# Dell PowerEdge FN I/O Aggregator Command Line Reference Guide 9.7(0.0)

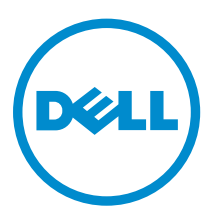

# Notes, Cautions, and Warnings

NOTE: A NOTE indicates important information that helps you make better use of your computer.

CAUTION: A CAUTION indicates either potential damage to hardware or loss of data and tells you how to avoid the problem.

WARNING: A WARNING indicates a potential for property damage, personal injury, or death.

Copyright **©** 2015 Dell Inc. All rights reserved. This product is protected by U.S. and international copyright and intellectual property laws. Dell™ and the Dell logo are trademarks of Dell Inc. in the United States and/or other jurisdictions. All other marks and names mentioned herein may be trademarks of their respective companies.

2015–02

∕∖∖

Rev. A03

# **Contents**

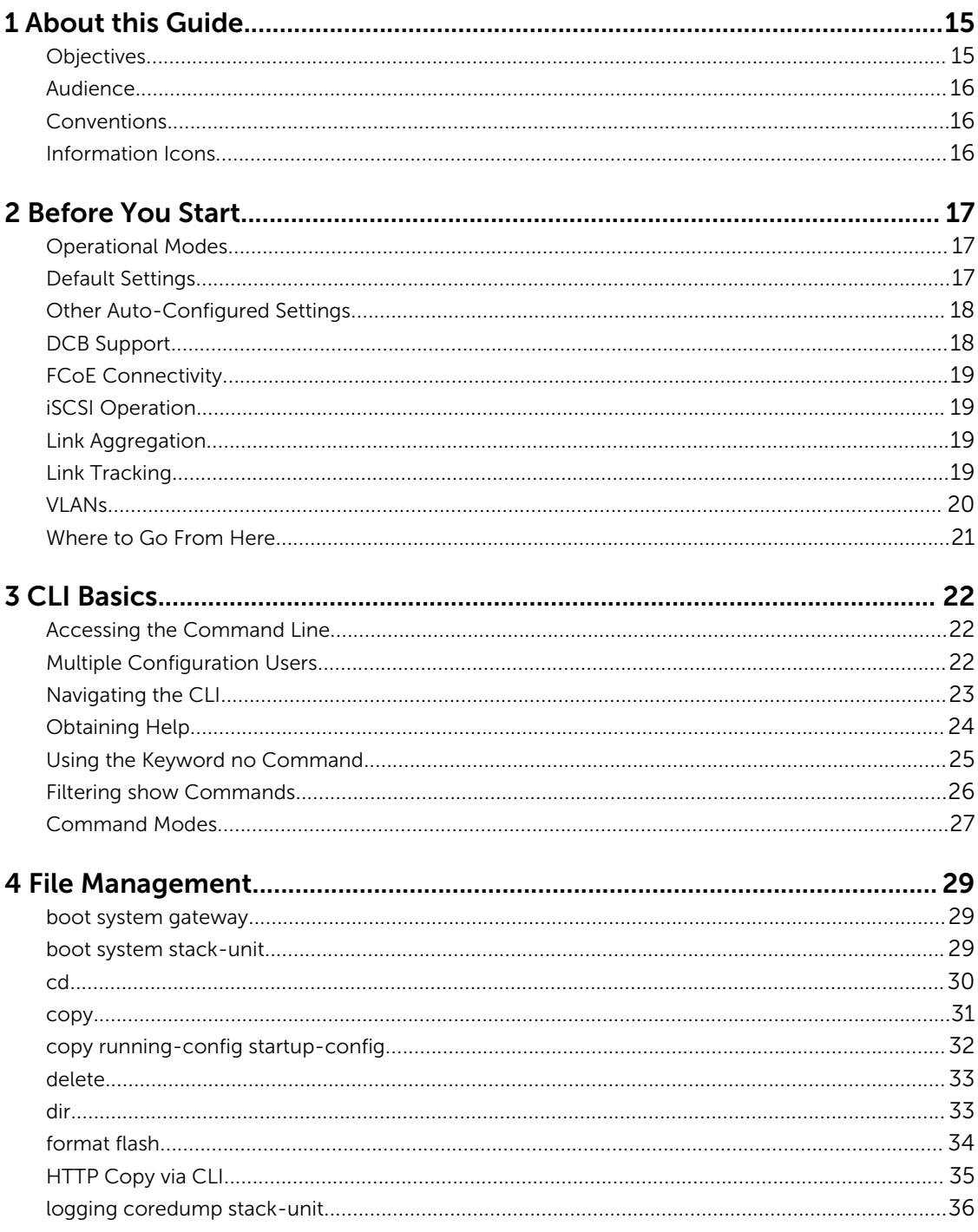

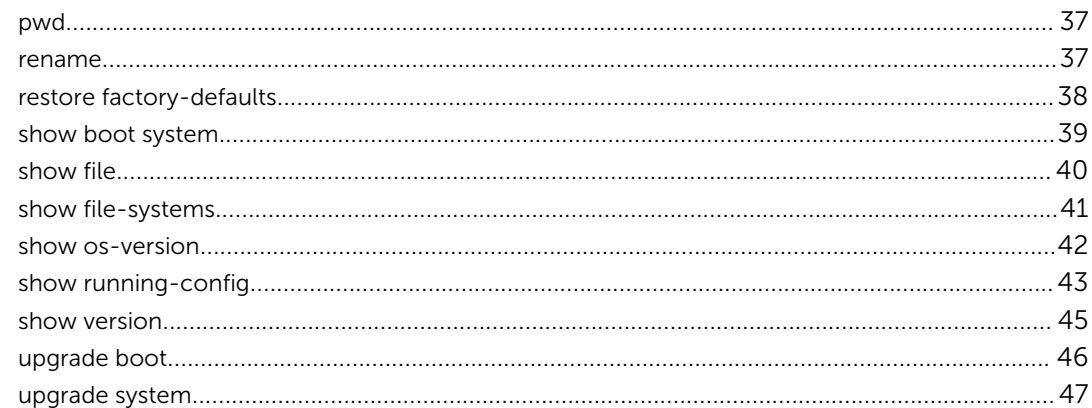

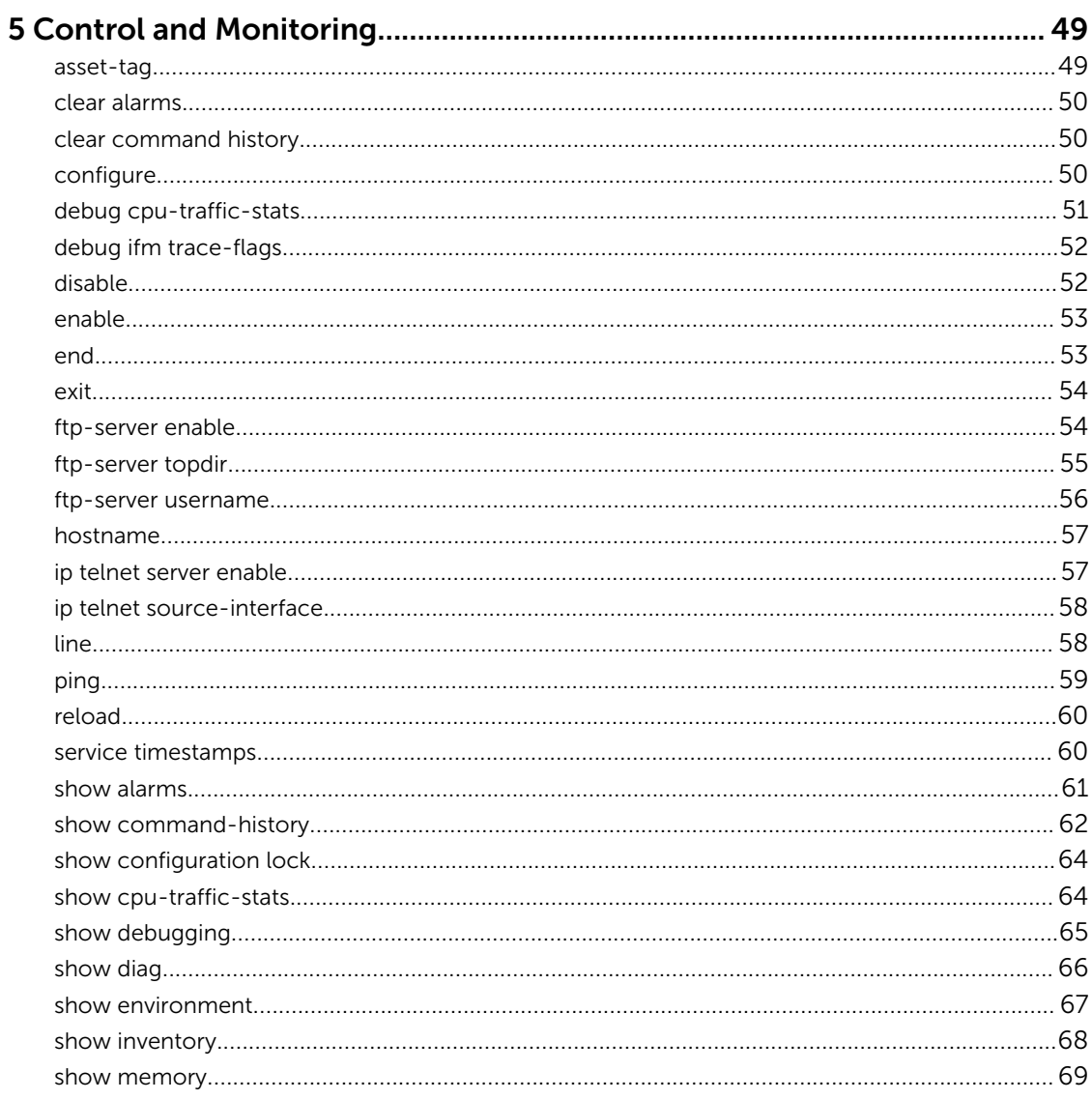

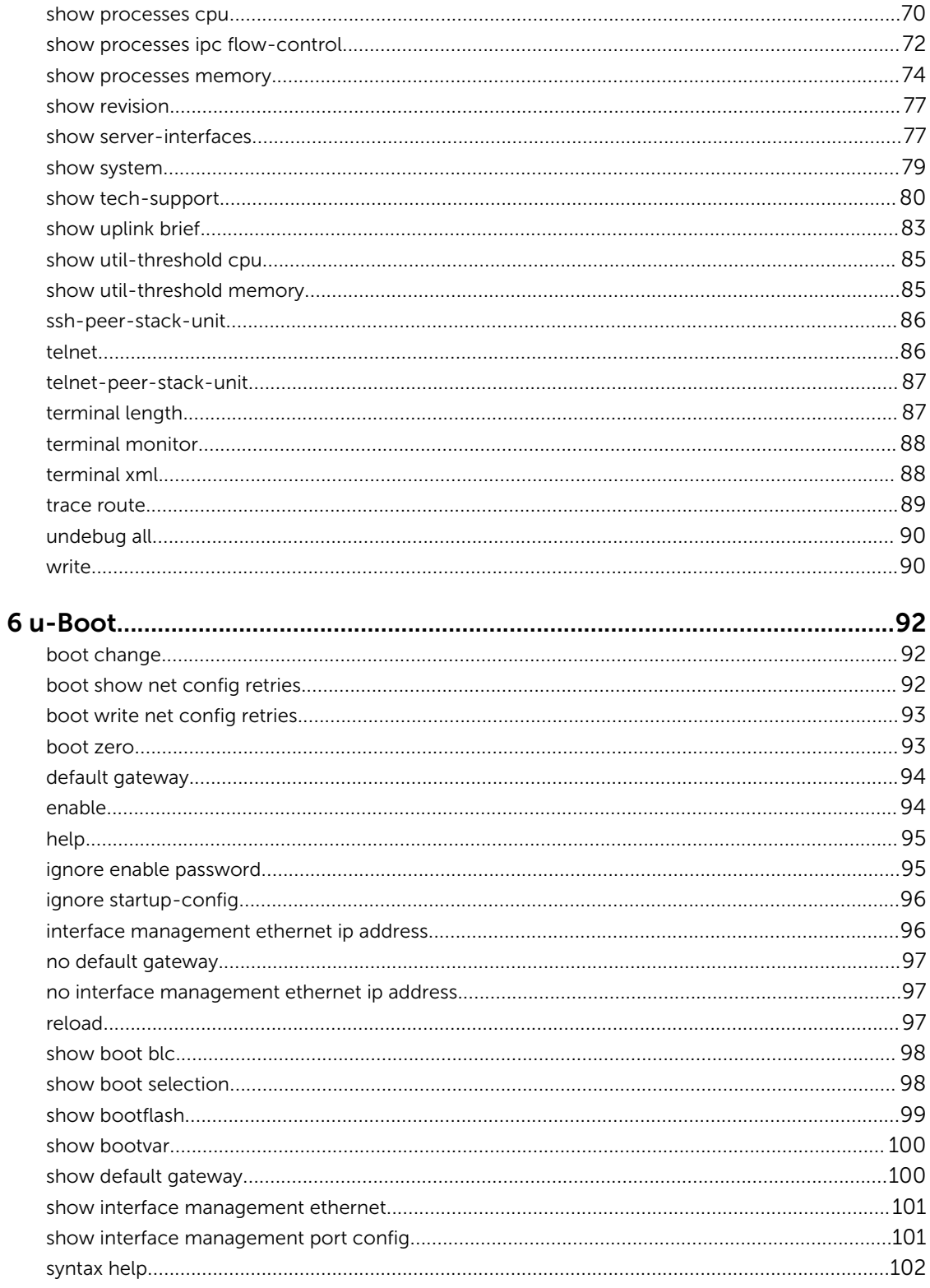

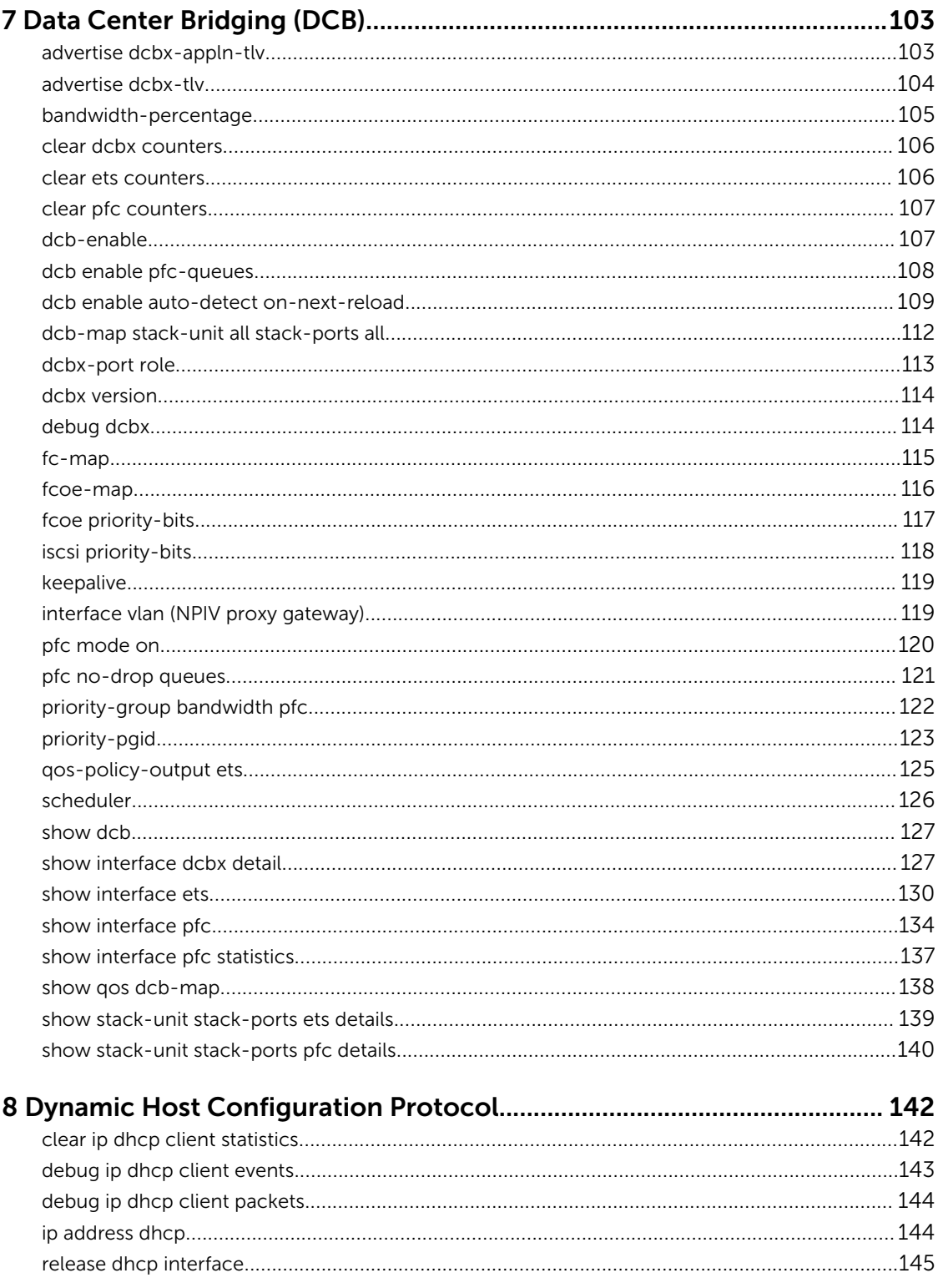

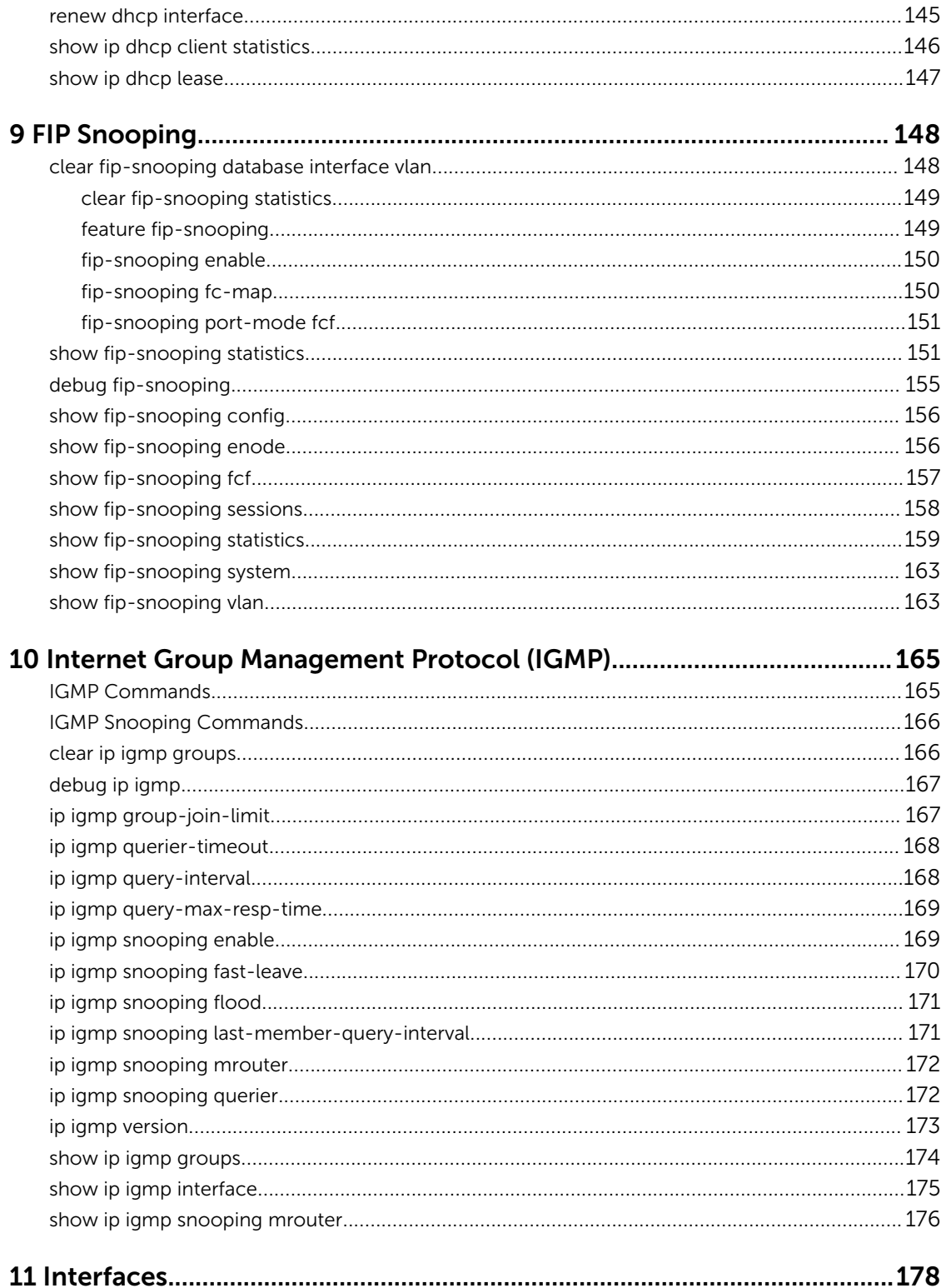

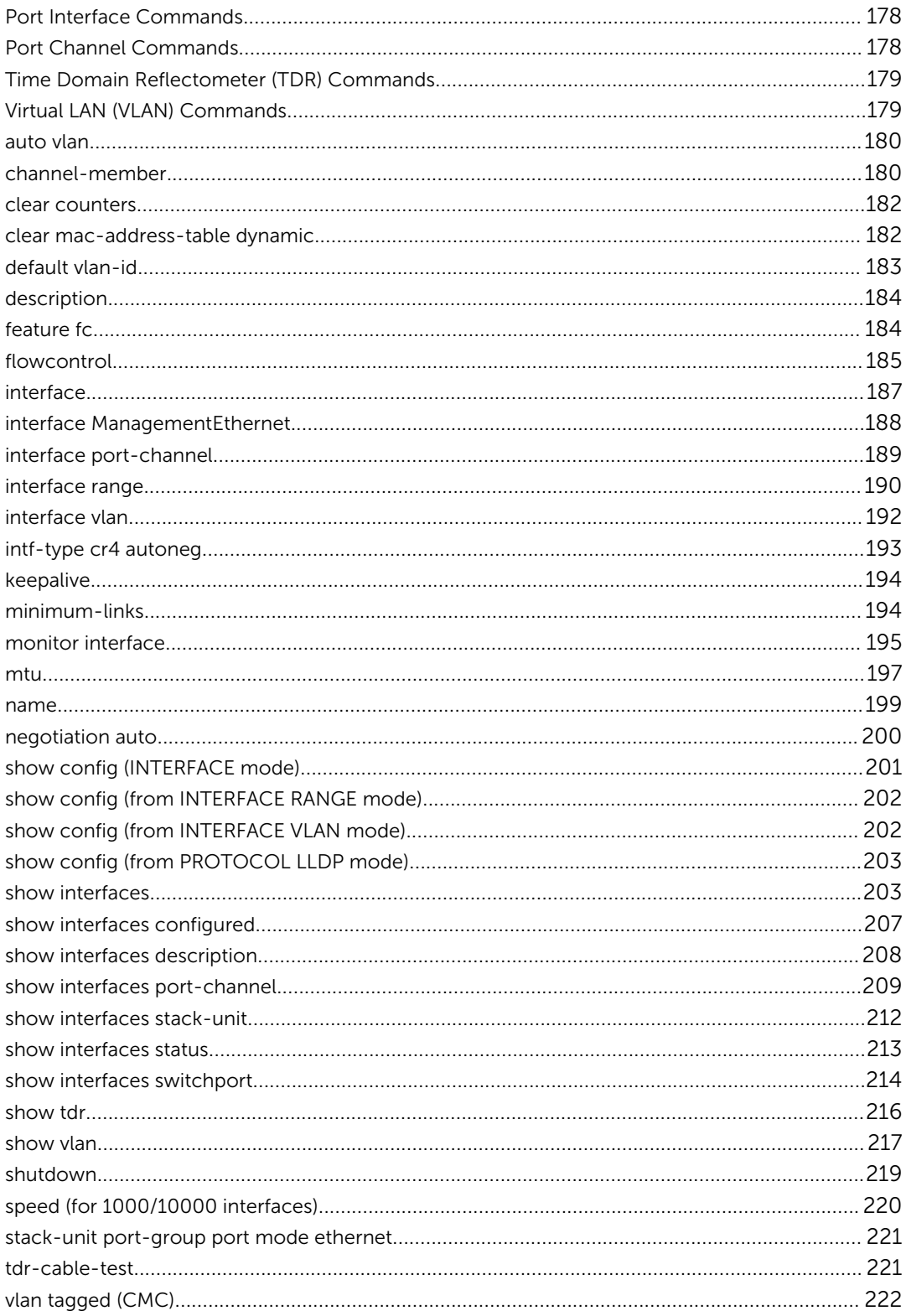

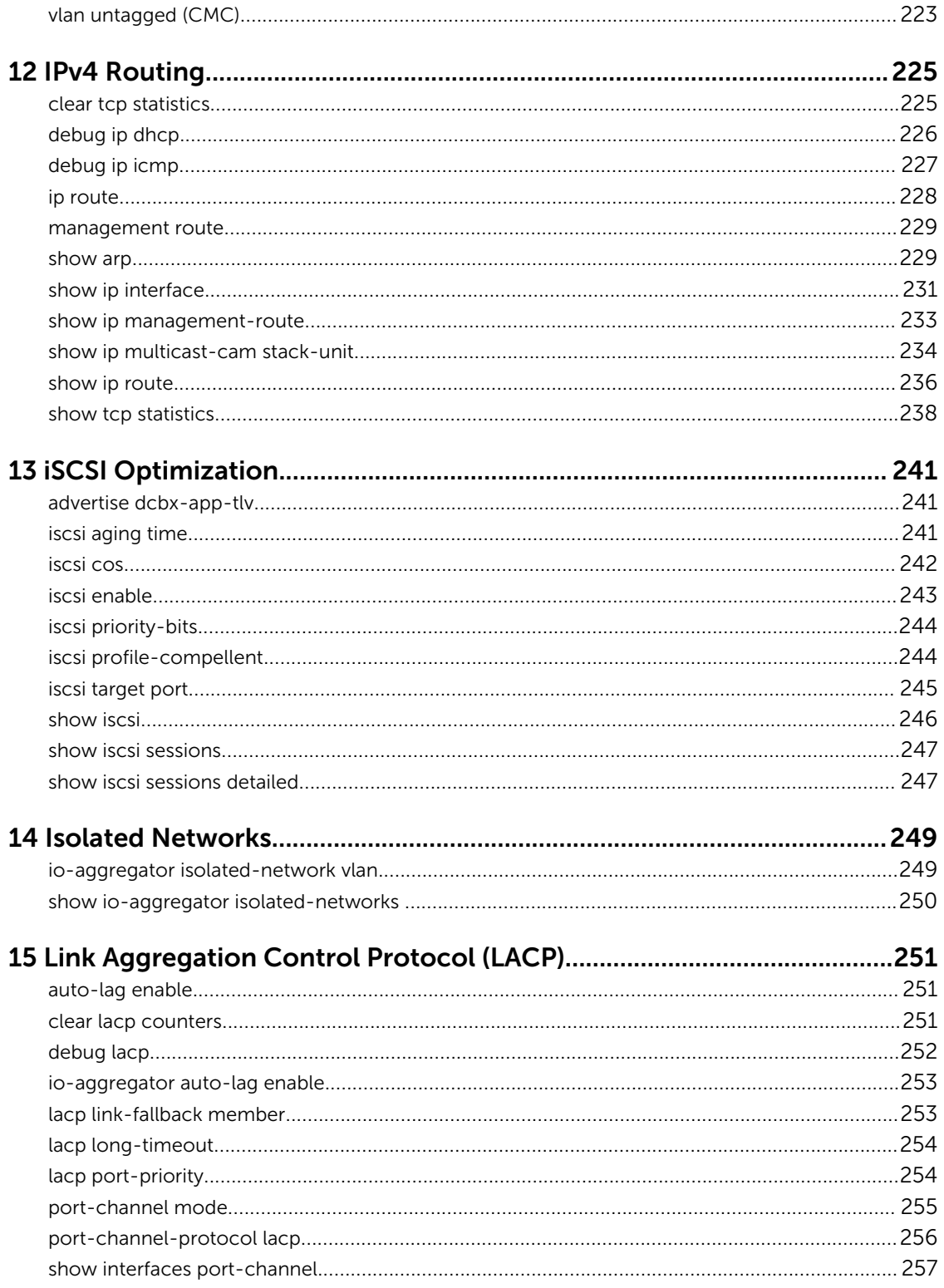

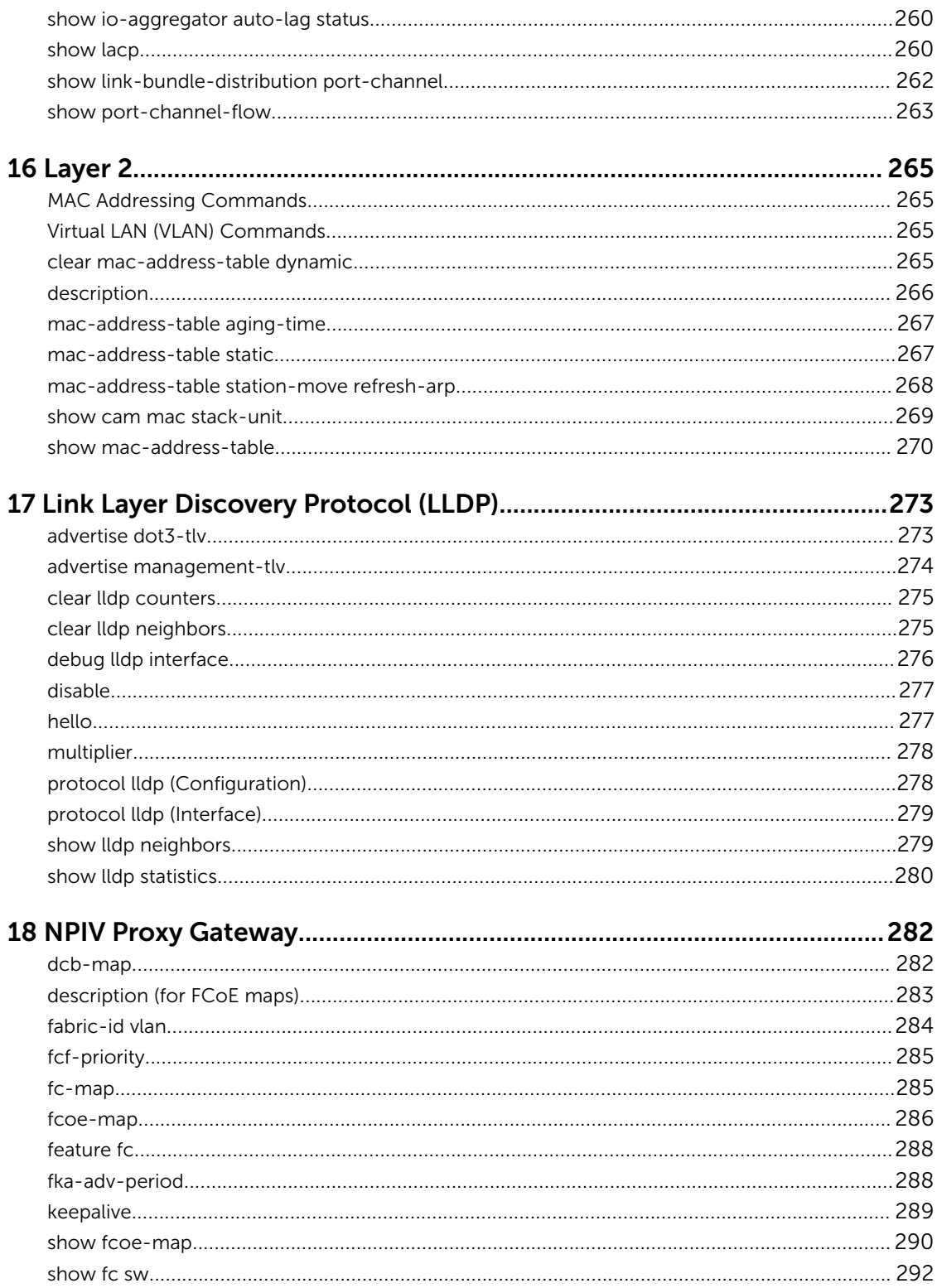

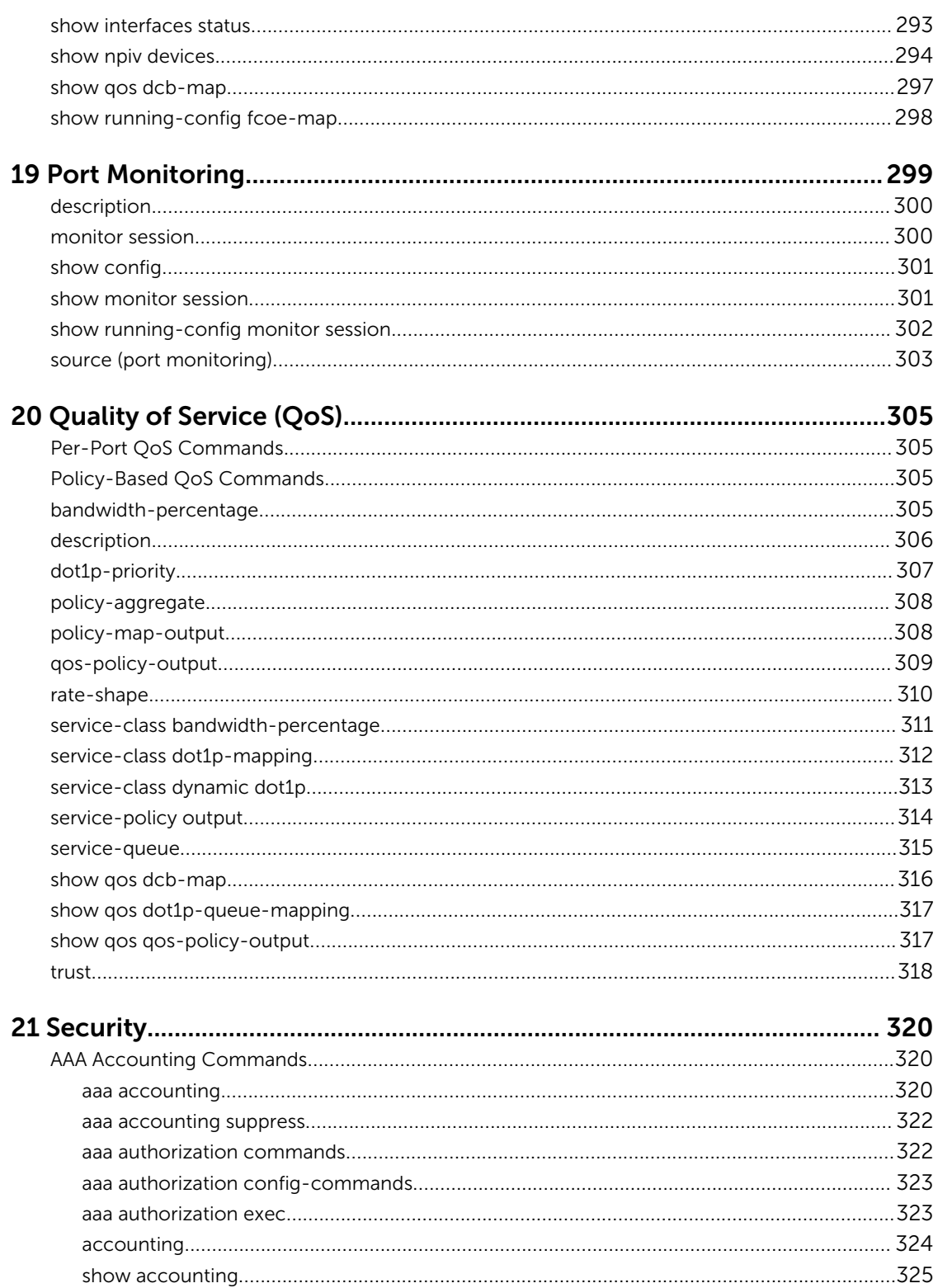

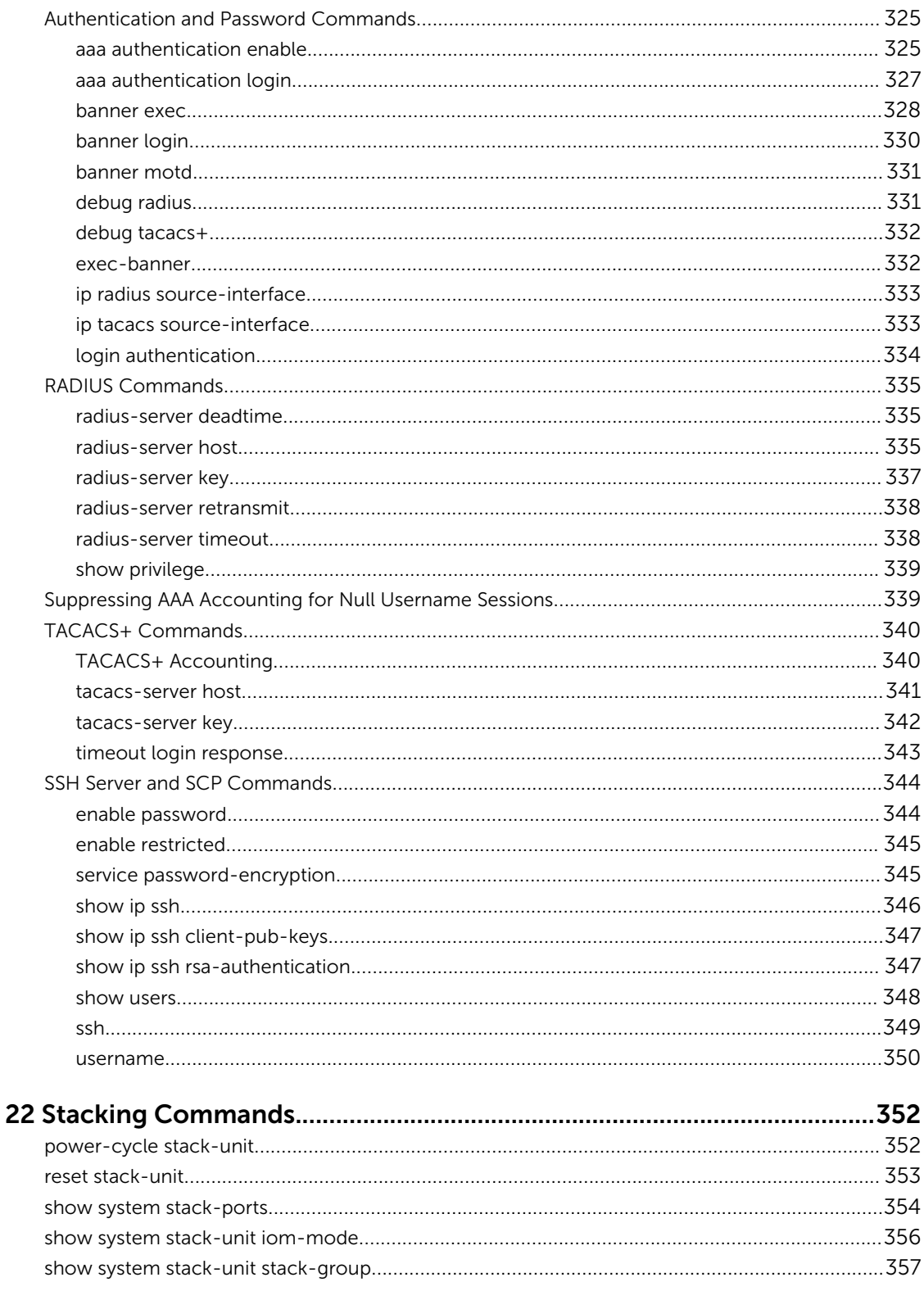

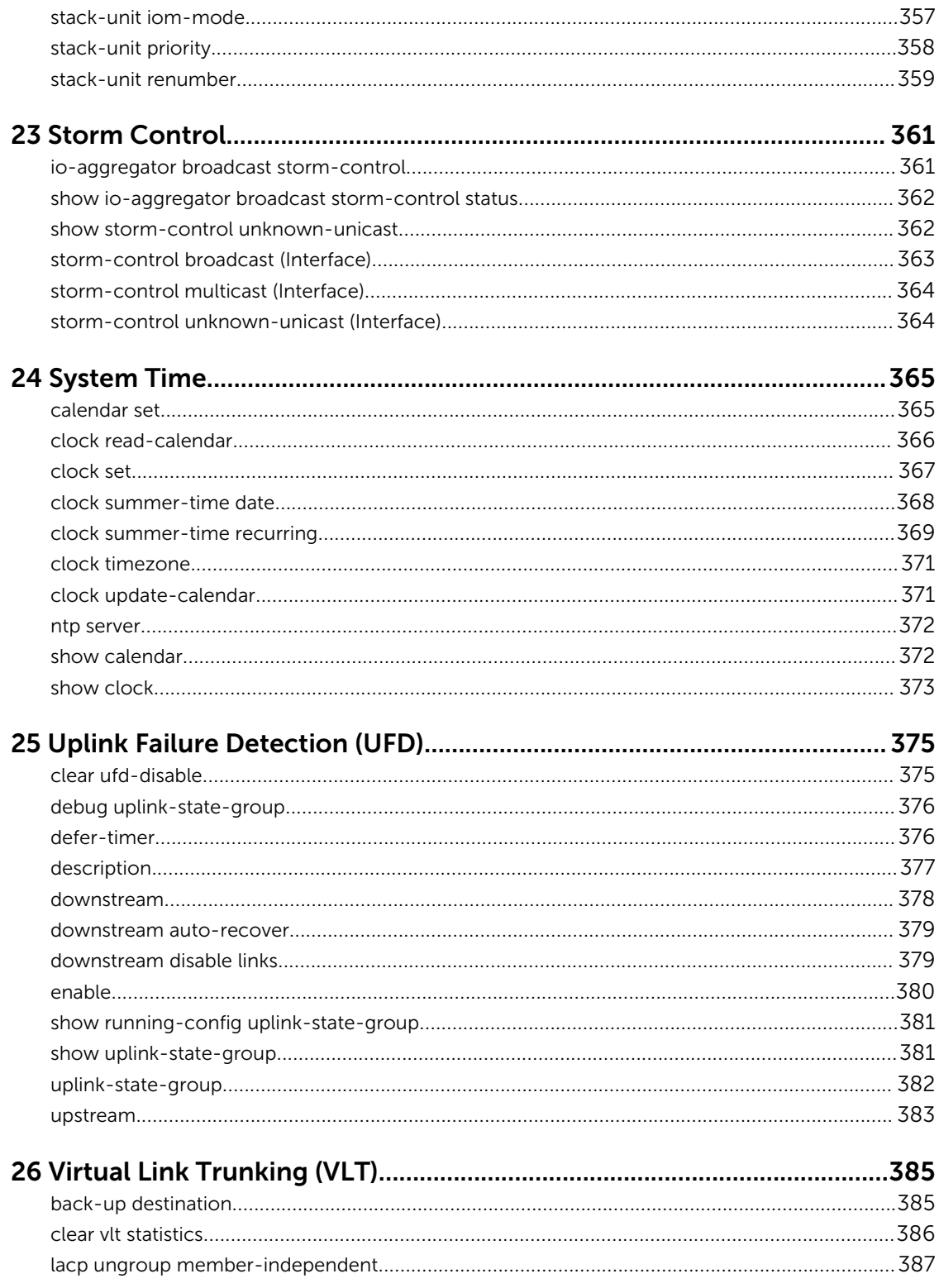

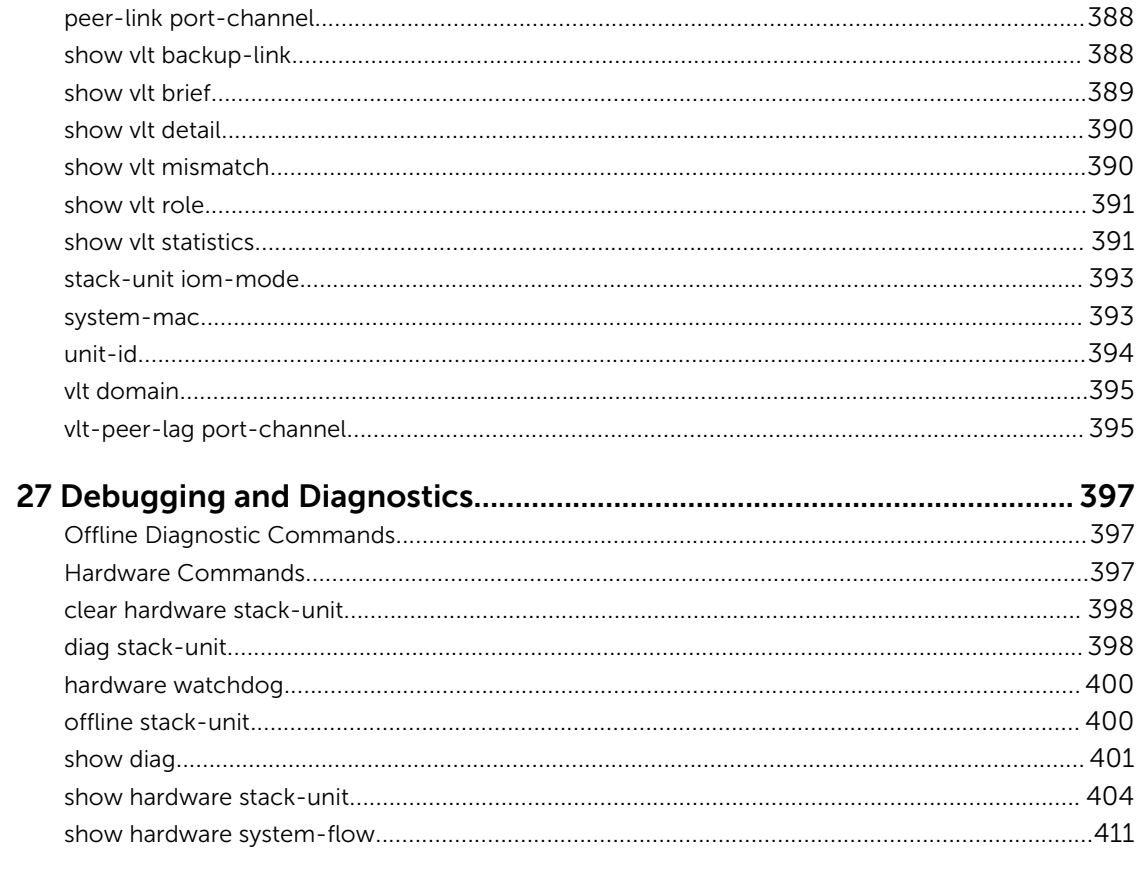

A Internet Control Message Protocol (ICMP) Message Types.....................417

# <span id="page-14-0"></span>About this Guide

This book provides information about the Dell Networking OS command line interface (CLI) on the Dell PowerEdge FN I/O Aggregator.

This book also includes information about the protocols and features found in the Dell Networking OS and on the Dell Networking systems supported by the Dell Networking OS.

### References

For more information about your system, refer to the following documents:

- *Dell PowerEdge FN I/O Aggregator Configuration Guide*
- *Dell PowerEdge FN I/O Aggregator Getting Started Guide*
- *Release Notes for the Dell PowerEdge FN I/O Aggregator*

### **Objectives**

This book is intended as a reference guide for the Aggregator CLI commands, with detailed syntax statements, along with usage information and sample output.

This guide contains an Appendix with a list of the request for comment (RFCs) and management information base files (MIBs) supported.

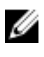

NOTE: For more information about when to use the CLI commands, refer to the *Dell PowerEdge FN I/O Aggregator Configuration Guide* for your system.

## <span id="page-15-0"></span>Audience

This book is intended for system administrators who are responsible for configuring or maintaining networks. This guide assumes that you are knowledgeable in Layer 2 and Layer 3 networking technologies.

## **Conventions**

This book uses the following conventions to describe command syntax.

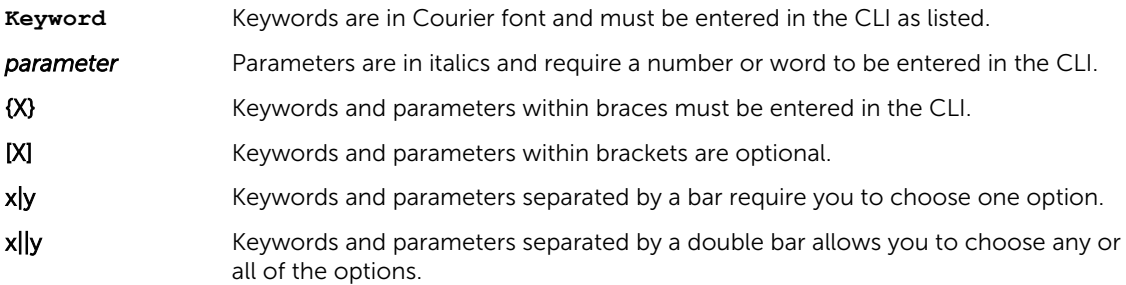

### Information Icons

This book uses the following information symbols:

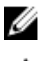

NOTE: The Note icon signals important operational information. CAUTION: The Caution icon signals information about situations that could result in equipment

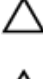

damage or loss of data.

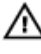

WARNING: The Warning icon signals information about hardware handling that could result in injury.

# <span id="page-16-0"></span>Before You Start

By following the instructions in the *Dell PowerEdge FN I/O Aggregator Getting Started Guide* that is shipped with the product, you install the Aggregator in a Dell PowerEdge FX2 server chassis.

The Aggregator installs with zero-touch configuration. After you power it on, an Aggregator boots up with default settings and auto-configures with software features enabled. This chapter describes the default settings and software features that are automatically configured at startup. Use the tasks described in the other chapters to reconfigure the Aggregator for customized network operation.

## Operational Modes

The I/O Aggregator supports four operational modes. Select the operational mode that meets your deployment needs. To enable a new operational mode, reload the switch.

- Standalone mode stack-unit unit iom-mode standalone. This is the default mode for IOA. It is fully automated zero-touch mode that allows you to configure VLAN memberships. (Supported in CMC)
- Programmable MUX mode (PMUX) stack-unit unit iom-mode programmable-mux. Select this mode to configure PMUX mode CLI commands.
- Stacking mode stack-unit unit iom-mode stacking. Select this mode to stack up to 6 IOA stack units as a single logical switch. The stack units can be in the same or on different chassis. This is a low-touch mode where all configuration except VLAN membership is automated. To enable VLAN, you must configure it. In this operational mode, base module links are dedicated to stacking.
- Virtual Link Trunking mode (VLT) stack-unit unit iom-mode vlt. Select this mode to multi-home server interfaces to different IOA modules. This is a low-touch mode where all configuration except VLAN membership is automated. To enable VLAN, you must configure it. In this mode, base module links are dedicated to VLT interconnect.

For more information, refer to the *Dell PowerEdge M I/O Aggregator Configuration Guide*.

## Default Settings

The I/O Aggregator provides zero-touch configuration with the following default configuration settings:

- Default user name (root)
- Password (calvin)
- VLAN (vlan1) and IP address for in-band management (DHCP-assigned)
- IP address for out-of-band (OOB) management (DHCP-assigned)
- Read-only SNMP community name (public)
- <span id="page-17-0"></span>• Broadcast storm control (enabled)
- Unregistered Multicast Packets flooding (enabled)
- IGMP snooping in all VLANs except the default VLAN (enabled)
- VLAN configuration (all ports belong to all VLANs)

You can change any of these default settings using the CLI. Refer to the appropriate chapter for details.

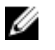

NOTE: You can also change many of the default settings using the chassis management controller (CMC) interface. For information about how to access the CMC to configure an Aggregator, refer to the *Dell PowerEdge M1000e Enclosure Hardware Owner's Manual* or *Dell Chassis Management Controller (CMC) User's Guide* on the Dell Support website at http://support.dell.com/support/ edocs/systems/pem/en/index.htm.

#### Other Auto-Configured Settings

After the Aggregator powers on, it auto-configures and is operational with software features enabled, including:

- VLANs: All ports are configured as members of all (4094) VLANs. All VLANs are up and can send or receive layer 2 traffic. For more information, refer to [VLANs](#page-19-0).
- Data Center Bridging Capability Exchange Protocol (DCBX)
- Fibre Channel over Ethernet (FCoE) connectivity
- FCoE Initiation Protocol (FIP) snooping
- Hybrid ports: Ports are administratively up and auto-configured to operate as hybrid ports to transmit tagged and untagged VLAN traffic.
- iSCSI optimization
- IGMP snooping
- Jumbo frames: Ports are set to a maximum MTU of 12,000 bytes by default.
- Link aggregation: All uplink ports are configured in a single LAG (LAG 128).
- Link Layer Discovery Protocol (LLDP): Enabled on all ports.
- Link tracking: Enables server-facing links to be brought up only if the uplink port-channel (LAG 128) is up.
- Stacking: Stacking is supported only on the 40GbE ports on the base module. A single stack is limited to six Aggregators in the same chassis. Up to three stacks are supported in an M1000e chassis. To configure a switch stack, you must use the CLI. For more information, refer to Stacking Commands.

### DCB Support

DCB enhancements for data center networks are supported to eliminate packet loss and provision links with required bandwidth.

The Aggregator provides zero-touch configuration for DCB. The Aggregator auto-configures DCBX port roles to match the DCBX configuration in the ToR switches to which it connects through its uplink ports.

The Aggregator supports DCB only in standalone mode and not in the stacking mode.

## <span id="page-18-0"></span>FCoE Connectivity

Many data centers use Fibre Channel (FC) in storage area networks (SANs). Fibre Channel over Ethernet (FCoE) encapsulates Fibre Channel frames over Ethernet networks.

On an Aggregator, the internal ports support FCoE connectivity and connect to the converged network adapter (CNA) in blade servers. FCoE allows Fibre Channel to use 10-Gigabit Ethernet networks while preserving the Fibre Channel protocol.

The Aggregator also provides zero-touch configuration for FCoE configuration. The Aggregator autoconfigures to match the FCoE settings used in the ToR switches to which it connects through its uplink ports.

## iSCSI Operation

Support for iSCSI traffic is turned on by default when the Aggregator powers up. No configuration is required.

When the Aggregator powers up, it monitors known TCP ports for iSCSI storage devices on all interfaces. When a session is detected, an entry is created and monitored as long as the session is active.

The Aggregator also detects iSCSI storage devices on all interfaces and auto-configures to optimize performance. Performance optimization operations, such as Jumbo frame size support, and disabling storm control on interfaces connected to an iSCSI equallogic (EQL) storage device, are applied automatically.

CLI configuration is necessary only when the configuration includes iSCSI storage devices that cannot be automatically detected and when non-default QoS handling is required.

## Link Aggregation

In Standalone, and VLT modes, all uplink ports (except port 9 in VLT mode) are configured in a single LAG (LAG 128). There can be multiple uplink LAGs in programmable-mux mode. Server-facing ports are autoconfigured as part of link aggregation groups if the corresponding server is configured for LACP-based NIC teaming. Static LAGs are supported in PMUX mode.

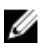

NOTE: The recommended LACP timeout is Long-Timeout mode.

## Link Tracking

By default, all server-facing ports are tracked by the operational status of the uplink LAG. If the uplink LAG goes down, the Aggregator loses its connectivity and is no longer operational; all server-facing ports are brought down.

<span id="page-19-0"></span>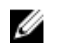

NOTE: If installed servers do not have connectivity to a ToR switch, check the Link Status LED of uplink ports on the Aggregator. If all LEDs are ON, check the LACP configuration on the ToR switch that is connected to the Aggregator to ensure the LACP is correctly configured.

## VLANs

By default, all Aggregator ports belong to all 4094 VLANs and are members of untagged VLAN 1. You can use the CLI or CMC interface to configure only the required VLANs on a port.

When you configure VLANs on server-facing interfaces (ports 1 to 8), you can assign VLANs to a port or a range of ports by entering the vlan tagged or vlan untagged commands in interface configuration mode; for example:

```
Dell(conf)# interface tengigabitethernet 0/2 - 4
Dell(conf-if-range-te-0/2-4)# vlan tagged 5,7,10-12Dell(conf-if-range-te-0/2-4)# vlan untagged 3
```
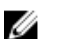

NOTE: You can also use the CMC interface to configure VLANs.

#### Uplink LAG

The tagged VLAN membership of the uplink LAG is automatically configured based on the tagged and untagged VLAN configuration of all server-facing ports (ports 1 to 8).

The untagged VLAN used for the uplink LAG is always the default VLAN.

#### Server-Facing LAGs

The tagged VLAN membership of a server-facing LAG is automatically configured based on the serverfacing ports that are members of the LAG.

The untagged VLAN of a server-facing LAG is configured based on the untagged VLAN to which the lowest numbered server-facing port in the LAG belongs.

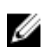

NOTE: Dell Networking recommends that you configure the same VLAN membership on all LAG member ports.

#### Stacking Mode

When you configure an Aggregator to operate in stacking mode (See "Configuring and Bringing Up a Stack" in the Dell Networking Configuration Guide for the M I/O Aggregator), VLANs are reconfigured as follows:

If an Aggregator port belonged to all 4094 VLANs in standalone mode (default), all VLAN membership is removed and the port is assigned only to default VLAN 1. You must configure additional VLAN membership as necessary.

If you had manually configured an Aggregator port to belong to one or more VLANs (non-default) in standalone mode, the VLAN configuration is retained in stacking mode only on the master switch.

When you reconfigure an Aggregator from stacking to standalone mode:

<span id="page-20-0"></span>Aggregator ports that you manually configured for VLAN membership in stacking mode retain their VLAN configuration in standalone mode.

To restore the default auto-VLAN mode of operation (in which all ports are members of all 4094 VLANs) on a port, enter the auto vlan command:

Dell(conf)# interface tengigabitethernet 0/2 Dell(conf-if-te-0/2)# auto vlan

The auto vlan command is applicable only in Standalone mode.

To get the default standalone mode configurations:

- 1. Delete the **startup-config** file and reboot the system.
- 2. Restore to factory default settings.

#### Where to Go From Here

You can customize the Aggregator for use in your data center network as necessary. To perform additional switch configuration, do one of the following:

- For remote out-of-band management, enter the OOB management interface IP address into a Telnet or SSH client and log in to the switch using the user ID and password to access the CLI.
- For local management using the CLI, use the attached console connection.
- For remote in-band management from a network management station, enter the VLAN IP address of the management port and log in to the switch to access the CLI.

If you installed the Aggregator in a stack, you can configure additional settings for switch stacking

In case of a Dell Networking OS upgrade, you can check to see that an Aggregator is running the latest Dell Networking OS version by entering the [show version](#page-44-0) command. To download a Dell Networking OS version, go to http://support.dell.com.

Refer to the appropriate chapter for detailed information on how to configure specific software settings.

# <span id="page-21-0"></span>CLI Basics

This chapter describes the command line interface (CLI) structure and command modes. The Dell operating system commands are in a text-based interface that allows you to use the launch commands, change command modes, and configure interfaces and protocols.

#### Accessing the Command Line

When the system boots successfully, you are positioned on the command line in EXEC mode and not prompted to log in. You can access the commands through a serial console port or a Telnet session. When you Telnet into the switch, you are prompted to enter a login name and password.

#### **Example** telnet 172.31.1.53 Trying 172.31.1.53... Connected to 172.31.1.53. Escape character is '^]'. Login: username Password: Dell>

After you log in to the switch, the prompt provides you with the current command-level information. For example:

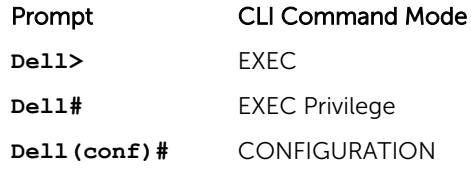

NOTE: For a list of all the command mode prompts, refer to the [Command Modes](#page-26-0) Modes section. W

## Multiple Configuration Users

When a user enters CONFIGURATION mode and another user is already in CONFIGURATION mode, the Dell operating system generates an alert warning message similar to the following: Dell#conf

% Warning: The following users are currently configuring the system: User "" on line console0 User "admin" on line vty0 ( 123.12.1.123 ) User "admin" on line vty1 ( 123.12.1.123 )

```
User "Irene" on line vty3 ( 123.12.1.321 )
Dell#conf
```
When another user enters CONFIGURATION mode, the Dell Networking OS sends a message similar to the following:

% Warning: User "admin" on line vty2 "172.16.1.210" is in configuration

In this case, the user is "admin" on vty2.

### Navigating the CLI

The Dell Networking OS displays a CLI prompt comprised of the host name and CLI mode.

- Host name is the initial part of the prompt and is "Dell" by default. You can change the host name with the hostname command.
- CLI mode is the second part of the prompt and reflects the current CLI mode. For a list of the Dell Networking OS command modes, refer to the command mode list in the Accessing the Command [Line](#page-21-0) section.

The CLI prompt changes as you move up and down the levels of the command structure. Starting with CONFIGURATION mode, the command prompt adds modifiers to further identify the mode. For more information about command modes, refer to the [Command Modes](#page-26-0) section.

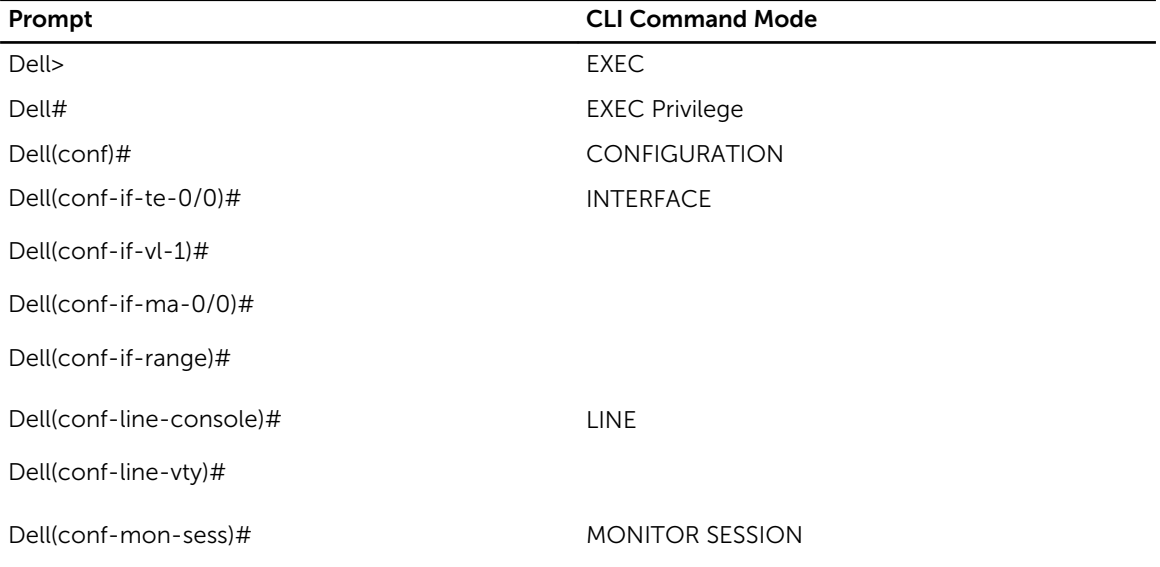

## <span id="page-23-0"></span>Obtaining Help

As soon as you are in a command mode there are several ways to access help.

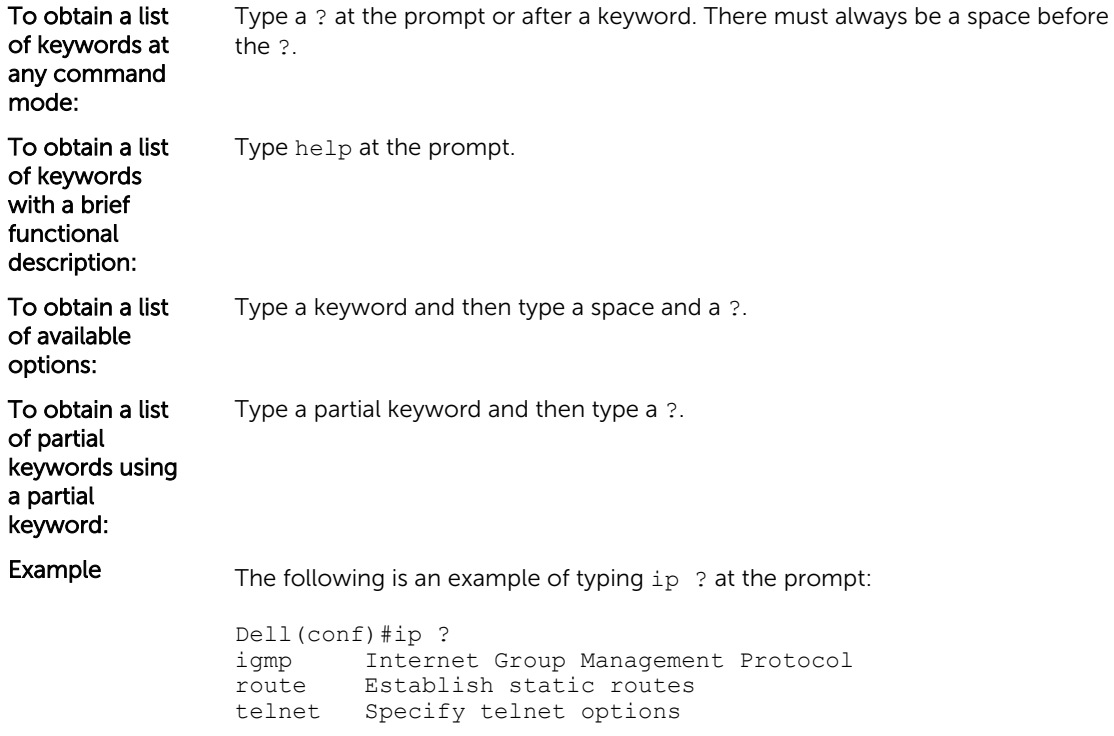

When entering commands, you can take advantage of the following timesaving features:

- The commands are not case-sensitive.
- You can enter partial (truncated) command keywords. For example, you can enter int tengig int for the interface tengigabitethernet interface command.
- To complete keywords in commands, use the TAB key.
- To display the last enabled command, use the up Arrow key.
- To erase the previous character, use either the Backspace key or Delete key.
- To navigate left or right in the Dell Networking OS command line, use the left and right Arrow keys.

The shortcut key combinations at the Dell Networking OS command line are as follows:

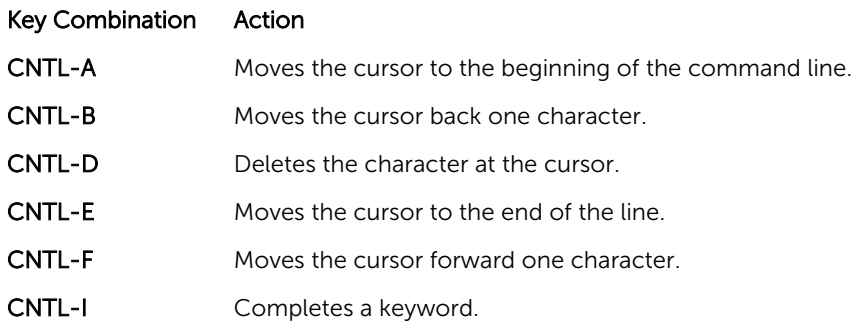

<span id="page-24-0"></span>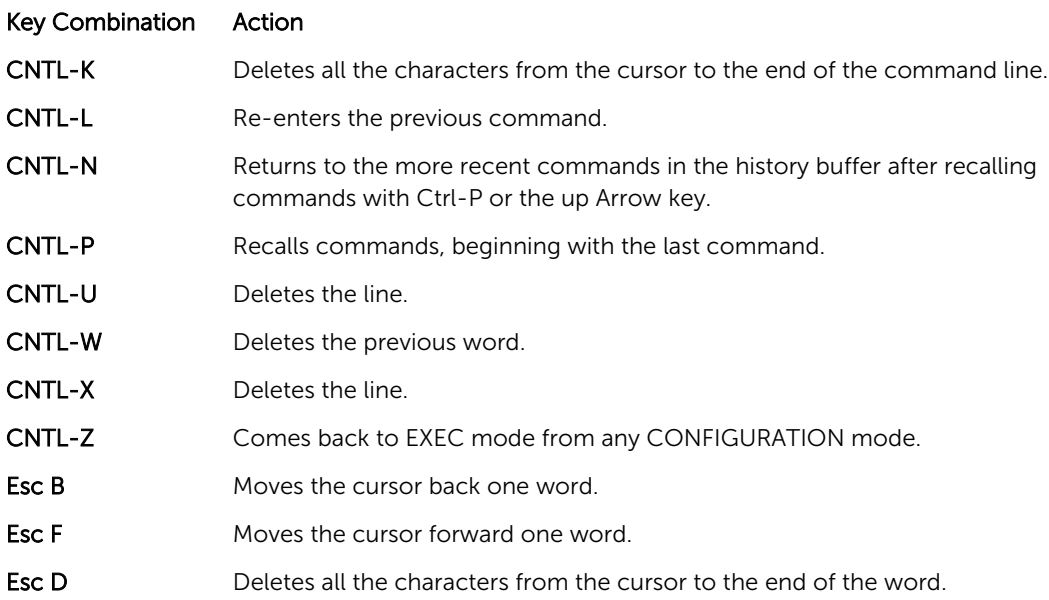

## Using the Keyword no Command

To disable, delete or return to default values, use the no form of the commands.

For most commands, if you type the keyword no in front of the command, you disable that command or delete it from the running configuration. In this guide, the no form of the command is described in the Syntax portion of the command description. For example:

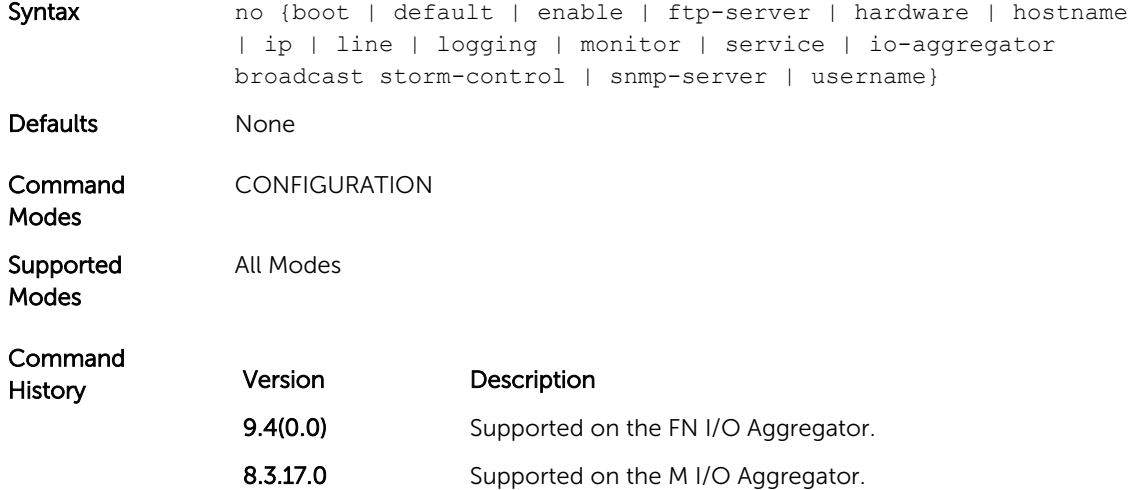

### <span id="page-25-0"></span>Filtering show Commands

To find specific information, display certain information only or begin the command output at the first instance of a regular expression or phrase, you can filter the display output of a show command. When you execute a show command, and then enter a pipe (|), one of the following parameters, and a regular expression, the resulting output either excludes or includes those parameters.

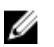

NOTE: The Dell Networking OS accepts a space before or after the pipe, no space before or after the pipe, or any combination. For example: Dell#command | grep TenGig|except regularexpression | find regular-expression.

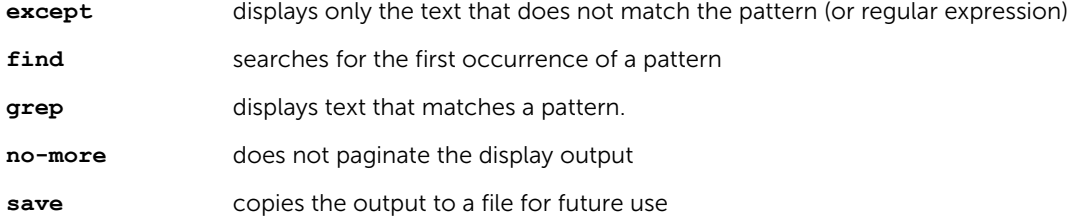

The grep command option has an ignore-case sub-option that makes the search case-insensitive. For example, the commands:

- show run | grep Ethernet returns a search result with instances containing a capitalized "Ethernet," such as interface TenGigabitEthernet 0/1.
- show run | grep ethernet does not return the search result above because it only searches for instances containing a non-capitalized "ethernet".
- show run | grep Ethernet ignore-case returns instances containing both "Ethernet" and "ethernet".

#### Displaying All Output

To display the output all at once (not one screen at a time), use the no-more option after the pipe. This operation is similar to the terminal length screen-length command except that the no-more option affects the output of just the specified command. For example:

Dell#show running-config|no-more

#### Filtering the Command Output Multiple Times

You can filter a single command output multiple times. To filter a command output multiple times, place the save option as the last filter. For example:

```
Dell# command | grep regular-expression | except regular-expression | grep 
other-regular-expression | find regular-expression | no-more | save
```
## <span id="page-26-0"></span>Command Modes

To navigate and launch various CLI modes, use specific commands. Navigation to these modes is described in the following sections.

#### EXEC Mode

When you initially log in to the switch, by default, you are logged in to EXEC mode. This mode allows you to view settings and enter EXEC Privilege mode, which is used to configure the device.

When you are in EXEC mode, the > prompt is displayed following the host name prompt, which is "Dell" by default. You can change the host name prompt using the hostname command.

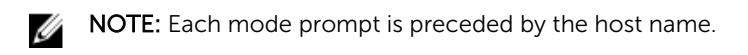

#### EXEC Privilege Mode

The enable command accesses EXEC Privilege mode. If an administrator has configured an "Enable" password, you are prompted to enter it.

EXEC Privilege mode allows you to access all the commands accessible in EXEC mode, plus other commands, such as to clear address resolution protocol (ARP) entries and IP addresses. In addition, you can access CONFIGURATION mode to configure interfaces, routes and protocols on the switch. While you are logged in to EXEC Privilege mode, the # prompt displays.

#### CONFIGURATION Mode

In EXEC Privilege mode, use the configure command to enter CONFIGURATION mode and configure routing protocols and access interfaces.

To enter CONFIGURATION mode:

- 1. Verify that you are logged in to EXEC Privilege mode.
- 2. Enter the configure command. The prompt changes to include (conf).

From this mode, you can enter INTERFACE mode by using the interface command.

#### INTERFACE Mode

To configure interfaces or IP services on those interfaces, use INTERFACE mode. An interface can be physical (for example, a TenGigabit Ethernet port) or virtual (for example, the VLAN interface).

To enter INTERFACE mode:

- 1. Verify that you are logged in to CONFIGURATION mode.
- 2. Enter the interface command and then enter an interface type and interface number that is available on the switch.

The prompt changes to include the designated interface and slot/port number. For example:

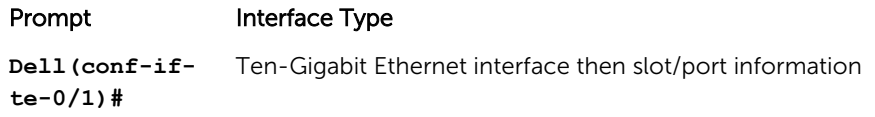

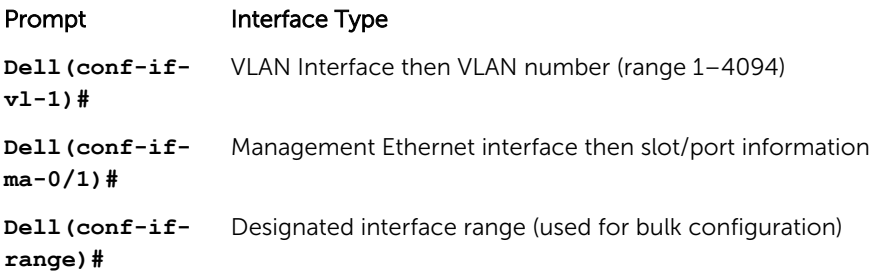

#### LINE Mode

To configure the console or virtual terminal parameters, use LINE mode.

To enter LINE mode:

- 1. Verify that you are logged in to CONFIGURATION mode.
- 2. Enter the line command. Include the keywords console or vty and their line number available on the switch. The prompt changes to include (config-line-console) or (config-line-vty).

You can exit this mode by using the exit command.

#### MONITOR SESSION Mode

In CONFIGURATION mode, use the monitor session command to enter MONITOR SESSION mode and configure port monitoring.

To enter MONITOR SESSION mode:

- 1. Verify that you are logged in to CONFIGURATION mode.
- 2. Use the monitor session command. Include the monitor session ID. The prompt changes to include (conf-mon-sess).

You can return to CONFIGURATION mode by using the exit command.

#### PROTOCOL LLDP Mode

In CONFIGURATION mode, use the protocol lldp command to enter PROTOCOL LLDP mode and configure the LLDP protocol.

To enter PROTOCOL LLDP mode:

- 1. Verify that you are logged in to CONFIGURATION mode.
- 2. Enter the protocol lldp command. The prompt changes to include Dell(config-lldp).

You can return to CONFIGURATION mode by using the exit command.

# 4

# <span id="page-28-0"></span>File Management

This chapter contains commands needed to manage the configuration files and includes other file management commands.

The commands in this chapter are supported by the Dell Networking OS.

#### boot system gateway

Specify the IP address of the default next-hop gateway for the management subnet.

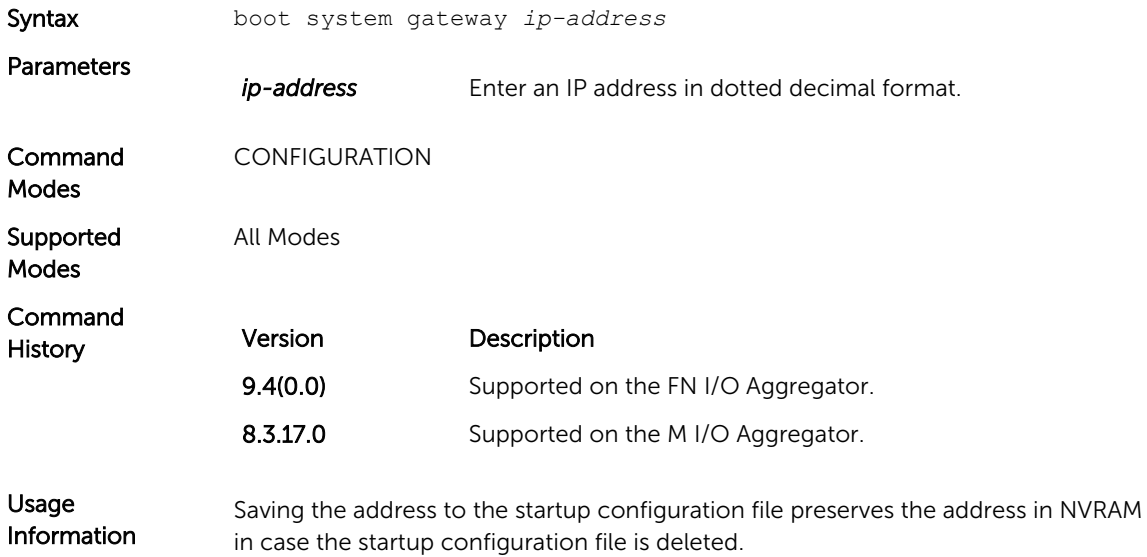

#### boot system stack-unit

Specify the location of the Dell Networking OS image to be used to boot the system.

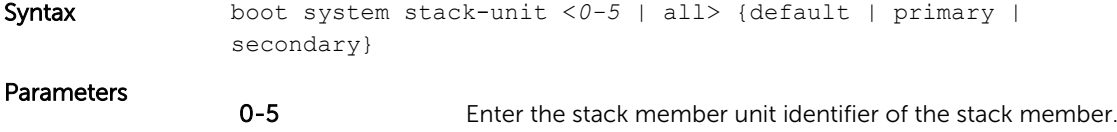

<span id="page-29-0"></span>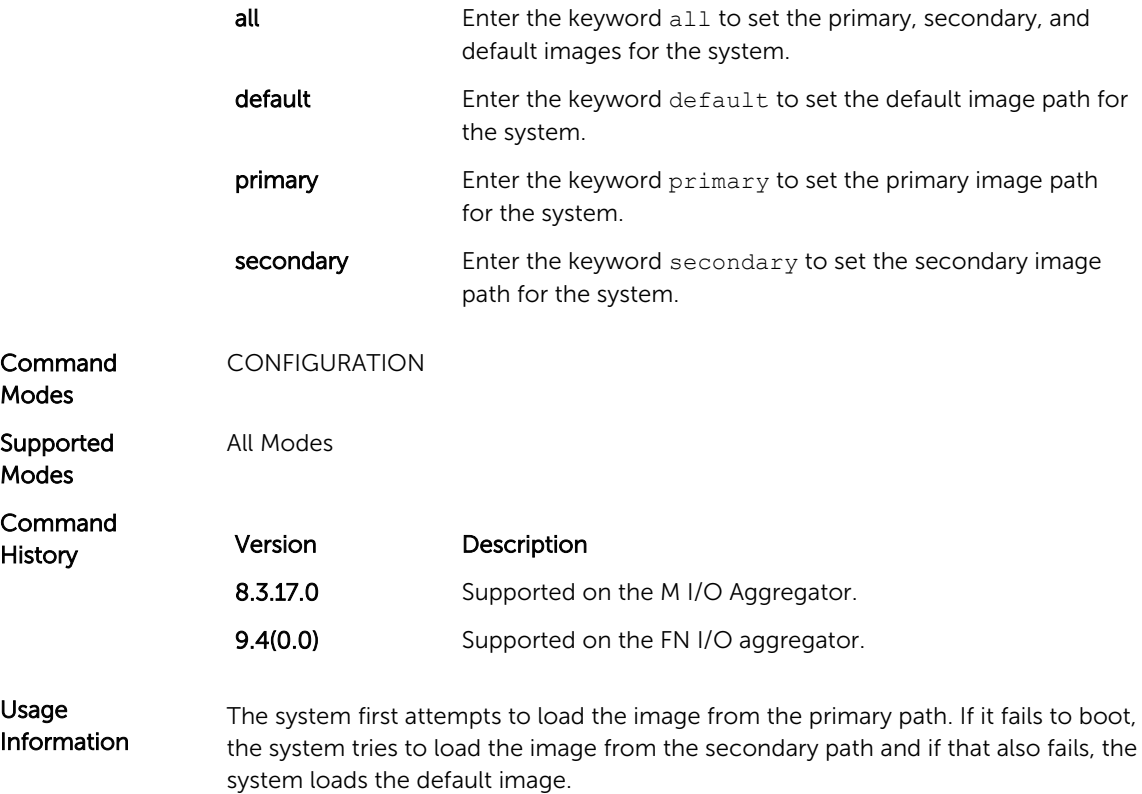

### cd

Change to a different working directory.

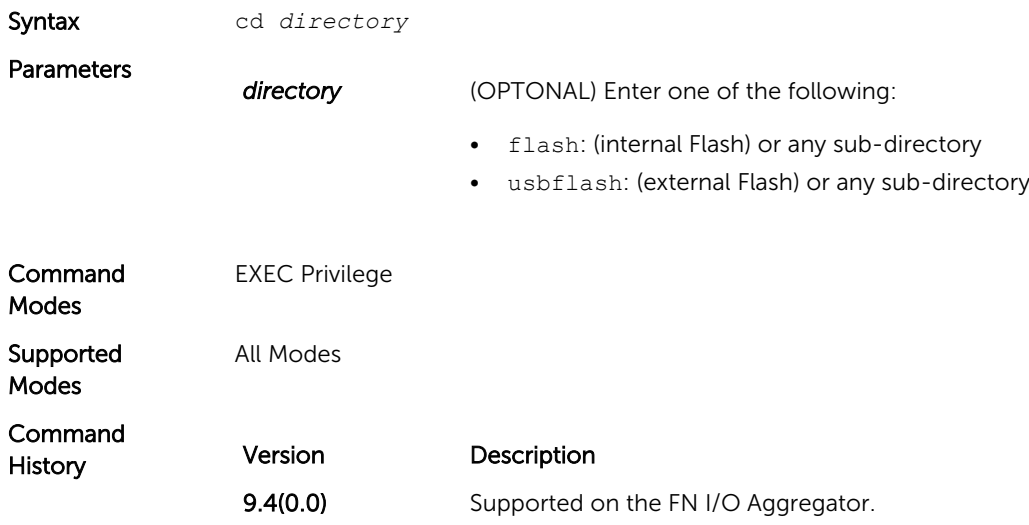

Version Description

8.3.17.0 Supported on the M I/O Aggregator.

### <span id="page-30-0"></span>copy

Copy one file to another location. The Dell Networking OS supports IPv4 addressing for FTP, TFTP, and SCP (in the *hostip* field).

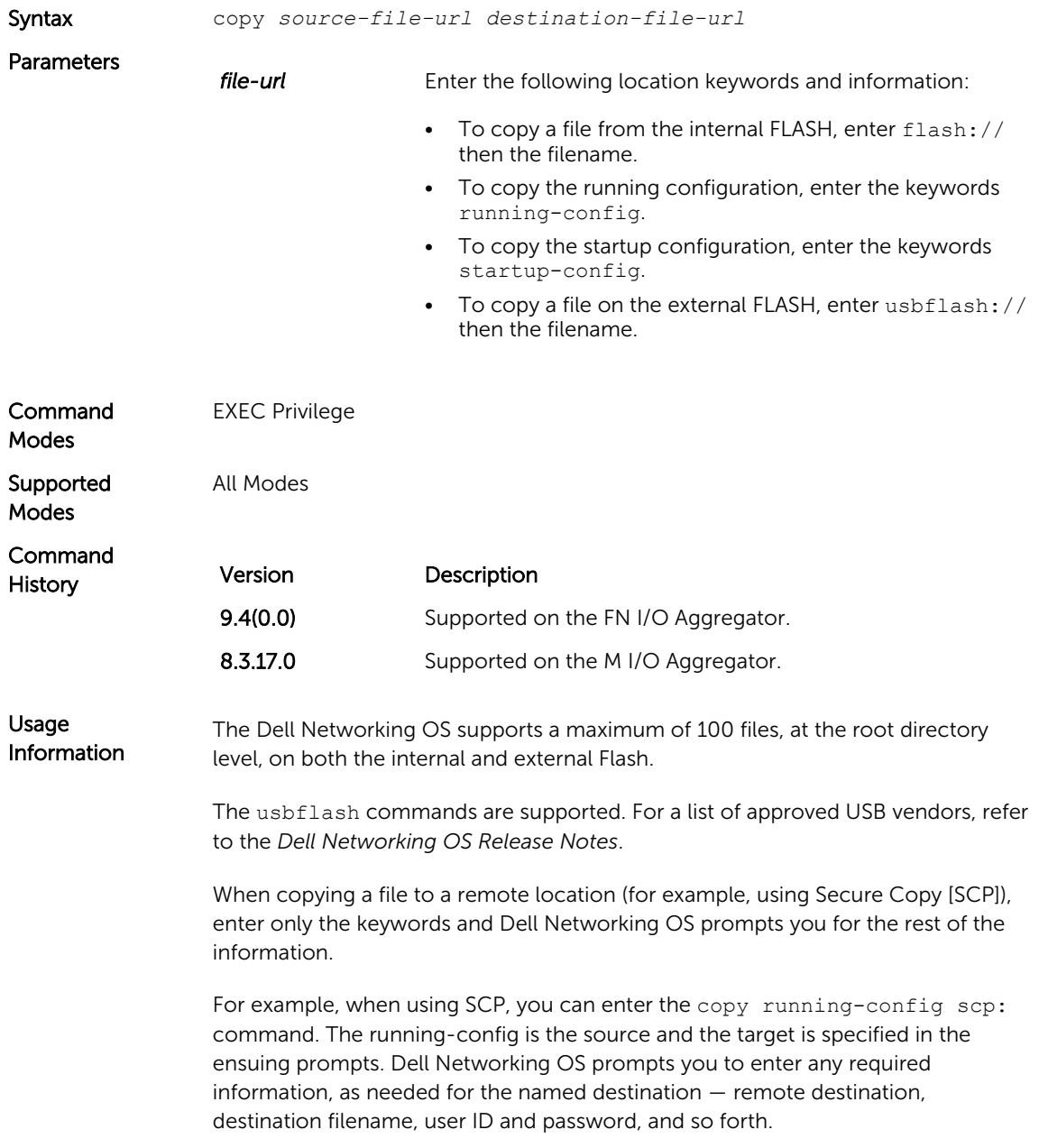

<span id="page-31-0"></span>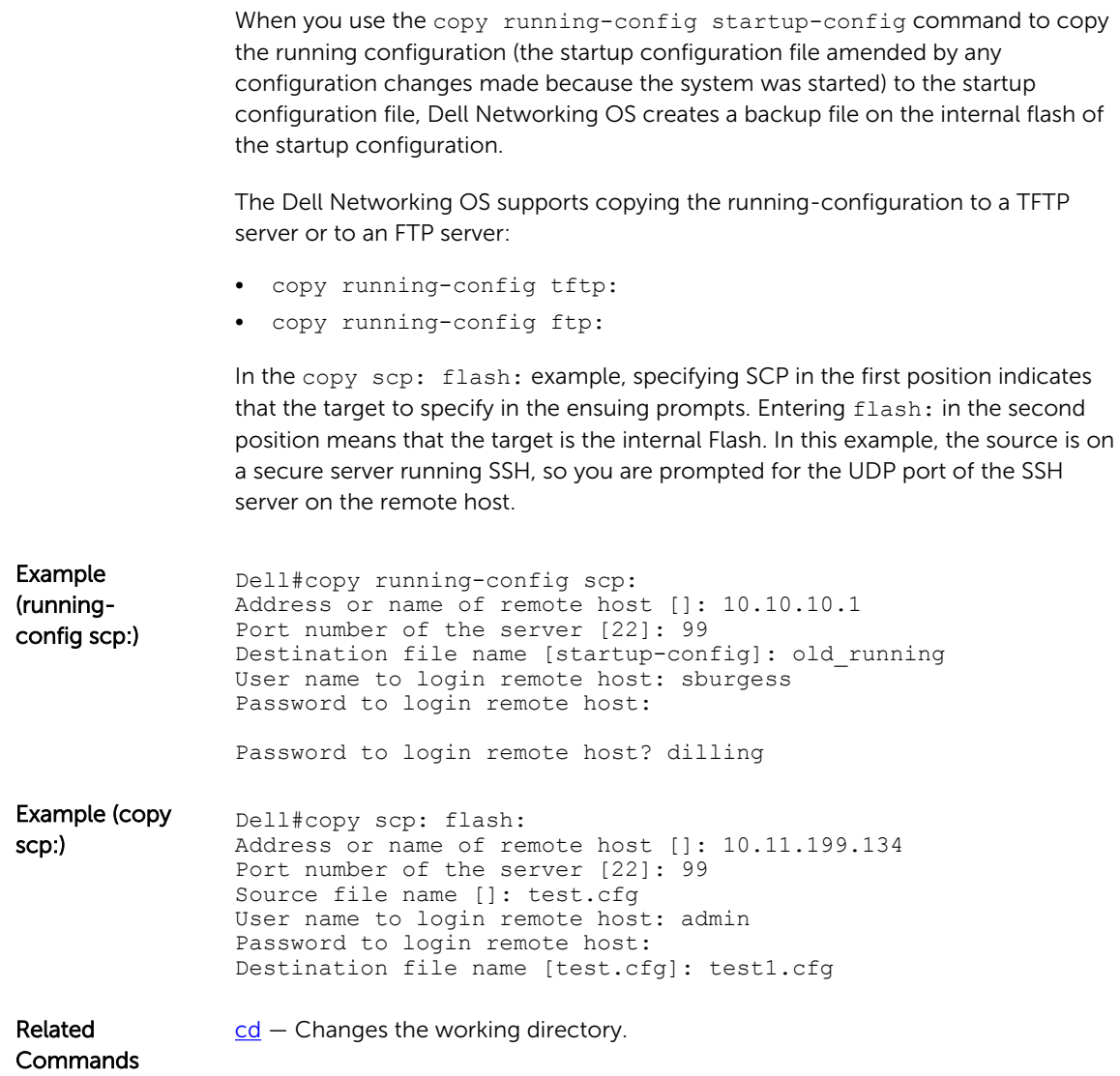

## copy running-config startup-config

Copy running configuration to the startup configuration.

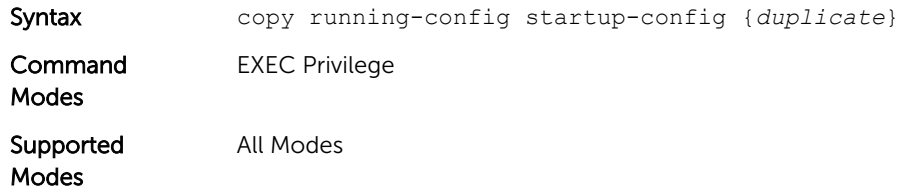

<span id="page-32-0"></span>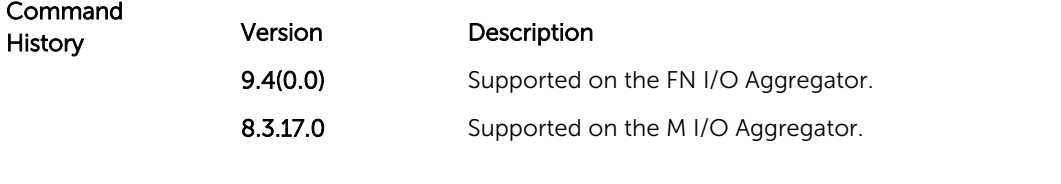

Usage Information This command is useful for quickly making a change configuration on one chassis available on external flash to move it to another chassis.

### delete

Delete a file from the flash. After deletion, files cannot be restored.

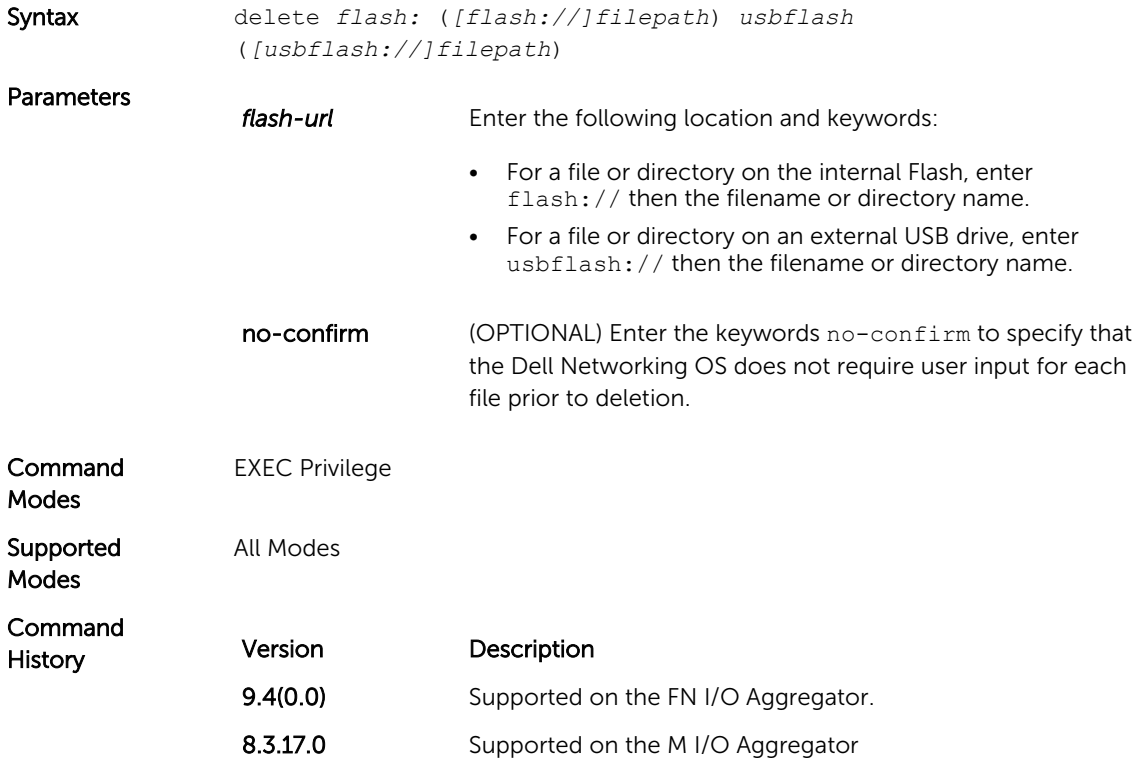

### dir

Displays the files in a file system. The default is the current directory.

Syntax dir [*filename* | *directory name:*]

<span id="page-33-0"></span>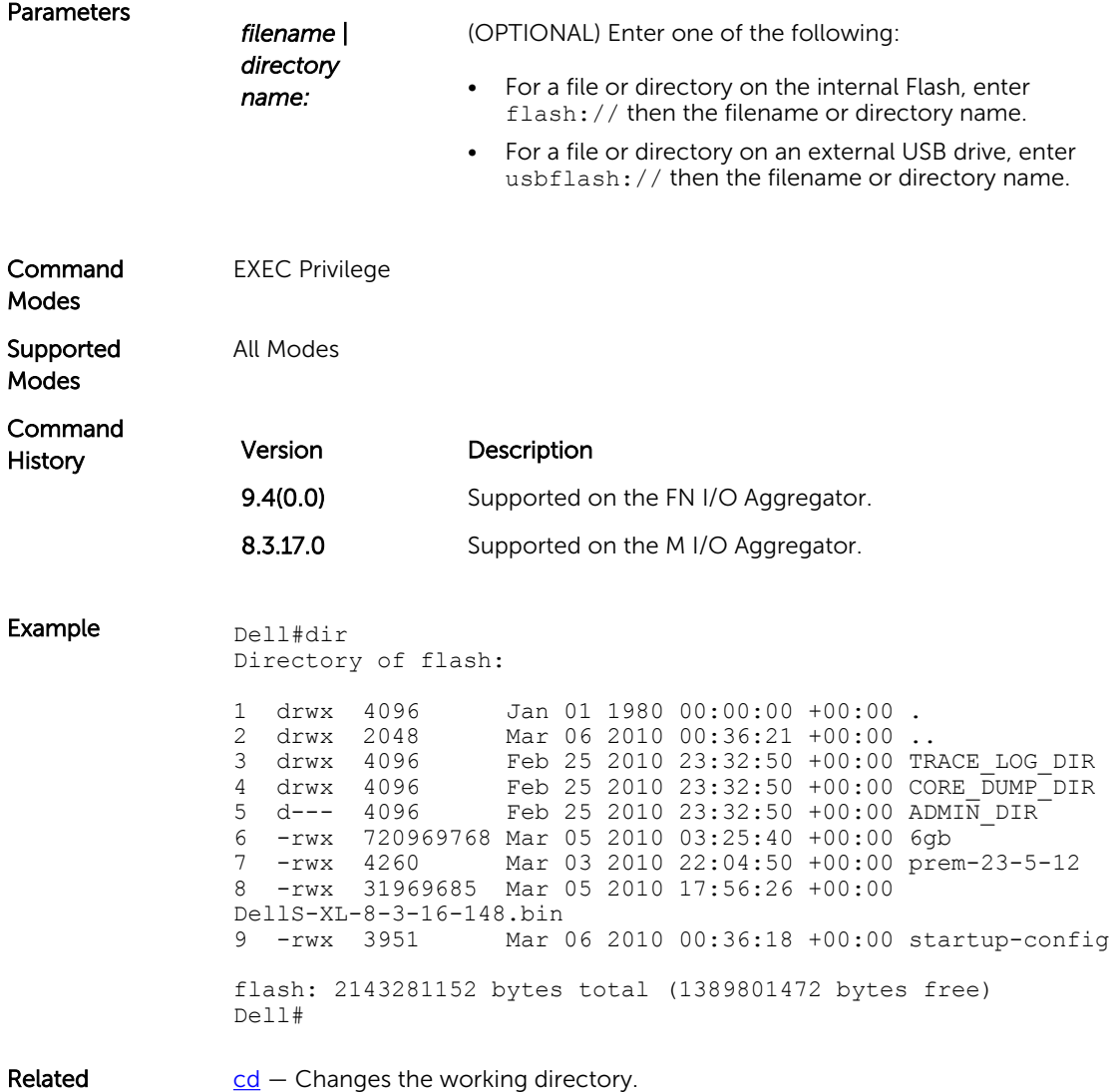

Commands

## format flash

Erase all existing files and reformat the filesystem in the internal flash memory. After the filesystem is formatted, files cannot be restored.

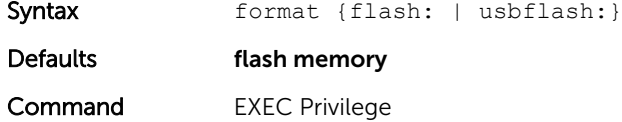

Modes

<span id="page-34-0"></span>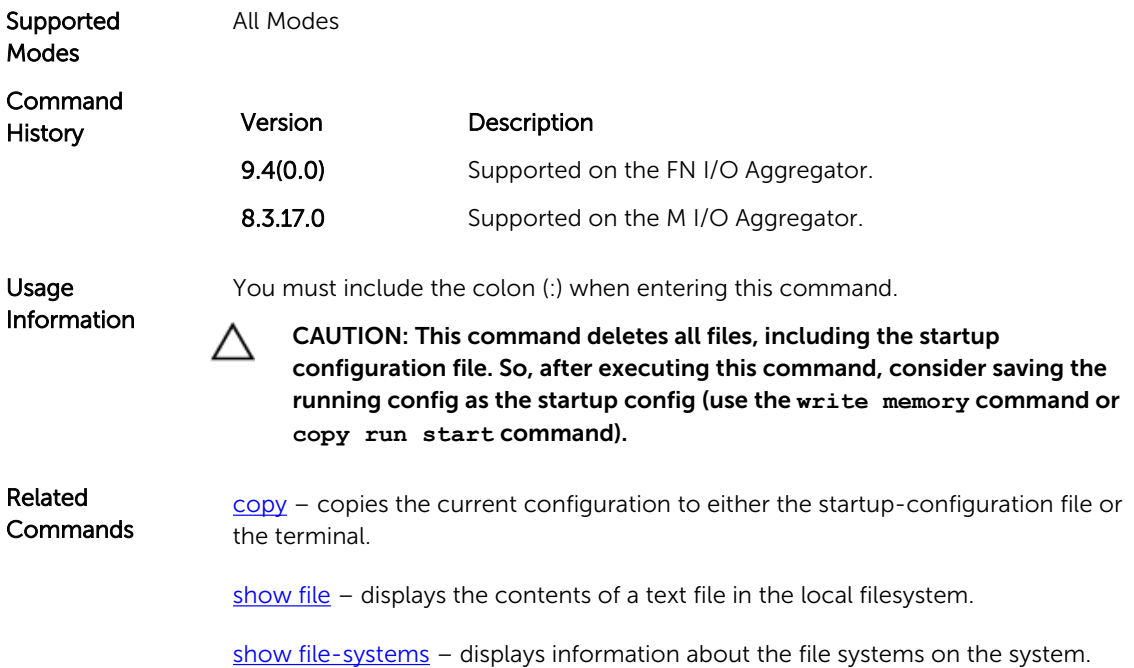

### HTTP Copy via CLI

Copy one file to another location. Dell Networking OS supports IPv4 and IPv6 addressing for FTP, TFTP, and SCP (in the *hostip* field).

Syntax copy http://10.16.206.77/sample\_file flash://sample\_filecopy flash://sample\_file http://10.16.206.77/sample\_file You can copy from the server to the switch and vice-versa.

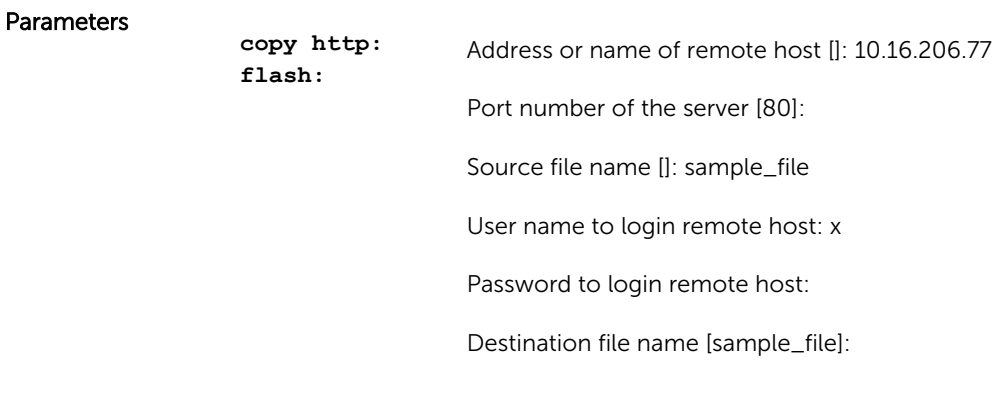

Defaults None.

<span id="page-35-0"></span>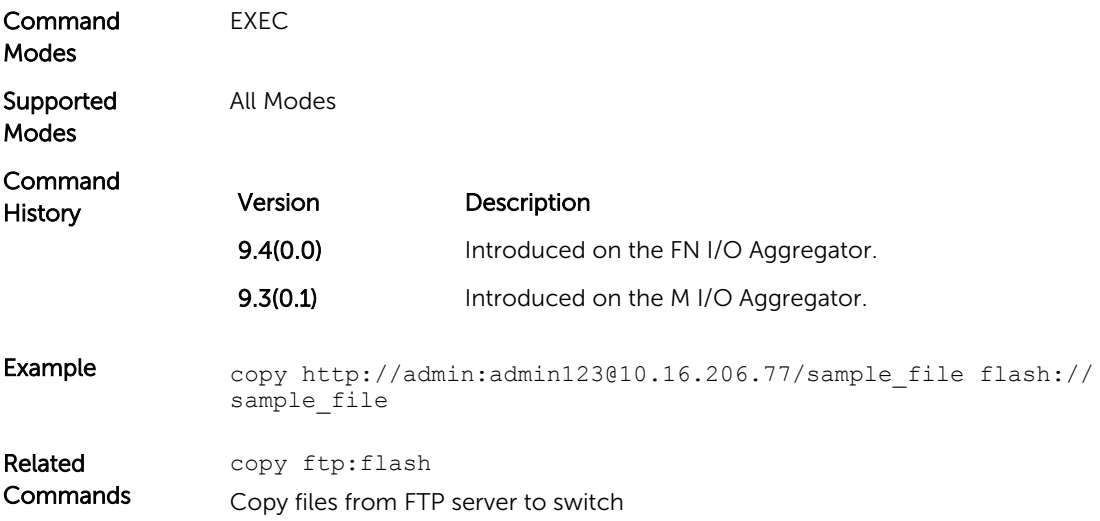

# logging coredump stack-unit

Enable the coredump.

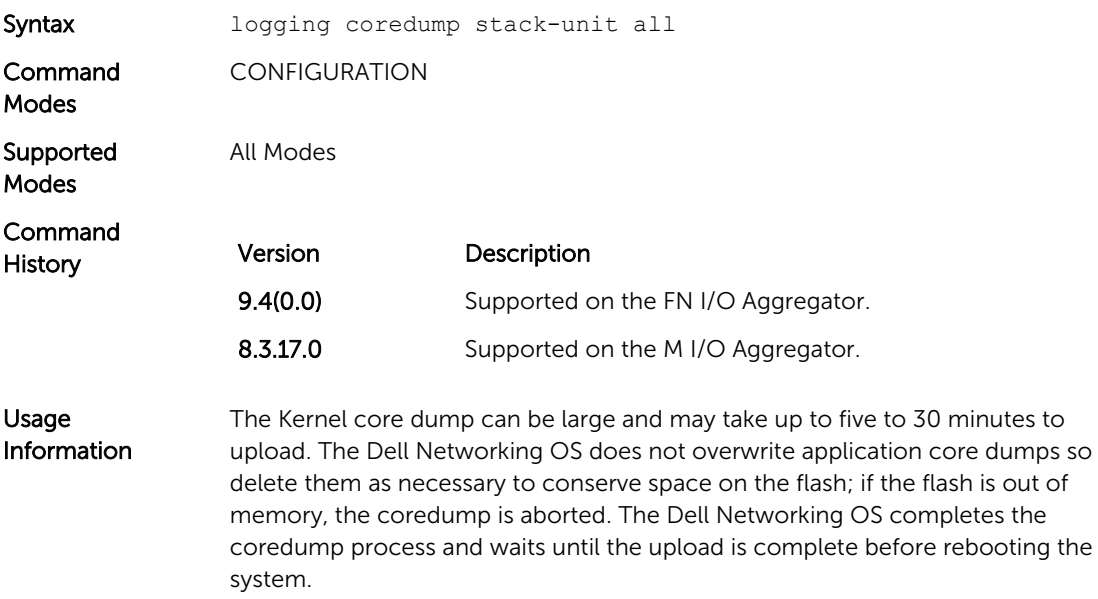
#### pwd

Display the current working directory.

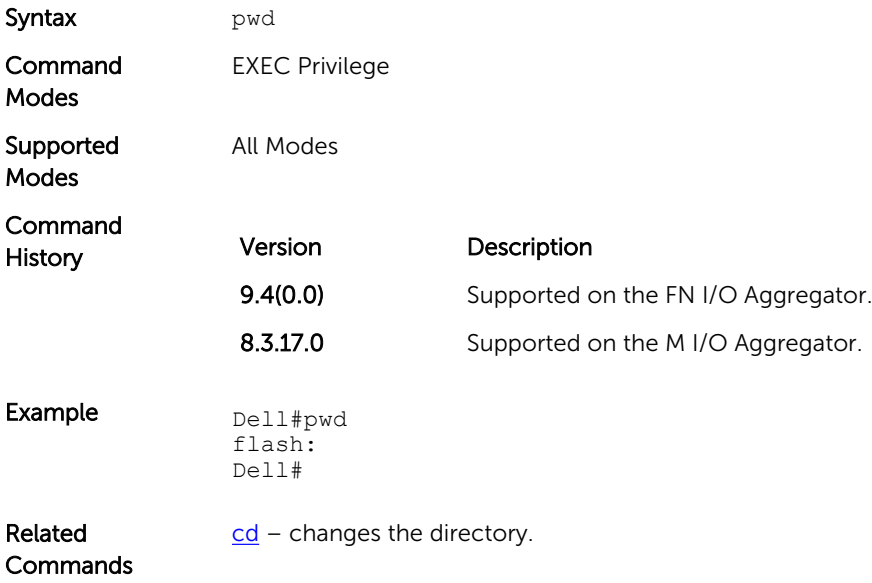

#### rename

Rename a file in the local file system.

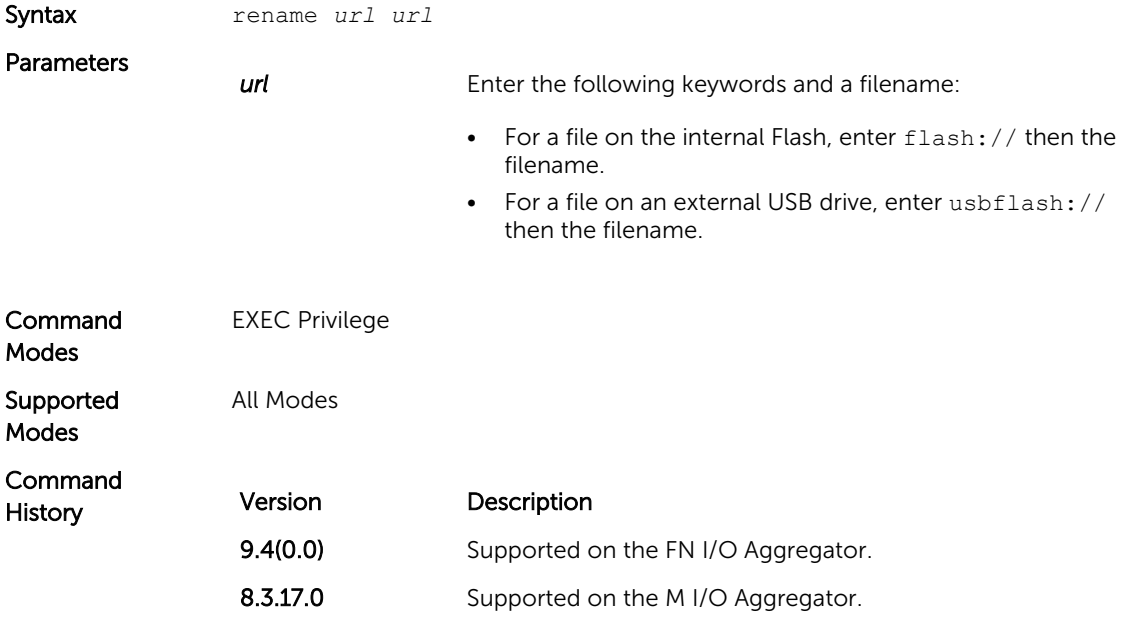

# restore factory-defaults

Restore factory defaults.

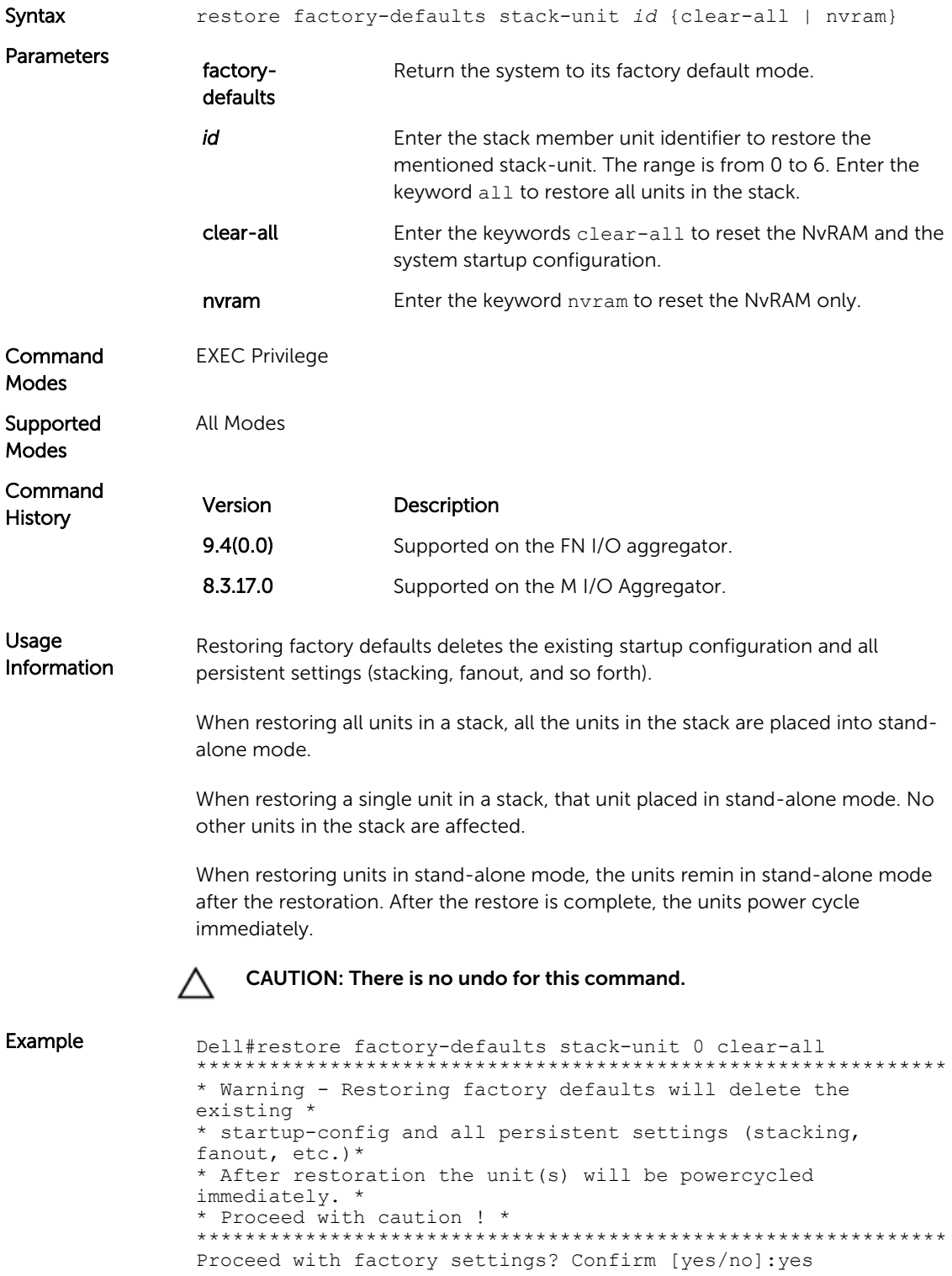

```
-- Restore status --
                 Unit Nvram Config
                  ------------------------
                 0 Success Success
                 Power-cycling the unit(s).
                 Dell#
Example 
(NvRAM, all)
                 Dell#restore factory-defaults stack-unit all nvram
                 **************************************************************
                 * Warning - Restoring factory defaults will delete the 
                 existing *
                  * persistent settings (stacking, fanout, etc.) *
                 * All the units in the stack will be split into standalone 
                 units. *
                 * After restoration the unit(s) will be powercycled 
                 immediately. *
                 * Proceed with caution ! *
                                  **************************************************************
                 Proceed with factory settings? Confirm [yes/no]:yes
                 -- Restore status --
                 Unit Nvram Config
                 --------------------------<br>0 Success
                 0 Success<br>1 Success
                 1 Success<br>2 Success
                 2 Success<br>3 Not pres
                 3 Not present<br>4 Not present
                     Not present
                 5 Not present
                 Power-cycling the unit(s).
                 Dell#
Example 
(NvRAM, single 
unit)
                 Dell#restore factory-defaults stack-unit 1 nvram
                 **************************************************************
                 * Warning - Restoring factory defaults will delete the 
                 existing *
                 * persistent settings (stacking, fanout, etc.) *
                 * After restoration the unit(s) will be powercycled 
                 immediately. *
                 * Proceed with caution ! *
                 **************************************************************
                 Proceed with factory settings? Confirm [yes/no]:yes
                 -- Restore status --
                 Unit Nvram Config
                     ------------------------
                 1 Success
                 Power-cycling the unit(s).
                 Dell#
```
#### show boot system

Displays information about boot images currently configured on the system.

Syntax show boot system stack-unit { $0-5$  | all} Parameters *0–5* Enter this information to display the boot image information of only the entered stack-unit.

<span id="page-39-0"></span>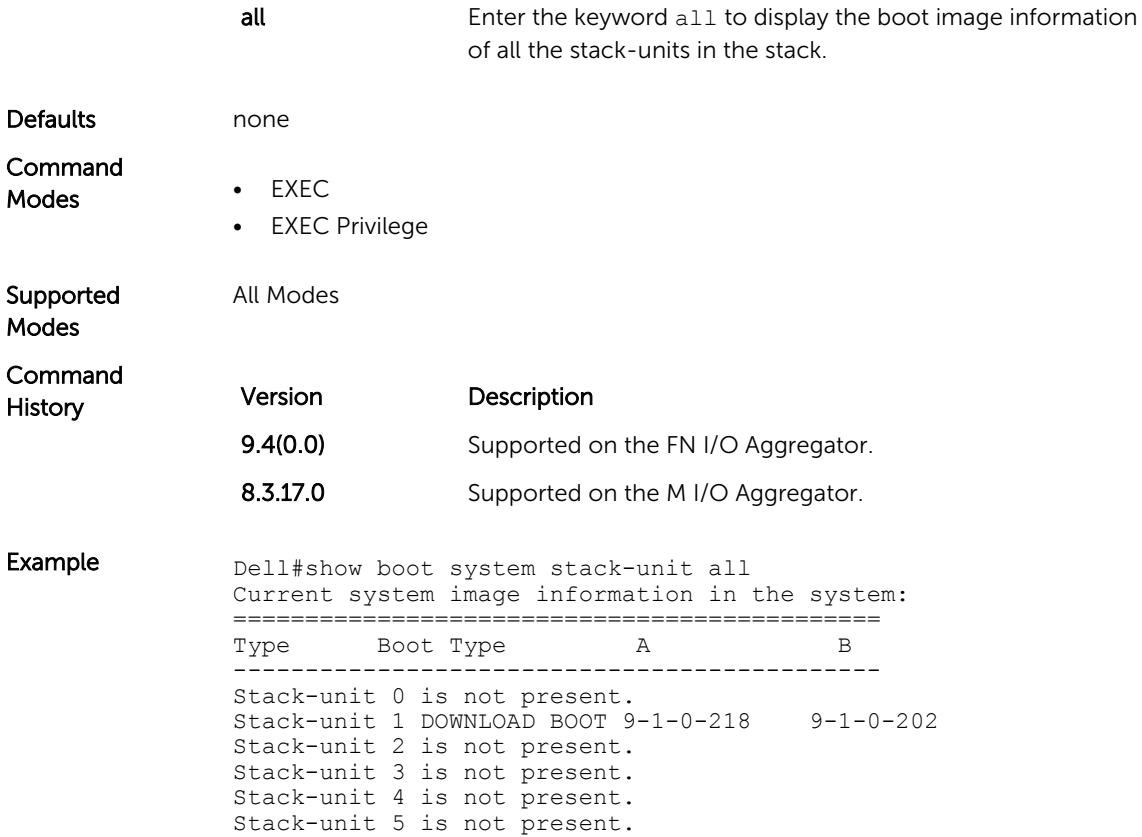

## show file

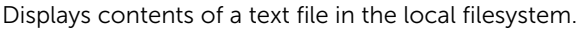

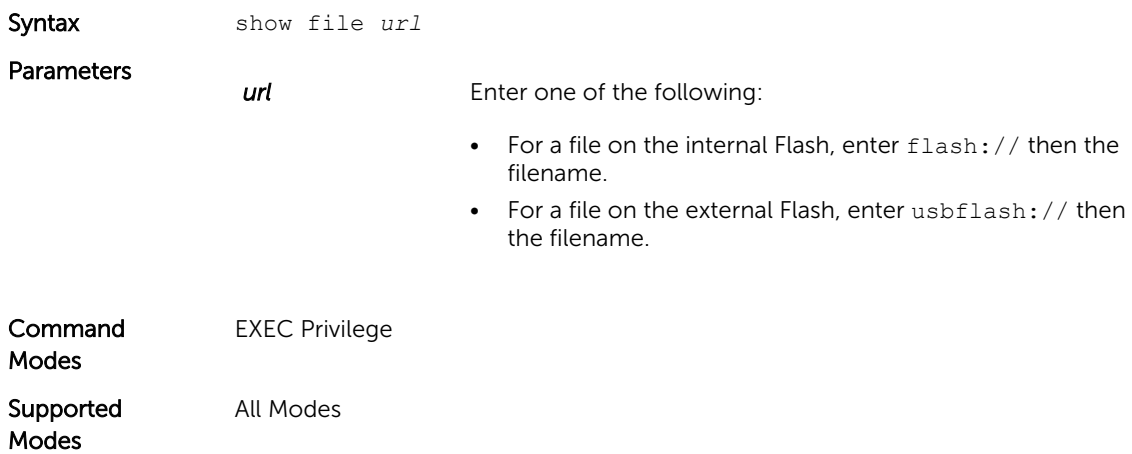

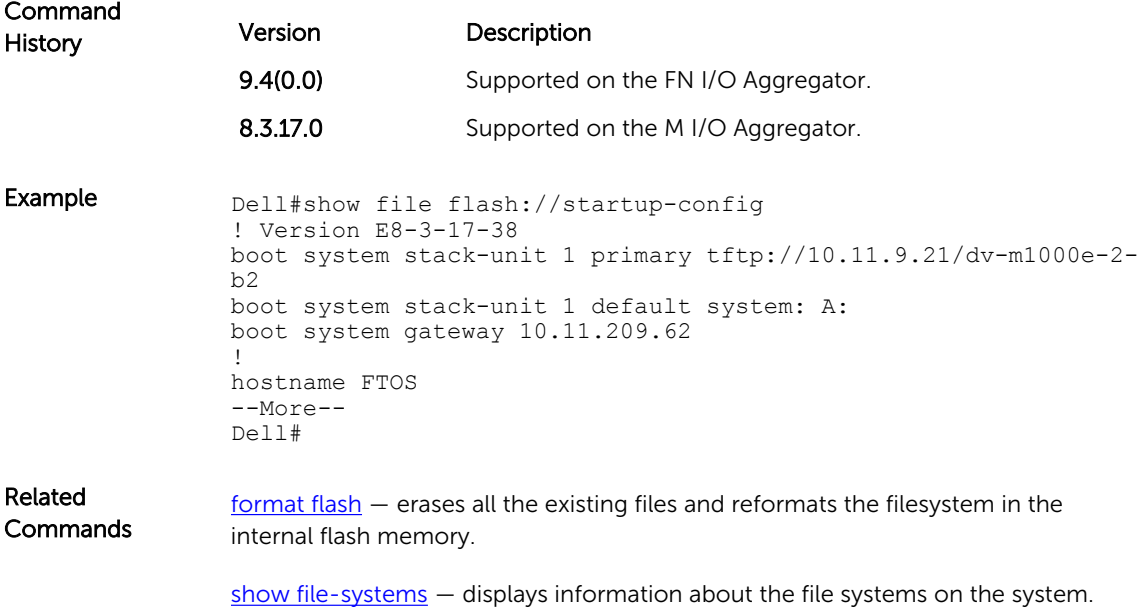

## show file-systems

Displays information about the file systems on the system.

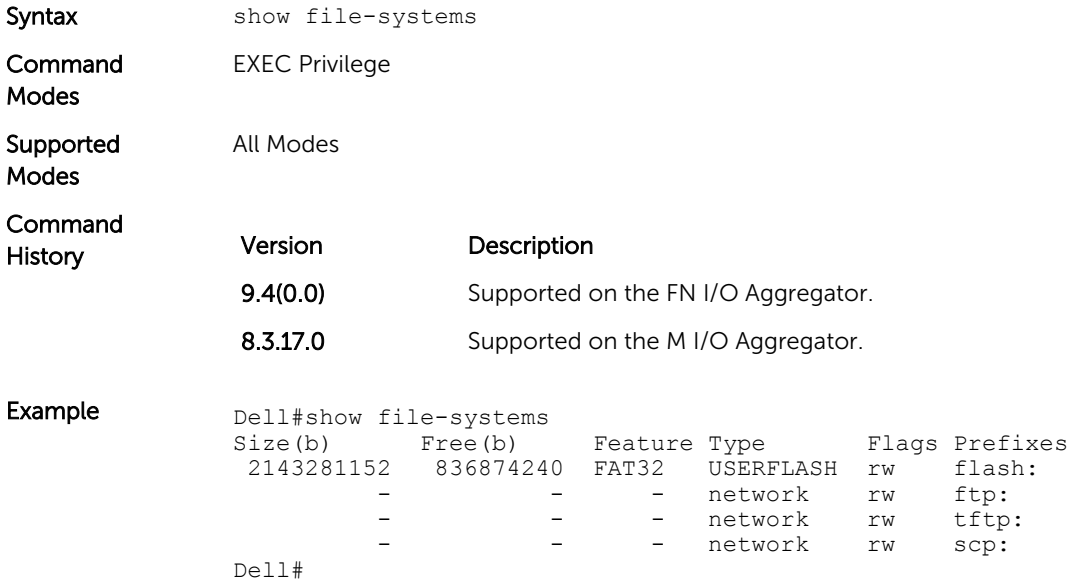

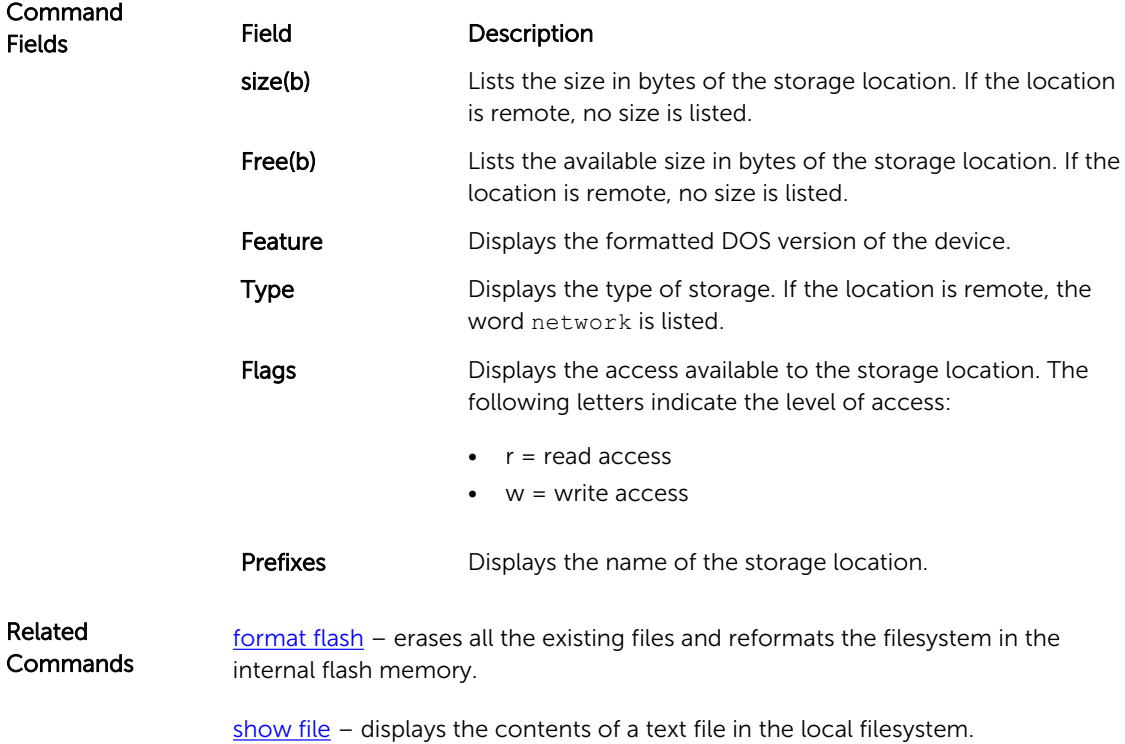

#### show os-version

Displays the release and software image version information of the image file specified.

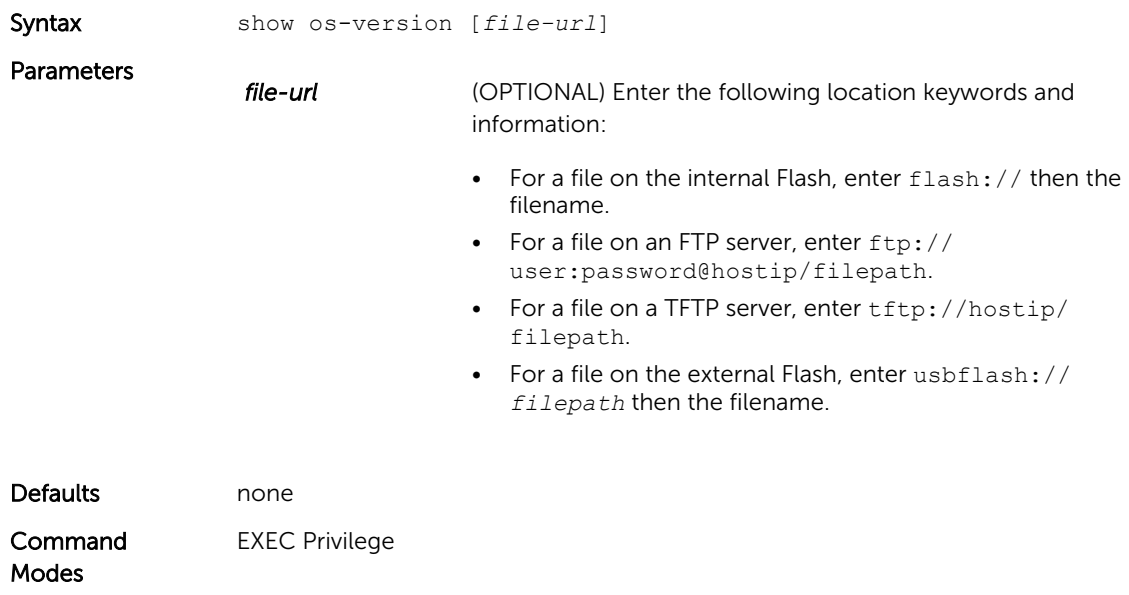

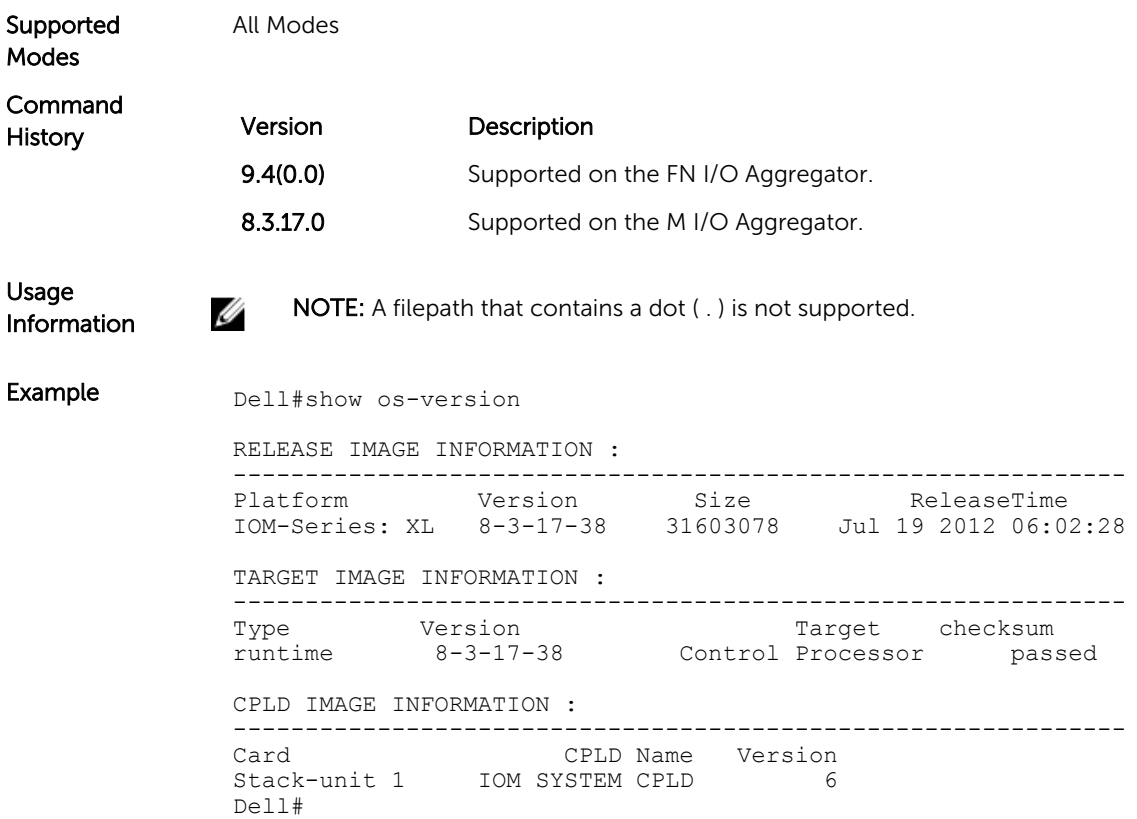

#### show running-config

Displays the current configuration and display changes from the default values.

Syntax show running-config [entity] [configured] [status]

Parameters

entity **Exercise 20 Interpolary 10 A** (OPTIONAL) To display that entity's current (non-default) configuration, enter one of the following keywords:

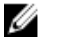

NOTE: If you did not configure anything for that entity, nothing displays and the prompt returns.

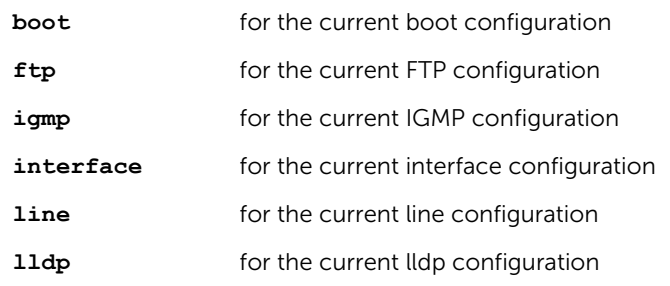

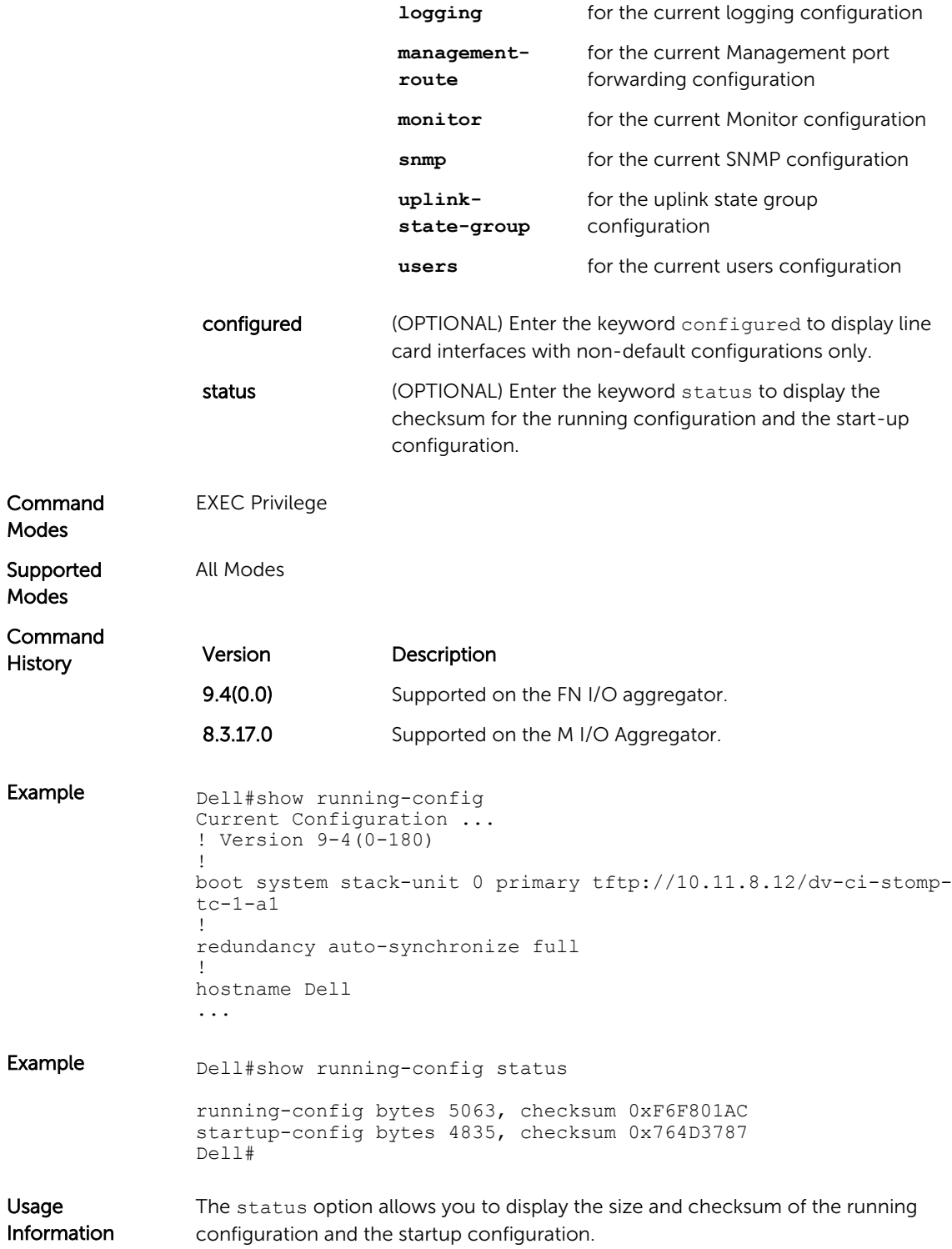

## show version

Displays the current Dell Networking OS version information on the system.

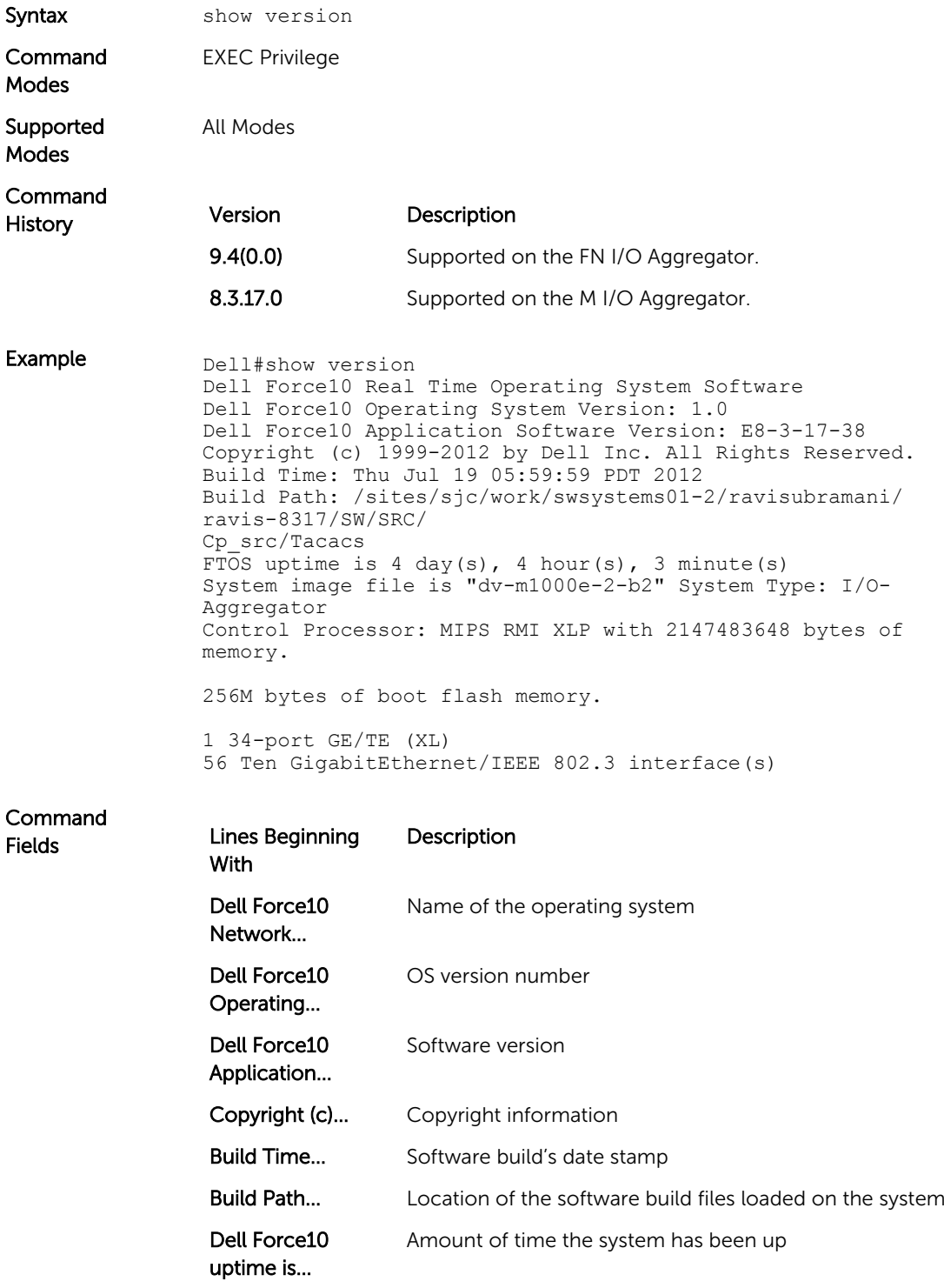

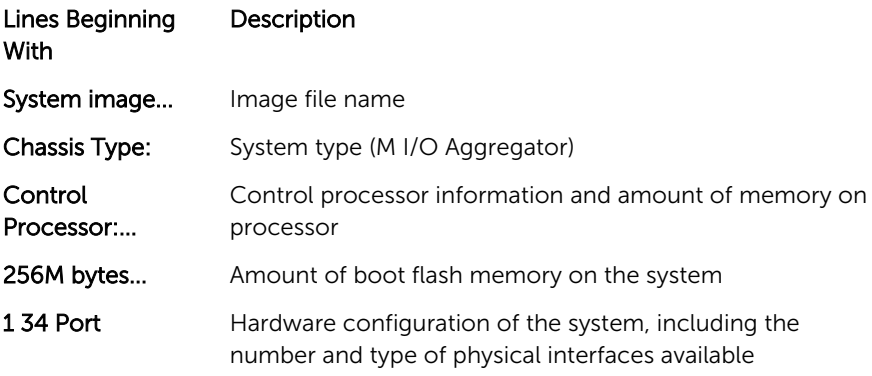

#### upgrade boot

Upgrade the bootflash image or bootselector image.

Syntax upgrade boot {all | bootflash-image | bootselector-image} stack-unit {0-5 | all} {booted | flash: |ftp: | tftp: | usbflash:} (A: | B:}

#### Parameters all **all** Enter the keyword all to change both the bootflash and bootselecter images. bootflashimage Enter the keywords bootflash-image to change the bootflash image. bootselectorimage Enter the keywords bootselector-image to change the bootselector image. 0–5 Enter the keyword 0–5 to upgrade only the mentioned stack-unit. all **all** Enter the keyword all to upgrade all the member stackunits. **booted** Enter the keyword booted to upgradefrom the current image in the M I/O Aggregator. ftp: After entering the keyword ftp:, you can either follow it with the location of the source file in this form: // userid:password@hostip/filepath or press Enter to launch a prompt sequence. tftp: After entering the keyword tftp:, you can either follow it with the location of the source file in this form: // hostlocation/filepath or press Enter to launch a prompt sequence. flash: After entering the keyword flash:, you can either follow it with the location of the source file in this form: //filepath

or press Enter to launch a prompt sequence.

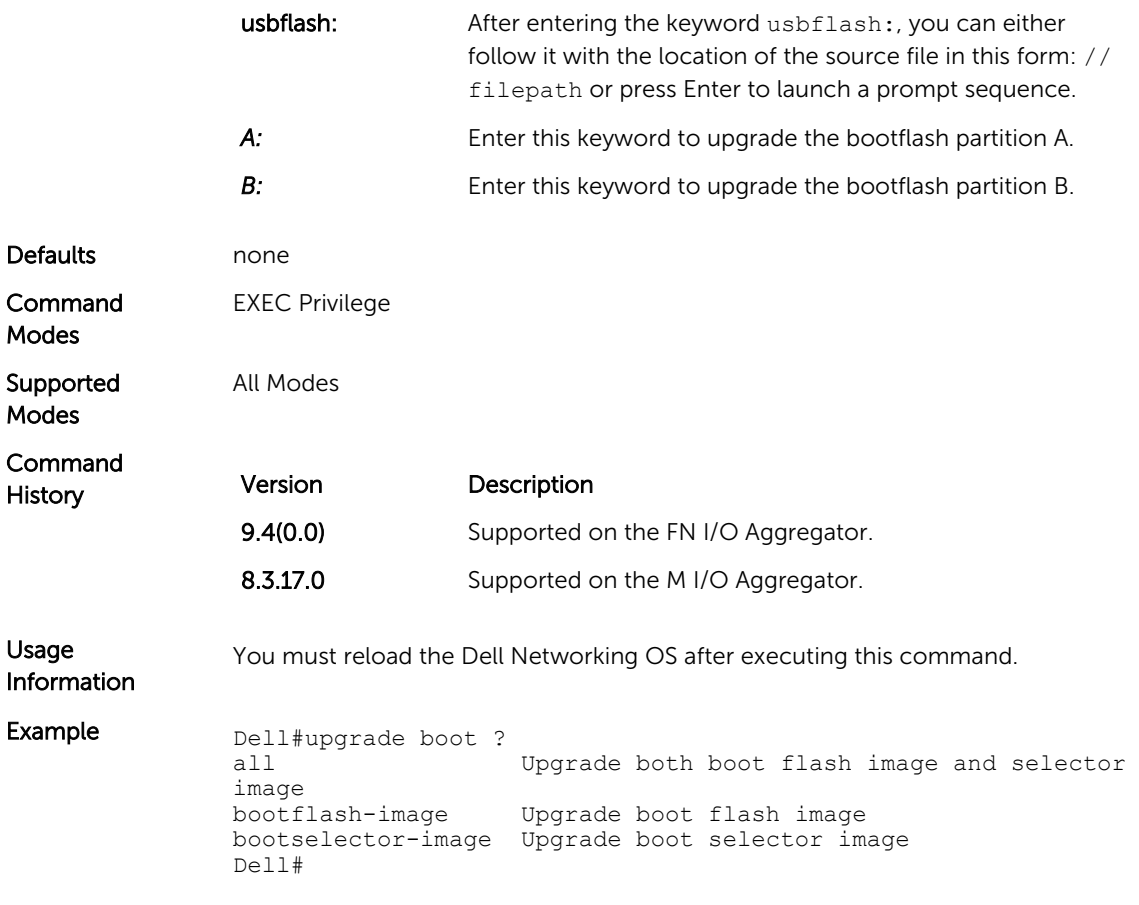

## upgrade system

Upgrade the bootflash image or system image.

Syntax upgrade system {flash: | ftp: | scp: | tftp: | usbflash: | stack-unit {0-5 | all} {A: | B:}

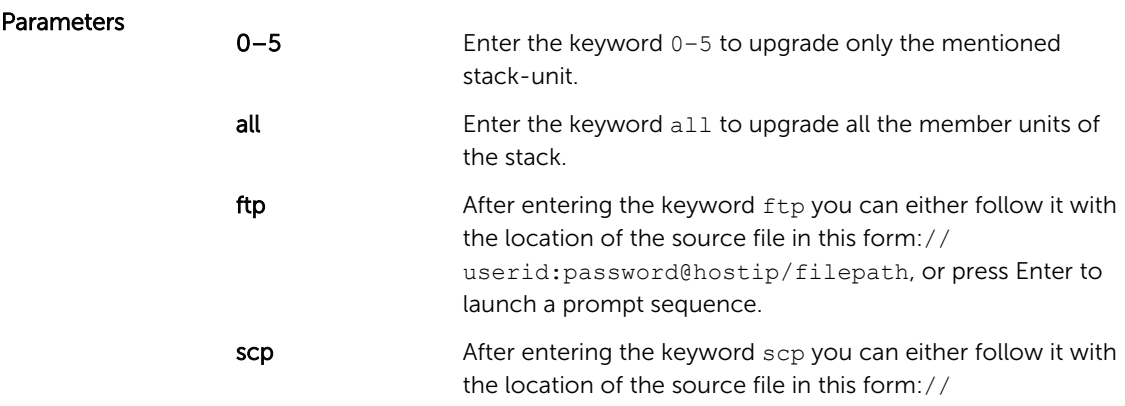

userid:password@hostip/filepath, or press Enter to launch a prompt sequence.

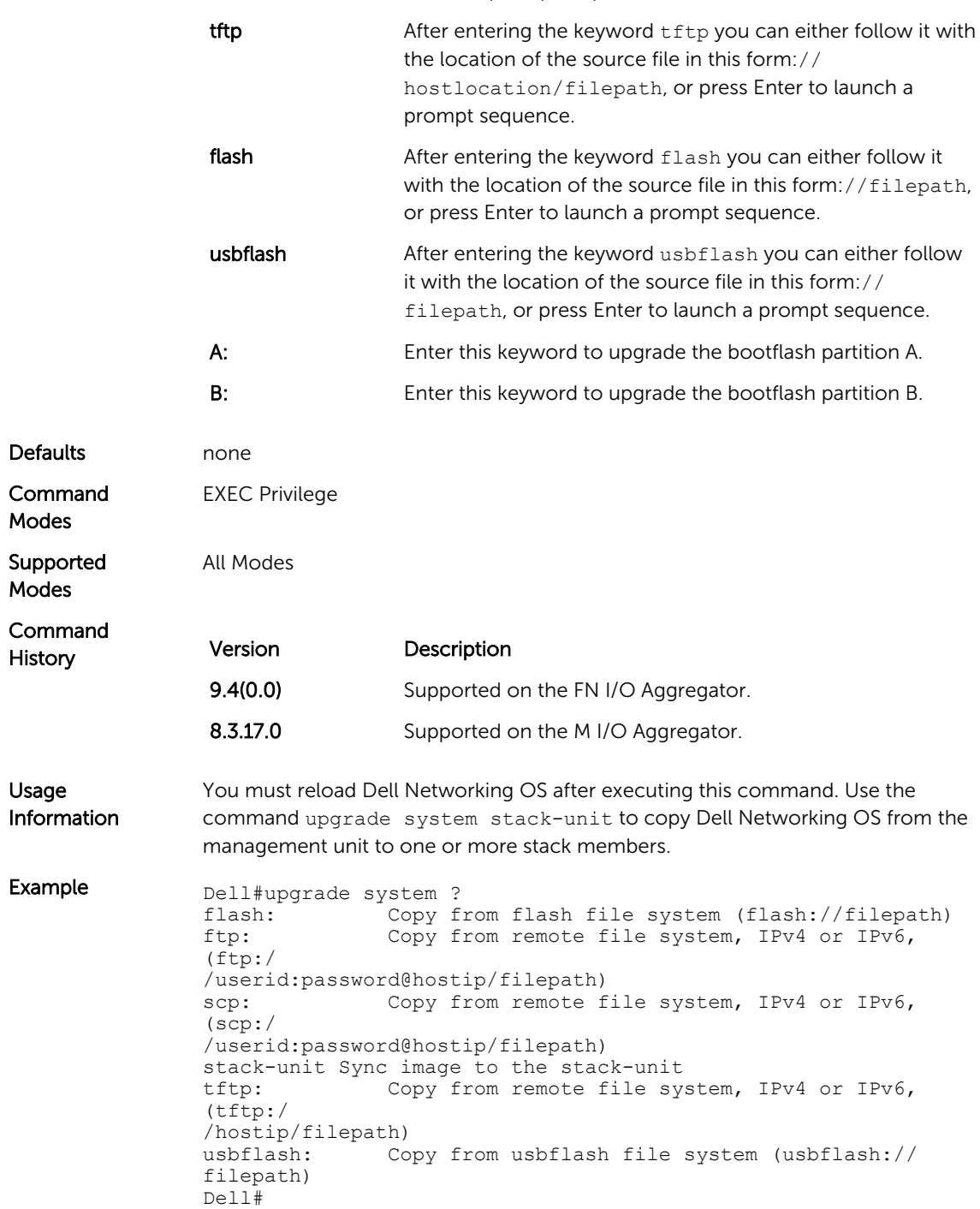

# Control and Monitoring

This chapter describes control and monitoring for the I/O Aggregator.

#### asset-tag

Assign and store a unique asset-tag to the stack member.

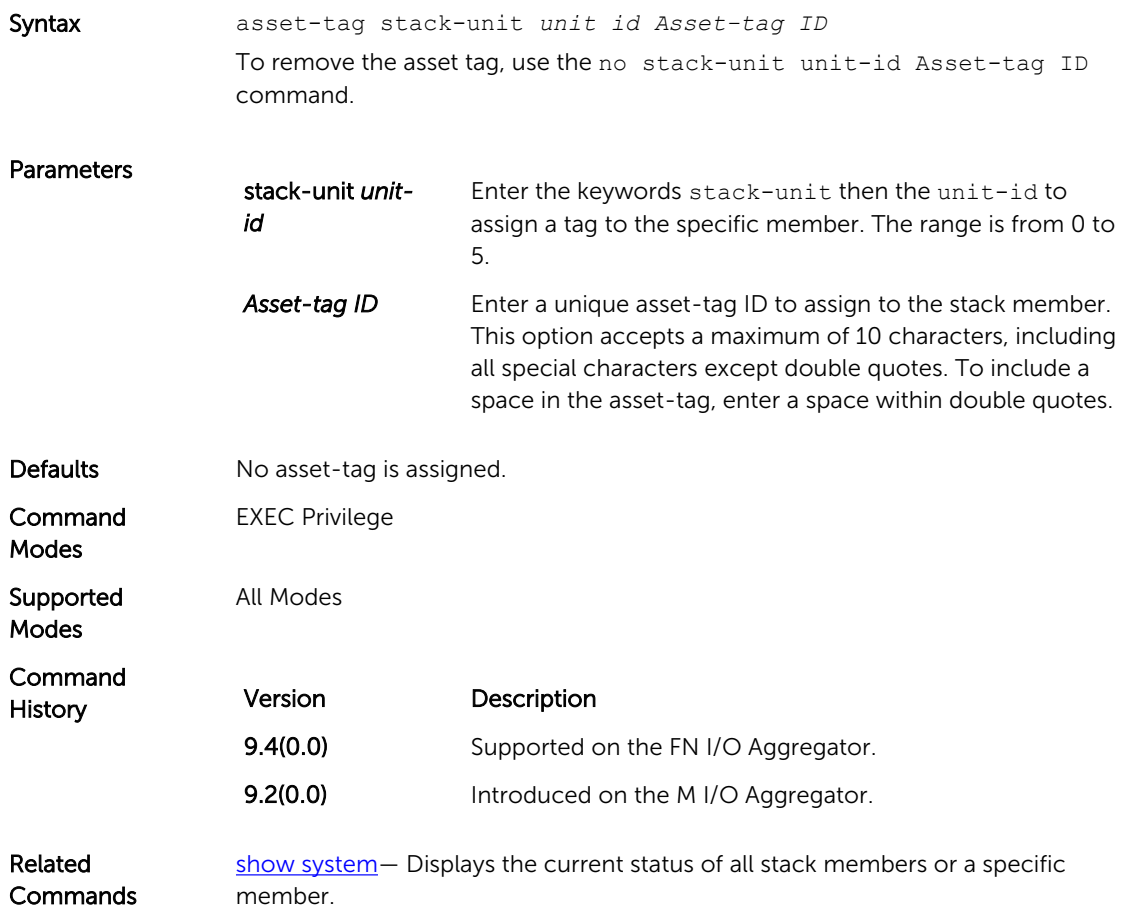

#### <span id="page-49-0"></span>clear alarms

Clear the alarms on the system.

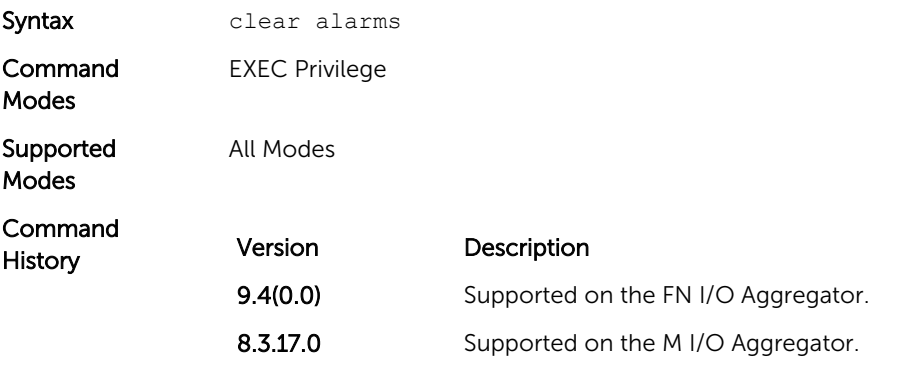

Usage Information This command clears alarms that are no longer active. If an alarm situation is still active, it is seen in the system output.

#### clear command history

Clear the command history log.

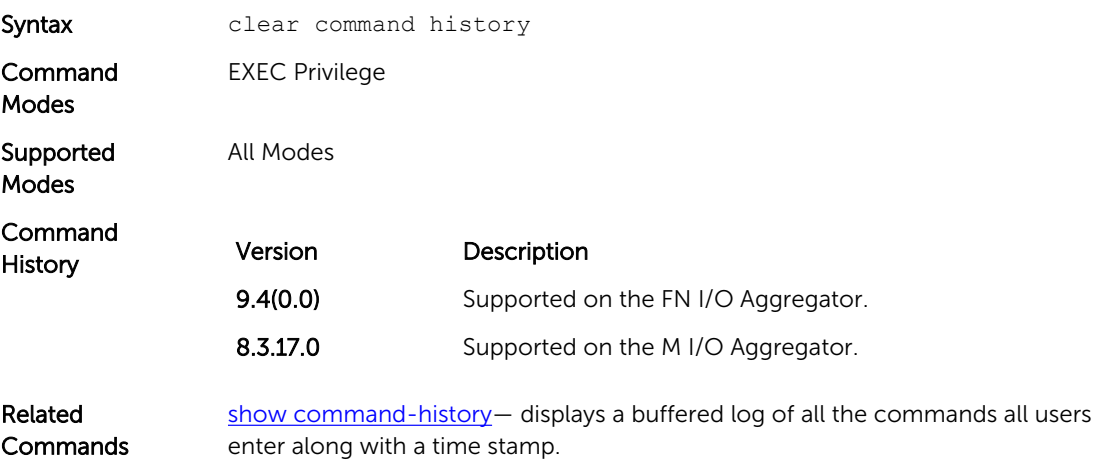

#### configure

Enter CONFIGURATION mode from EXEC Privilege mode.

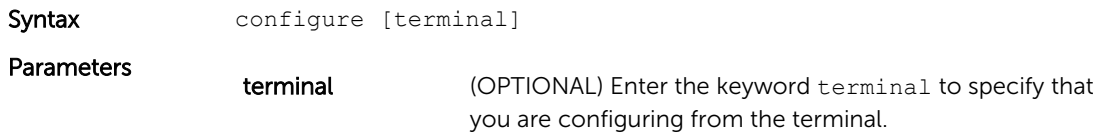

<span id="page-50-0"></span>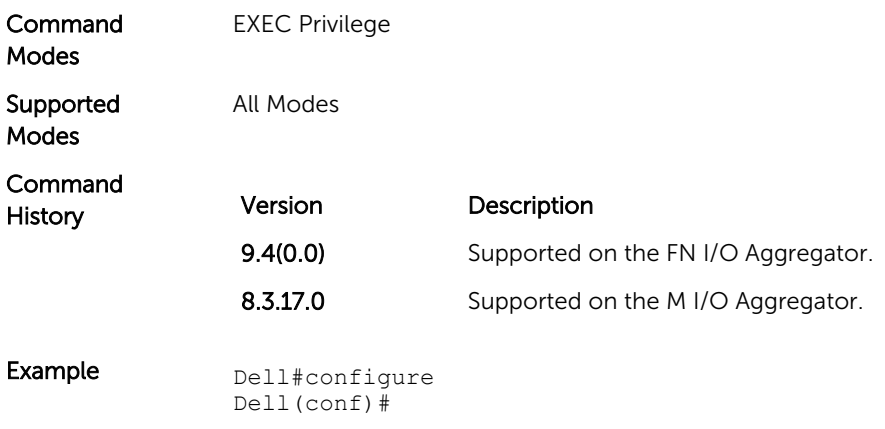

# debug cpu-traffic-stats

Enable the collection of computer processor unit (CPU) traffic statistics.

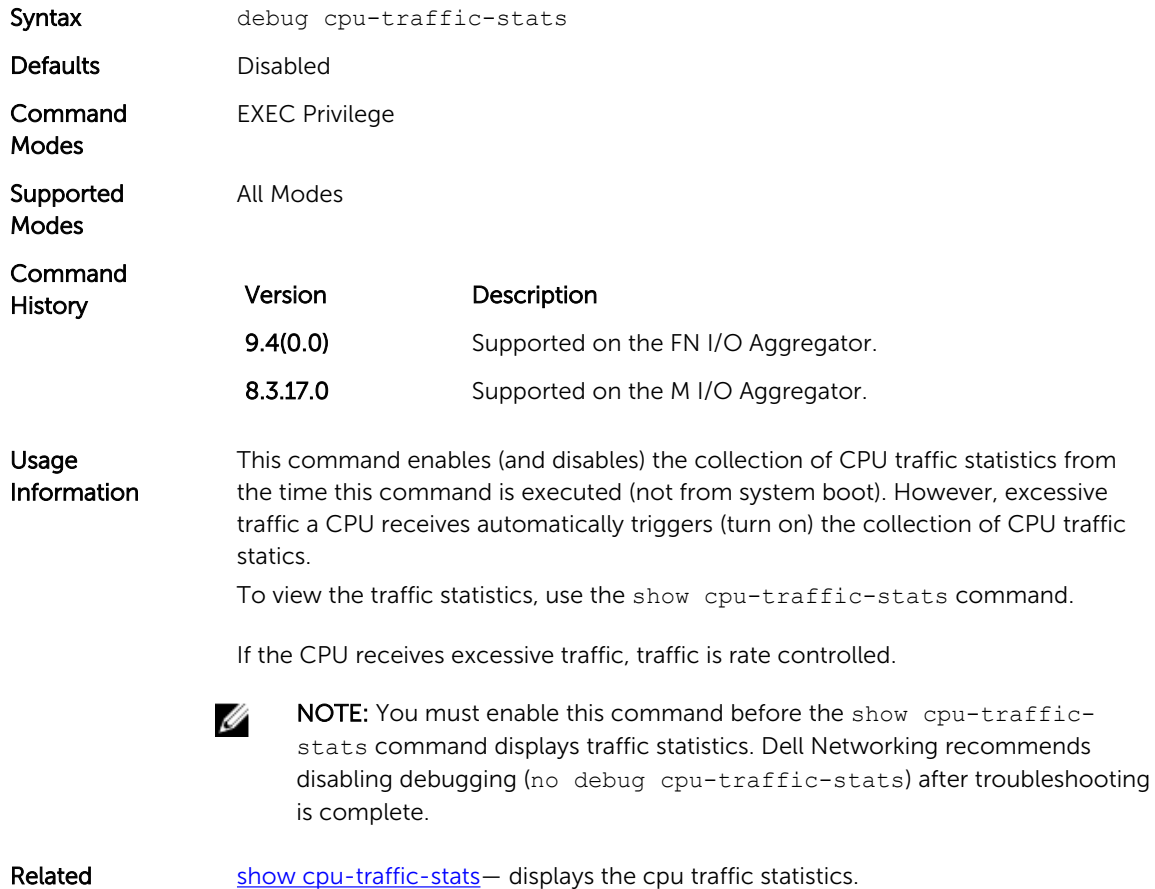

**Commands** 

## debug ifm trace-flags

Turn on the IFM internal trace-flags.

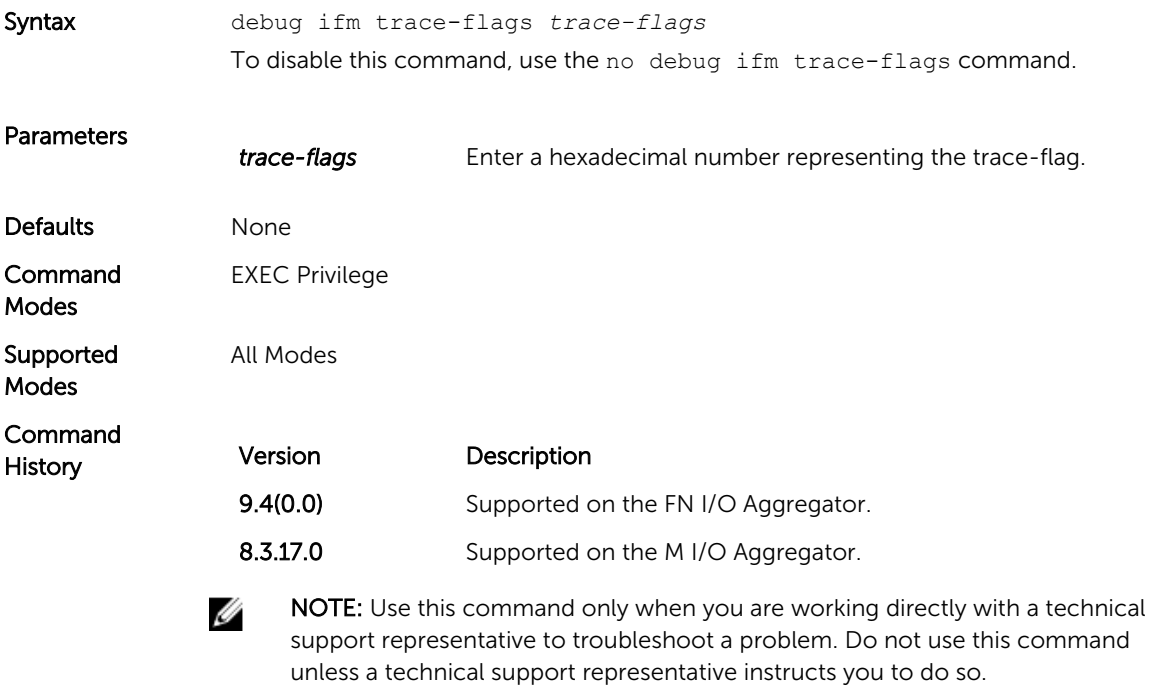

## disable

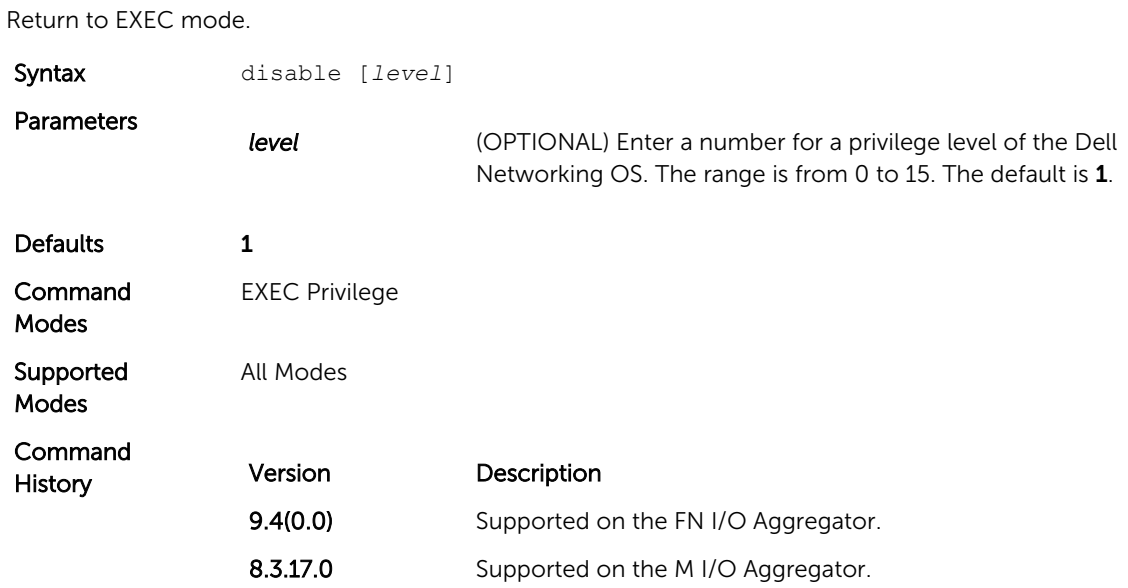

#### <span id="page-52-0"></span>enable

Enter EXEC Privilege mode or any other privilege level configured. After entering this command, you may need to enter a password.

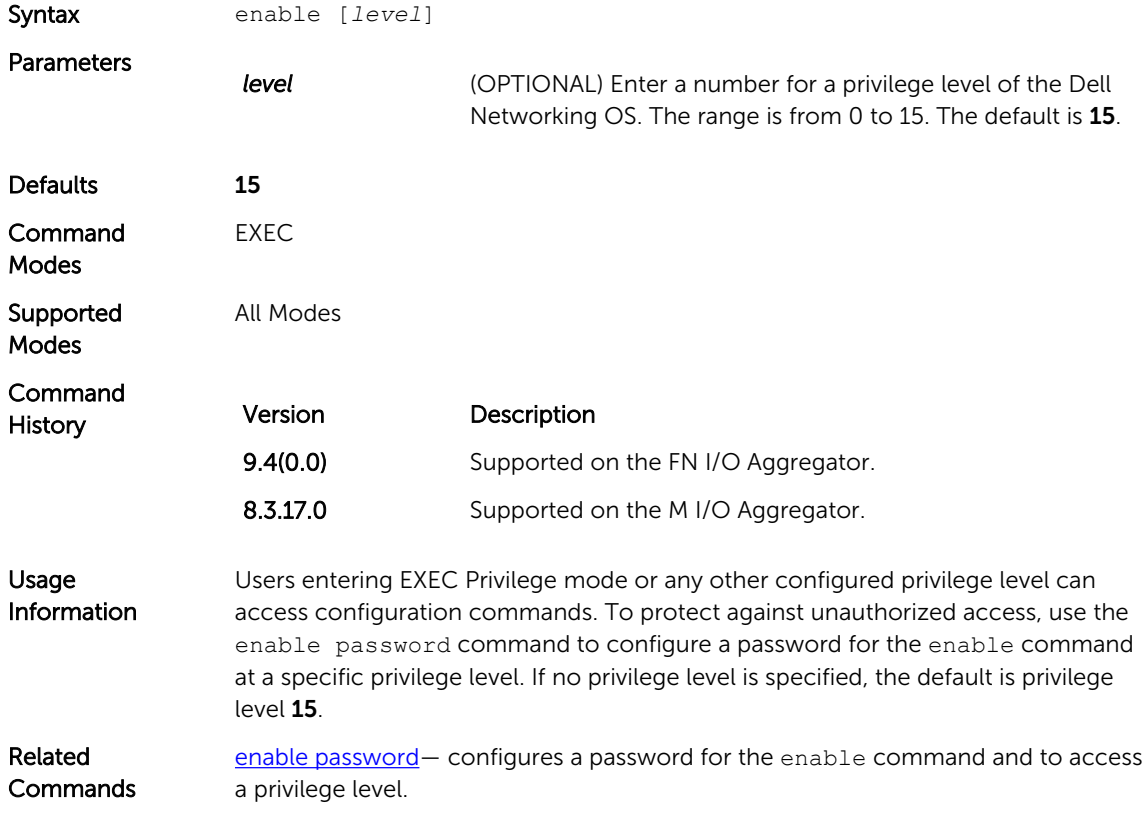

#### end

Return to EXEC Privilege mode from other command modes (for example, CONFIGURATION mode).

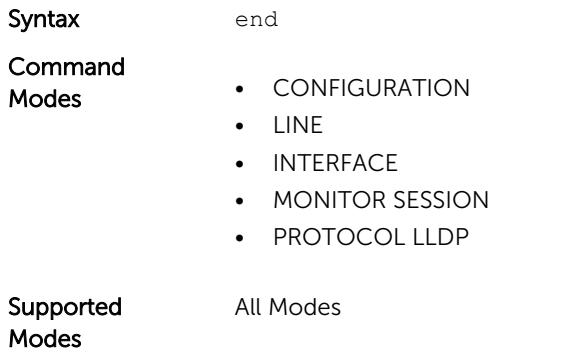

<span id="page-53-0"></span>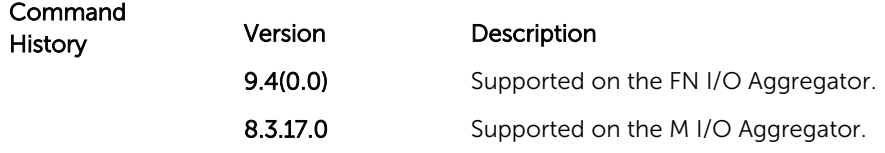

Related exit- returns to the lower command mode.

**Commands** 

#### exit

Return to the lower command mode.

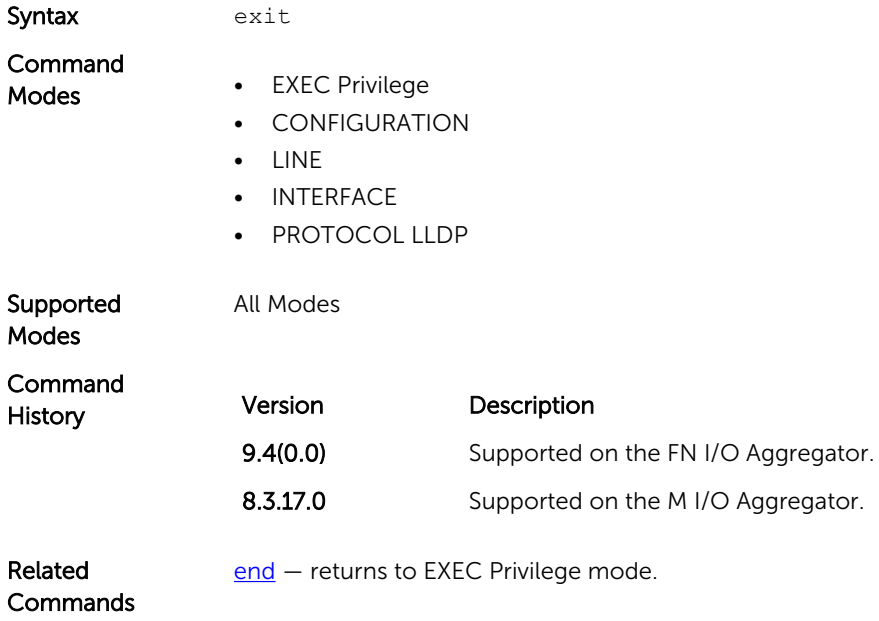

## ftp-server enable

Enable FTP server functions on the system.

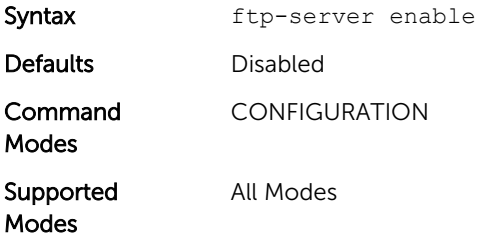

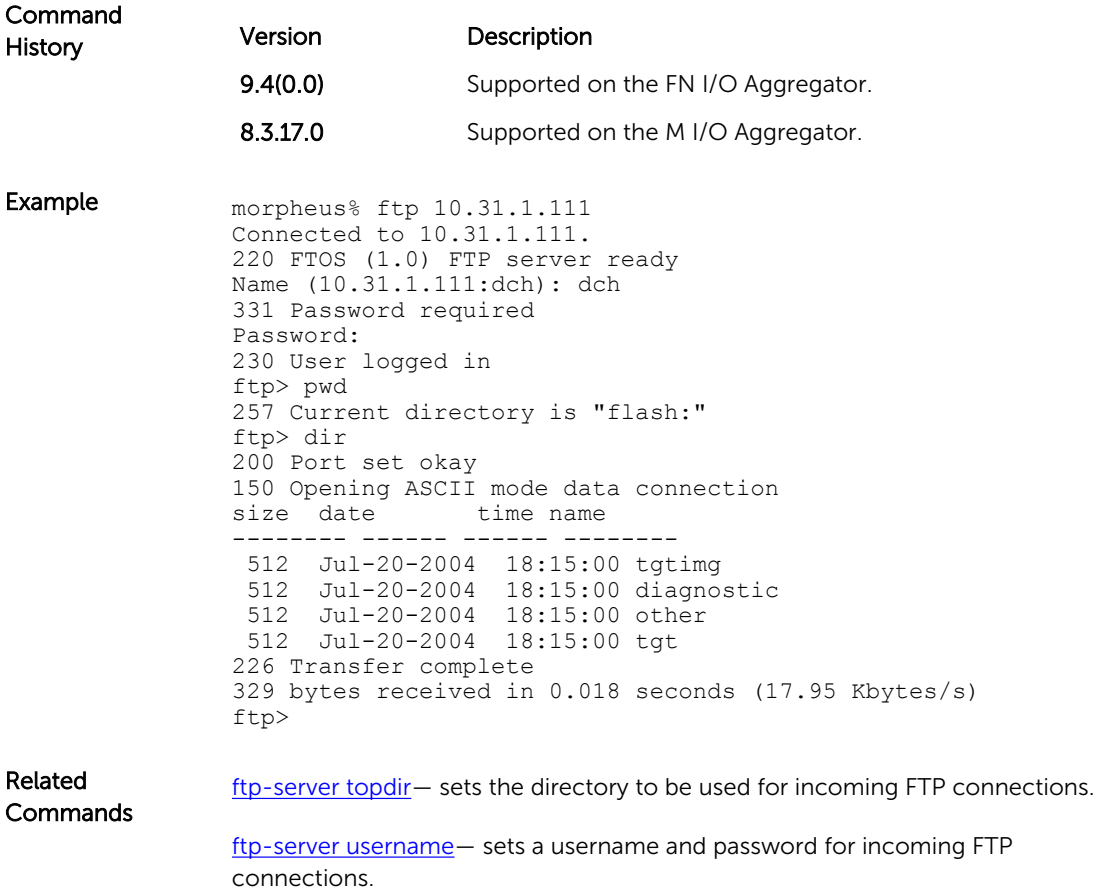

## ftp-server topdir

Specify the top-level directory to be accessed when an incoming FTP connection request is made.

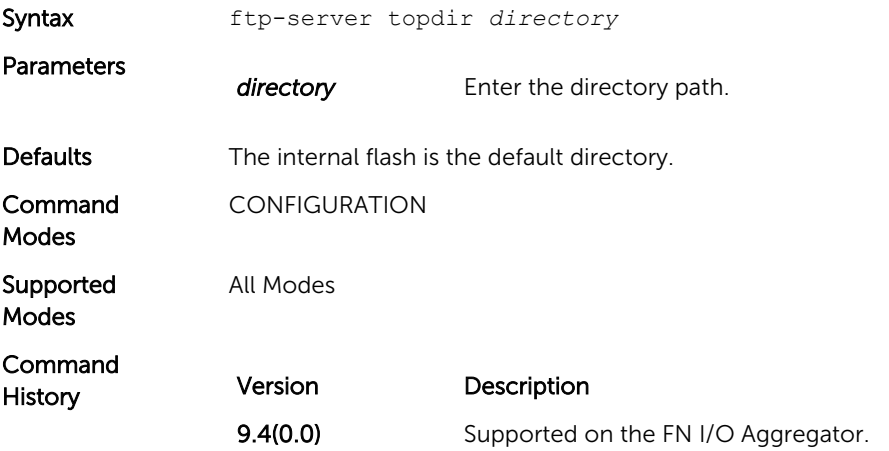

<span id="page-55-0"></span>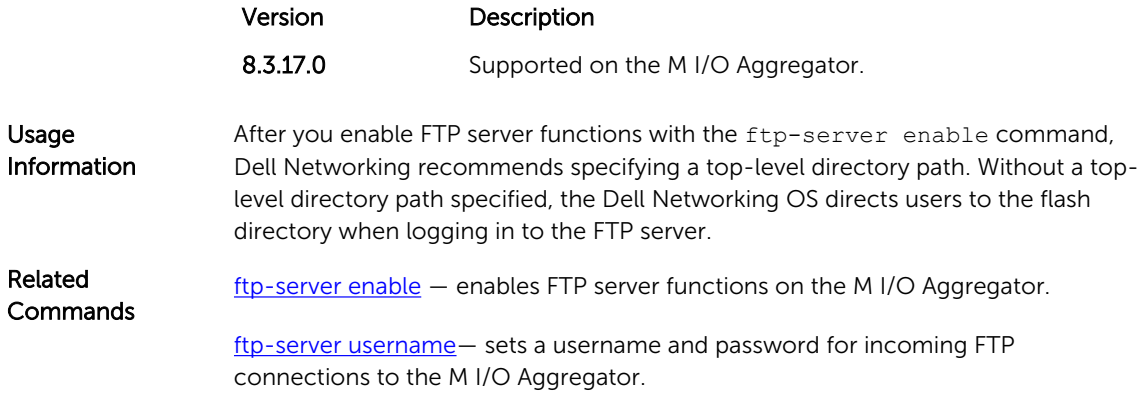

## ftp-server username

Create a user name and associated password for incoming FTP server sessions.

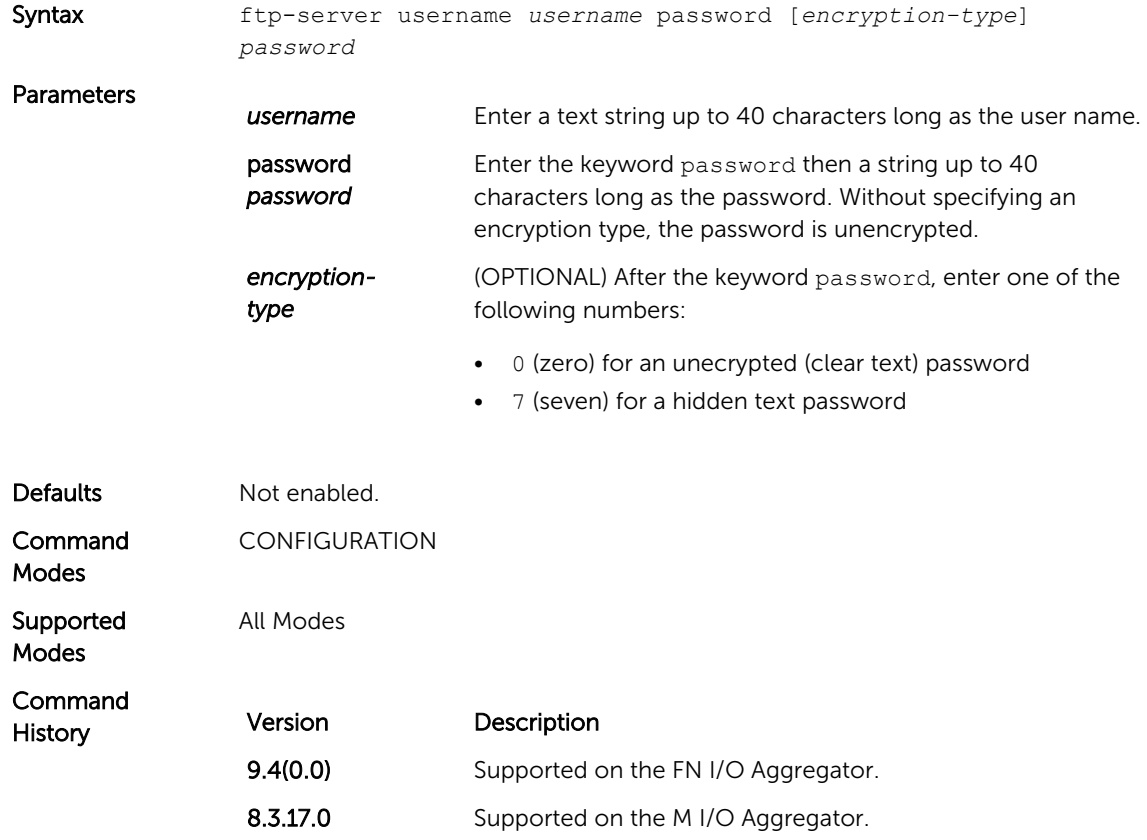

#### hostname

Set the host name of the system.

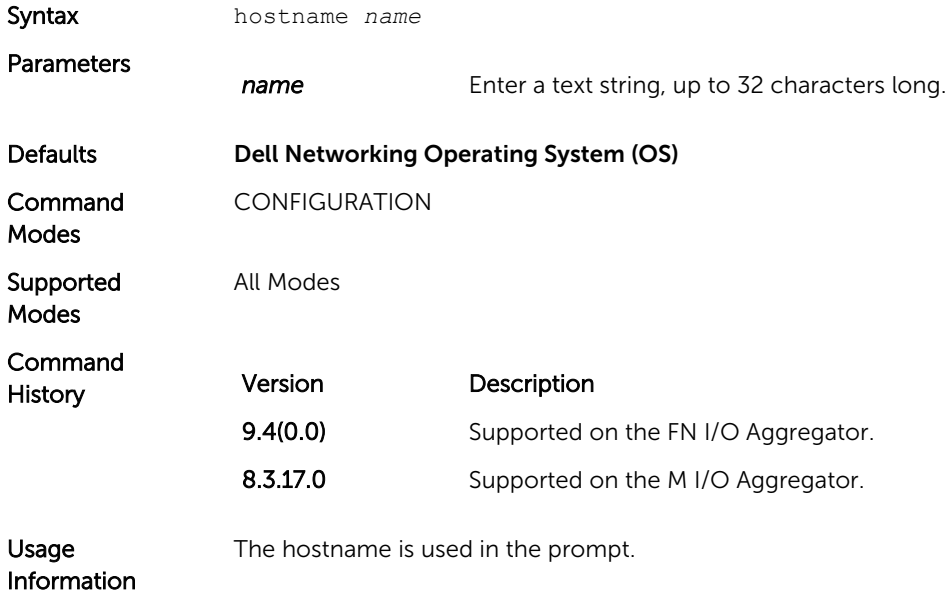

# ip telnet server enable

Enable the Telnet server on the switch.

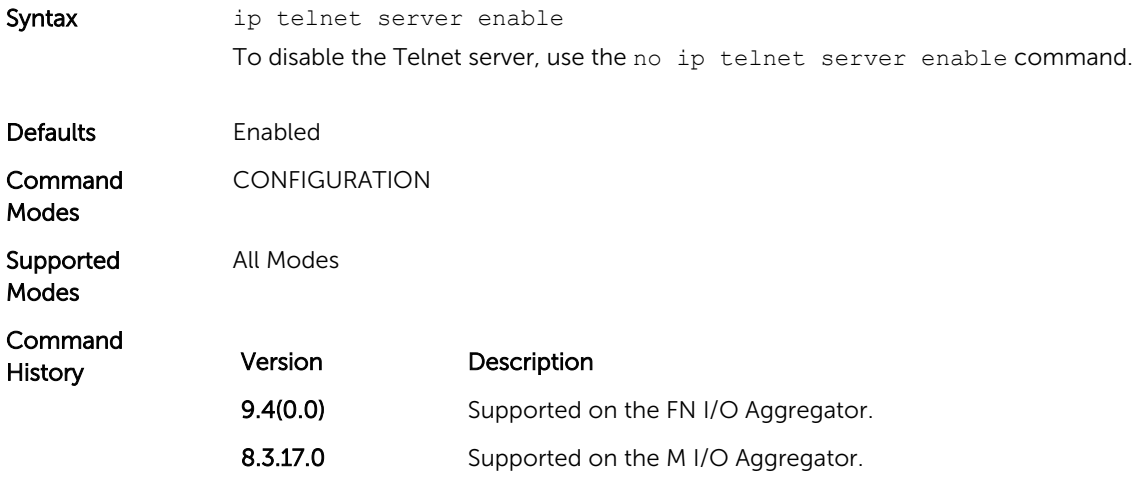

## ip telnet source-interface

Set an interface's IP address as the source address in outgoing packets for Telnet sessions.

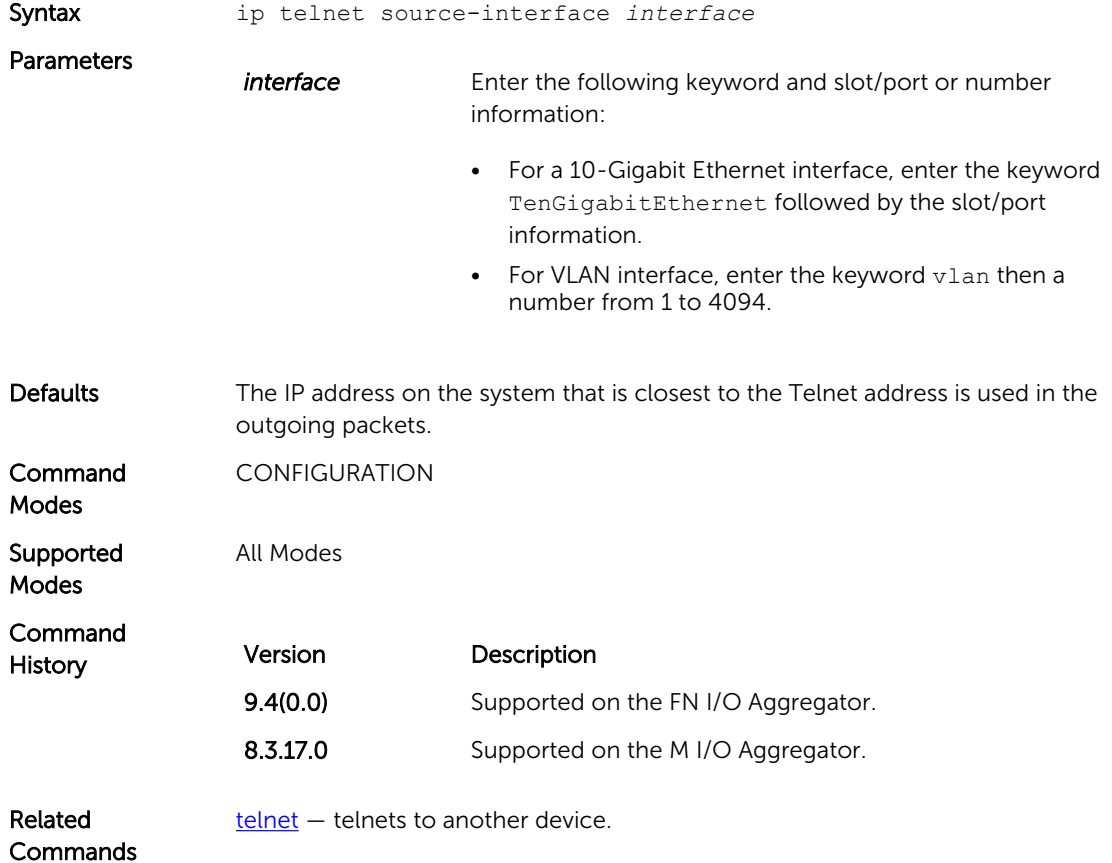

#### line

Enable and configure console and virtual terminal lines to the system. This command accesses LINE mode, where you can set the access conditions for the designated line.

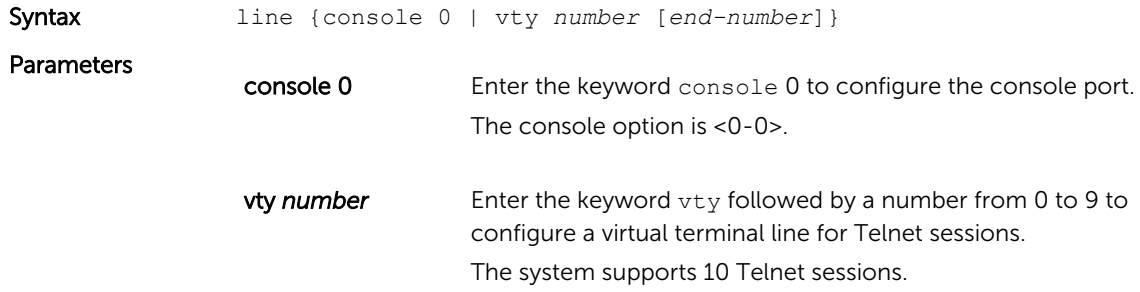

#### *end-number* (OPTIONAL) Enter a number from 1 to 9 as the last virtual terminal line to configure.

You can configure multiple lines at one time.

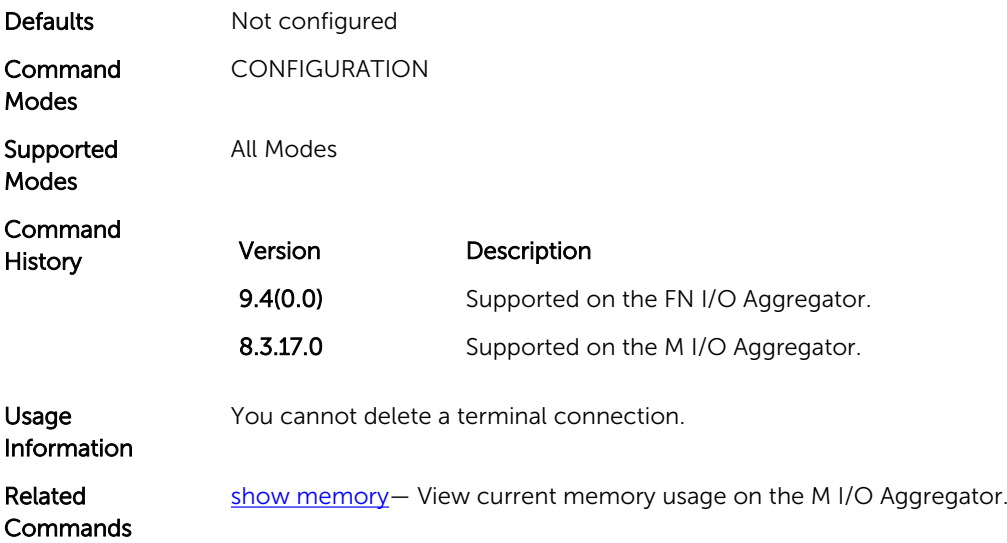

## ping

Test connectivity between the system and another device by sending echo requests and waiting for replies.

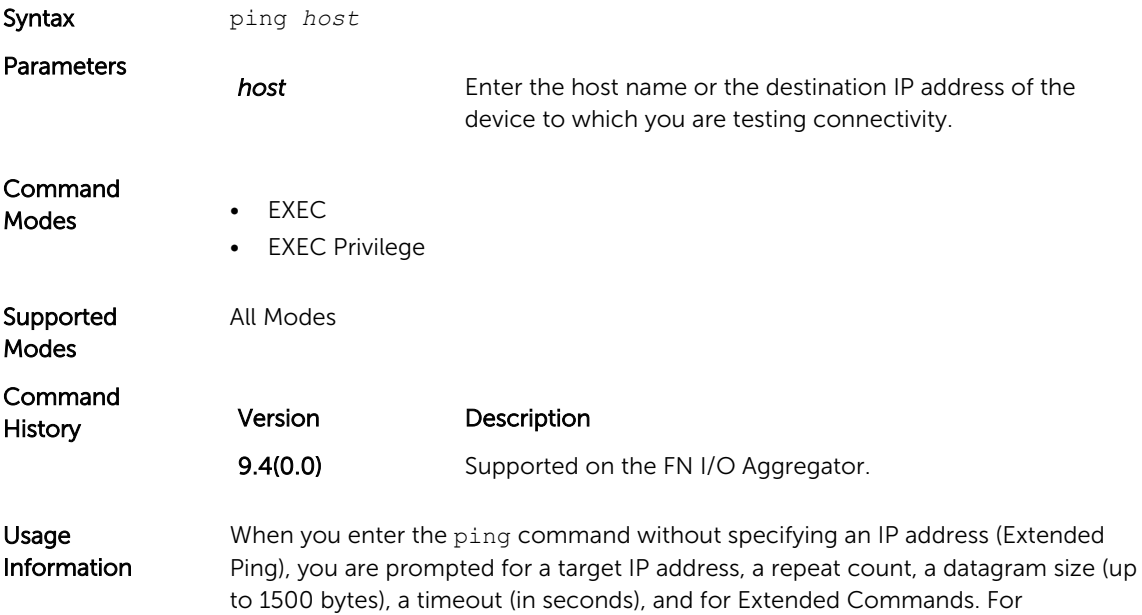

information on the ICMP message codes that return from a ping command, refer to [Internet Control Message Protocol \(ICMP\) Message Types](#page-416-0).

**Example (IPv4)** Dell#ping 172.31.1.255 Type Ctrl-C to abort. Sending 5, 100-byte ICMP Echos to 172.31.1.255, timeout is 2 seconds: Reply to request 1 from 172.31.1.208 0 ms Reply to request 1 from 172.31.1.216 0 ms Reply to request 1 from 172.31.1.205 16 ms :: Reply to request 5 from 172.31.1.209 0 ms Reply to request 5 from 172.31.1.66 0 ms Reply to request 5 from 172.31.1.87 0 ms Dell#

#### reload

Reboot the Dell Networking OS.

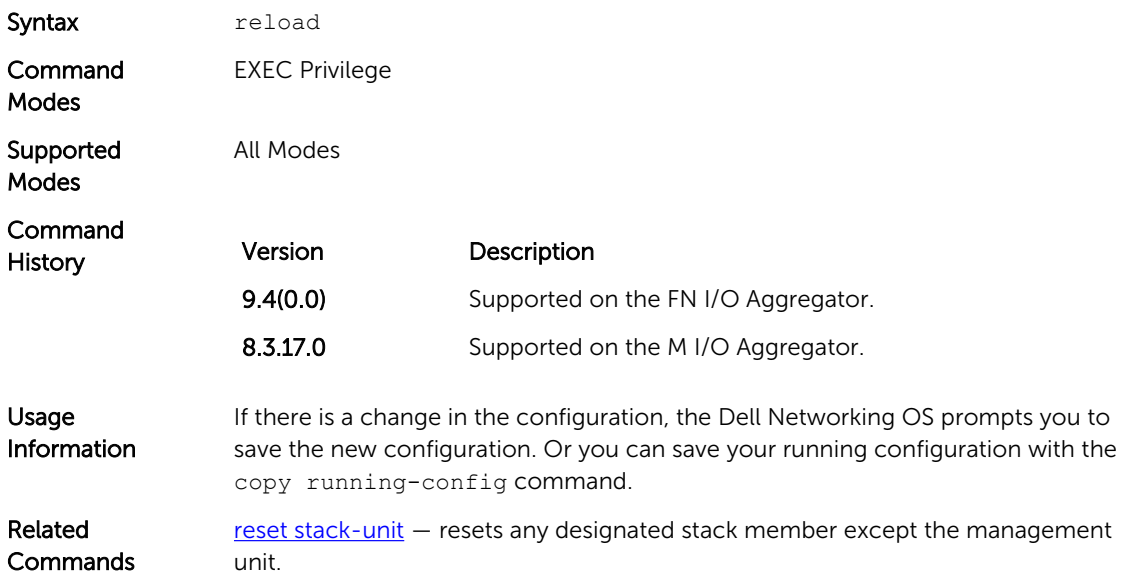

#### service timestamps

Add time stamps to debug and log messages. This command adds either the uptime or the current time and date.

Syntax service timestamps [debug | log] [datetime [localtime] [msec] [show-timezone] | uptime]

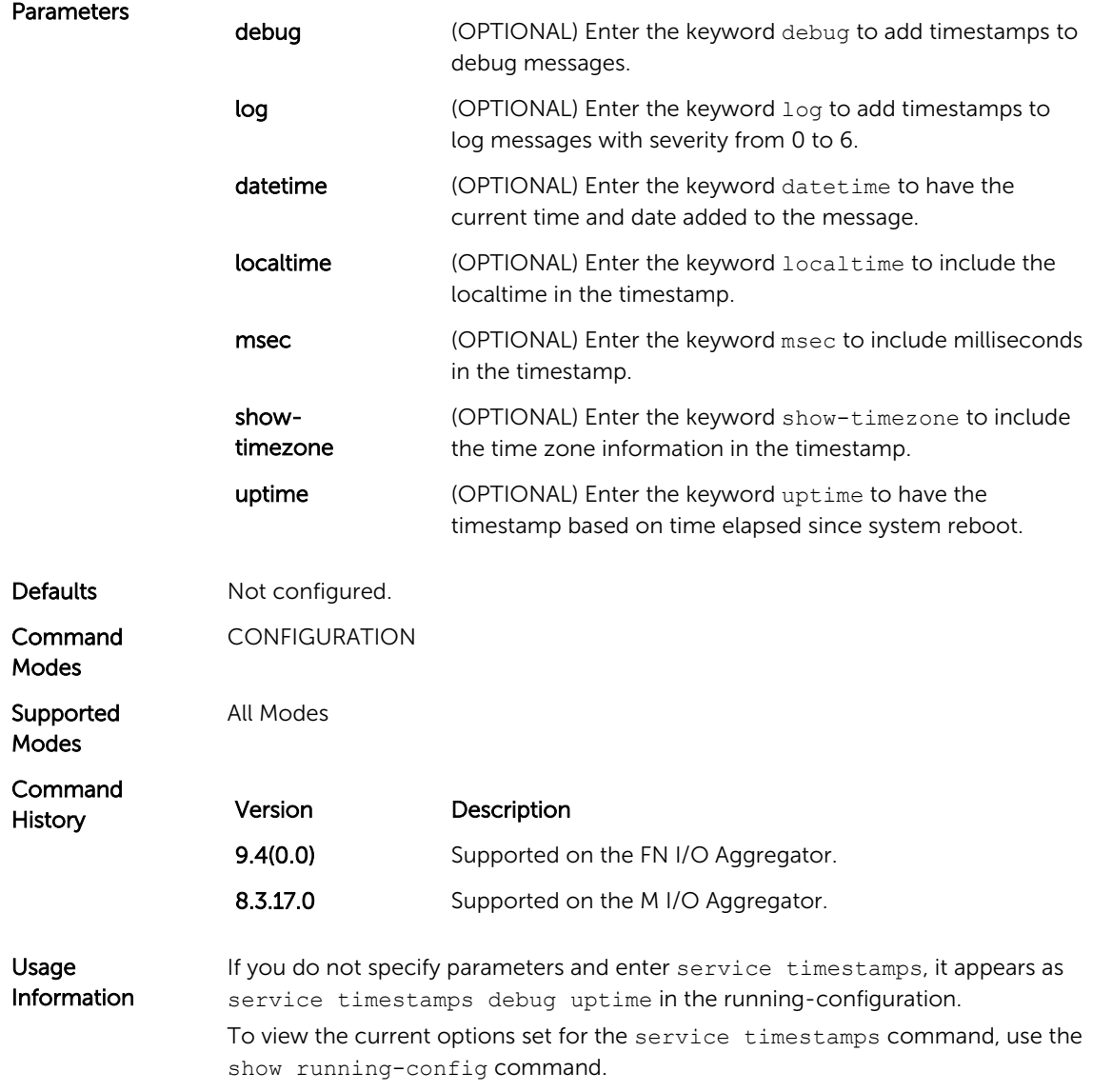

### show alarms

Display the active major and minor alarms on the system.

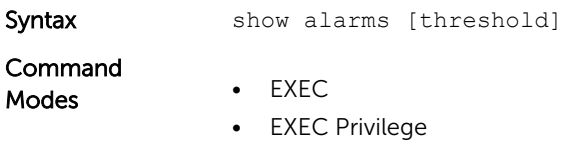

<span id="page-61-0"></span>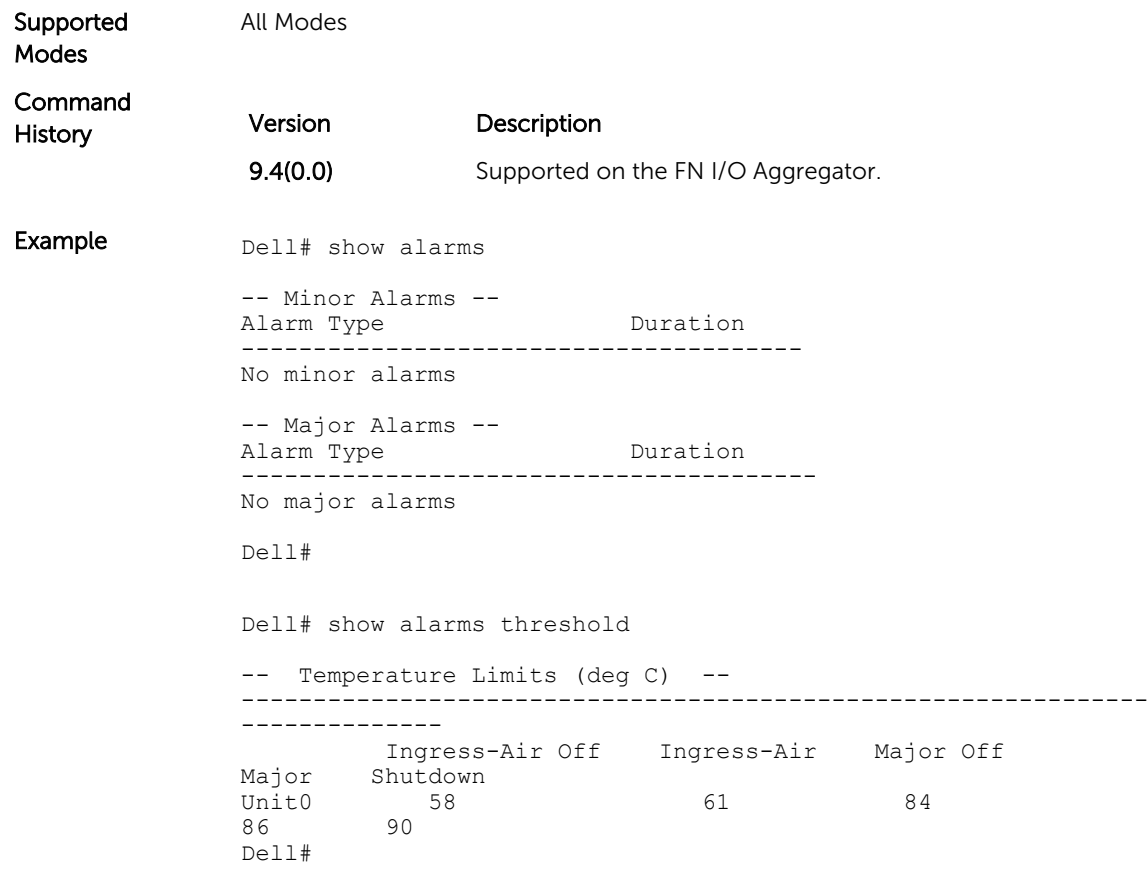

## show command-history

Display a buffered log of all commands all users enter along with a time stamp.

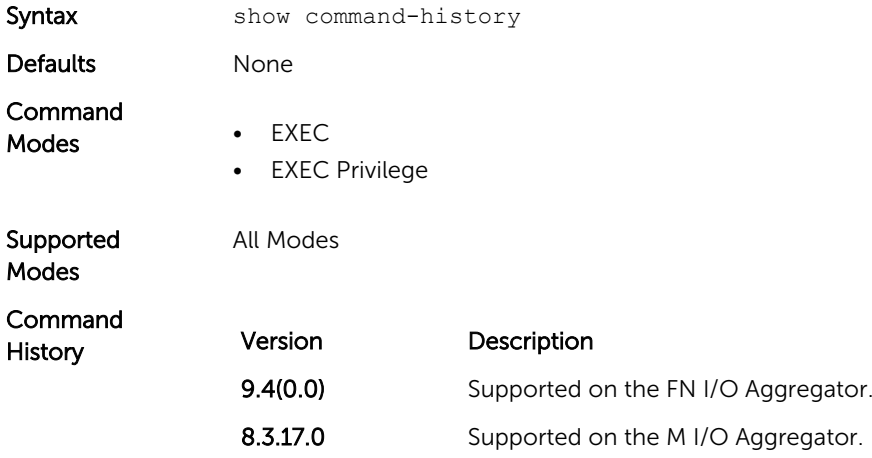

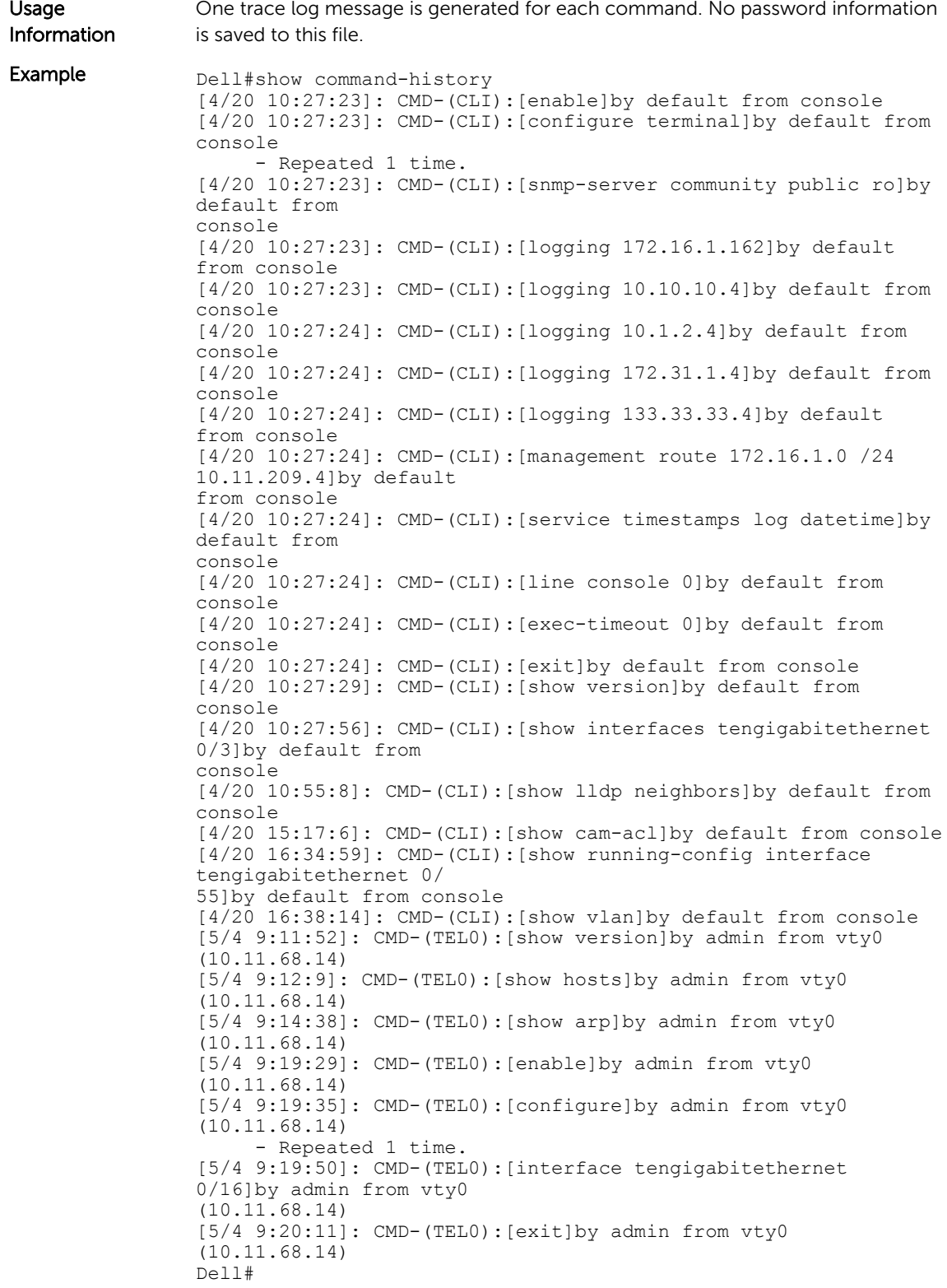

<span id="page-63-0"></span>Related Commands

## show configuration lock

Display the configuration lock status.

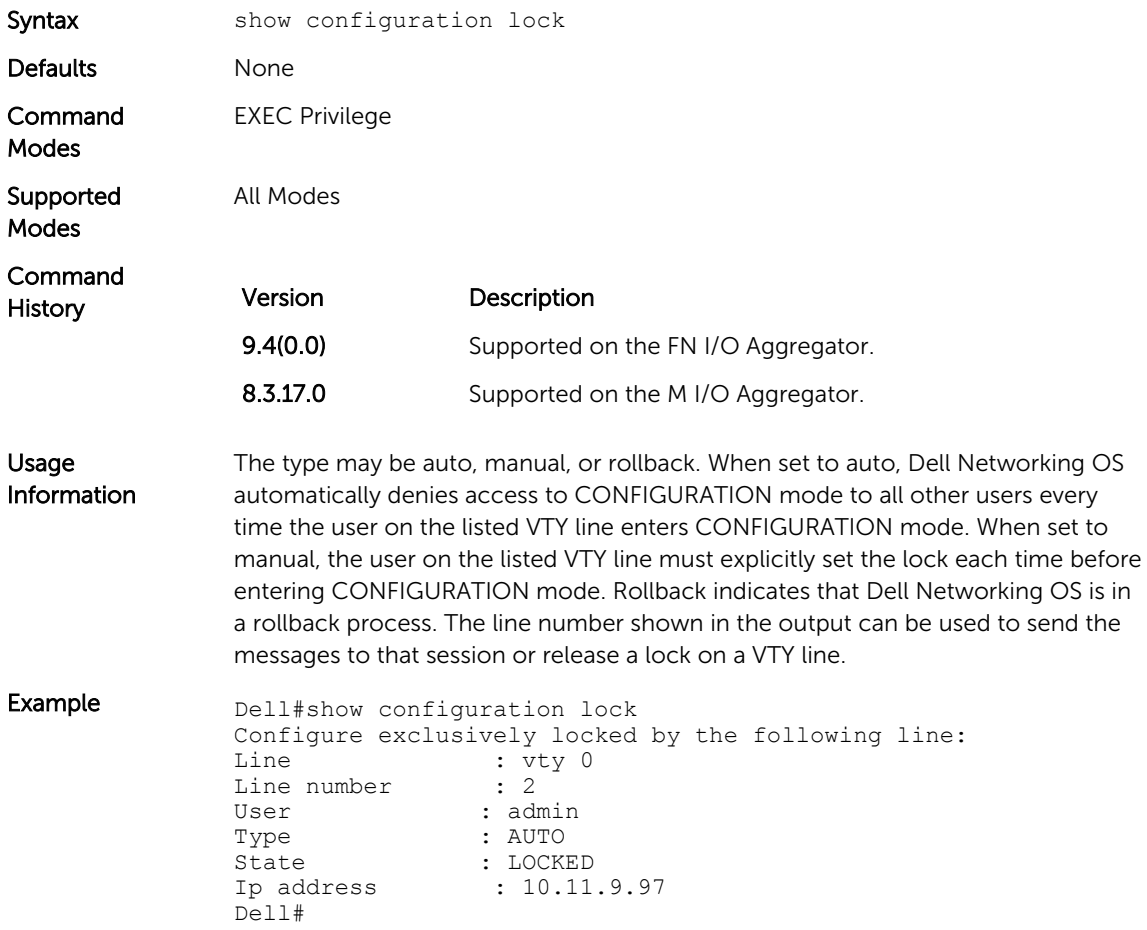

## show cpu-traffic-stats

Display the CPU traffic statistics.

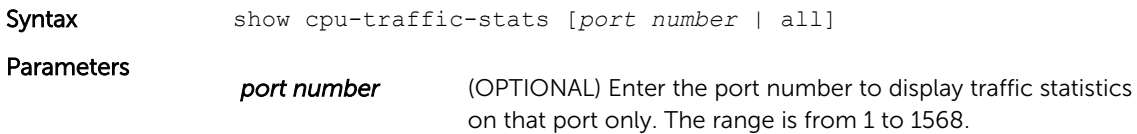

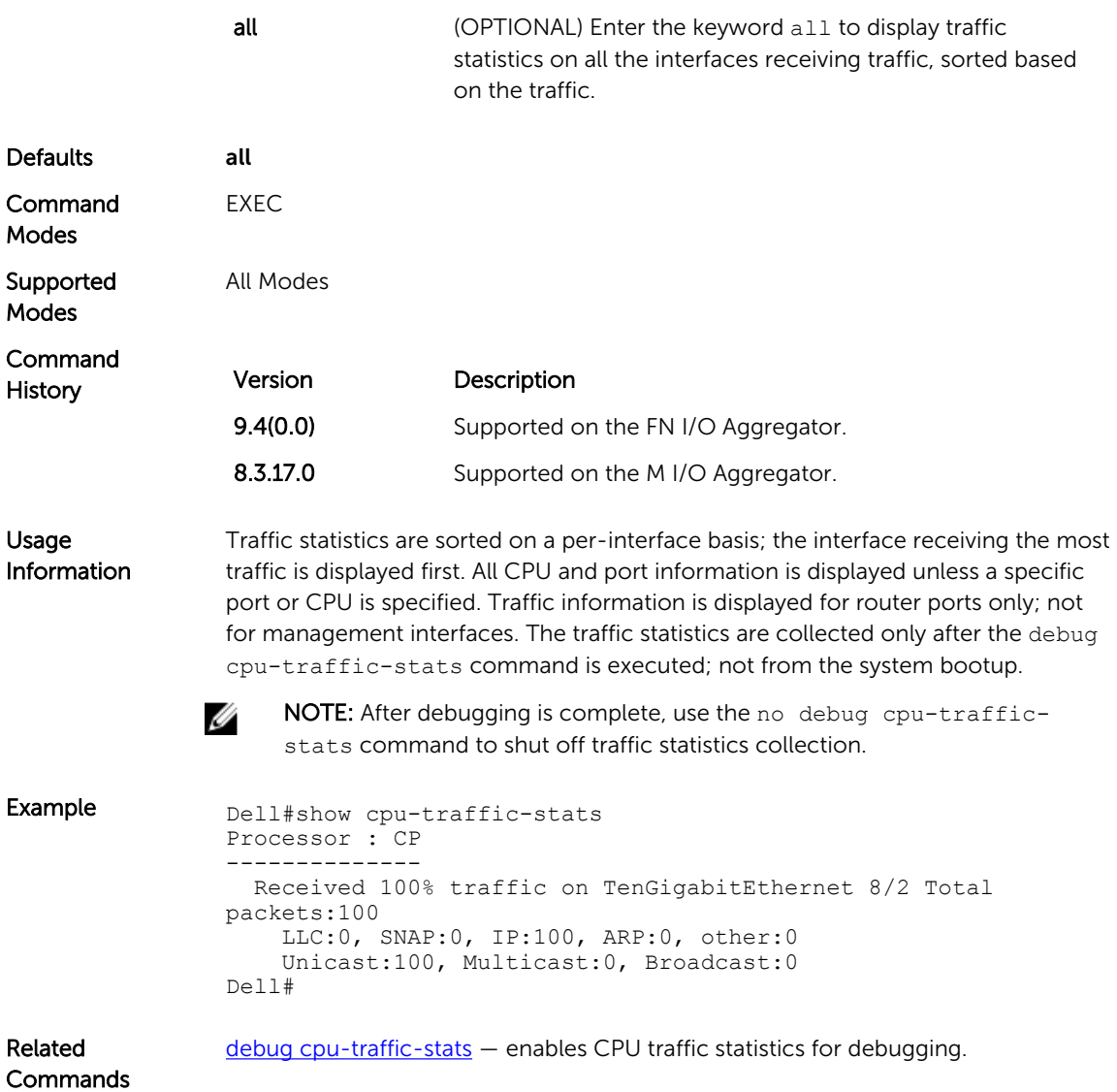

# show debugging

View a list of all enabled debugging processes.

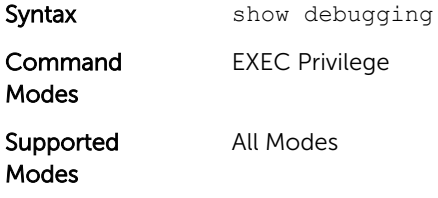

<span id="page-65-0"></span>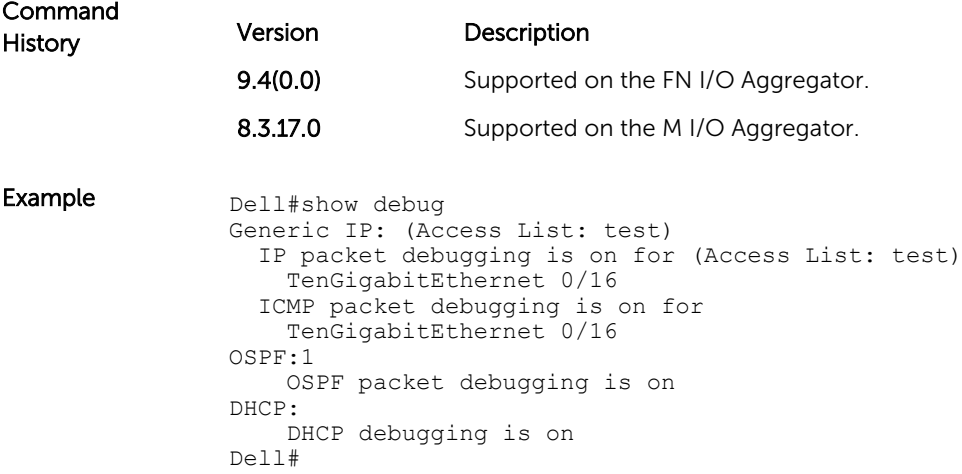

# show diag

Display the diagnostics information.

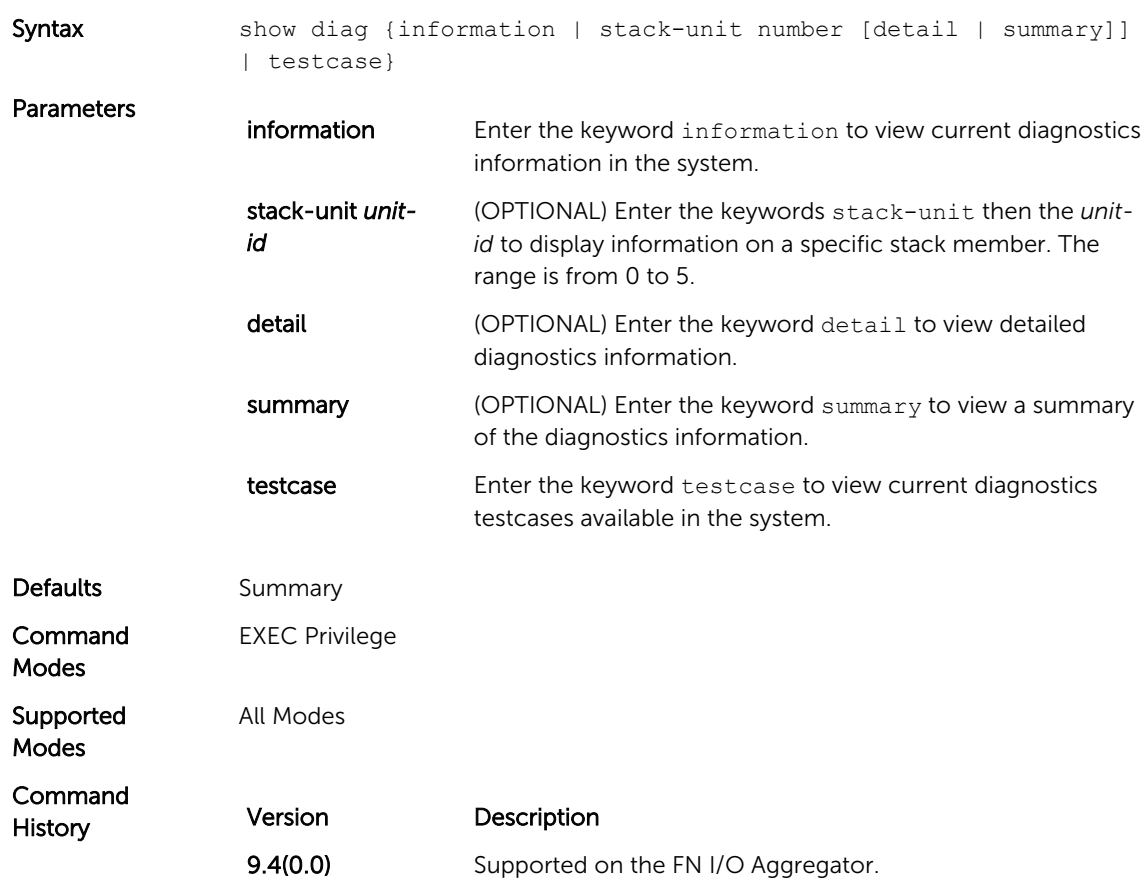

#### Version Description

8.3.17.0 Supported on the M I/O Aggregator.

## show environment

Displays the system component status (for example, temperature or voltage).

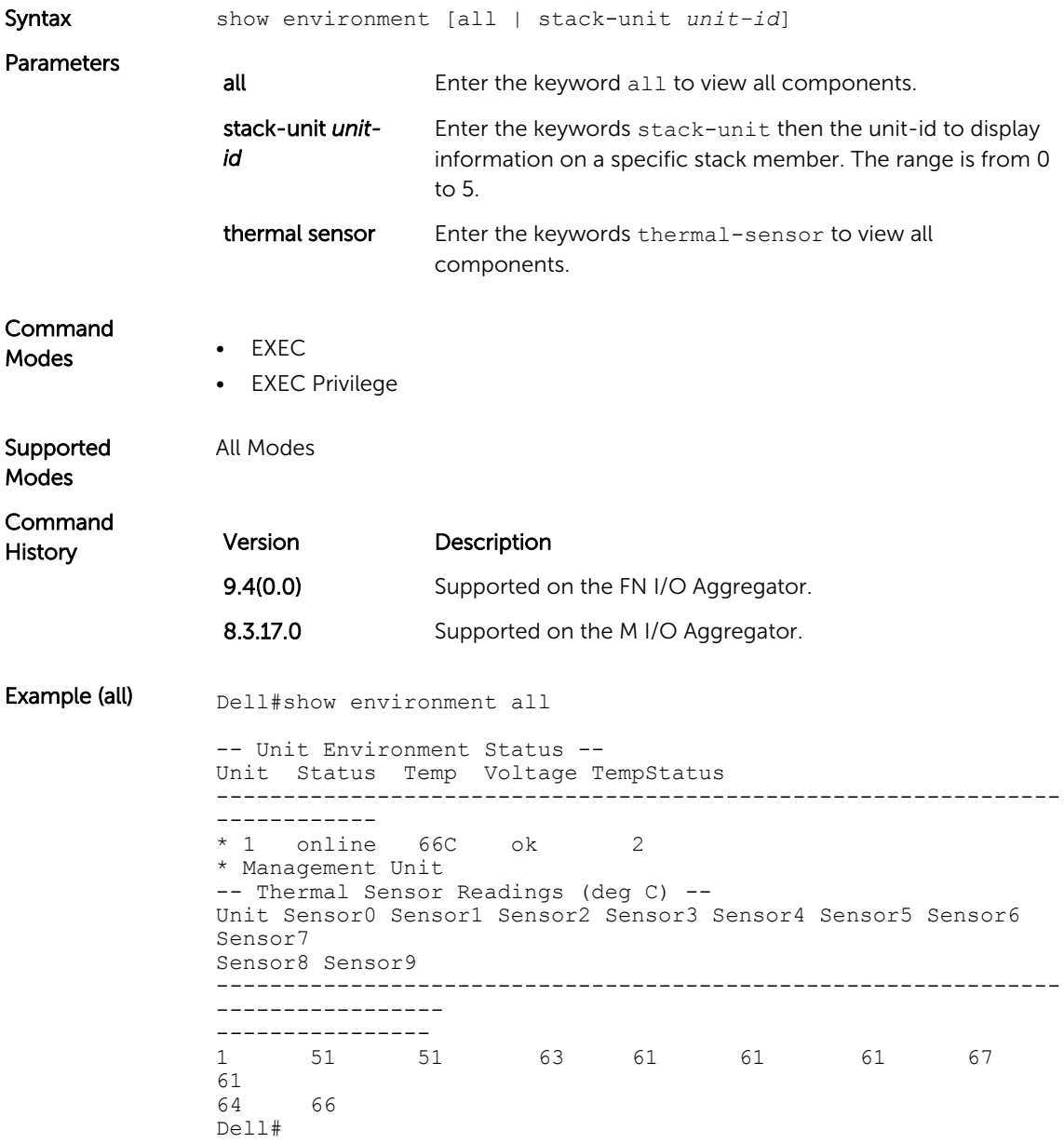

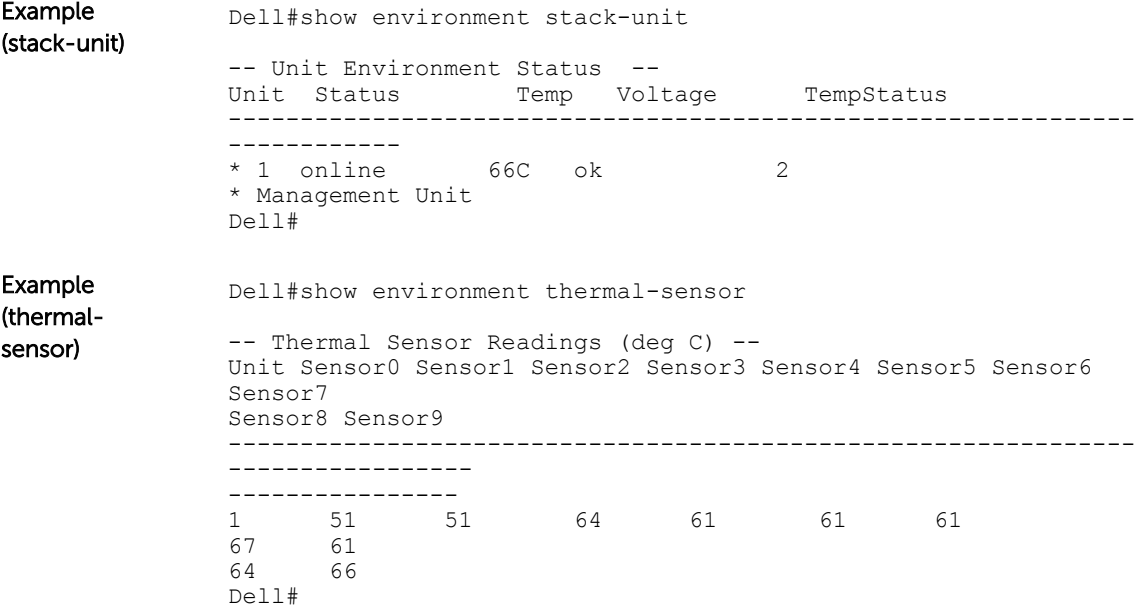

## show inventory

Display the switch type, components (including media), and Dell Networking OS version including hardware identification numbers and configured protocols.

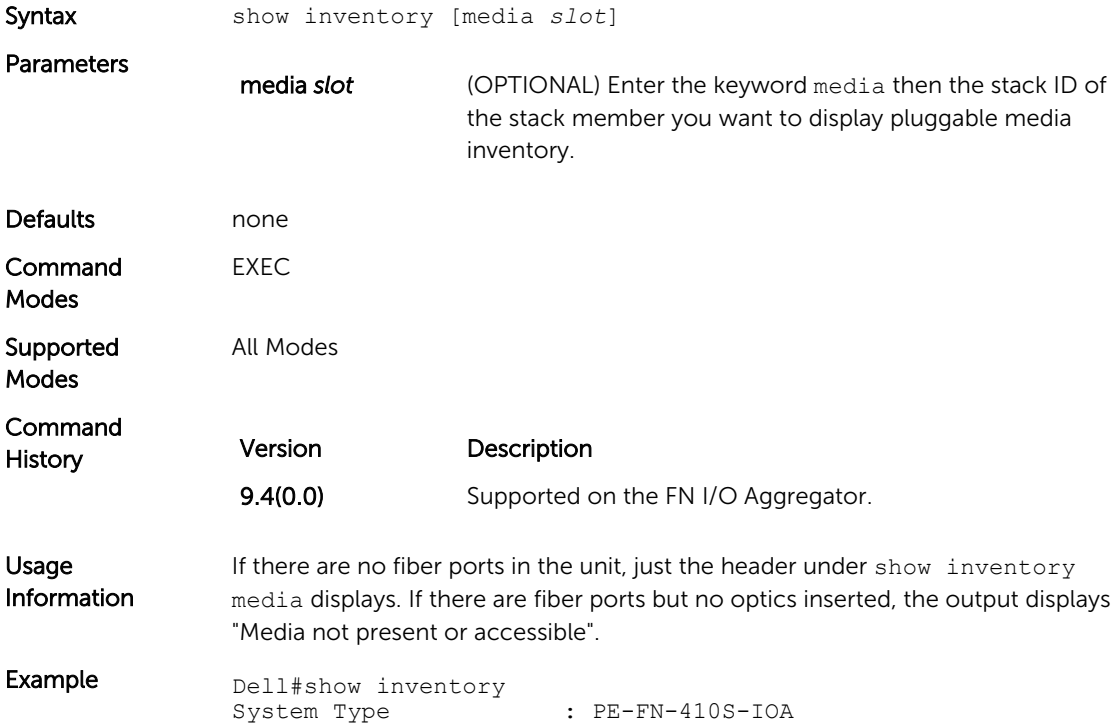

<span id="page-68-0"></span>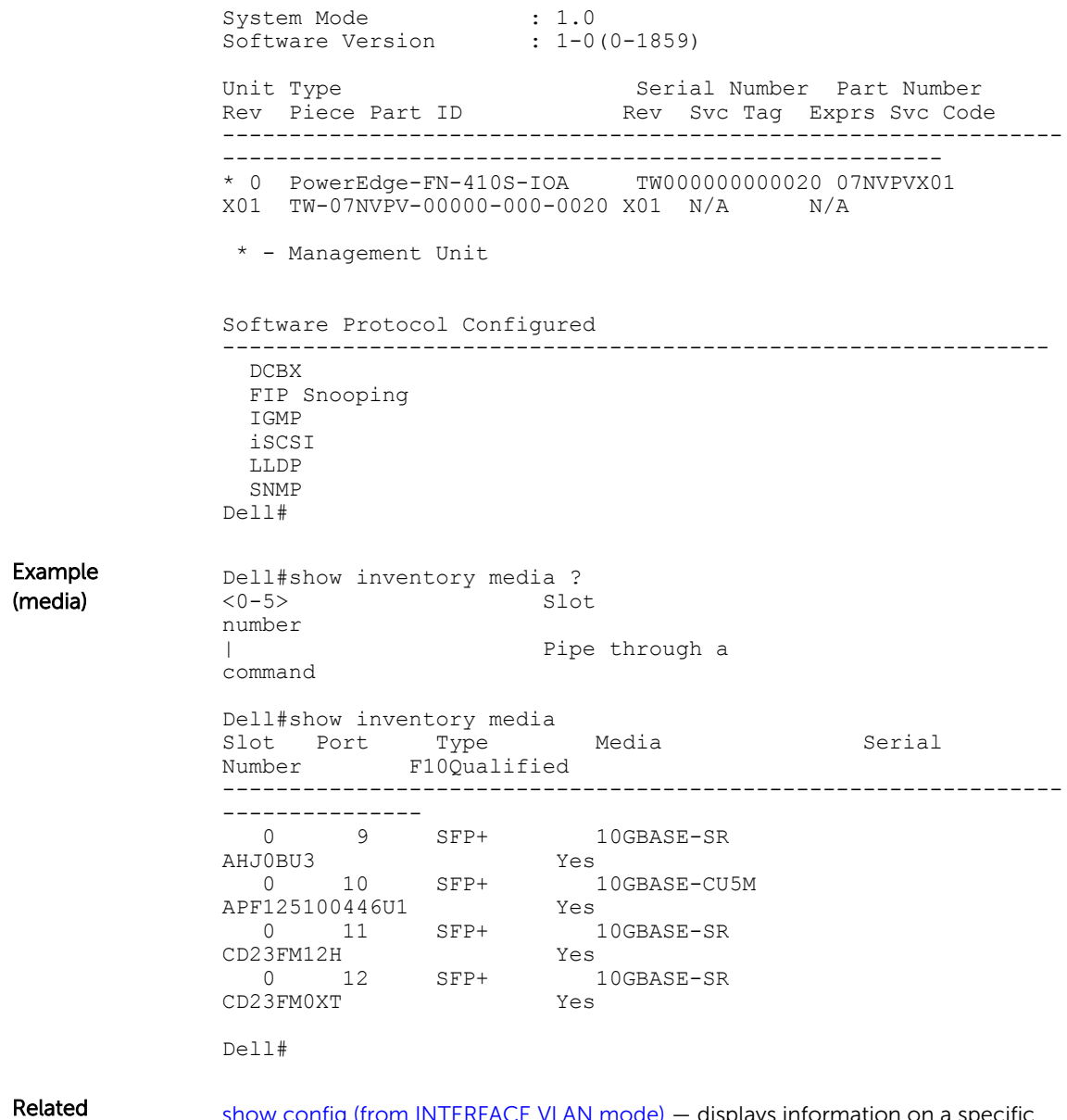

Commands

[show config \(from INTERFACE VLAN mode\)](#page-201-0) – displays information on a specific physical interface or virtual interface.

#### show memory

Display current memory usage on the M I/O Aggregator.

Syntax show memory [stack-unit  $0-5$ ]

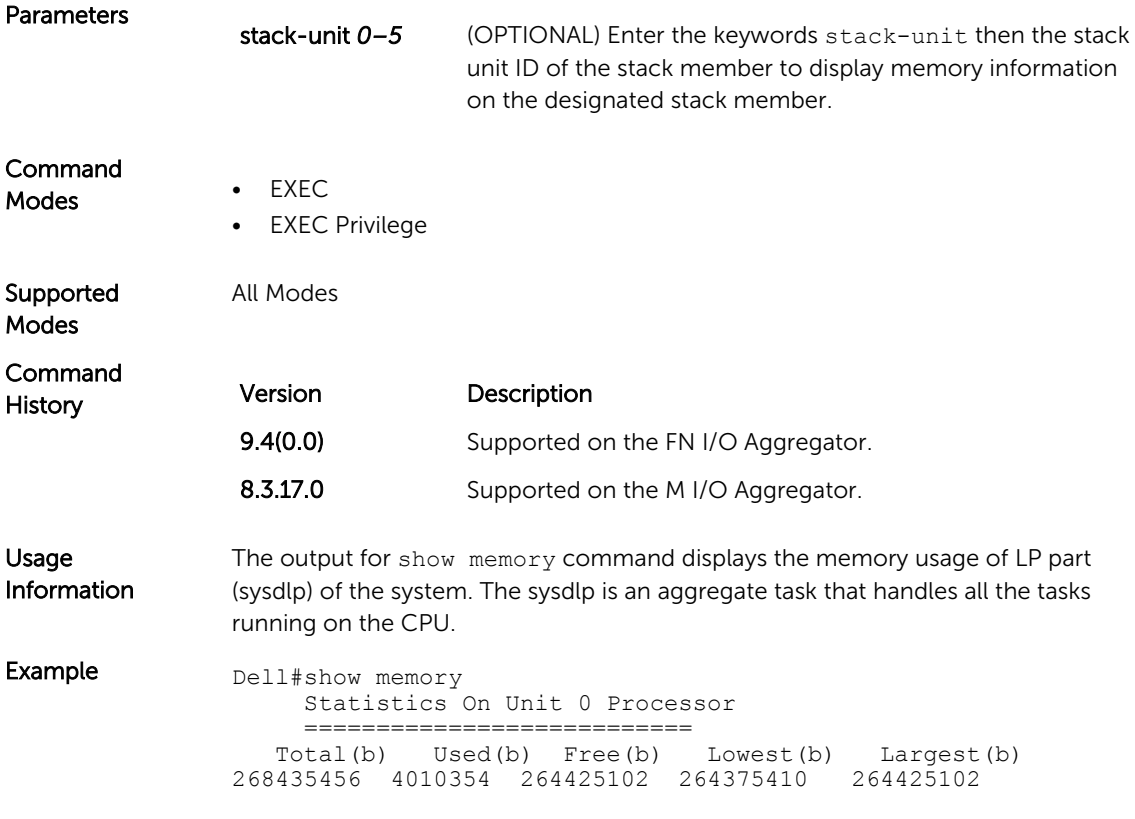

#### show processes cpu

Display CPU usage information based on processes running.

Syntax show processes cpu [management-unit 1-99 [details] | stack-unit *0–5* | summary ]

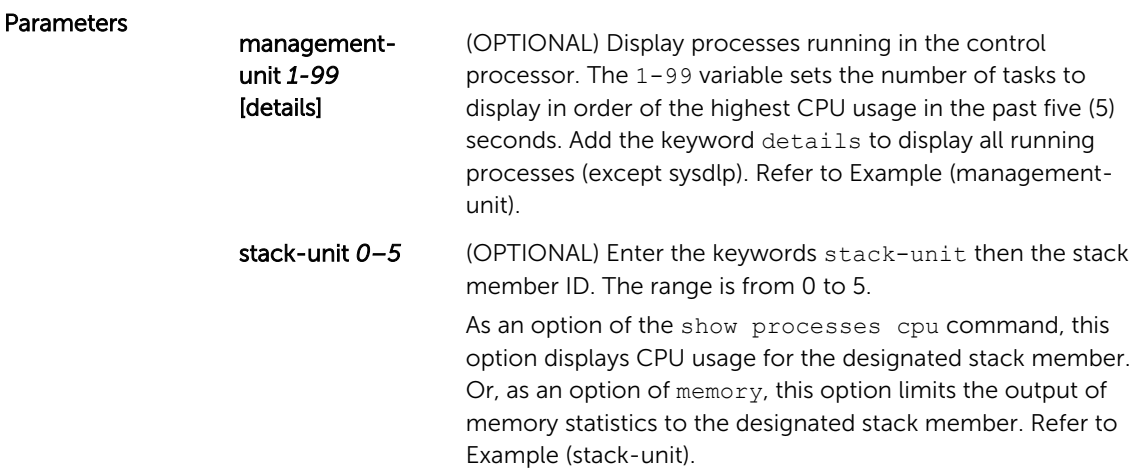

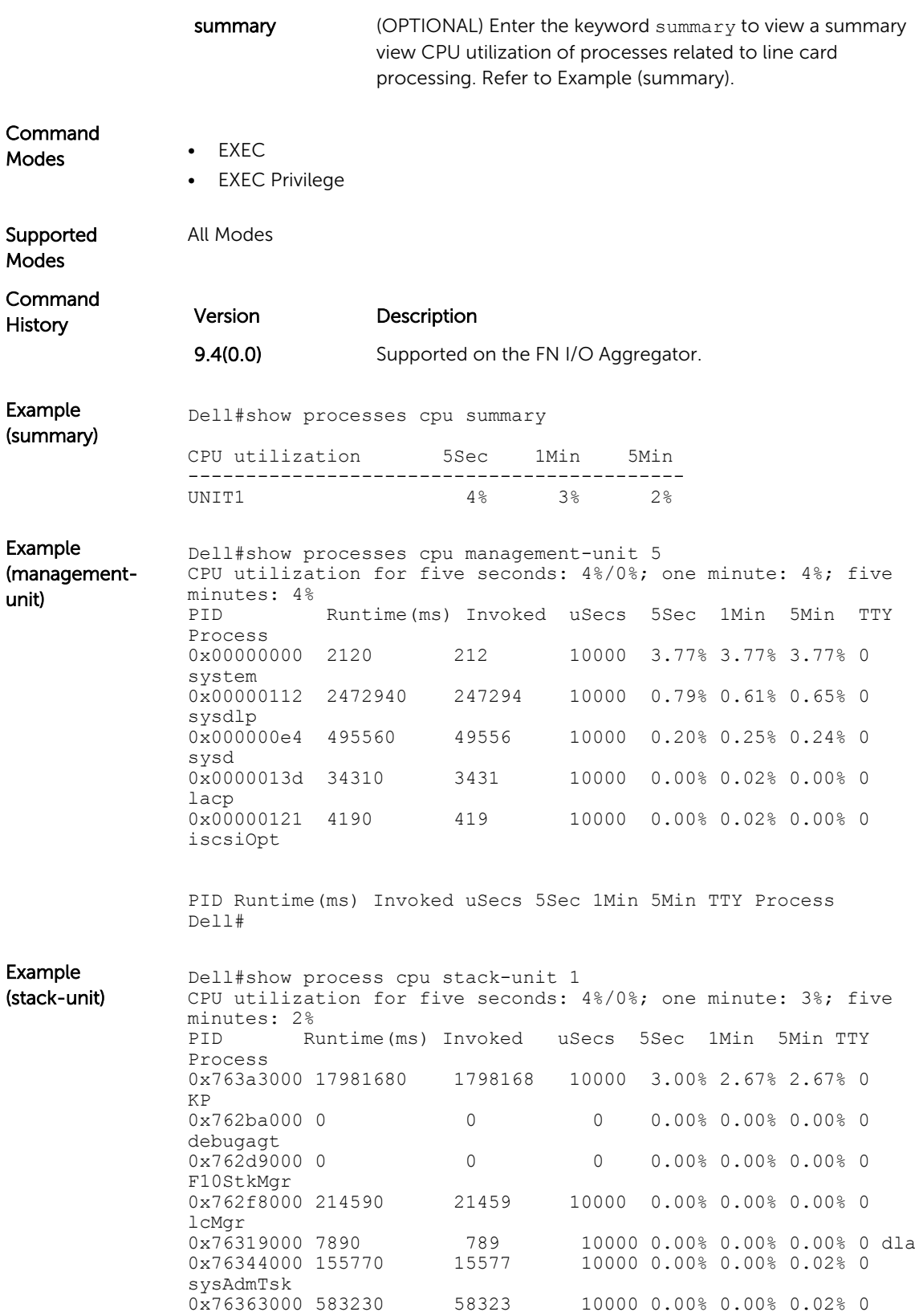

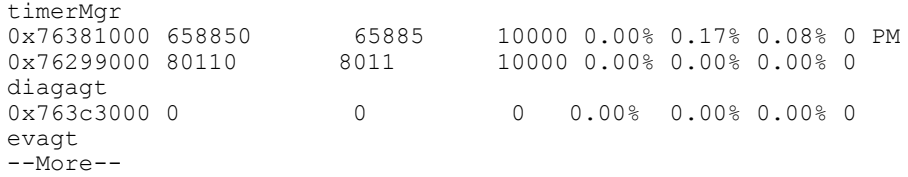

Related Commands [show diag](#page-65-0) — displays the data plane or management plane input and output statistics of the designated component of the designated stack member.

> [show hardware system-flow](#page-410-0) - displays Layer 3 ACL or QoS data for the selected stack member and stack member port-pipe.

[show interfaces stack-unit](#page-211-0) - displays information on all interfaces on a specific stack member.

[show processes memory](#page-73-0) - displays CPU usage information based on running processes.

#### show processes ipc flow-control

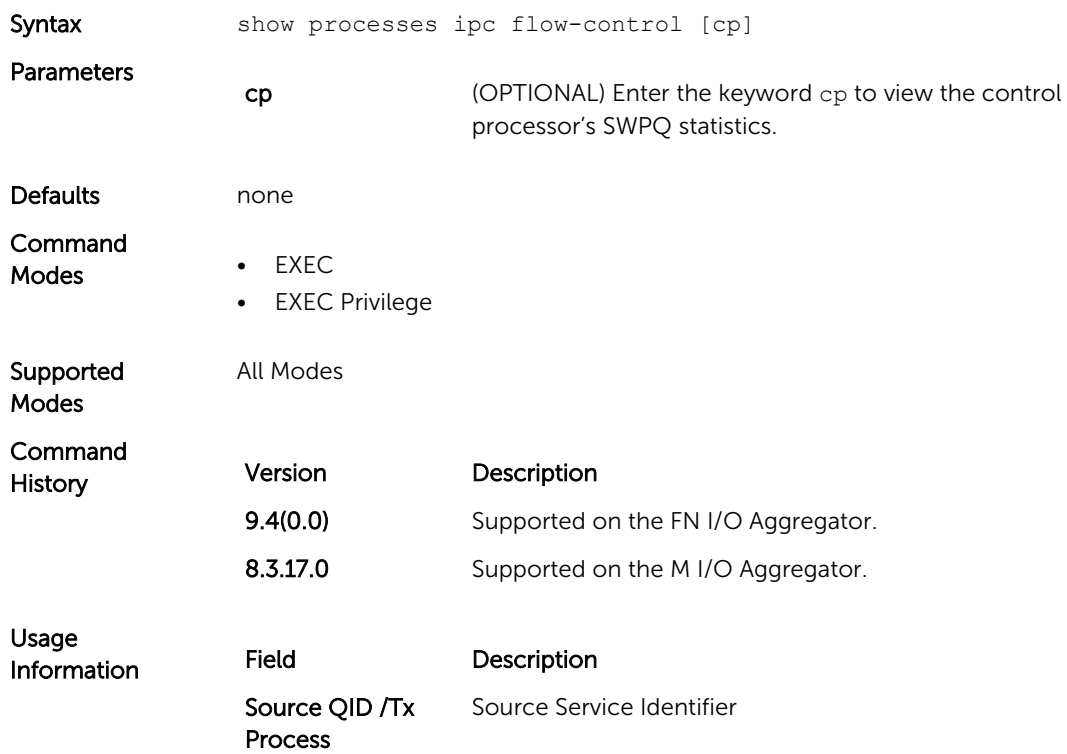

Display the single window protocol queue (SWPQ) statistics.
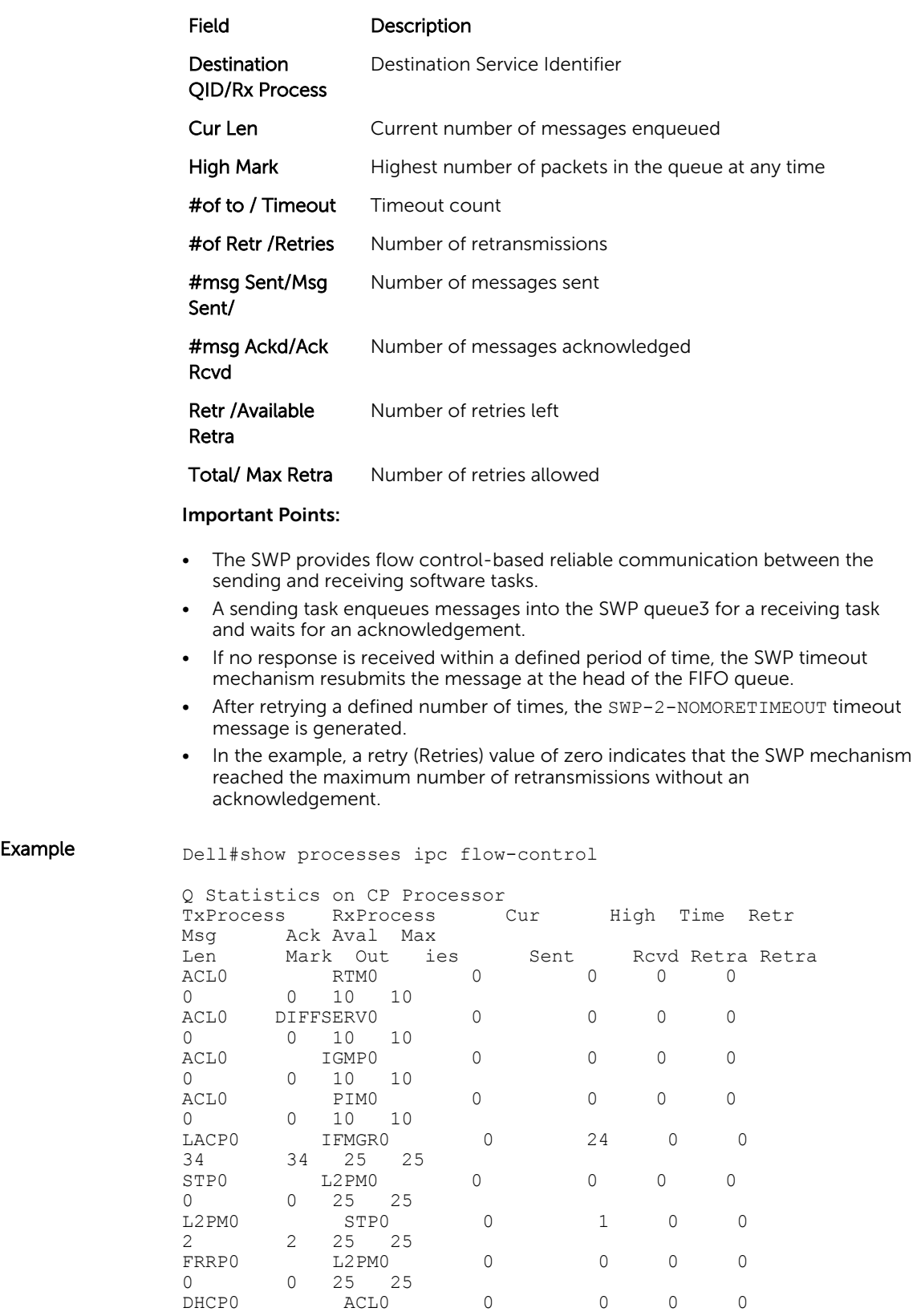

<span id="page-73-0"></span>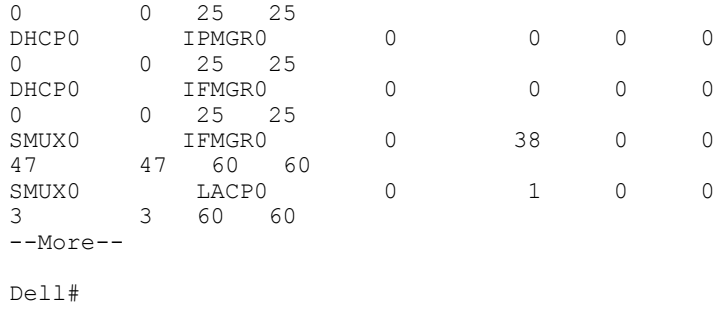

#### show processes memory

Display memory usage information based on processes running in the system.

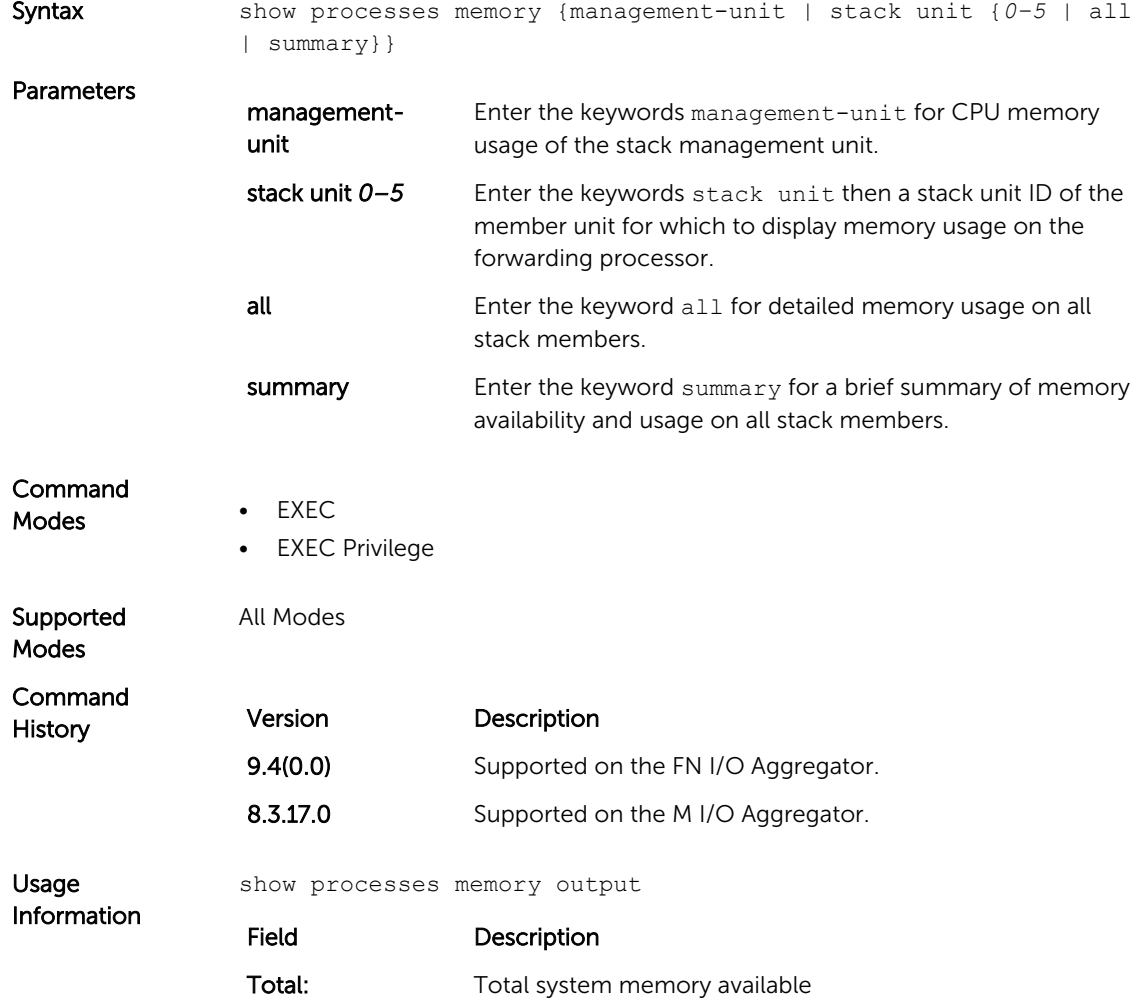

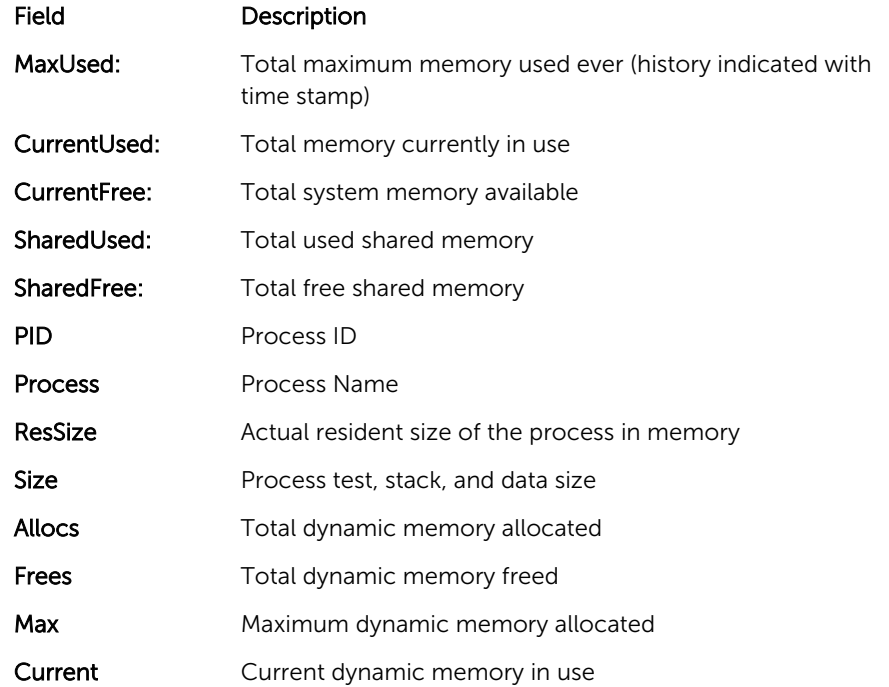

The output for the show process memory command displays the memory usage statistics running on CP part (sysd) of the system. The sysd is an aggregate task that handles all the tasks running on the M I/O Aggregator's CP.

The output of the show memory command and this command differ based on which the Dell Networking OS processes are counted.

- In the show memory output, the memory size is equal to the size of the application processes.
- In the output of this command, the memory size is equal to the size of the application processes plus the size of the system processes.

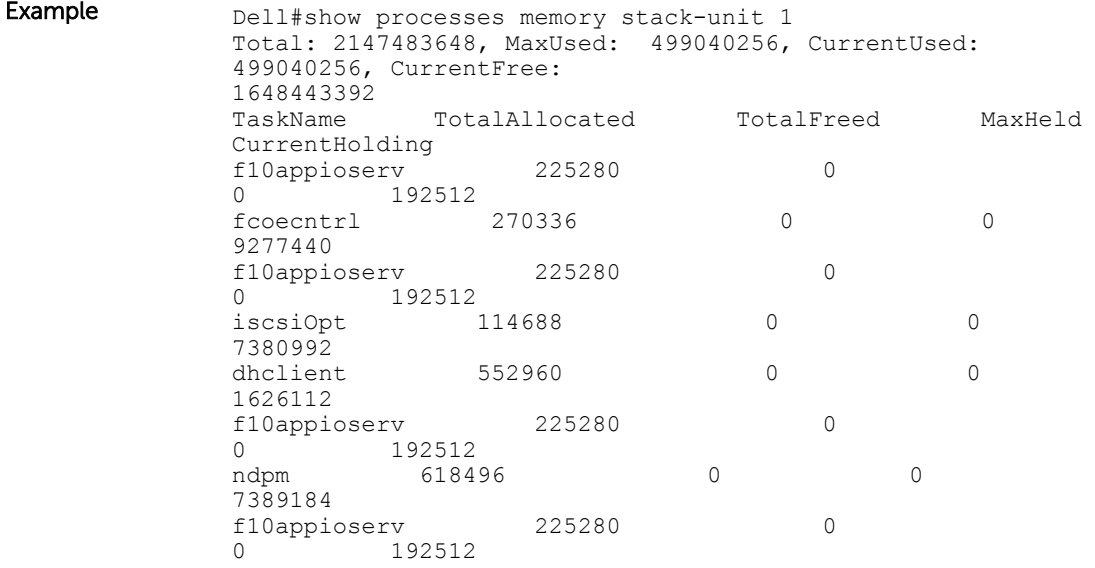

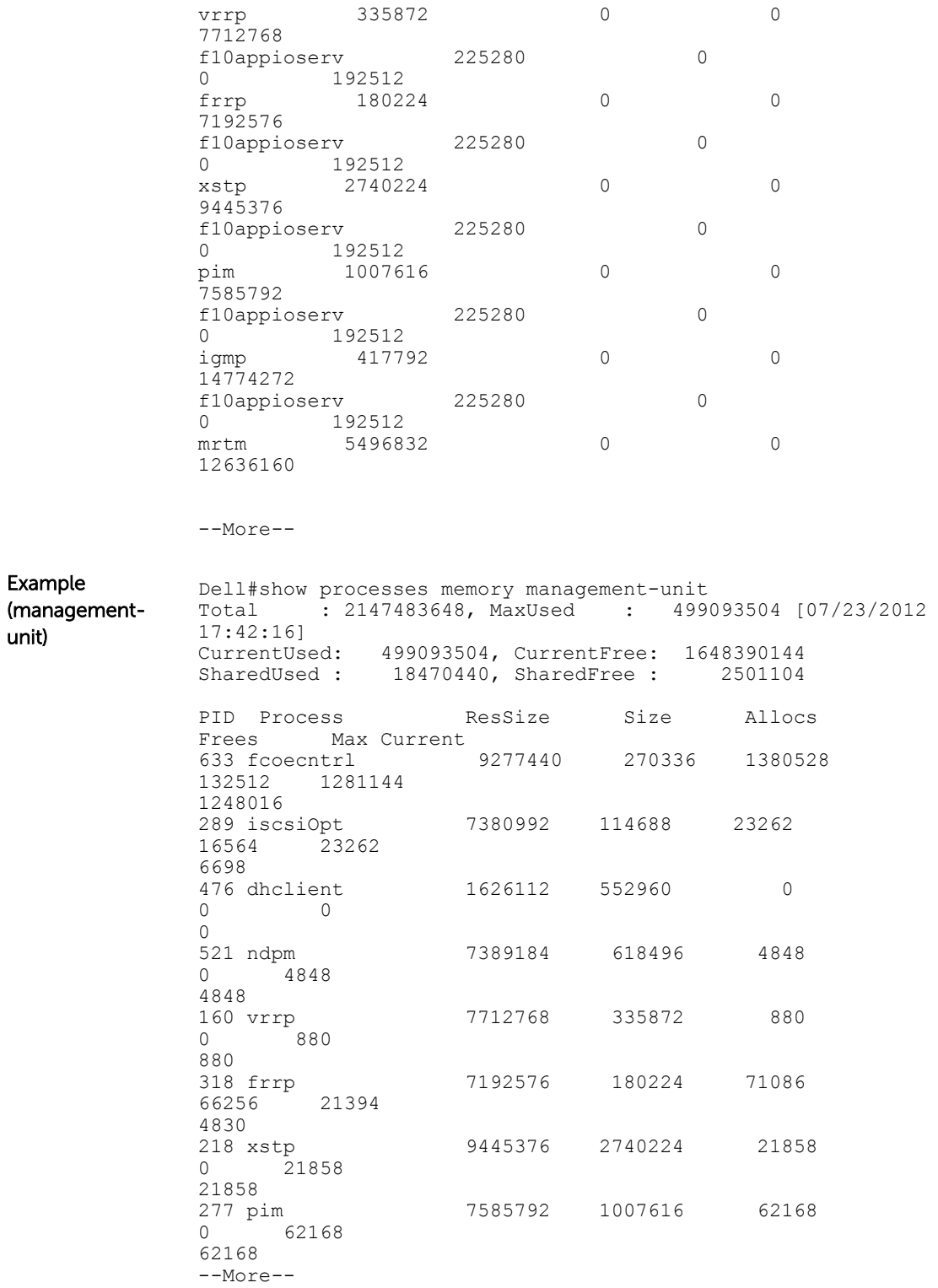

#### show revision

Displays the revision numbers of all stack-units.

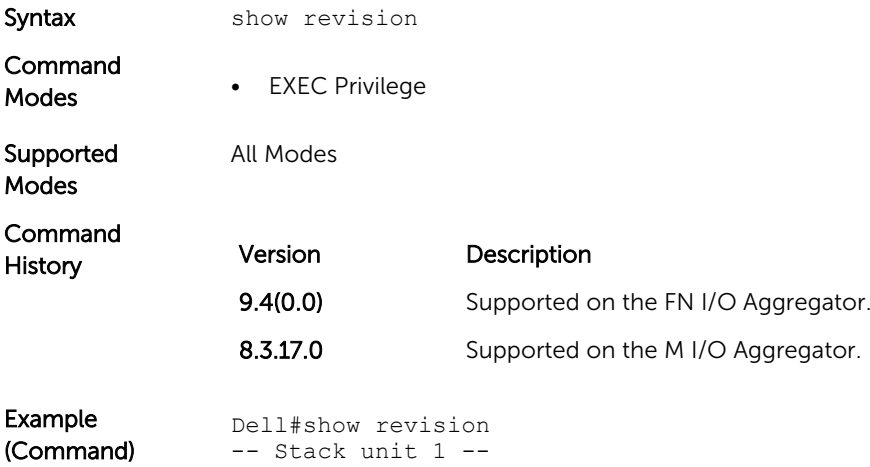

IOM SYSTEM CPLD : 1

#### show server-interfaces

Dell#

Displays server port information.

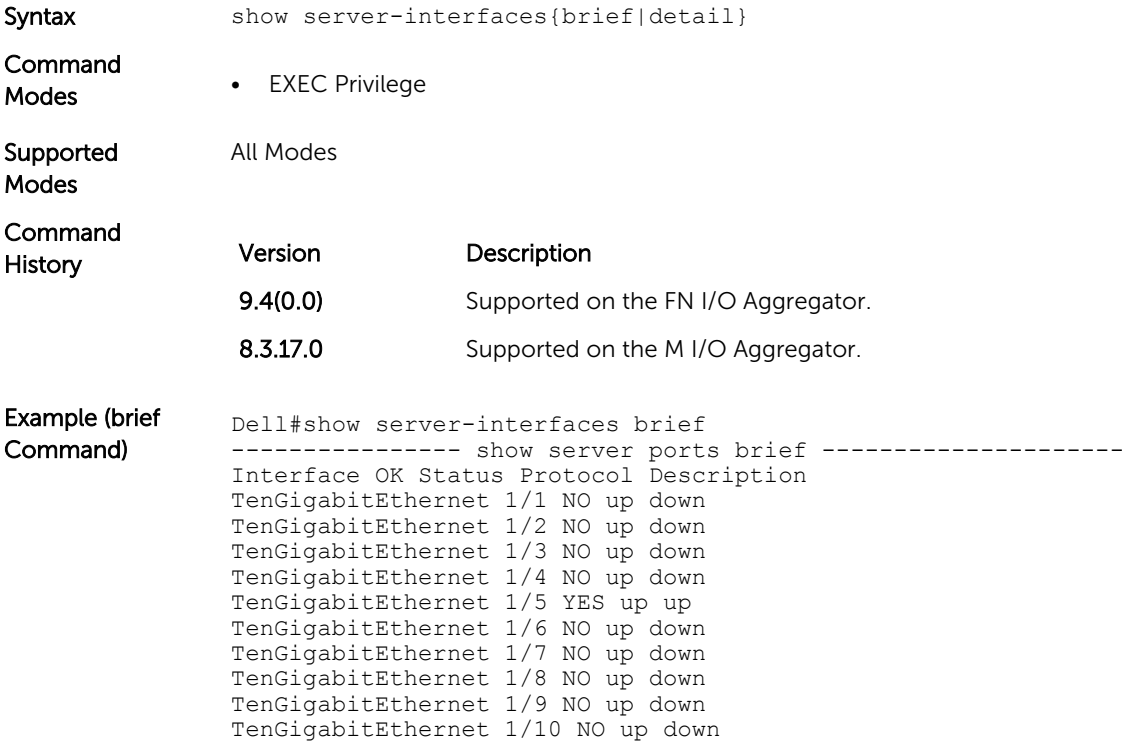

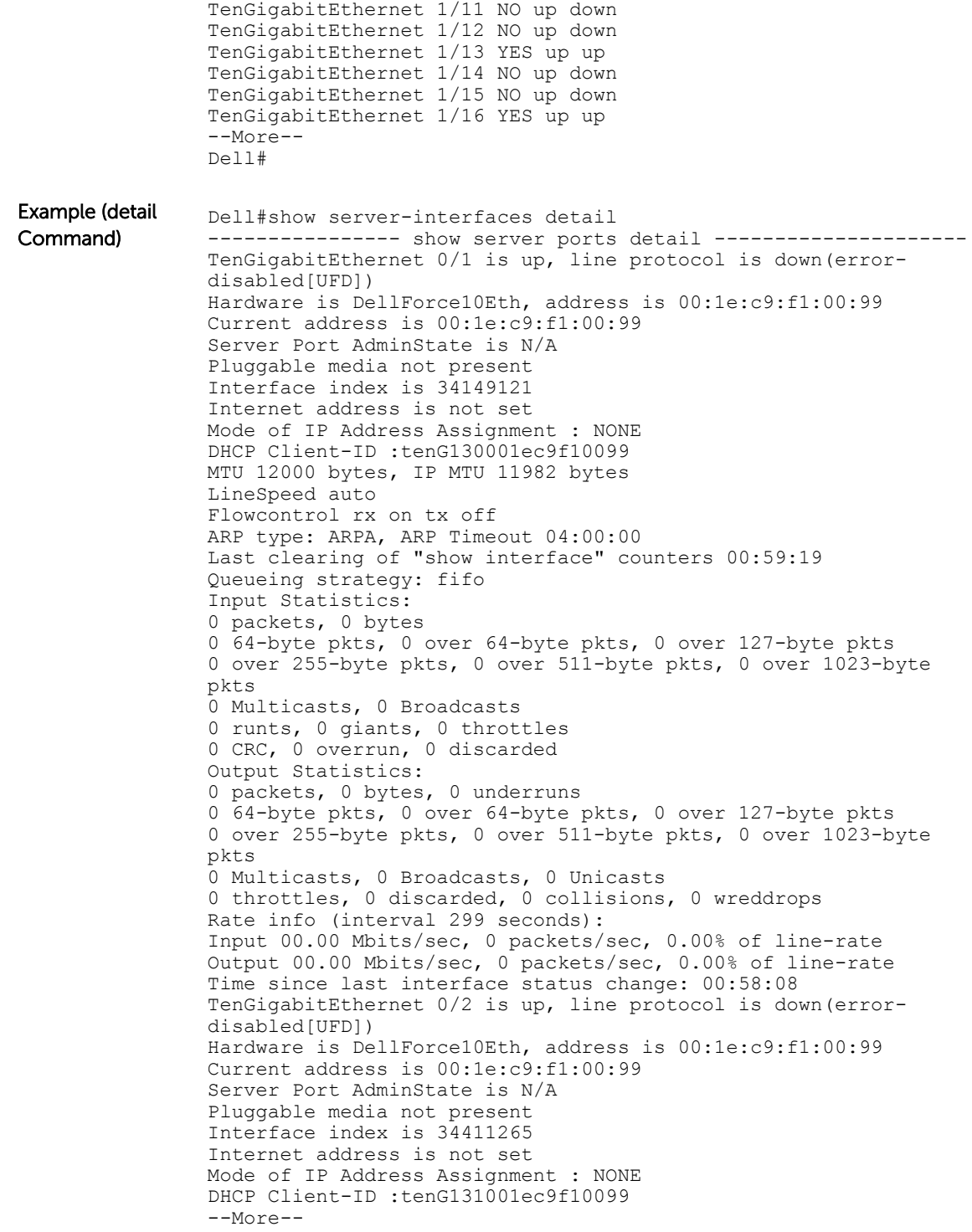

## <span id="page-78-0"></span>show system

Displays the current status of all stack members or a specific stack member.

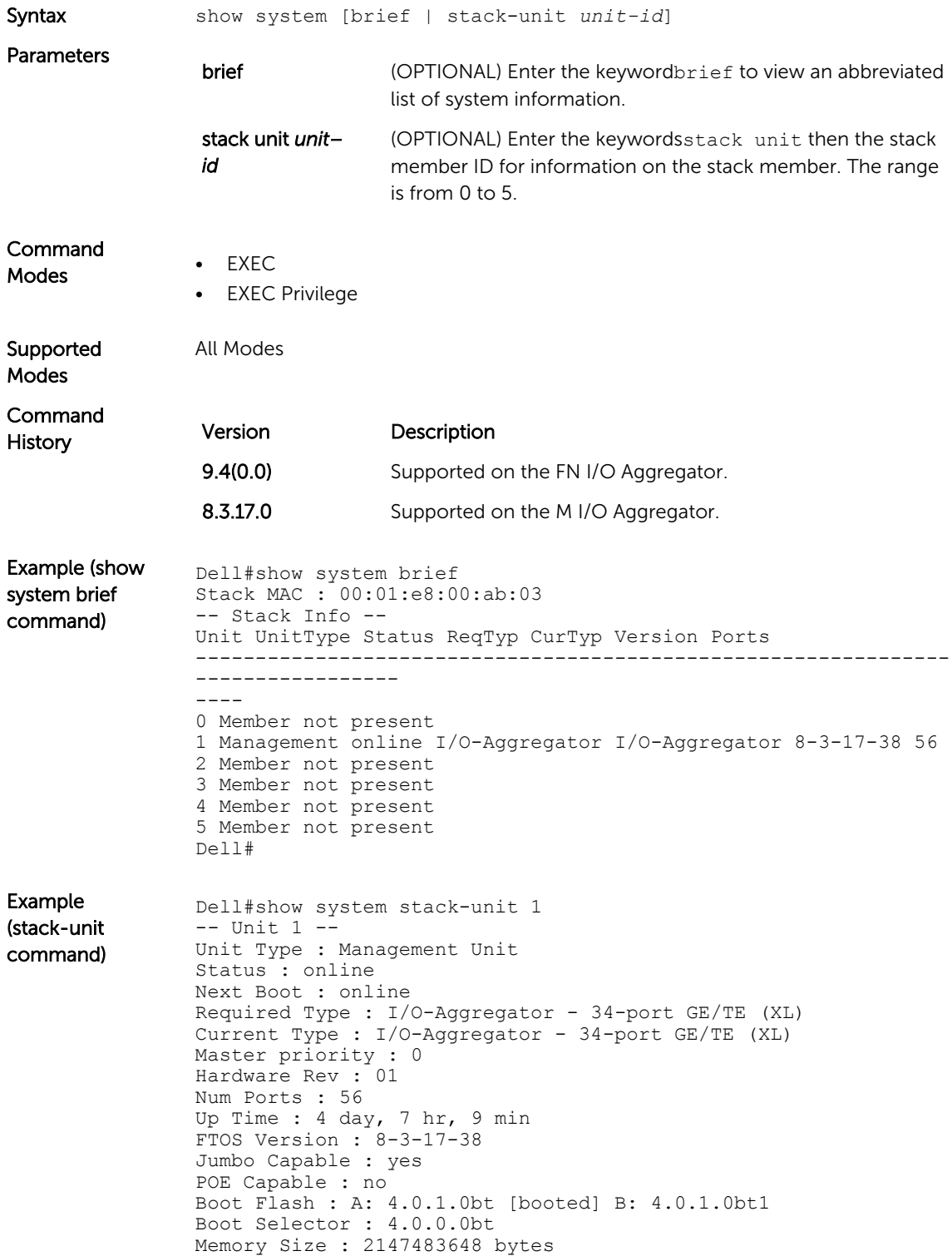

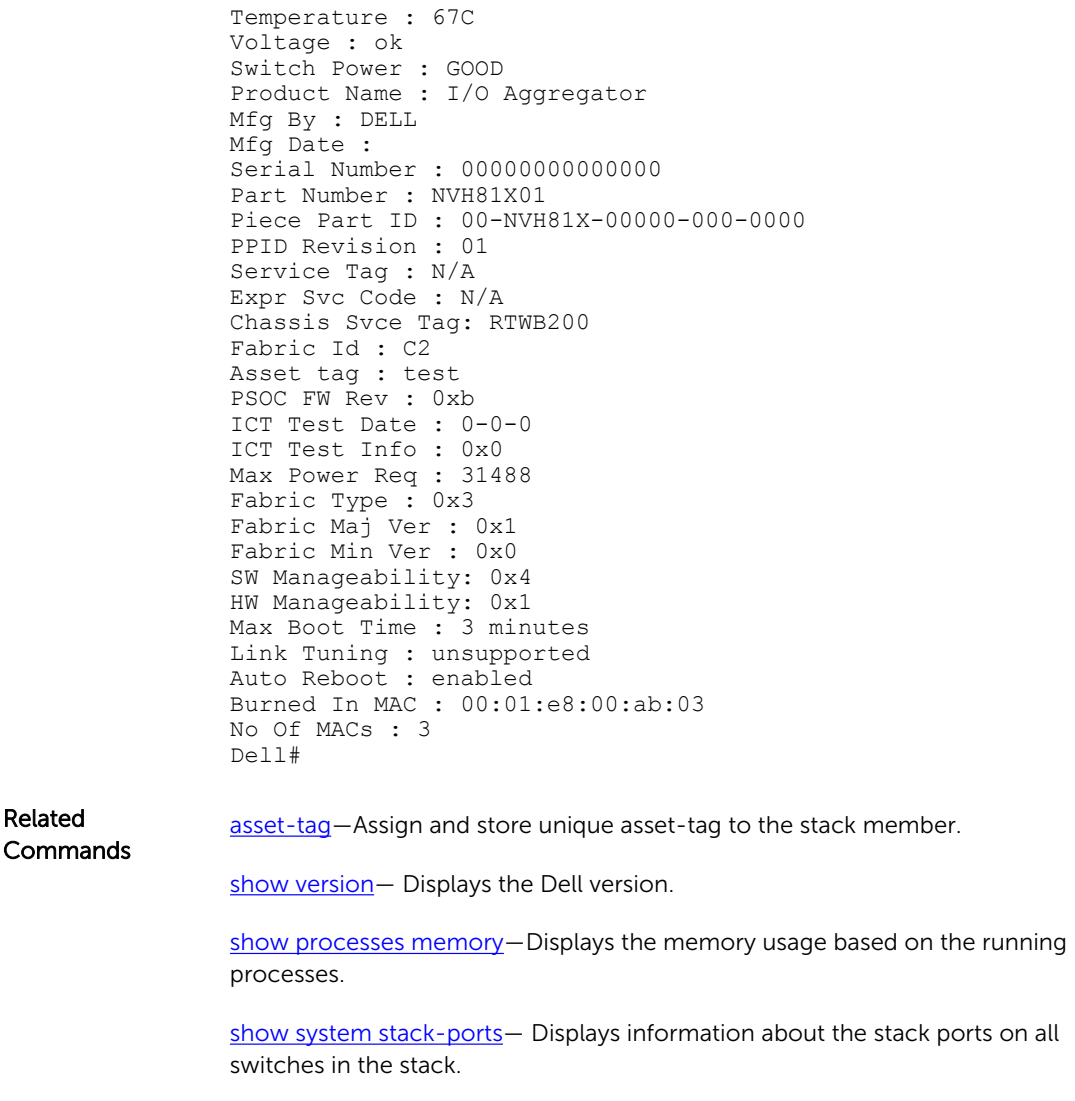

show diag- Displays the data plane and management plane input and output statistics of a particular stack member.

#### show tech-support

Displays a collection of data from other show commands, necessary for Dell Networking technical support to perform troubleshooting on Aggregators.

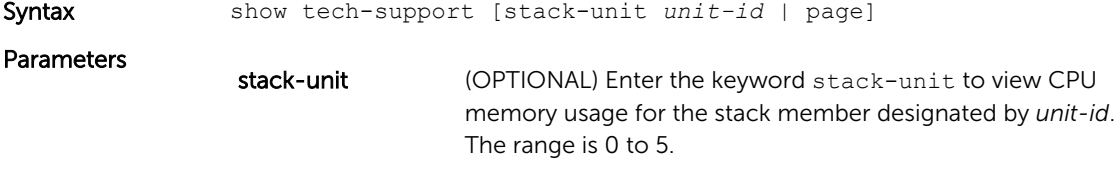

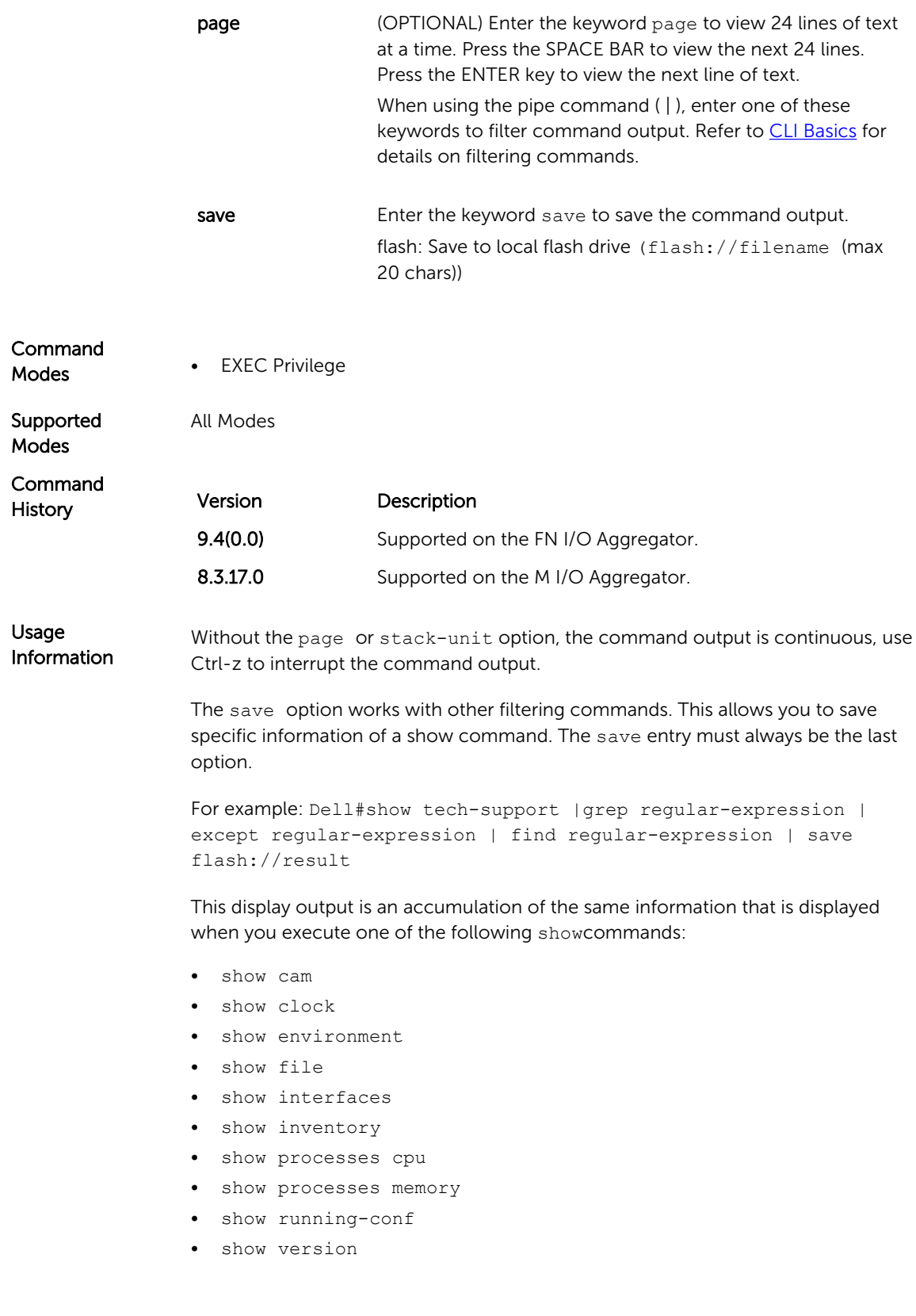

Example (save) Dell#show tech-support ? page Page through output<br>stack-unit Unit Number Unit Number | Pipe through a command  $<$ cr> Dell#show tech-support stack-unit 1 ? page Page through output Pipe through a command  $\langle c \rangle$ Dell#show tech-support stack-unit 1 | ? except S how only text that does not match a pattern<br>find Search for the first occurrence of a pattern find Search for the first occurrence of a pattern<br>grep Show only text that matches a pattern Show only text that matches a pattern no-more Don't paginate output save Save output to a file Dell#show tech-support stack-unit 1 | save ?<br>flash: Save to local file system (flash: Save to local file system (flash://filename (max 20 chars) ) usbflash: Save to local file system (usbflash://filename (max 20 chars) ) Dell#show tech-support stack-unit 1 | save flash://LauraSave Start saving show command report ...... Dell# Dell#dir Directory of flash: Directory of flash: 1 drwx 4096 Jan 01 1980 01:00:00 +01:00 . 2 drwx 2048 May 16 2012 10:49:01 +01:00 .. 3 drwx 4096 Jan 24 2012 19:38:32 +01:00 TRACE\_LOG\_DIR 4 drwx 4096 Jan 24 2012 19:38:32 +01:00 CORE\_DUMP\_DIR 5 d--- 4096 Jan 24 2012 19:38:34 +01:00 ADMIN\_DIR 6 -rwx 10303 Mar 15 2012 18:37:20 +01:00 startup-config.bak 7 -rwx 7366 Apr 20 2012 10:57:02 +01:00 startup-config 8 -rwx 4 Feb 19 2012 07:05:02 +01:00 dhcpBindConflict 9 -rwx 12829 Feb 18 2012 02:24:14 +01:00 startup-config.backup 10 drwx 4096 Mar 08 2012 22:58:54 +01:00 WJ\_running-config 11 -rwx 7689 Feb 21 2012 04:45:40 +01:00 stbkup flash: 2143281152 bytes total (2131476480 bytes free) Dell Example (support) Dell#show tech-support stack-unit 1 ----------------------------------- show version ------------------------------- Dell Networking Real Time Operating System Software Dell Networking Operating System Version: 1.0 Dell Networking Application Software Version: E8-3-17-38 Copyright (c) 1999-2012 by Dell Inc. All Rights Reserved. Build Time: Thu Jul 19 05:59:59 PDT 2012 Build Path: /sites/sjc/work/swsystems01-2/ravisubramani/ ravis-8317/SW/SRC/Cp\_src/ Tacacs FTOS uptime is  $4 \, \text{day(s)}$ ,  $7 \, \text{hour(s)}$ ,  $14 \, \text{minute(s)}$ System image file is "dv-m1000e-2-b2" System Type: I/O-Aggregator Control Processor: MIPS RMI XLP with 2147483648 bytes of memory. 256M bytes of boot flash memory. 1 34-port GE/TE (XL) 56 Ten GigabitEthernet/IEEE 802.3 interface(s) ------------------------------------ show clock -------------------------------

```
17:49:37.2 UTC Mon Jul 23 2012
                ----------------------------------- show running-config 
                -Current Configuration ...
                ! Version E8-3-17-38
                ! Last configuration change at Mon Jul 23 17:10:18 2012 by 
                default
                !
                boot system stack-unit 1 primary tftp://10.11.9.21/dv-m1000e-2-
                h2boot system stack-unit 1 default system: A:
                boot system gateway 10.11.209.62
                !
                redundancy auto-synchronize full
                !
                service timestamps log datetime
                !
                hostname FTOS
                ----------------------------------- show ip management route 
                -------------------
                Destination Gateway State
                ----------- ------- -----
                1
                --More--
                Dell#
Related 
Commands
                show version - displays the Dell Networking OS version.
                show system - displays the current switch status..
                show environment - displays system component status.
                show processes memory — displays memory usage based on the running 
                processes.
```
#### show uplink brief

Displays the uplink port information.

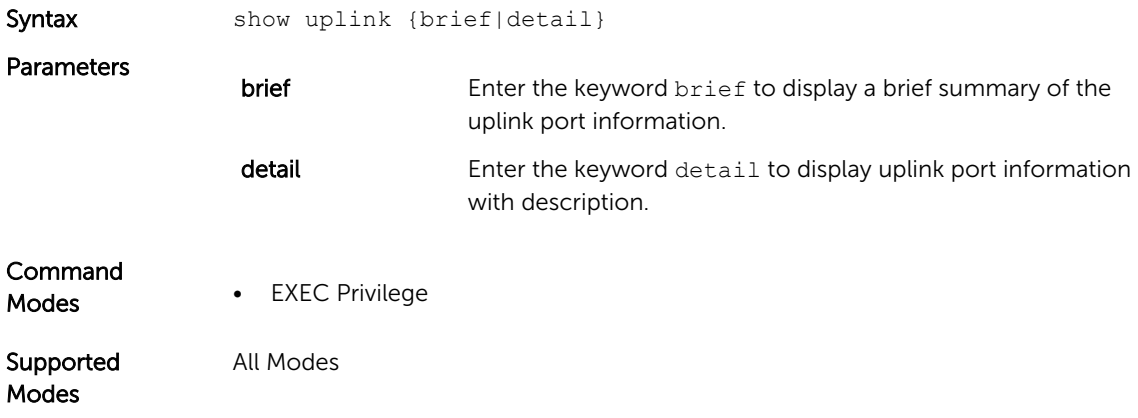

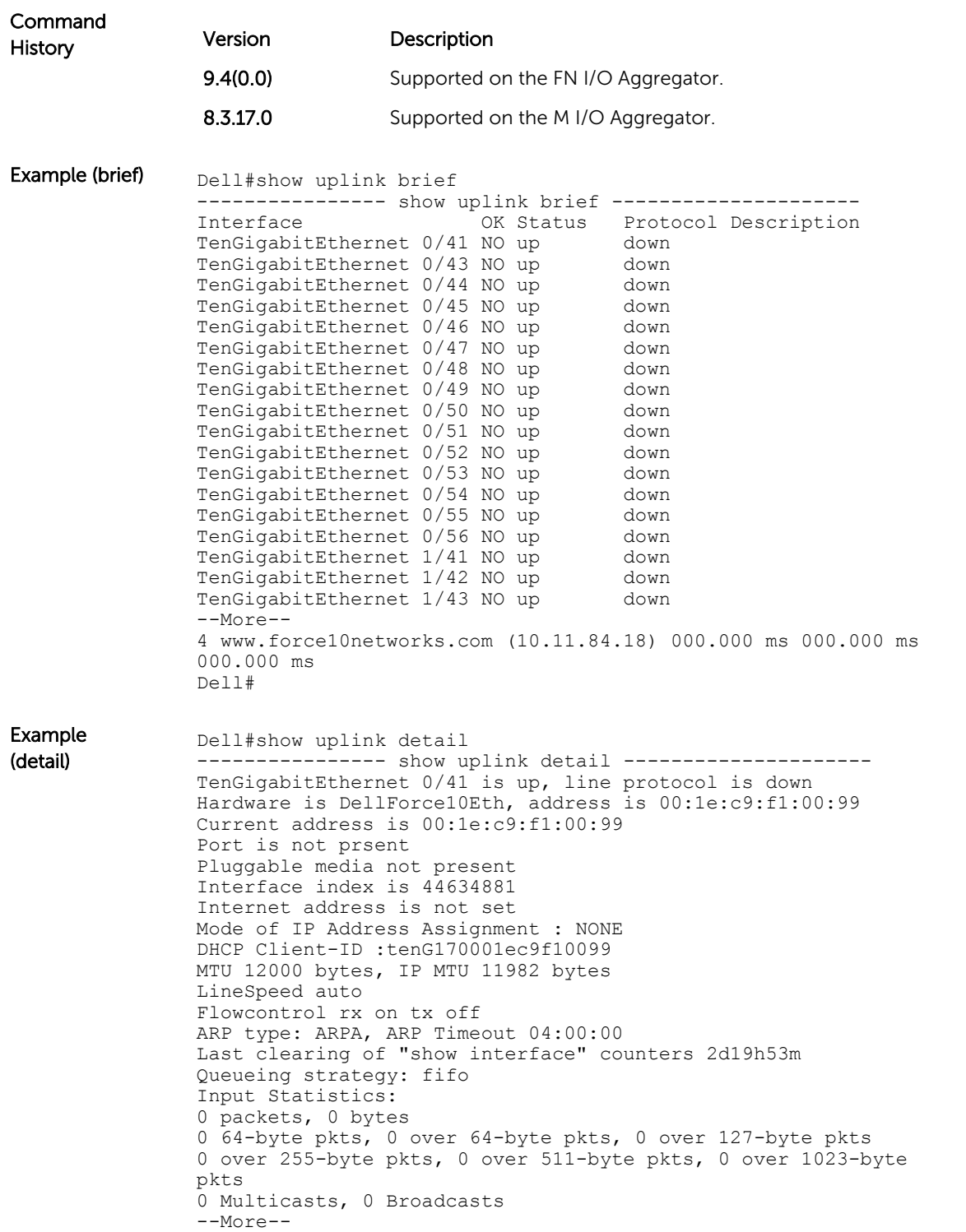

#### show util-threshold cpu

Displays the set CPU utilization threshold values.

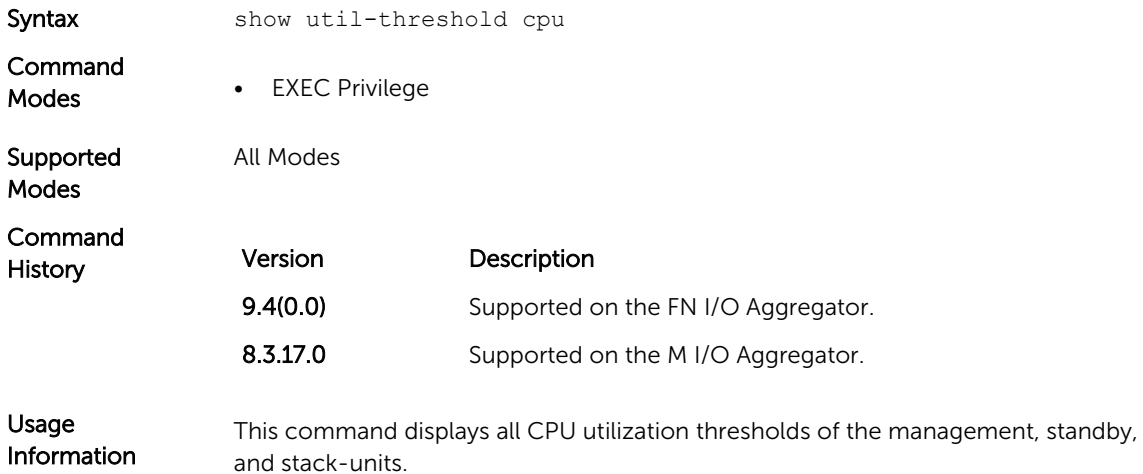

#### show util-threshold memory

Displays the set memory utilization threshold values.

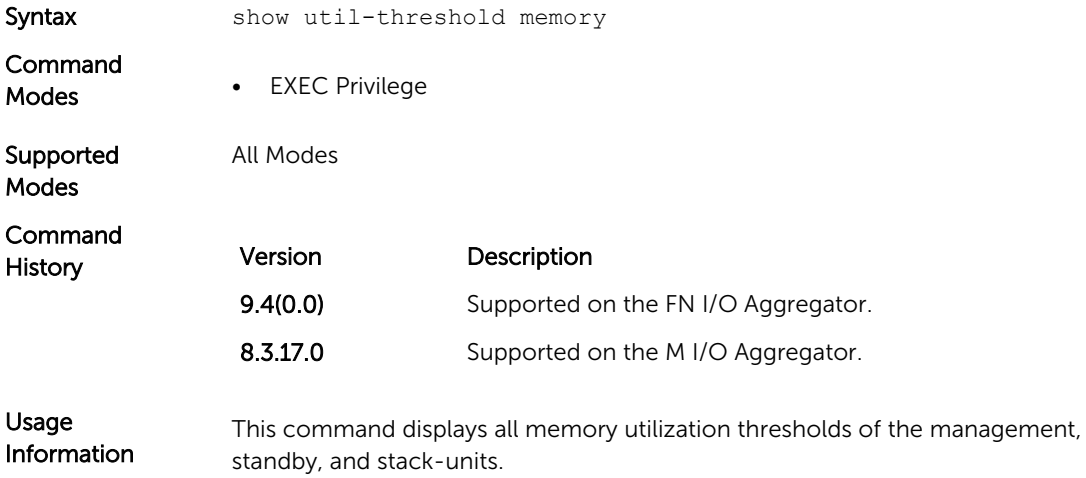

#### ssh-peer-stack-unit

Open an SSH connection to the peer stack-unit.

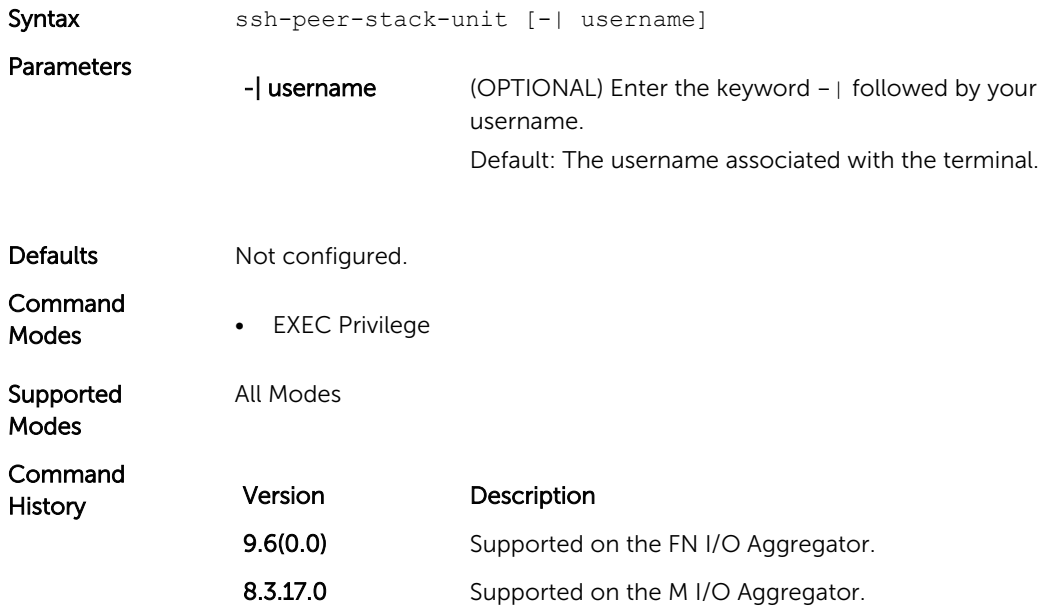

#### telnet

Connect through Telnet to a server. The Telnet client and server in Dell Networking OS support IPv4 connections. You can establish a Telnet session directly to the router or a connection can be initiated from the router.

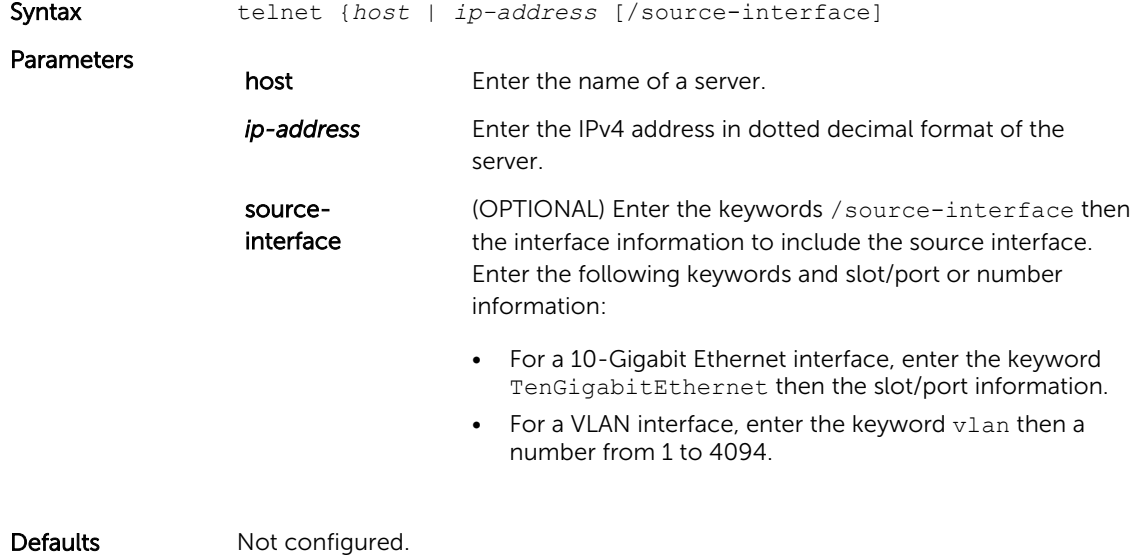

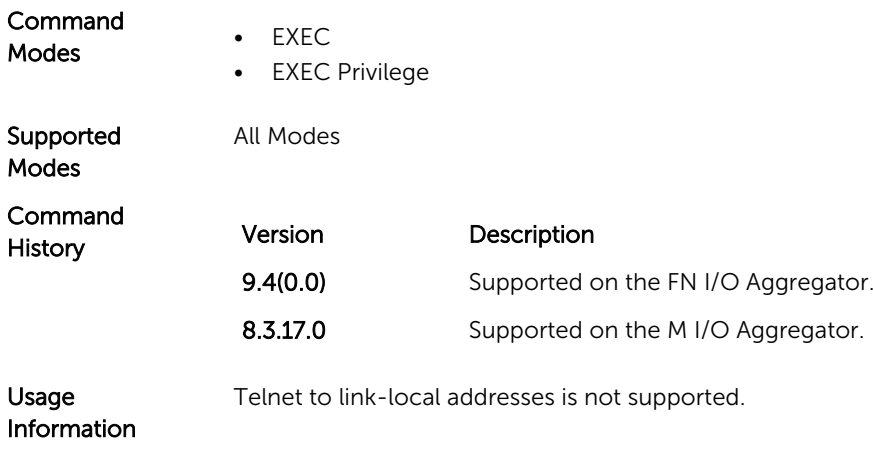

## telnet-peer-stack-unit

Open a telnet connection to the peer stack-unit.

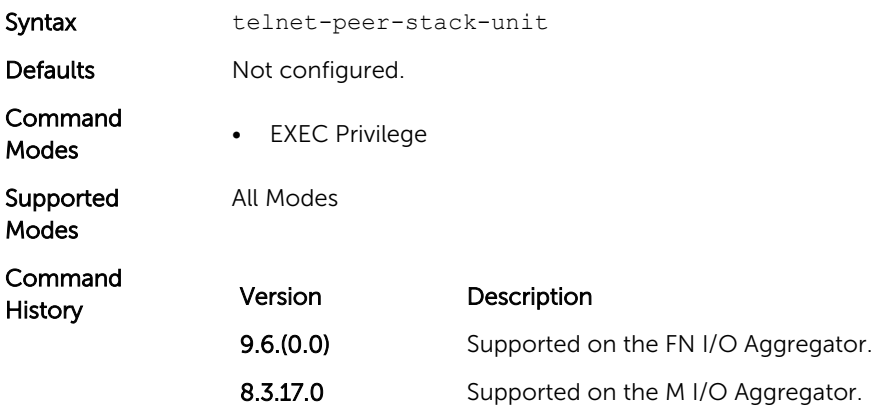

## terminal length

Configure the number of lines displayed on the terminal screen.

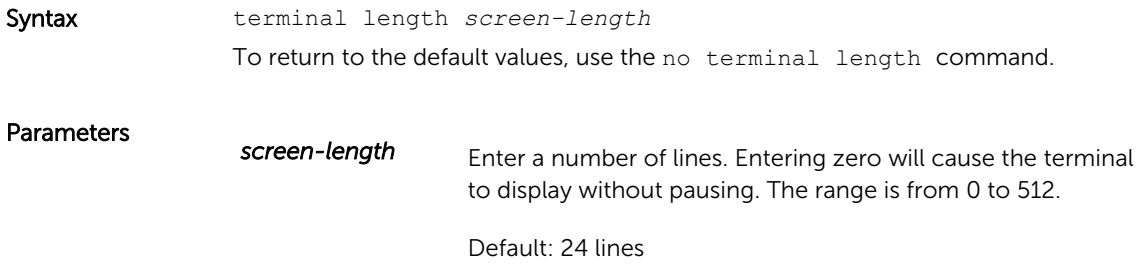

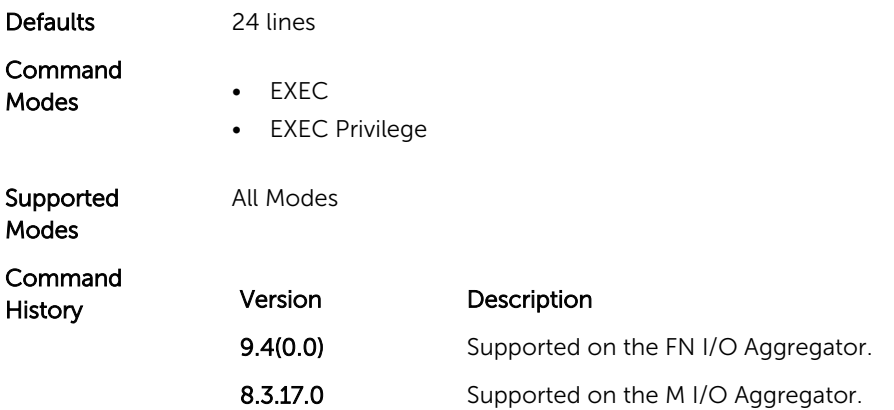

#### terminal monitor

Configure the Dell Networking OS to display messages on the monitor/terminal.

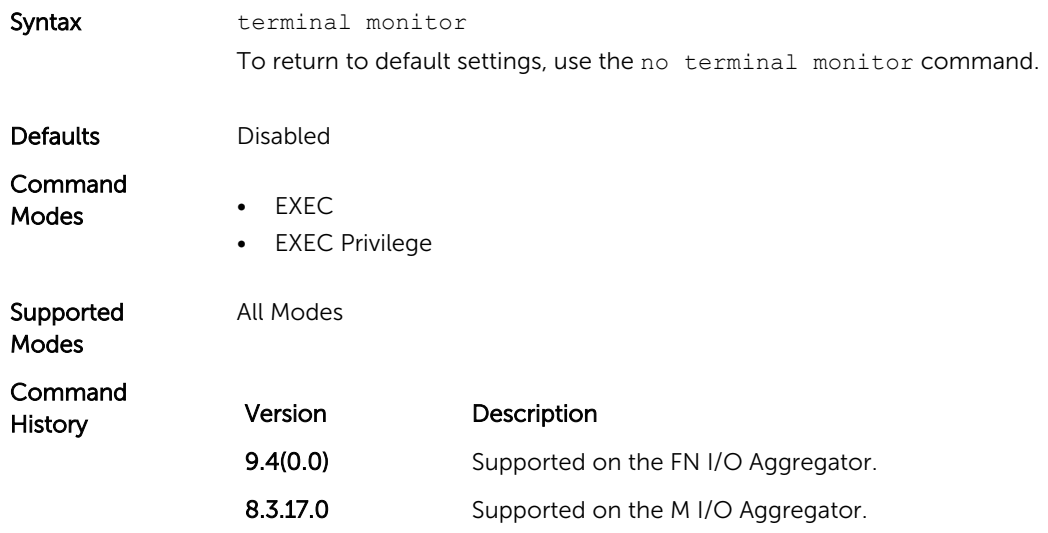

#### terminal xml

Enable XML mode in Telnet and SSH client sessions.

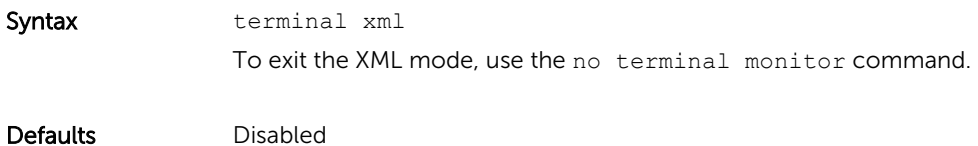

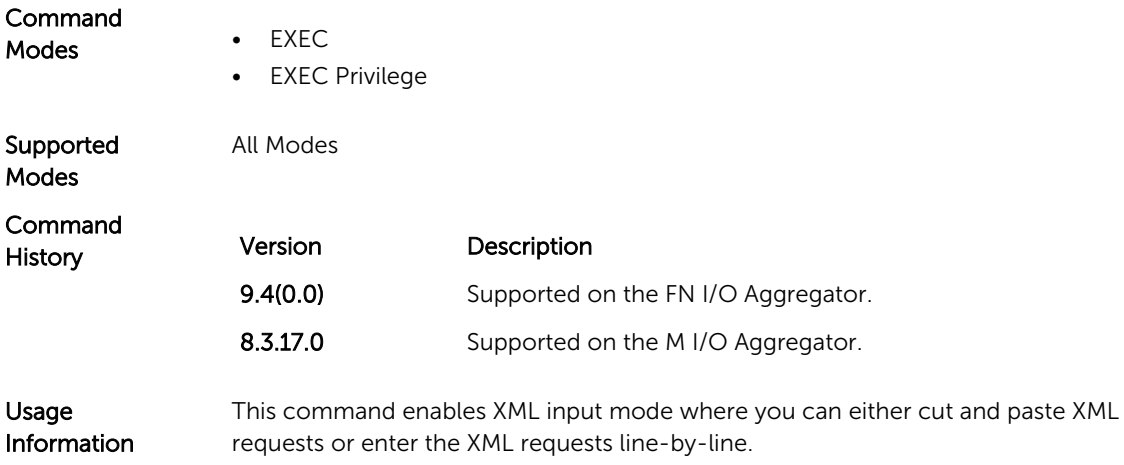

#### trace route

View the packet path to a specific device.

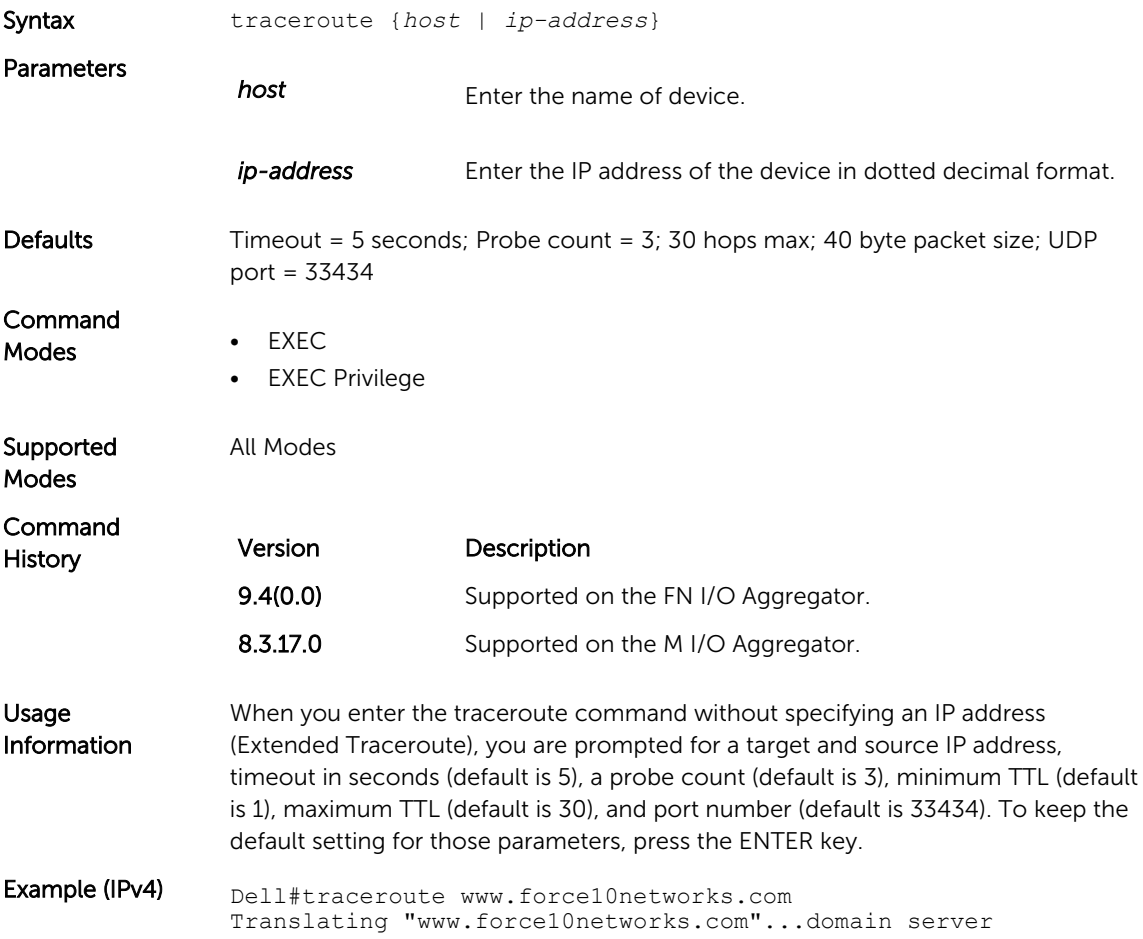

```
(10.11.0.1) [OK]
                Type Ctrl-C to abort.
                   ---------------------------------------------------------------
                ------------------
                 ---------
                Tracing the route to www.force10networks.com (10.11.84.18), 30 
                hops max, 40 byte
                packets
                 ---------------------------------------------------------------
                ------------------
                ---------
                TTL Hostname Probe1 Probe2 Probe3
                1 10.11.199.190 001.000 ms 001.000 ms 002.000 ms
                2 gwegress-sjc-02.force10networks.com (10.11.30.126) 005.000 
                ms 001.000 ms
                001.000 ms
                3 fw-sjc-01.force10networks.com (10.11.127.254) 000.000 ms 
                000.000 ms 000.000
                ms
                4 www.force10networks.com (10.11.84.18) 000.000 ms 000.000 ms 
                000.000 ms
                Dell#
Related 
                ping – Tests the connectivity to a device.
```

```
Commands
```
#### undebug all

Disable all debug operations on the system.

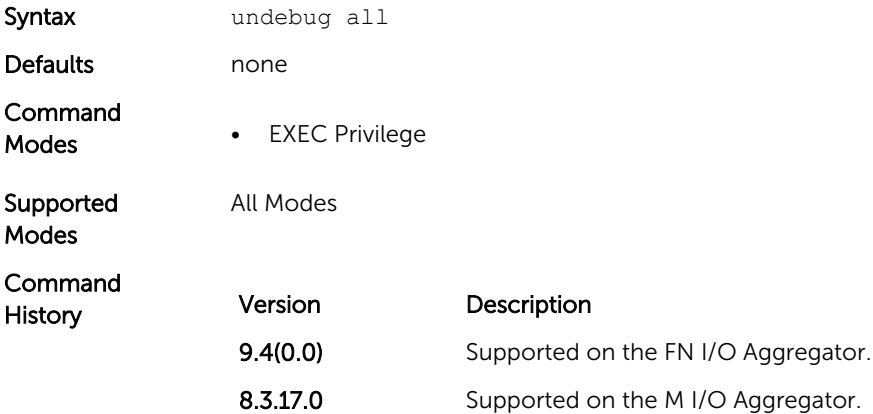

#### write

Copy the current configuration to either the startup-configuration file or the terminal.

Syntax **write** {memory | terminal}

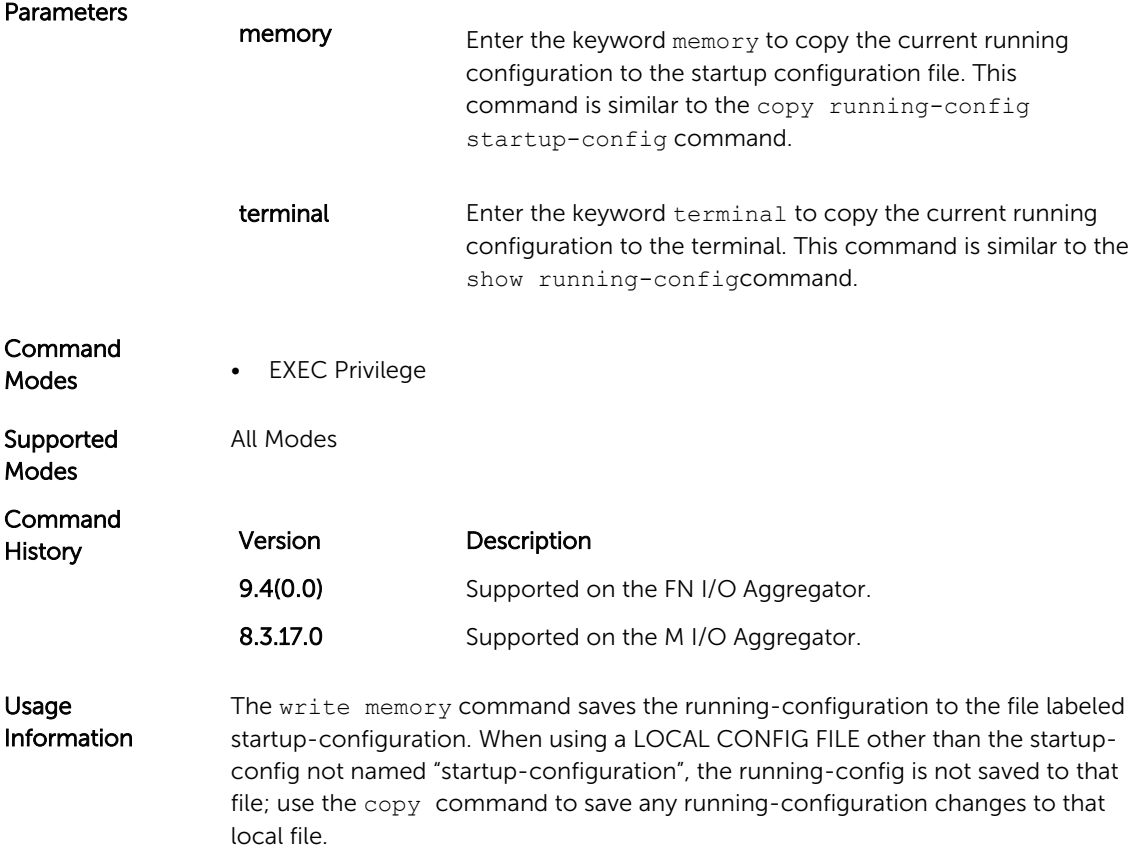

# u-Boot

All commands in this chapter are in u-Boot mode. These commands are supported on the Dell Networking Aggregator only.

To access this mode, hit any key when the following line appears on the console during a system boot: Hit any key to stop autoboot:

You enter u-Boot immediately, as indicated by the BOOT\_USER# prompt.

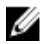

NOTE: Only the most frequently used commands available in uBoot mode are described in this chapter.

In uBoot mode, you cannot use the Tab key for command completion.

#### boot change

Change the operating system boot parameters.

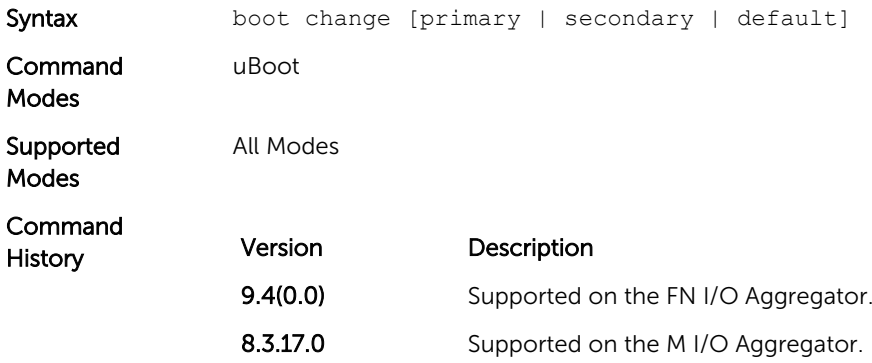

#### boot show net config retries

Show the number of retries for network boot configuration failure.

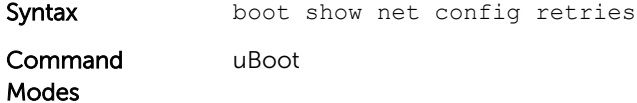

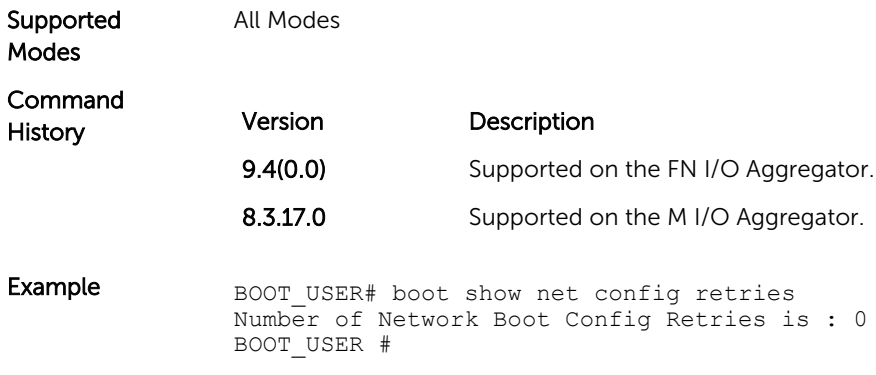

#### boot write net config retries

Set the number of retries for network boot configuration failure.

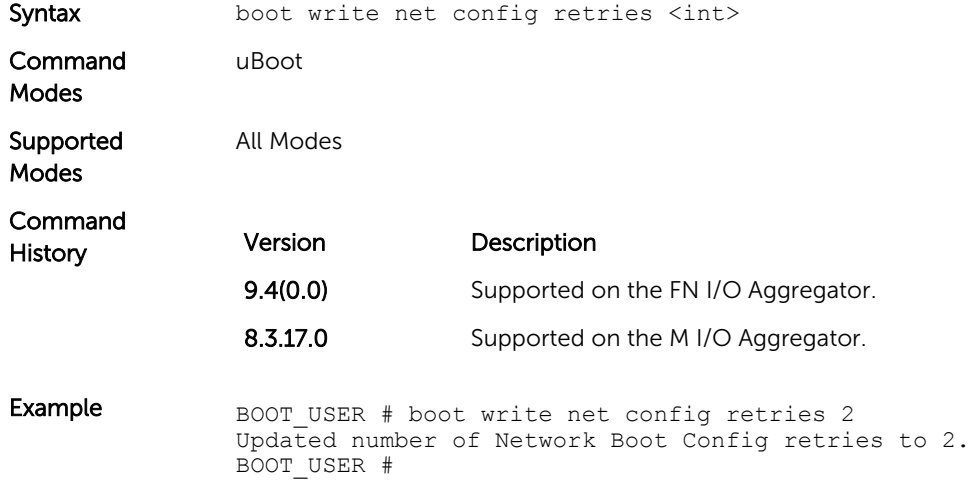

#### boot zero

Clears the primary, secondary, or default boot parameters.

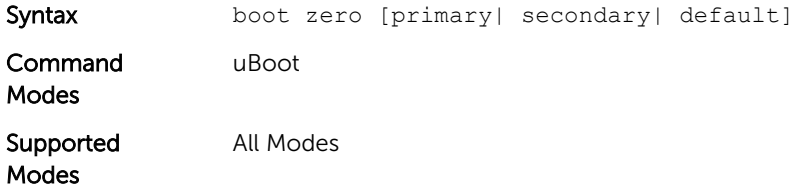

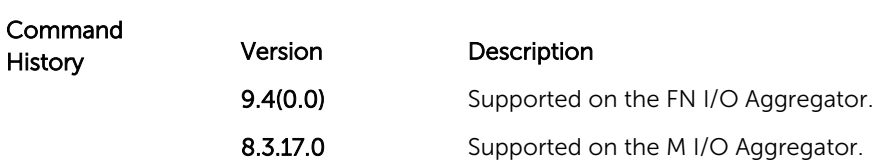

# default gateway

Set the default gateway IP address.

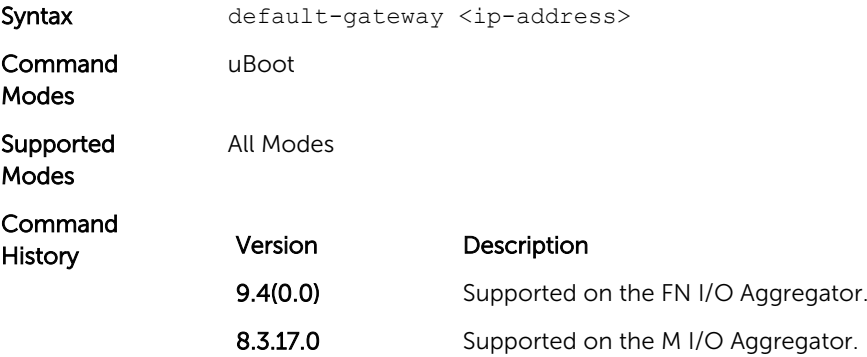

#### enable

Change the access privilege level.

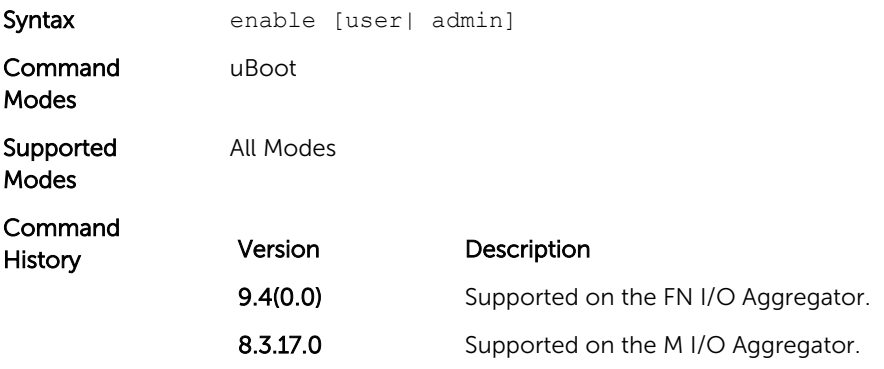

#### help

Displays the help menu.

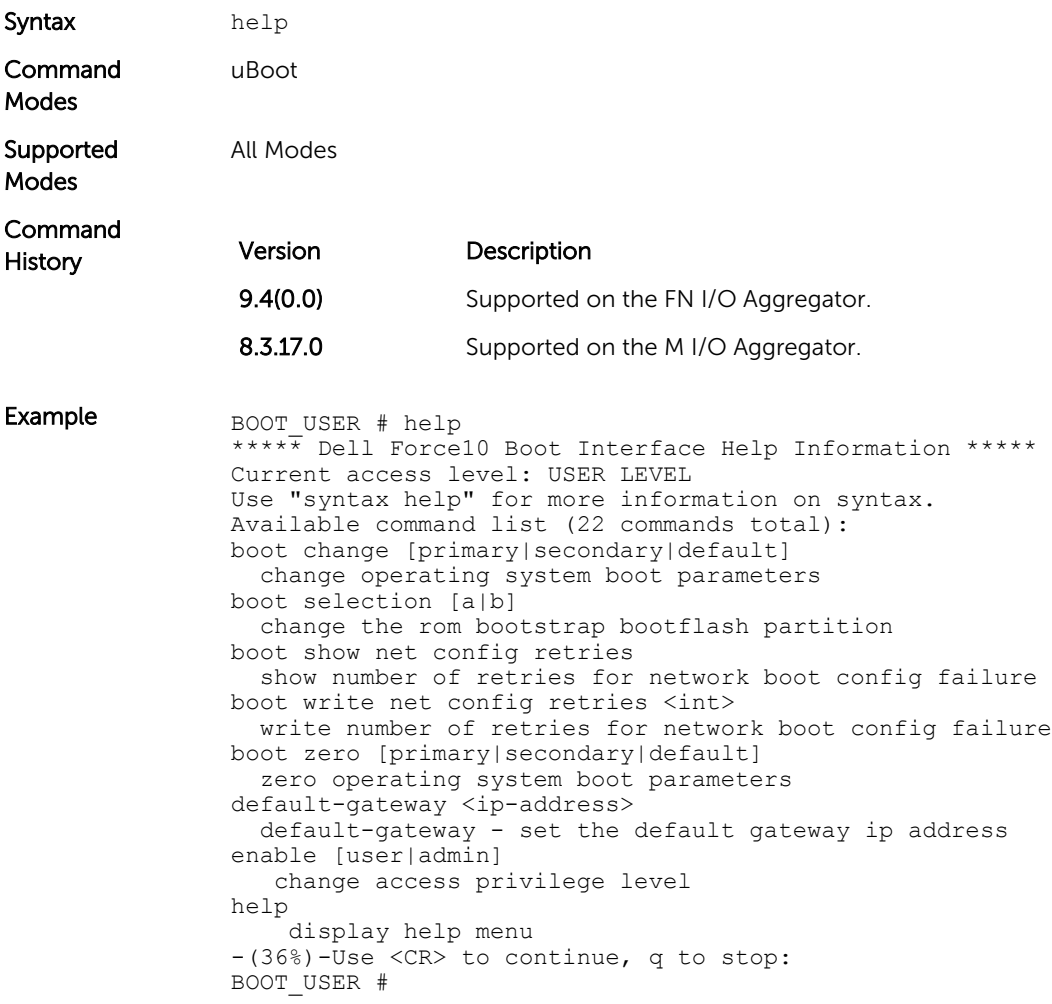

# ignore enable password

Ignore the enabled password.

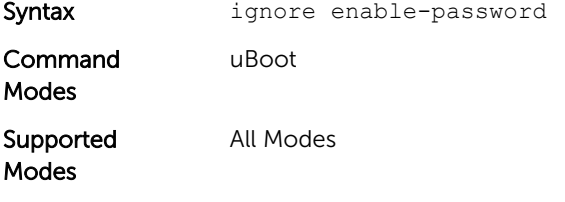

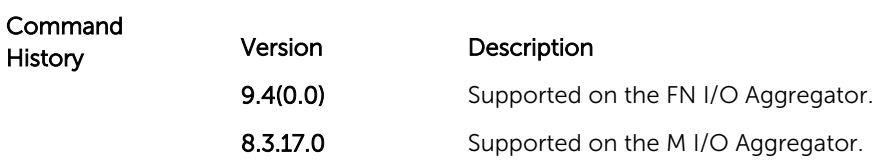

## ignore startup-config

Ignore the system startup configuration.

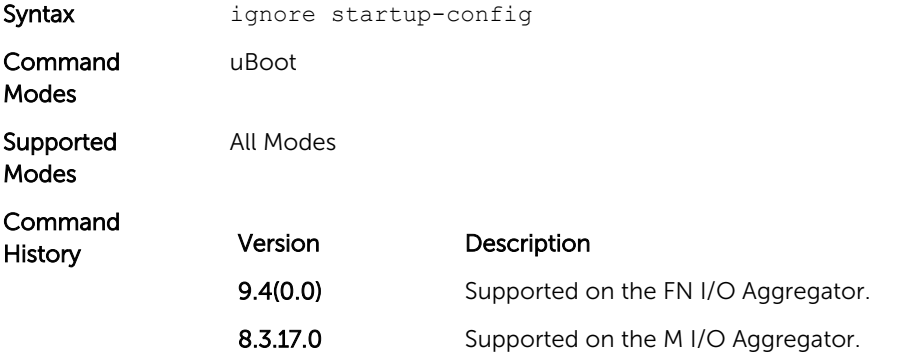

## interface management ethernet ip address

Set the management port IP address and mask.

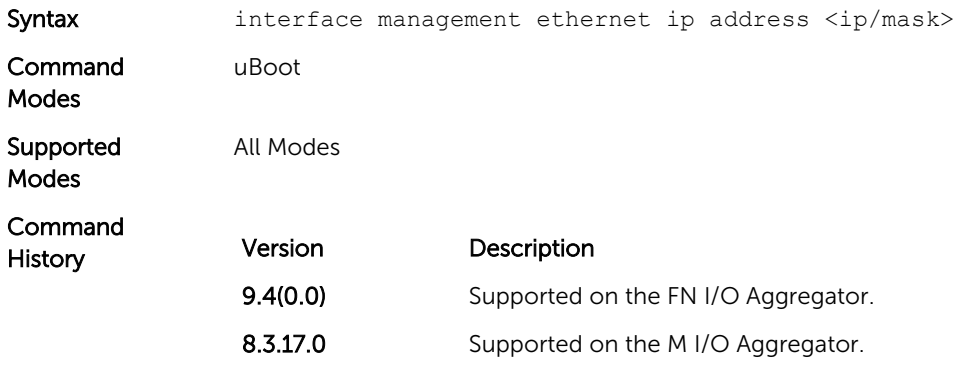

#### no default gateway

Clear the default gateway IP address.

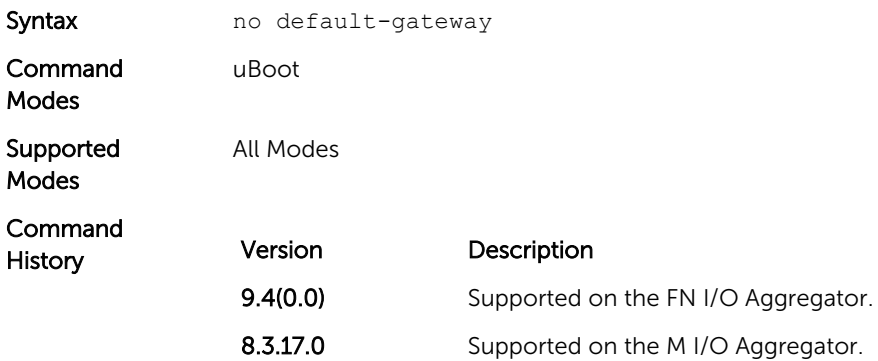

#### no interface management ethernet ip address

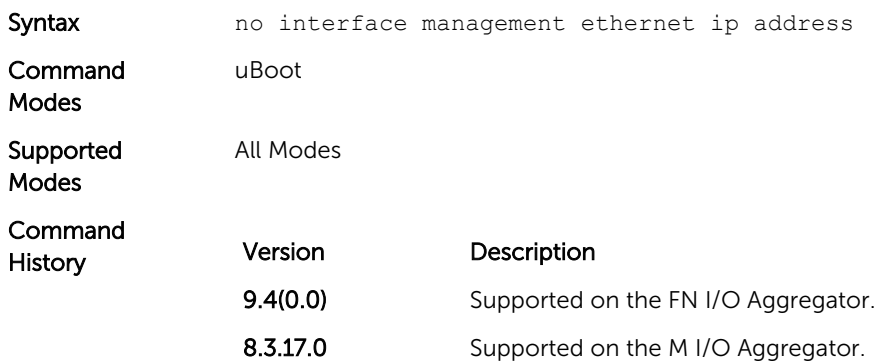

Clear the management port IP address and mask.

#### reload

Reload the Aggregator.

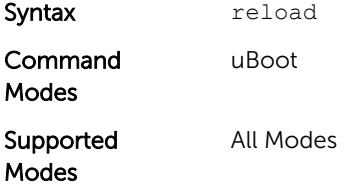

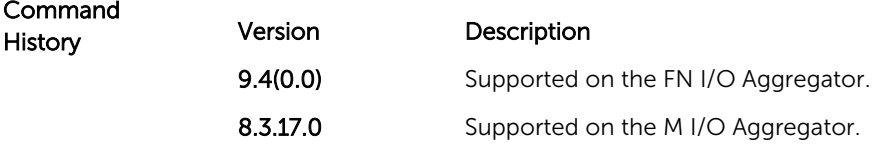

#### show boot blc

Show the boot loop counter value.

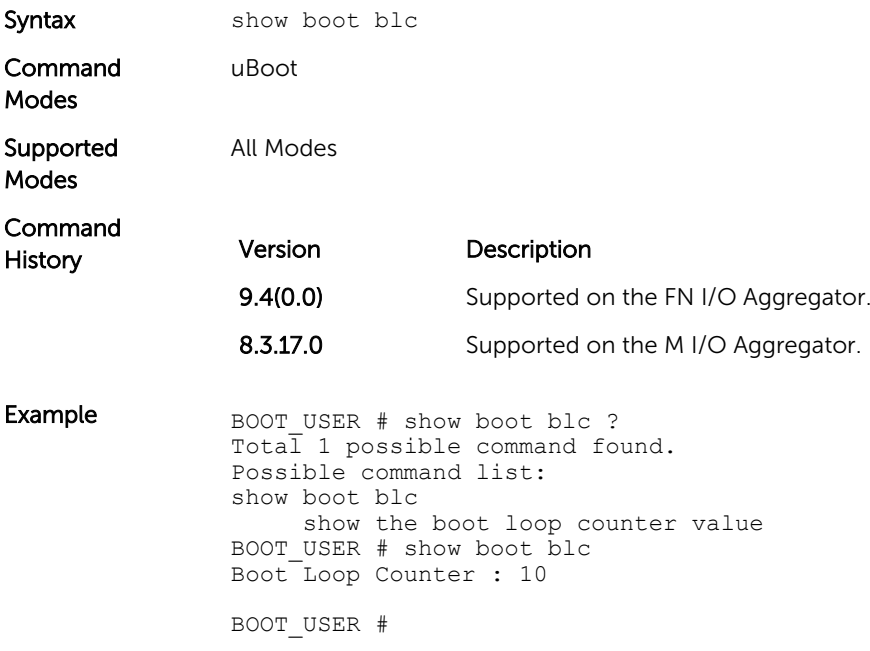

## show boot selection

Displays the ROM bootstrap bootflash partition.

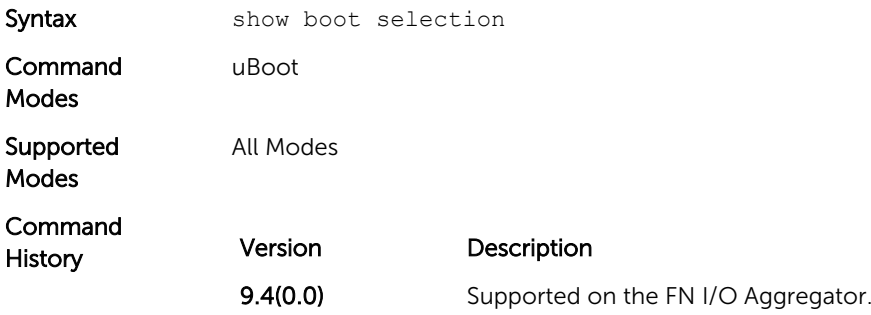

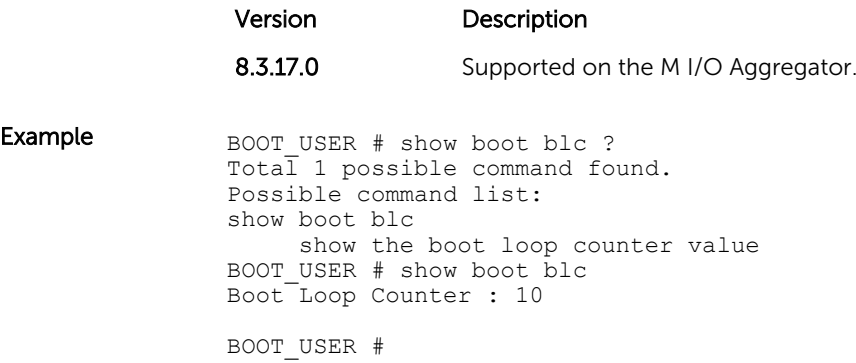

## show bootflash

Show the summary of boot flash information.

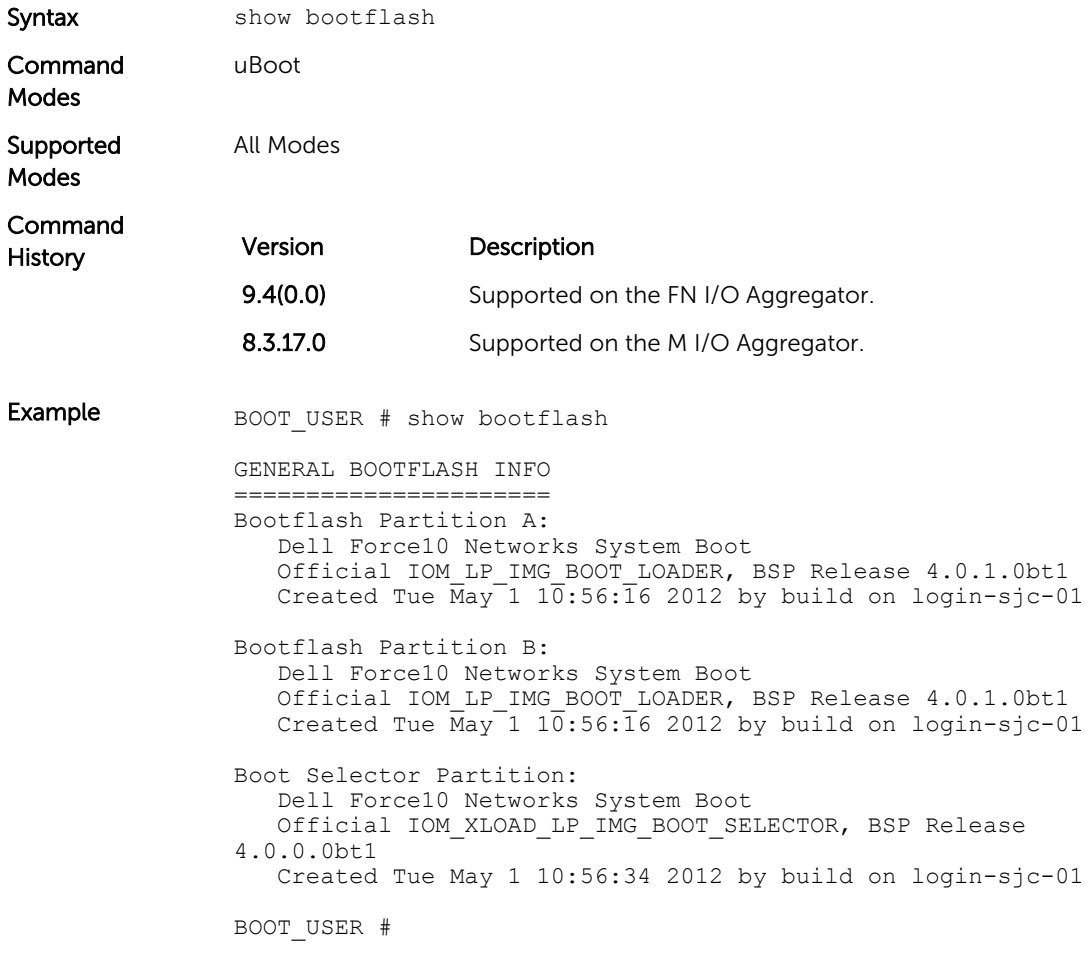

#### show bootvar

Show the summary of operating system boot parameters.

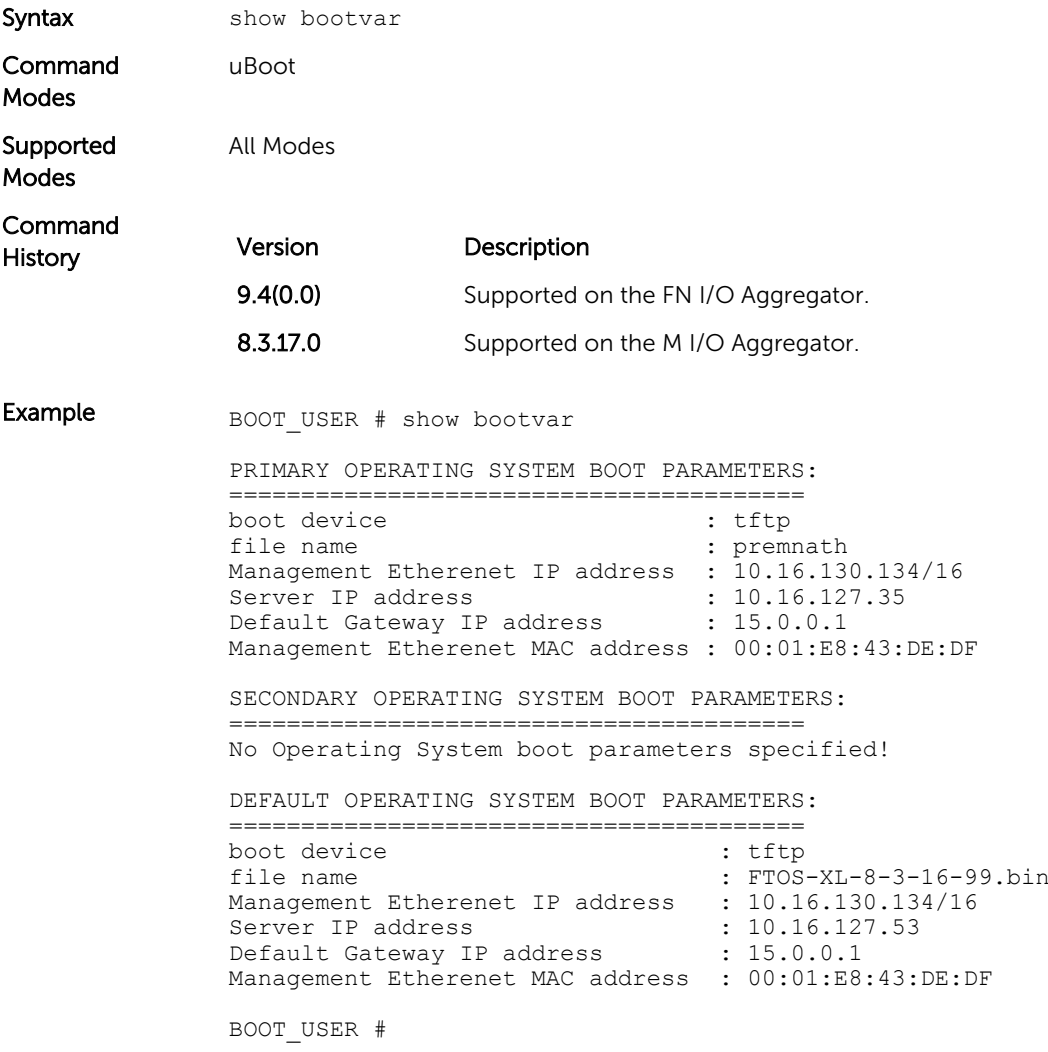

#### show default gateway

Displays the default gateway IP address.

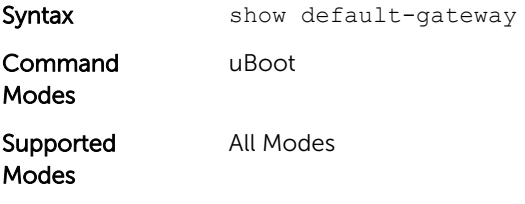

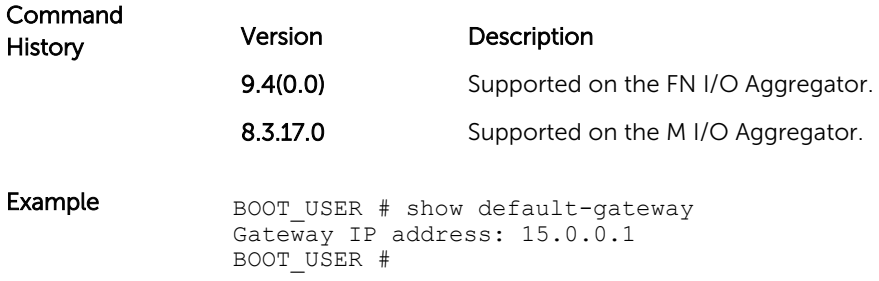

#### show interface management ethernet

Show the management port IP address and mask.

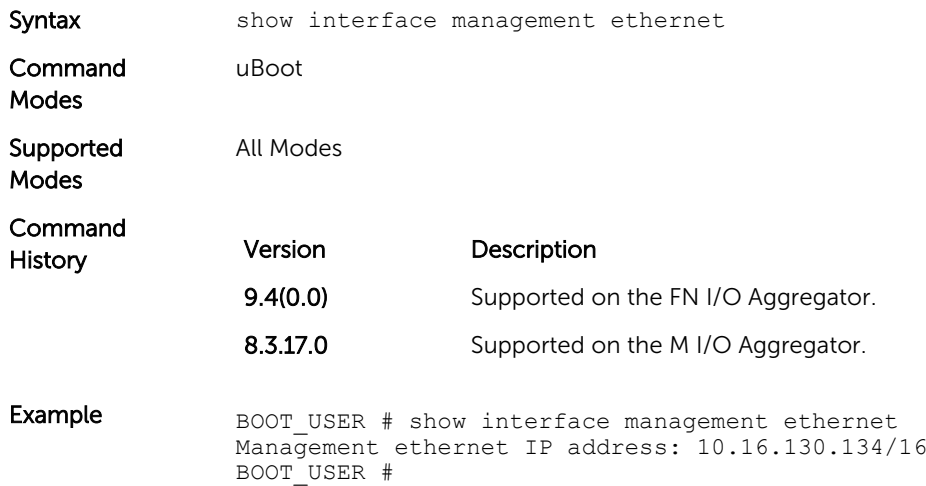

#### show interface management port config

Show the management port boot characteristics.

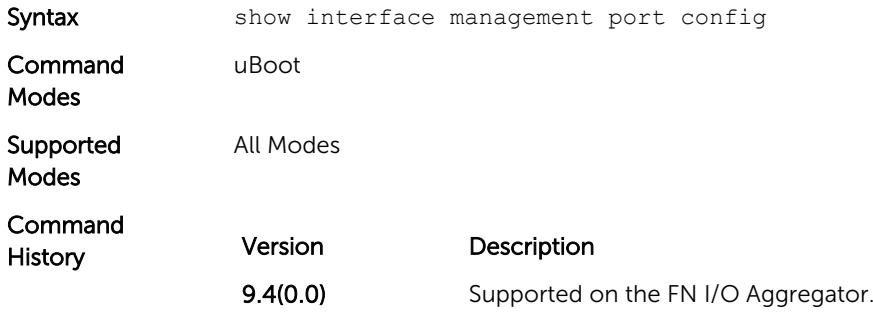

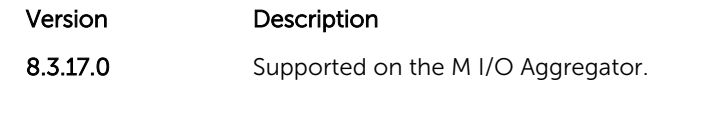

**Example** BOOT\_USER # show interface management port config Management ethernet Port Configuration: no Auto Negotiate Management ethernet Port Configuration: 100M Management ethernet Port Configuration: full duplex BOOT\_USER #

#### syntax help

Show the syntax information.

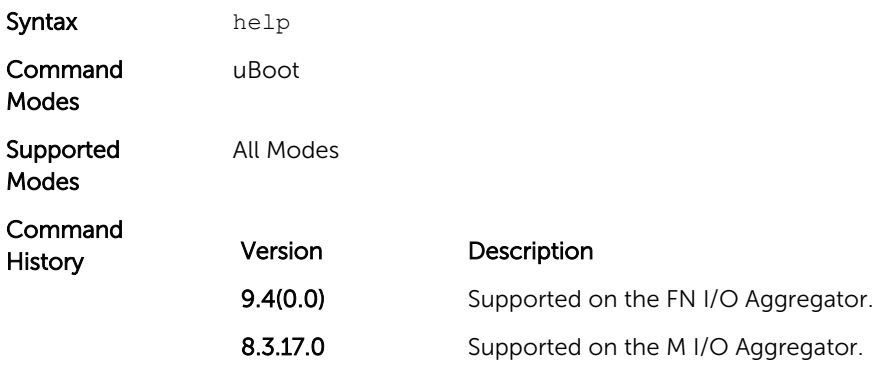

# 7

# Data Center Bridging (DCB)

Data center bridging (DCB) refers to a set of IEEE Ethernet enhancements that provide data centers with a single, robust, converged network to support multiple traffic types, including local area network (LAN), server, and storage traffic. DCB features are auto-configured in standalone mode.

The Dell Networking OS commands for DCB features include 802.1Qbb priority-based flow control (PFC), 802.1Qaz enhanced transmission selection (ETS), and the data center bridging exchange (DCBX) protocol.

CLI commands for individual DCB features are as follows:

#### DCB command

- [dcb enable auto-detect on-next-reload](#page-108-0)
- show gos dcb-map

#### PFC Commands

- [clear pfc counters](#page-106-0)
- [show interface pfc](#page-133-0)
- [show interface pfc statistics](#page-136-0)

#### ETS Commands

- [clear ets counters](#page-105-0)
- [show interface ets](#page-129-0)

#### DCBX Commands

- [dcbx version](#page-113-0)
- [clear dcbx counters](#page-105-0)
- [show dcb](#page-126-0)
- [show interface dcbx detail](#page-126-0)

#### advertise dcbx-appln-tlv

On a DCBX port with a manual role, configure the application priority TLVs advertised on the interface to DCBX peers.

Syntax advertise dcbx-appln-tlv {fcoe | iscsi}

To remove the application priority TLVs, use the no advertise dcbx-applntlv {fcoe | iscsi} command.

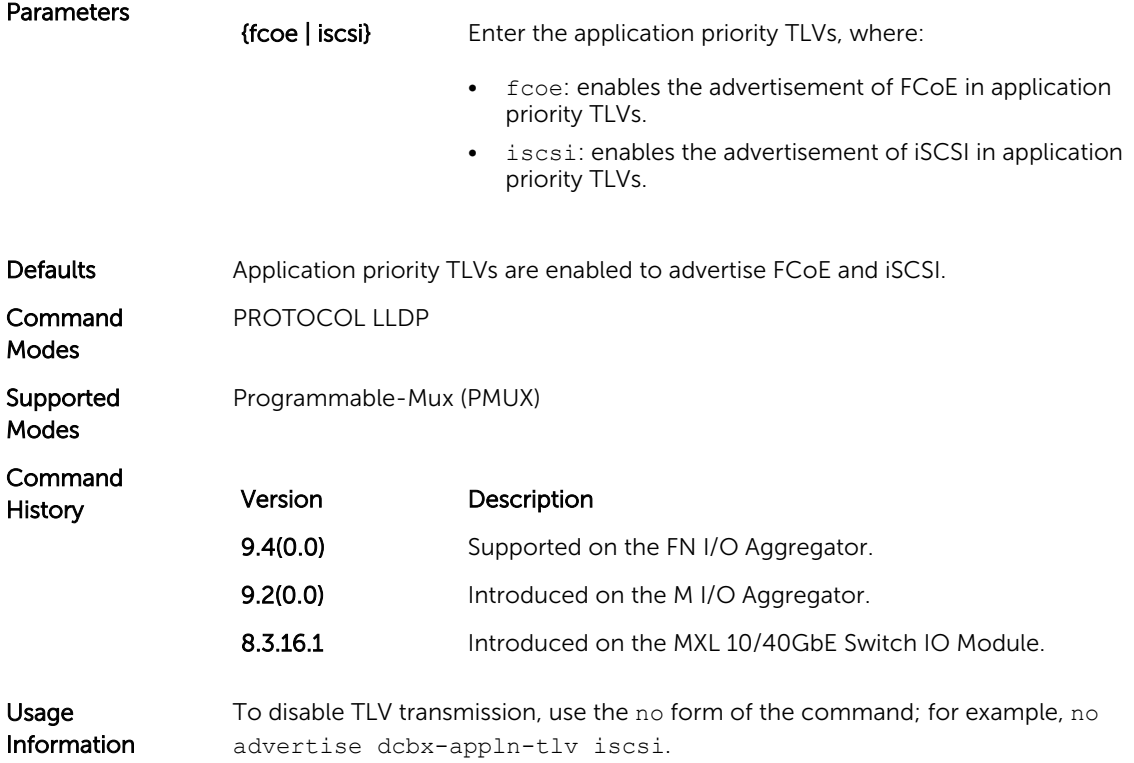

#### advertise dcbx-tlv

On a DCBX port with a manual role, configure the PFC and ETS TLVs advertised to DCBX peers.

Syntax advertise dcbx-tlv {ets-conf | ets-reco | pfc} [ets-conf | etsreco | pfc] [ets-conf | ets-reco | pfc] To remove the advertised ETS TLVs, use the no advertise dcbx-tlv command.

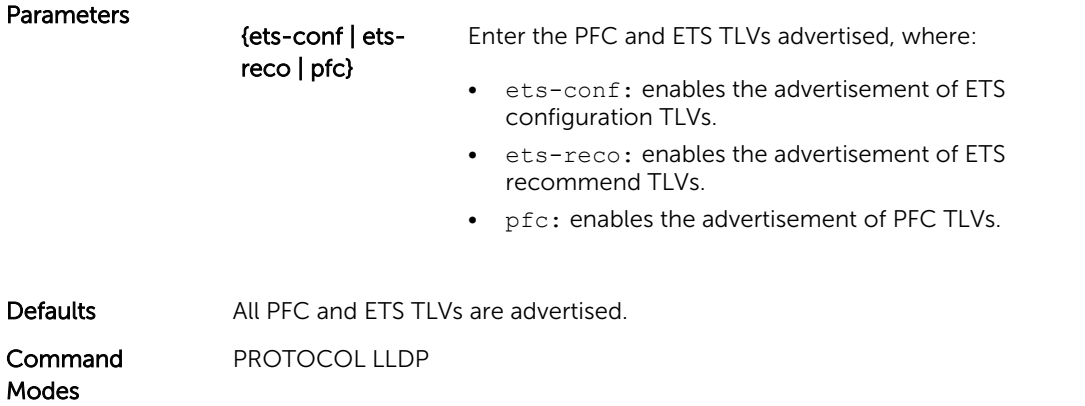

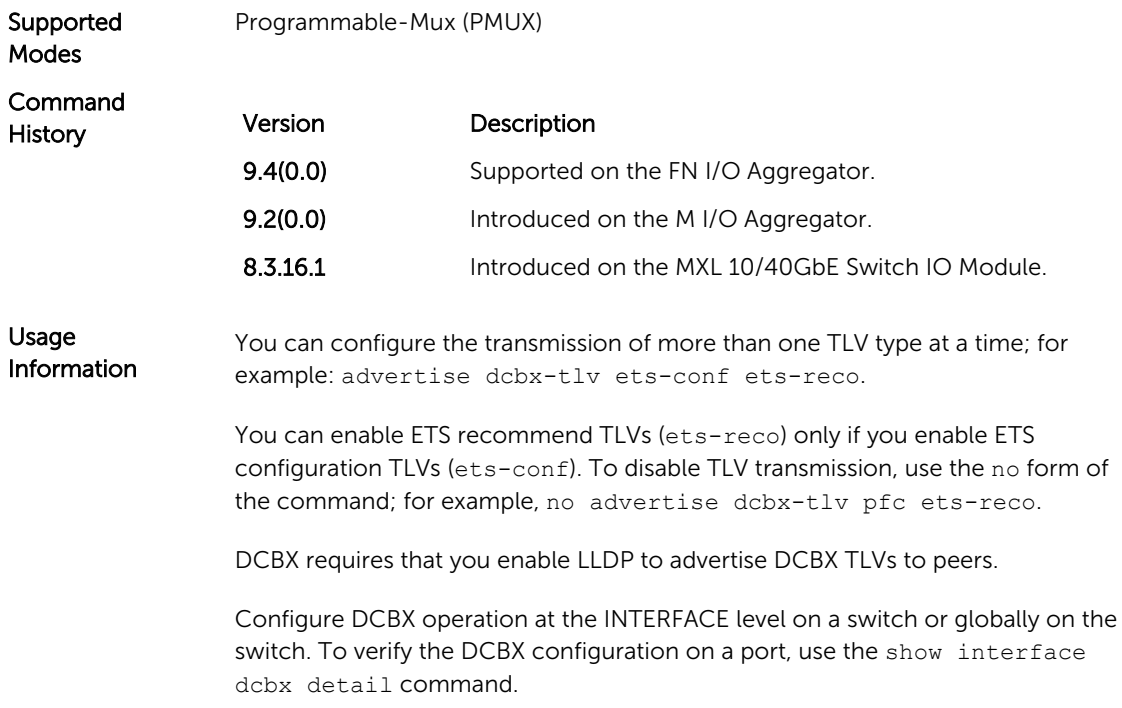

# bandwidth-percentage

Assign a percentage of weight to the class/queue.

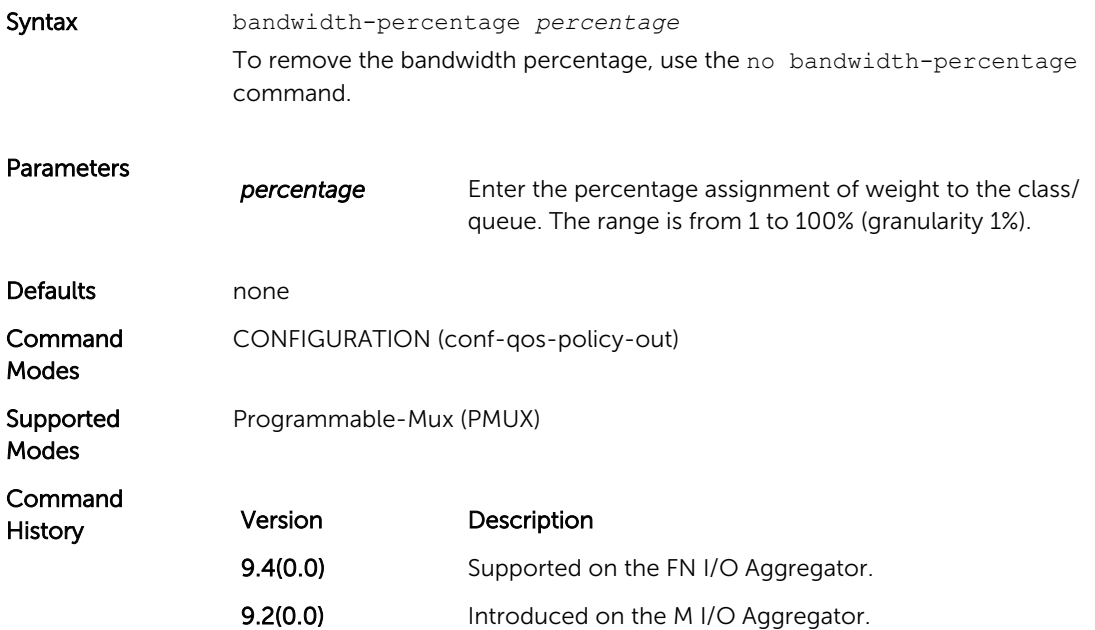

<span id="page-105-0"></span>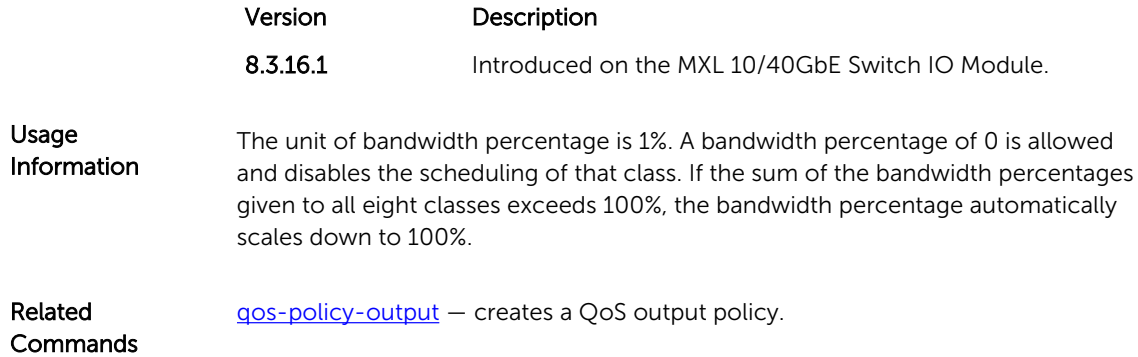

#### clear dcbx counters

Clear all DCBx TLV counters on an interface.

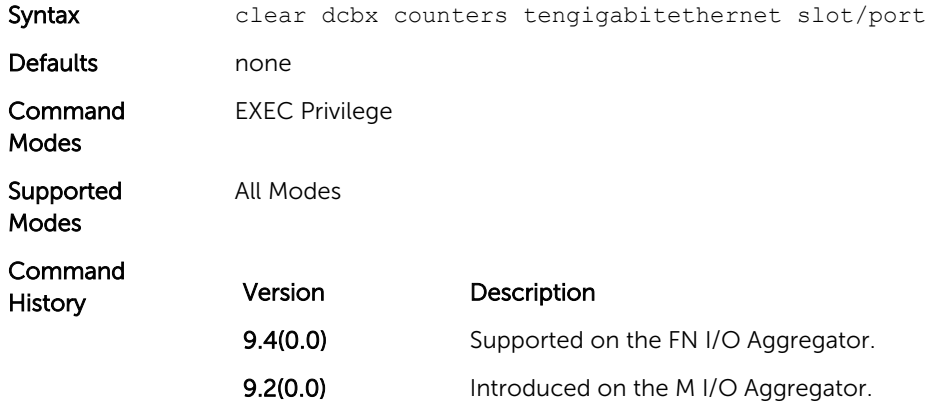

#### clear ets counters

Clear ETS TLV counters.

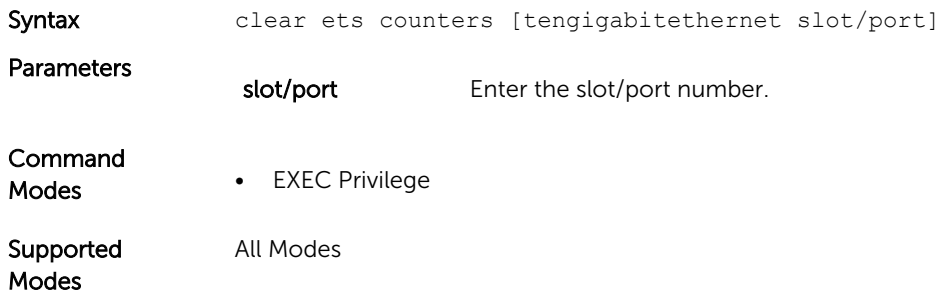

<span id="page-106-0"></span>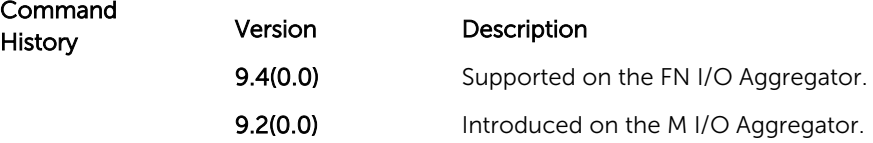

#### clear pfc counters

Clear the PFC TLV counters and PFC statistics on an interface or stack unit.

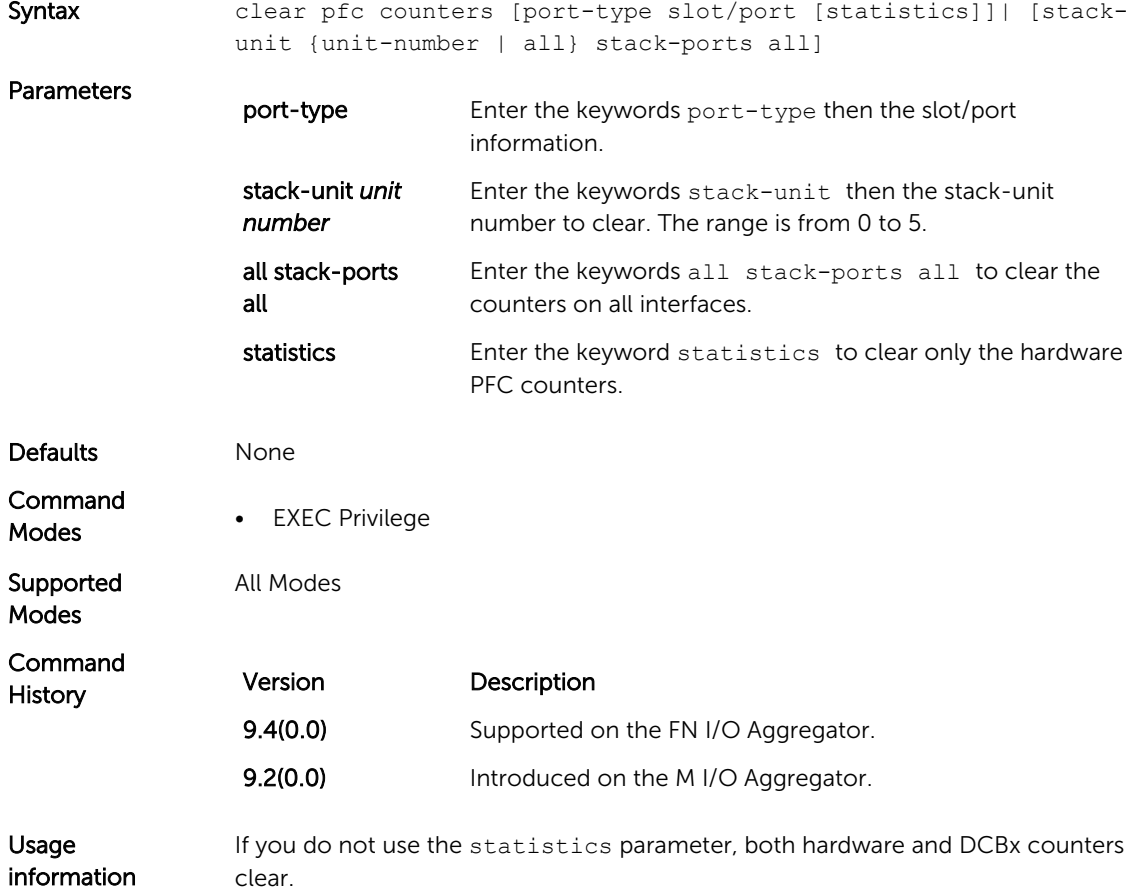

#### dcb-enable

Enable data center bridging.

Syntax dcb enable To disable DCB, use the no dcb enable command.

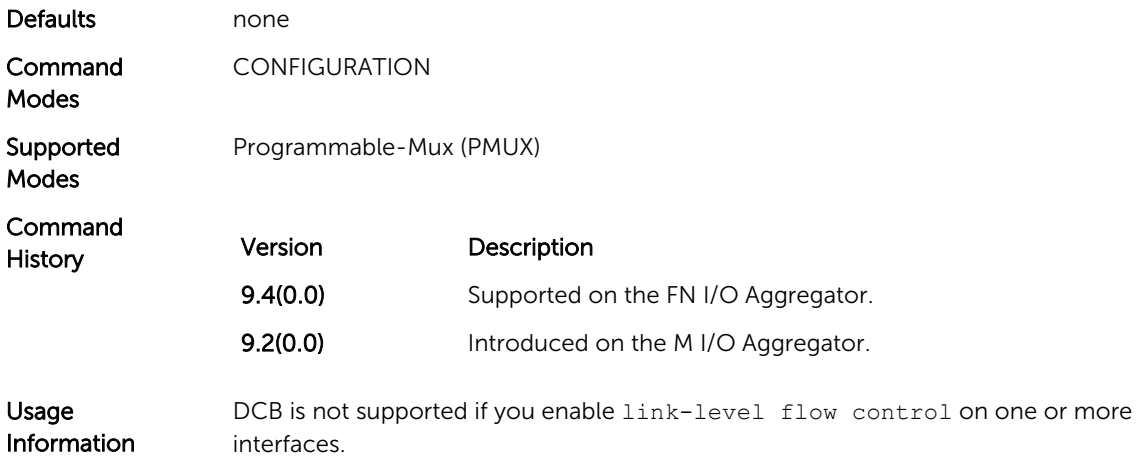

# dcb enable pfc-queues

Configure the number of PFC queues.

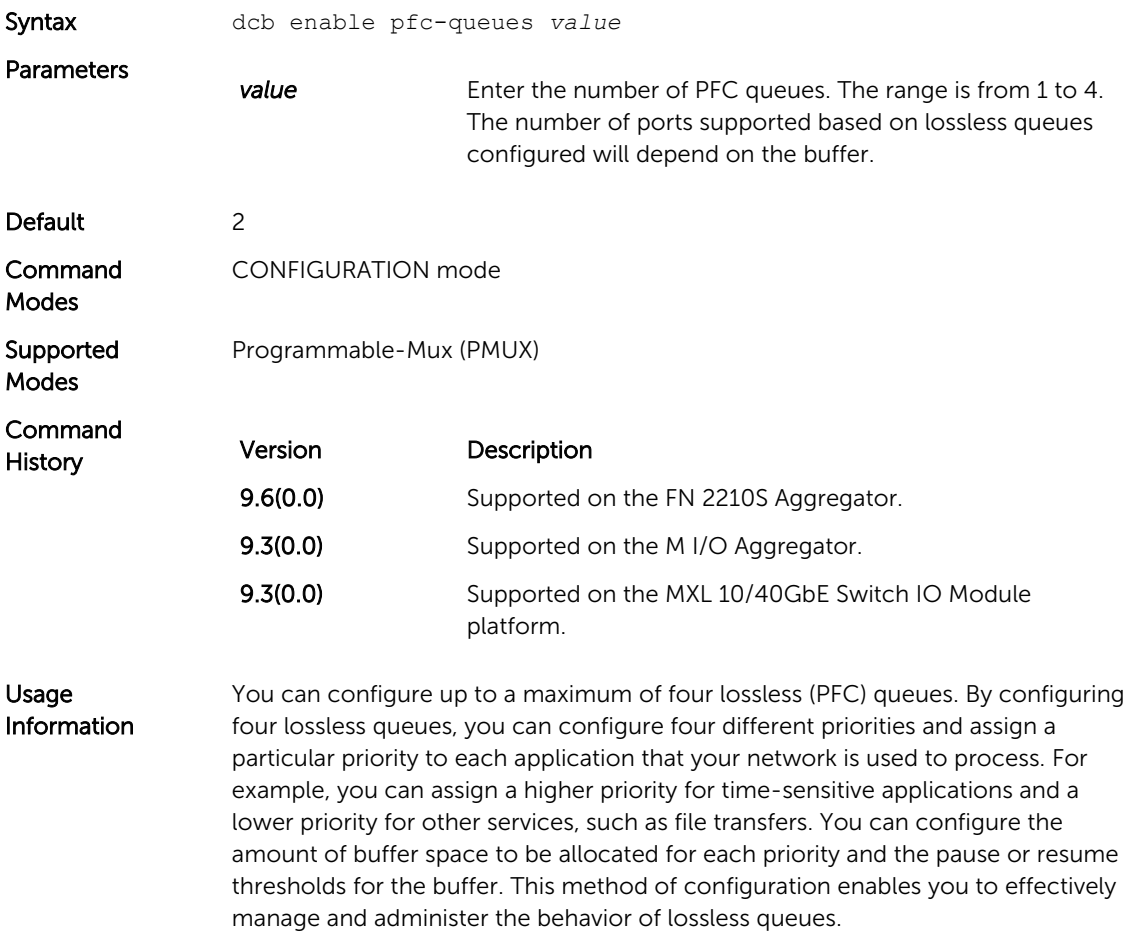
#### dcb enable auto-detect on-next-reload

Enables or disables global DCB on a subsequent reload. This command also internally configures PFC buffers based on DCB enable/disable. Save and reload is mandatory for the configurations to take effect. Auto-detect keyword can be used to re-enable IOA with port wise DCB auto detect feature.

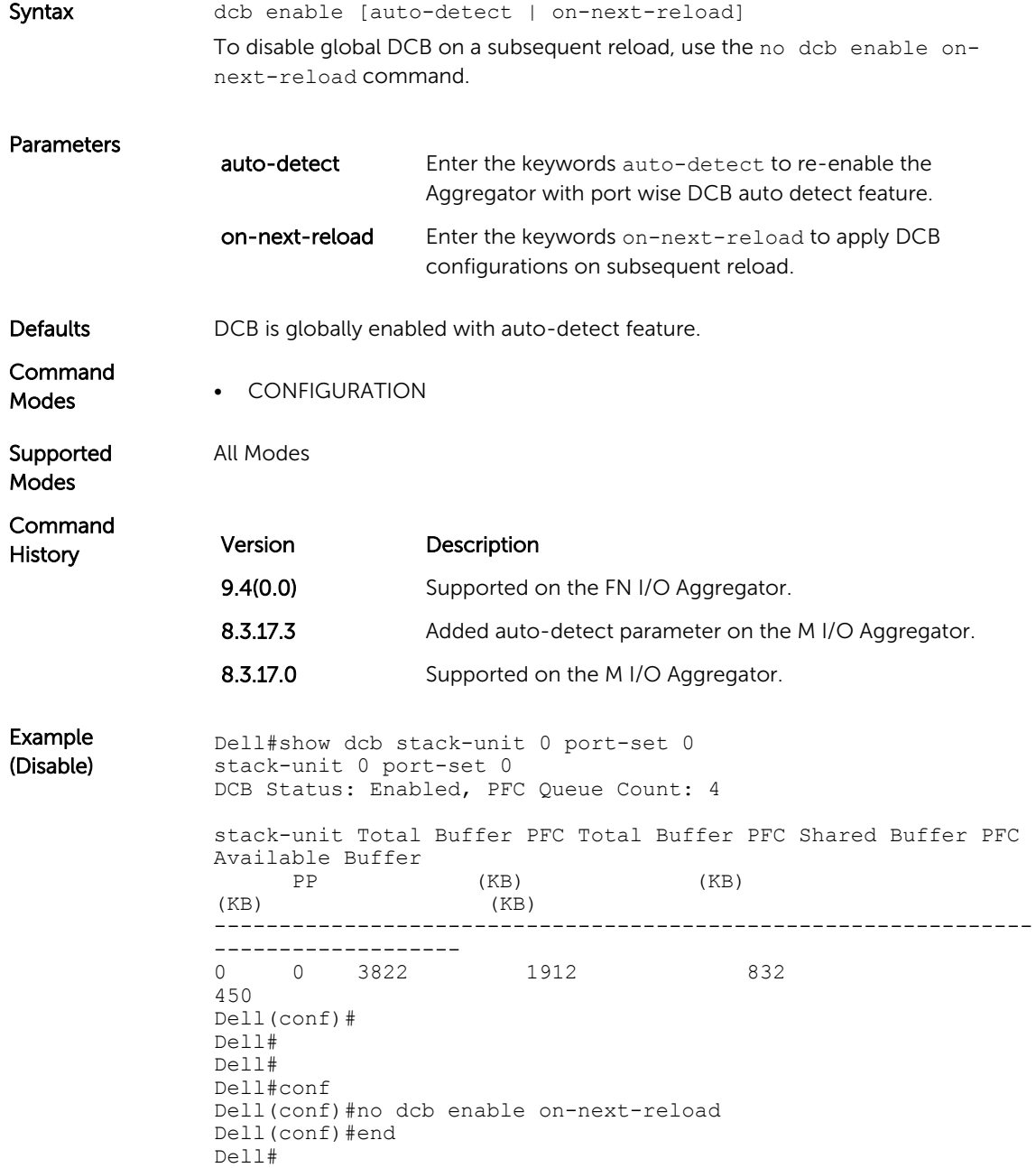

```
Dell#write memory
                !
                Mar 18 00:21:49: %STKUNIT0-M:CP %FILEMGR-5-FILESAVED: Copied 
               running-config to startup-config in flash by default
               Dell#reload
               Proceed with reload [confirm yes/no]: y
               syncing disks... done
               unmounting file systems...
               unmounting /f10/flash (/dev/ld0e)...
               unmounting /usr (mfs:35)...
               unmounting /lib (mfs:24)...
               unmounting /f10 (mfs:21)...
               unmounting /tmp (mfs:15)...
               unmounting /kern (kernfs)...
               unmounting / (/dev/md0a)... done
                  rebooting...
               Dell#show dcb stack-unit 0 port-set 0
               stack-unit 0 port-set 0
               DCB Status: Enabled, PFC Queue Count: 4
               stack-unit Total Buffer PFC Total Buffer PFC Shared Buffer PFC 
               Available Buffer 
                PP (KB) (KB)
                (KB) (KB)
                ---------------------------------------------------------------
               -------------------<br>0 0 3822
                    0 0 3822 1912 832 
               450 
               Dell(conf)#
               Dell#
Example 
(Enable)
               Dell#show dcb stack-unit 0 port-set 0
               stack-unit 0 port-set 0
               DCB Status: Enabled, PFC Queue Count: 4
                stack-unit Total Buffer PFC Total Buffer PFC Shared Buffer PFC 
               Available Buffer 
                \begin{array}{ccc}\n & \text{PP} & \text{(KB)} & \text{(KB)} \\
 & & \text{(KB)} & \text{(AB)}\n \end{array}(KB)---------------------------------------------------------------
                -------------------<br>0 0 3822
                                  0 0 3822 1912 832 
               450 
               Dell(conf)#
               Dell#
               Dell#
               Dell#
               Dell#conf
               Dell(conf)#dcb enable on-next-reload
               Dell(conf)#end
               Dell#Mar 18 00:26:07: %STKUNIT0-M:CP %SYS-5-CONFIG_I: 
               Configured from console
               Dell#write memory
                !
                Mar 18 00:26:11: %STKUNIT0-M:CP %FILEMGR-5-FILESAVED: Copied 
               running-config to startup-config in flash by default
```
Dell# Dell#reload Proceed with reload [confirm yes/no]: y syncing disks... done unmounting file systems... unmounting /f10/flash (/dev/ld0e)... unmounting /usr (mfs:35)... unmounting /lib (mfs:24)... unmounting /f10 (mfs:21)... unmounting /tmp (mfs:15)... unmounting /kern (kernfs)... unmounting / (/dev/md0a)... done rebooting... Dell#show dcb stack-unit 0 port-set 0 stack-unit 0 port-set 0 DCB Status: Enabled, PFC Queue Count: 4 stack-unit Total Buffer PFC Total Buffer PFC Shared Buffer PFC Available Buffer  $\begin{array}{ccc} \text{PP} & (\text{KB}) & (\text{KB}) \\ & & (\text{KB}) & \end{array}$ (KB) (KB) --------------------------------------------------------------- -------------------<br>0 0 3822 0 0 3822 1912 832 450 Dell(conf)# Example (Enable DCB with Auto-Detect) Dell#show dcb stack-unit 0 port-set 0 DCB Status : Disabled : Disabled : 2 PFC Queue Count : 2<br>
Total Buffer[lossy + lossless] (in KB) : 3822 Total Buffer[lossy + lossless] (in KB) : 3822<br>PFC Total Buffer (in KB) : 1912 PFC Total Buffer (in KB) : 1912<br>PFC Shared Buffer (in KB) : 832<br>PFC Available Buffer (in KB) : 1080 PFC Shared Buffer (in KB) : 832<br>PFC Available Buffer (in KB) : 1080 PFC Available Buffer (in KB) Dell# Dell# Dell#con Dell(conf)#dcb enable auto-detect on-next-reload Dell(conf)#end Dell#Mar 18 00:35:19: %STKUNIT0-M:CP %SYS-5-CONFIG\_I: Configured from console Dell#write memory ! Mar 18 00:35:24: %STKUNIT0-M:CP %FILEMGR-5-FILESAVED: Copied running-config to startup-config in flash by default Dell# Dell#reload Proceed with reload [confirm yes/no]: y syncing disks... done unmounting file systems... unmounting /f10/flash (/dev/ld0e)... unmounting /usr (mfs:35)... unmounting /lib (mfs:24)... unmounting /f10 (mfs:21)... unmounting /tmp (mfs:15)... unmounting /kern (kernfs)...

```
unmounting / (/dev/md0a)... done
  rebooting...
Dell#show dcb stack-unit 0 port-set 0
stack-unit 0 port-set 0
DCB Status: Enabled, PFC Queue Count: 4
stack-unit Total Buffer PFC Total Buffer PFC Shared Buffer PFC 
Available Buffer 
PP (KB) (KB)
(KB) (KB)
---------------------------------------------------------------
-------------------
0 0 3822 1912 832 
450 
Dell(conf)#
```
### dcb-map stack-unit all stack-ports all

Apply the specified DCB map on all ports of the switch stack.

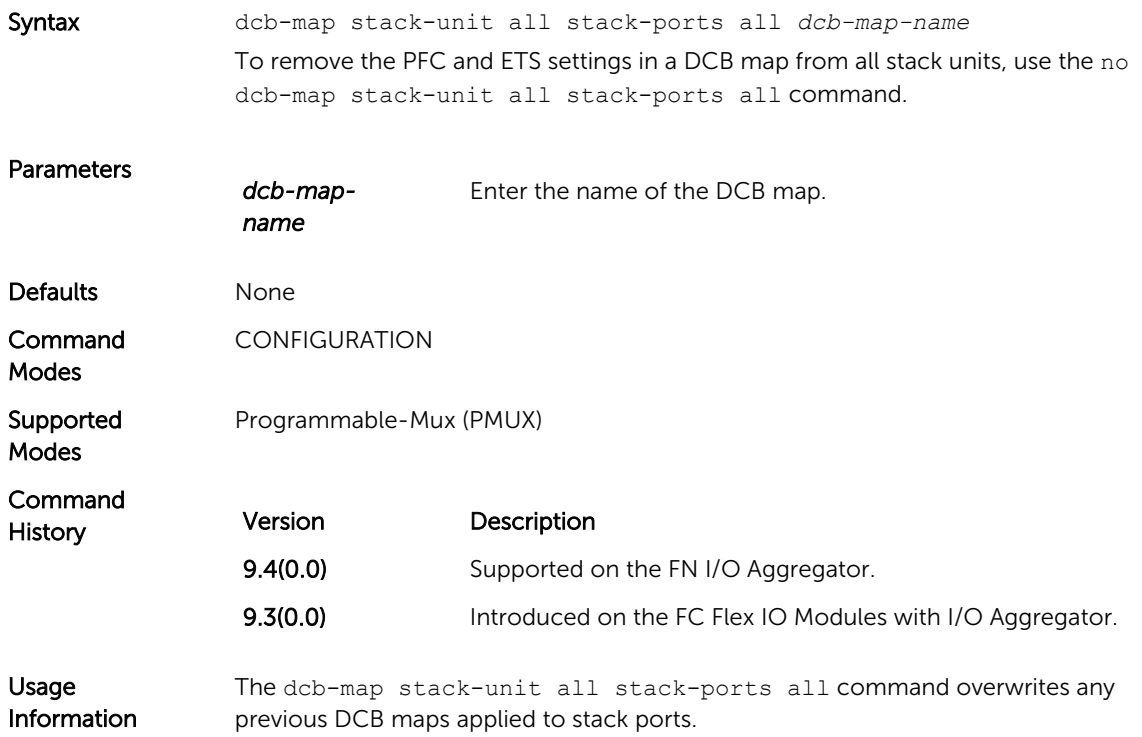

# dcbx-port role

Configure the DCBX port role the interface uses to exchange DCB information.

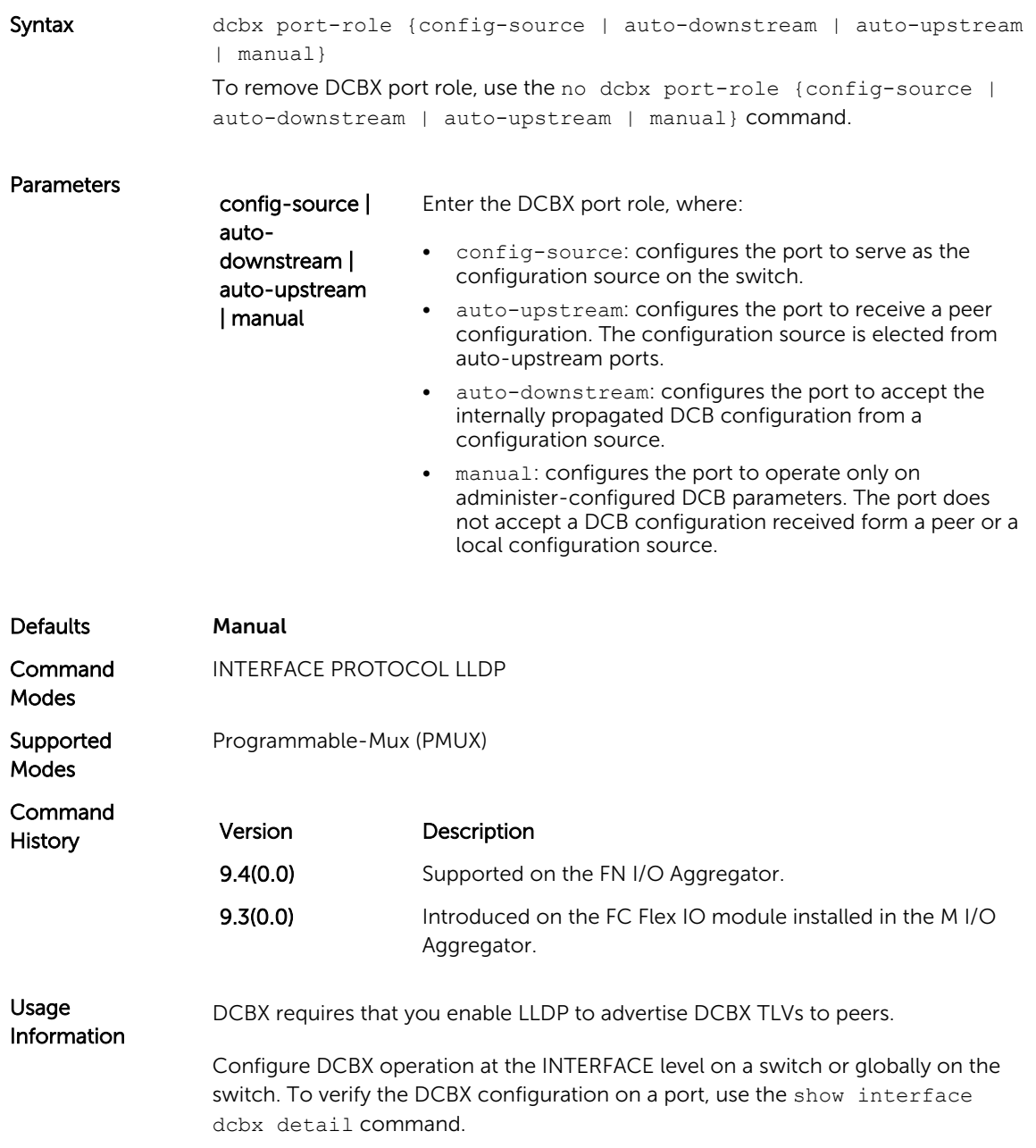

#### dcbx version

Configure the DCBX version used on the interface.

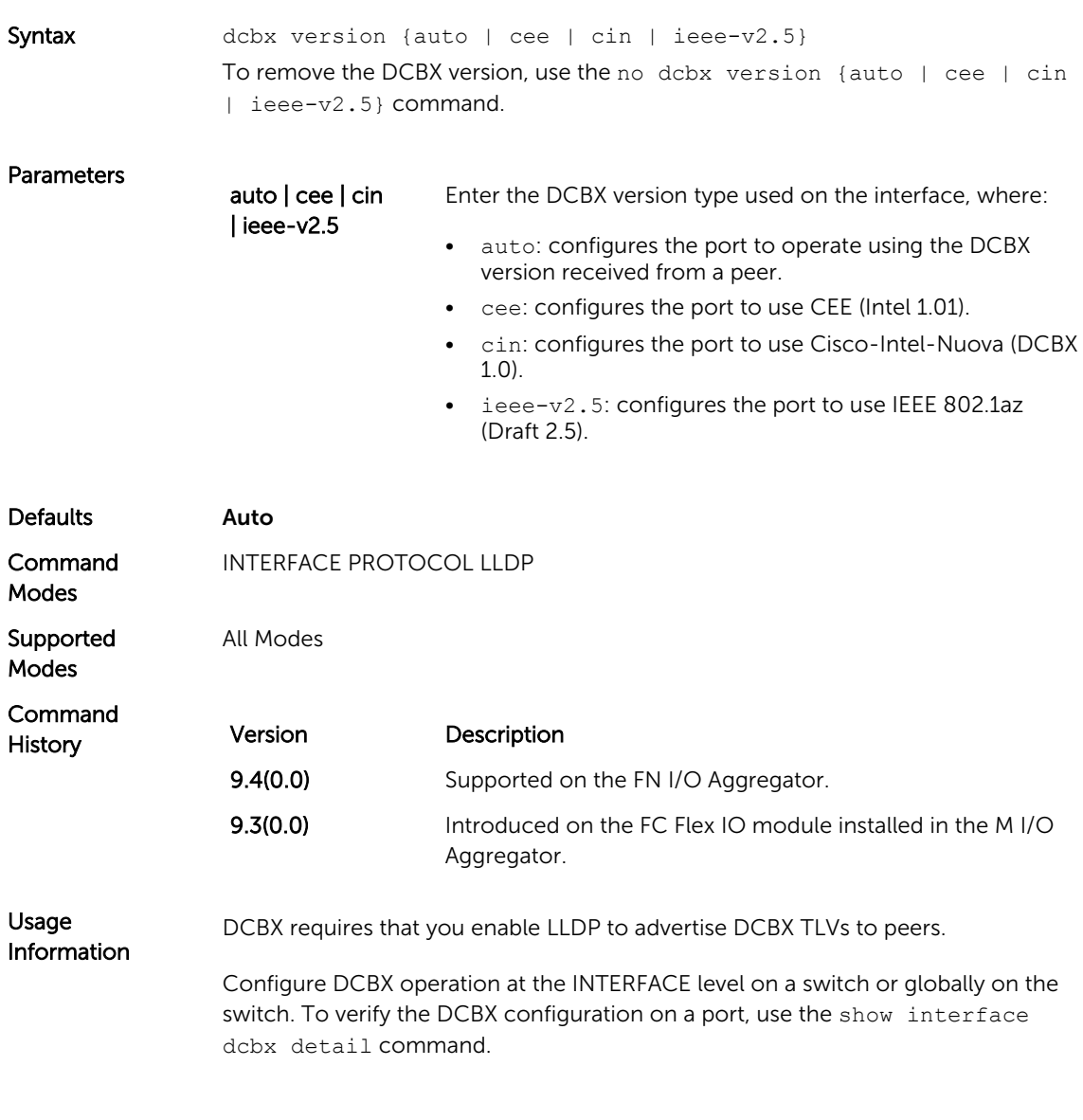

### debug dcbx

Enable DCBX debugging.

Syntax debug dcbx {all | auto-detect-timer | config-exchng | fail | mgmt | resource | sem | tlv} To disable DCBX debugging, use the no debug dcbx command.

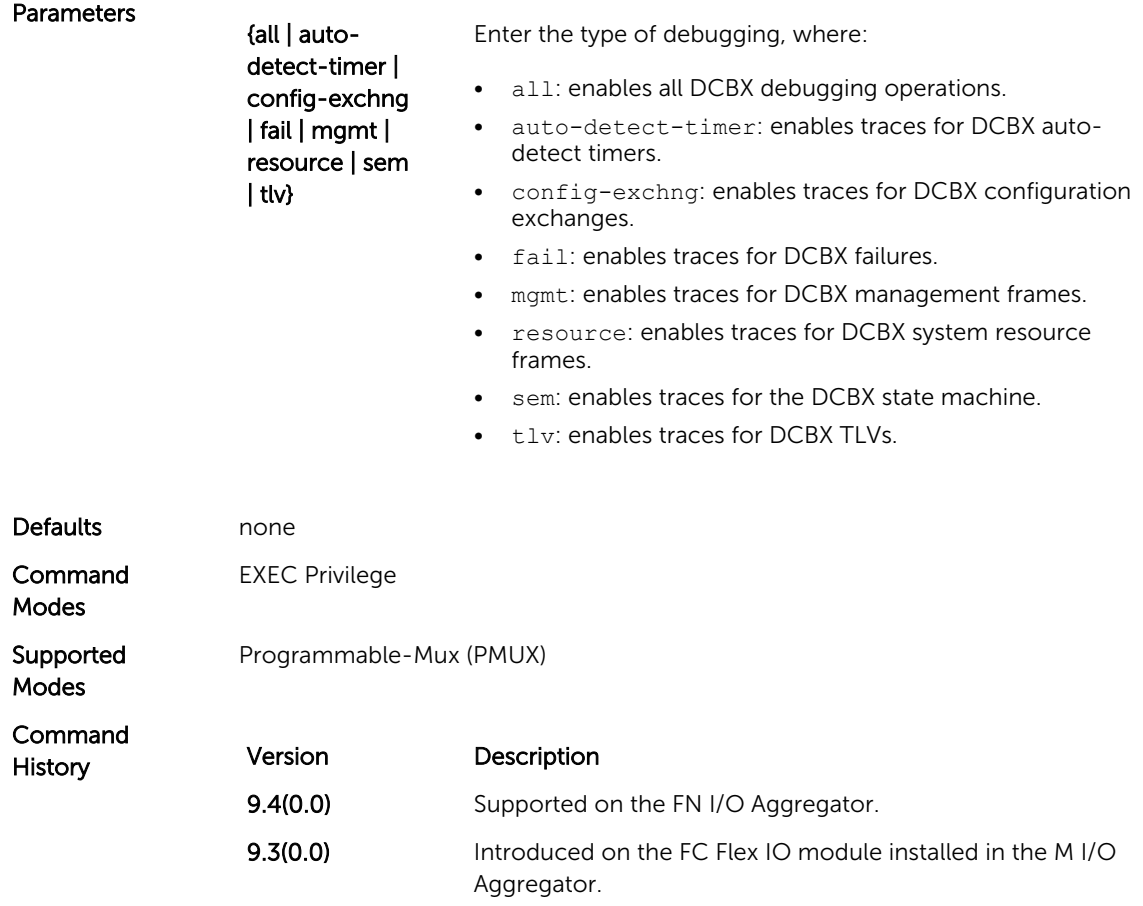

### fc-map

In an FCoE map, configure the FCoE mapped address prefix (FC-MAP) value which is used to identify FCoE traffic transmitted on the FCoE VLAN for the specified fabric.

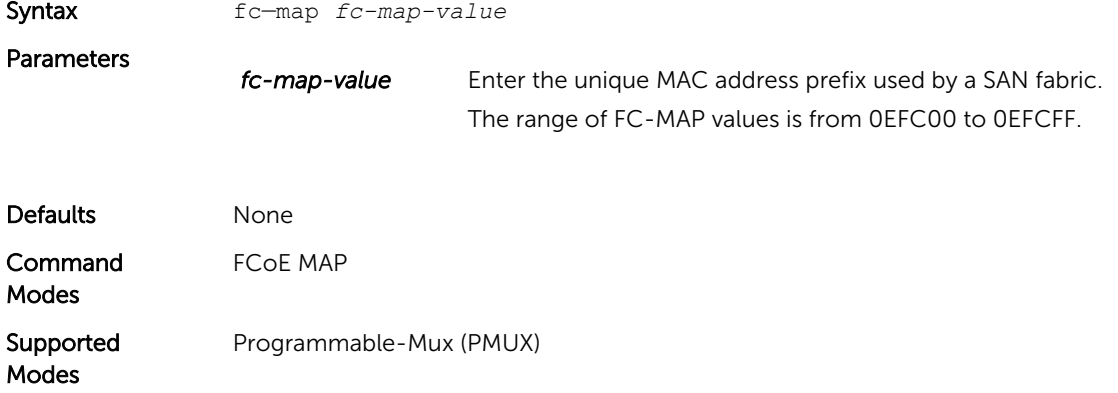

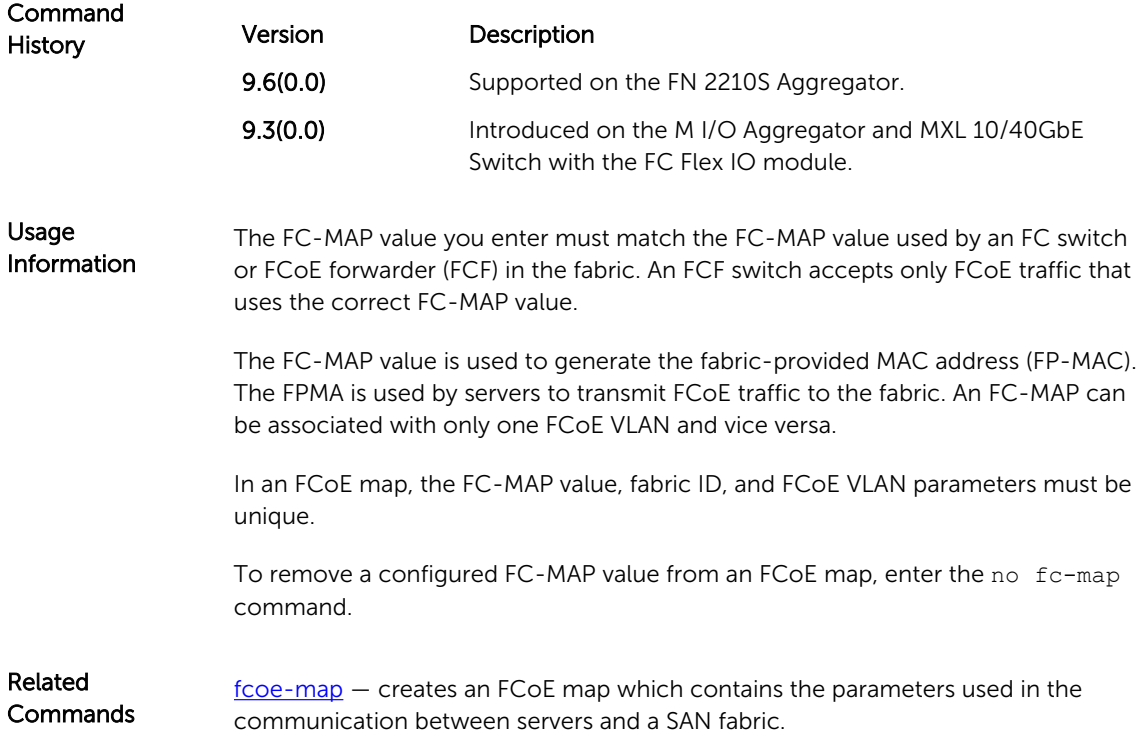

## fcoe-map

Create an FCoE map which contains the parameters used to configure the links between server CNAs and a SAN fabric. Apply the FCoE map on a server-facing Ethernet port.

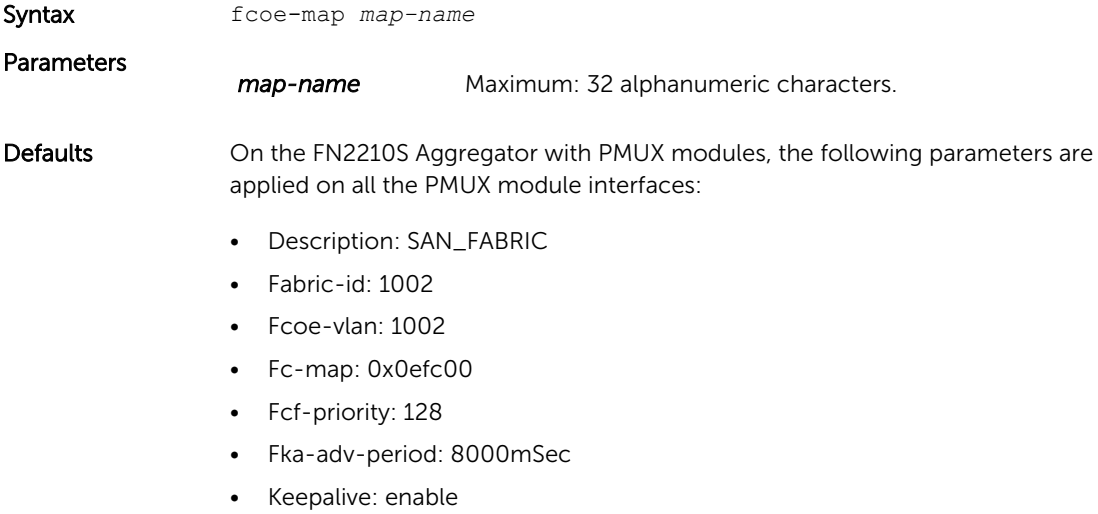

• Vlan priority: 3

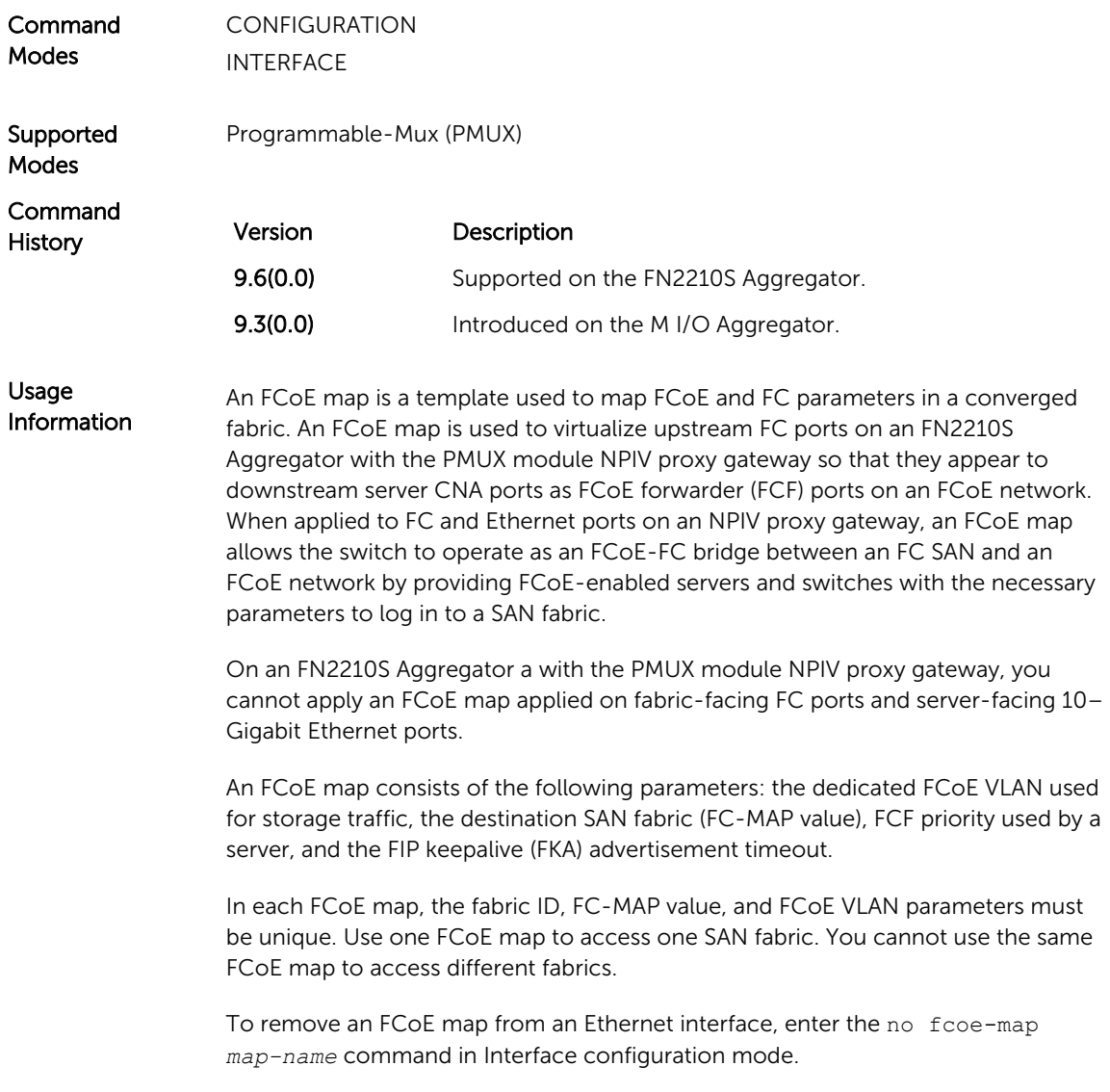

# fcoe priority-bits

Configure the FCoE priority advertised for the FCoE protocol in application priority TLVs.

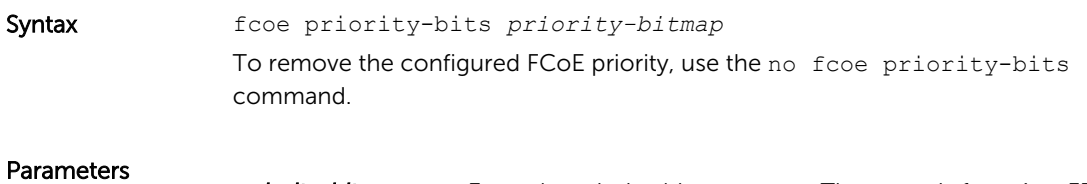

*priority-bitmap* Enter the priority-bitmap range. The range is from 1 to FF.

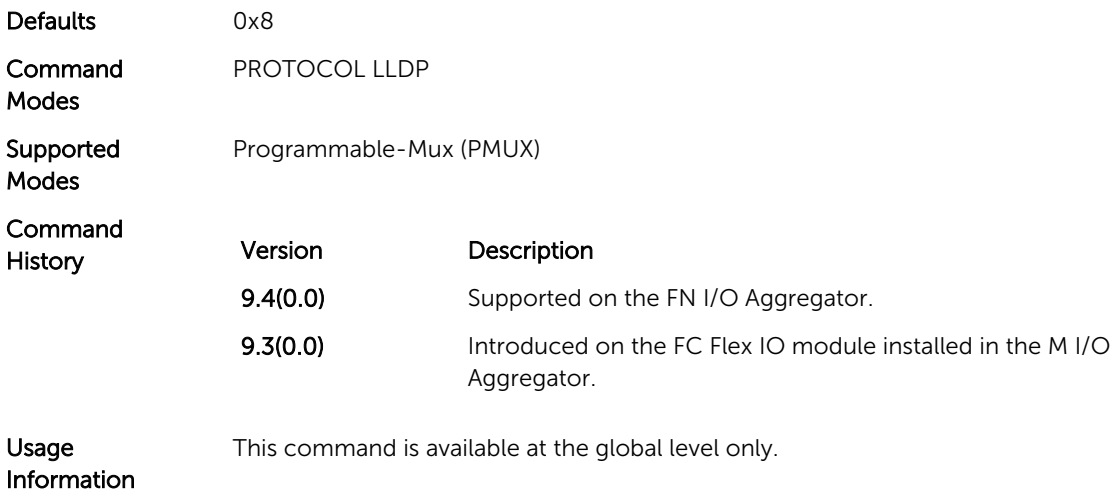

# iscsi priority-bits

Configure the iSCSI priority advertised for the iSCSI protocol in application priority TLVs.

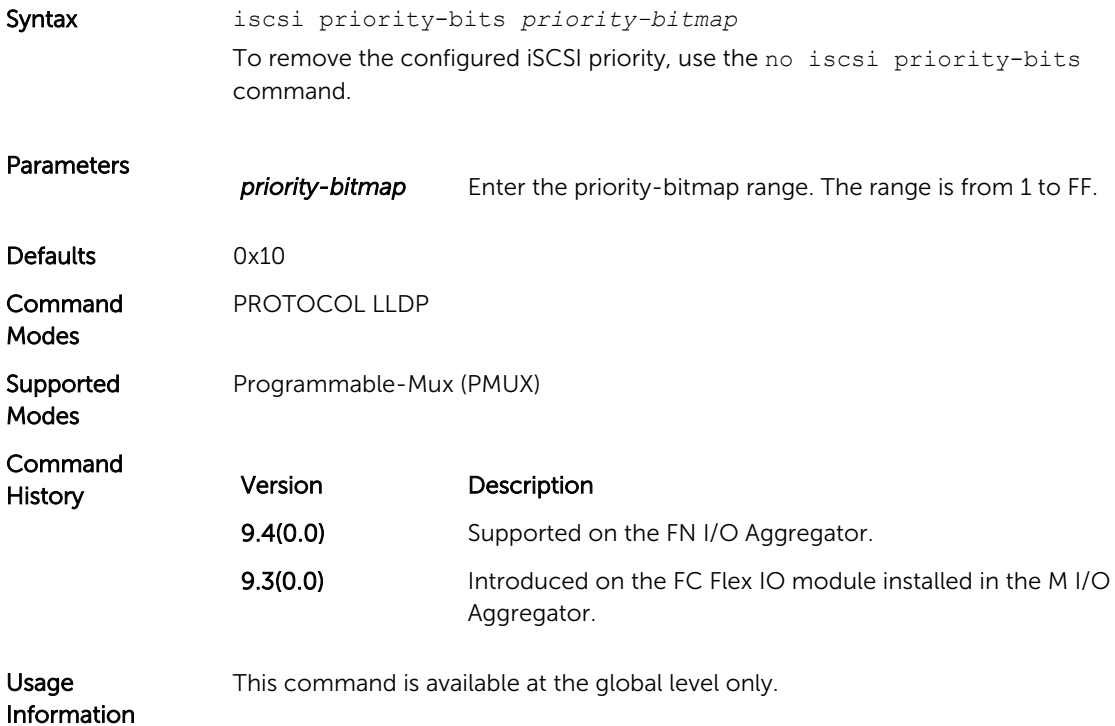

### keepalive

Send keepalive packets periodically to keep an interface alive when it is not transmitting data.

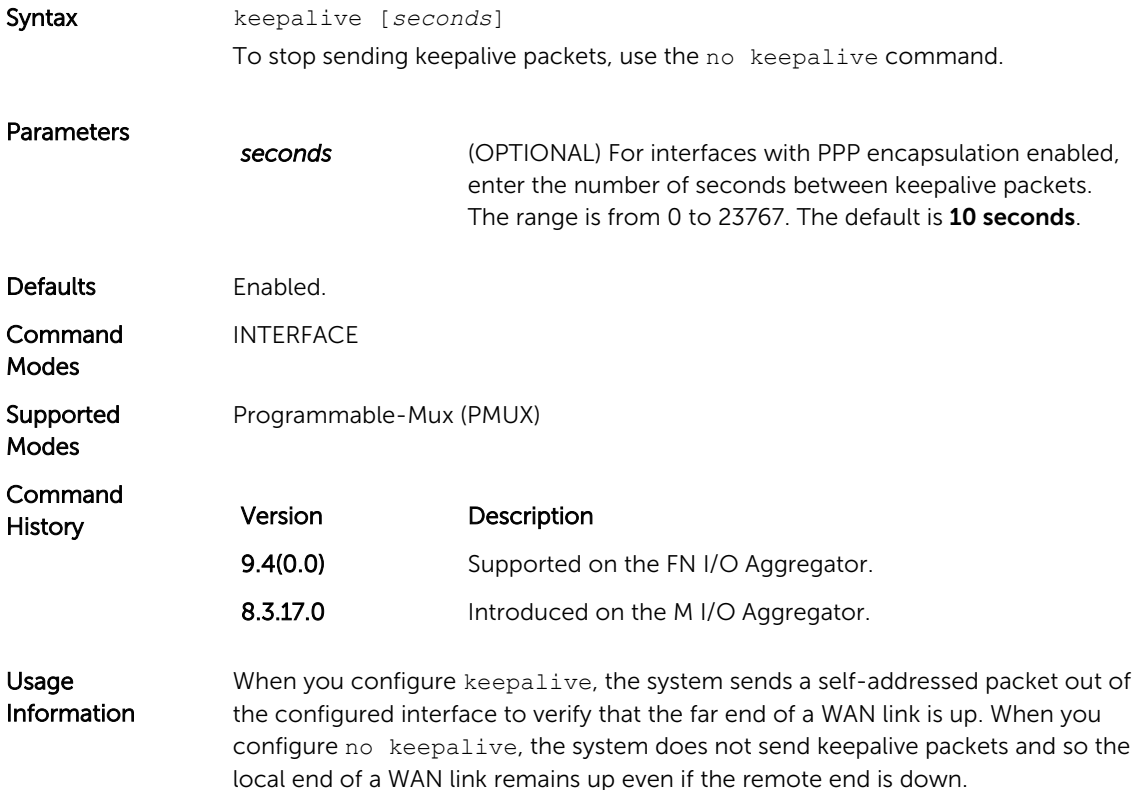

#### interface vlan (NPIV proxy gateway)

Create a dedicated VLAN to be used to send and receive Fibre Channel traffic over FCoE links between servers and a fabric over an Aggregator with the PMUX module of NPIV proxy gateway.

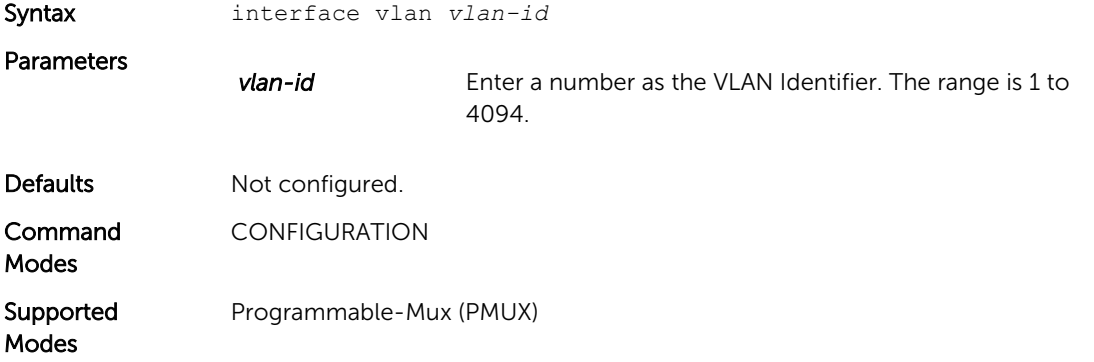

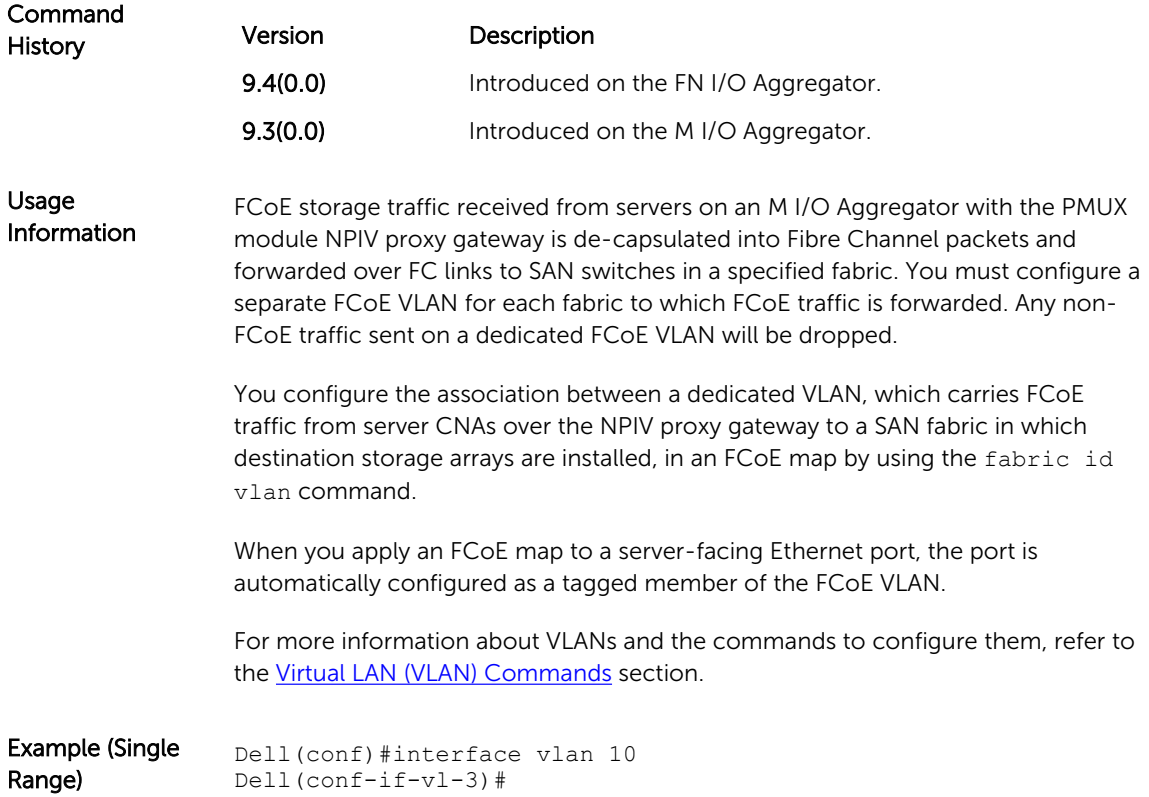

# pfc mode on

Enable the PFC configuration on the port so that the priorities are included in DCBX negotiation with peer PFC devices.

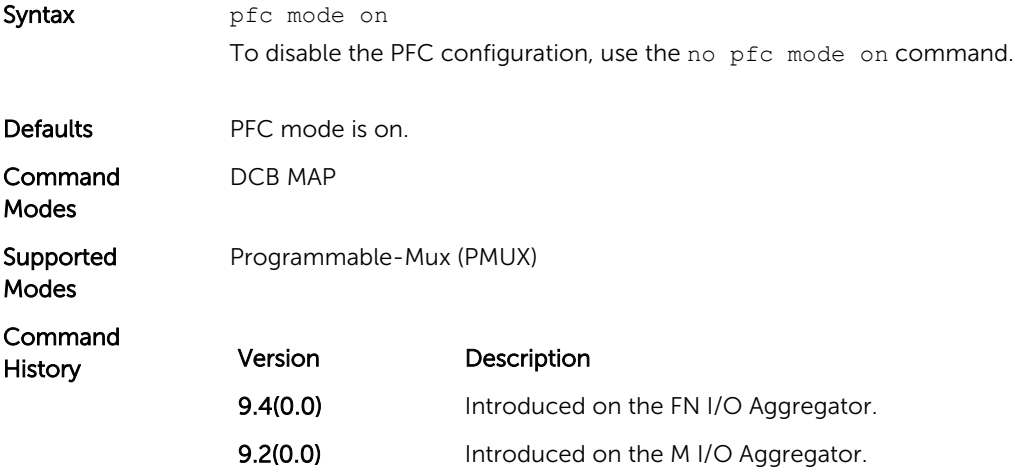

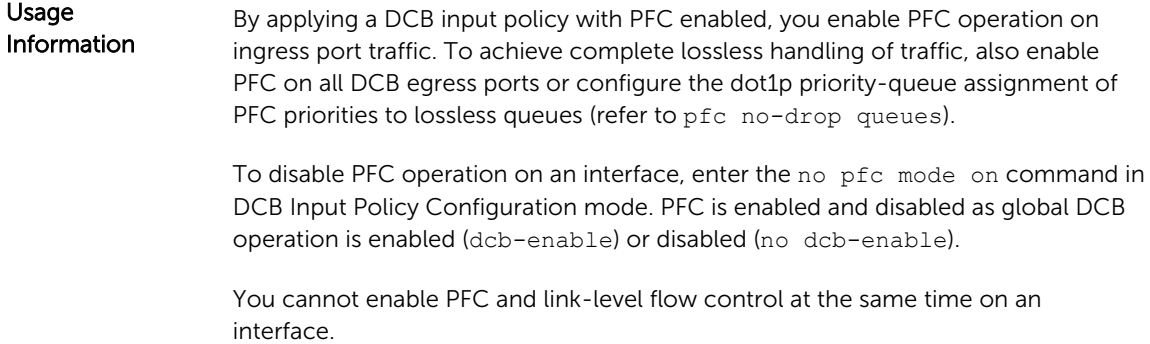

# pfc no-drop queues

Configure the port queues that still function as no-drop queues for lossless traffic.

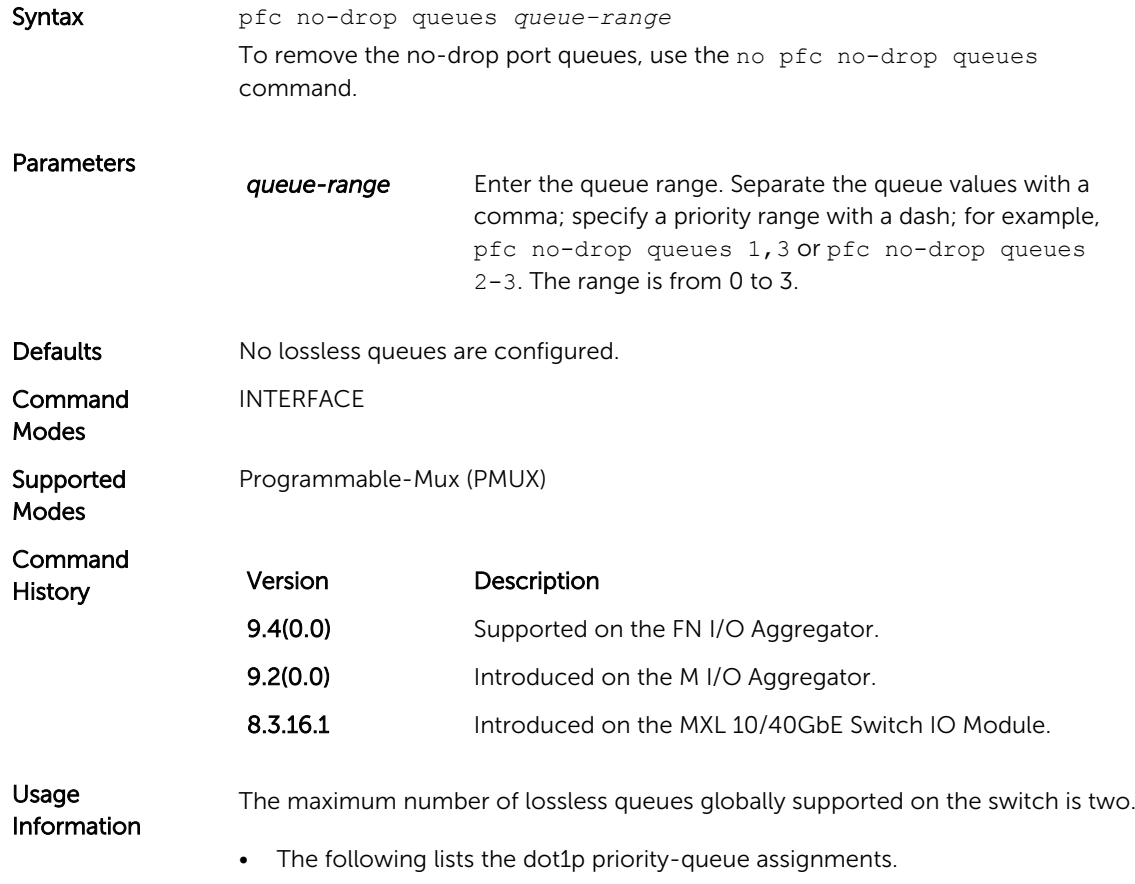

<span id="page-121-0"></span>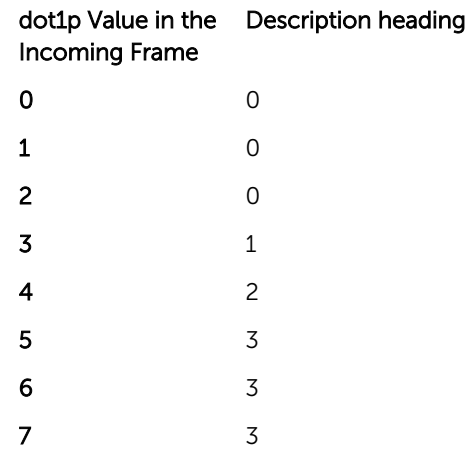

# priority-group bandwidth pfc

Configure the ETS bandwidth allocation and PFC mode used to manage port traffic in an 802.1p priority group.

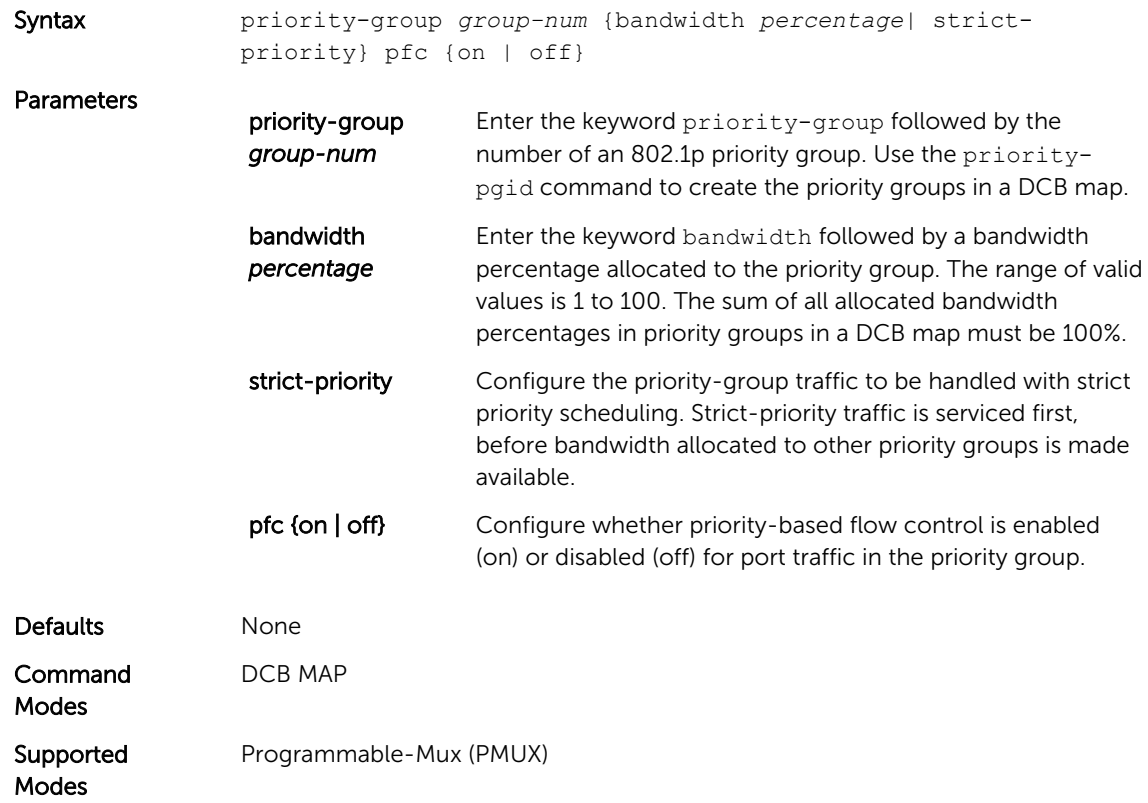

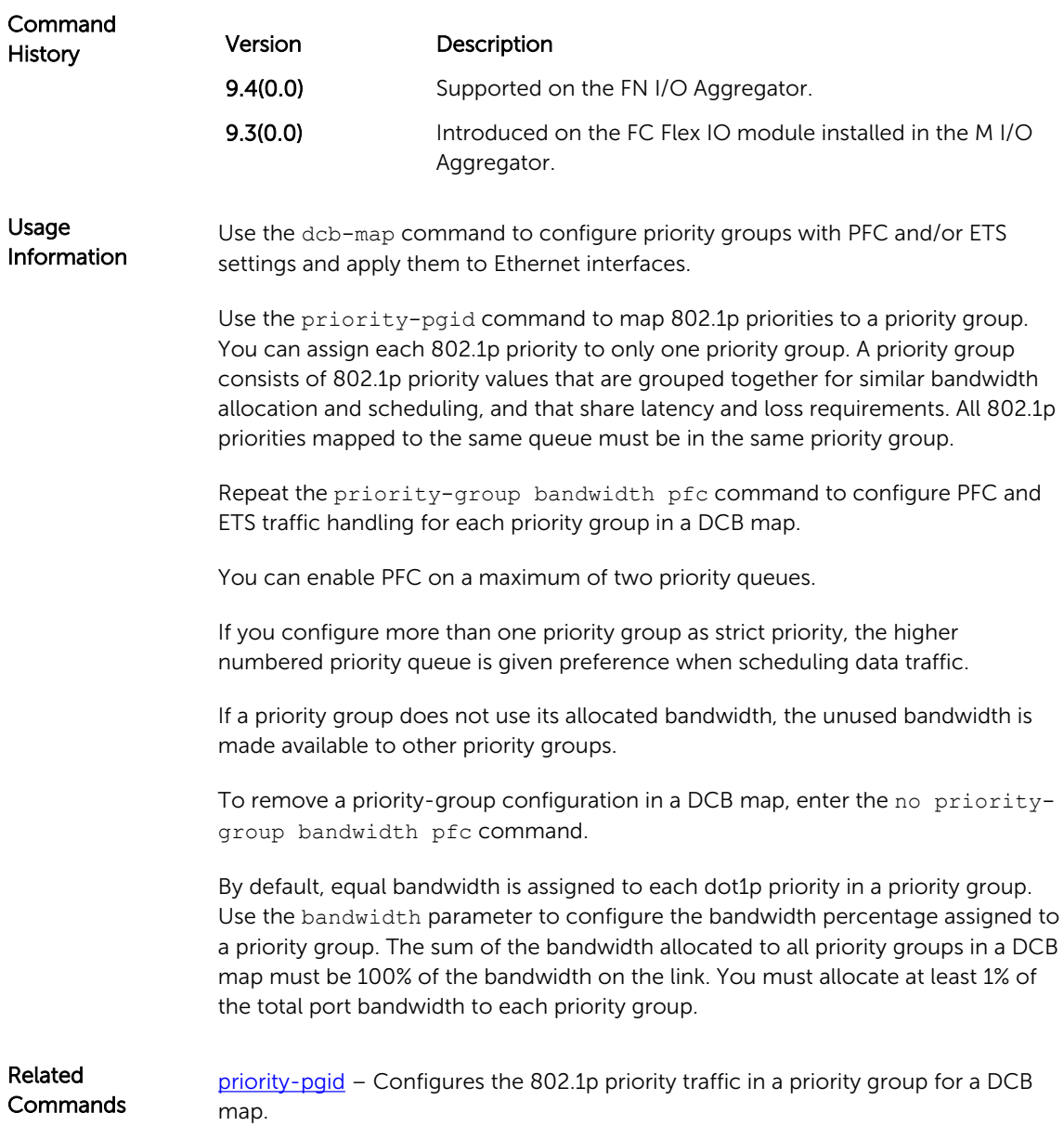

# priority-pgid

Assign 802.1p priority traffic to a priority group in a DCB map.

Syntax priority-pgid *dot1p0\_group-num dot1p1\_group-num dot1p2\_groupnum dot1p3\_group-num dot1p4\_group-num dot1p5\_group-num dot1p6\_group-num dot1p7\_group-num*

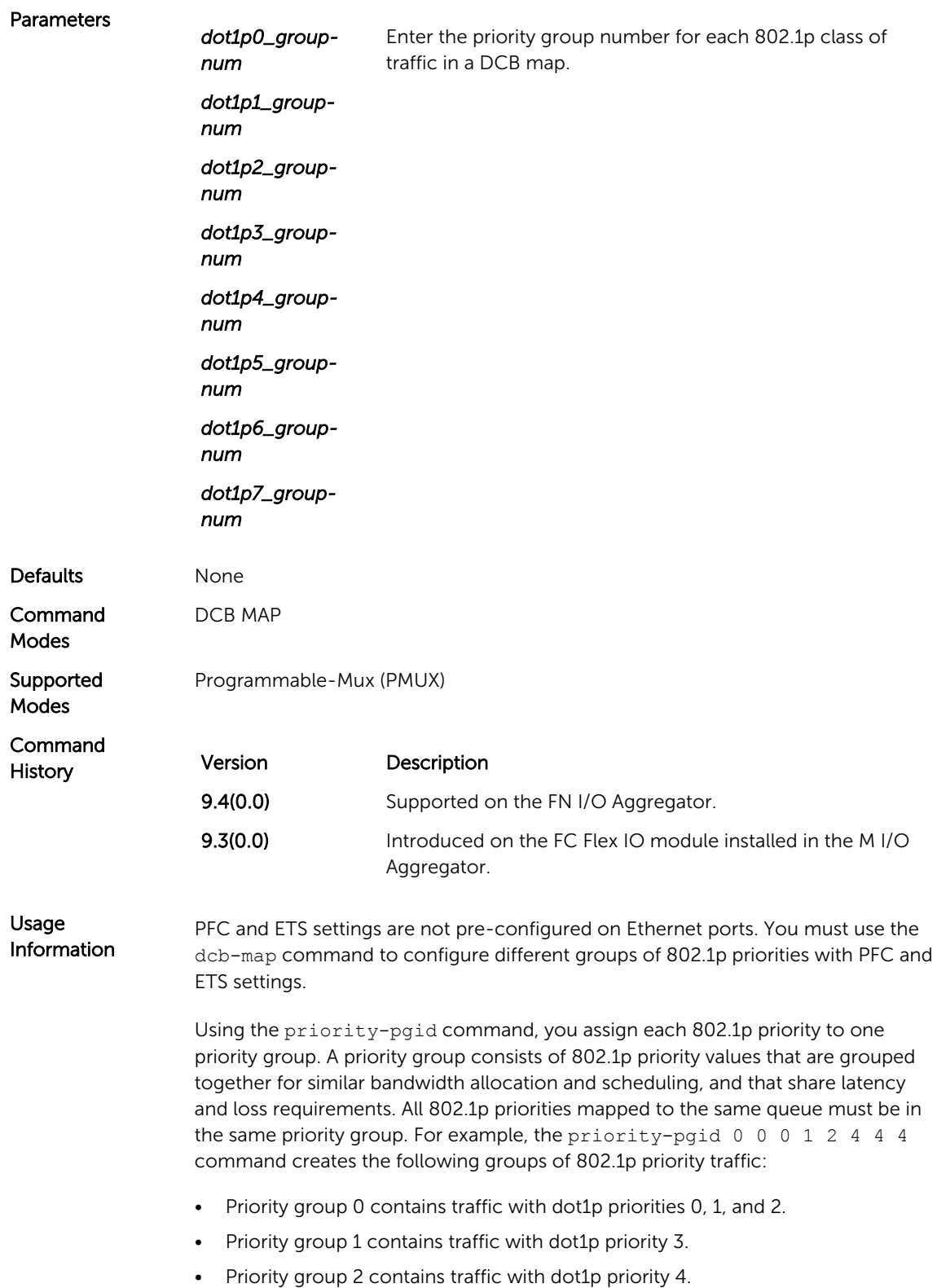

• Priority group 4 contains traffic with dot1p priority 5, 6, and 7.

To remove a priority-pgid configuration from a DCB map, enter the no priority-pgid command.

Related **Commands** priority-group bandwidth pfc- Configures the ETS bandwidth allocation and the PFC setting used to manage the port traffic in an 802.1p priority group.

# qos-policy-output ets

To configure the ETS bandwidth allocation and scheduling for priority traffic, create a QoS output policy.

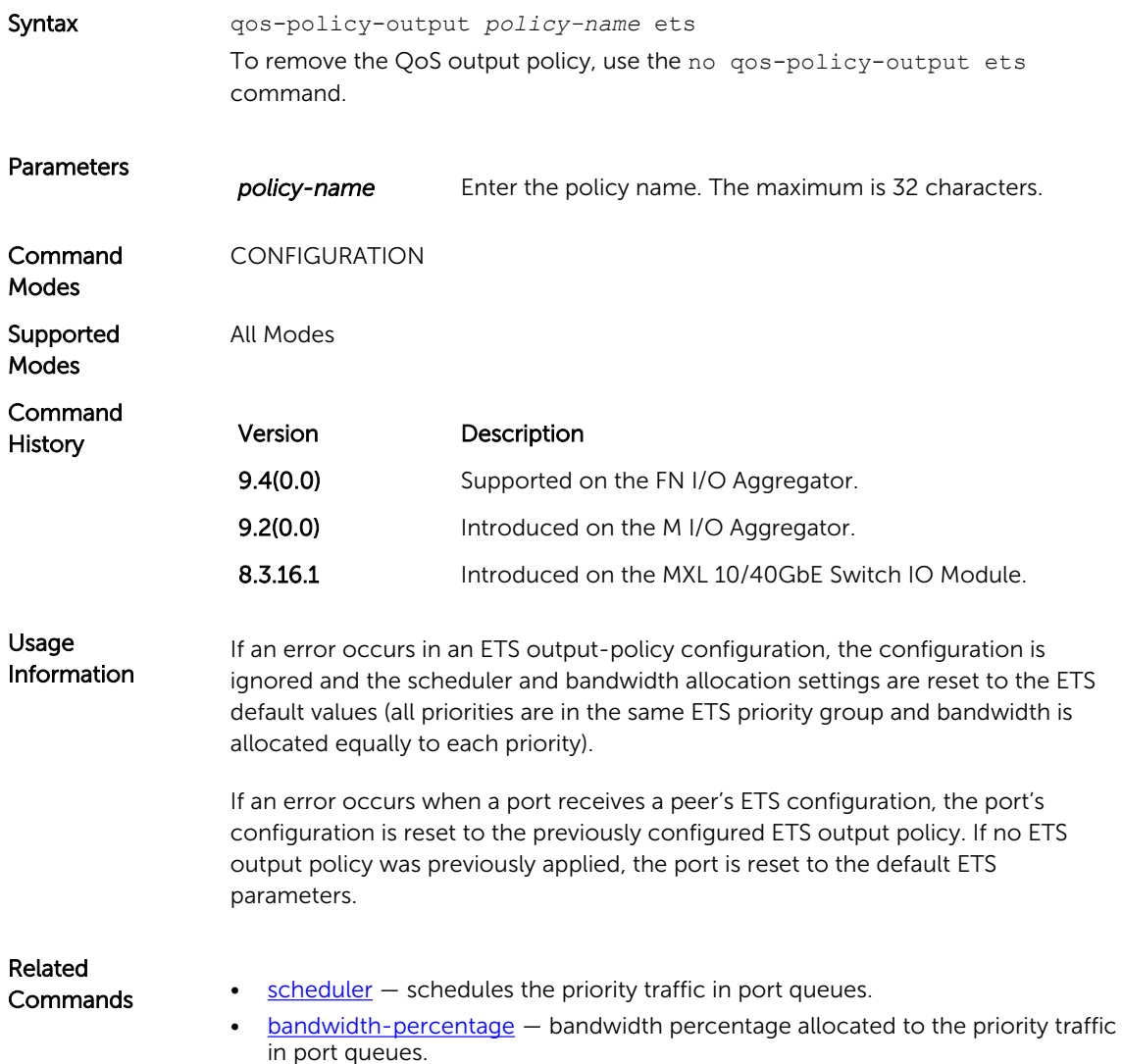

# <span id="page-125-0"></span>scheduler

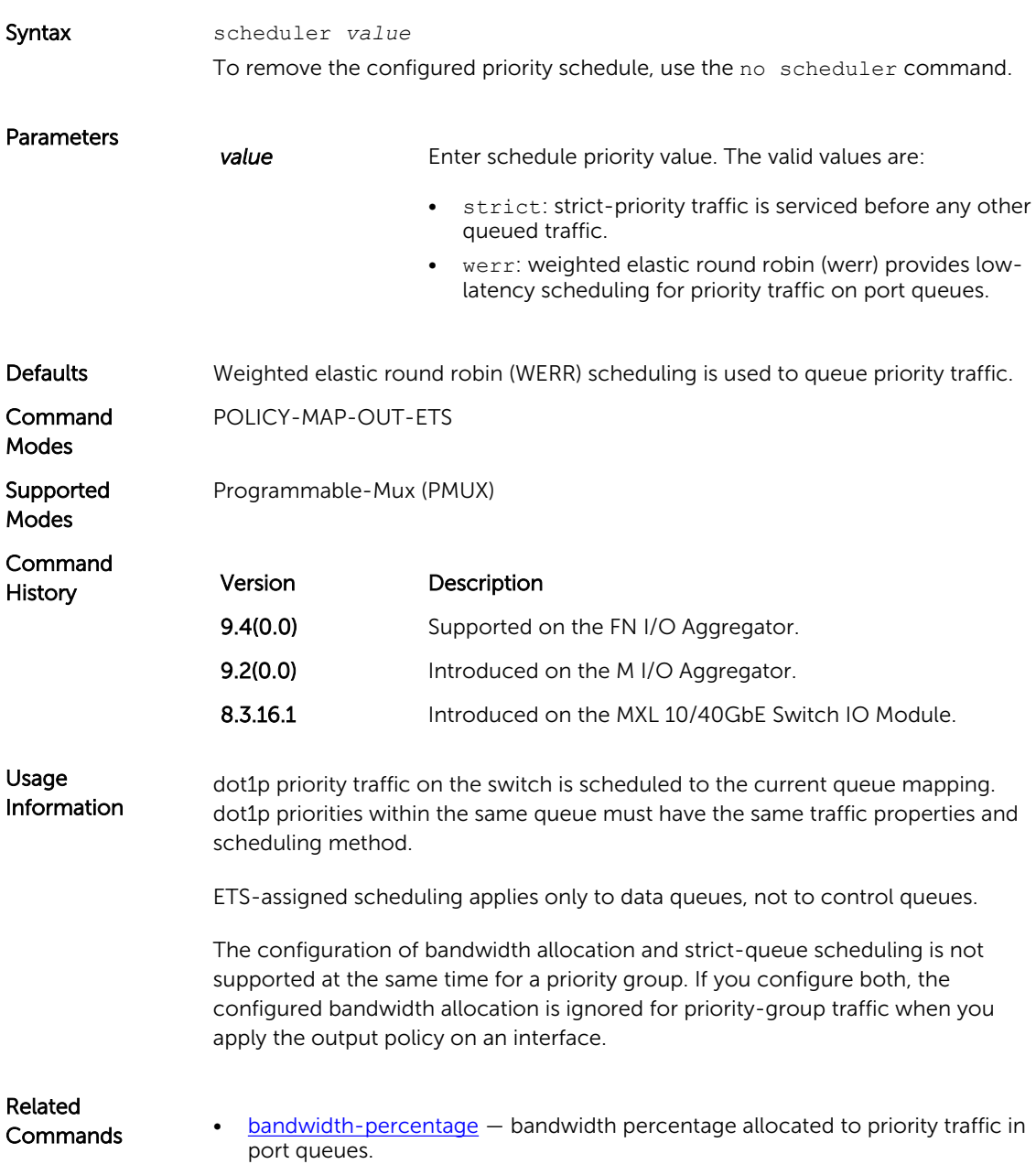

Configure the method used to schedule priority traffic in port queues.

#### show dcb

Displays the data center bridging status, the number of PFC-enabled ports, and the number of PFCenabled queues.

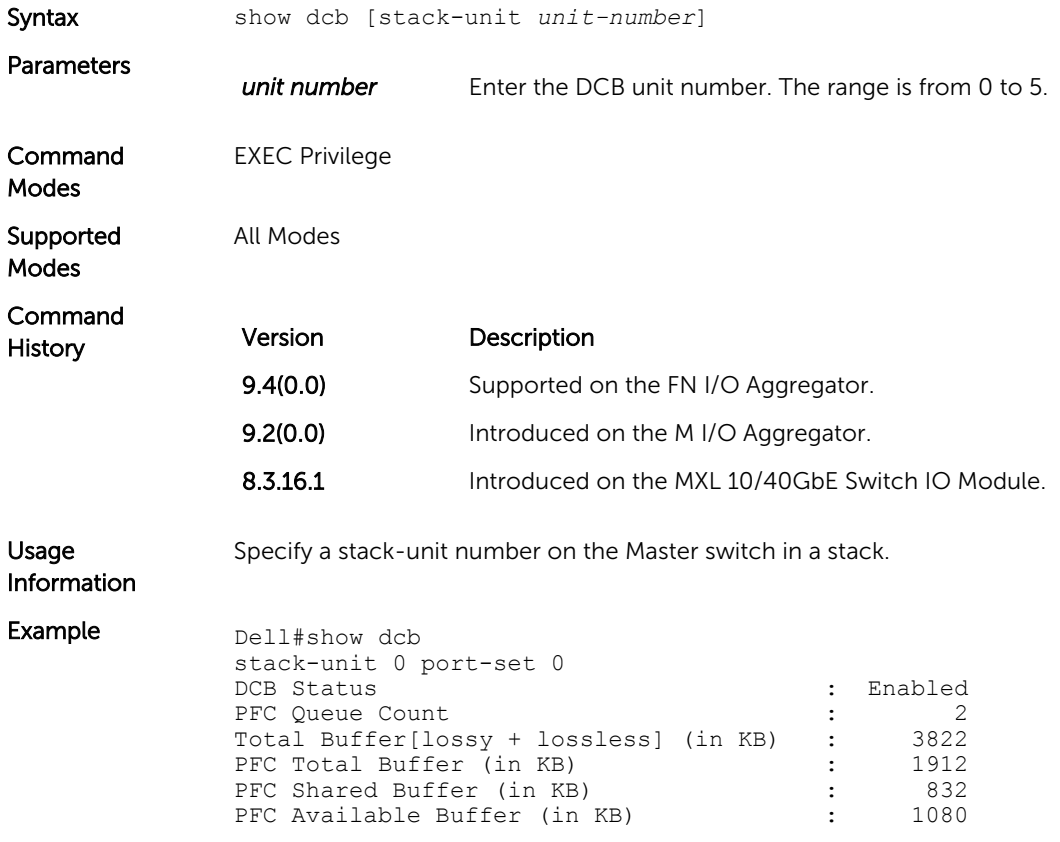

# show interface dcbx detail

Displays the DCBX configuration on an interface.

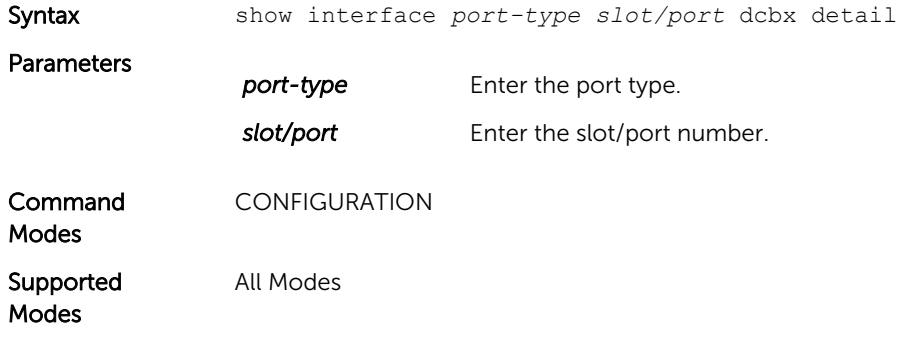

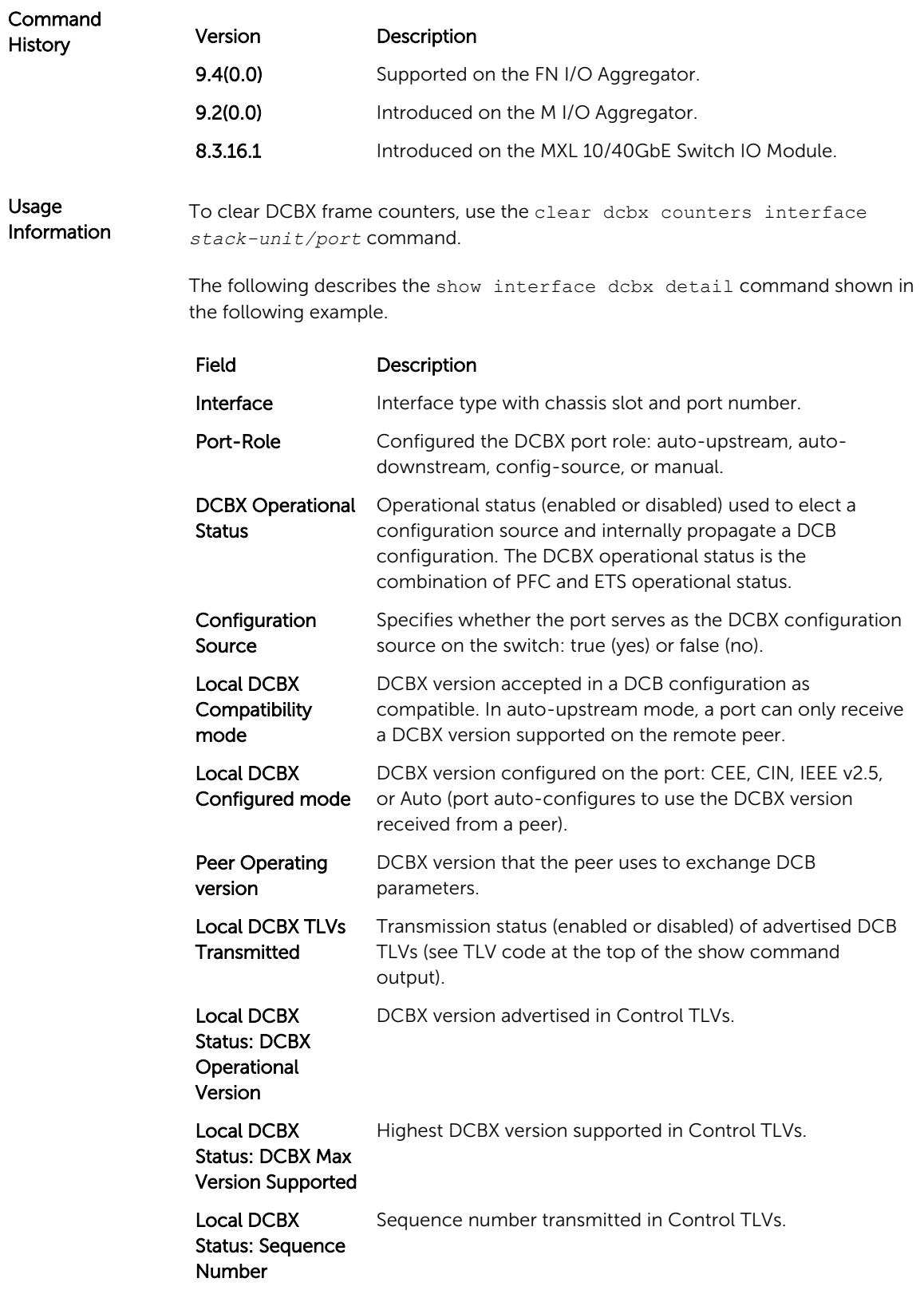

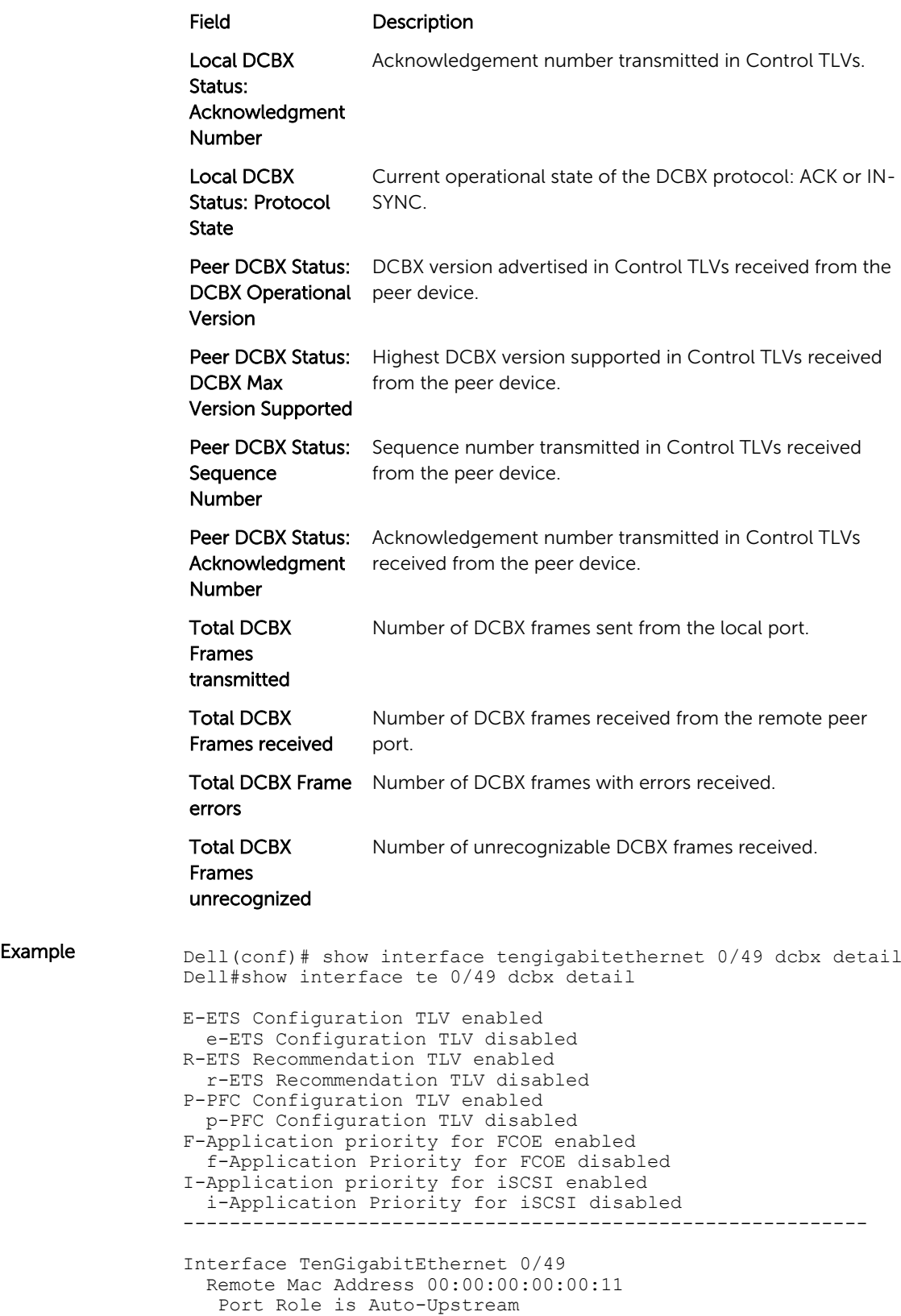

```
 DCBX Operational Status is Enabled
   Is Configuration Source? TRUE
Local DCBX Compatibility mode is CEE
   Local DCBX Configured mode is CEE
   Peer Operating version is CEE
   Local DCBX TLVs Transmitted: ErPfi
Local DCBX Status
-----------------
  DCBX Operational Version is 0
  DCBX Max Version Supported is 0
   Sequence Number: 2
   Acknowledgment Number: 2
   Protocol State: In-Sync
Peer DCBX Status:
 ----------------
   DCBX Operational Version is 0
   DCBX Max Version Supported is 255
   Sequence Number: 2
   Acknowledgment Number: 2
   Total DCBX Frames transmitted 27
   Total DCBX Frames received 6
   Total DCBX Frame errors 0
   Total DCBX Frames unrecognized 0
```
#### show interface ets

Displays the ETS configuration applied to egress traffic on an interface, including priority groups with priorities and bandwidth allocation.

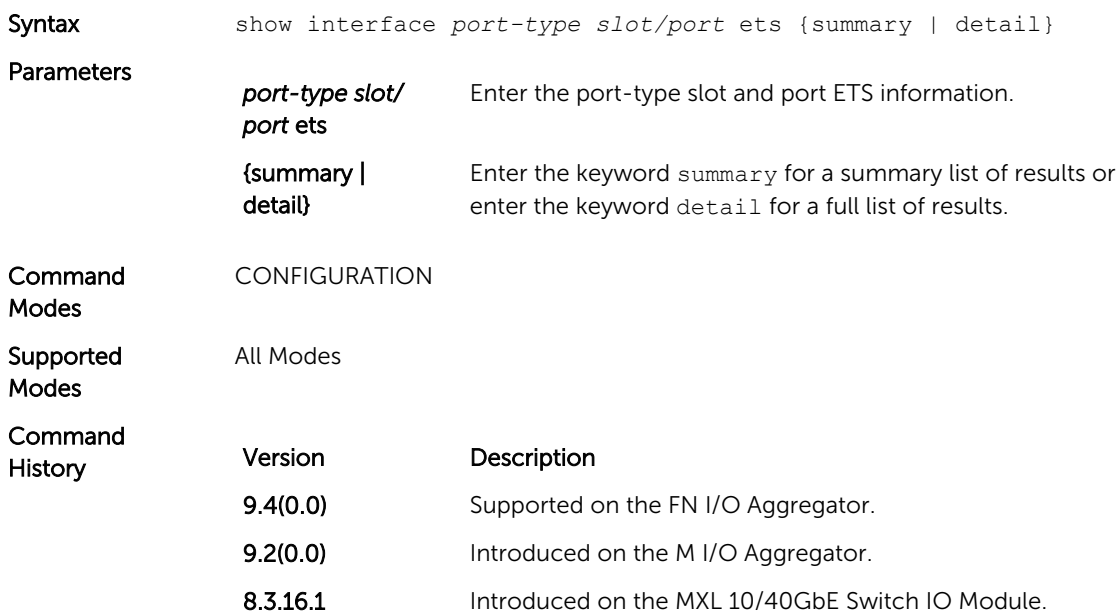

Usage Information To clear ETS TLV counters, use the clear ets counters interface *porttype slot/port* command.

> The following describes the show interface summary command shown in the following example.

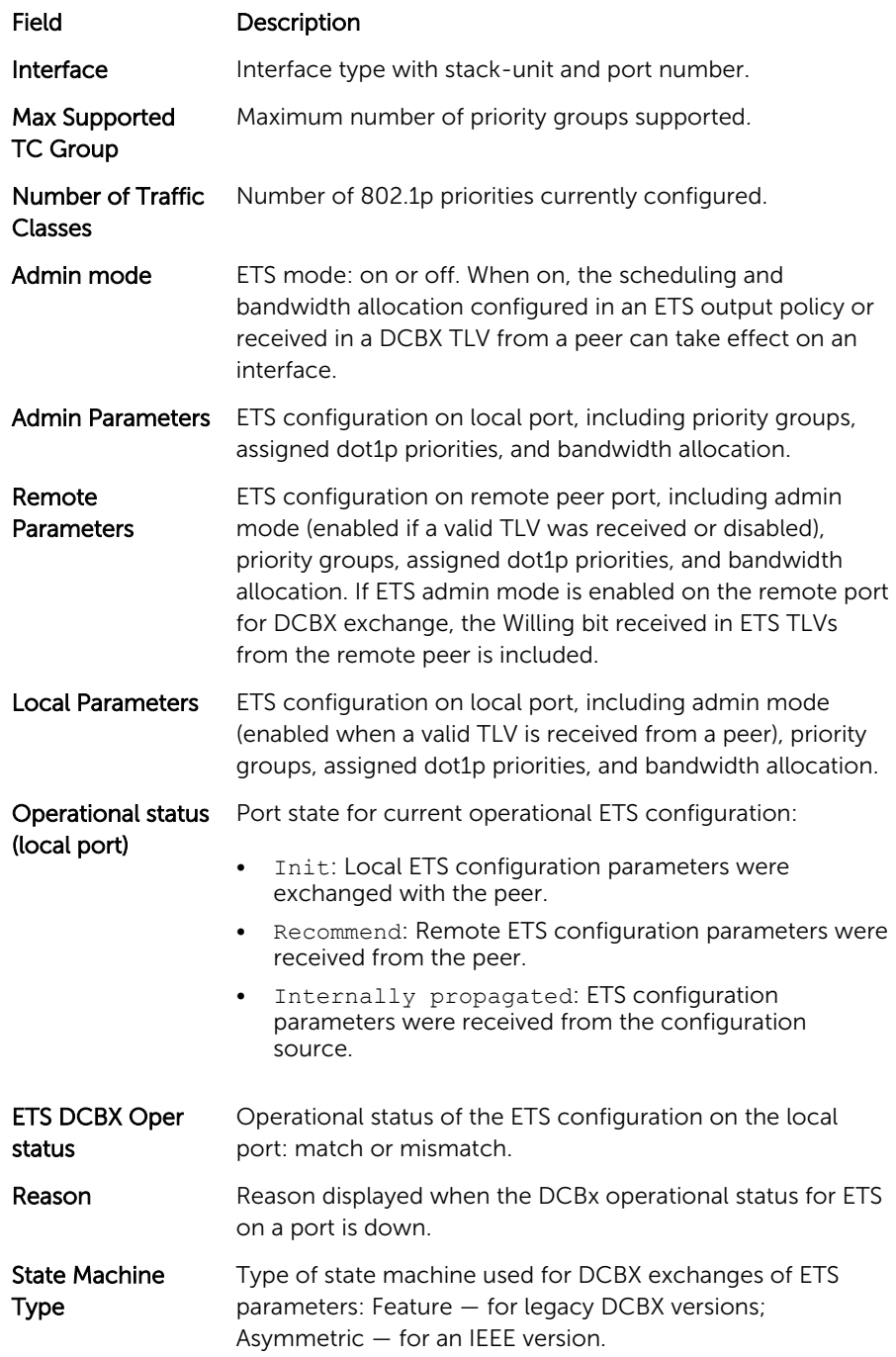

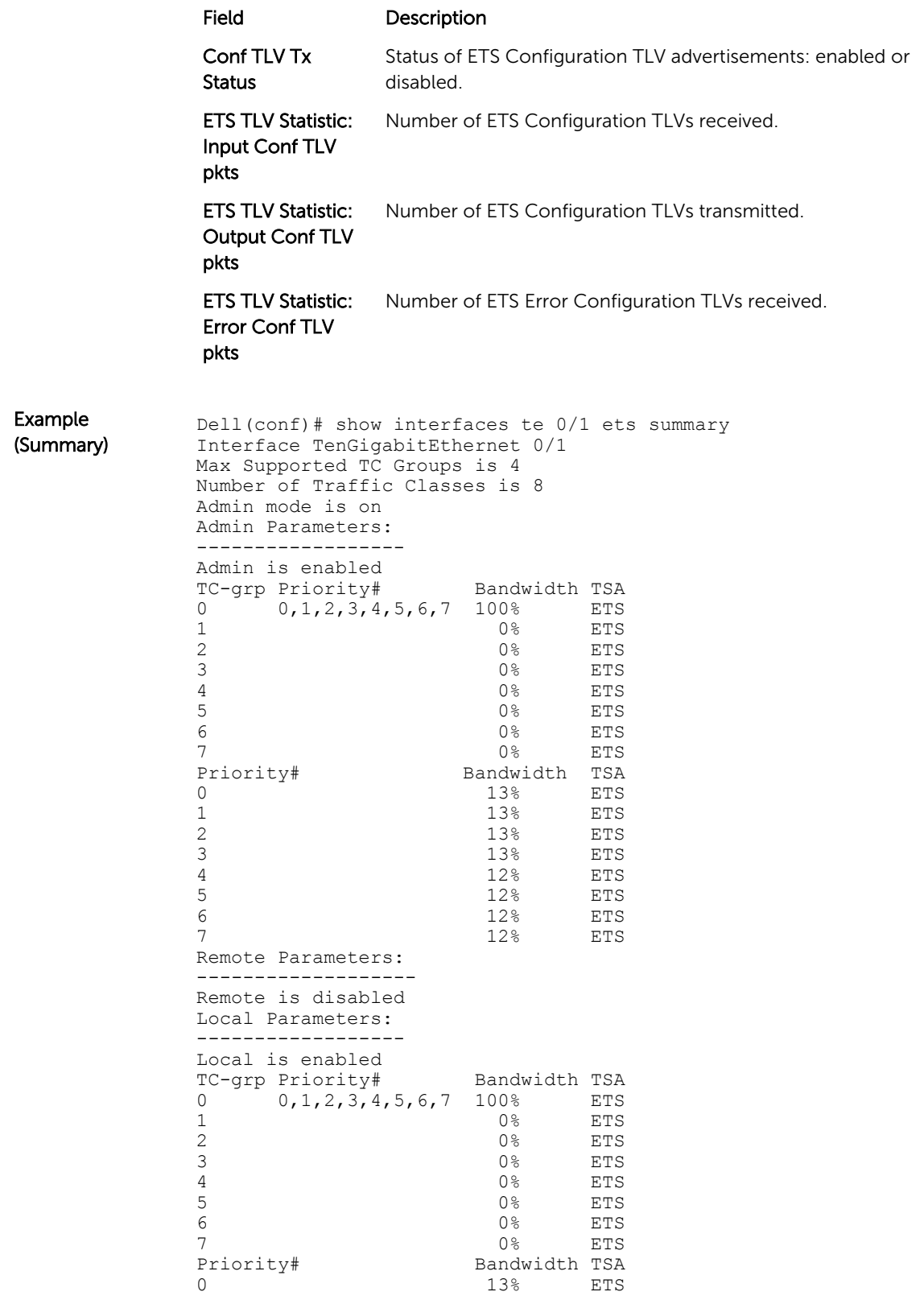

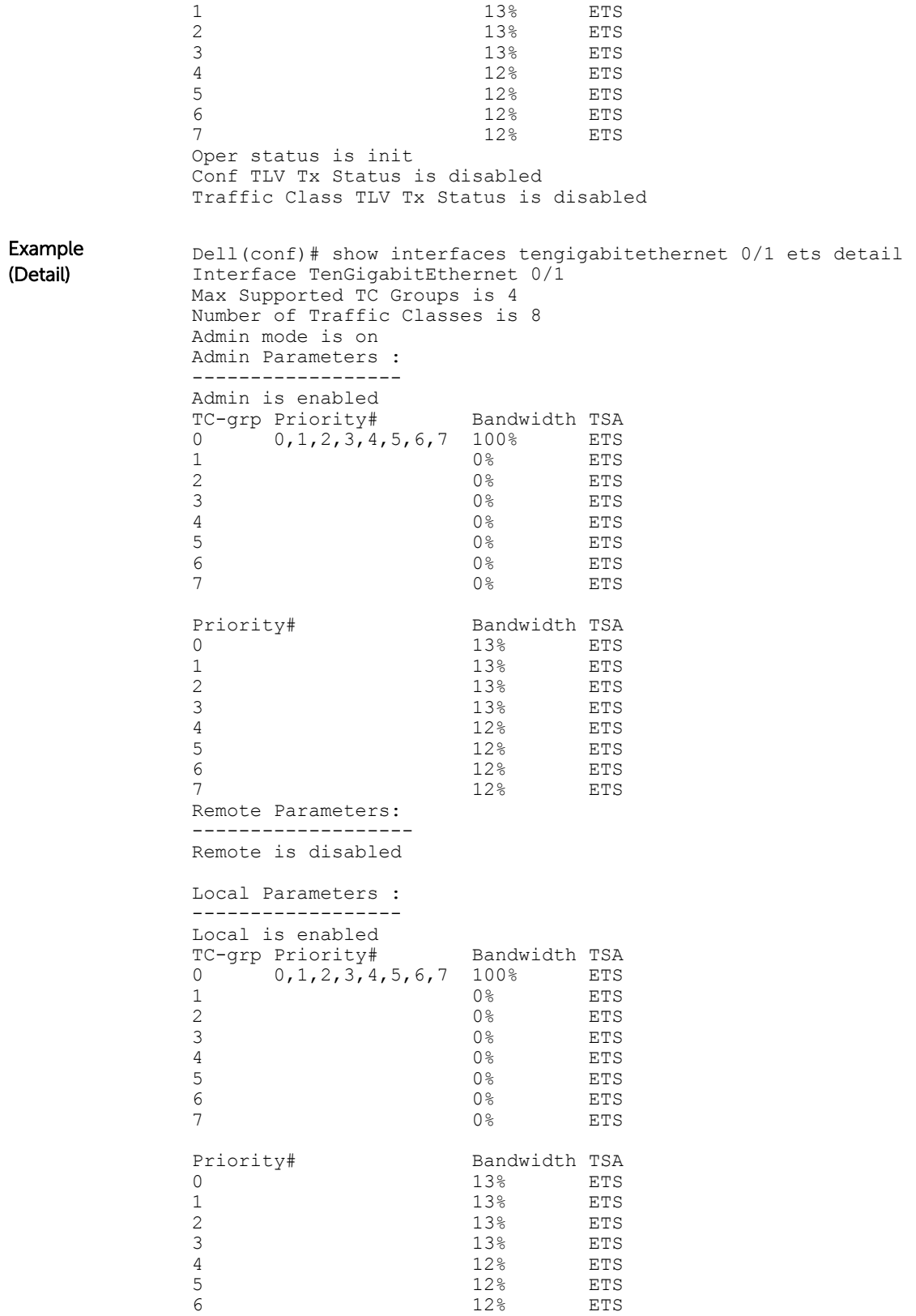

```
7 12% ETS
Oper status is init
ETS DCBX Oper status is Down 
Reason: Port Shutdown
State Machine Type is Asymmetric 
Conf TLV Tx Status is enabled 
Reco TLV Tx Status is enabled 
0 Input Conf TLV Pkts, 0 Output Conf TLV Pkts, 0 Error Conf 
TLV Pkts
0 Input Traffic Class TLV Pkts, 0 Output Traffic Class TLV 
Pkts, 0 Error Traffic Class
TLV Pkts
```
## show interface pfc

Displays the PFC configuration applied to ingress traffic on an interface, including priorities and link delay.

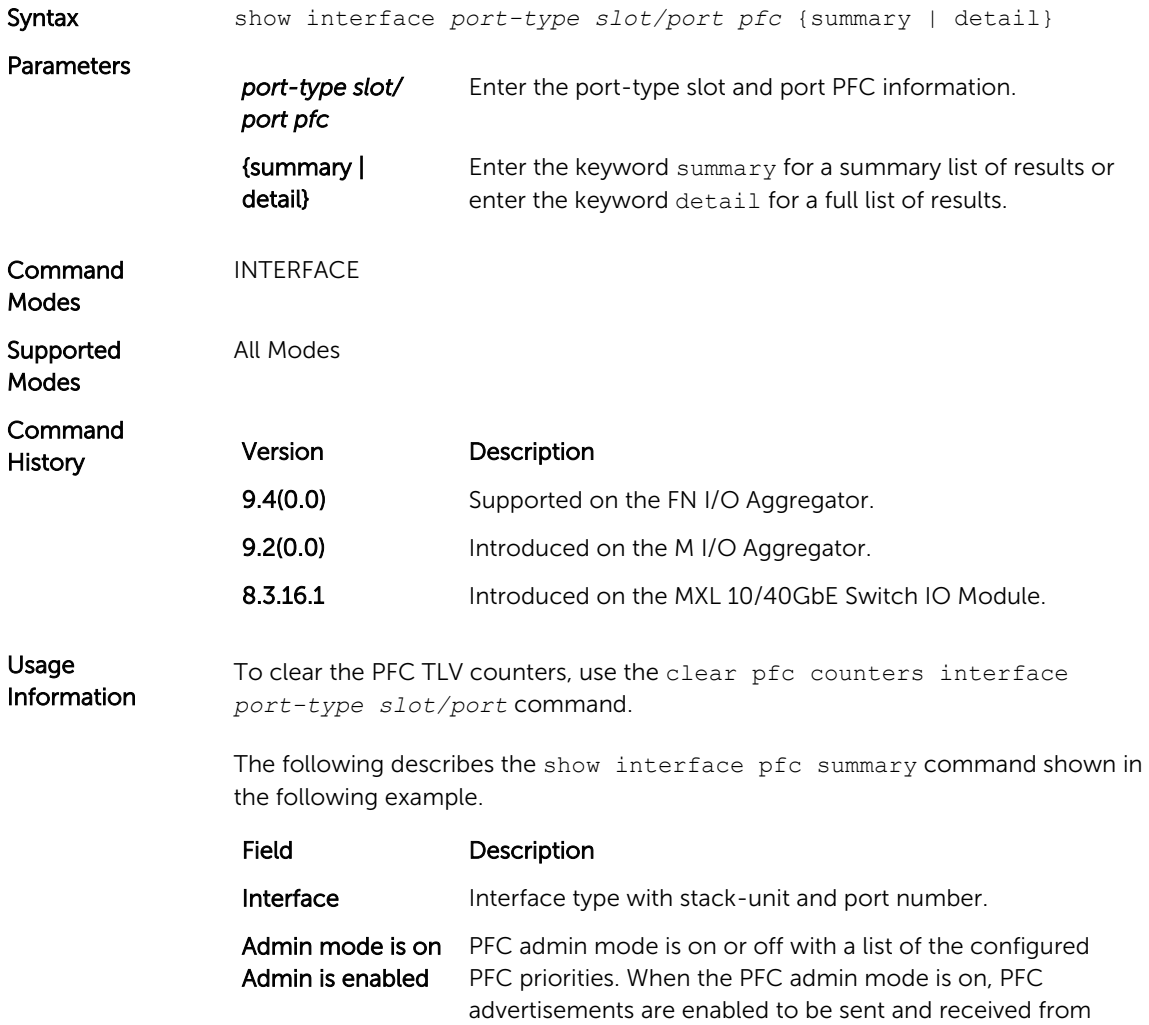

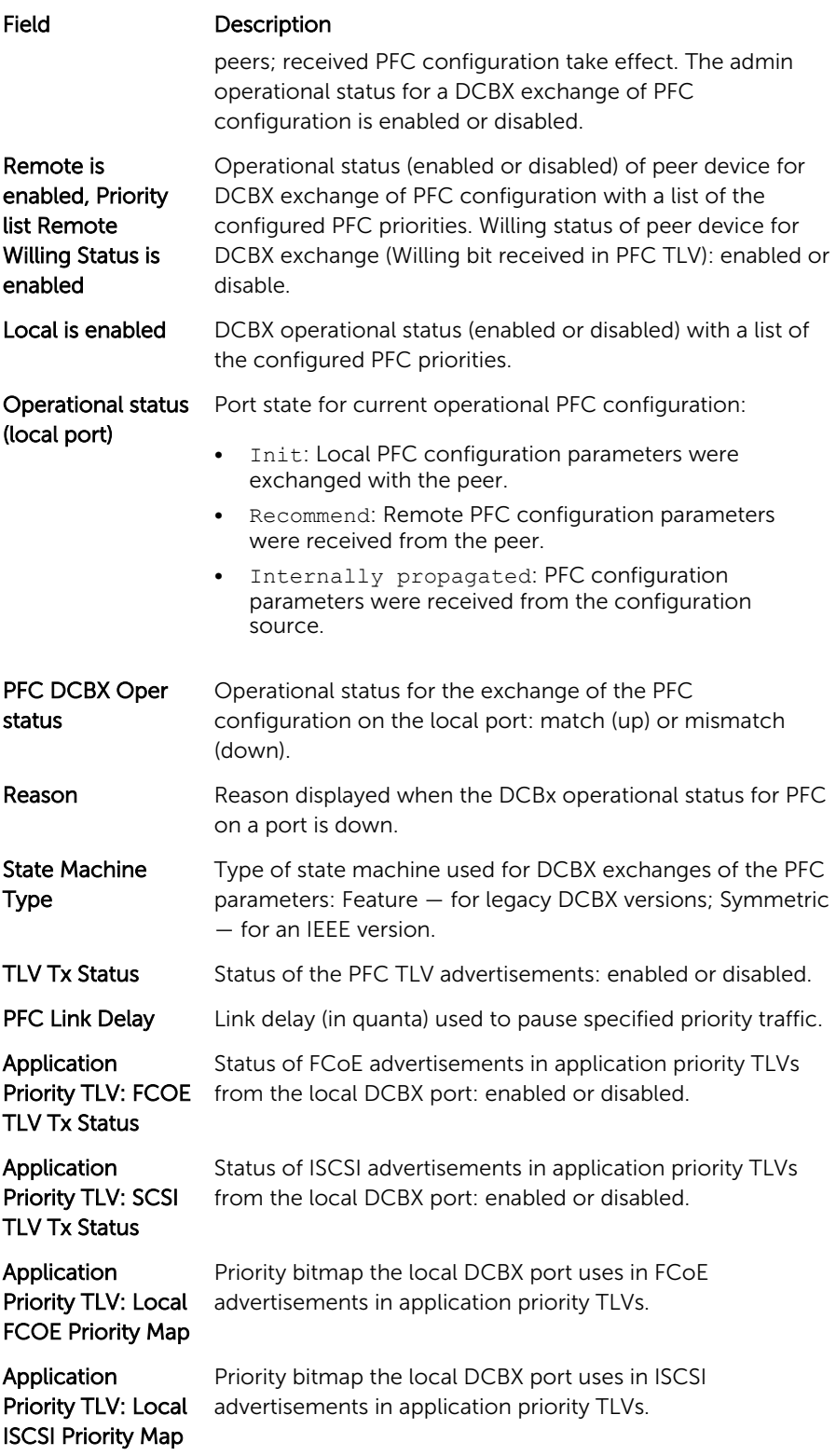

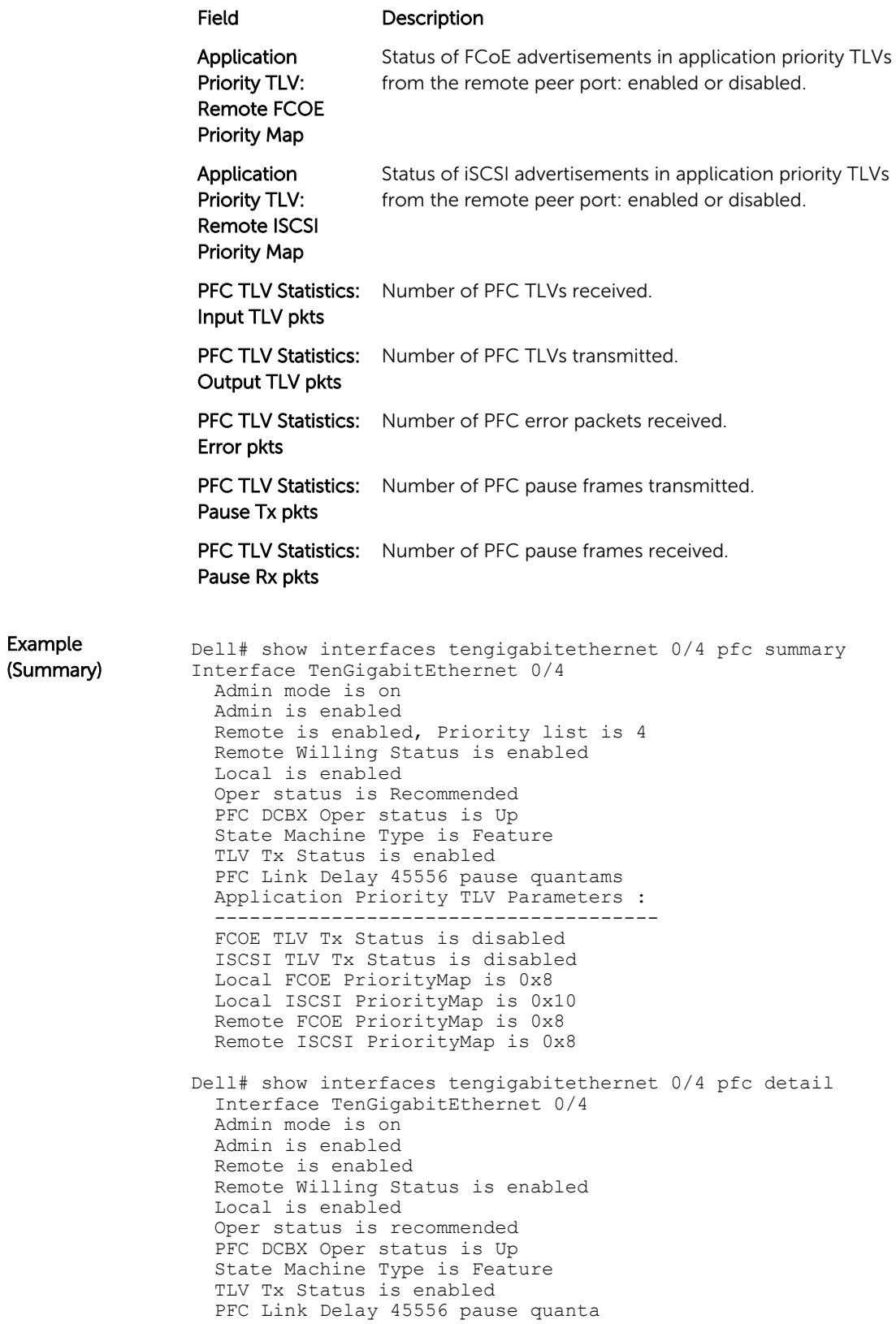

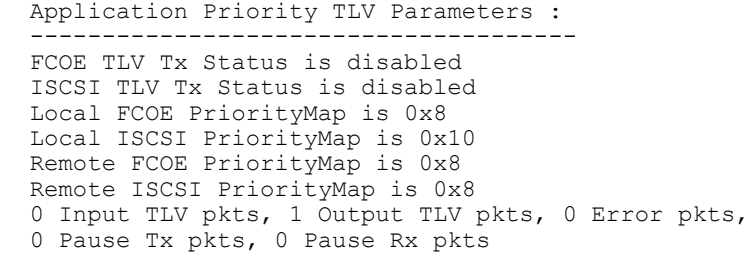

# show interface pfc statistics

Displays counters for the PFC frames received and transmitted (by dot1p priority class) on an interface.

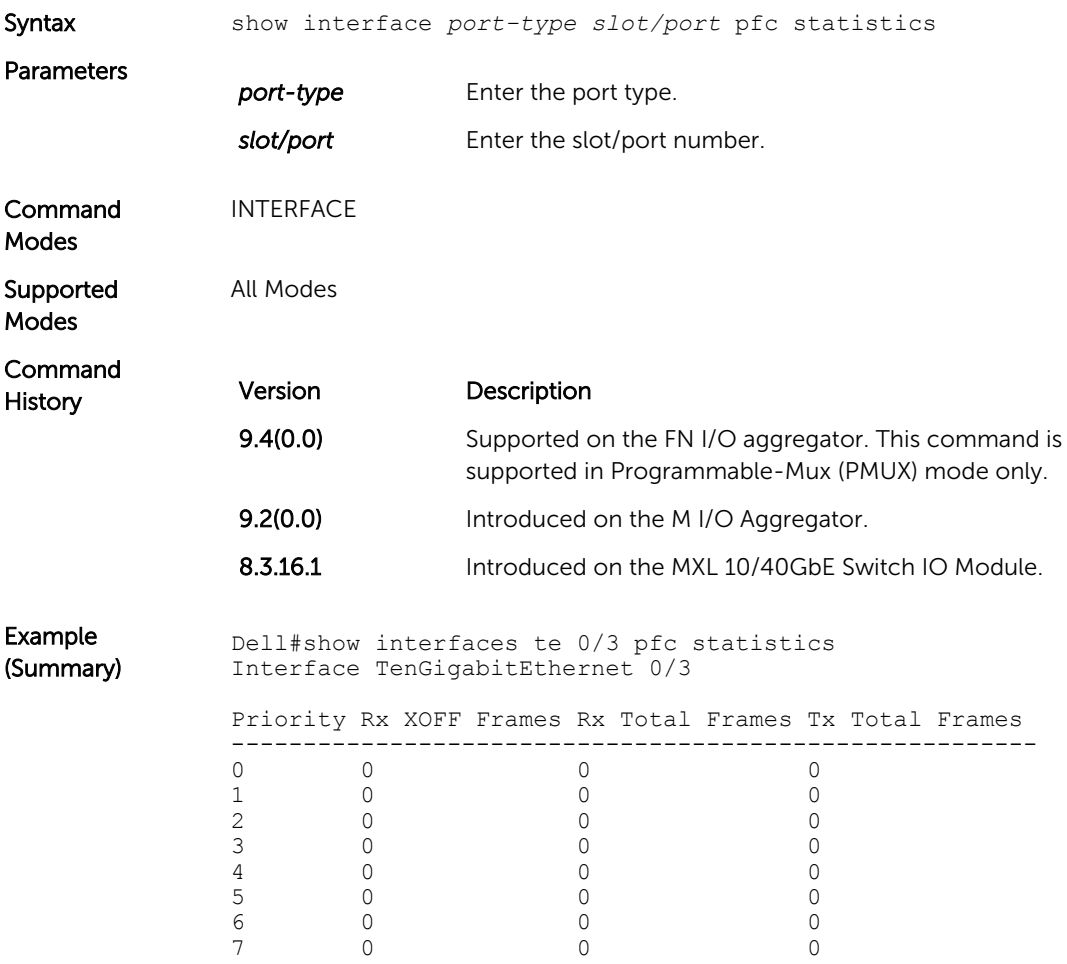

# show qos dcb-map

Display the DCB parameters configured in a specified DCB map.

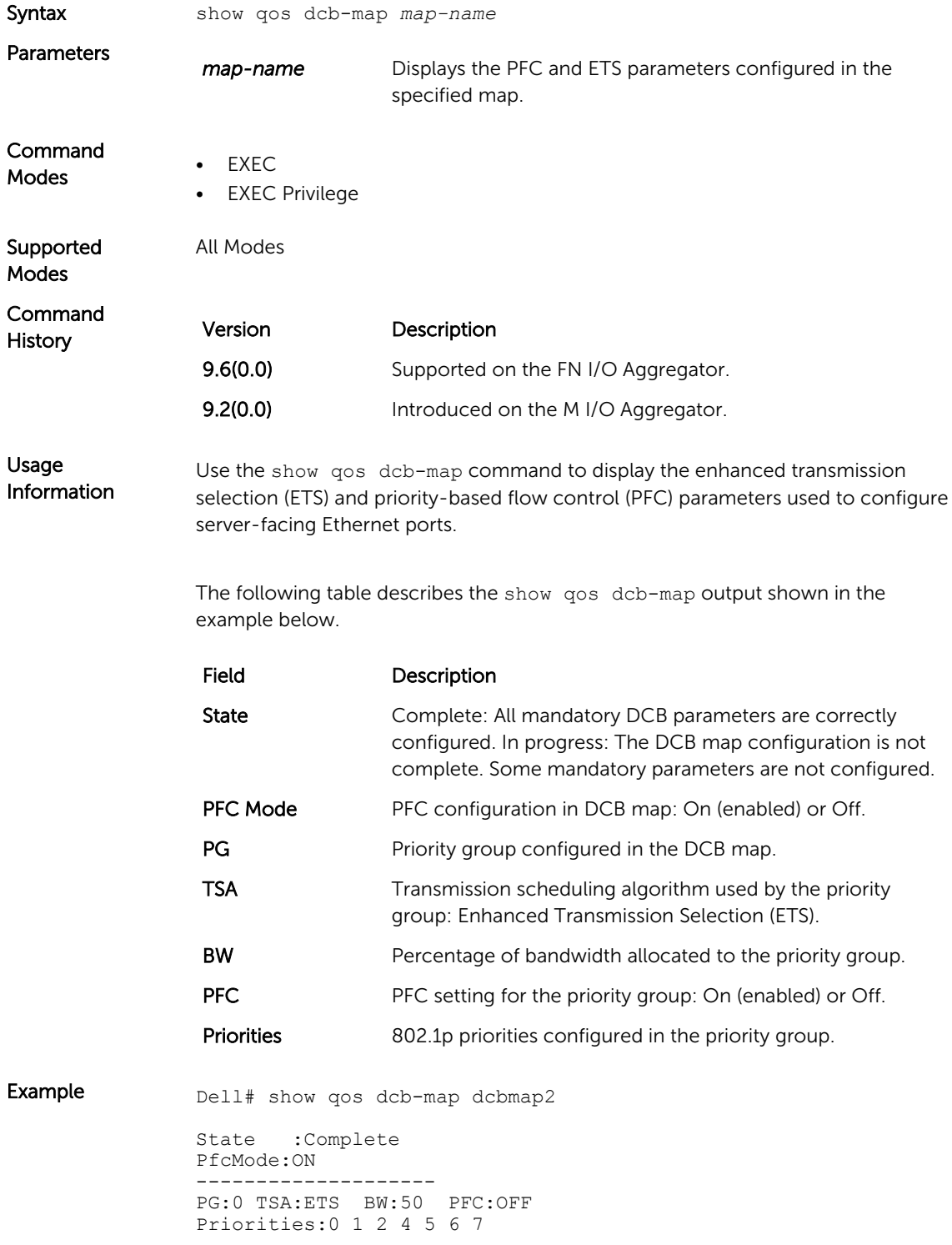

```
PG:1 TSA:ETS BW:50 PFC:ON
Priorities:3
```
### show stack-unit stack-ports ets details

Displays the ETS configuration applied to egress traffic on stacked ports, including ETS Operational mode on each unit and the configurated priority groups with dot1p priorities, bandwidth allocation, and scheduler type.

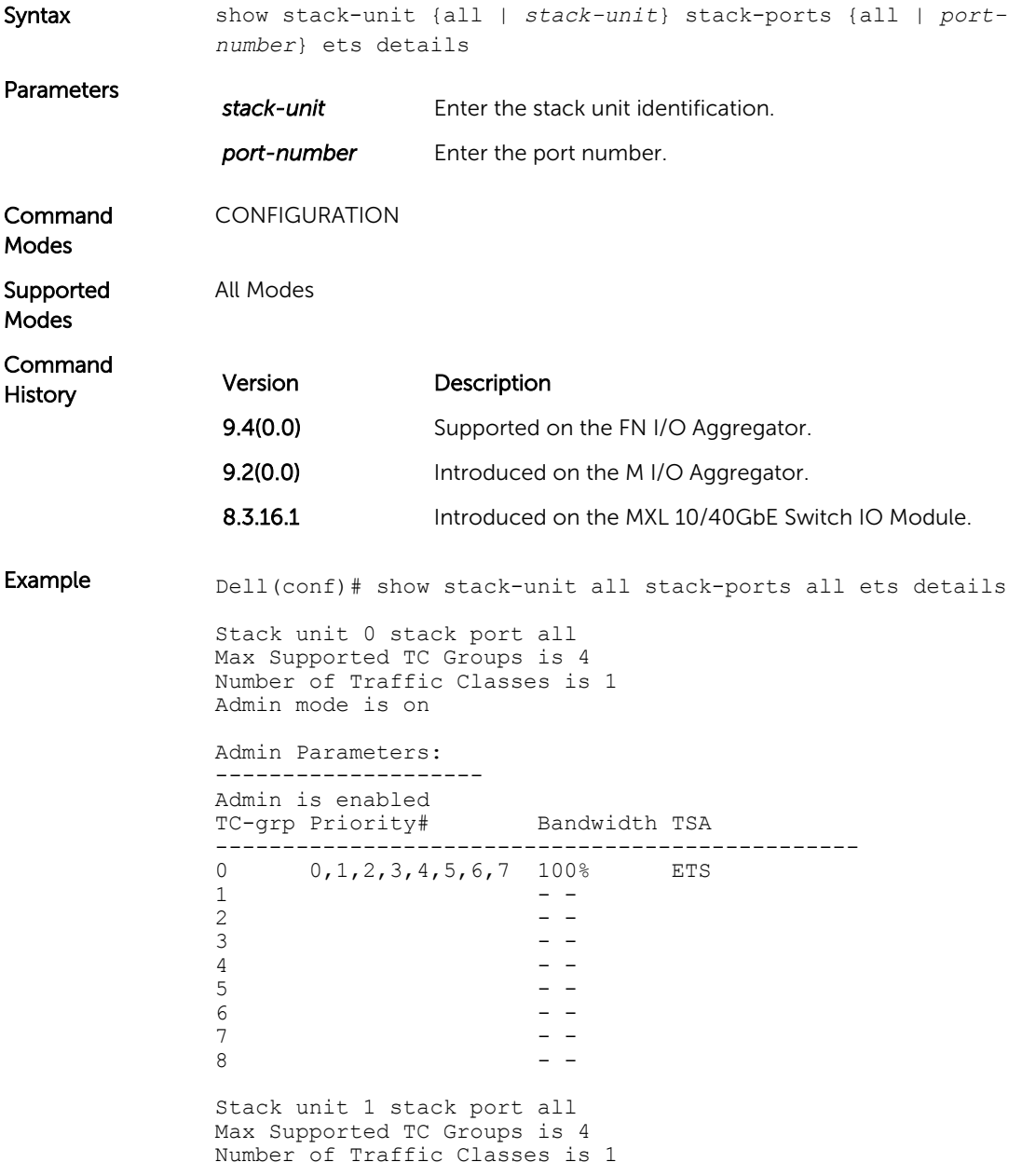

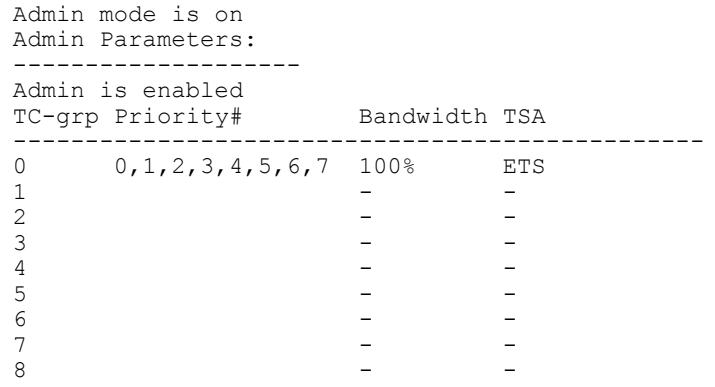

# show stack-unit stack-ports pfc details

Displays the PFC configuration applied to ingress traffic on stacked ports, including PFC Operational mode on each unit with the configured priorities, link delay, and number of pause packets sent and received.

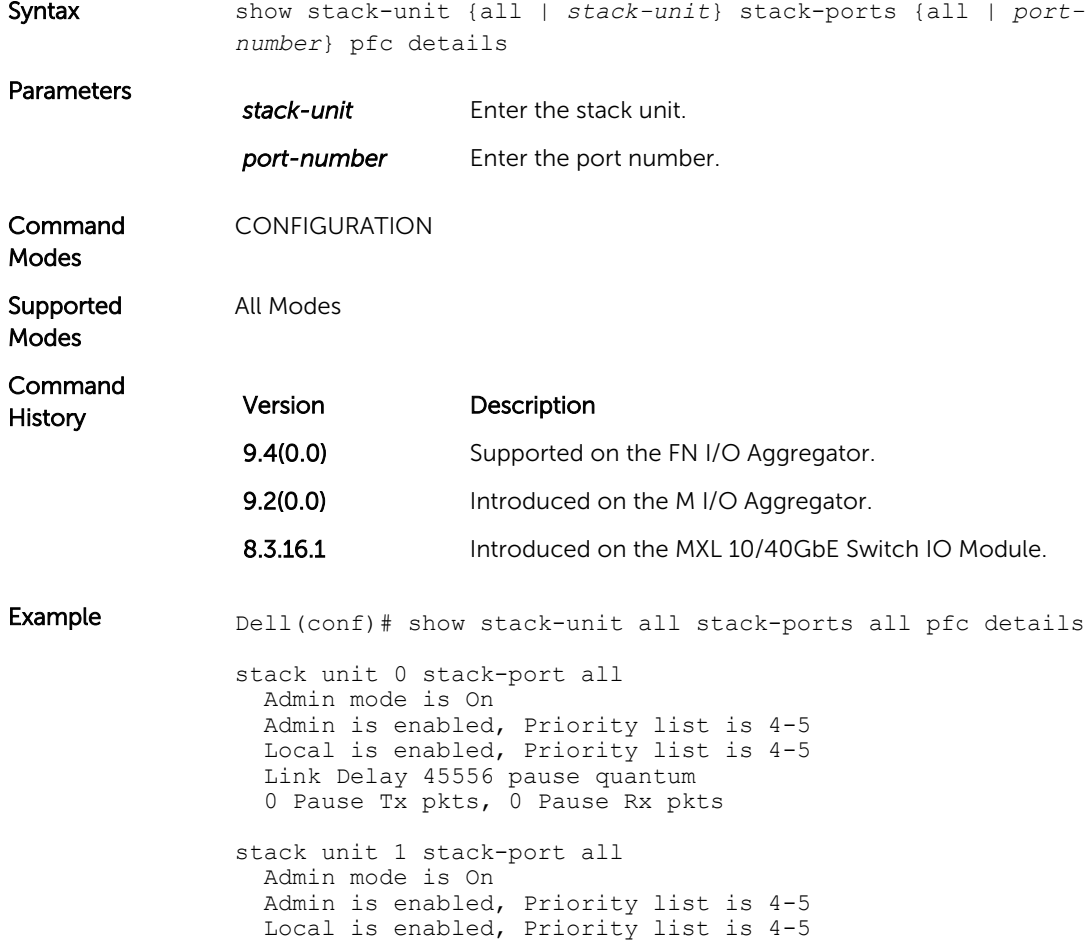

 Link Delay 45556 pause quantum 0 Pause Tx pkts, 0 Pause Rx pkts

# Dynamic Host Configuration Protocol

Dynamic host configuration protocol (DHCP) is an application layer protocol that dynamically assigns IP addresses and other configuration parameters to network end-stations (hosts) based on configuration policies determined by network administrators.

An Aggregator can operate as a DHCP client. As a DHCP client, the Aggregator requests an IP address from a DHCP server.

The following types of DHCP commands are described in this chapter:

- DHCP Client Commands
- Other Commands supported by DHCP Client

#### DHCP Client Commands

- clear ip dhcp client statistics
- [ip address dhcp](#page-143-0)
- [release dhcp interface](#page-144-0)
- [renew dhcp interface](#page-144-0)
- [show ip dhcp client statistics](#page-145-0)
- [show ip dhcp lease](#page-146-0)

#### Other Commands supported by DHCP Client

- [debug ip dhcp client events](#page-142-0)
- [debug ip dhcp client packets](#page-143-0)

#### clear ip dhcp client statistics

interface *type slot/port*

Displays DHCP client statistics, including the number of DHCP messages sent and received on an interface.

Syntax clear ip dhcp client statistics interface *type slot*/*port*

Parameters

Clear DHCP client statistics on the specified interface.

- For the management interface on the stack-unit, enter the keyword managementethernet followed by slot/ port information. The slot and port range is 0.
- For a VLAN, enter the keyword vlan followed by a number from 1 to 4094.

<span id="page-142-0"></span>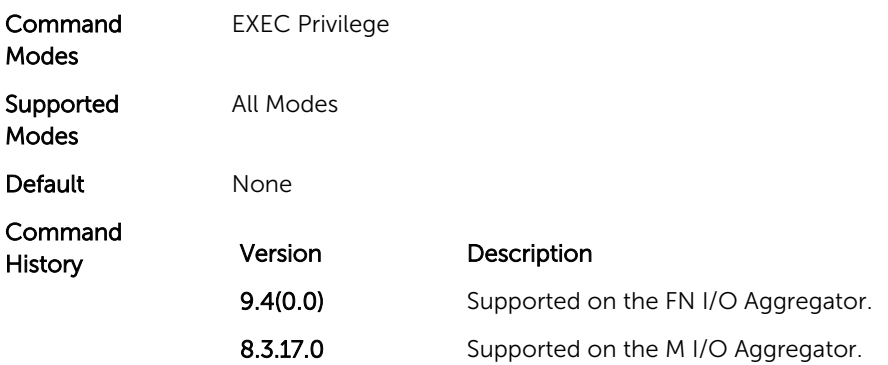

# debug ip dhcp client events

Enable the display of log messages for the following events on DHCP client interfaces:

- IP address acquisition
- IP address release
- Renewal of IP address and lease time
- Release of an IP address

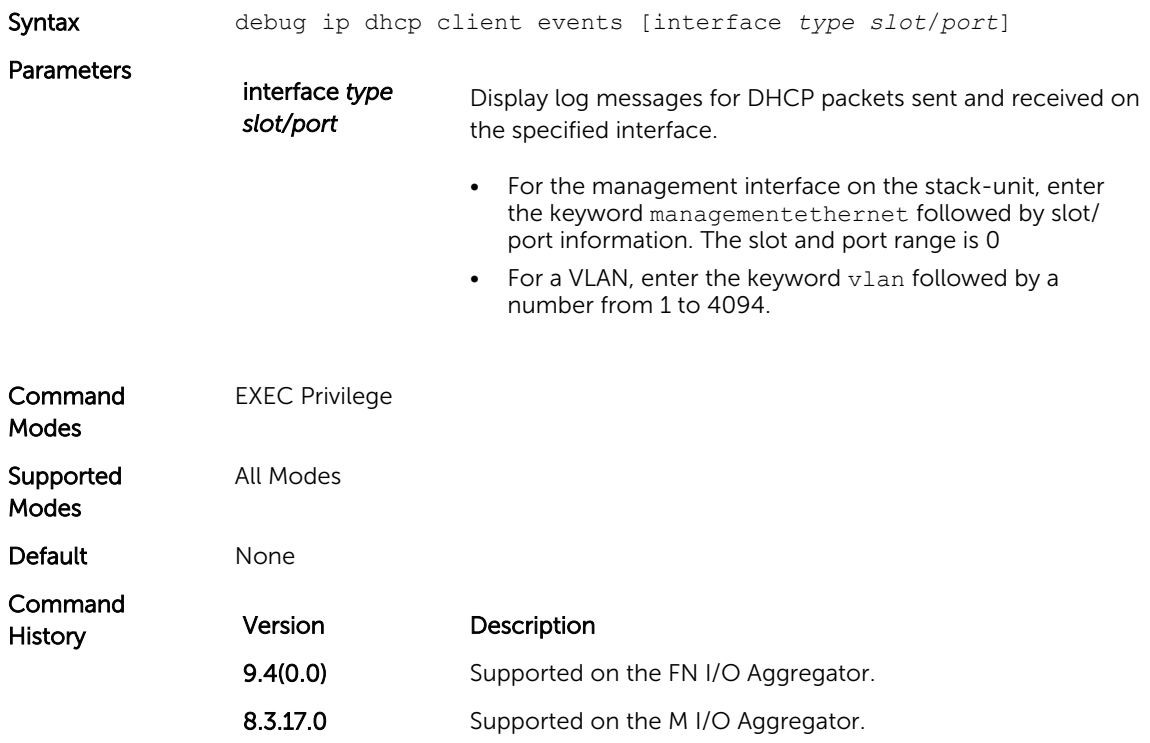

# <span id="page-143-0"></span>debug ip dhcp client packets

Enable the display of log messages for all DHCP packets sent and received on DHCP client interfaces.

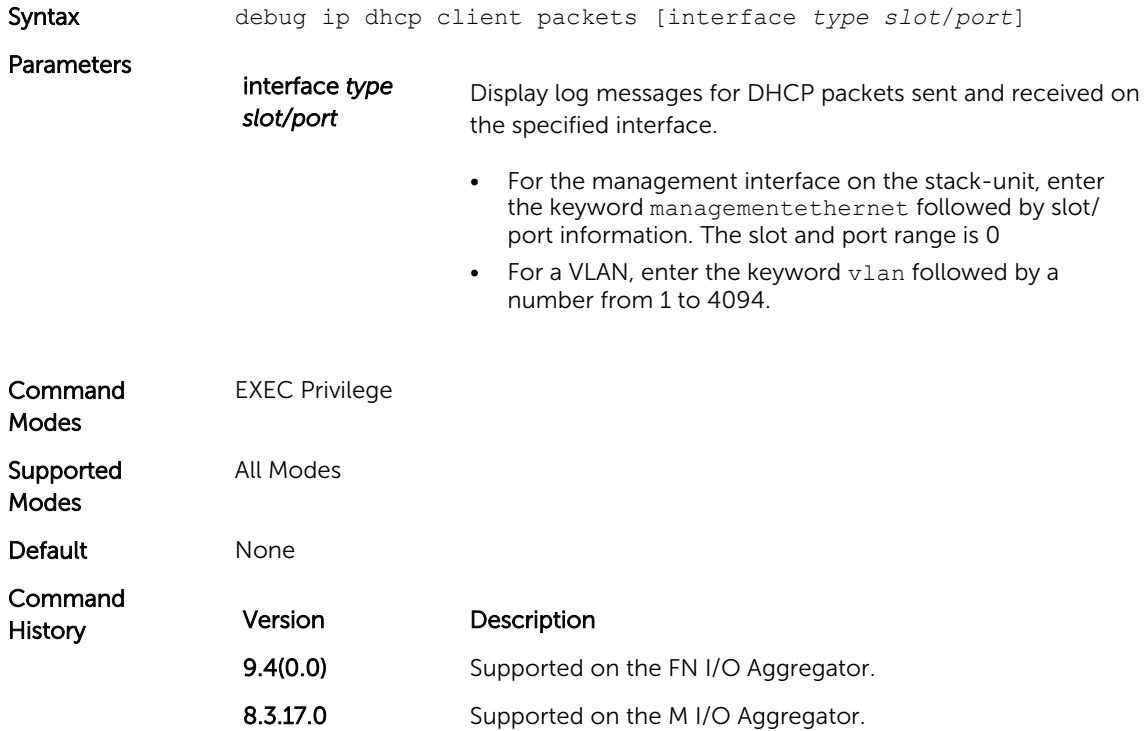

#### ip address dhcp

Acquire an IP address dynamically on an interface from the DHCP server.

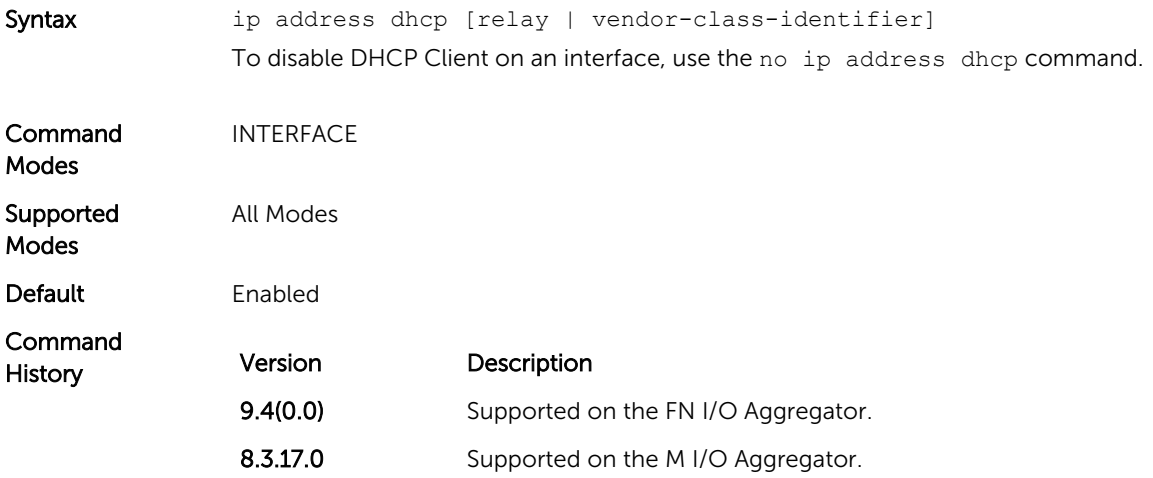
Usage Information In the I/O Aggregator, the DHCP client is enabled only on the default VLAN and management interface 0/0. Use the ip address command to assign a static IP address that overwrites the dynamically assigned IP address.

#### release dhcp interface

Release the dynamically-acquired IP address on an Ethernet interface while retaining the DHCP client configuration on the interface.

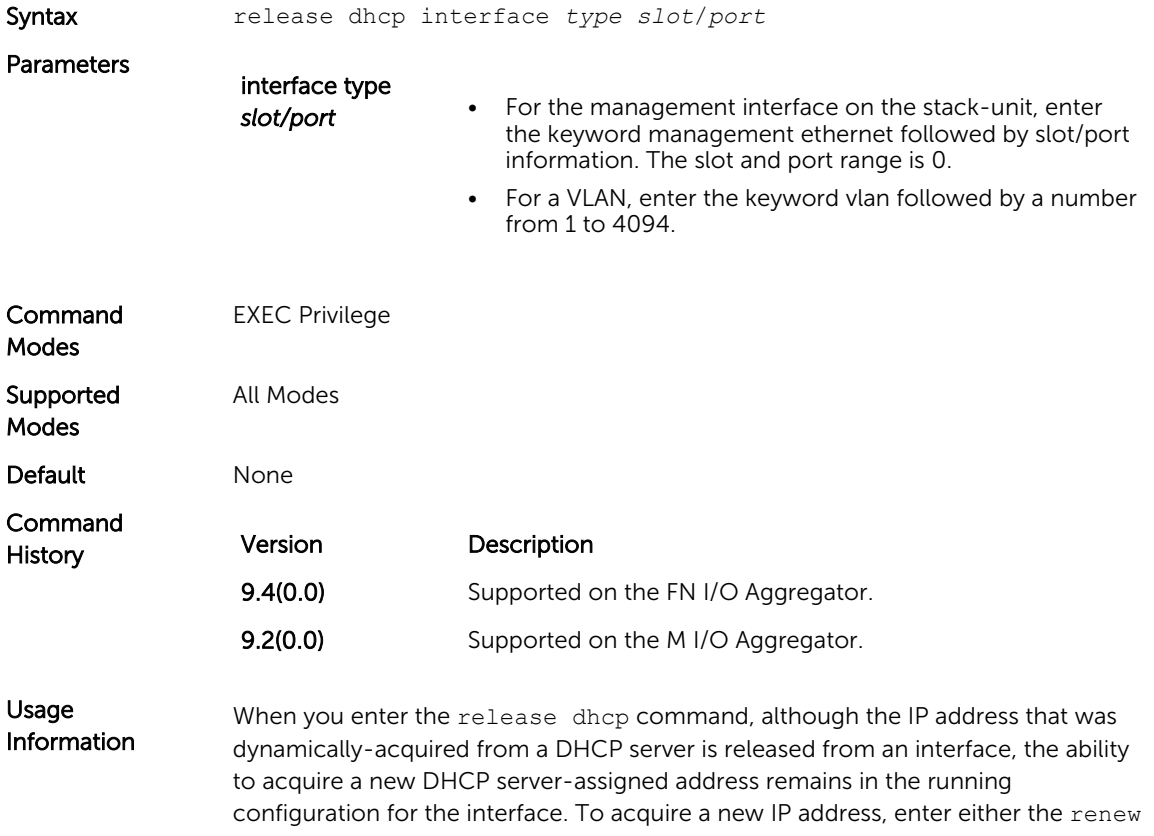

dhcp command at the EXEC privilege level or the ip address dhcp command at the interface configuration level.

#### renew dhcp interface

Re-acquire a dynamic IP address on an Ethernet interface enabled as a DHCP client.

Syntax renew dhcp interface *type slot/port*}

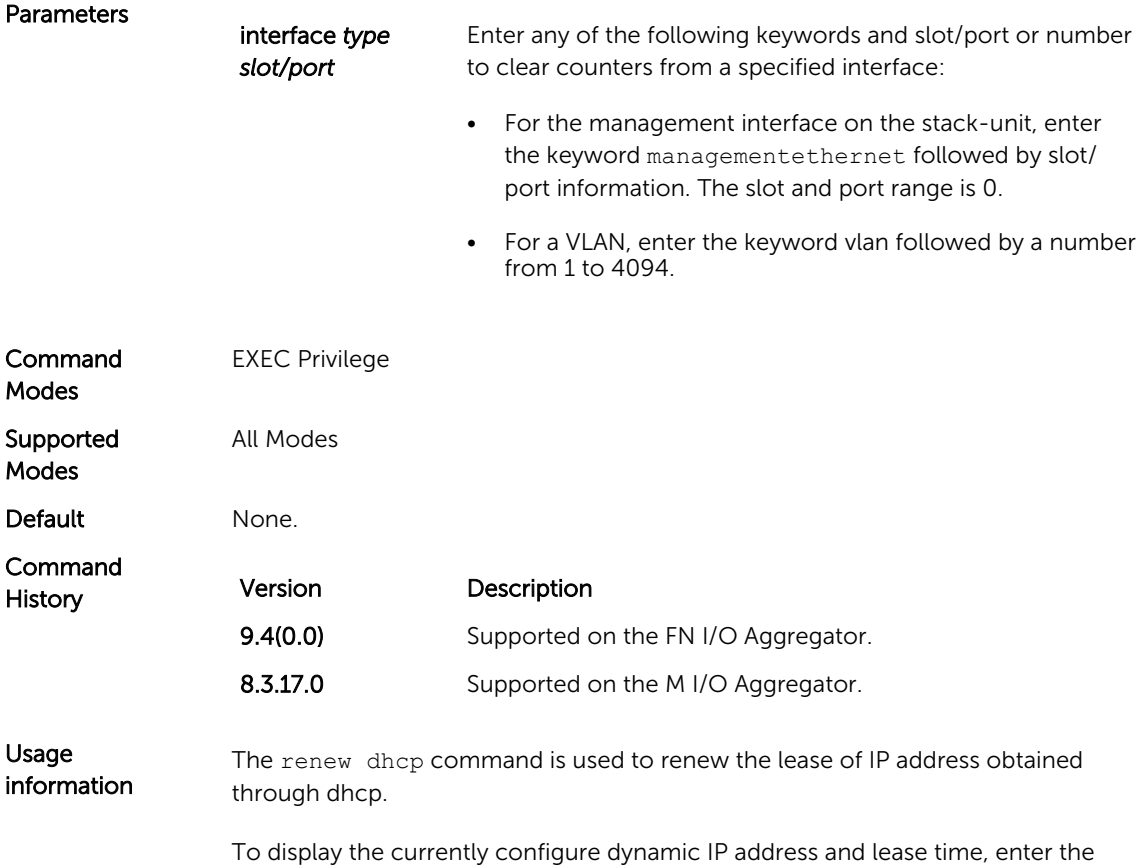

show ip dhcp lease command.

### show ip dhcp client statistics

Displays DHCP client statistics, including the number of DHCP messages sent and received on an interface.

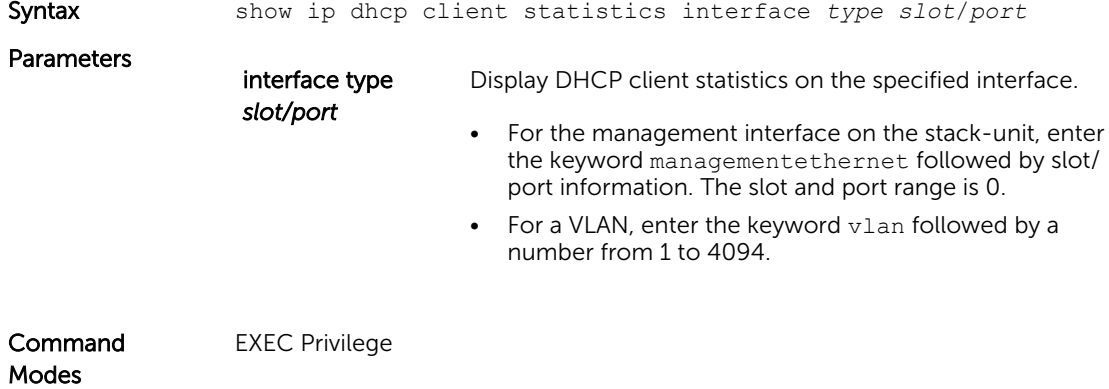

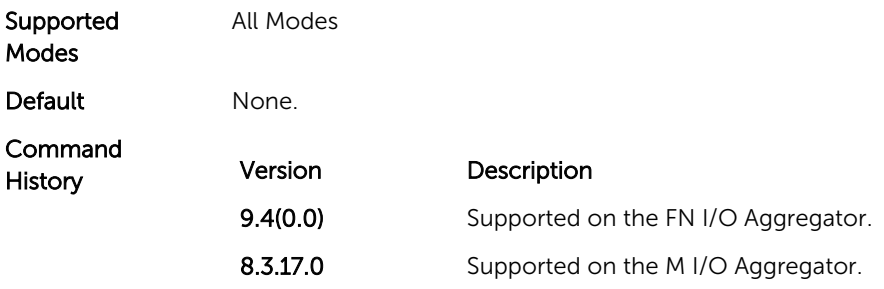

### show ip dhcp lease

Displays lease information about the dynamic IP address currently assigned to a DHCP client-enabled interface.

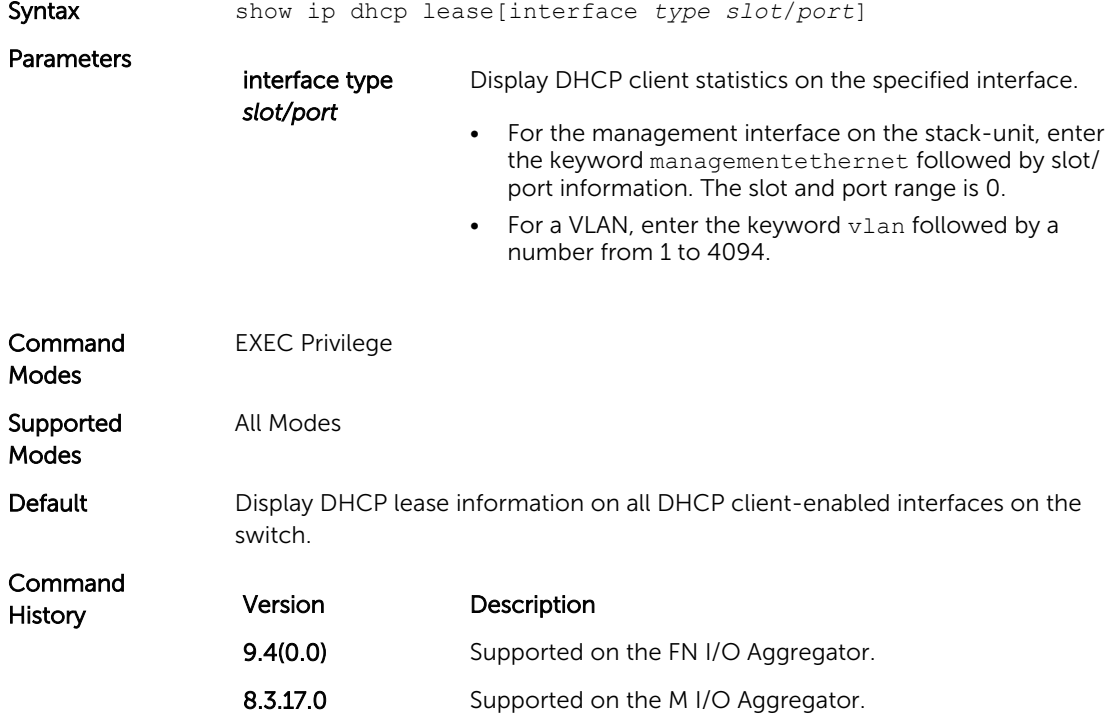

# FIP Snooping

In a converged Ethernet network, an Aggregator can operate as an intermediate Ethernet bridge to snoop on Fibre Channel over Ethernet Initialization Protocol (FIP) packets during the login process on Fibre Channel over Ethernet (FCoE) forwarders (FCFs). Acting as a transit FIP snooping bridge, the switch uses dynamically-created ACLs to permit only authorized FCoE traffic to be transmitted between an FCoE end-device and an FCF.

This chapter describes the FIP snooping commands.

#### clear fip-snooping database interface vlan

Clear FIP snooping information on a VLAN for a specified FCoE MAC address, ENode MAC address, or FCF MAC address, and remove the corresponding ACLs FIP snooping generates.

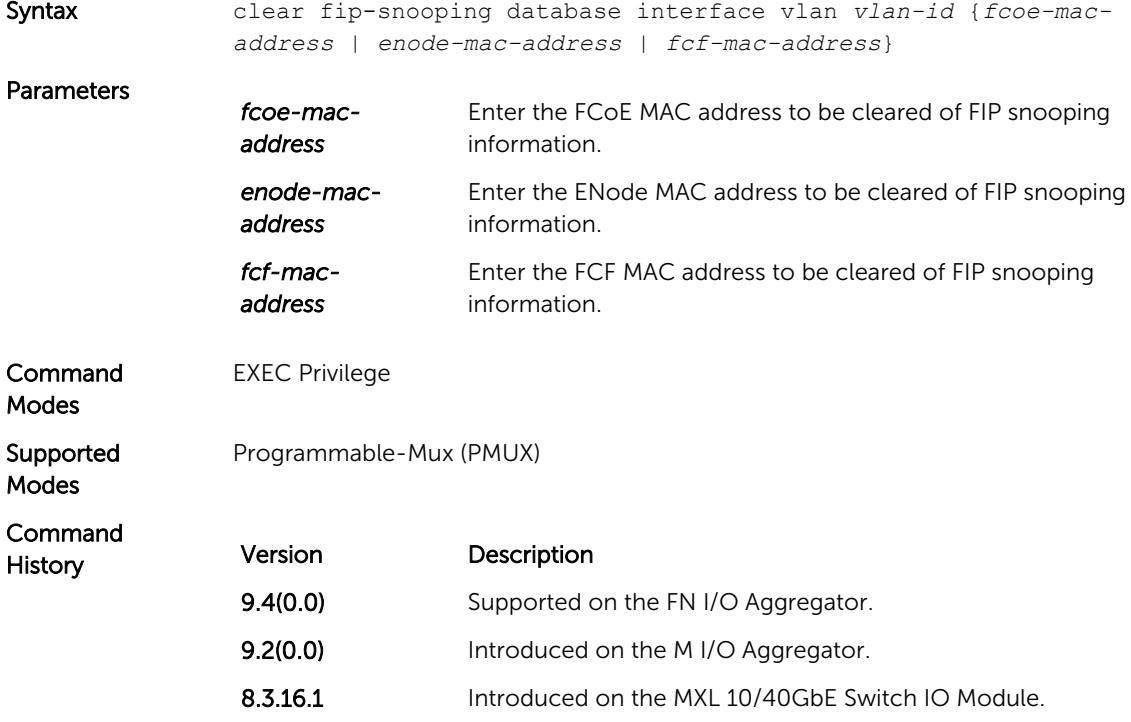

#### clear fip-snooping statistics

Clear the statistics on the FIP packets snooped on all VLANs, a specified VLAN, or a specified port interface.

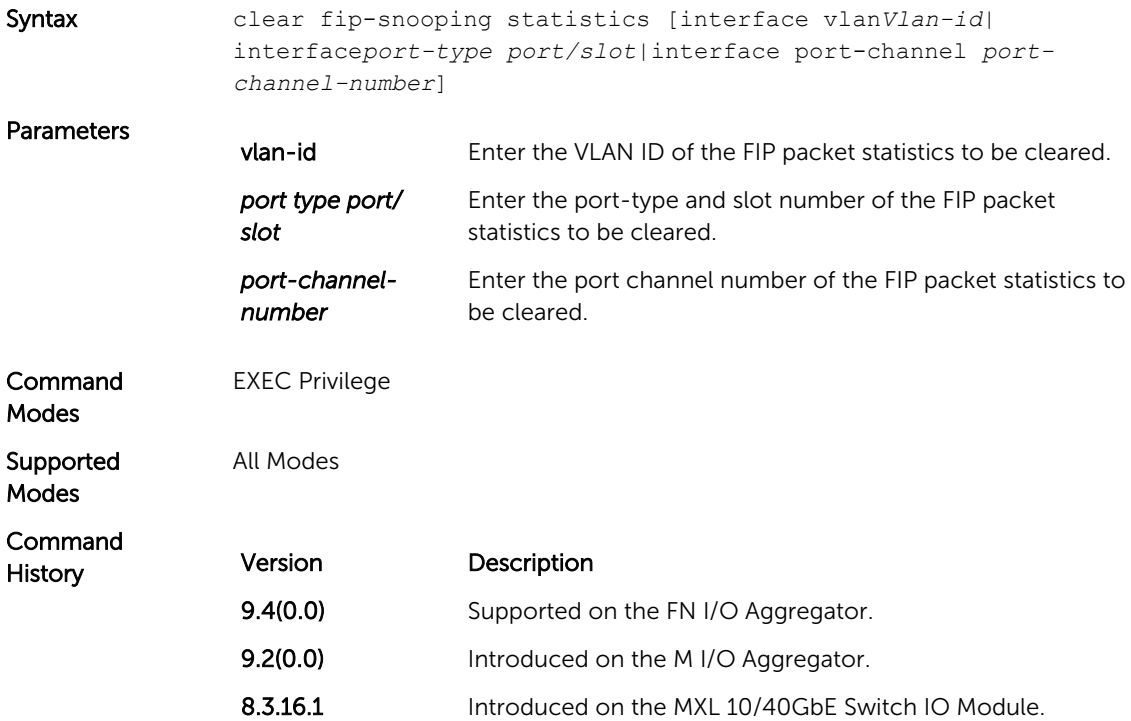

#### feature fip-snooping

Enable FCoE transit and FIP snooping on a switch.

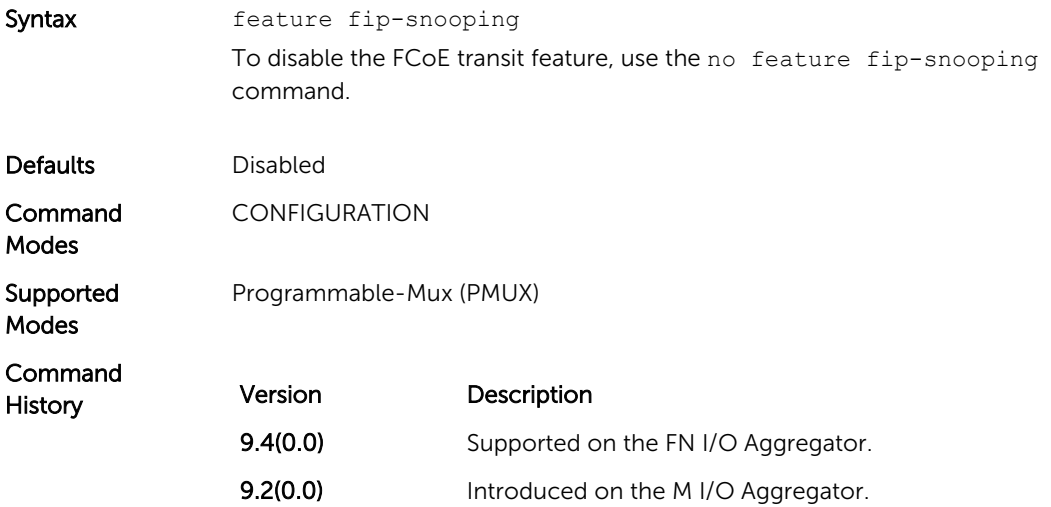

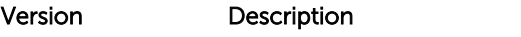

8.3.16.1 Introduced on the MXL 10/40GbE Switch IO Module.

#### fip-snooping enable

Enable FIP snooping on all VLANs or on a specified VLAN.

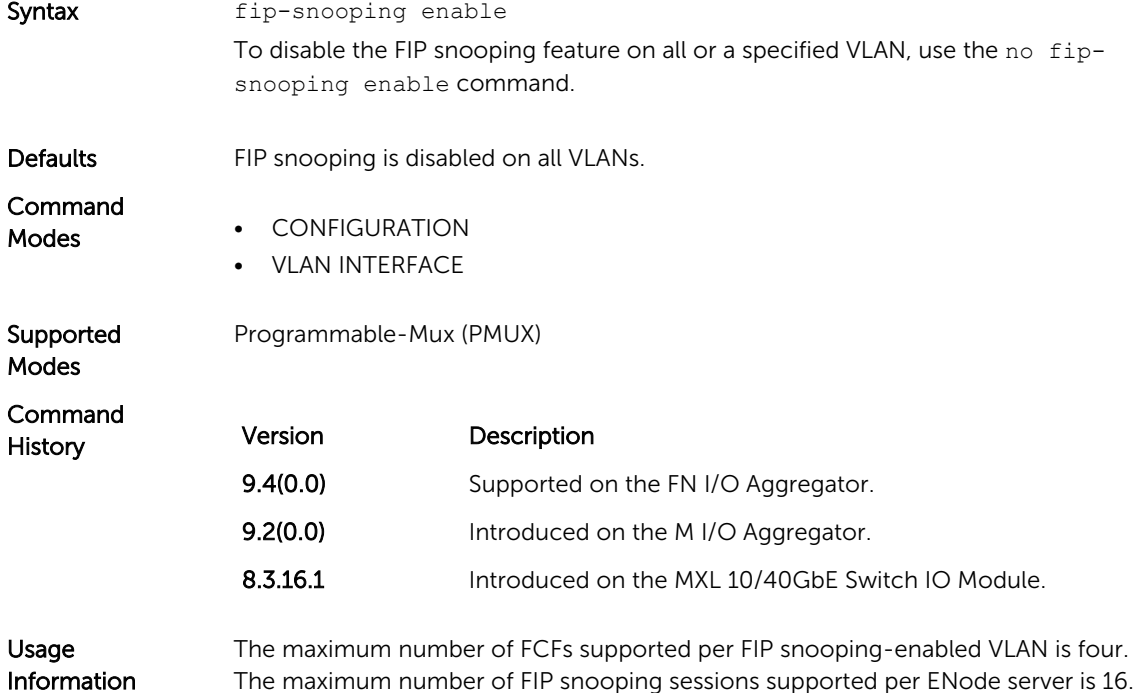

#### fip-snooping fc-map

Configure the FC-MAP value FIP snooping uses on all VLANs.

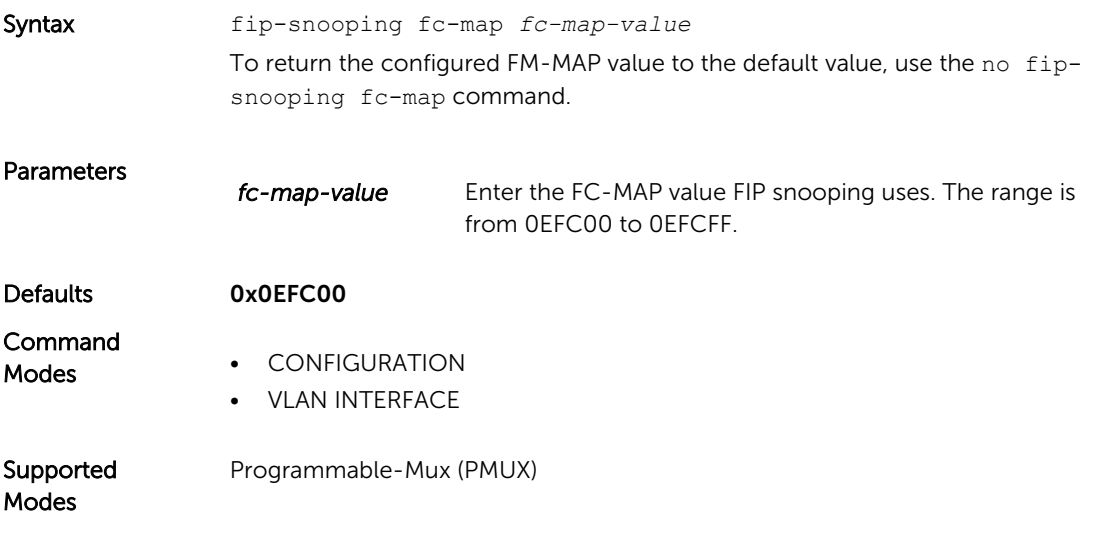

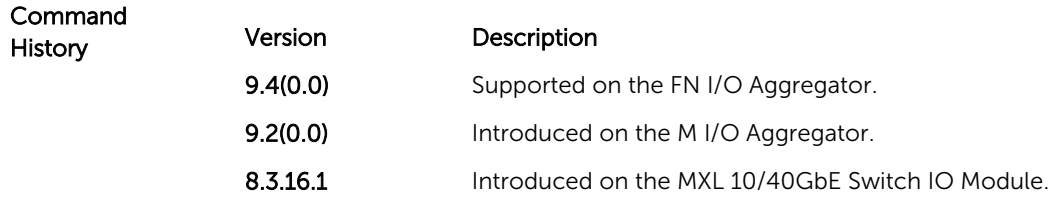

#### fip-snooping port-mode fcf

Configure the port for bridge-to-FCF links.

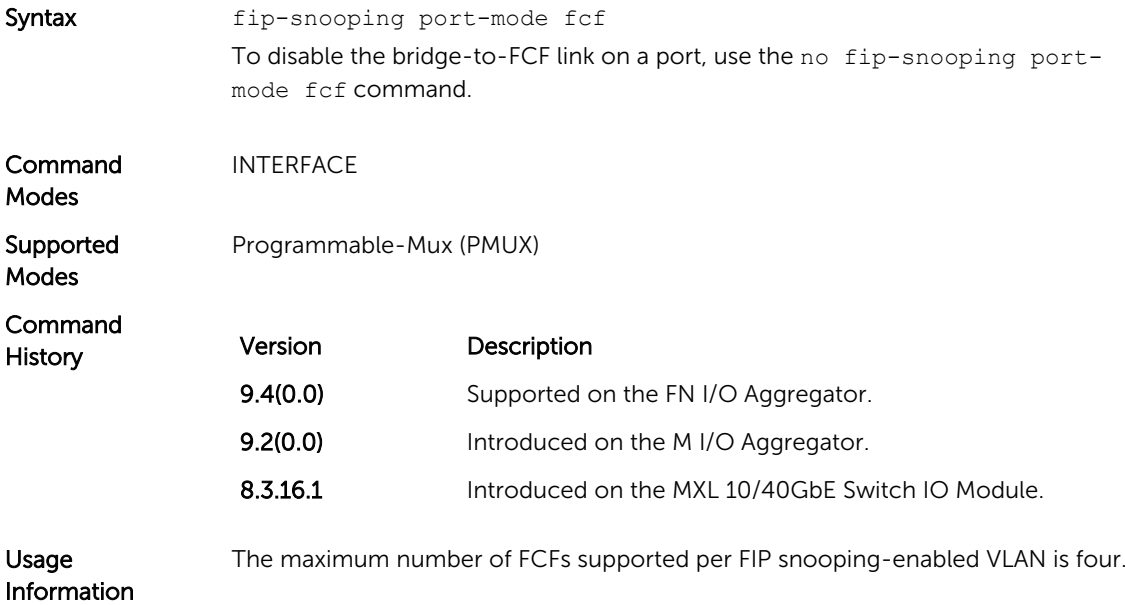

#### show fip-snooping statistics

Displays statistics on the FIP packets snooped on all interfaces, including VLANs, physical ports, and port channels..

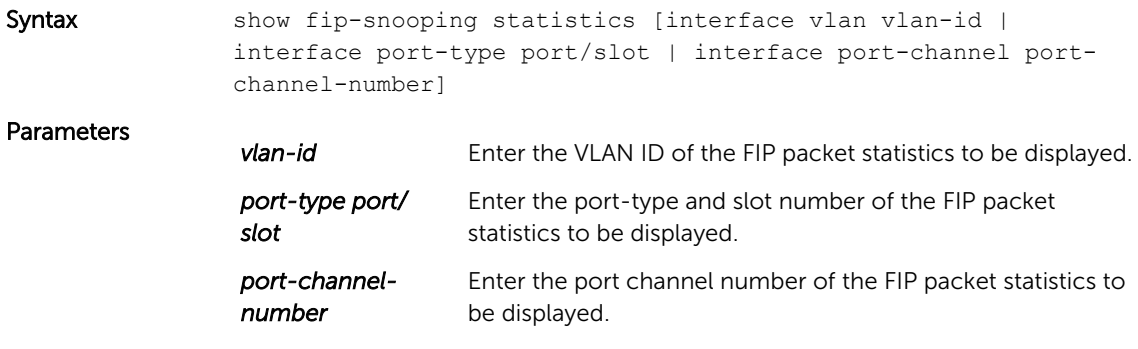

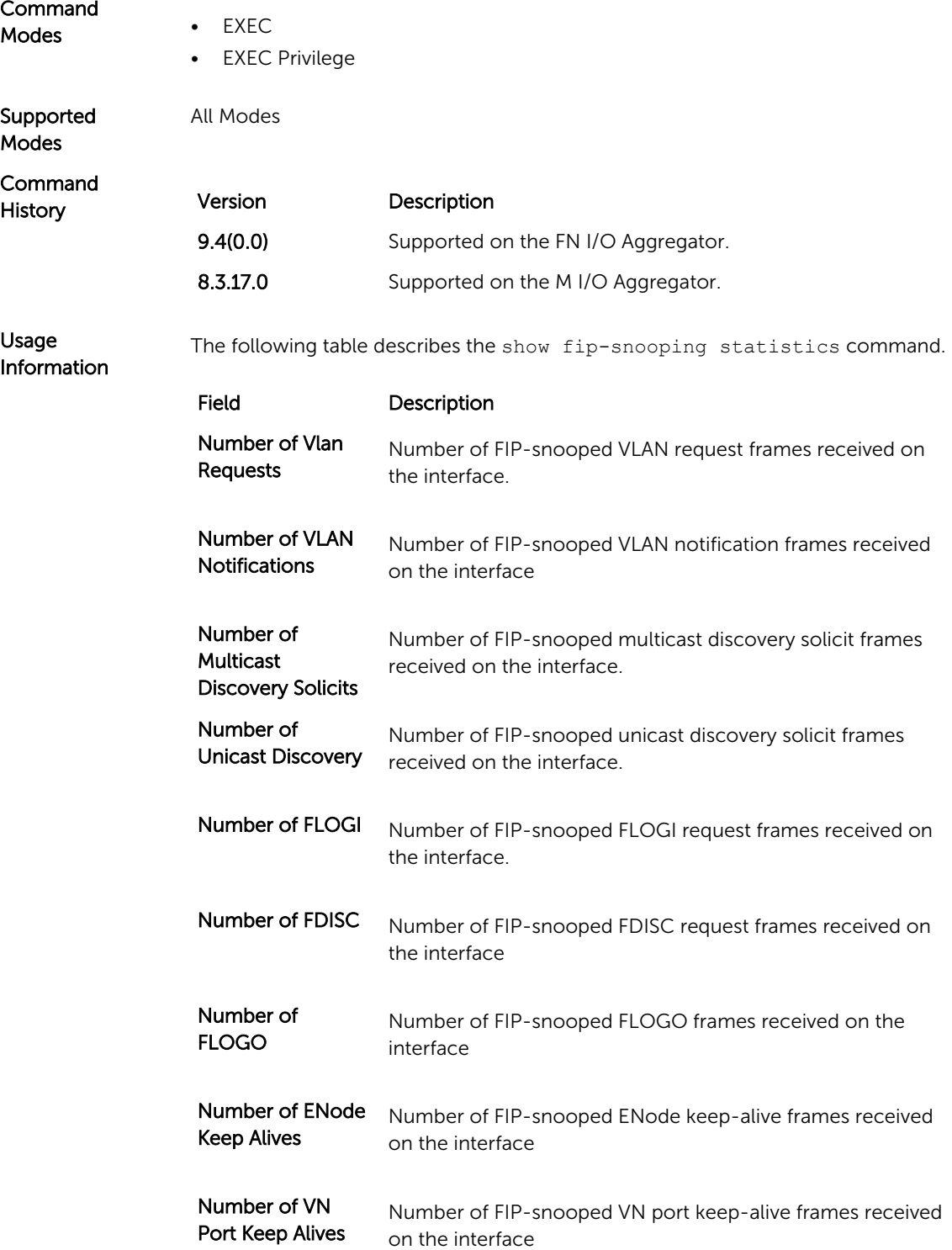

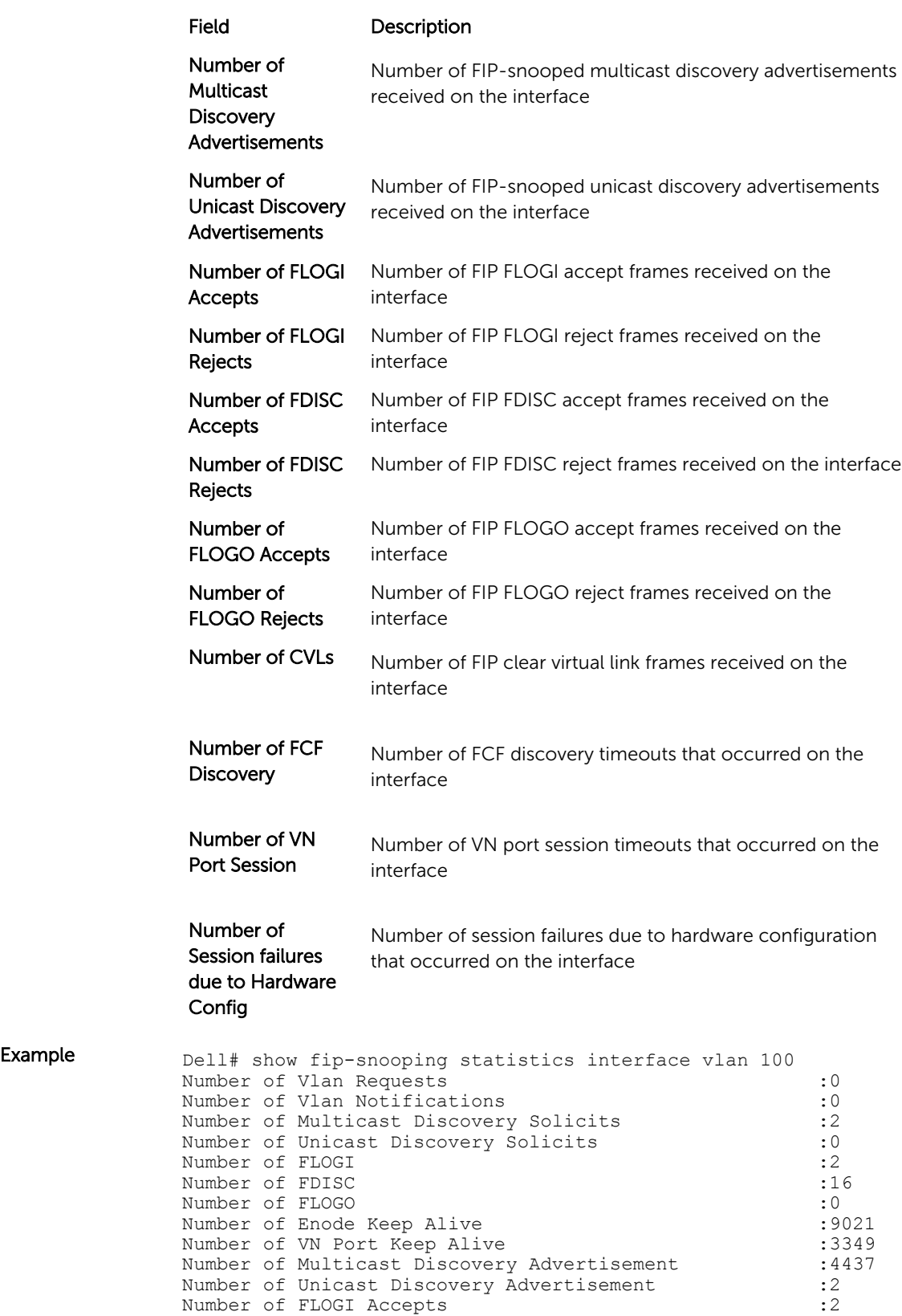

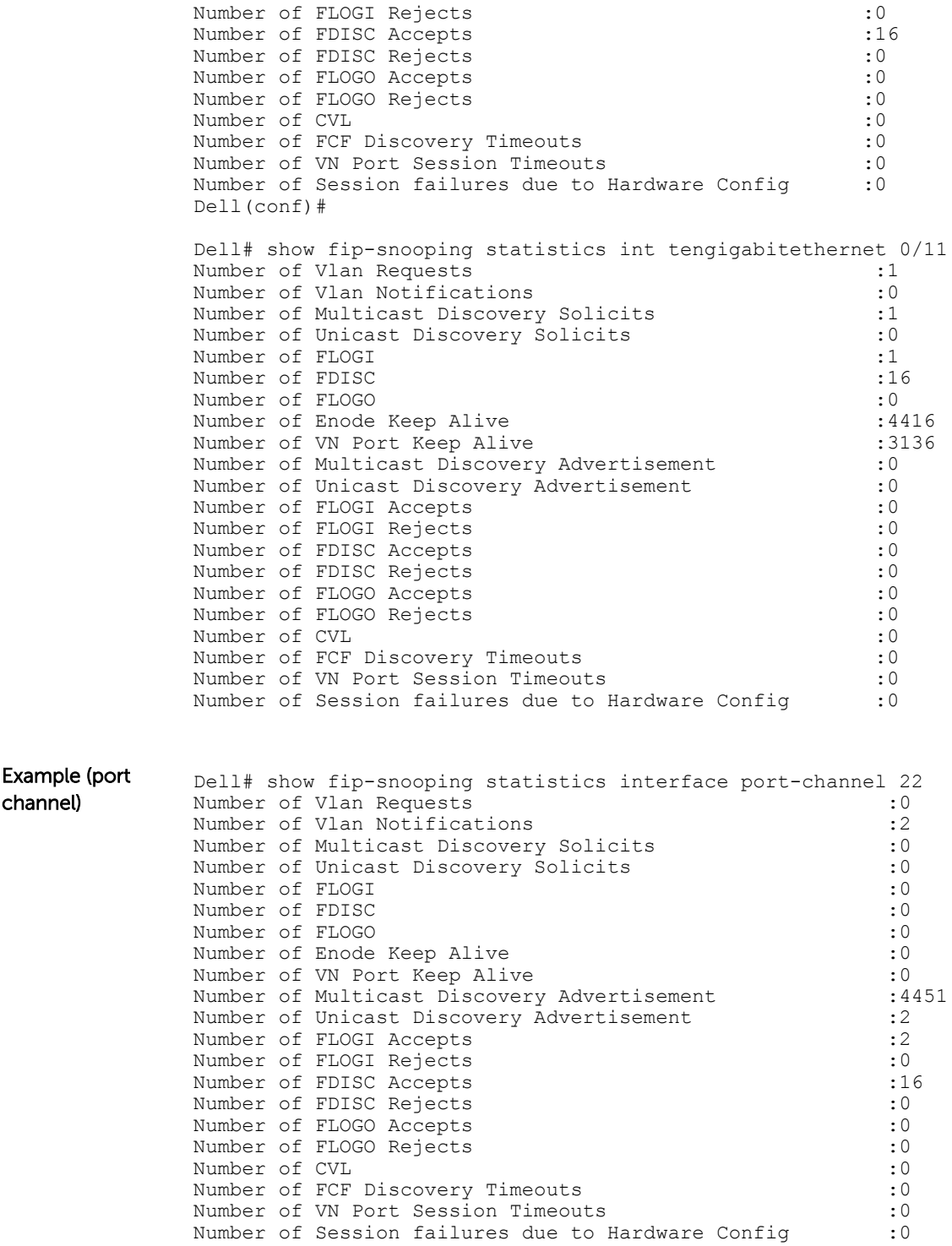

## debug fip-snooping

Enable the debug FIP protocol specific messages.

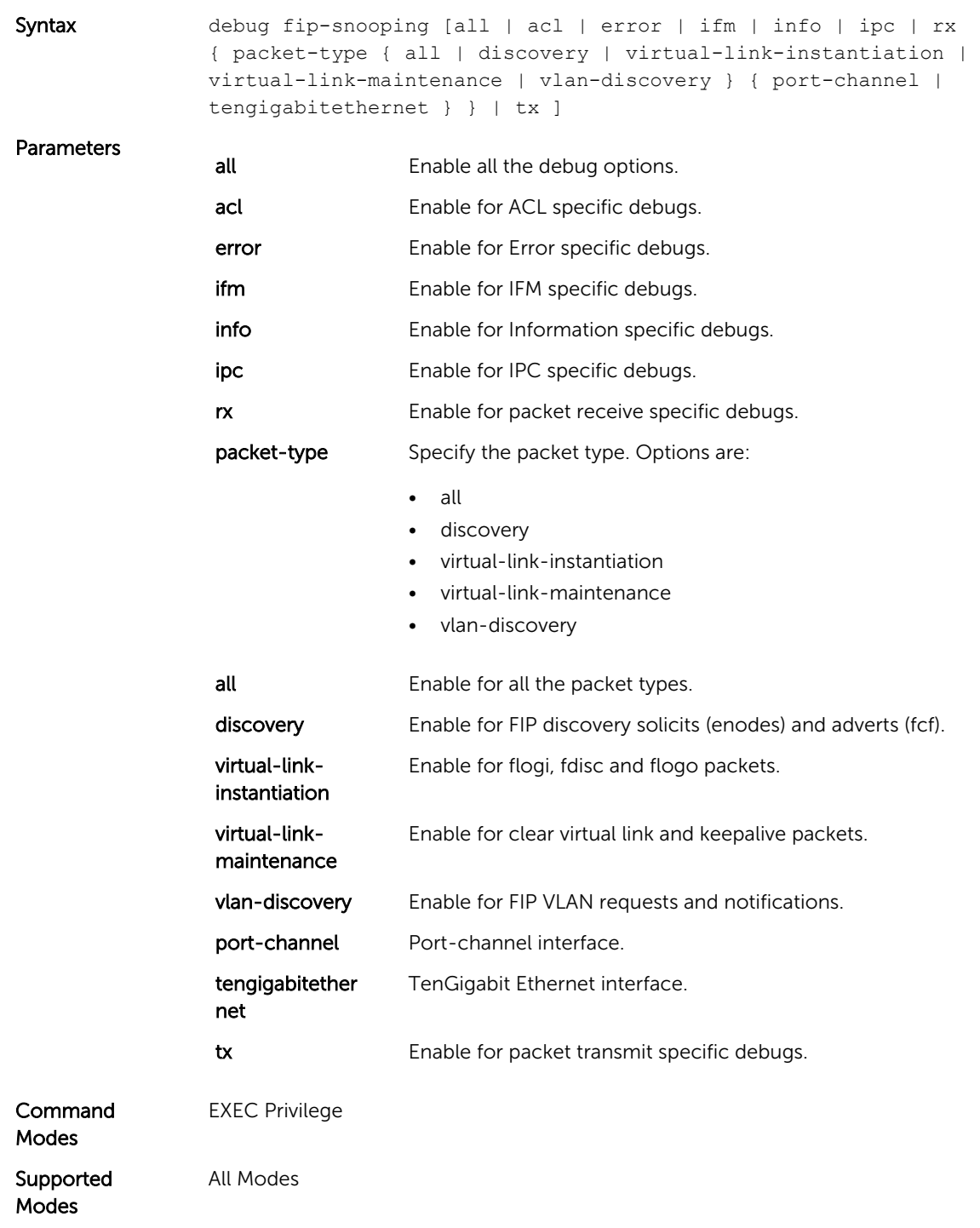

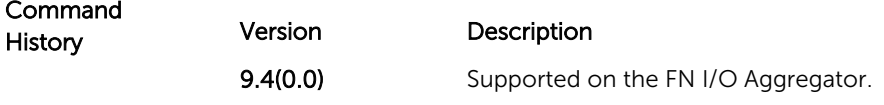

### show fip-snooping config

Displays the FIP snooping status and configured FC-MAP values.

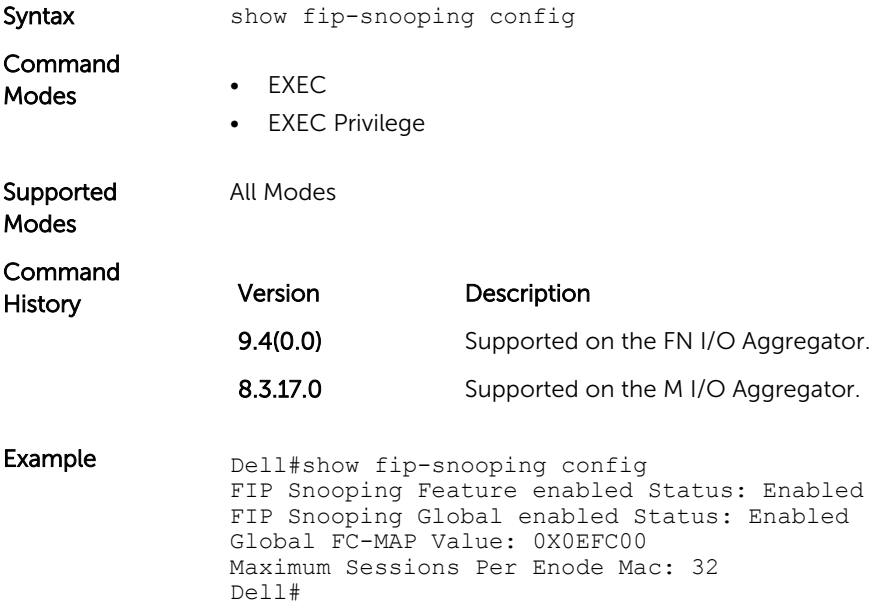

#### show fip-snooping enode

Displays information on the ENodes in FIP-snooped sessions, including the ENode interface and MAC address, FCF MAC address, VLAN ID, and FC-ID.

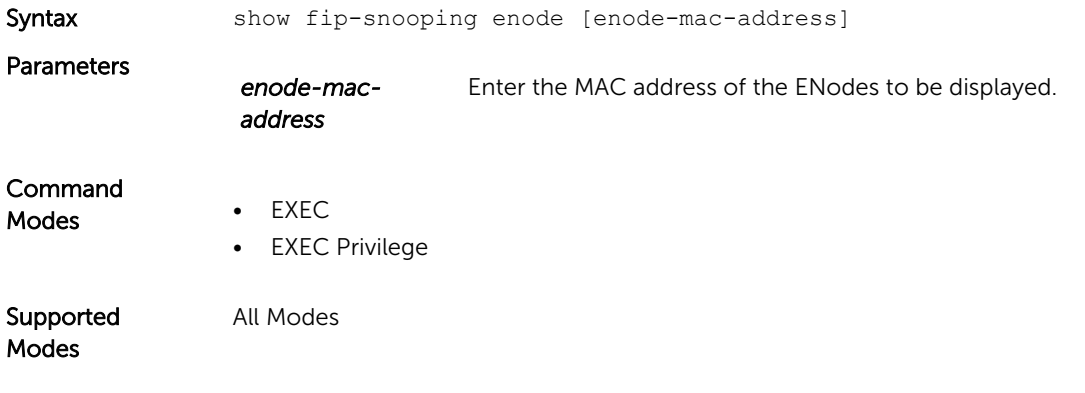

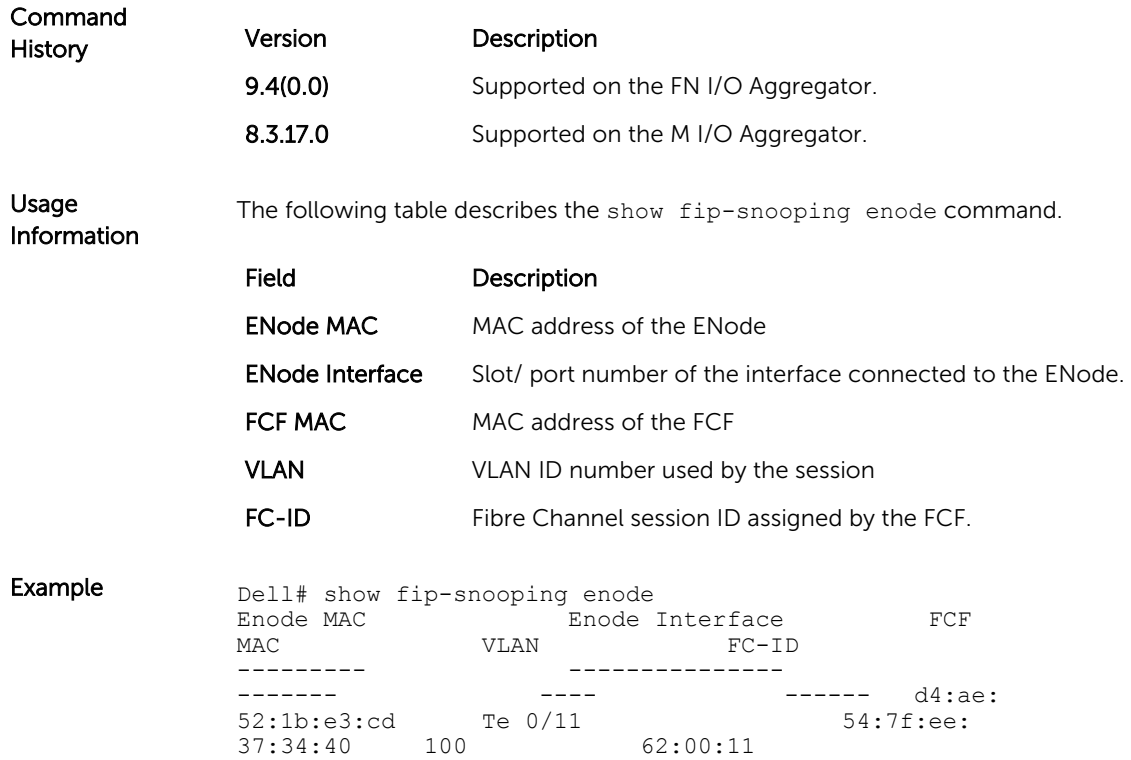

## show fip-snooping fcf

Displays information on the FCFs in FIP-snooped sessions, including the FCF interface and MAC address, FCF interface, VLAN ID, FC-MAP value, FKA advertisement period, and number of ENodes connected.

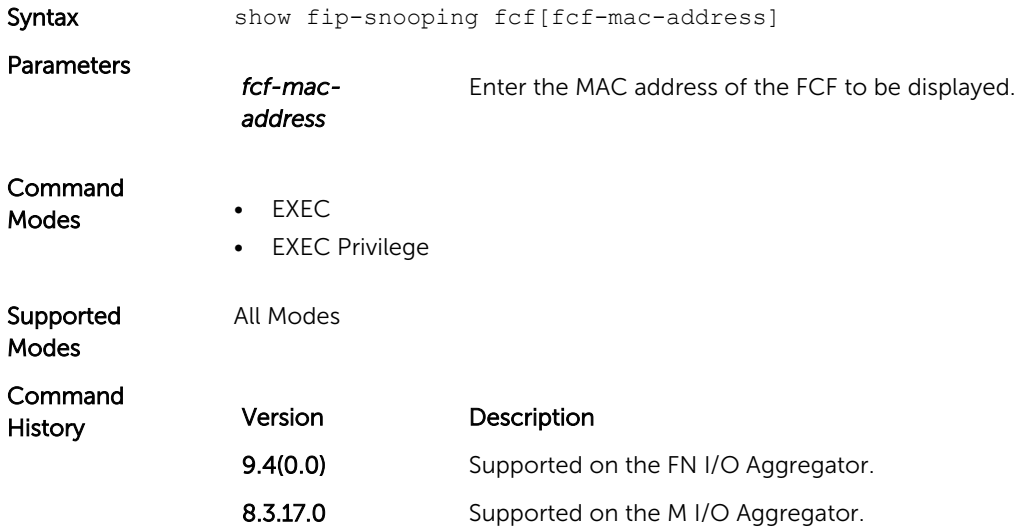

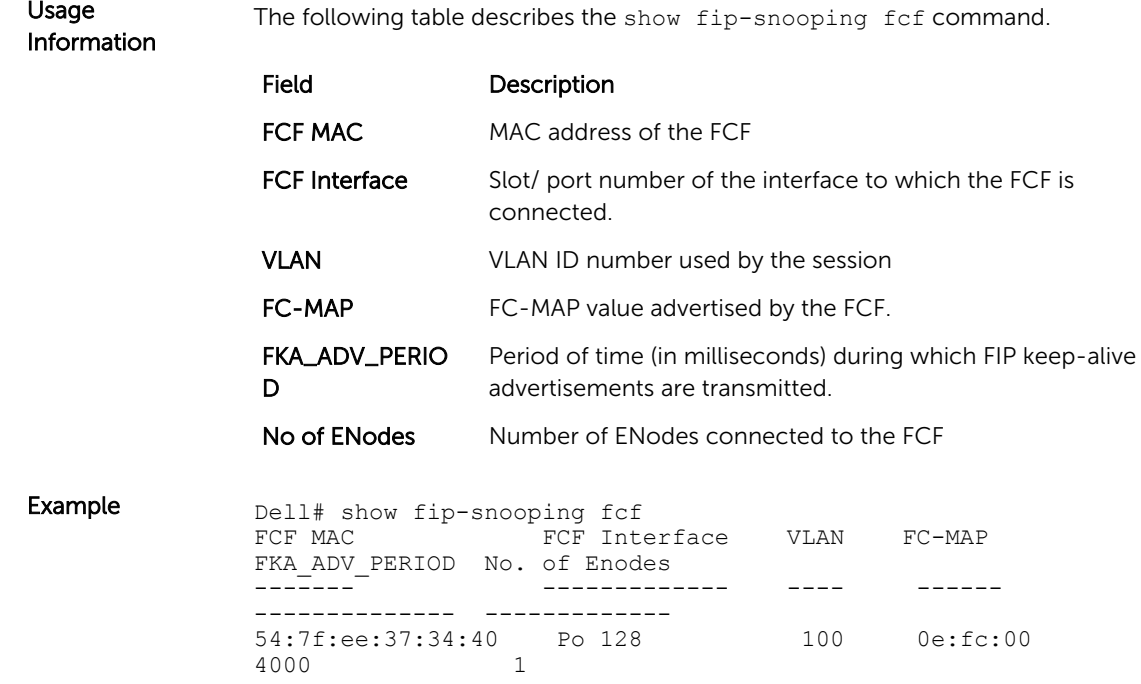

#### show fip-snooping sessions

Displays information on FIP-snooped sessions on all VLANs or a specified VLAN, including the ENode interface and MAC address, the FCF interface and MAC address, VLAN ID, FCoE MAC address and FCoE session ID number (FC-ID), worldwide node name (WWNN) and the worldwide port name (WWPN).

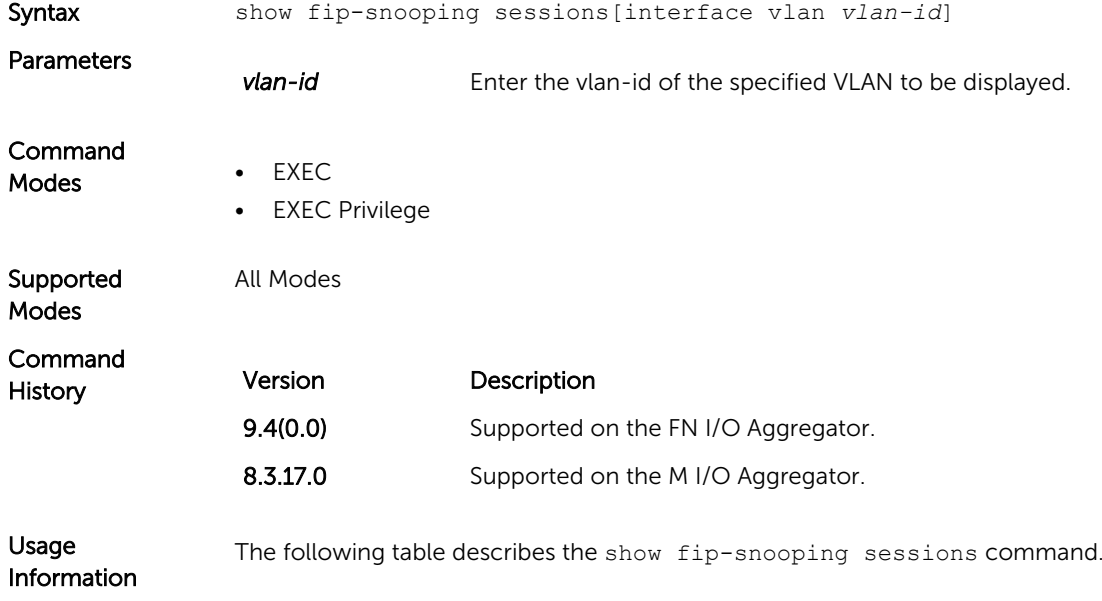

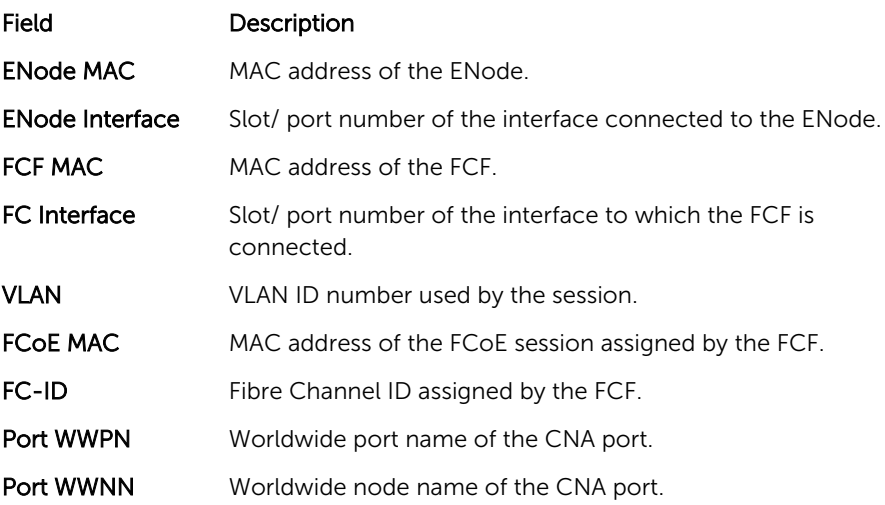

Example Dell#show fip-snooping sessions Enode MAC Enode Intf FCF MAC FCF Intf VLAN FCOE MAC FC-ID FCOE MAC 00:0e:1e:0c:54:a6 Te 0/14 00:05:73:f2:4f:ae Po128 100 0e:fc: 00:9a:00:27 9a:00:27 20:01:00:0e:1e:0c:54:a6 00:0e:1e:06:01:5e Te 0/16 00:05:73:f2:4f:af Po128 100 0e:fc: 00:9a:01:18 9a:01:18 20:01:00:0e:1e:06:01:5 Port WWNN 20:00:00:0e:1e:0c:54:a6 20:00:00:0e:1e:0c:54:a6

#### show fip-snooping statistics

Displays statistics on the FIP packets snooped on all interfaces, including VLANs, physical ports, and port channels..

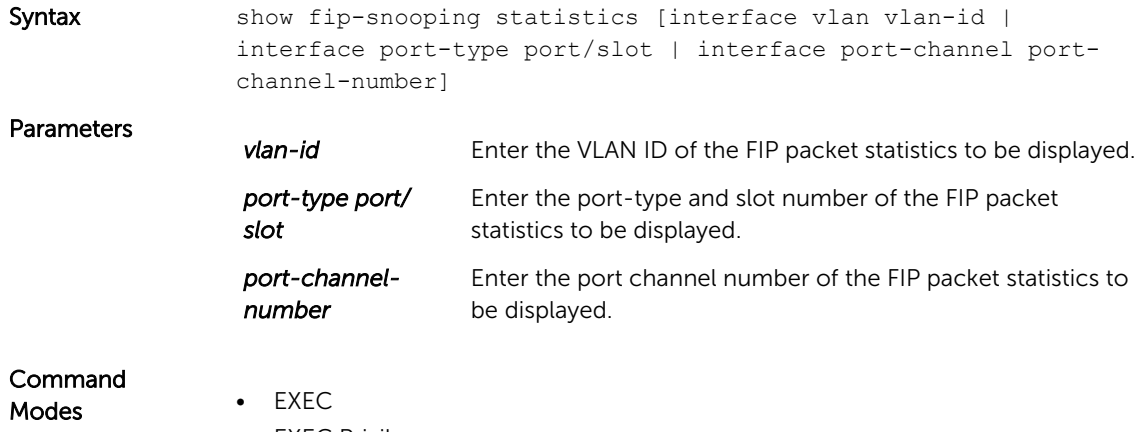

• EXEC Privilege

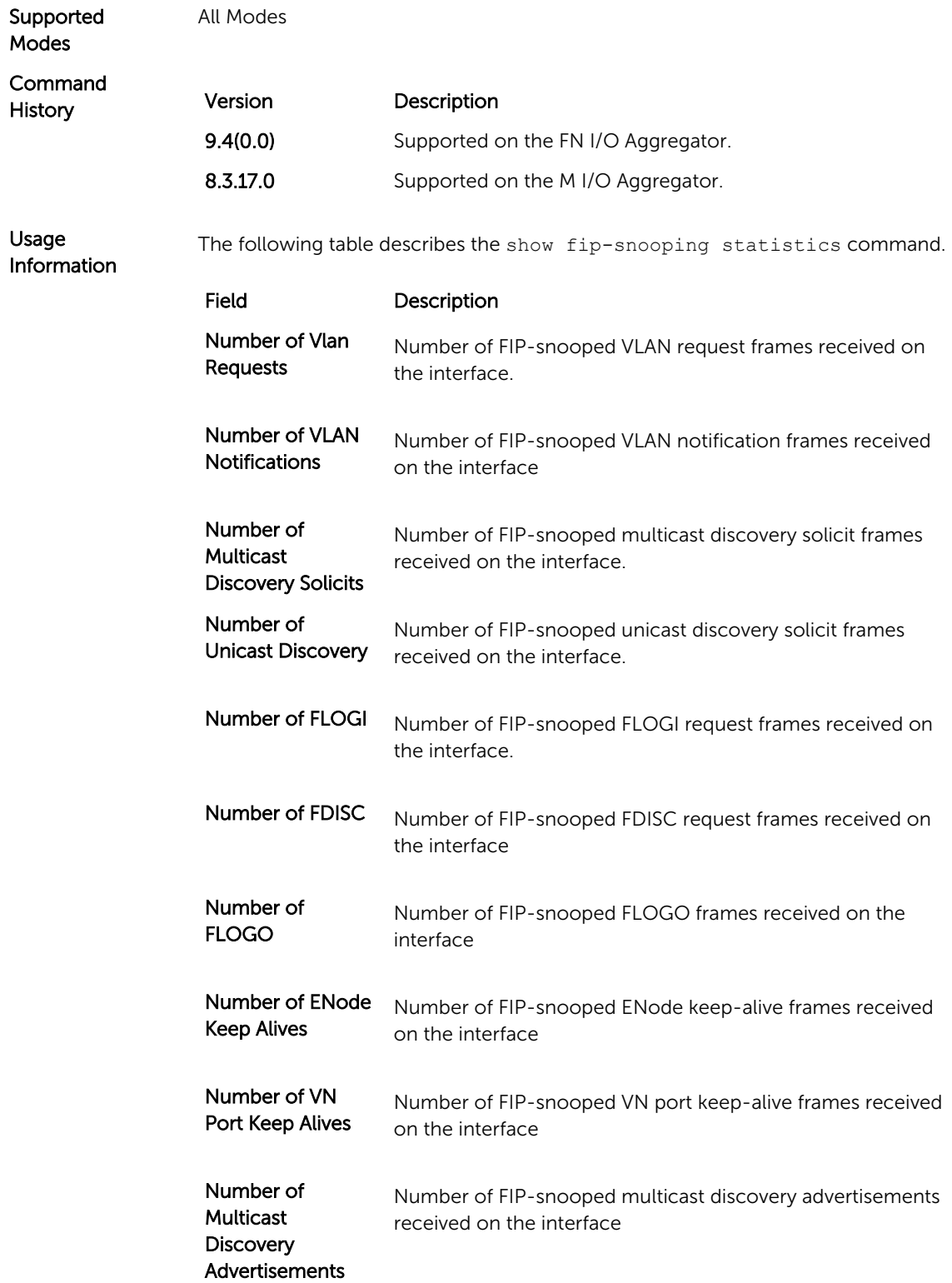

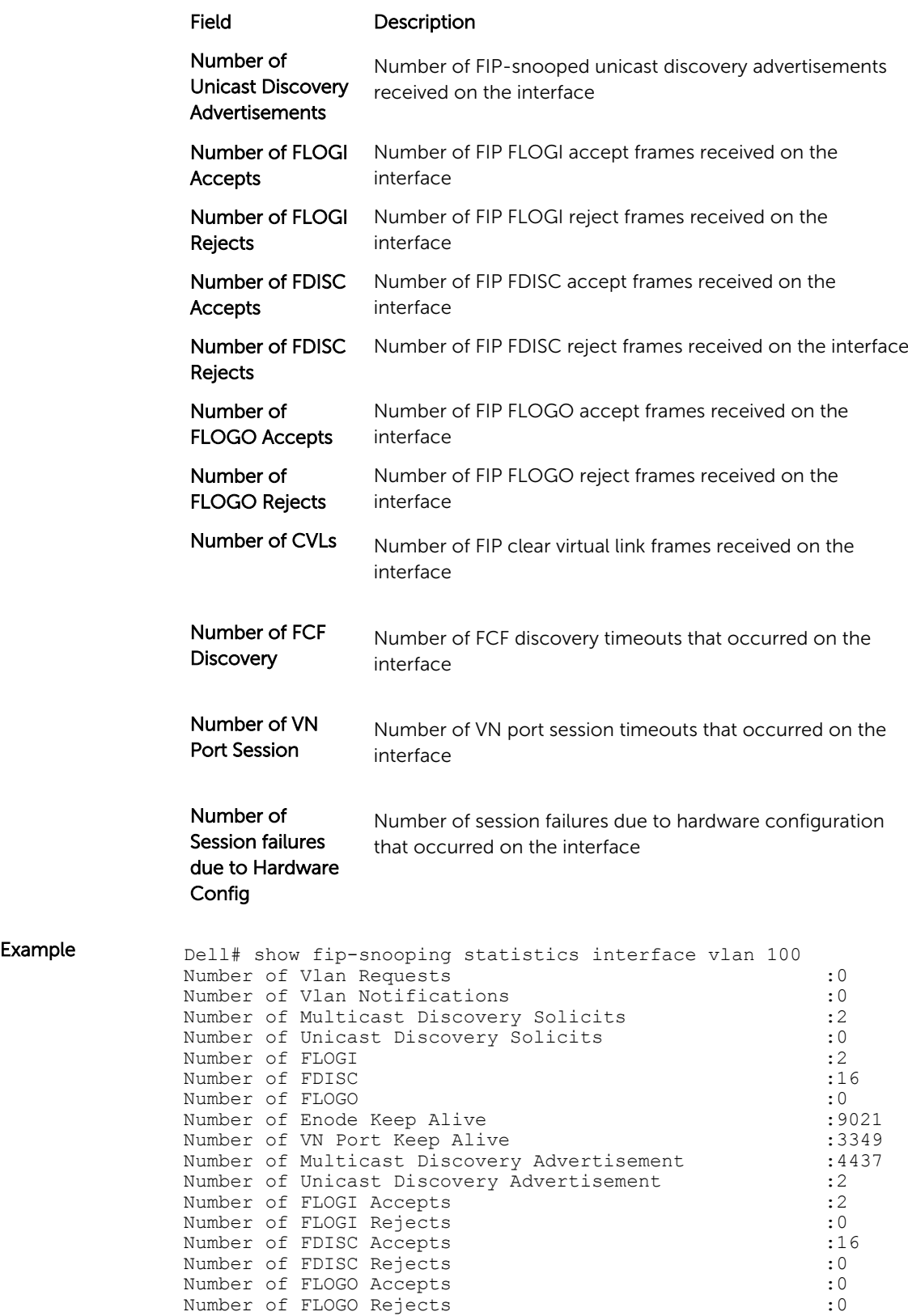

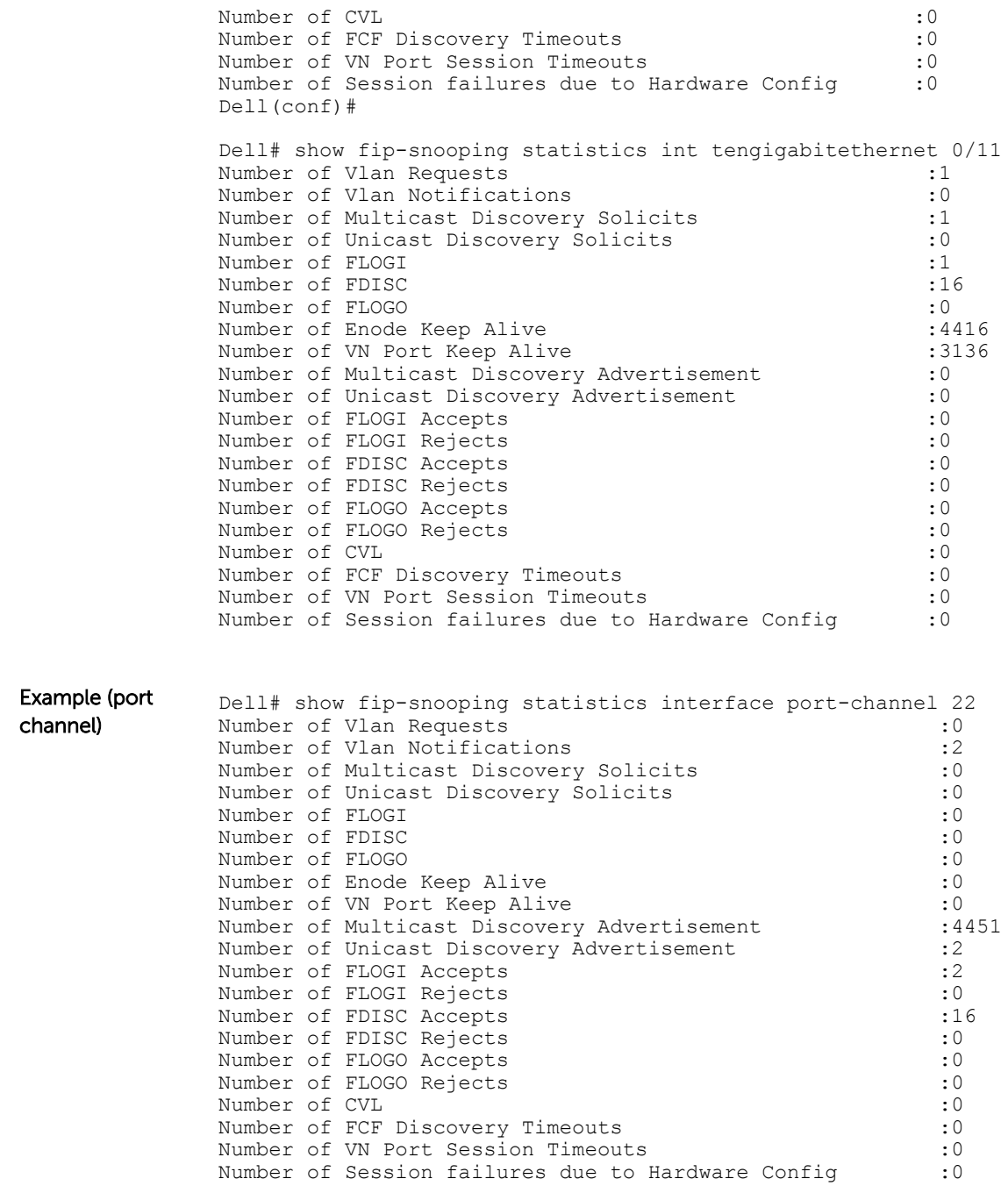

### show fip-snooping system

Displays information on the status of FIP snooping on the switch (enabled or disabled), including the number of FCoE VLANs, FCFs, ENodes, and currently active sessions.

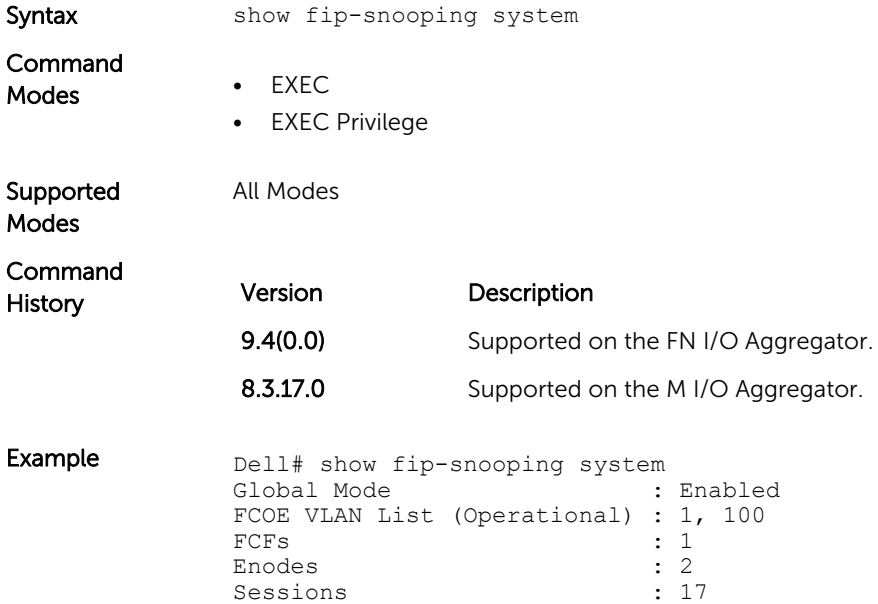

#### show fip-snooping vlan

Display information on the FIP snooping operational VLANs.

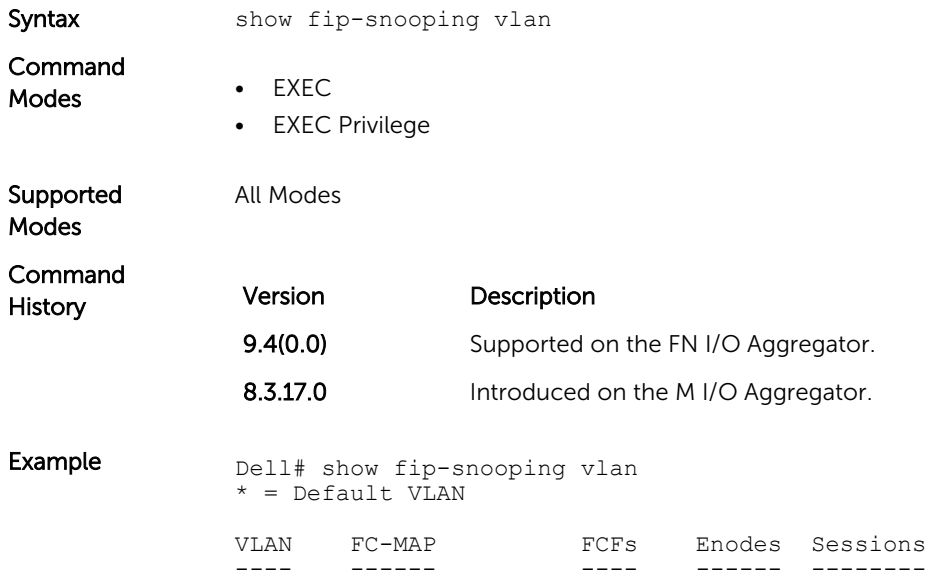

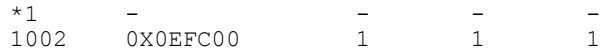

# 10 Internet Group Management Protocol

The Dell Networking OS supports IGMP snooping version 2 and 3 on all Dell Networking systems.

#### IGMP Commands

The Dell Networking OS supports the following IGMP commands:

- [clear ip igmp groups](#page-165-0)
- [debug ip igmp](#page-166-0)

(IGMP)

- [ip igmp group-join-limit](#page-166-0)
- [ip igmp querier-timeout](#page-167-0)
- [ip igmp query-interval](#page-167-0)
- [ip igmp query-max-resp-time](#page-168-0)
- [ip igmp snooping enable](#page-168-0)
- [ip igmp snooping fast-leave](#page-169-0)
- [ip igmp snooping flood](#page-170-0)
- [ip igmp snooping last-member-query-interval](#page-170-0)
- [ip igmp snooping mrouter](#page-171-0)
- [ip igmp snooping querier](#page-171-0)
- [ip igmp version](#page-172-0)
- [show ip igmp groups](#page-173-0)
- [show ip igmp interface](#page-174-0)
- [show ip igmp snooping mrouter](#page-175-0)

#### Important Points to Remember

- Dell Networking OS supports version 1, version 2, and version 3 hosts.
- Dell Networking OS IGMP snooping implementation is based on IP multicast address (not based on Layer 2 multicast mac-address) and the IGMP snooping entries are in Layer 3 flow table not in Layer 2 forwarding information base (FIB).
- Dell Networking OS IGMP snooping implementation is based on draft-ietf-magma-snoop-10.
- IGMP snooping is enabled by default on the switch.
- A maximum of 2k groups and 4k virtual local area networks (VLAN) are supported.
- IGMP snooping is not supported on default VLAN interface.
- Flooding of unregistered multicast traffic is enabled by default.
- Queries are not accepted from the server side ports and are only accepted from the uplink LAG.

<span id="page-165-0"></span>• Reports and Leaves are flooded by default to the uplink LAG irrespective of whether it is an mrouter port or not.

#### IGMP Snooping Commands

Dell Networking OS supports IGMP Snooping version 2 and 3 on all Dell Networking systems.

#### Important Points to Remember for IGMP Snooping

- Dell Networking OS supports version 1, version 2, and version 3 hosts.
- Dell Networking OS IGMP snooping implementation is based on IP multicast address (not based on Layer 2 multicast mac address) and the IGMP snooping entries are in Layer 3 flow table not in Layer 2 forwarding information base (FIB).
- Dell Networking OS IGMP snooping implementation is based on draft-ietf-magma-snoop-10.
- Dell Networking OS supports IGMP snooping on JUMBO-enabled cards.
- IGMP snooping is not enabled by default on the switch.
- A maximum of 1800 groups and 600 VLAN are supported.
- IGMP snooping is not supported on a default VLAN interface.
- IGMP snooping is not supported over VLAN-Stack-enabled VLAN interfaces (you must disable IGMP snooping on a VLAN interface before configuring VLAN-Stack-related commands).

#### clear ip igmp groups

Clear entries from the group cache table.

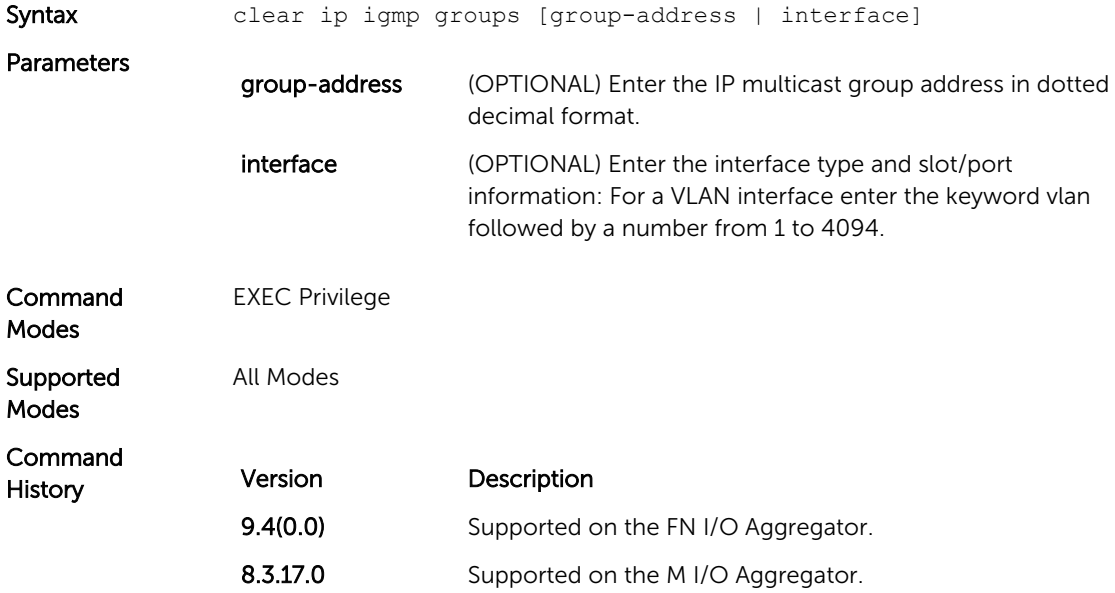

## <span id="page-166-0"></span>debug ip igmp

Enable debugging of IGMP packets.

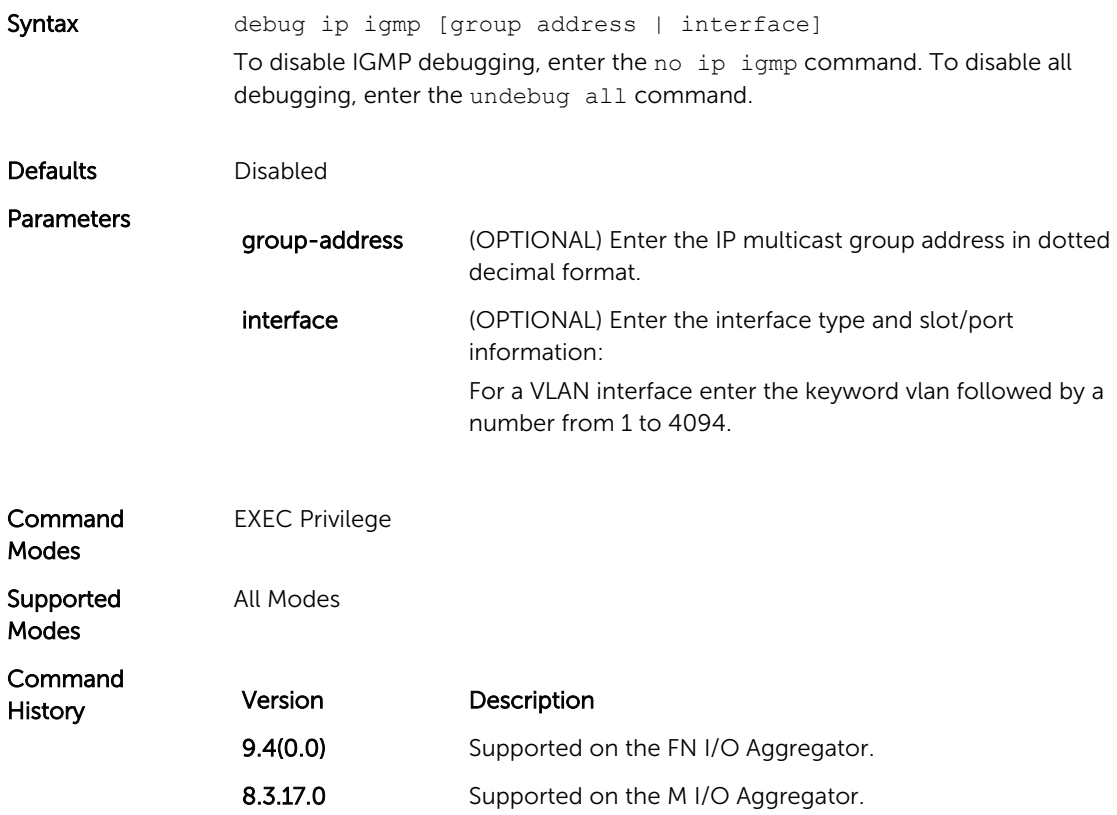

## ip igmp group-join-limit

To limit the number of IGMP groups that can be joined in a second, use this feature.

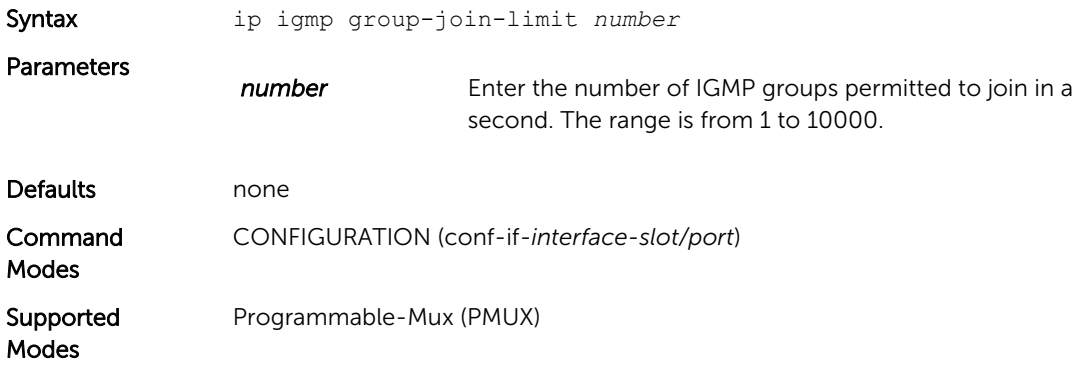

<span id="page-167-0"></span>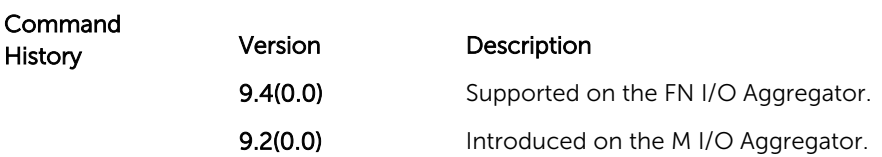

## ip igmp querier-timeout

Change the interval that must pass before a multicast router decides that there is no longer another multicast router that should be the querier.

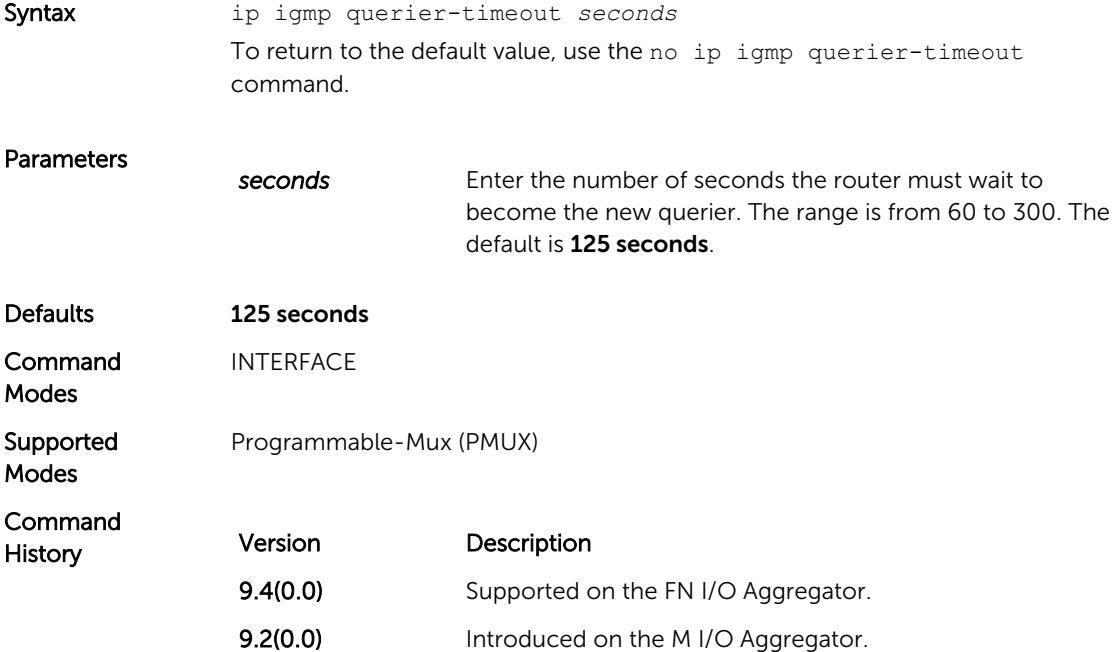

### ip igmp query-interval

Change the transmission frequency of IGMP general queries the Querier sends.

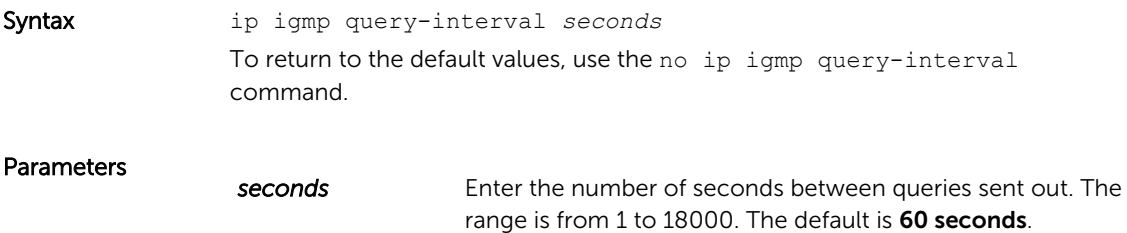

<span id="page-168-0"></span>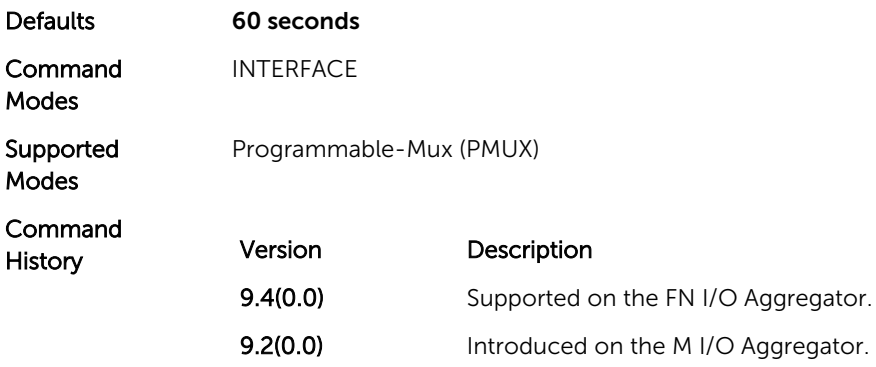

## ip igmp query-max-resp-time

Set the maximum query response time advertised in general queries.

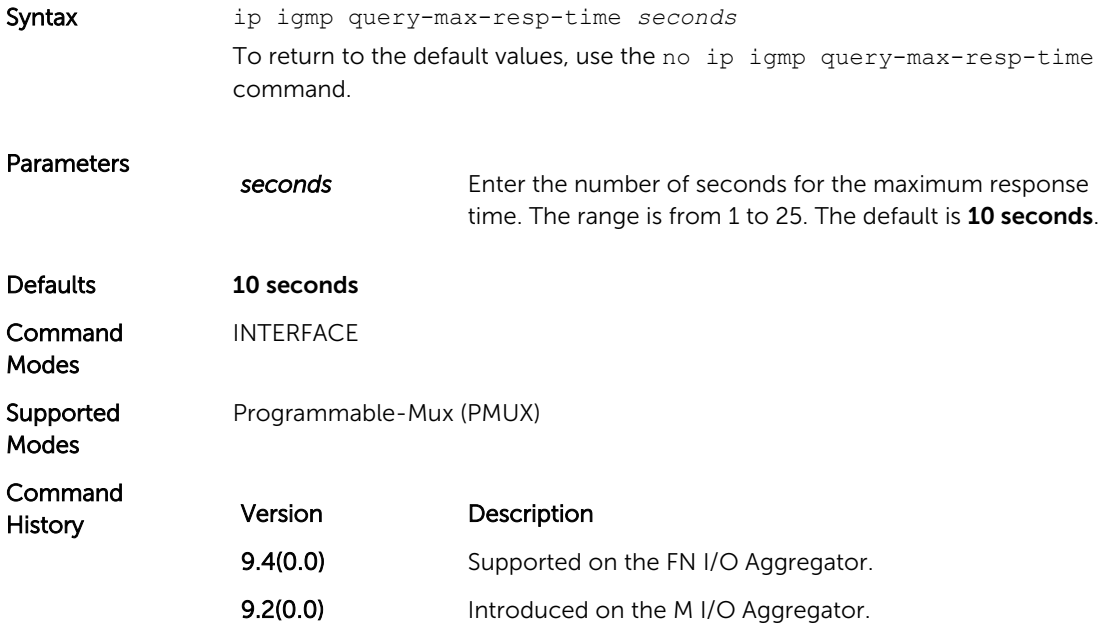

#### ip igmp snooping enable

Enable IGMP snooping on all or a single VLAN. This command is the master on/off switch to enable IGMP snooping.

Syntax ip igmp snooping enable

To disable IGMP snooping, use the no ip igmp snooping enable command.

<span id="page-169-0"></span>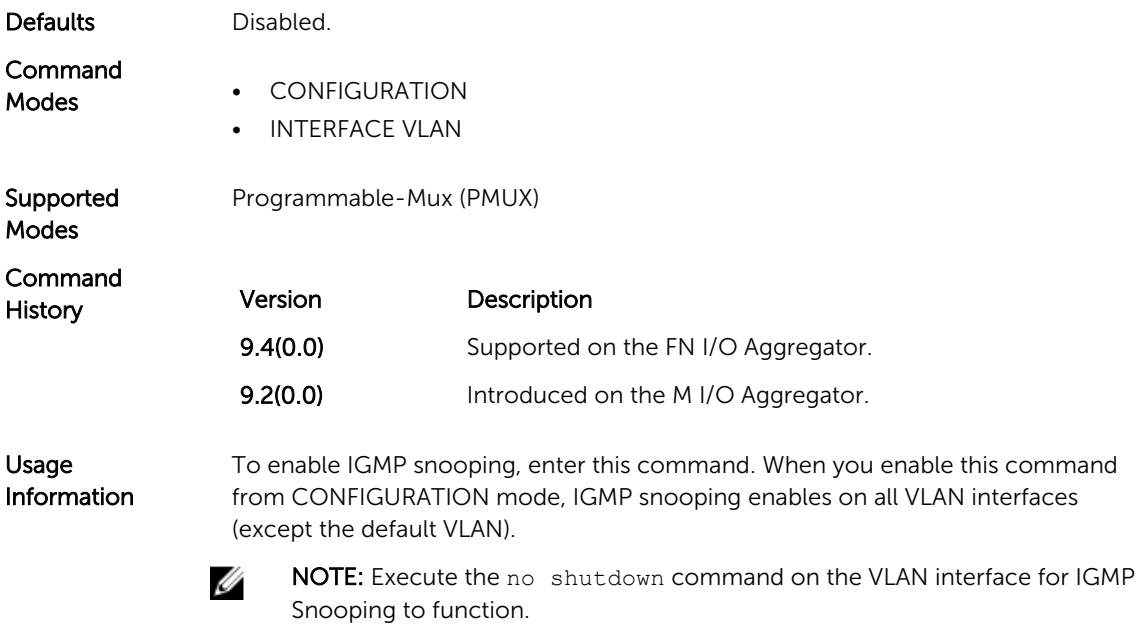

## ip igmp snooping fast-leave

Enable IGMP snooping fast-leave for this VLAN.

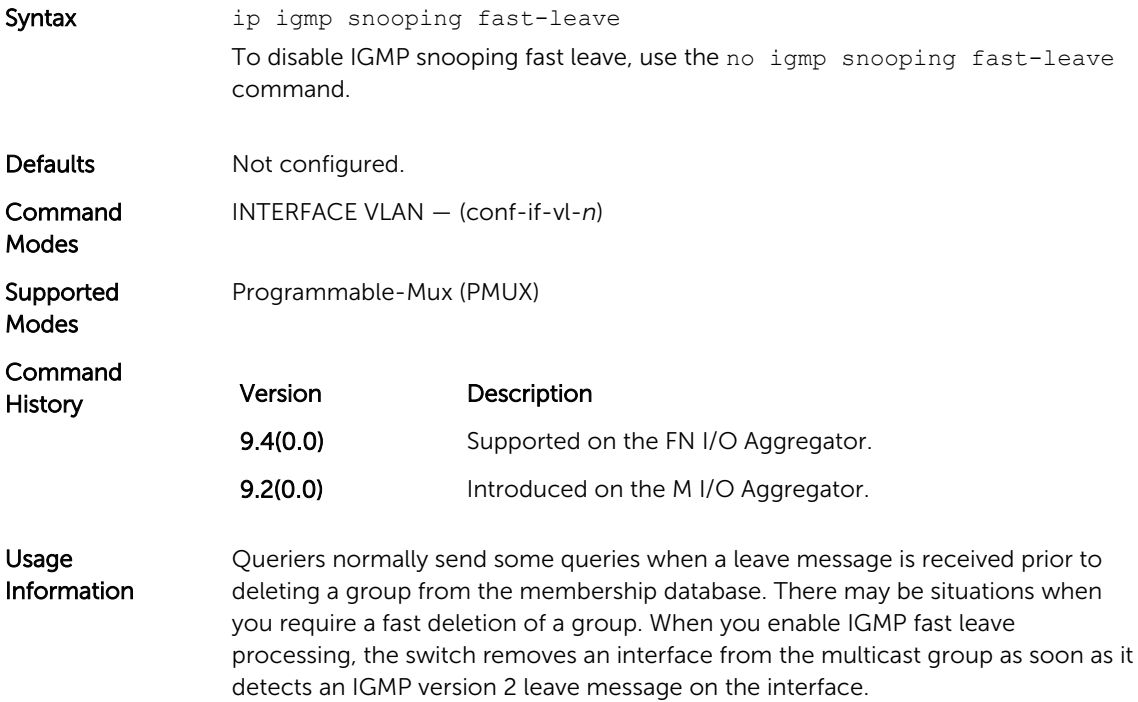

#### <span id="page-170-0"></span>ip igmp snooping flood

This command controls the flooding behavior of unregistered multicast data packets. When flooding is disabled, unregistered multicast data traffic is forwarded to *only* multicast router ports in a VLAN. If there is no multicast router port in a VLAN, unregistered multicast data traffic is dropped.

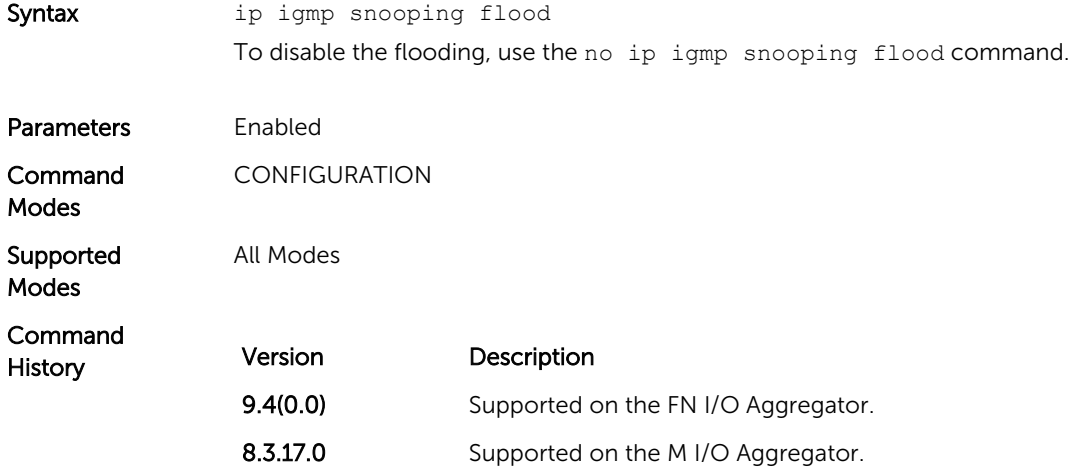

#### ip igmp snooping last-member-query-interval

The last member query interval is the maximum response time inserted into Group-Specific queries sent in response to Group-Leave messages.

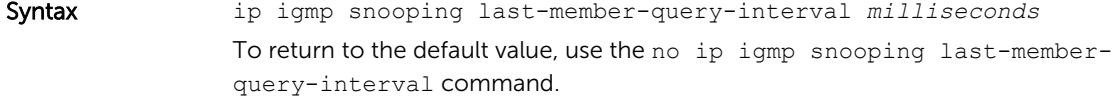

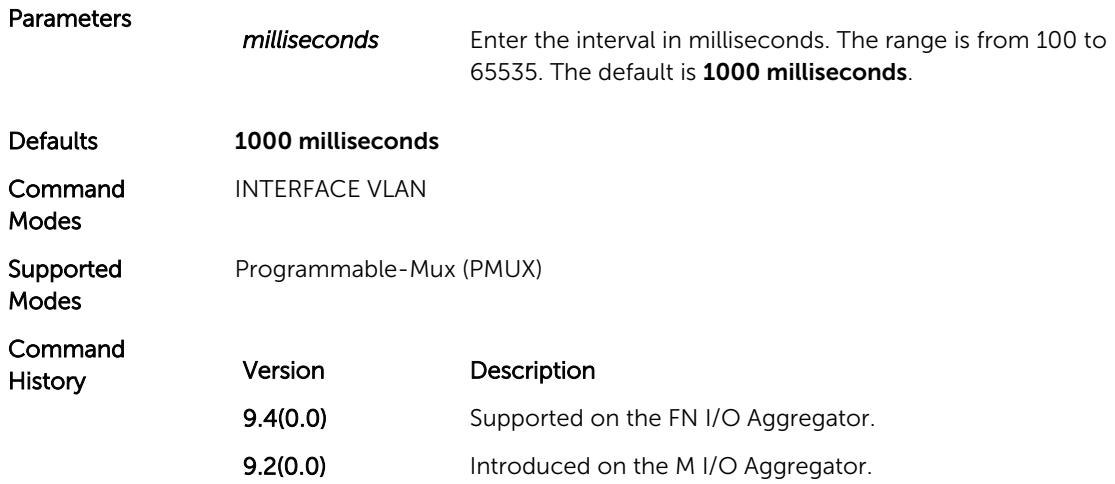

<span id="page-171-0"></span>Usage Information This last-member-query-interval is also the interval between successive Group-Specific Query messages. To change the last-member-query interval, use this command.

#### ip igmp snooping mrouter

Statically configure a VLAN member port as a multicast router interface.

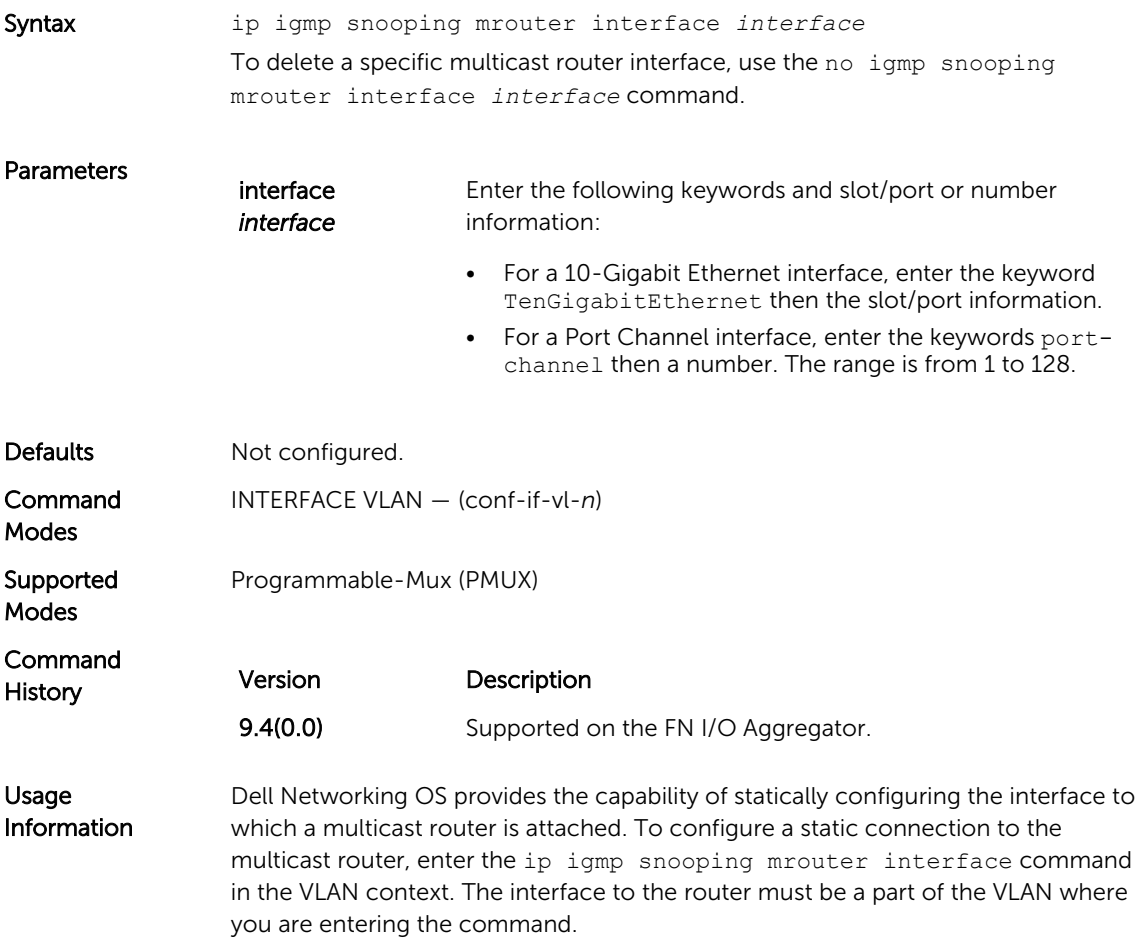

#### ip igmp snooping querier

Enable IGMP querier processing for the VLAN interface.

Syntax ip igmp snooping querier To disable IGMP querier processing for the VLAN interface, use the no ip igmp snooping querier command.

<span id="page-172-0"></span>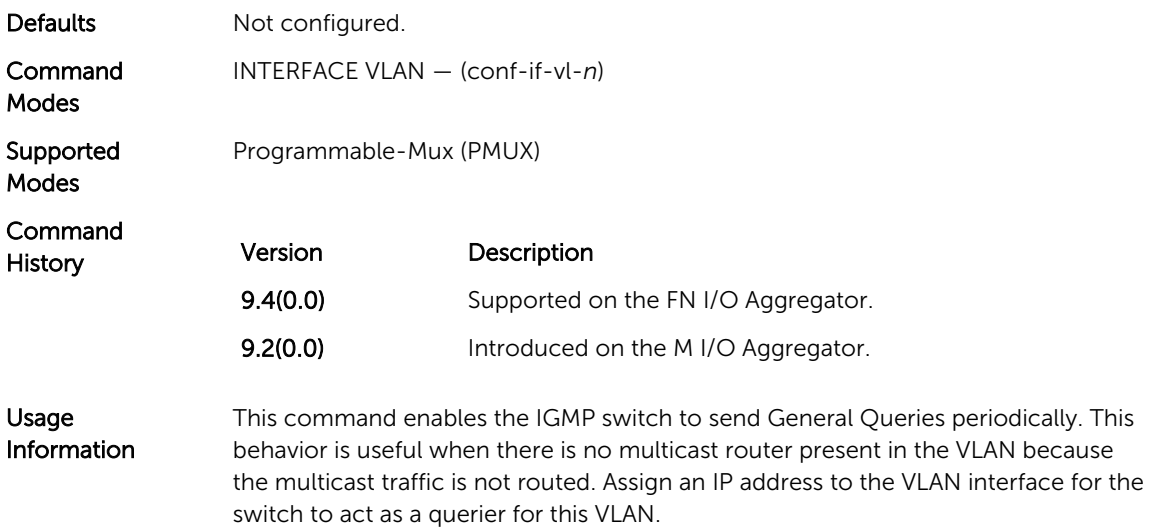

## ip igmp version

Manually set the version of the router to IGMPv2 or IGMPv3.

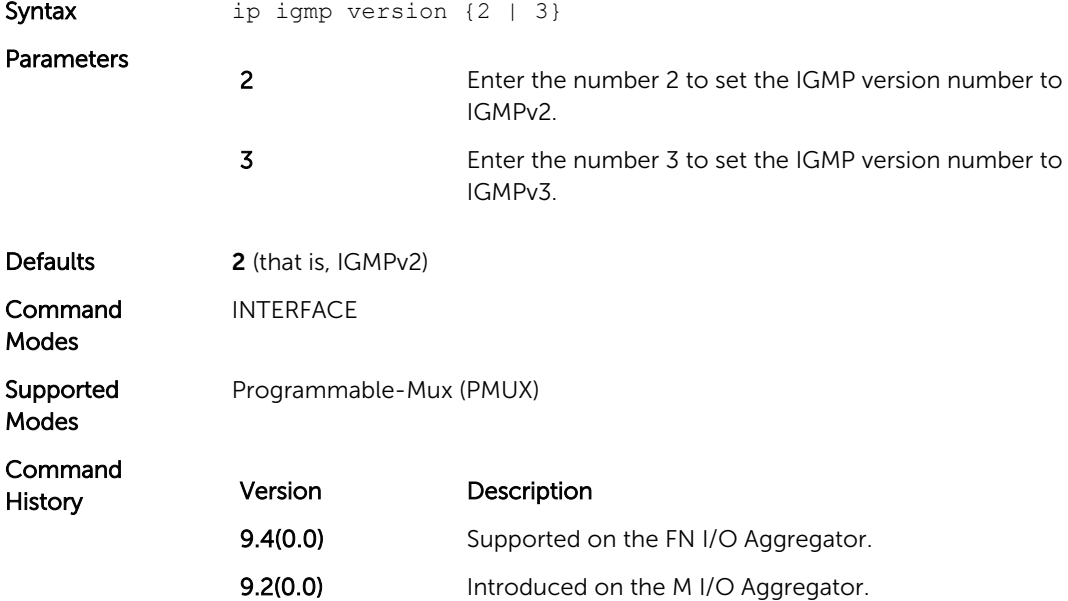

## <span id="page-173-0"></span>show ip igmp groups

View the IGMP groups.

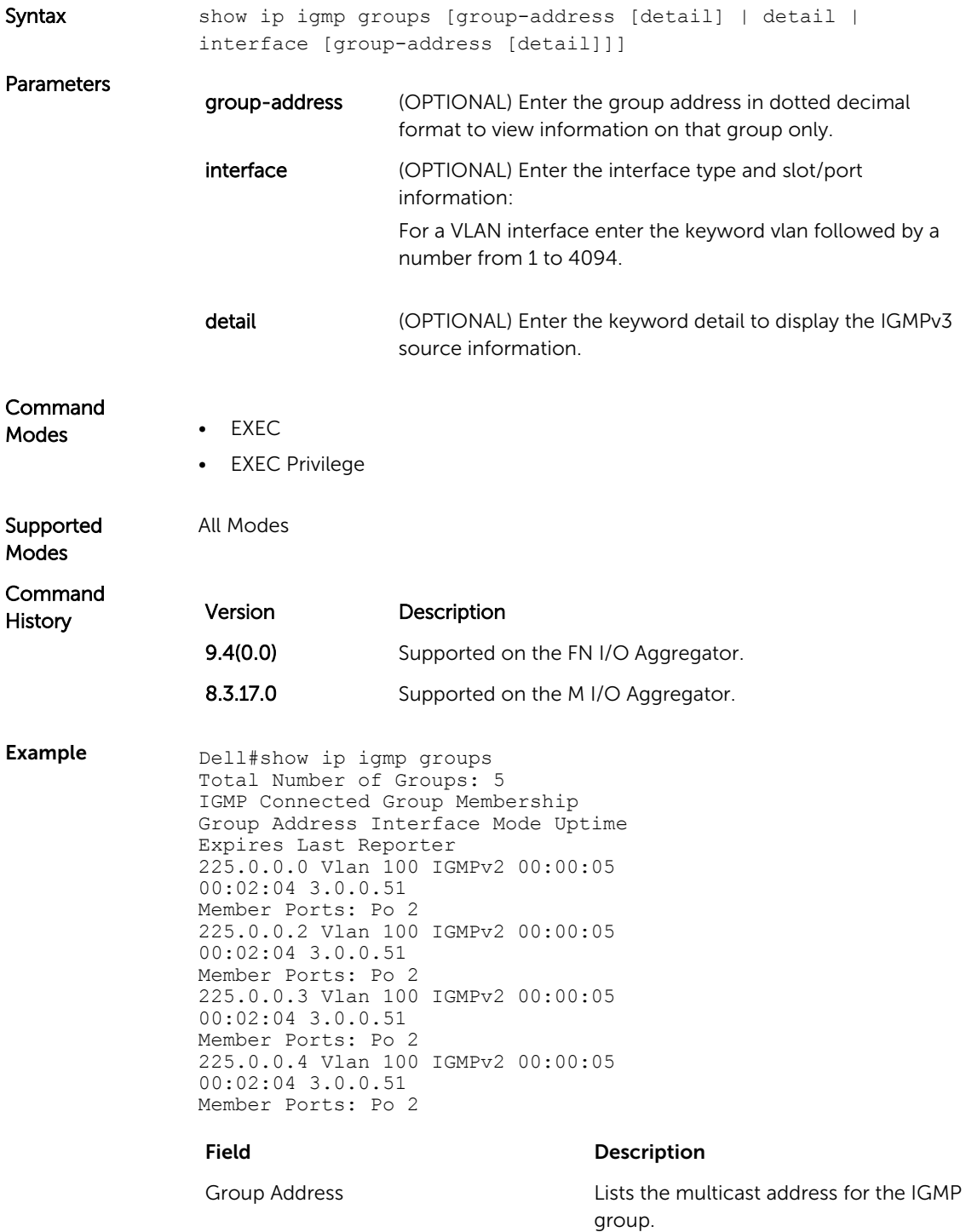

<span id="page-174-0"></span>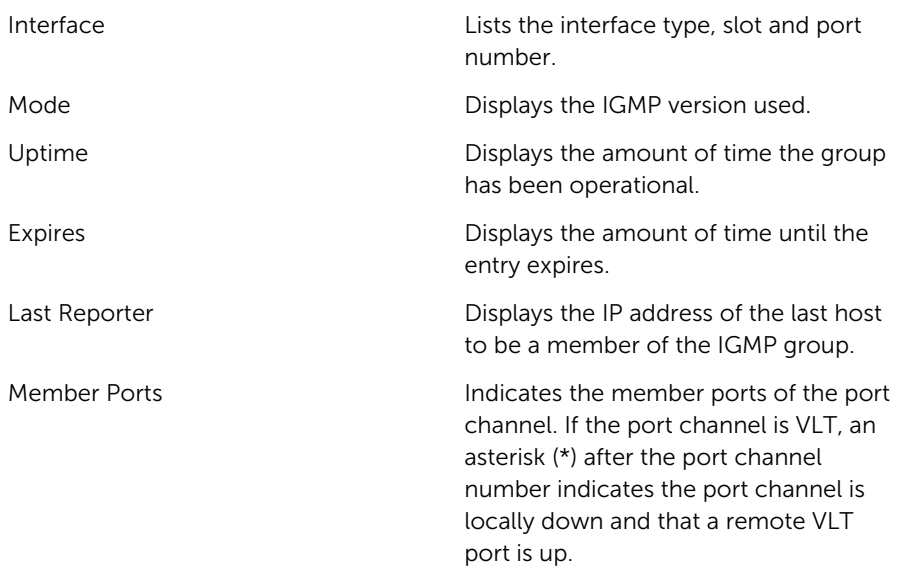

## show ip igmp interface

View information on the interfaces participating in IGMP.

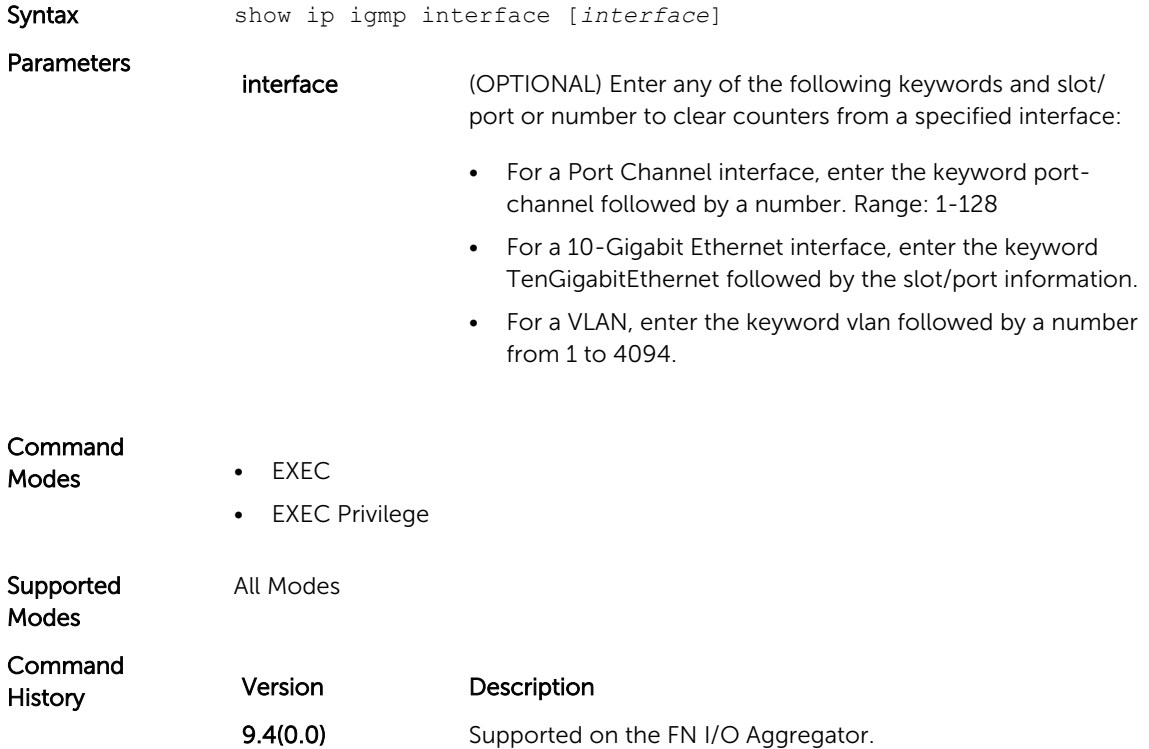

<span id="page-175-0"></span>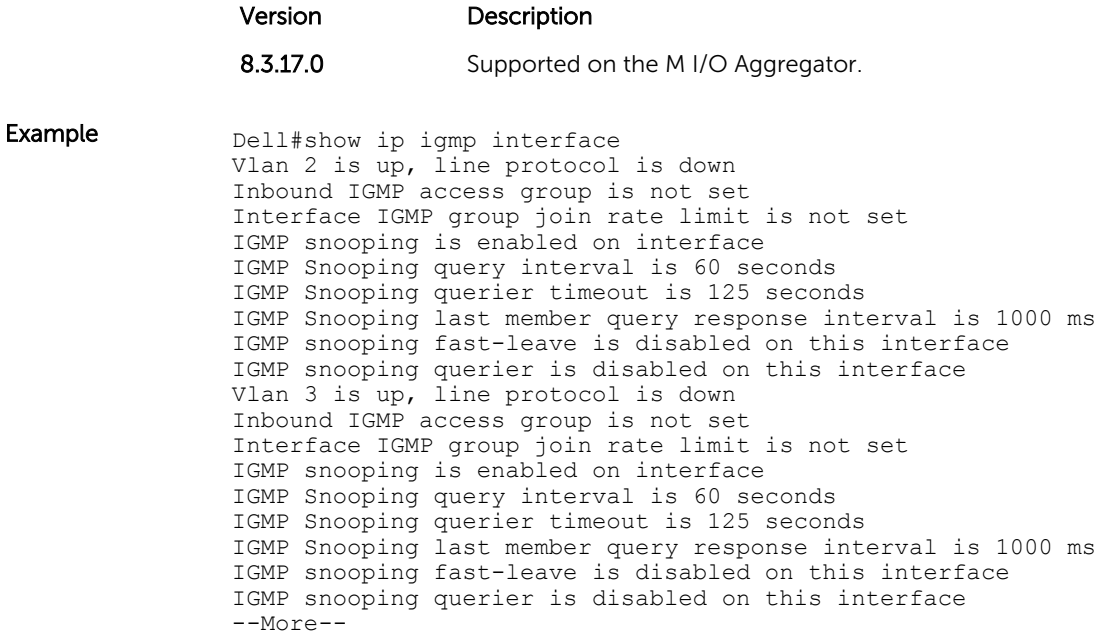

## show ip igmp snooping mrouter

Displays multicast router interfaces.

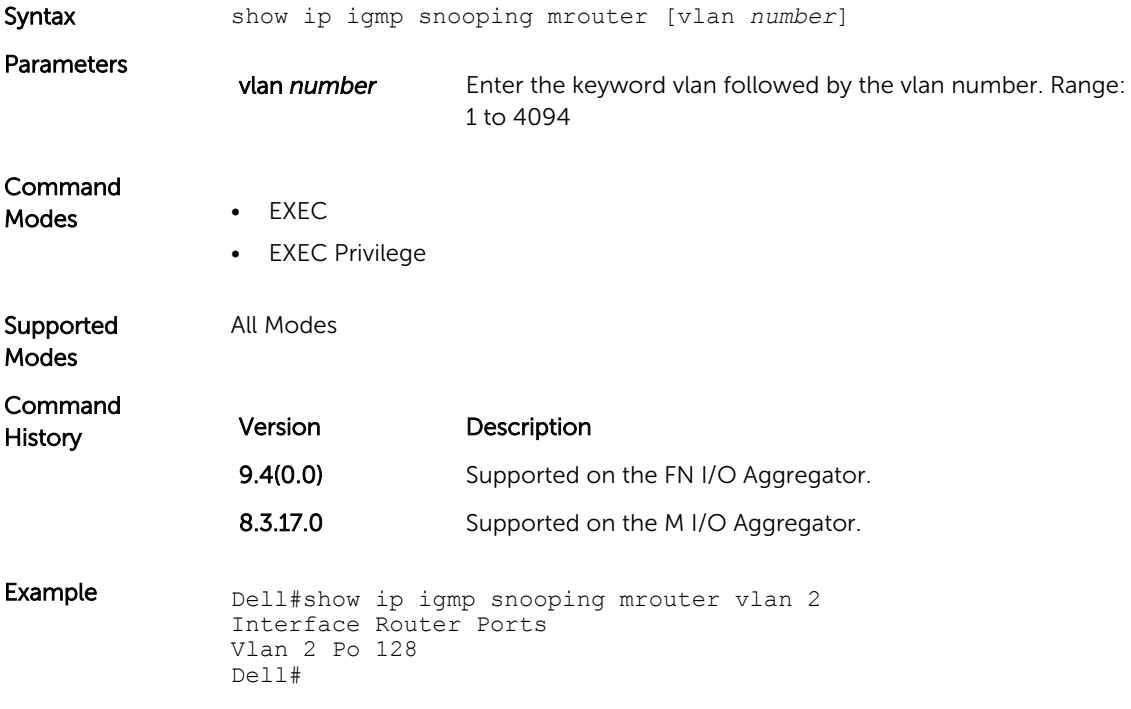

[show ip igmp groups](#page-173-0) - Use this IGMP command to view groups.

Related **Commands** 

# Interfaces

This chapter defines the interface commands on the Aggregator switch.

## Port Interface Commands

The following commands are for physical, loopback, and null interfaces:

- [clear counters](#page-181-0)
- [clear mac-address-table dynamic](#page-181-0)
- [interface range](#page-189-0)
- [interface vlan](#page-191-0)
- **[keepalive](#page-193-0)**
- [monitor interface](#page-194-0)
- [name](#page-198-0)
- [show config \(INTERFACE mode\)](#page-200-0)
- [show config \(from INTERFACE RANGE mode\)](#page-201-0)
- [show config \(from INTERFACE VLAN mode\)](#page-201-0)
- [show interfaces configured](#page-206-0)
- [show interfaces description](#page-207-0)
- [show interfaces stack-unit](#page-211-0)
- [show interfaces port-channel](#page-208-0)
- [show interfaces status](#page-212-0)
- [show interfaces switchport](#page-213-0)
- [show vlan](#page-216-0)
- [shutdown](#page-218-0)
- [speed \(for 1000/10000 interfaces\)](#page-219-0)

#### Port Channel Commands

A Link Aggregation Group (LAG) is a group of links that appear to a MAC client as if they were a single link according to IEEE 802.3ad. In Dell Networking OS, a LAG is referred to as a Port Channel.

• For the Aggregator, the maximum port channel ID is 128 and the maximum members per port channel is 4.

Because each port can be assigned to only one Port Channel, and each Port Channel must have at least one port, some of those nominally available Port Channels might have no function because they could have no members if there are not enough ports installed.

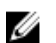

NOTE: For information about Dell Networking OS link aggregation control protocol (LACP) for dynamic LAGs, refer to the [Link Aggregation Control Protocol \(LACP\)](#page-250-0) chapter. For more information about configuring and using Port Channels, refer to the *Dell PowerEdge FN I/O Aggregator Configuration Guide*

#### Time Domain Reflectometer (TDR) Commands

TDR is useful for troubleshooting an interface that is not establishing a link; either it is flapping or not coming up at all. TDR detects open or short conditions of copper cables on 100/1000/10G Base-T modules.

- [tdr-cable-test](#page-220-0)
- [show tdr](#page-215-0)

#### Important Points to Remember

- The interface and port must be enabled (configured—see the interface command) before running TDR. An error message is generated if you have not enabled the interface.
- The interface on the far-end device must be shut down before running TDR.
- Because TDR is an intrusive test on an interface that is not establishing a link, do not run TDR on an interface that is passing traffic.
- When testing between two devices, do not run the test on both ends of the cable.

#### Virtual LAN (VLAN) Commands

The following commands configure and monitor virtual local area networks (VLANs). VLANs are a virtual interface and use many of the same commands as physical interfaces.

You can configure an IP address only on the default VLAN. FTP, TFTP, ACLs, and SNMP are not supported on a VLAN.

Occasionally, while sending broadcast traffic over multiple VLANs, state of a VLAN interface may continually switch between Master and Backup.

- [auto vlan](#page-179-0)
- [default vlan-id](#page-182-0)
- [name](#page-198-0)
- [show config \(from INTERFACE VLAN mode\)](#page-201-0)
- [show vlan](#page-216-0)
- [vlan tagged](#page-221-0)
- [vlan untagged](#page-222-0)

#### <span id="page-179-0"></span>auto vlan

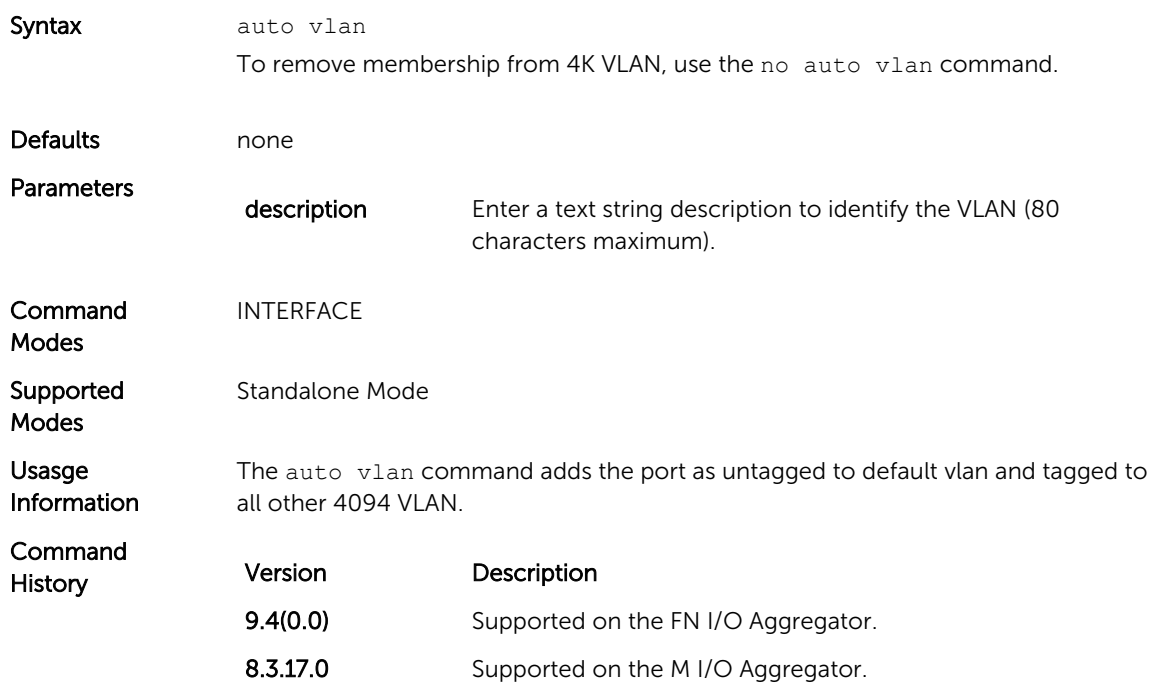

Change the port to auto or admin vlan mode (enable or disable all auto VLANs).

#### channel-member

Add an interface to the Port Channel, while in INTERFACE PORTCHANNEL mode.

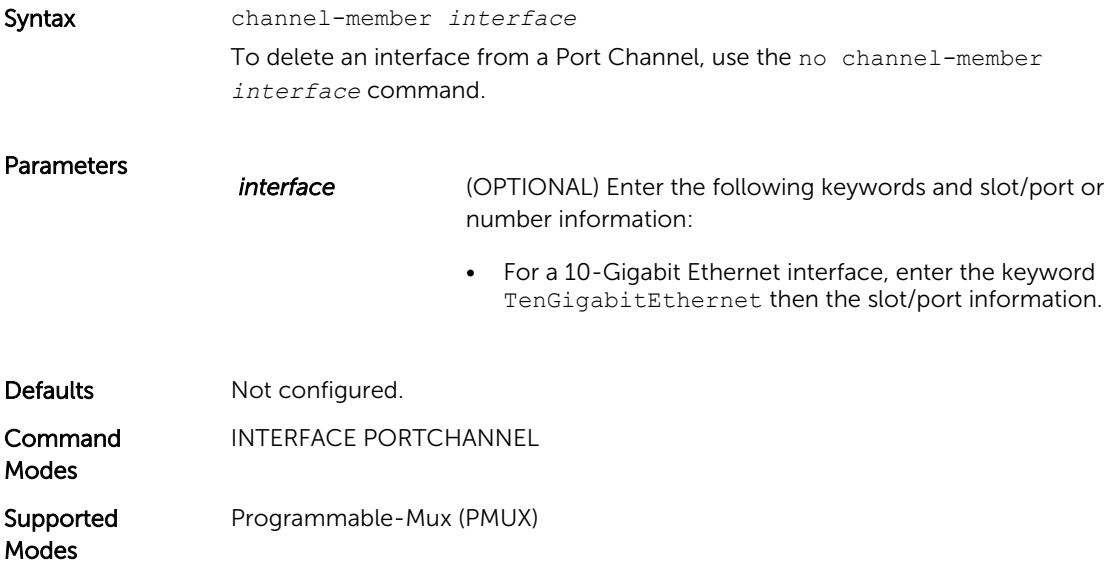
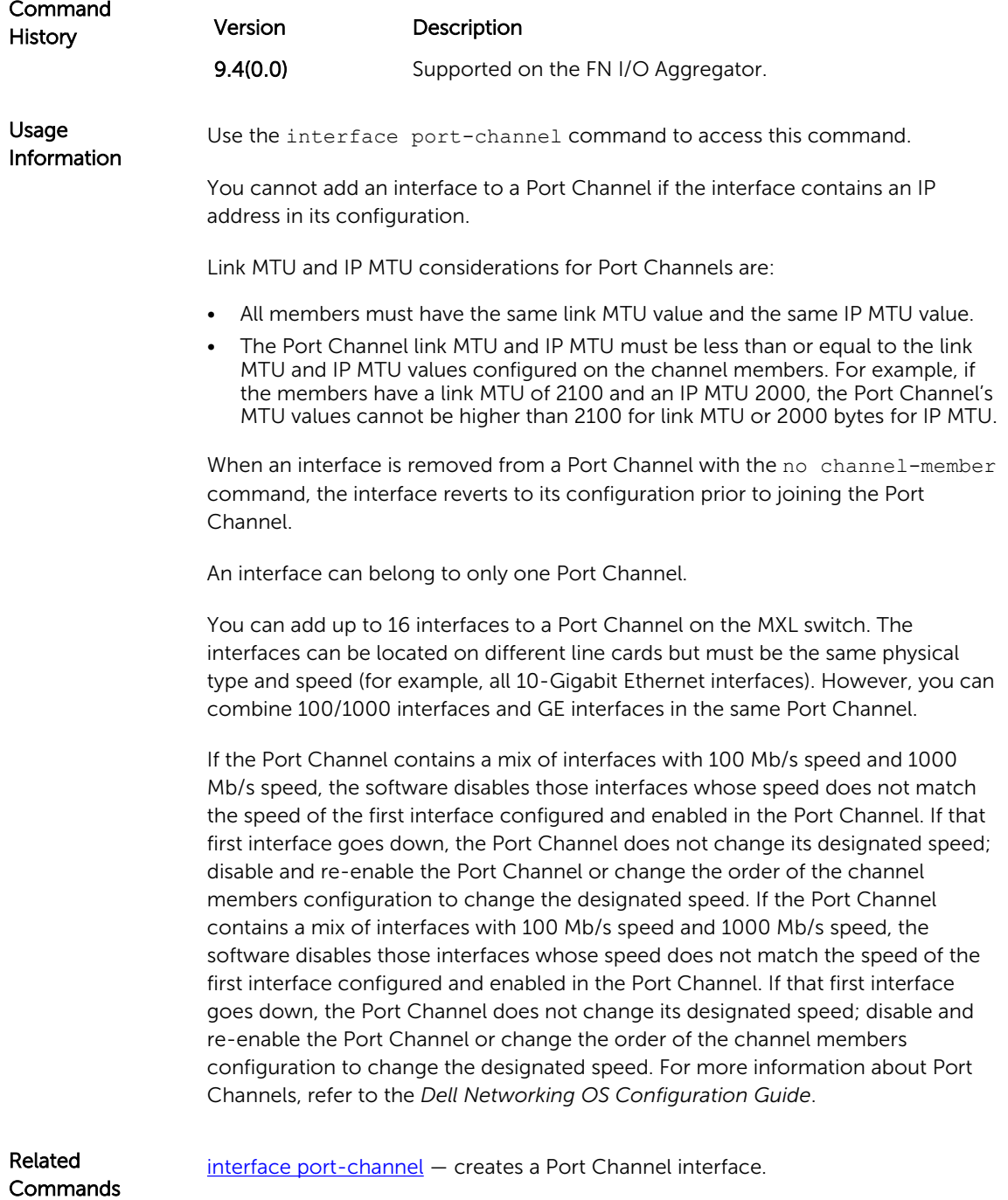

## clear counters

Clear the counters used in the show interfaces commands for VLANs, and physical interfaces, or selected ones.

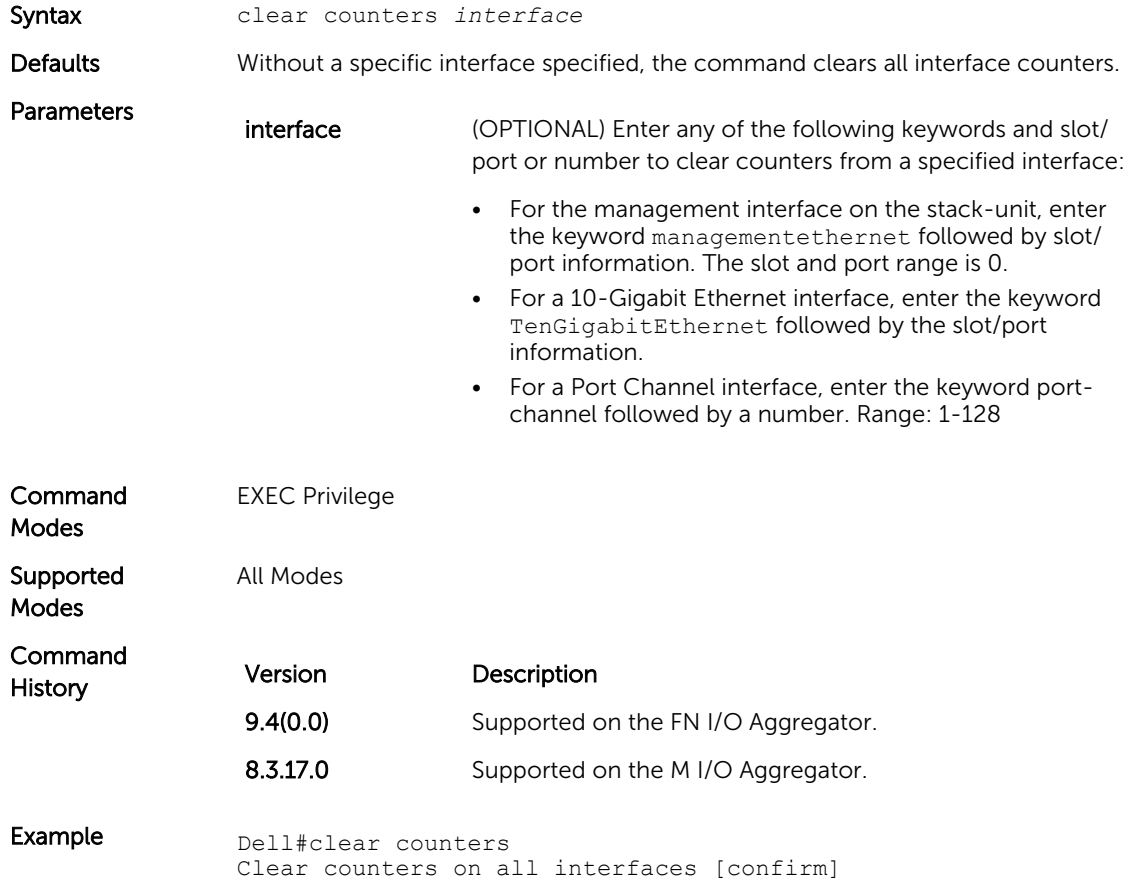

### clear mac-address-table dynamic

Clear the MAC address table of all MAC addresses learned dynamically.

Syntax clear mac-address-table dynamic {interface tengigabitethernet *slot/port-id*}

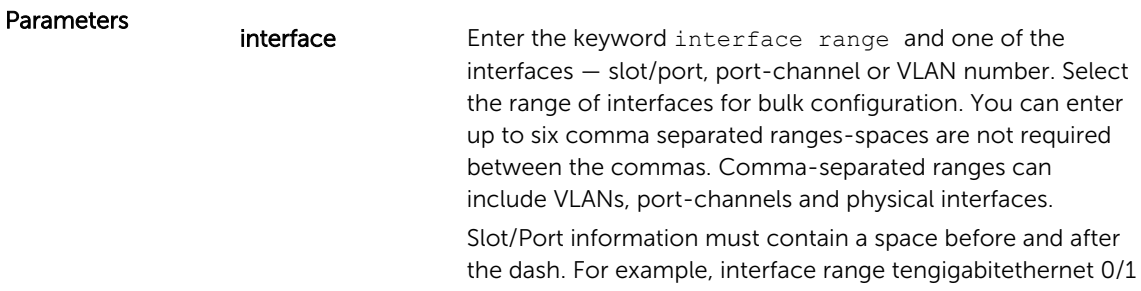

- 5 is valid; interface range tengigabitethernet 0/1-5 is not valid.

• For a 10-Gigabit Ethernet interface, enter the keyword TenGigabitEthernet followed by the slot/port information.

<span id="page-182-0"></span>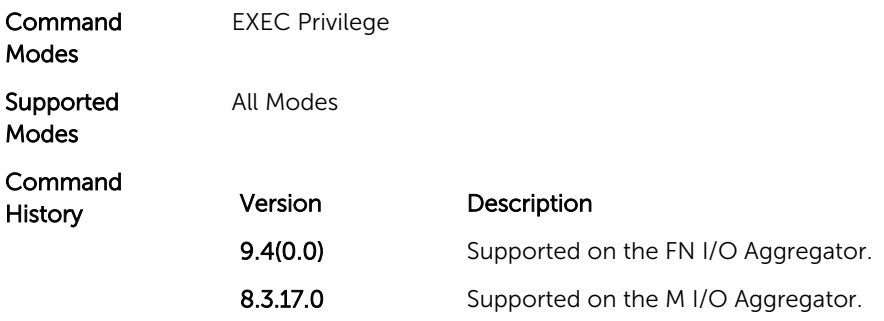

## default vlan-id

Set the default VLAN ID.

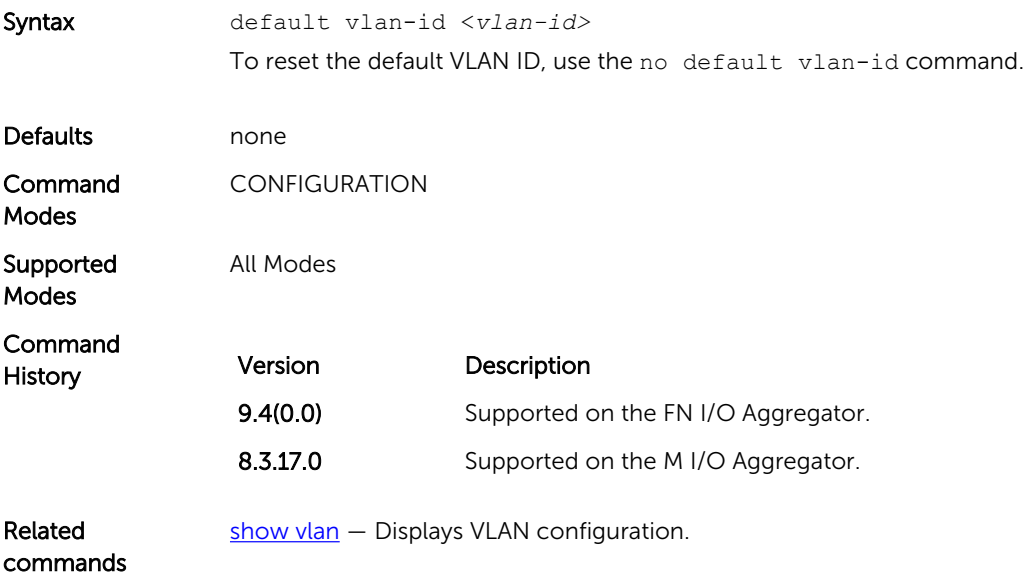

## description

Assign a descriptive text string to the interface.

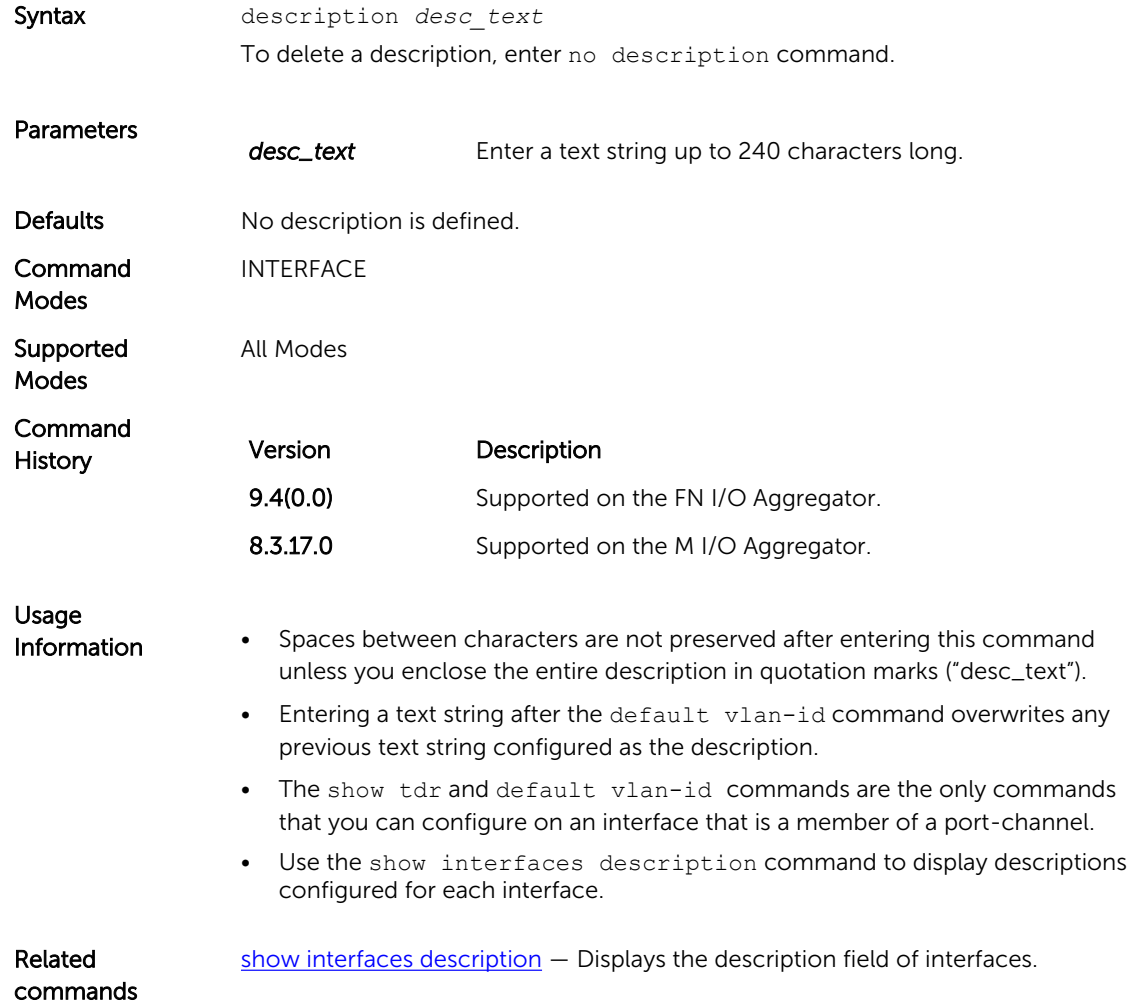

## feature fc

Enables the Fibre channel communication via the NPG functionality.

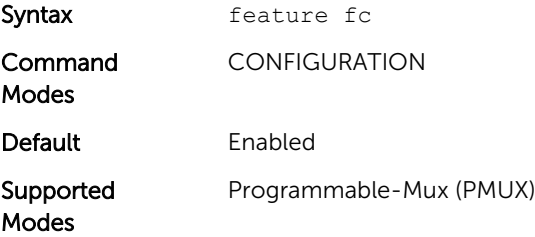

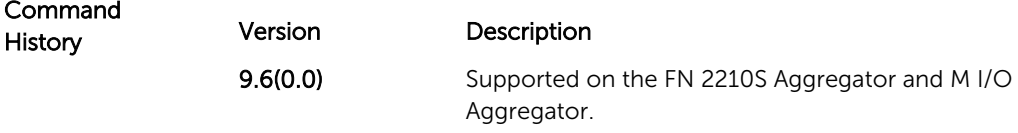

## flowcontrol

Control how the system responds to and generates 802.3x pause frames on 10G and 40Gig stack units.

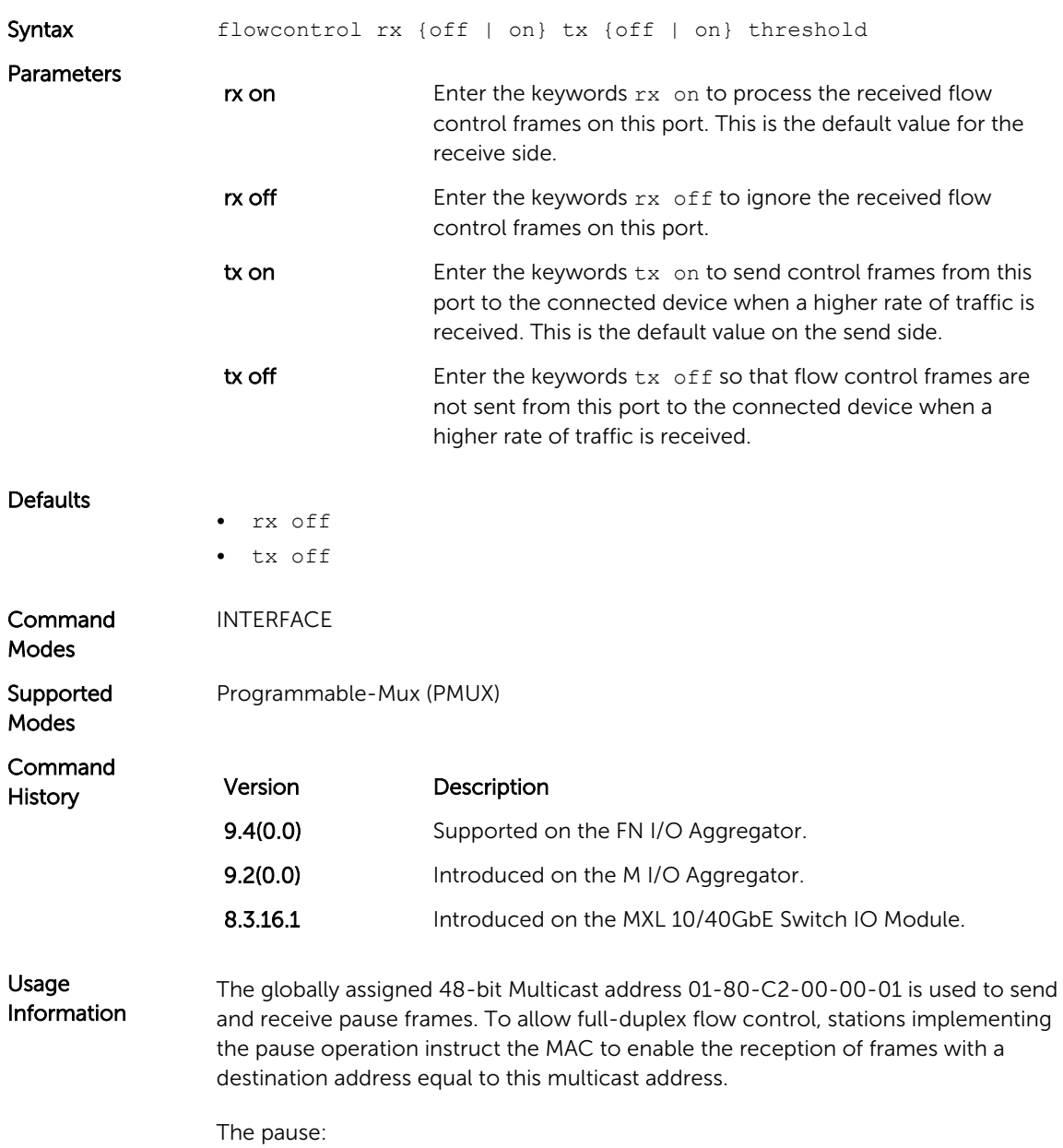

- Starts when *either* the packet pointer or the buffer threshold is met (whichever is met first). When the discard threshold is met, packets are dropped.
- Ends when *both* the packet pointer and the buffer threshold fall below 50% of the threshold settings.

The *discard threshold* defines when the interface starts dropping the packet on the interface. This may be necessary when a connected device does not honor the flow control frame sent by the switch. The discard threshold should be larger than the *buffer threshold* so that the buffer holds at least hold at least three packets.

#### Important Points to Remember

- Do not enable tx pause when buffer carving is enabled. For information and assistance, consult Dell Networking TAC.
- Asymmetric flow control (rx on tx off, or rx off tx on) setting for the interface port less than 100 Mb/s speed is not permitted. The following error is returned:

```
Can't configure Asymmetric flowcontrol when speed <1G, 
config ignored
```
The only configuration applicable to half duplex ports is  $rx$  off  $tx$  off. The following error is returned:

Cannot configure Asymmetric flowcontrol when speed <1G, config ignored>

• You cannot configure half duplex when the flow control configuration is on (default is  $rx$  on  $tx$  on). The following error is returned: Cannot configure half duplex when flowcontrol is on, config ignored

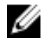

NOTE: The flow control must be off  $(rx \; of f \; tx \; off)$  before configuring the half duplex.

Example (partial) Dell(conf-if-tengig-0/1)#show config ! interface TenGigabitEthernet 0/1 no ip address switchport no negotiation auto flowcontrol rx off tx on no shutdown ...

Example (Values)

This Example shows how the Dell Networking OS negotiates the flow control values between two Dell Networking chassis connected back-to-back using 1G copper ports.

Configured

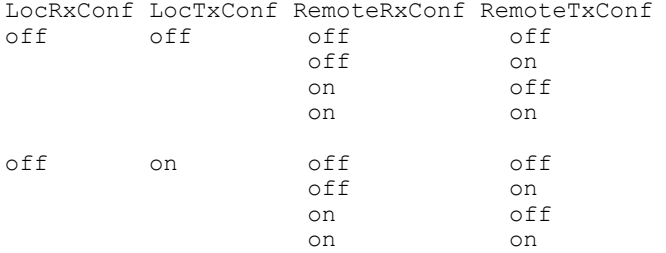

<span id="page-186-0"></span>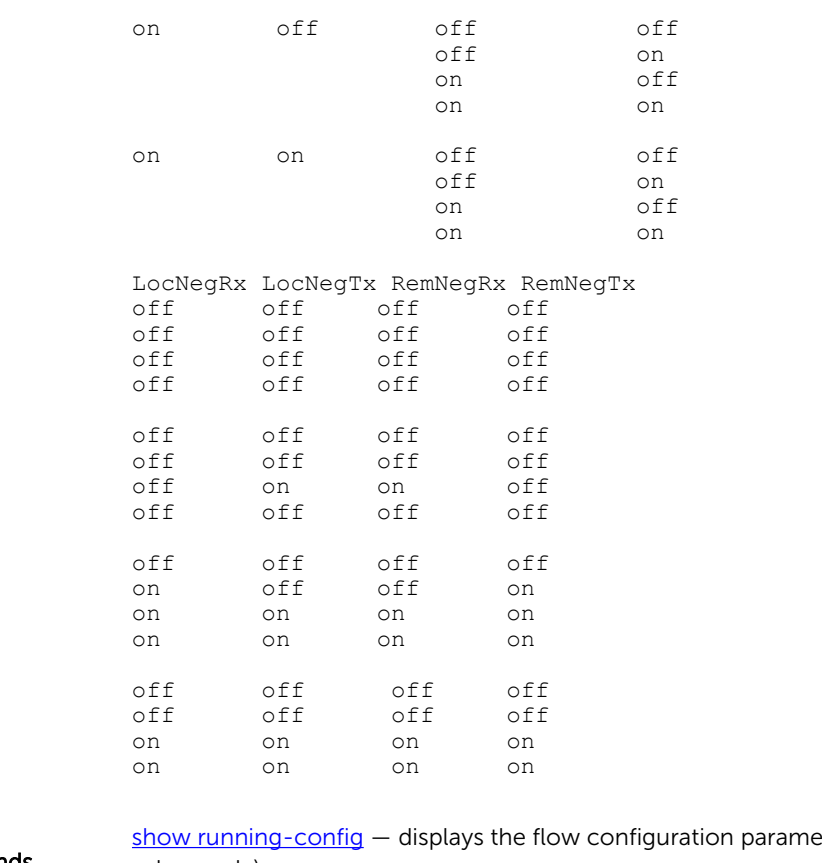

Commands

Related

eters (non-default values only).

[show interfaces](#page-202-0) - displays the interface configuration.

## interface

Configure a physical interface on the switch.

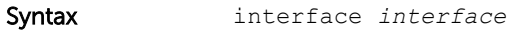

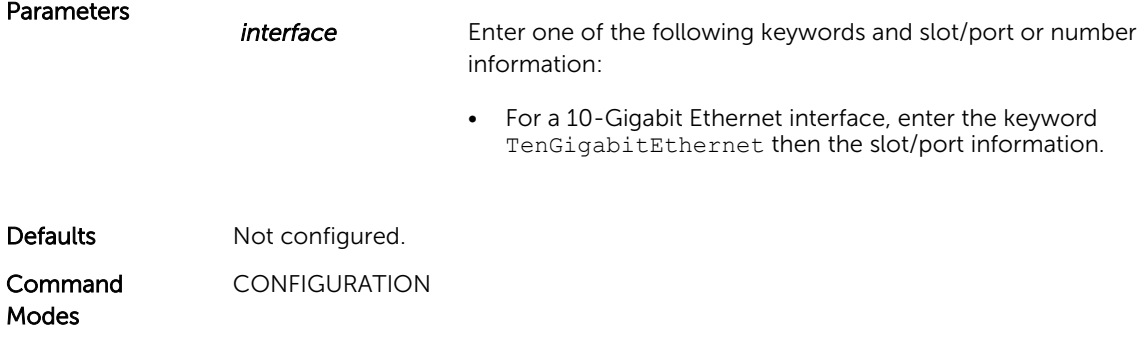

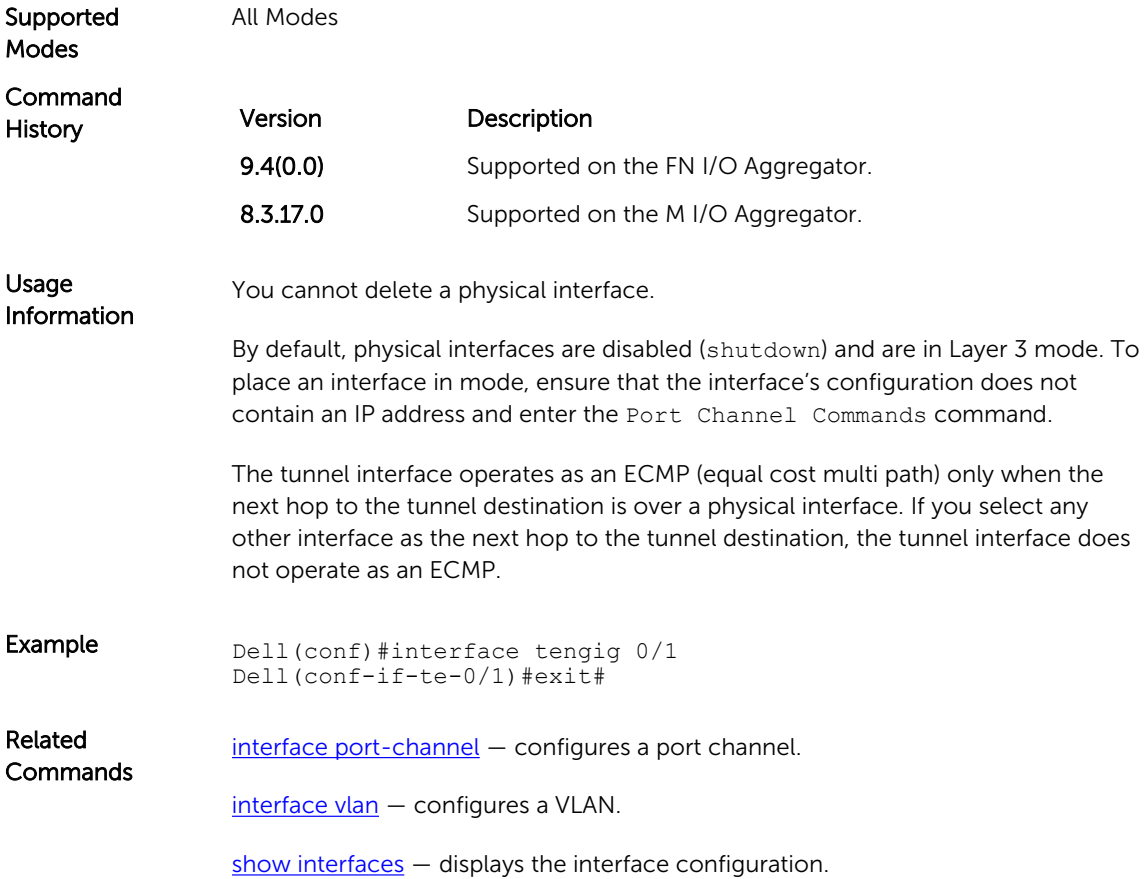

# interface ManagementEthernet

Configure the Management port on the system.

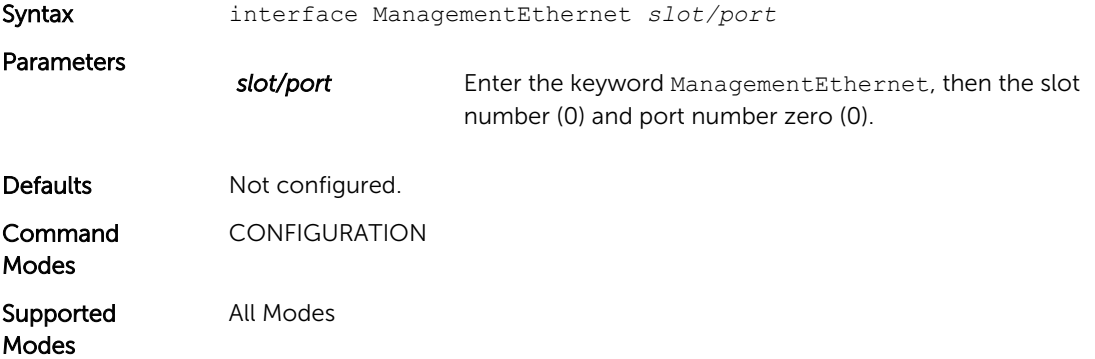

<span id="page-188-0"></span>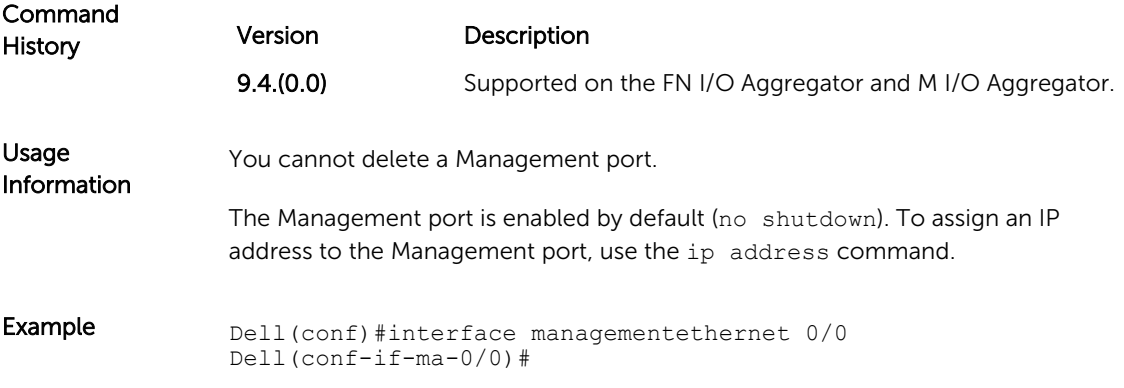

# interface port-channel

Create a Port Channel interface, which is a link aggregation group (LAG) containing physical interfaces on the Aggregator.

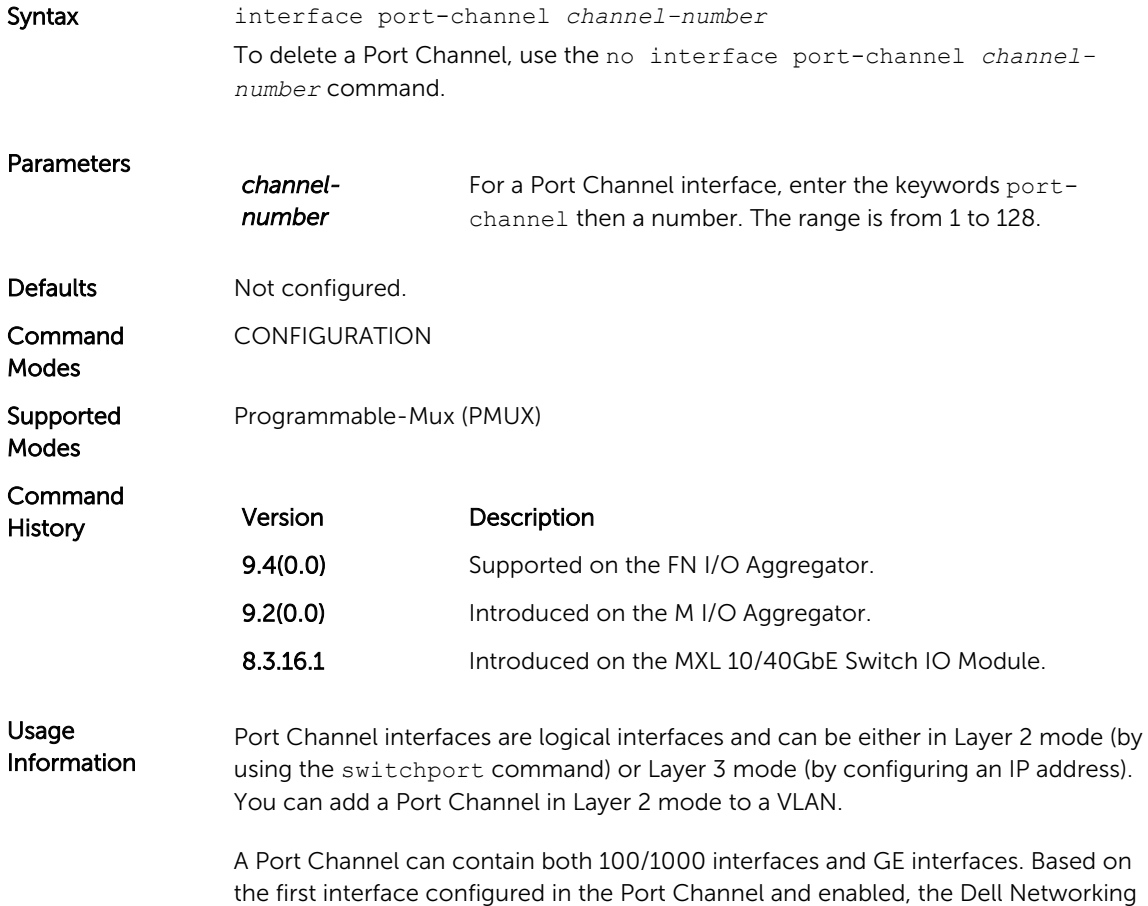

OS determines if the Port Channel uses 100 Mb/s or 1000 Mb/s as the common speed. For more information, refer to [channel-member](#page-179-0).

If the line card is in a Jumbo mode chassis, you can also configure the mtu and ip mtu commands. The Link MTU and IP MTU values configured on the channel members must be greater than the Link MTU and IP MTU values configured on the Port Channel interface.

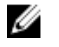

NOTE: In a Jumbo-enabled system, you must configure all members of a Port Channel with the same link MTU values and the same IP MTU values.

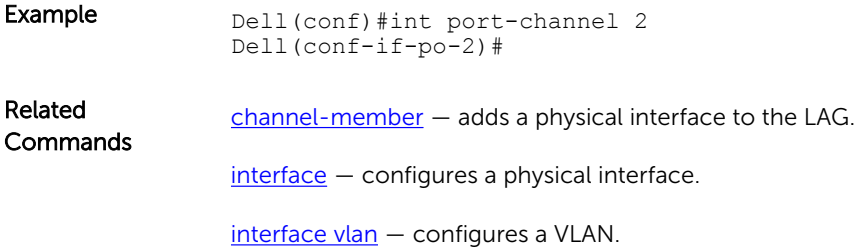

### interface range

This command permits configuration of a range of interfaces to which subsequent commands are applied (bulk configuration). Using the interface range command, you can enter identical commands for a range of interface.

Syntax interface range *interface, interface,...* To delete a description, enter no description command.

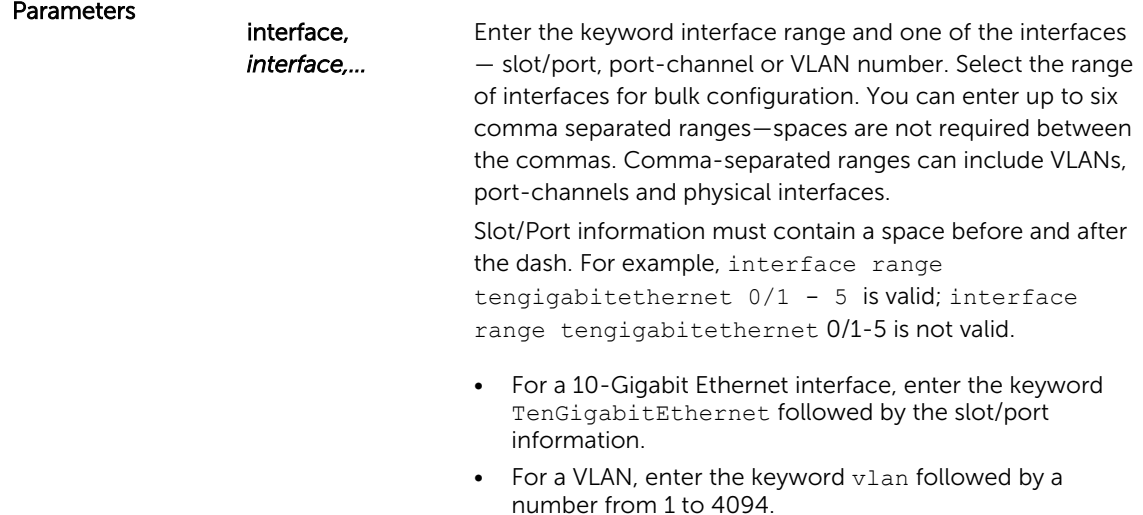

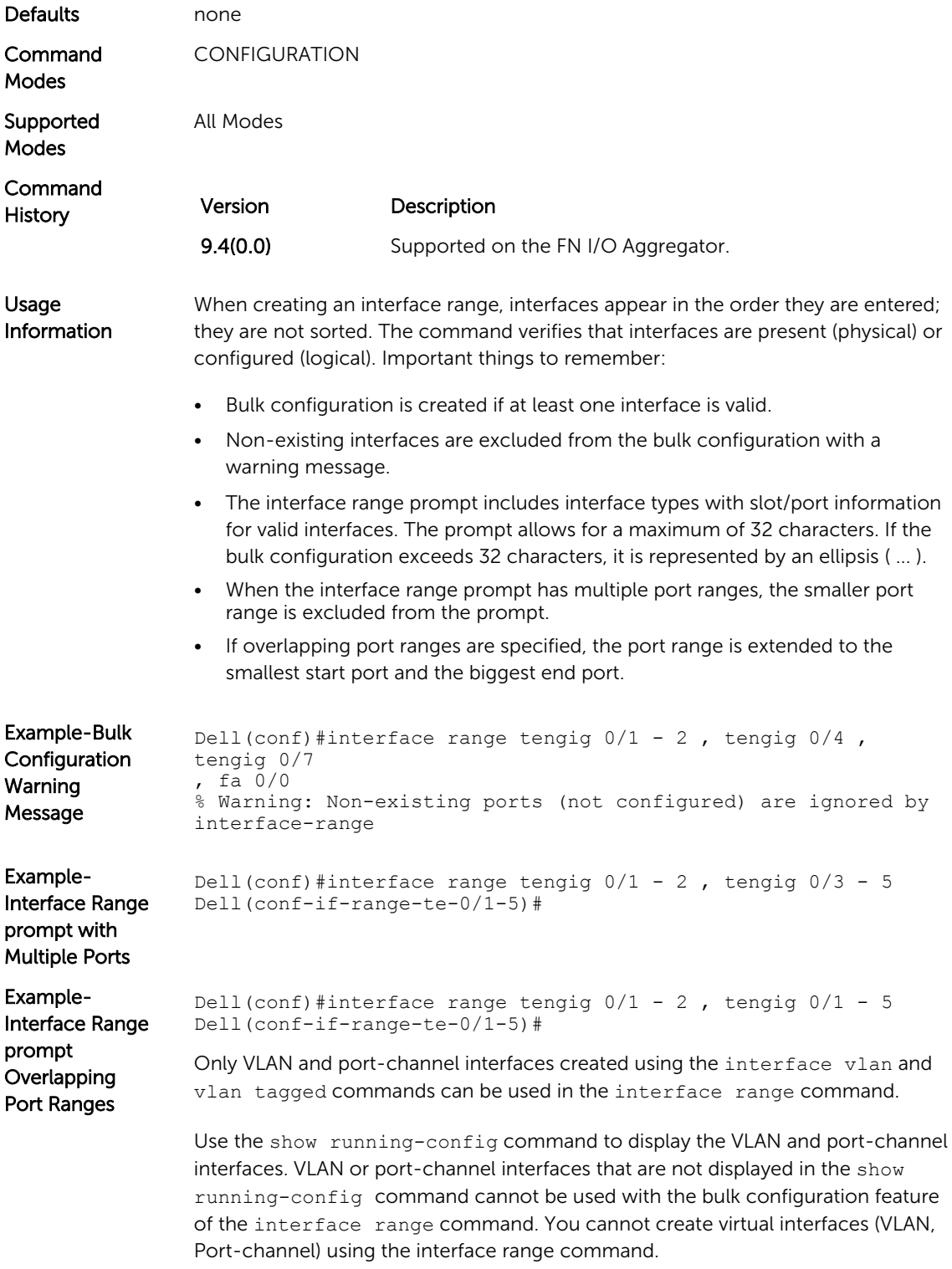

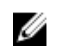

NOTE: If a range has VLAN, physical, and port-channel interfaces, only commands related to physical interfaces can be bulk configured. To configure commands specific to VLAN or port-channel, only those respective interfaces should be configured in a particular range.

<span id="page-191-0"></span>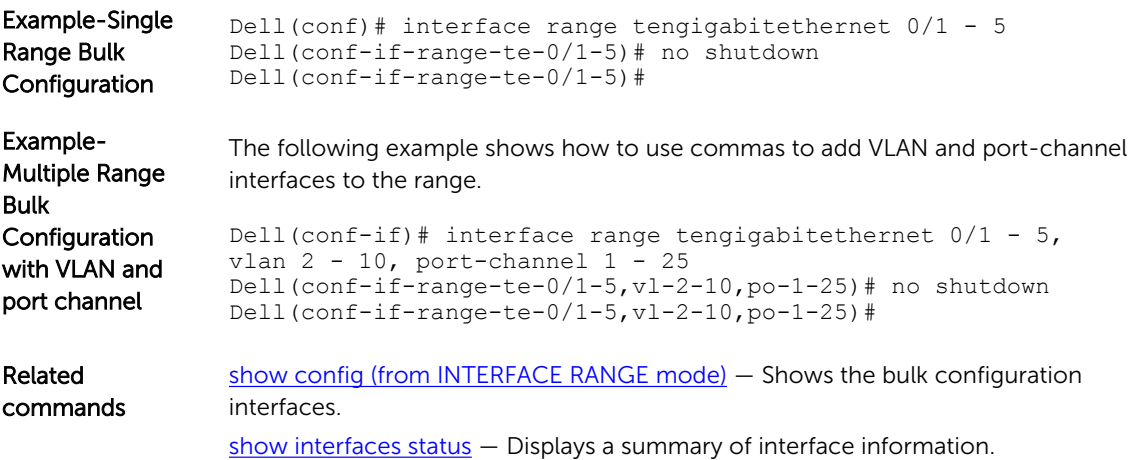

## interface vlan

Configure a VLAN. Configure the default VLAN to enable Static or DCHP IP configuration. You can configure up to 4094 VLANs.

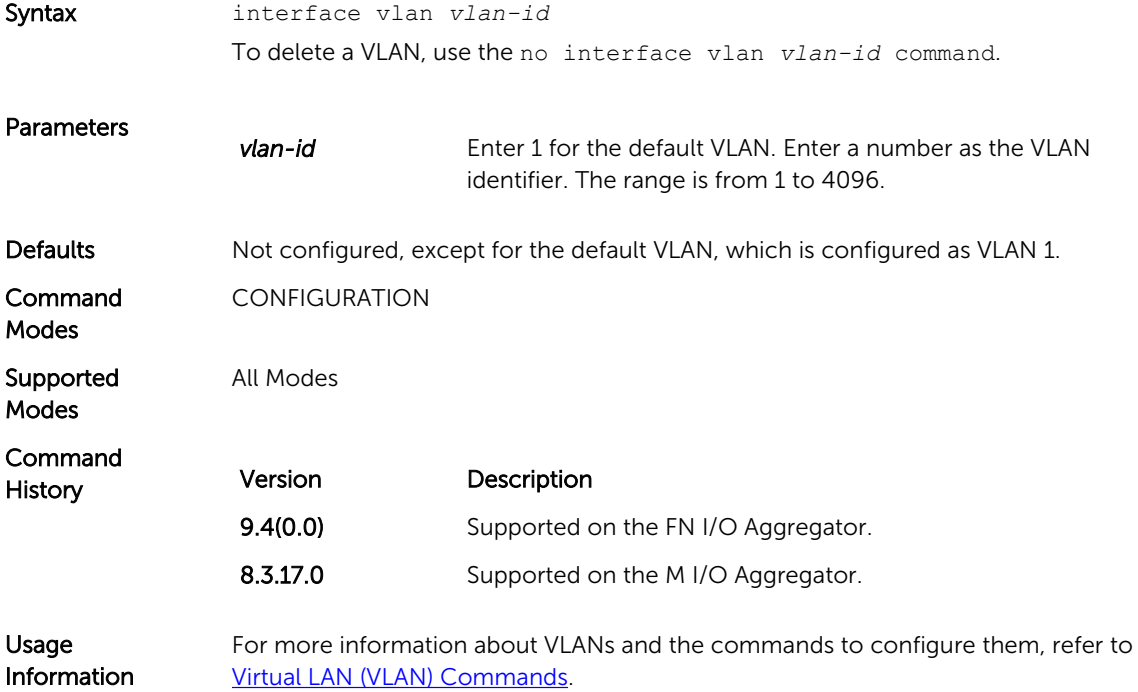

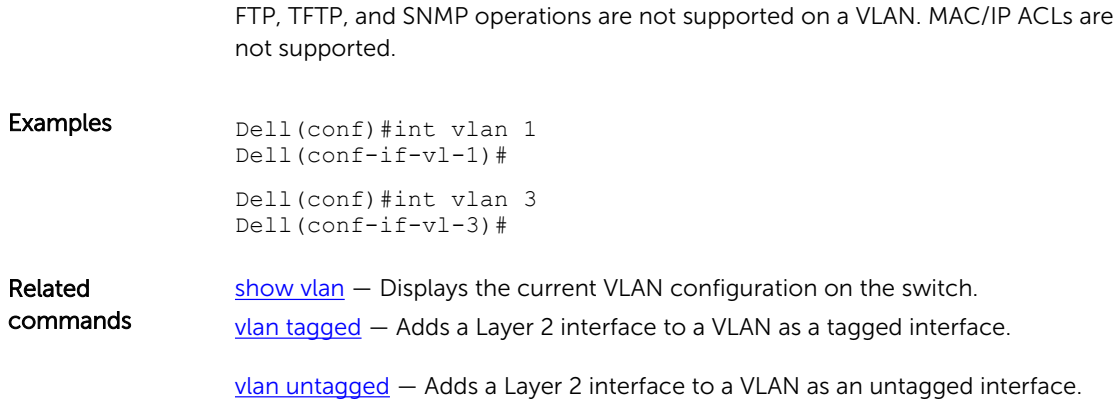

# intf-type cr4 autoneg

Set the interface type as CR4 with auto-negotiation enabled.

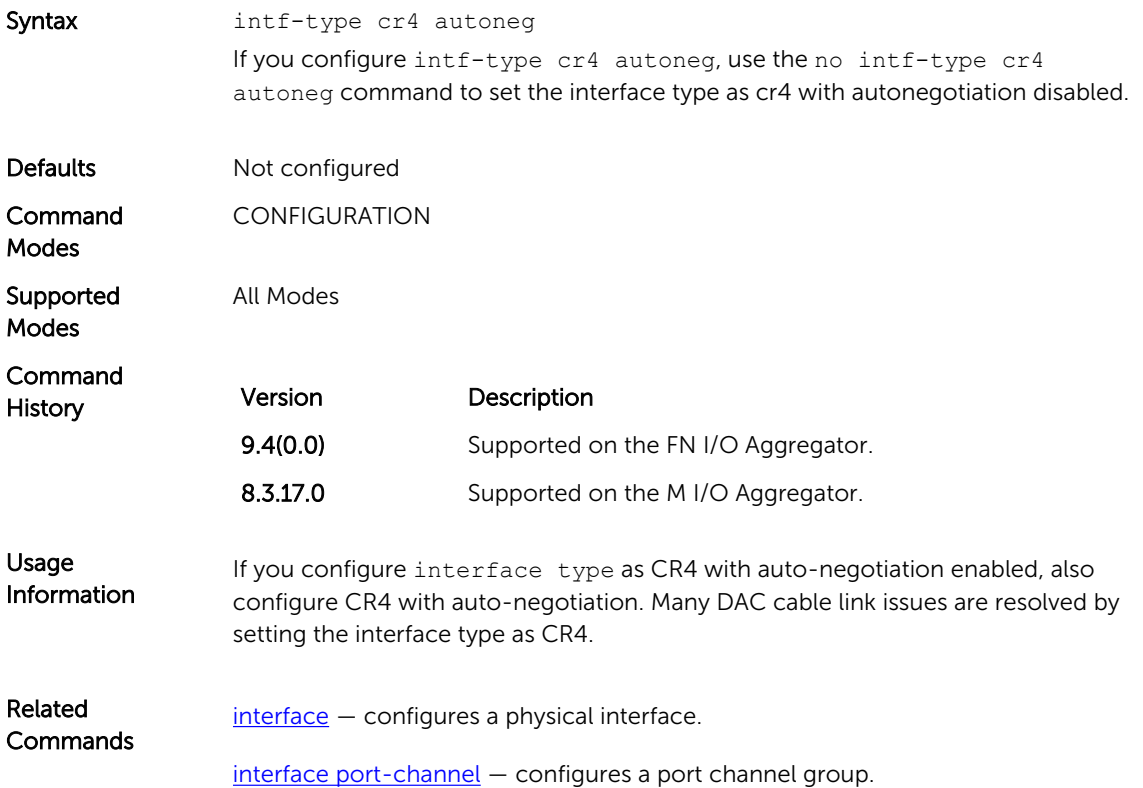

## keepalive

Send keepalive packets periodically to keep an interface alive when it is not transmitting data.

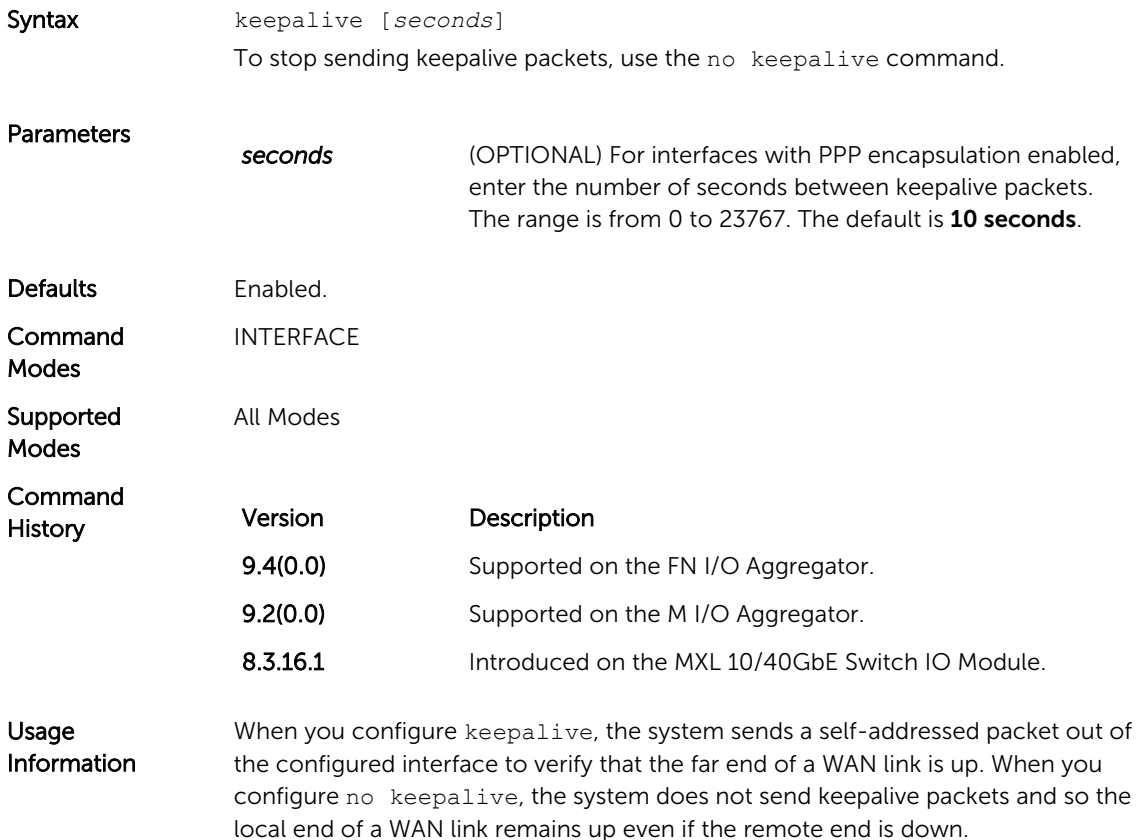

## minimum-links

Configure the minimum number of links in a LAG (Port Channel) that must be in "oper up" status for the LAG to be also in "oper up" status.

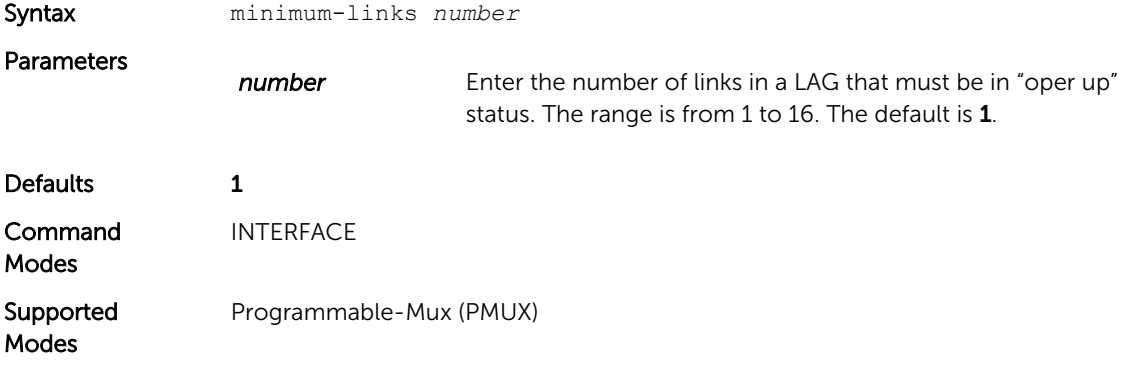

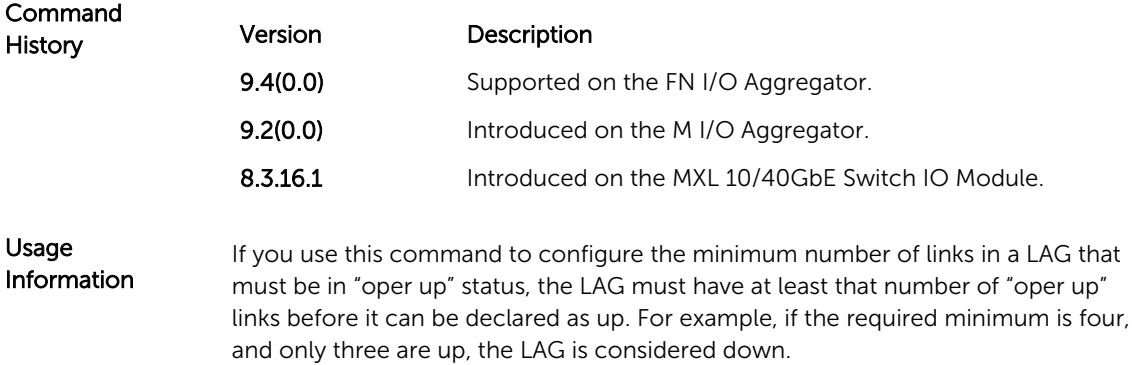

## monitor interface

Monitor counters on a single interface or all interfaces on a stack unit. The screen is refreshed every five seconds and the CLI prompt disappears.

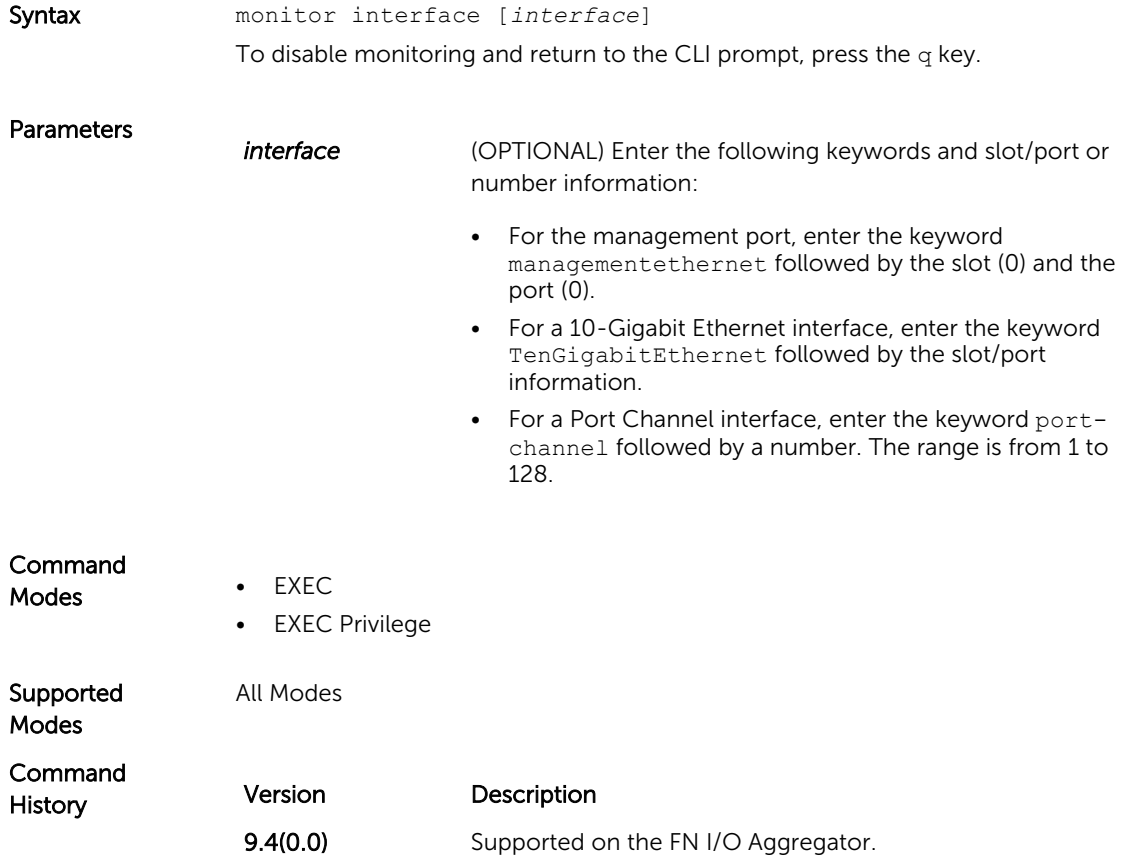

### Usage Information

The delta column displays changes since the last screen refresh. The following are the monitor command menu options.

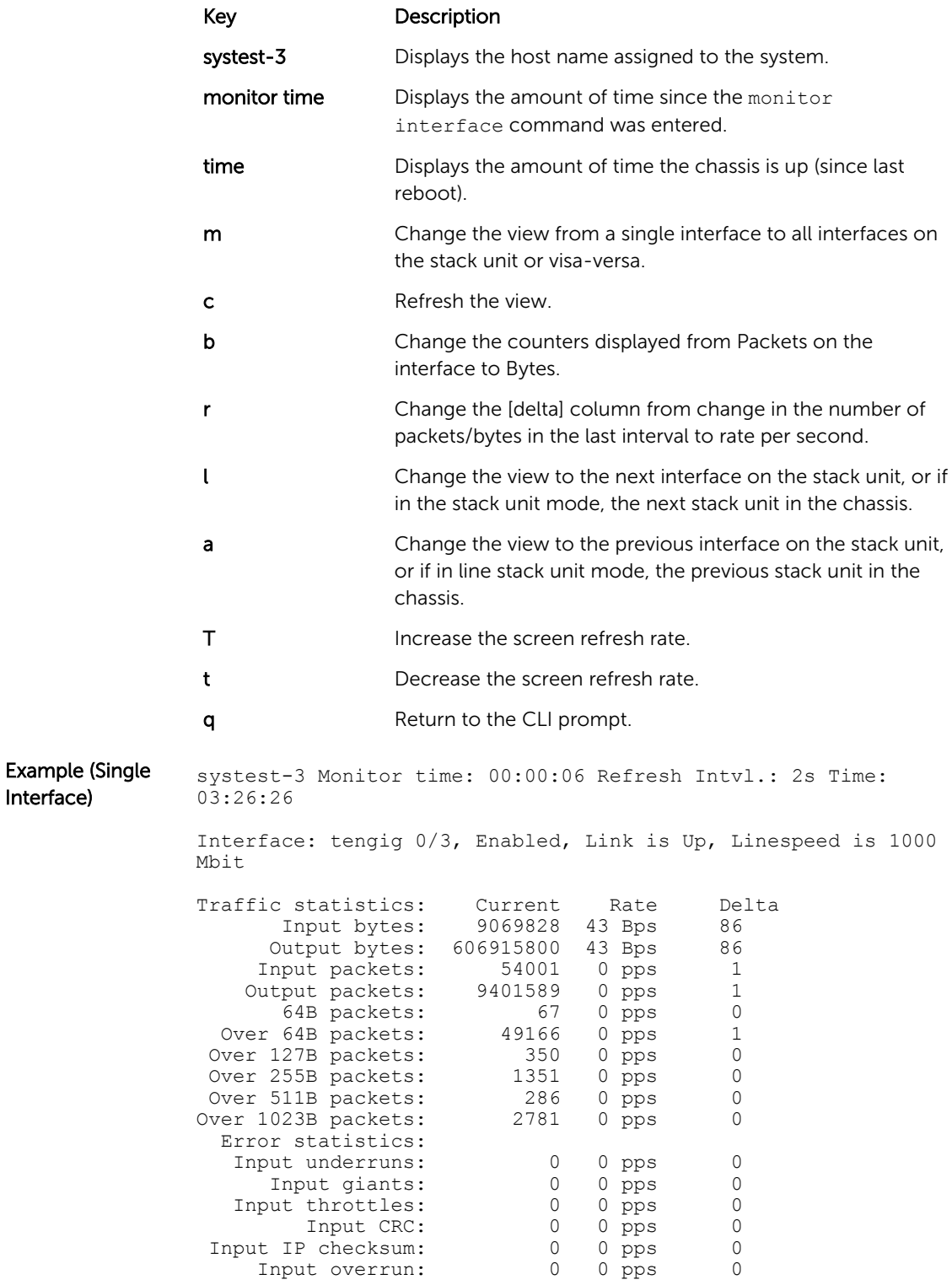

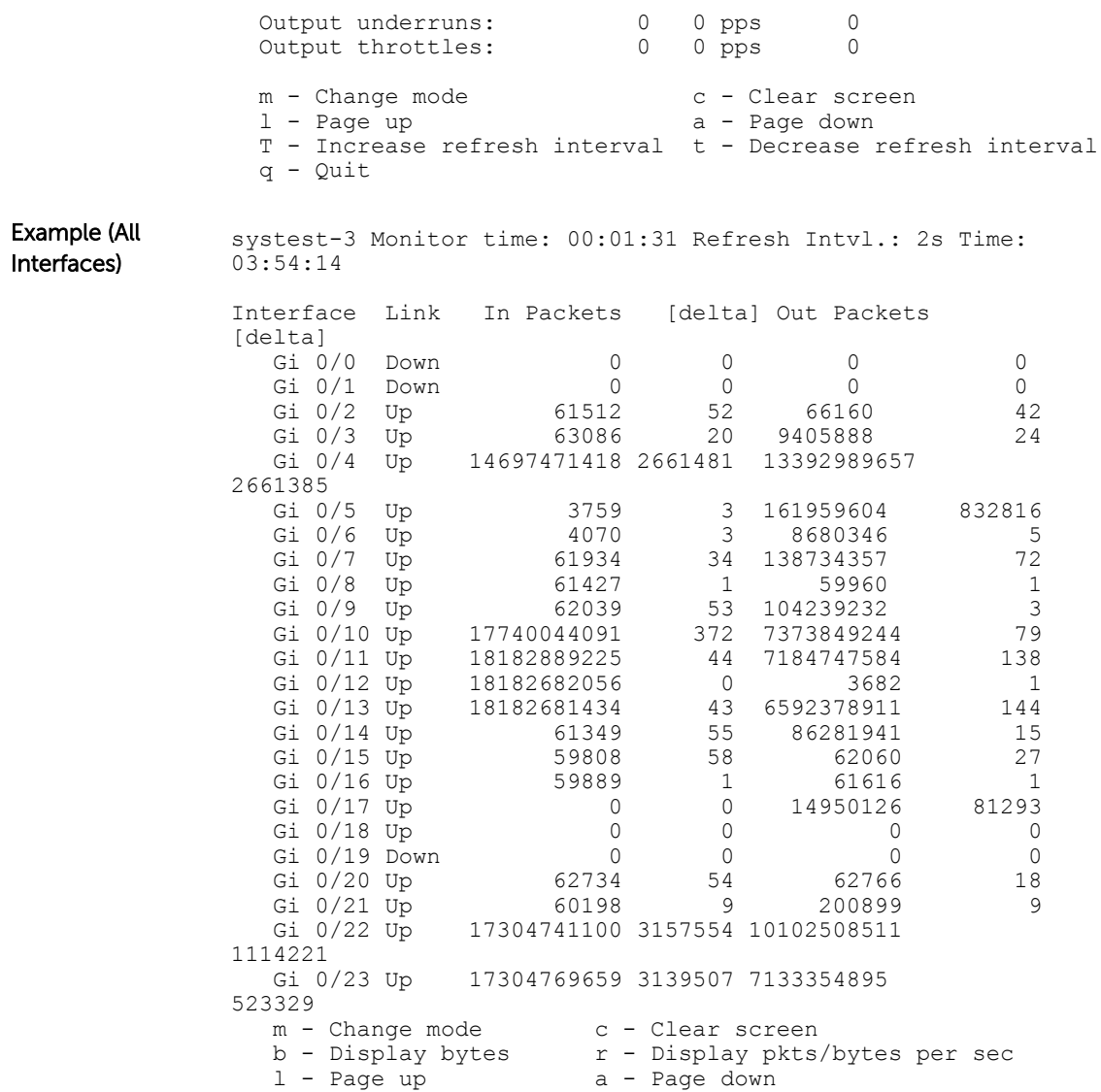

### mtu

Set the link maximum transmission unit (MTU) (frame size) for an Ethernet interface.

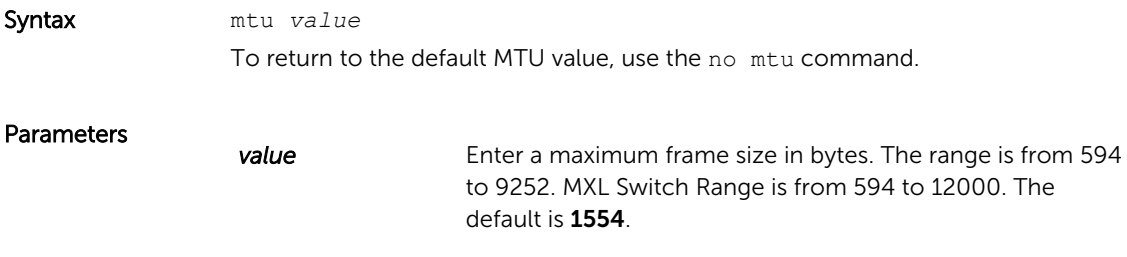

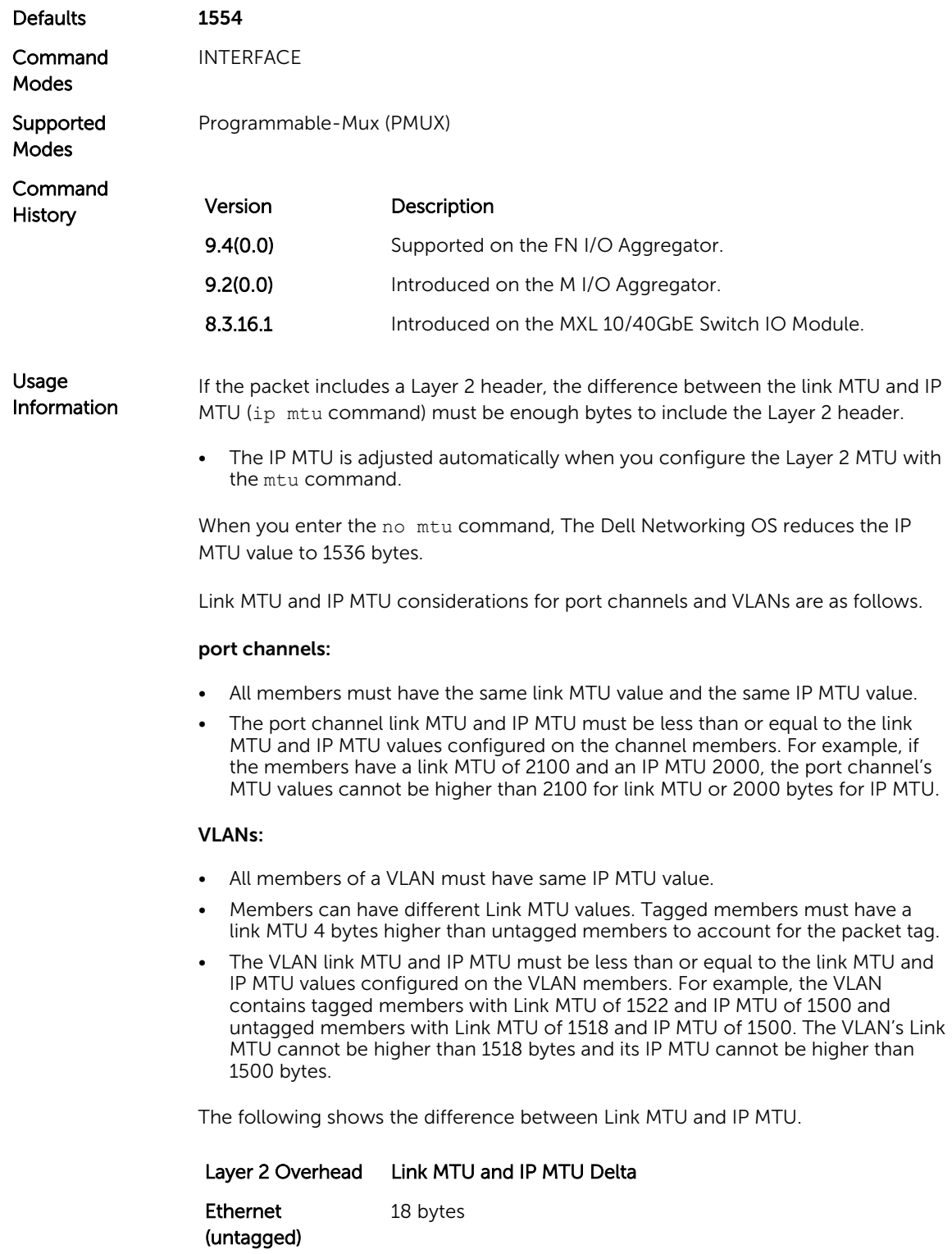

VLAN Tag 22 bytes

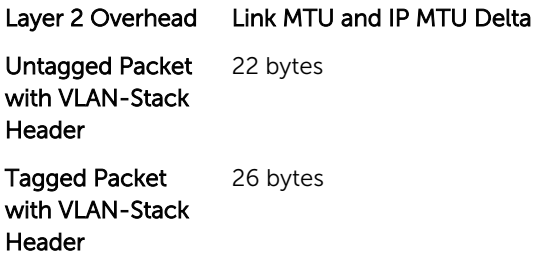

### name

Assign a name to the Default VLAN.

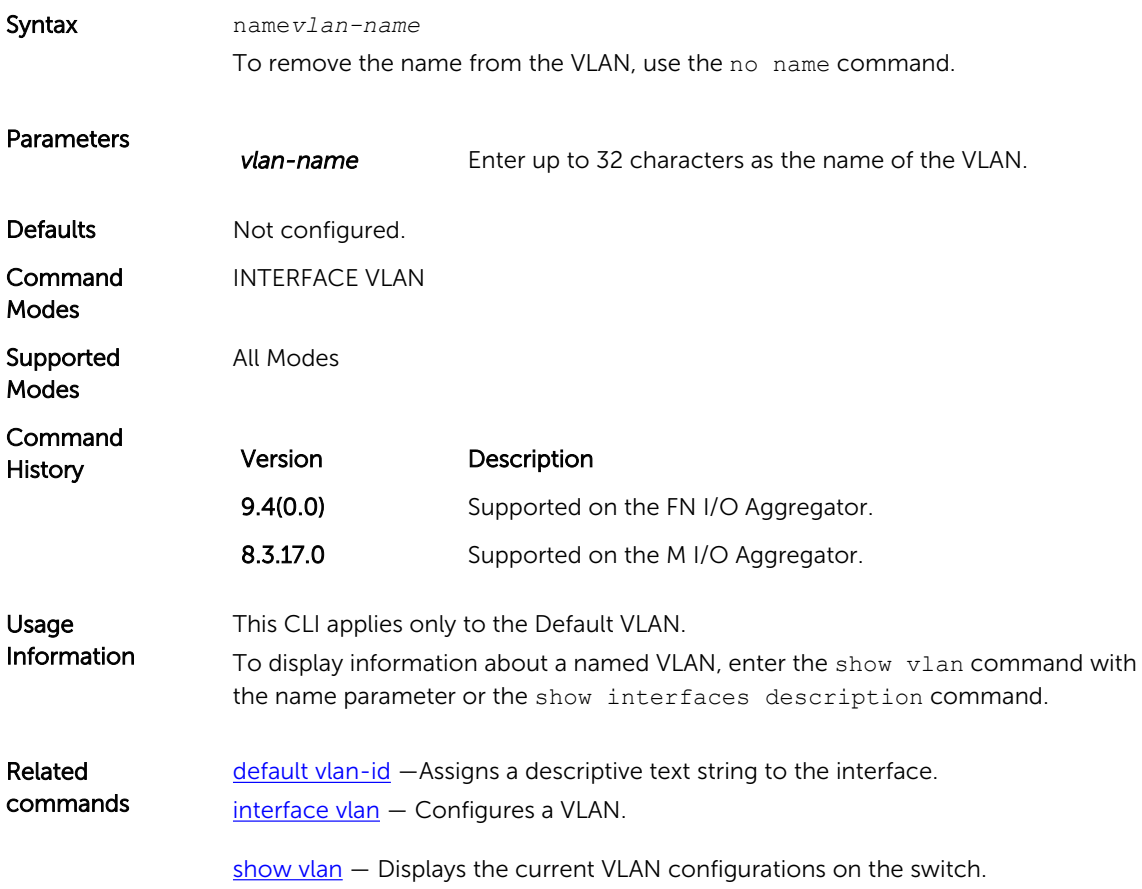

## negotiation auto

Enable auto-negotiation on an interface.

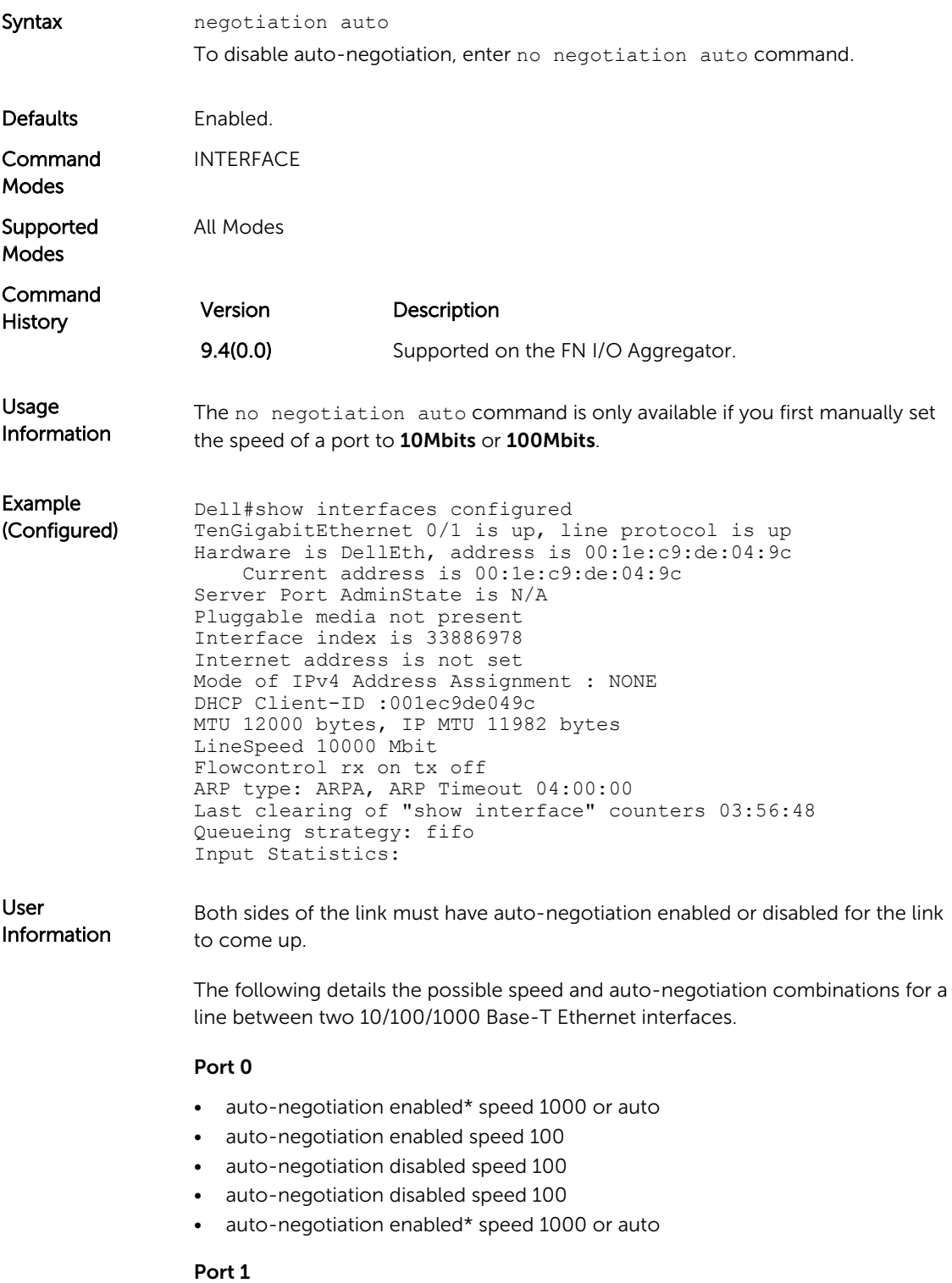

- auto-negotiation enabled\* speed 1000 or auto
- auto-negotiation enabled speed 100
- auto-negotiation disabled speed 100
- auto-negotiation enabled speed 100
- auto-negotiation disabled speed 100

### Link Status Between Port 1 and Port 2

- Up at 1000 Mb/s
- Up at 100 Mb/s
- Up at 100 Mb/s
- Down
- Down
- \* You cannot disable auto-negotiation when the speed is set to 1000 or auto.

Related **Commands** [speed \(for 1000/10000 interfaces\)](#page-219-0) - sets the link speed to 10, 100, 1000 or autonegotiate the speed.

### show config (INTERFACE mode)

Dell(conf-if)#

Displays the interface configuration.

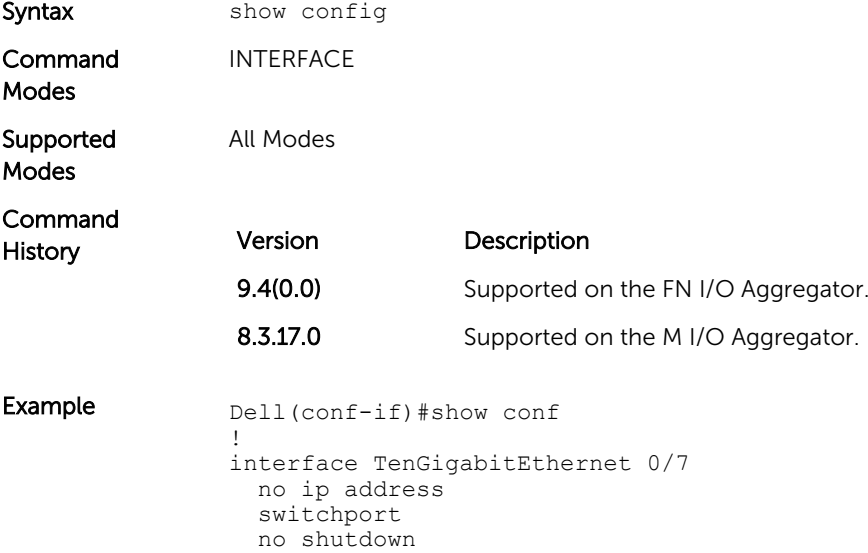

## <span id="page-201-0"></span>show config (from INTERFACE RANGE mode)

Display the bulk configured interfaces (group).

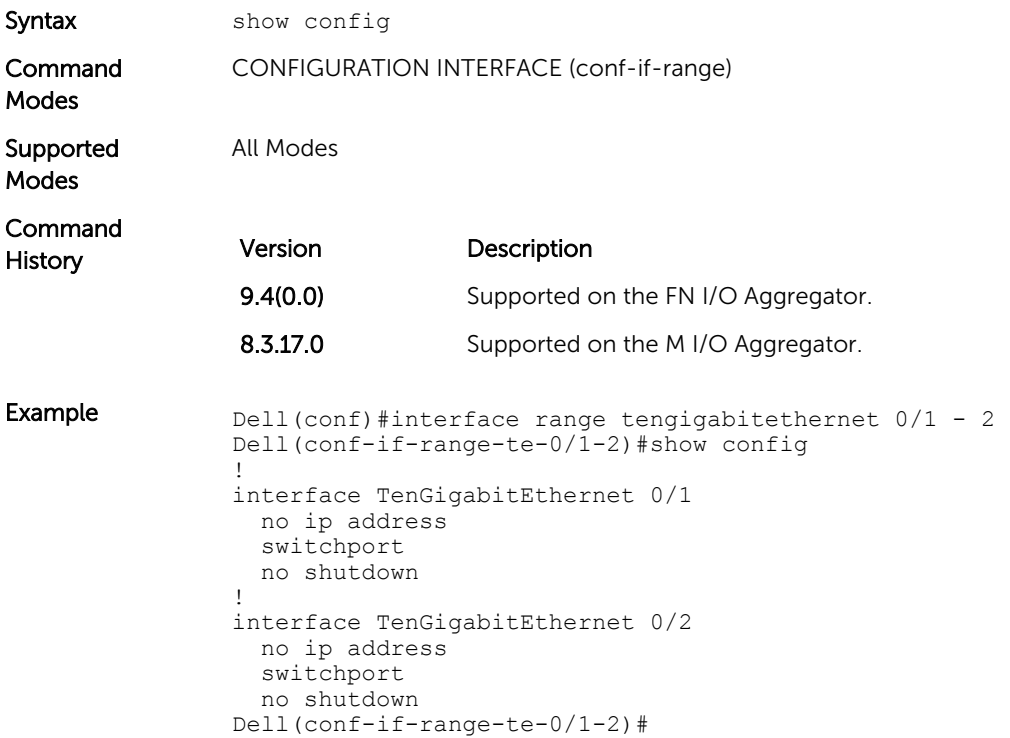

## show config (from INTERFACE VLAN mode)

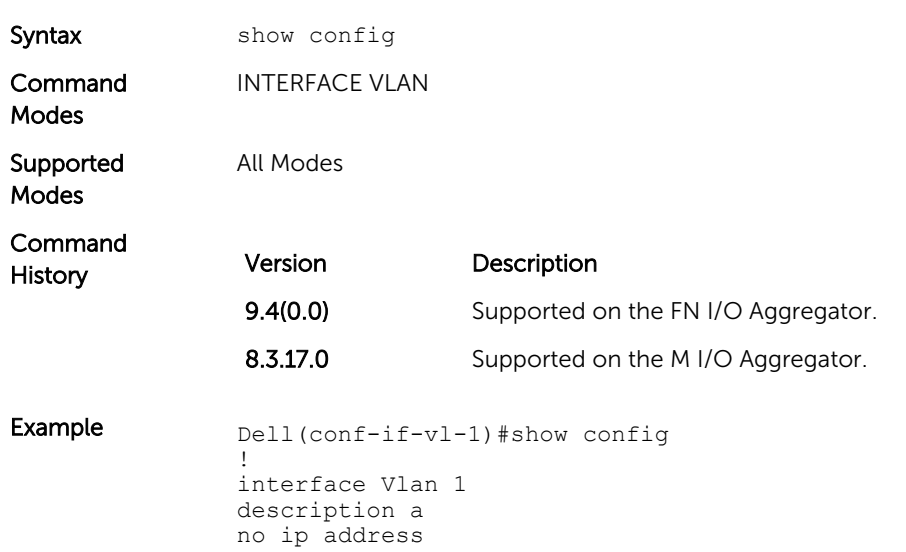

Displays the current configuration of the Default VLAN.

mtu 2500 shutdown Dell(conf-if-vl-1)#

## <span id="page-202-0"></span>show config (from PROTOCOL LLDP mode)

Displays the LLDP configuration.

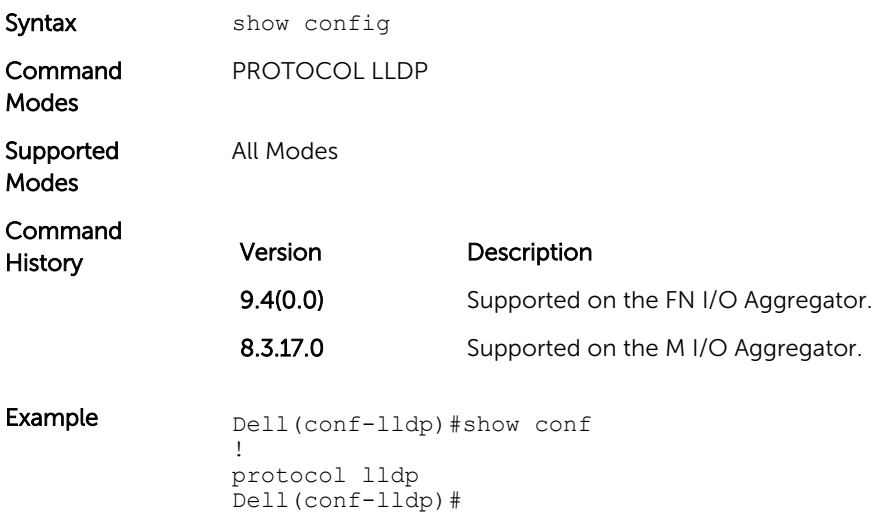

### show interfaces

Displays information on a specific physical interface or virtual interface.

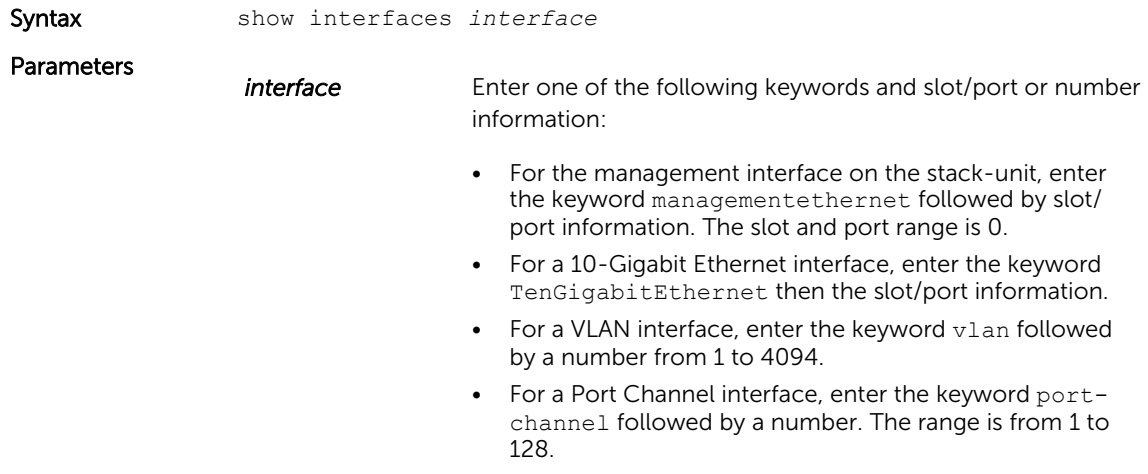

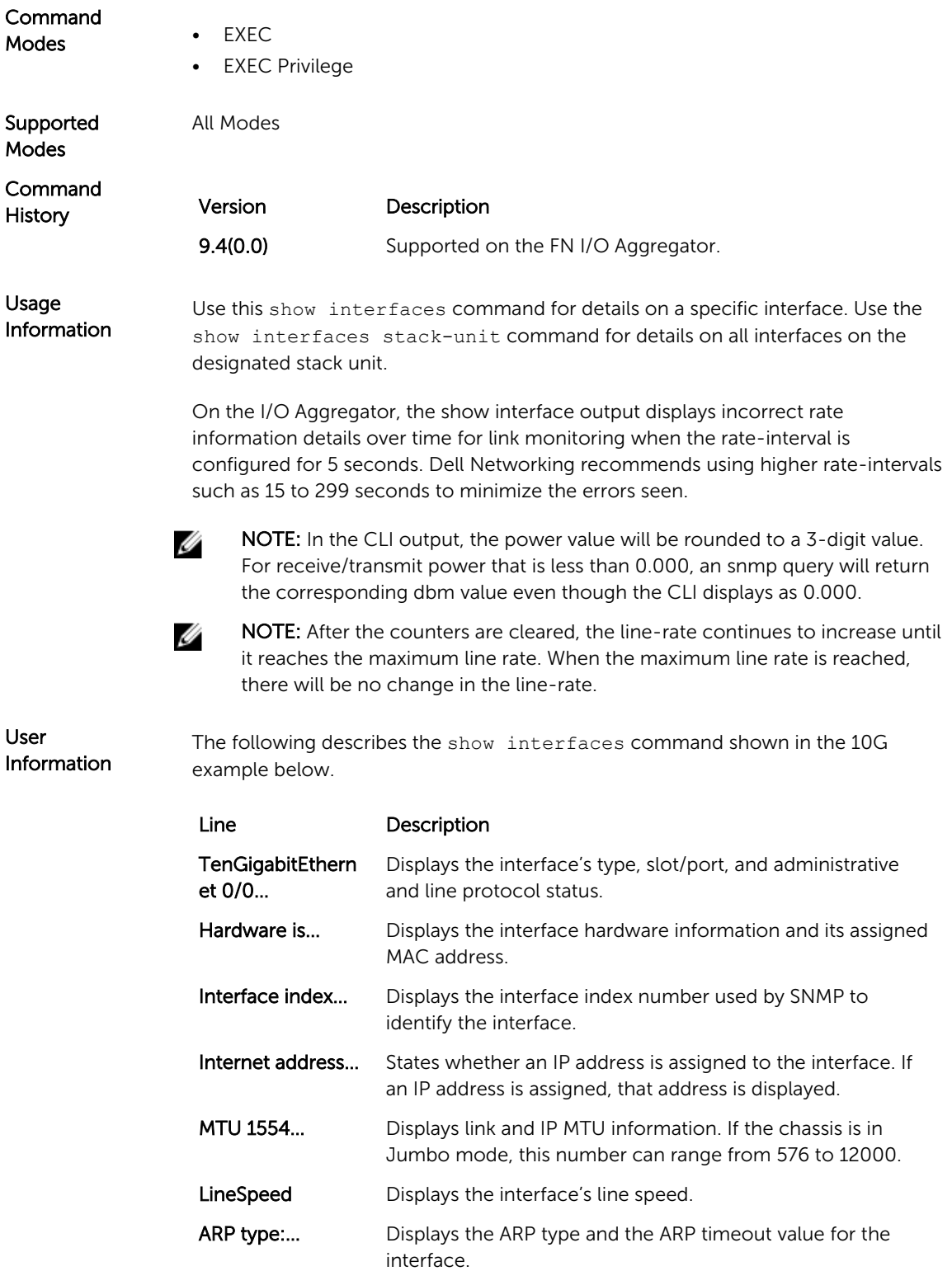

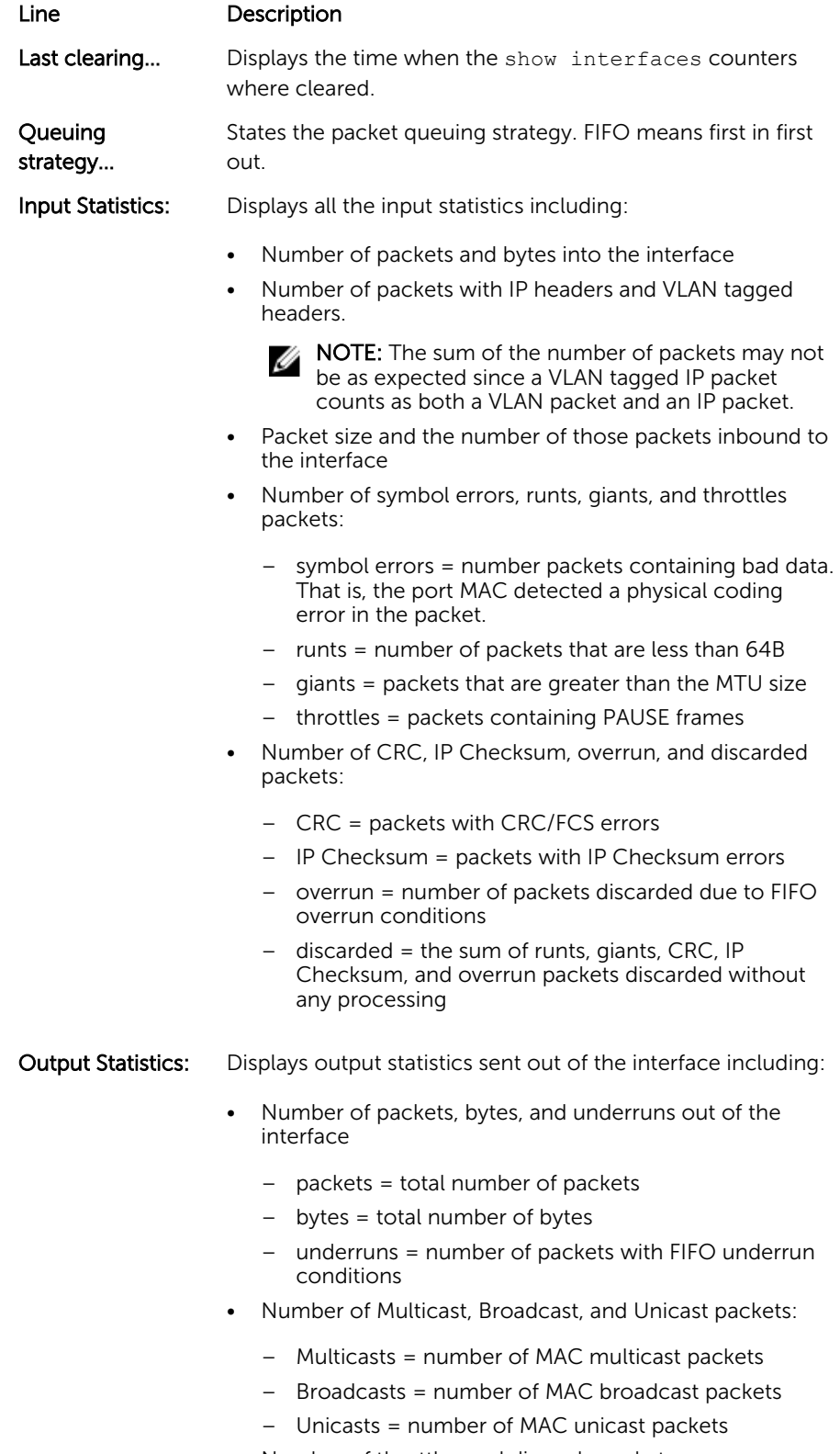

• Number of throttles and discards packets::

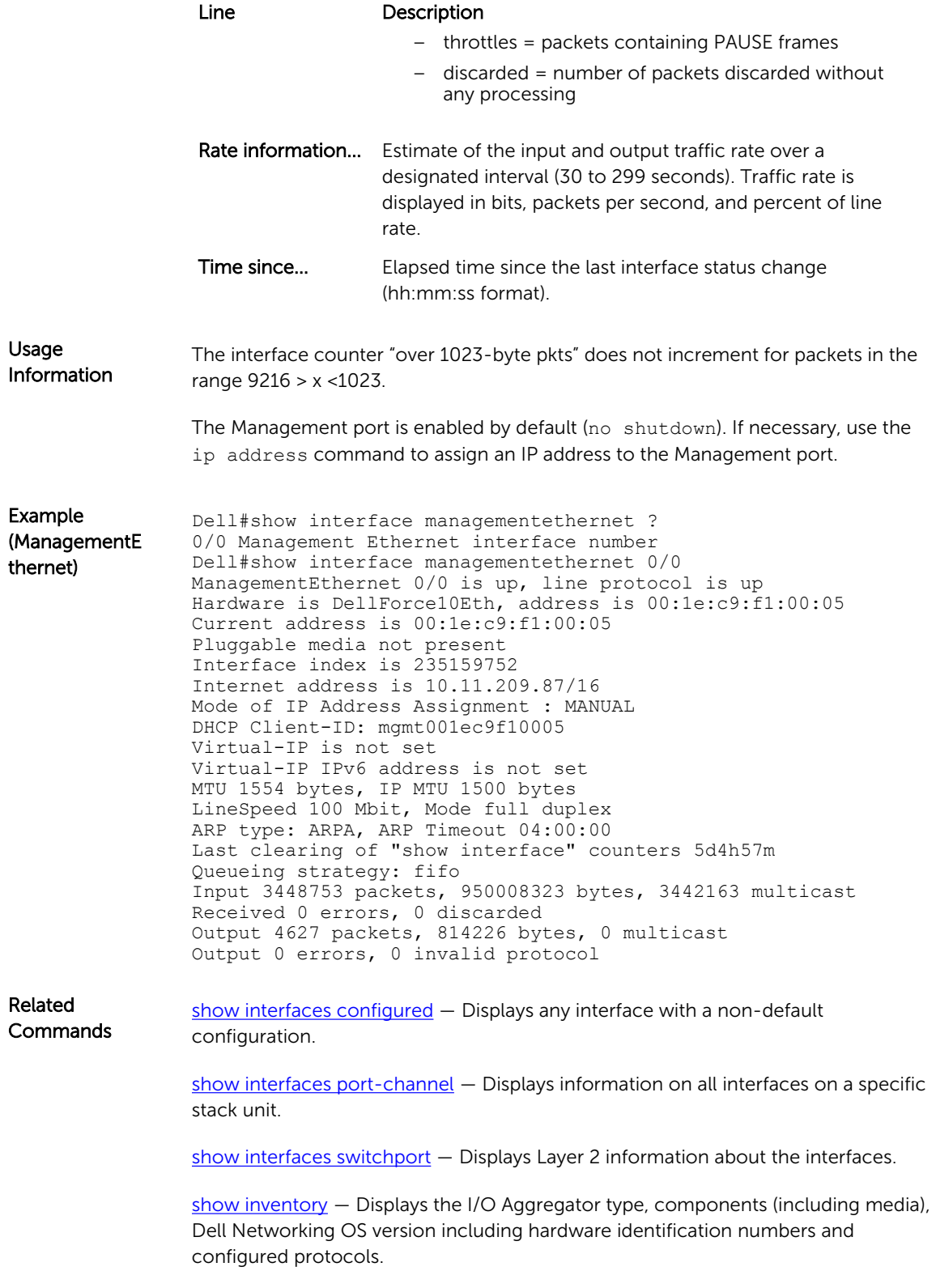

<span id="page-206-0"></span>[show ip interface](#page-230-0) - Displays Layer 3 information about the interfaces.

[show memory](#page-68-0)  $-$  Displays the stack unit(s) status.

[show interfaces status](#page-212-0) - Displays all interfaces configured using the interface range command.

## show interfaces configured

Displays any interface with a non-default configuration.

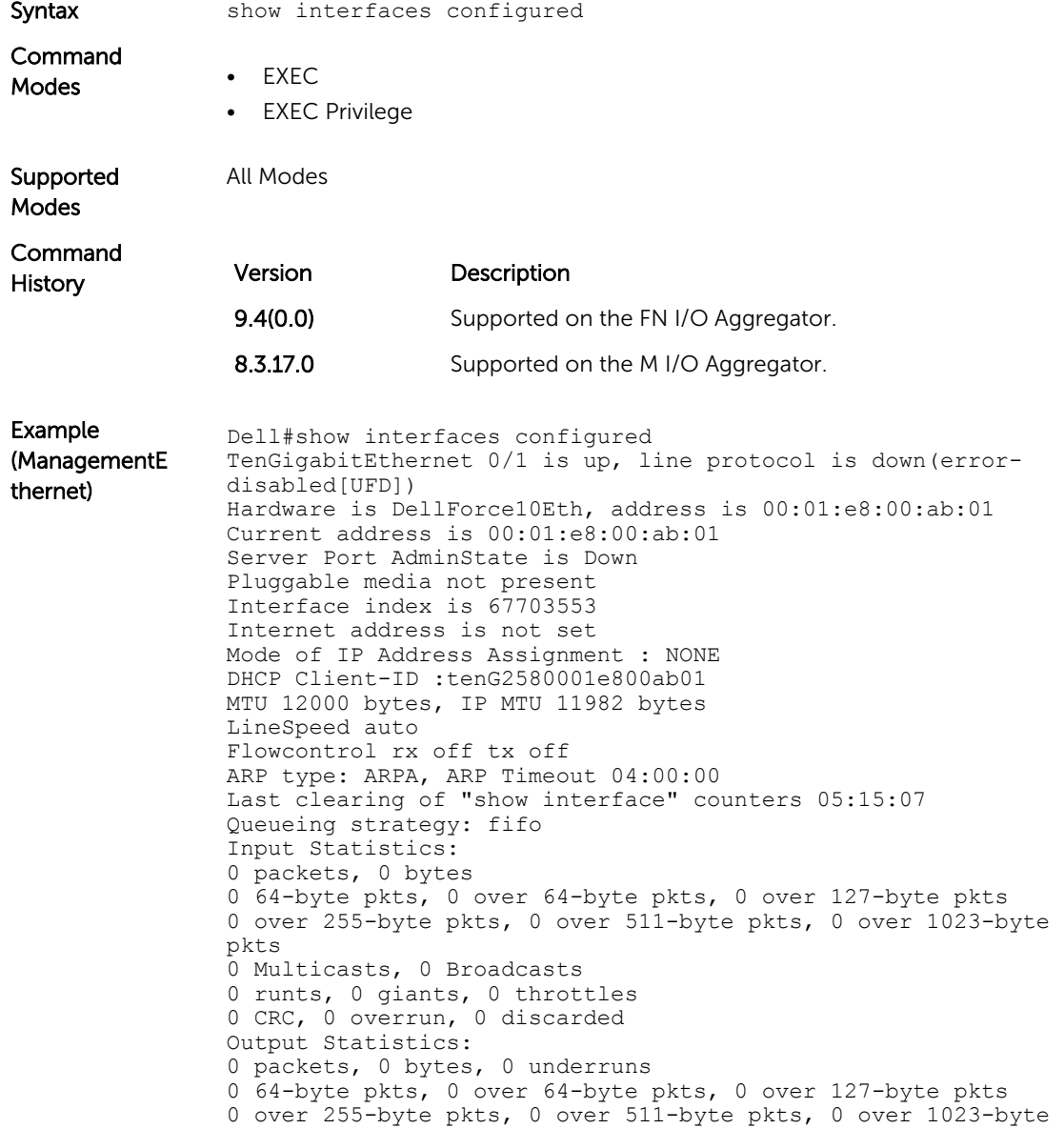

```
pkts
0 Multicasts, 0 Broadcasts, 0 Unicasts
0 throttles, 0 discarded, 0 collisions, 0 wreddrops
Rate info (interval 299 seconds):
Input 00.00 Mbits/sec, 0 packets/sec, 0.00% of line-rate
Output 00.00 Mbits/sec, 0 packets/sec, 0.00% of line-rate
Time since last interface status change: 05:14:12
TenGigabitEthernet 0/2 is up, line protocol is down(error-
disabled[UFD])
Dell#
```
## show interfaces description

Display the descriptions configured on the interface.

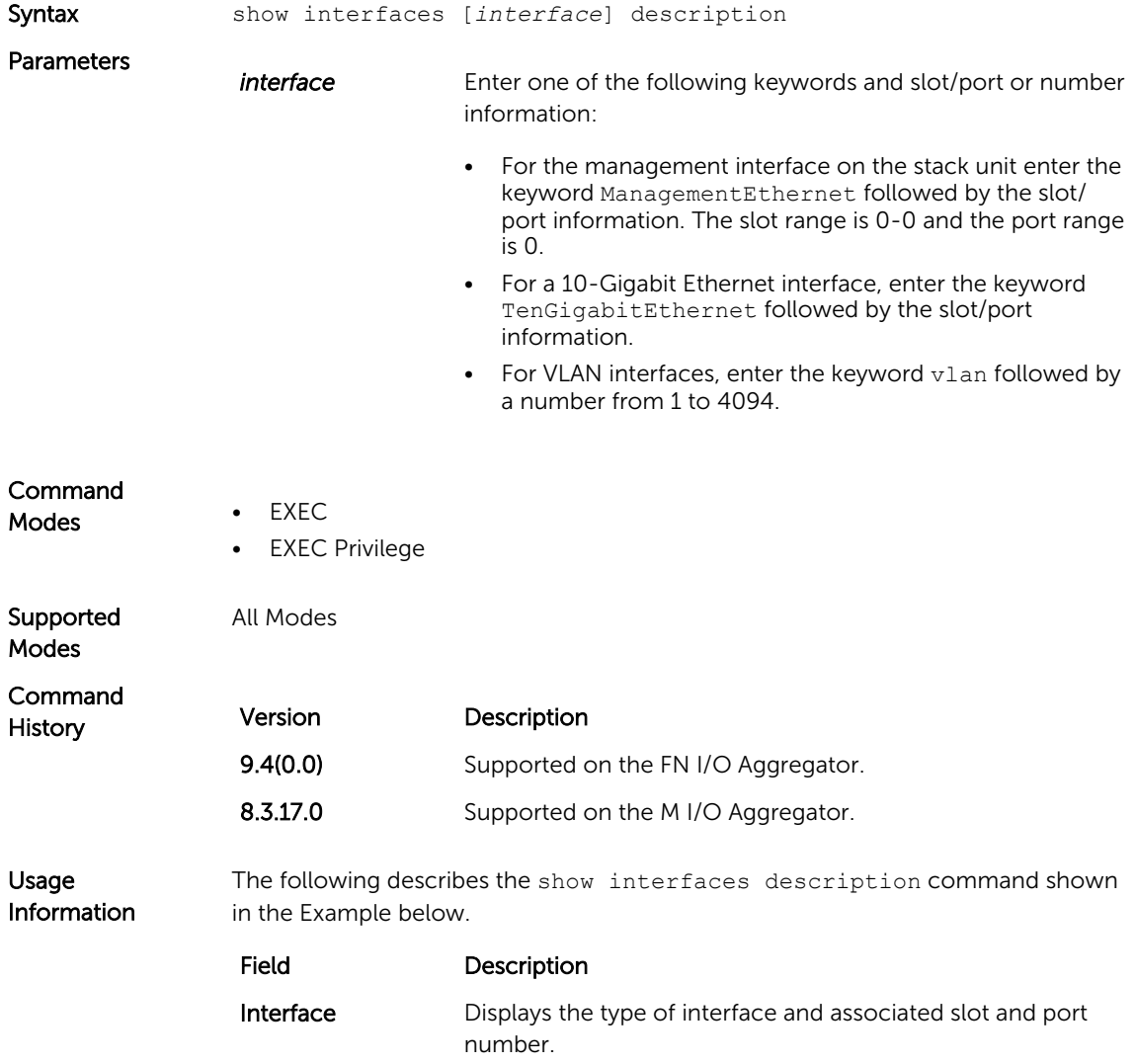

<span id="page-208-0"></span>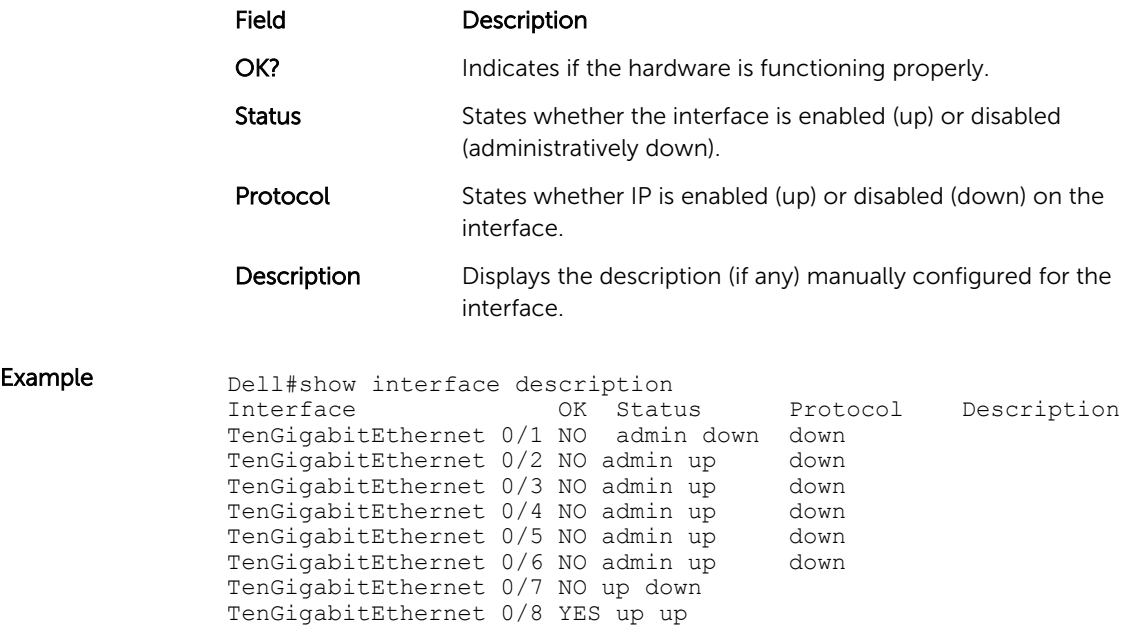

## show interfaces port-channel

Display information on configured Port Channel groups.

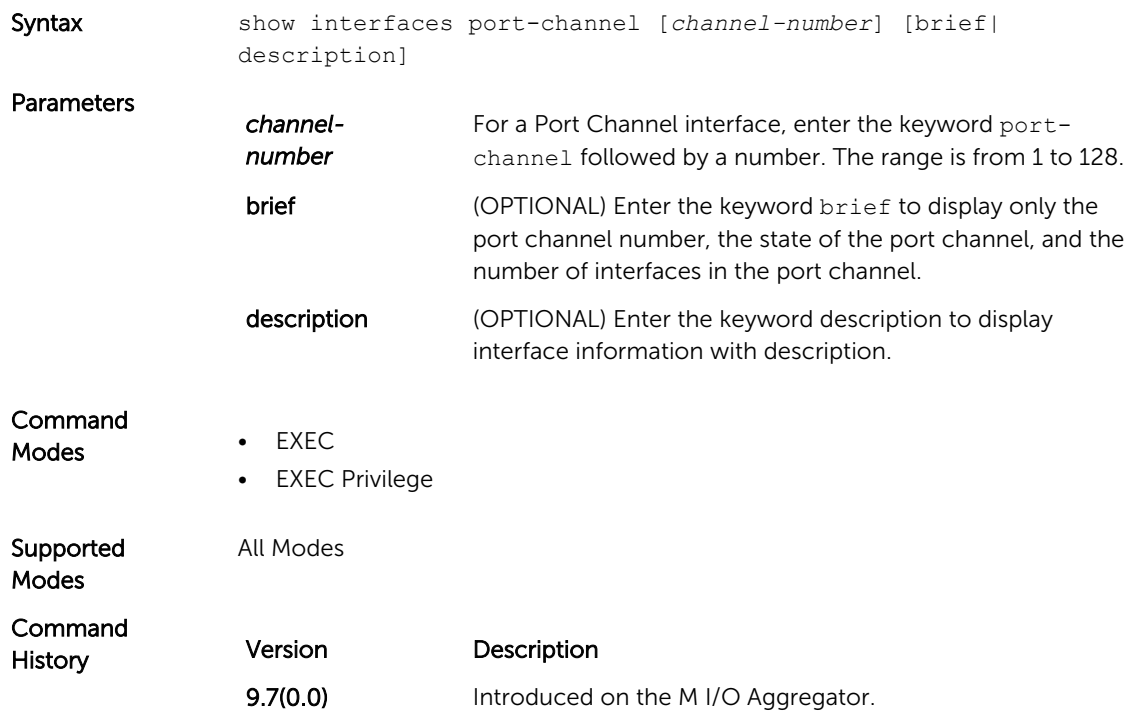

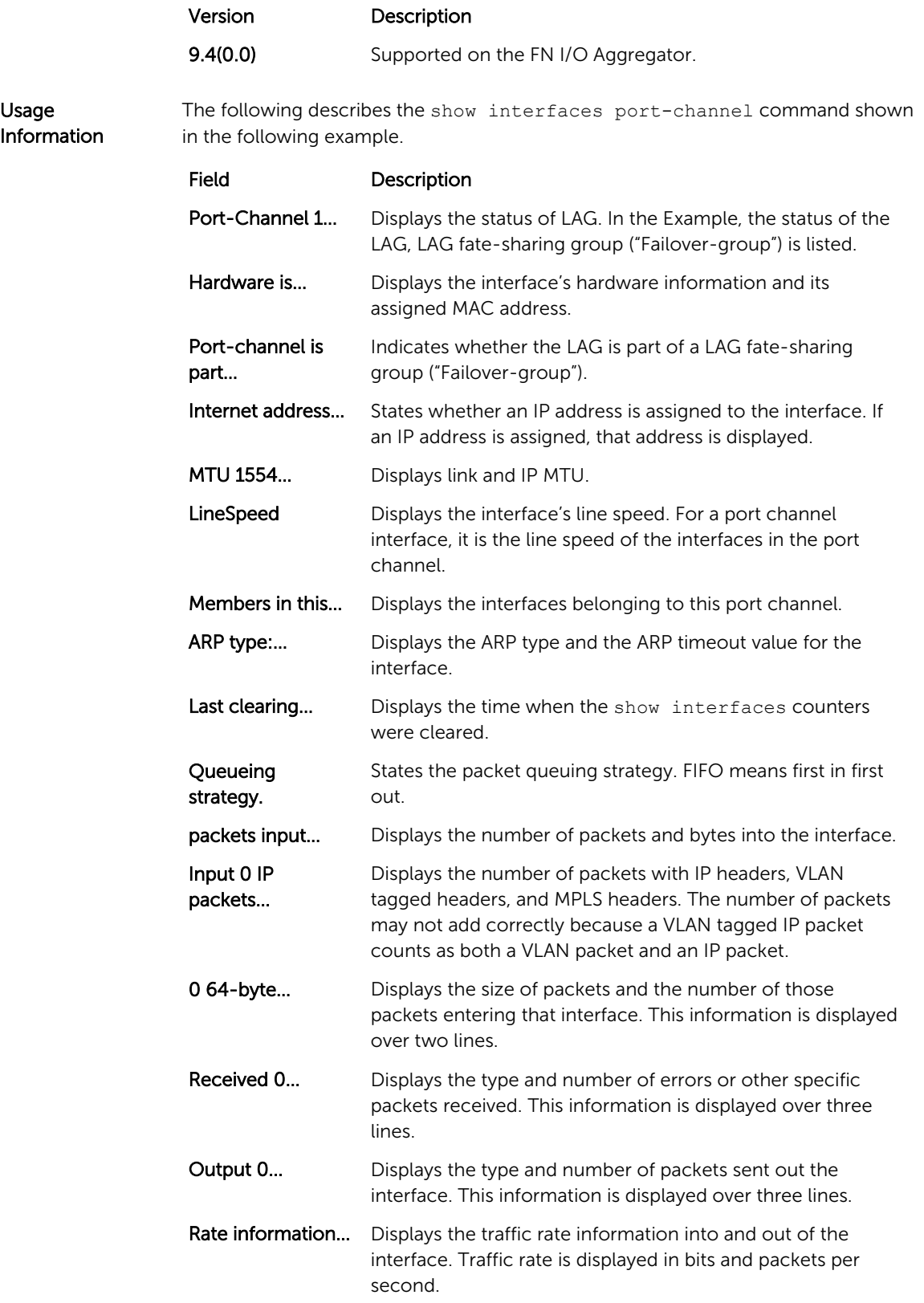

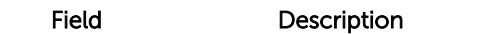

Time since... Displays the time since the last change in the configuration of this interface.

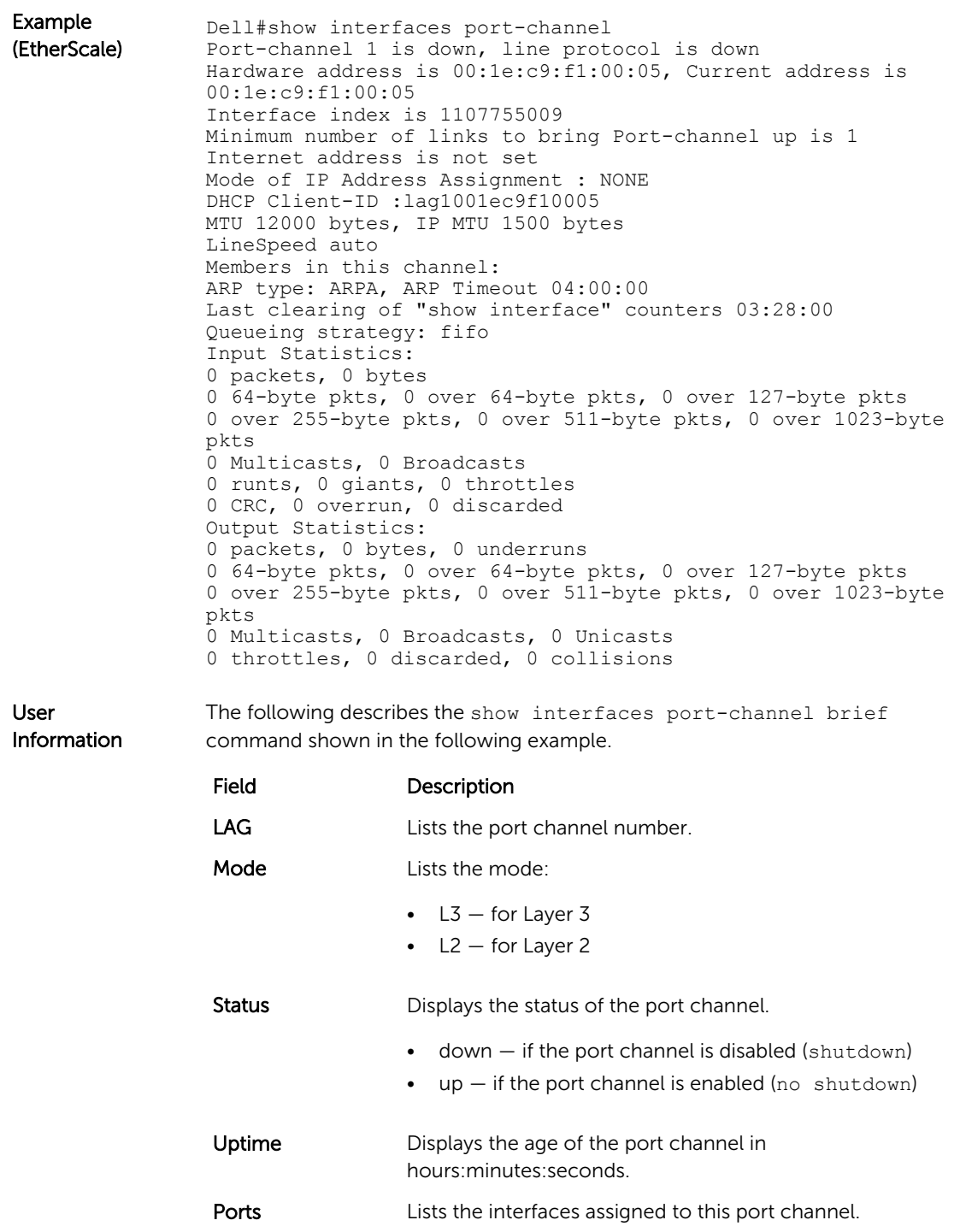

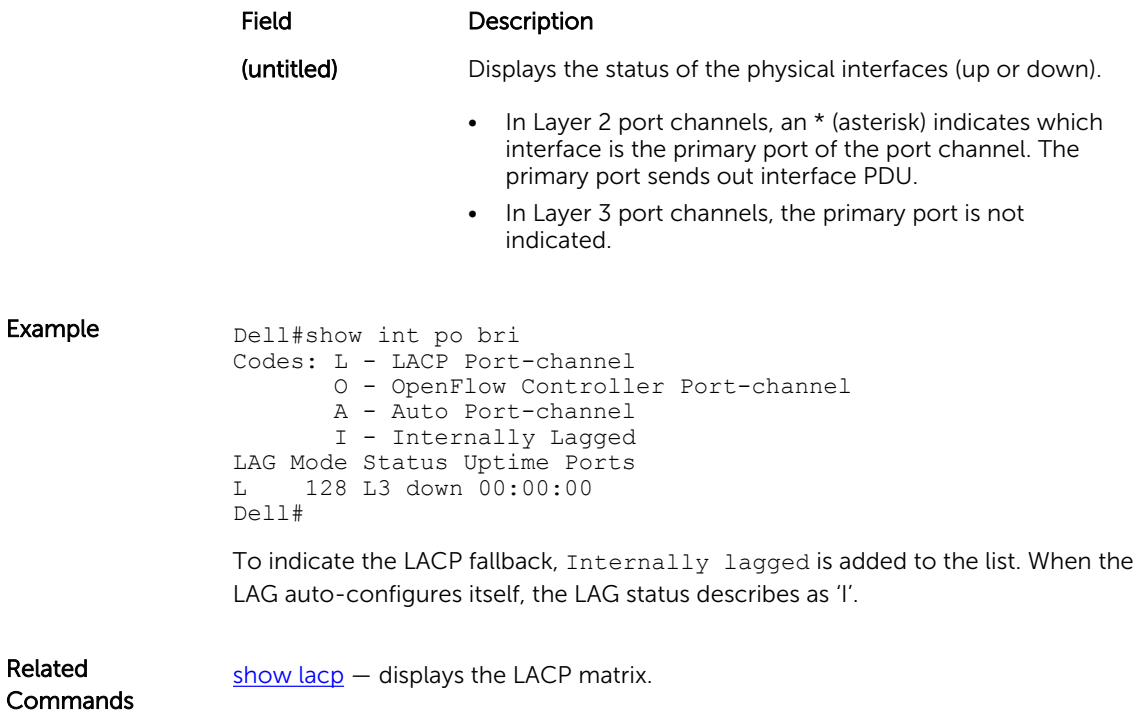

## show interfaces stack-unit

Display information on all interfaces on a specific Aggregator stack member.

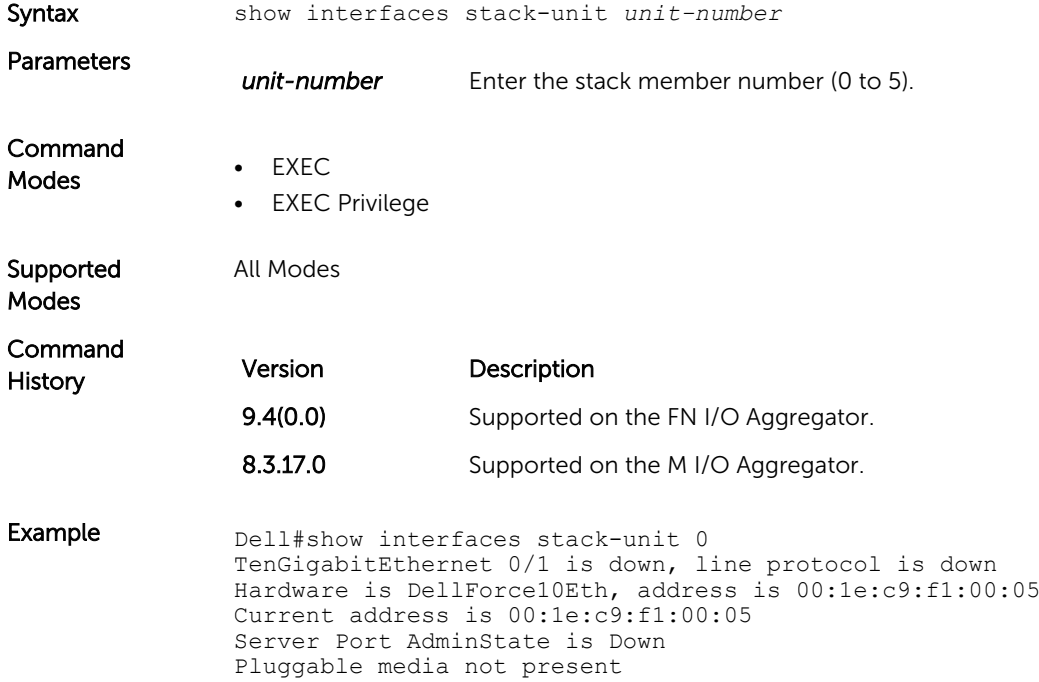

<span id="page-212-0"></span>Interface index is 34148609 Internet address is not set Mode of IP Address Assignment : NONE DHCP Client-ID :tenG130001ec9f10005 MTU 1554 bytes, IP MTU 1500 bytes LineSpeed auto Flowcontrol rx off tx off ARP type: ARPA, ARP Timeout 04:00:00 Last clearing of "show interface" counters 5d5h24m Queueing strategy: fifo Input Statistics: 0 packets, 0 bytes 0 64-byte pkts, 0 over 64-byte pkts, 0 over 127-byte pkts 0 over 255-byte pkts, 0 over 511-byte pkts, 0 over 1023-byte pkts 0 Multicasts, 0 Broadcasts 0 runts, 0 giants, 0 throttles 0 CRC, 0 overrun, 0 discarded Output Statistics: 0 packets, 0 bytes, 0 underruns 0 64-byte pkts, 0 over 64-byte pkts, 0 over 127-byte pkts 0 over 255-byte pkts, 0 over 511-byte pkts, 0 over 1023-byte pkts 0 Multicasts, 0 Broadcasts, 0 Unicasts 0 throttles, 0 discarded, 0 collisions Rate info (interval 299 seconds): Input 00.00 Mbits/sec, 0 packets/sec, 0.00% of line-rate Output 00.00 Mbits/sec, 0 packets/sec, 0.00% of line-rate Time since last interface status change: 5d5h23m !-------------output truncated ----------------!

Related **Commands** 

[show diag](#page-65-0) — Displays data plane and management plane input/output statistics.

### show interfaces status

Displays a summary of interface information or specify a stack unit and interface to display status information for that specific interface only.

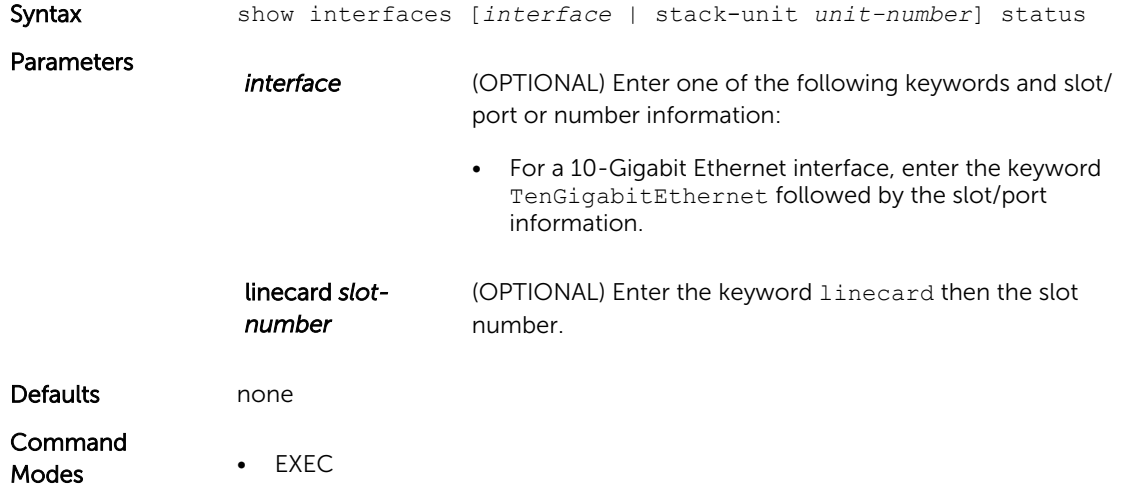

• EXEC Privilege

<span id="page-213-0"></span>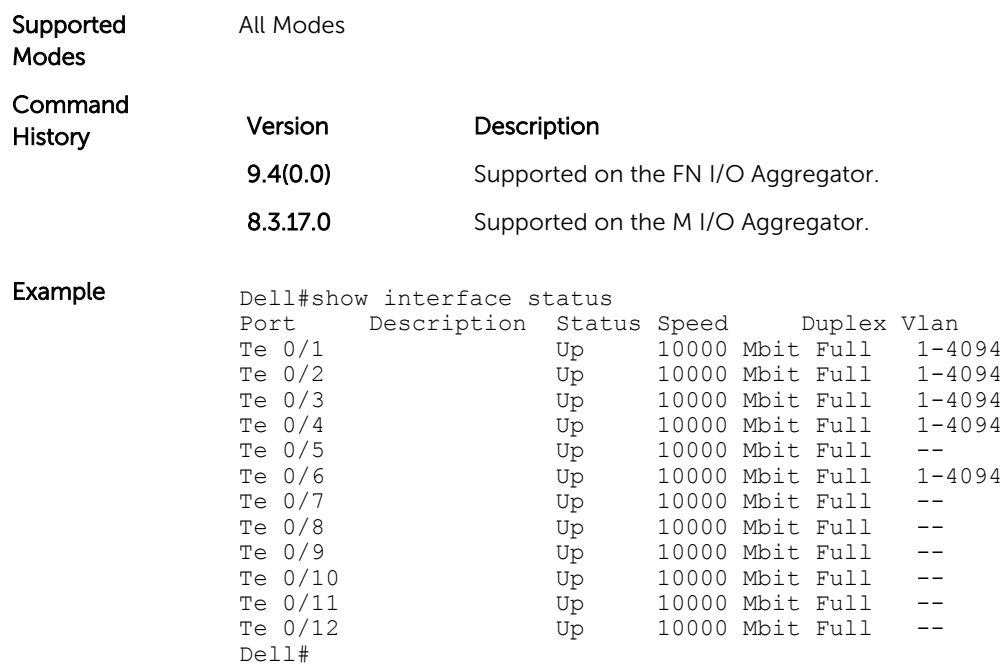

## show interfaces switchport

Display only virtual and physical interfaces in Layer 2 mode. This command displays the Layer 2 mode interfaces' IEEE 802.1Q tag status and VLAN membership.

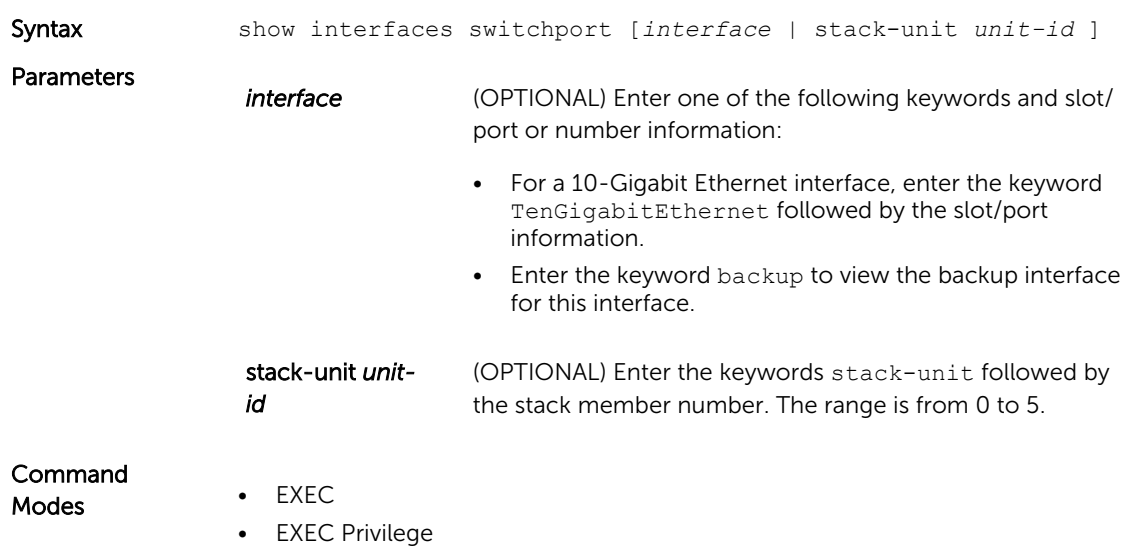

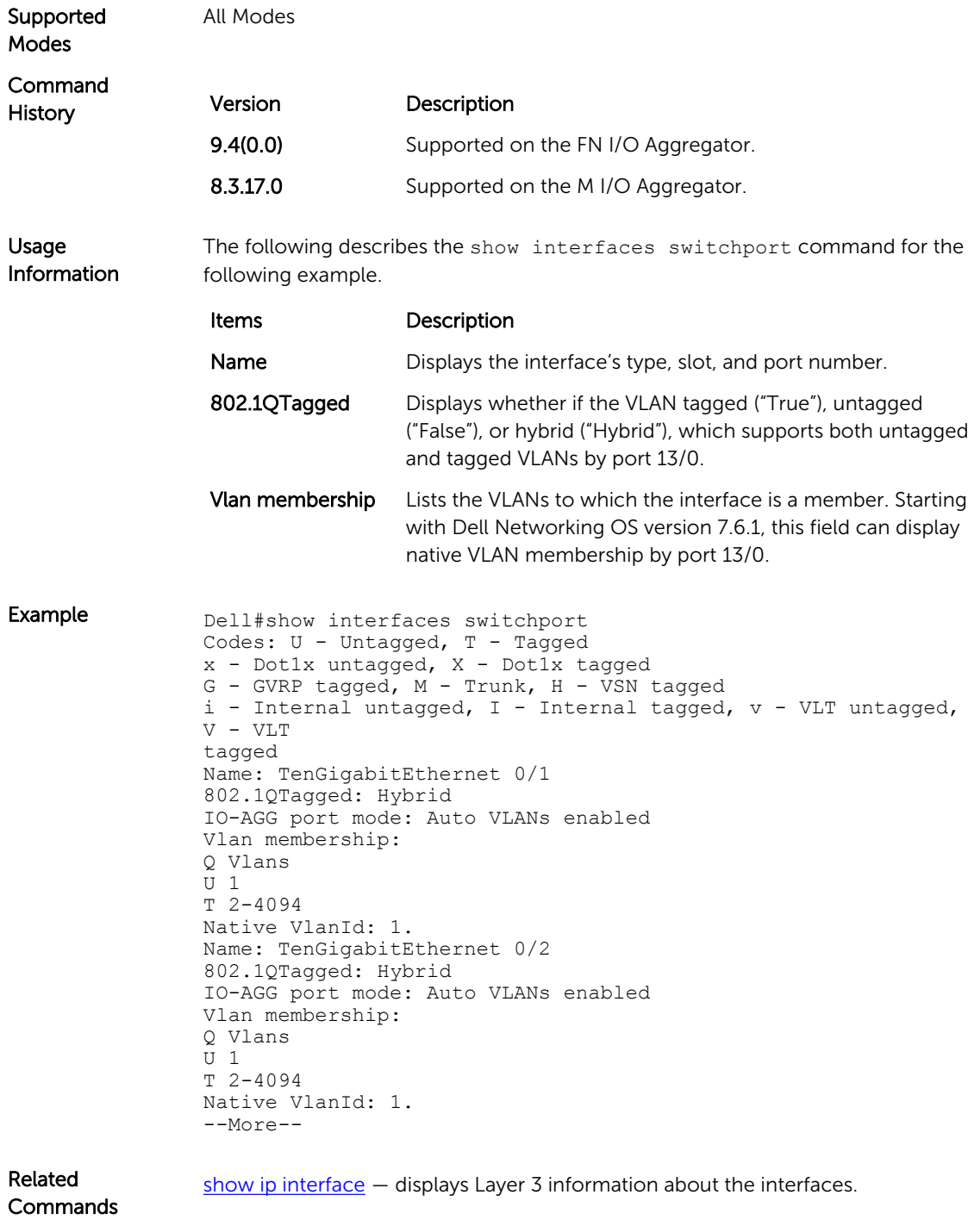

### show tdr

Displays the TDR test results.

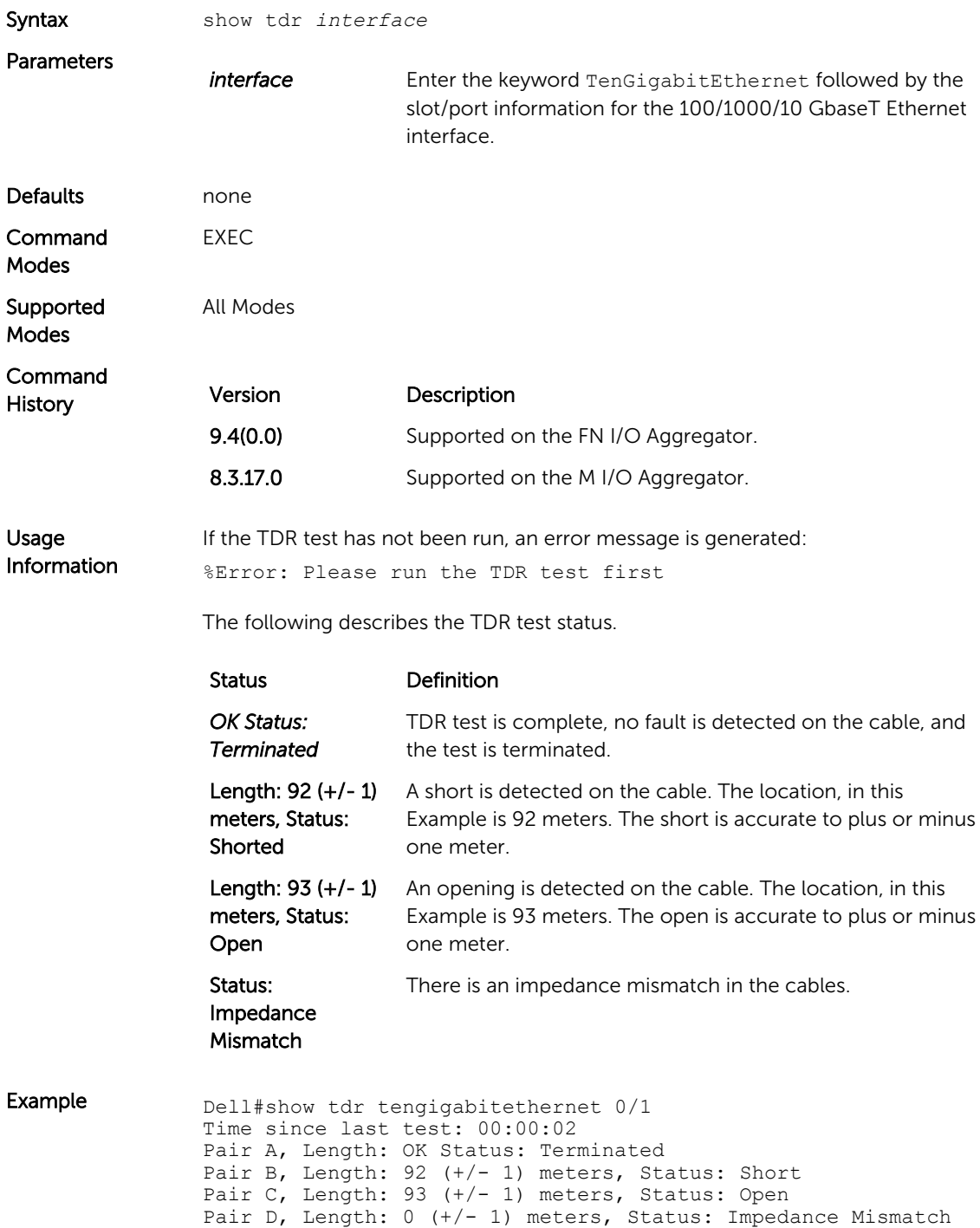
Related **Commands** [tdr-cable-test](#page-220-0) - Runs the TDR test.

### show vlan

Displays the current VLAN configurations on the switch.

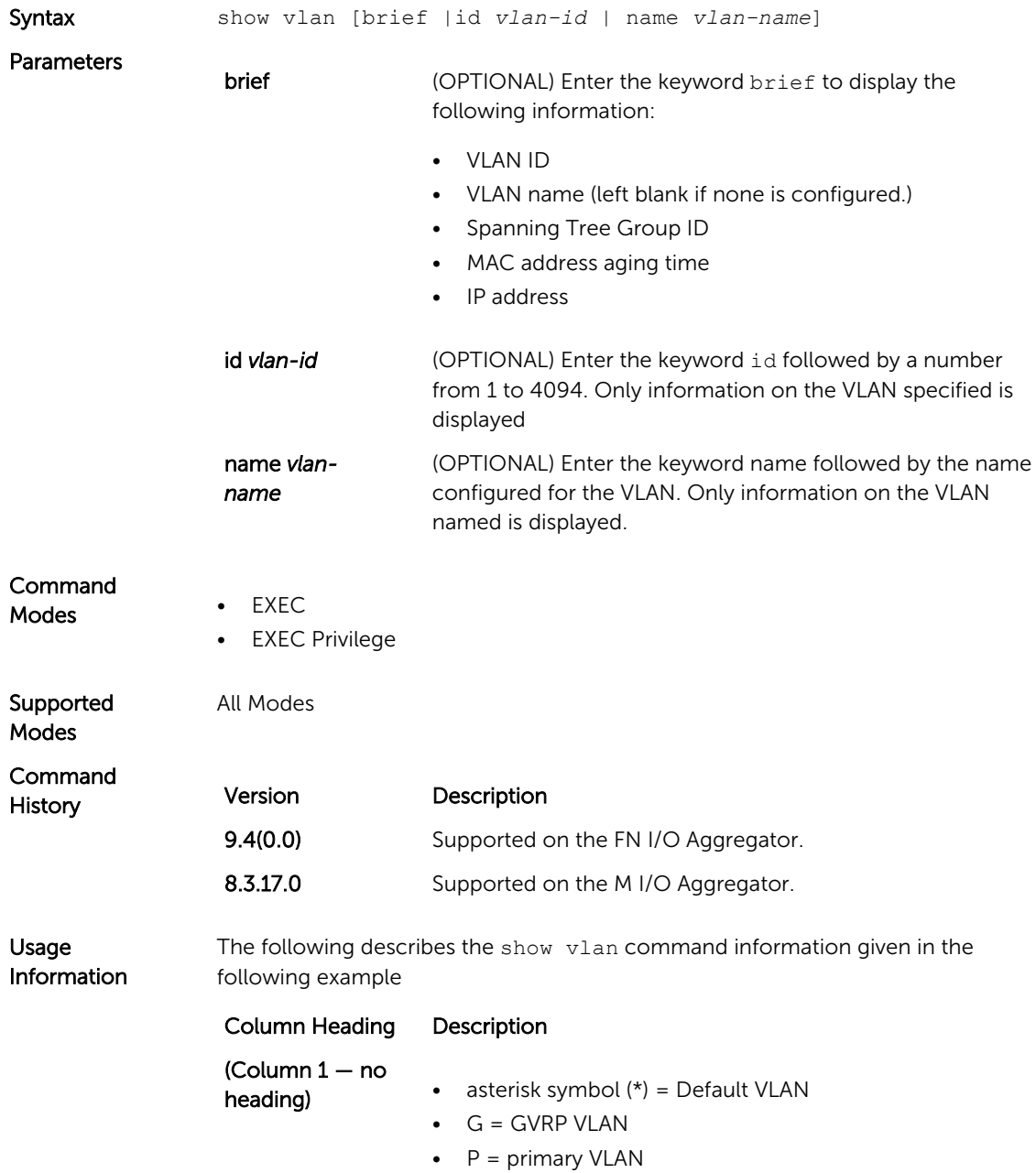

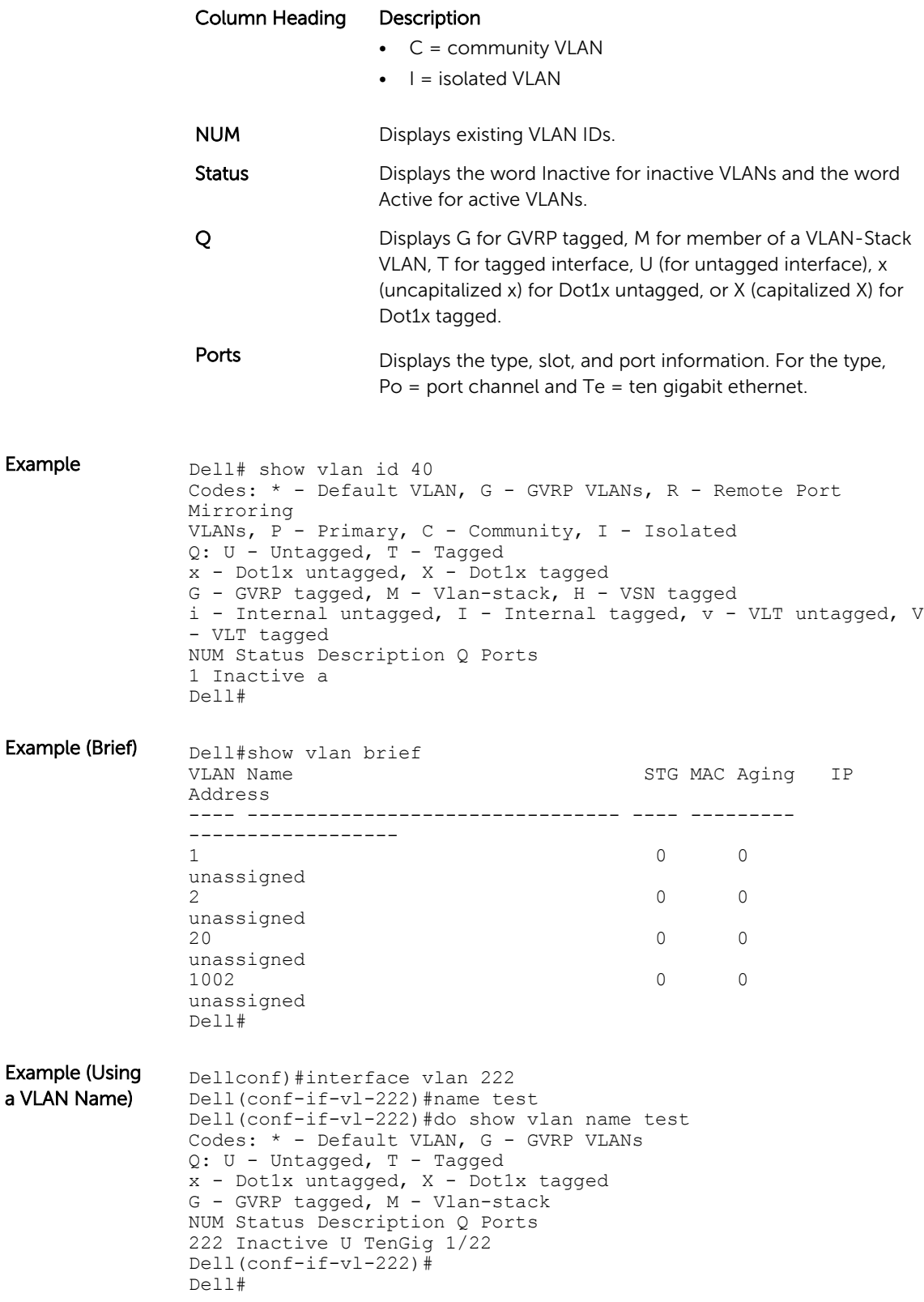

Related **Commands** [interface vlan](#page-191-0) - Configures a VLAN.

### shutdown

Disable an interface.

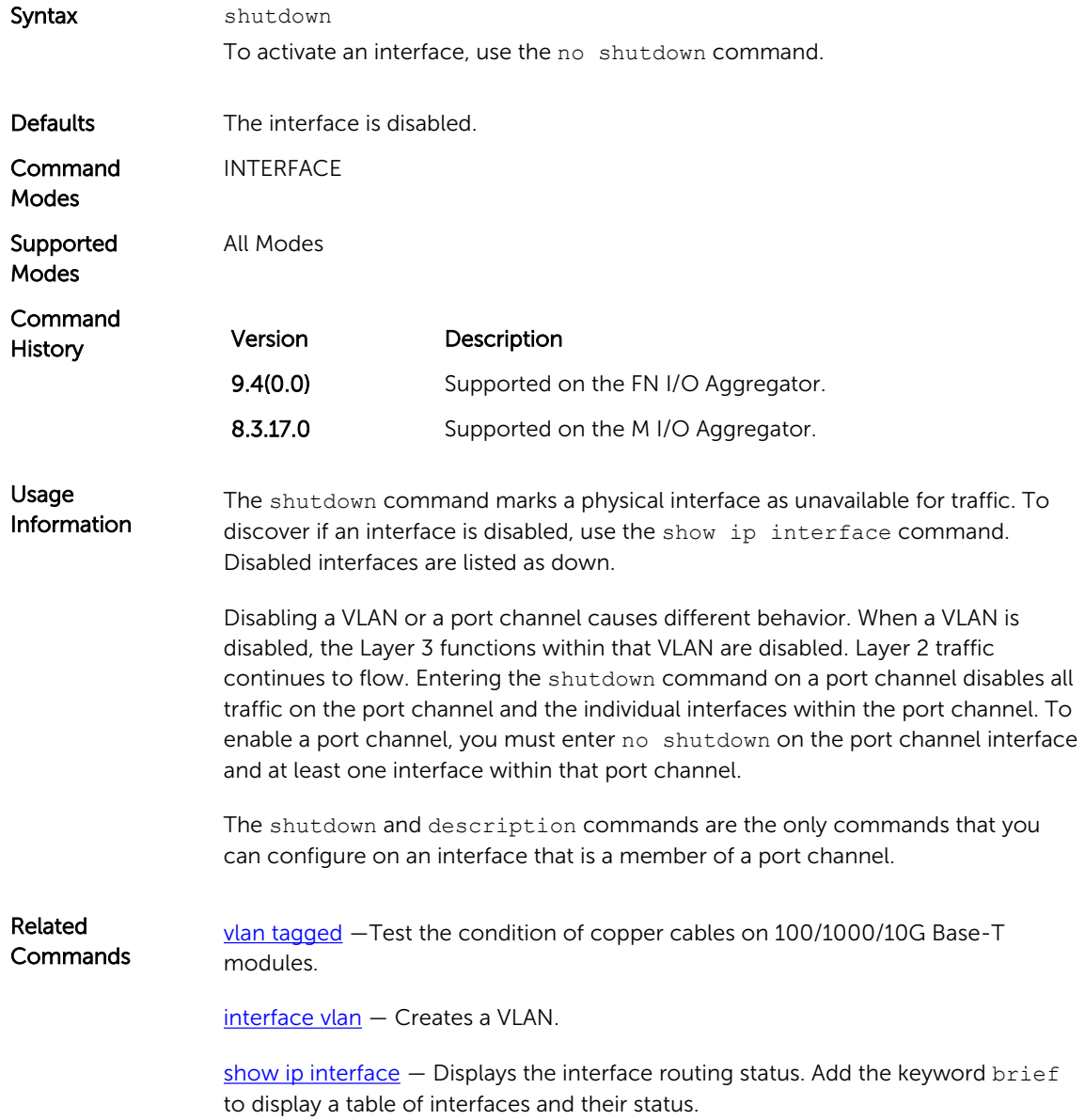

### speed (for 1000/10000 interfaces)

Set the speed for 1000/10000 Base-T Ethernet interfaces. Both sides of a link must be set to the same speed (1000/10000) or to auto or the link may not come up.

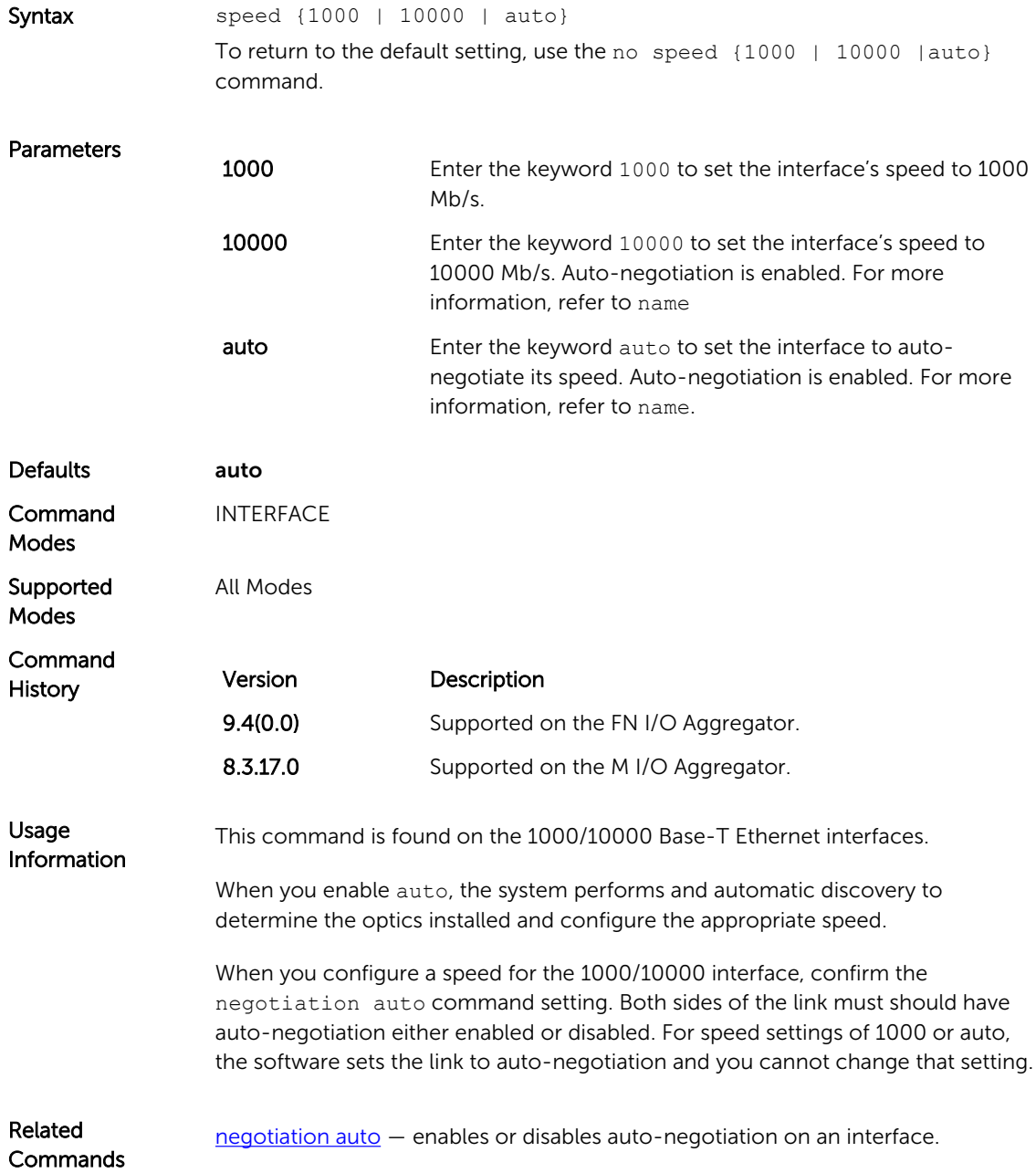

### <span id="page-220-0"></span>stack-unit port-group port mode ethernet

Converts the interfaces 9 and 10 from Fibre Channel mode to Ethernet.

Syntax stack-unit *unit number* port-group 0 portmode ethernet To convert the interfaces 9 and 10 from Ethernet to Fibre Channel mode, use the no stack-unit *unit number* port-group 0 portmode ethernet.

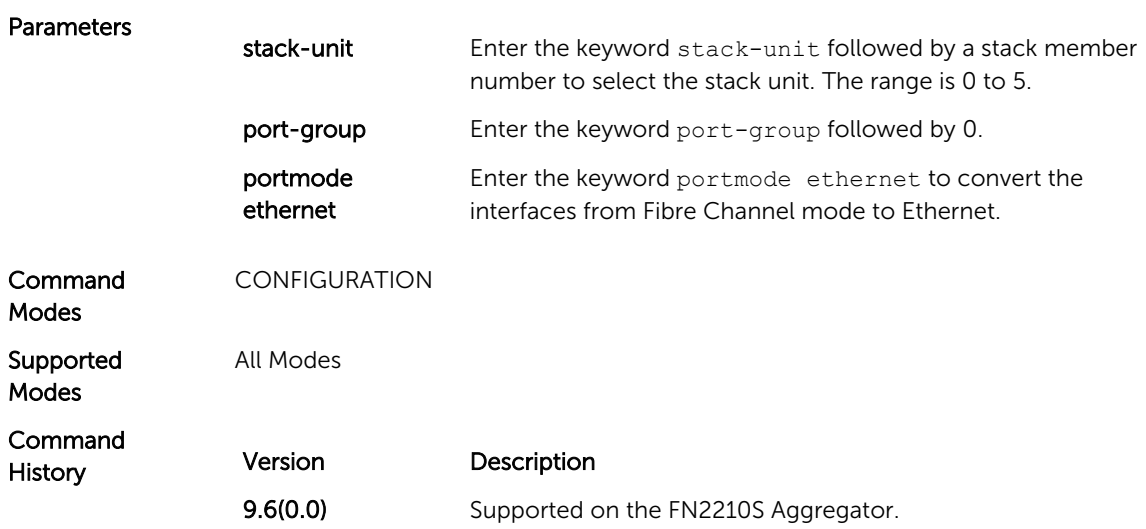

### tdr-cable-test

Test the condition of copper cables on 100/1000/10GBase-T modules.

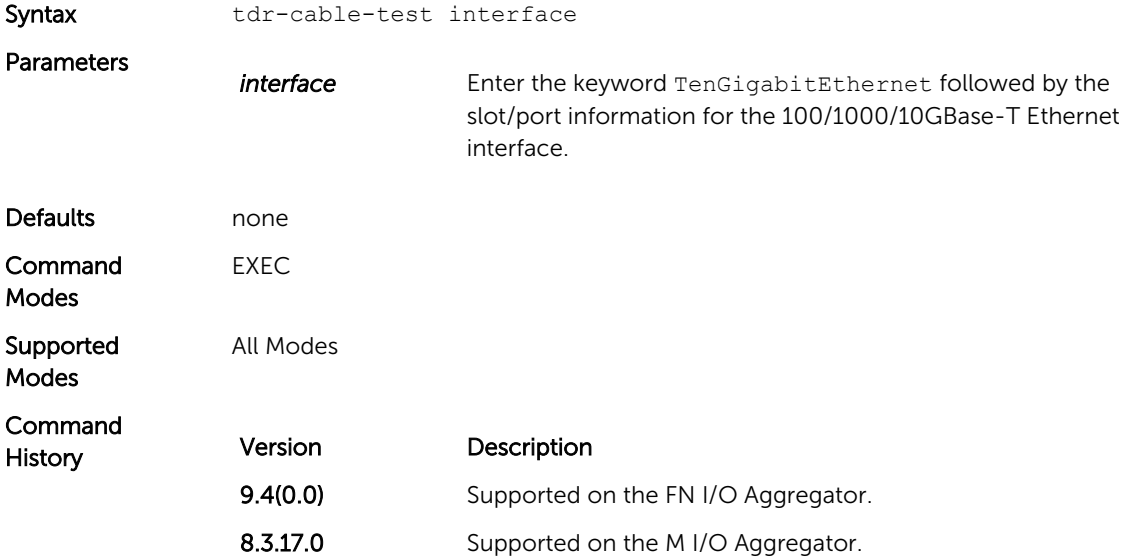

<span id="page-221-0"></span>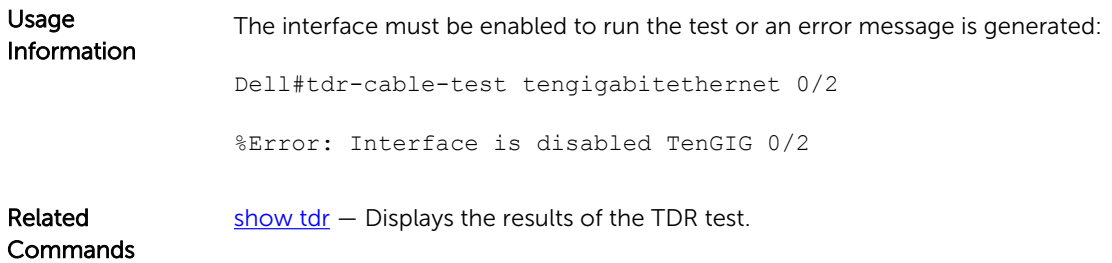

# vlan tagged (CMC)

Add a Layer 2 interface to a VLAN as a tagged interface.

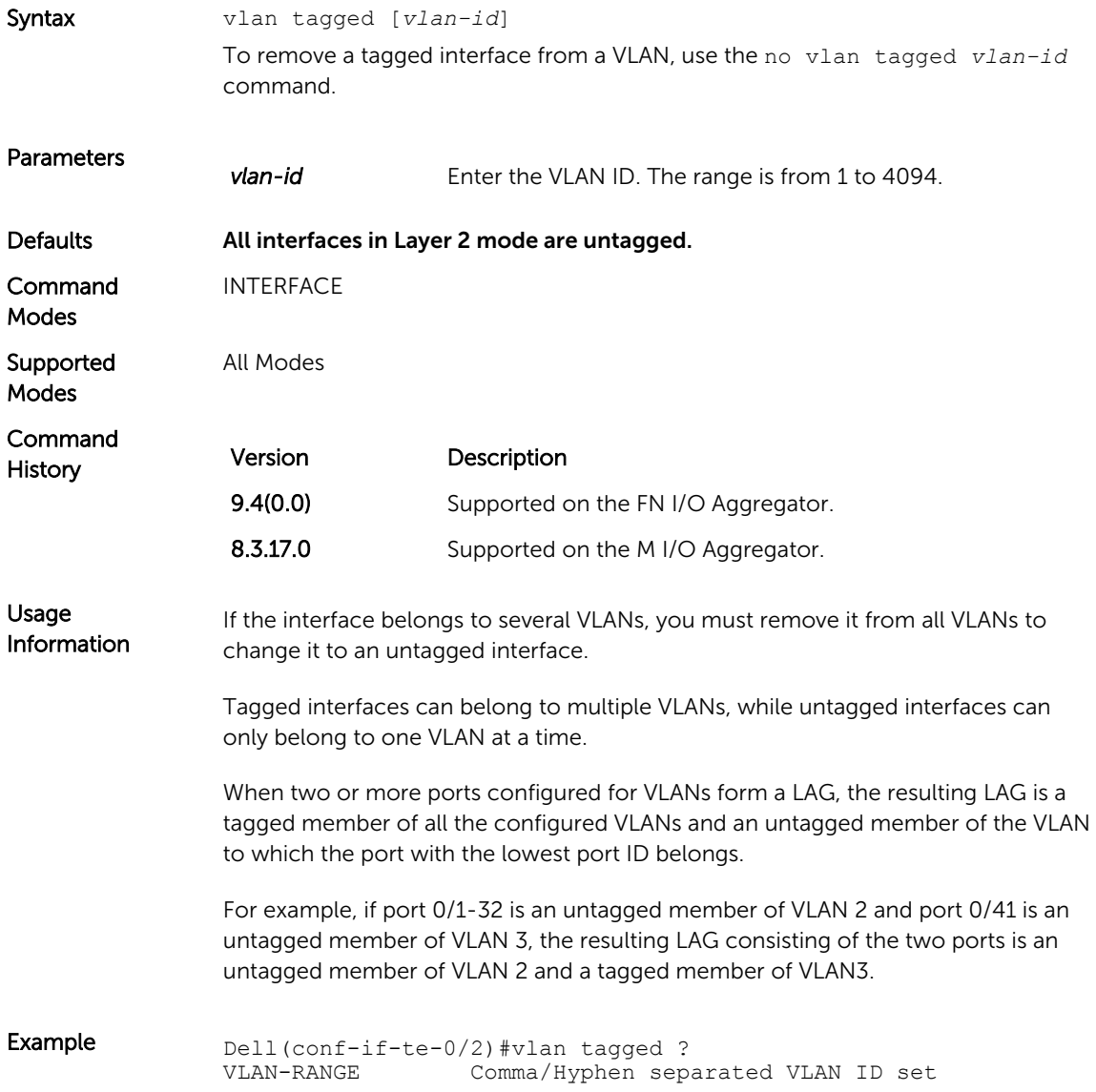

```
Dell(conf-if-te-0/2)#vlan tagged 2,3-4
                Dell(conf-if-te-0/2)#show config
                 !
                 interface TenGigabitEthernet 0/2
                mtu 12000
                vlan tagged 2-4
                !
                port-channel-protocol LACP
                port-channel 1 mode active
                 !
                 protocol lldp
                advertise management-tlv system-name
                dcbx port-role auto-downstream
                no shutdown
                Dell(conf-if-te-0/2)#
Related 
Commands
                interface vlan - Configures a VLAN.
                vlan untagged — Specifies which interfaces in a VLAN are untagged.
```
### vlan untagged (CMC)

Add a Layer 2 interface to a VLAN as an untagged interface.

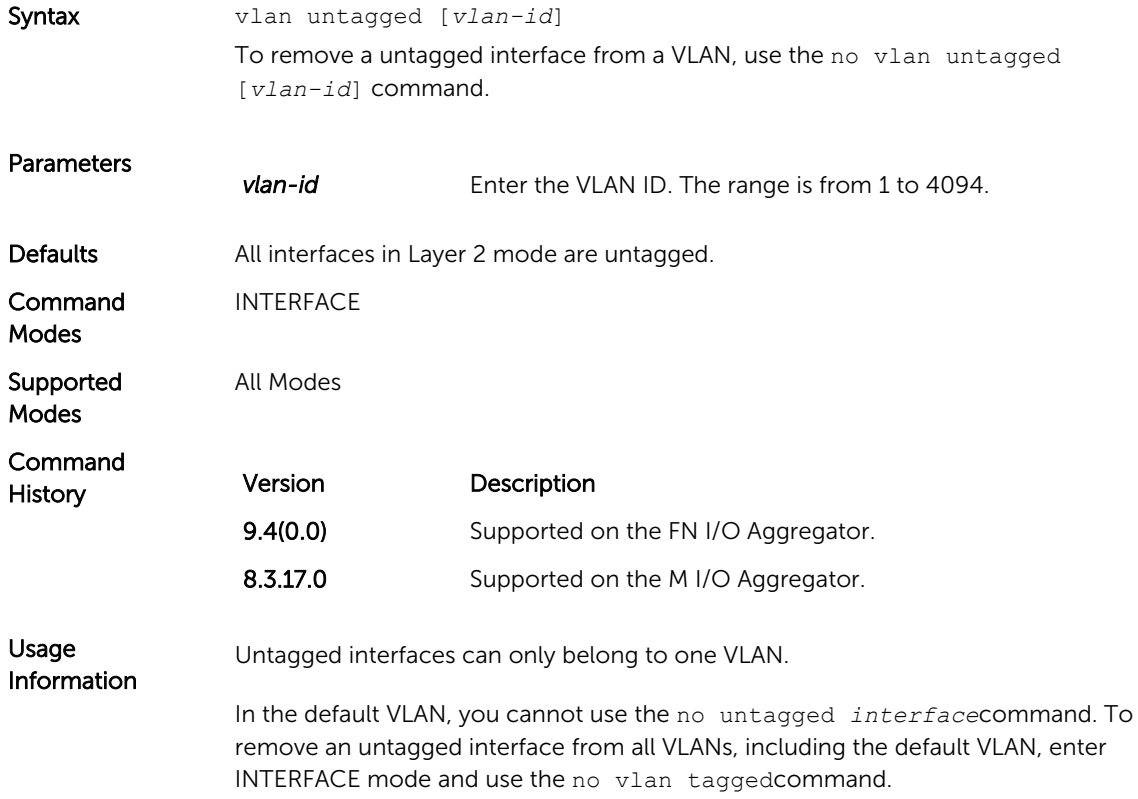

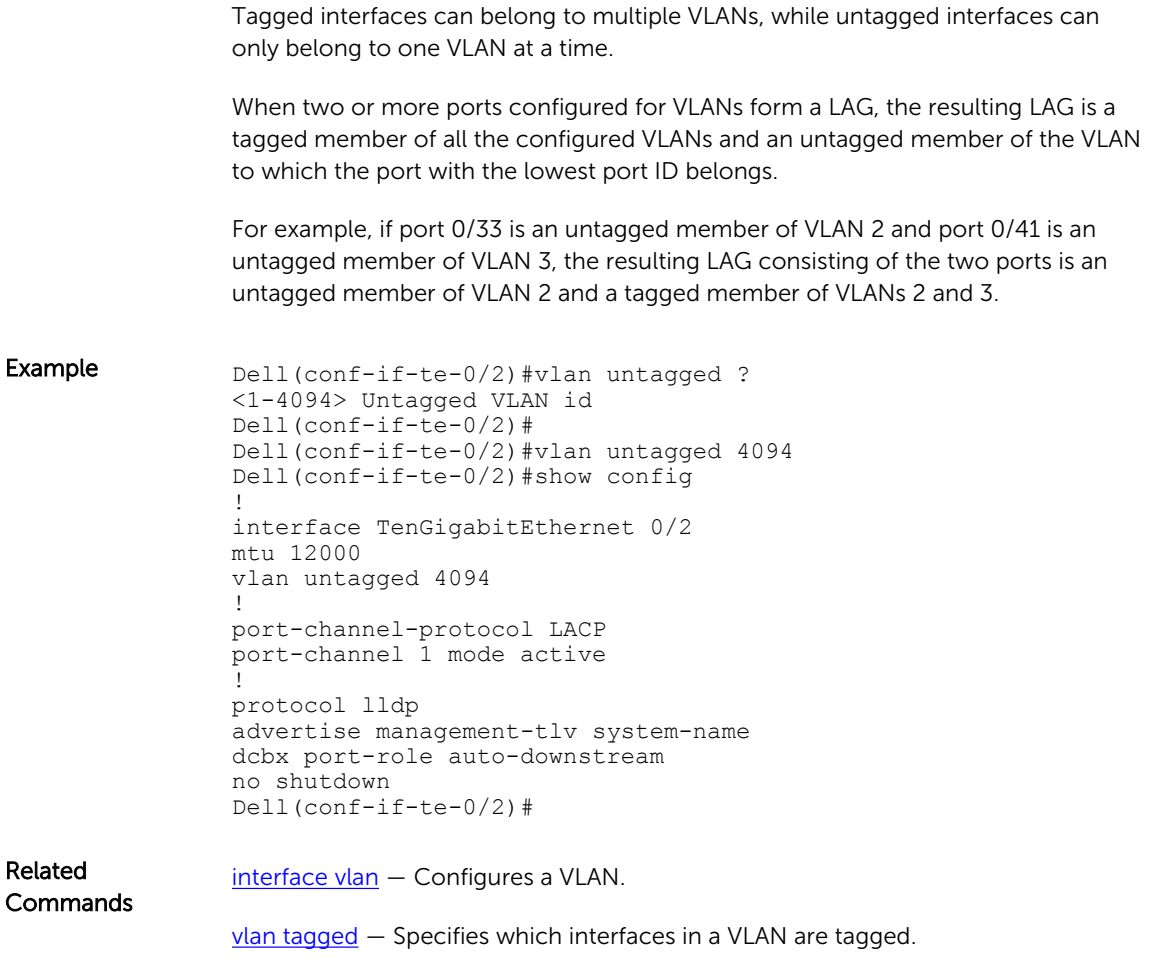

# IPv4 Routing

The aggregator supports both IPv4 and IPv6 routing and these are used only for the management purpose.

This chapter describes the IPv4 related commands. They are:

- **clear tcp statistics**
- [debug ip dhcp](#page-225-0)
- [debug ip icmp](#page-226-0)
- [ip route](#page-227-0)
- [management route](#page-228-0)
- [show arp](#page-228-0)
- [show ip management-route](#page-232-0)
- [show ip multicast-cam stack-unit](#page-233-0)
- [show ip interface](#page-230-0)
- [show ip route](#page-235-0)
- [show tcp statistics](#page-237-0)

### clear tcp statistics

Clear the TCP counters.

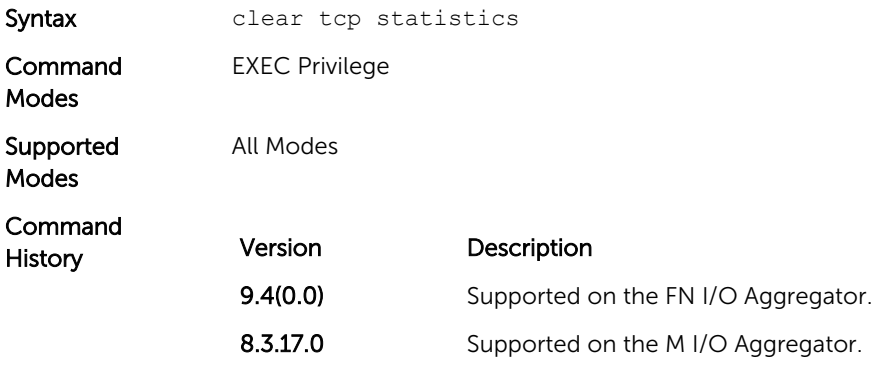

# <span id="page-225-0"></span>debug ip dhcp

Enable debug information for DHCP relay transactions and display the information on the console.

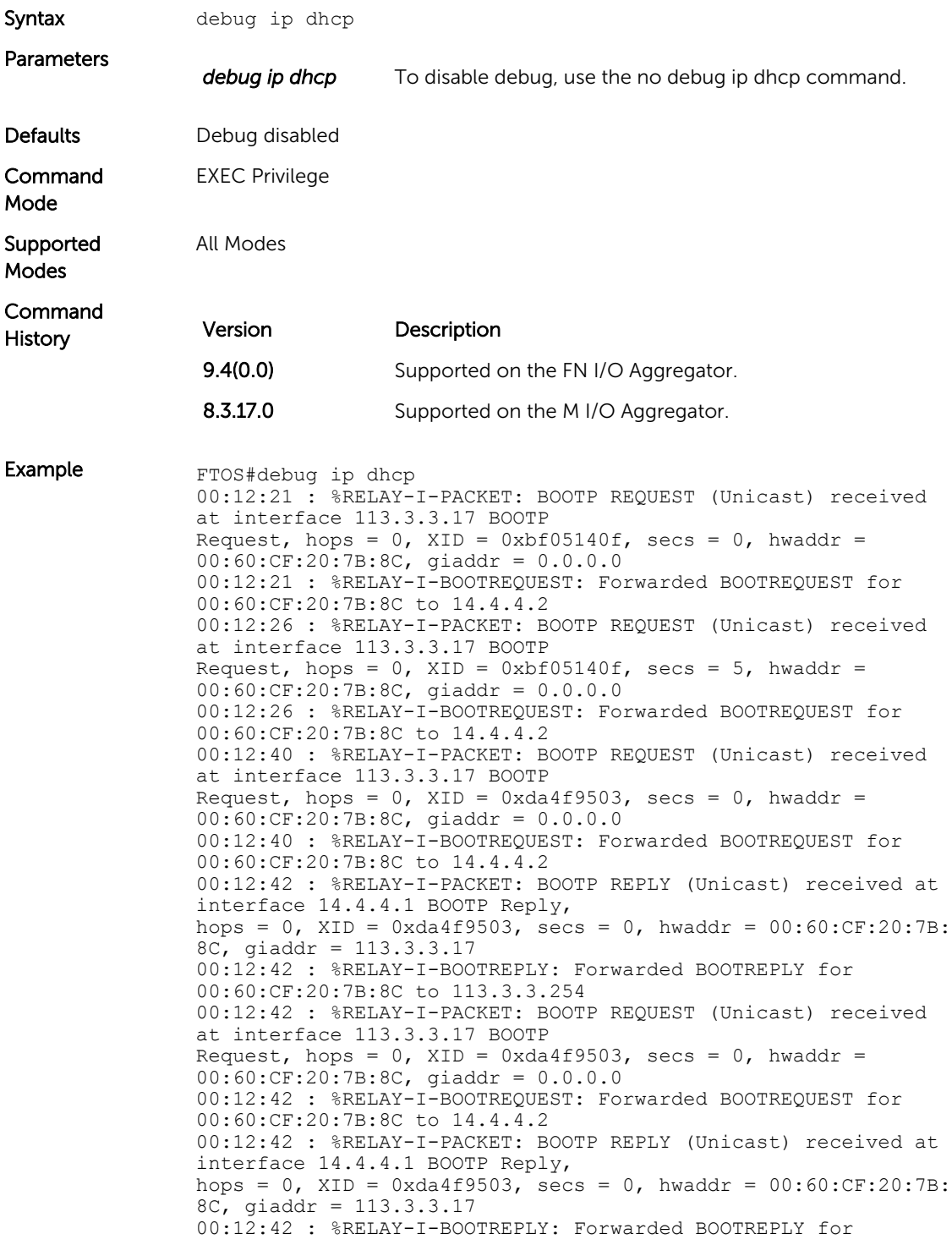

00:60:CF:20:7B:8C to 113.3.3.254 FTOS#

# <span id="page-226-0"></span>debug ip icmp

View information on the internal control message protocol (ICMP).

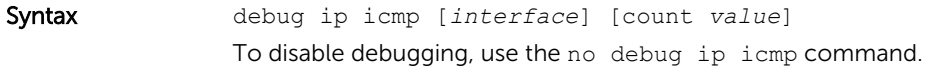

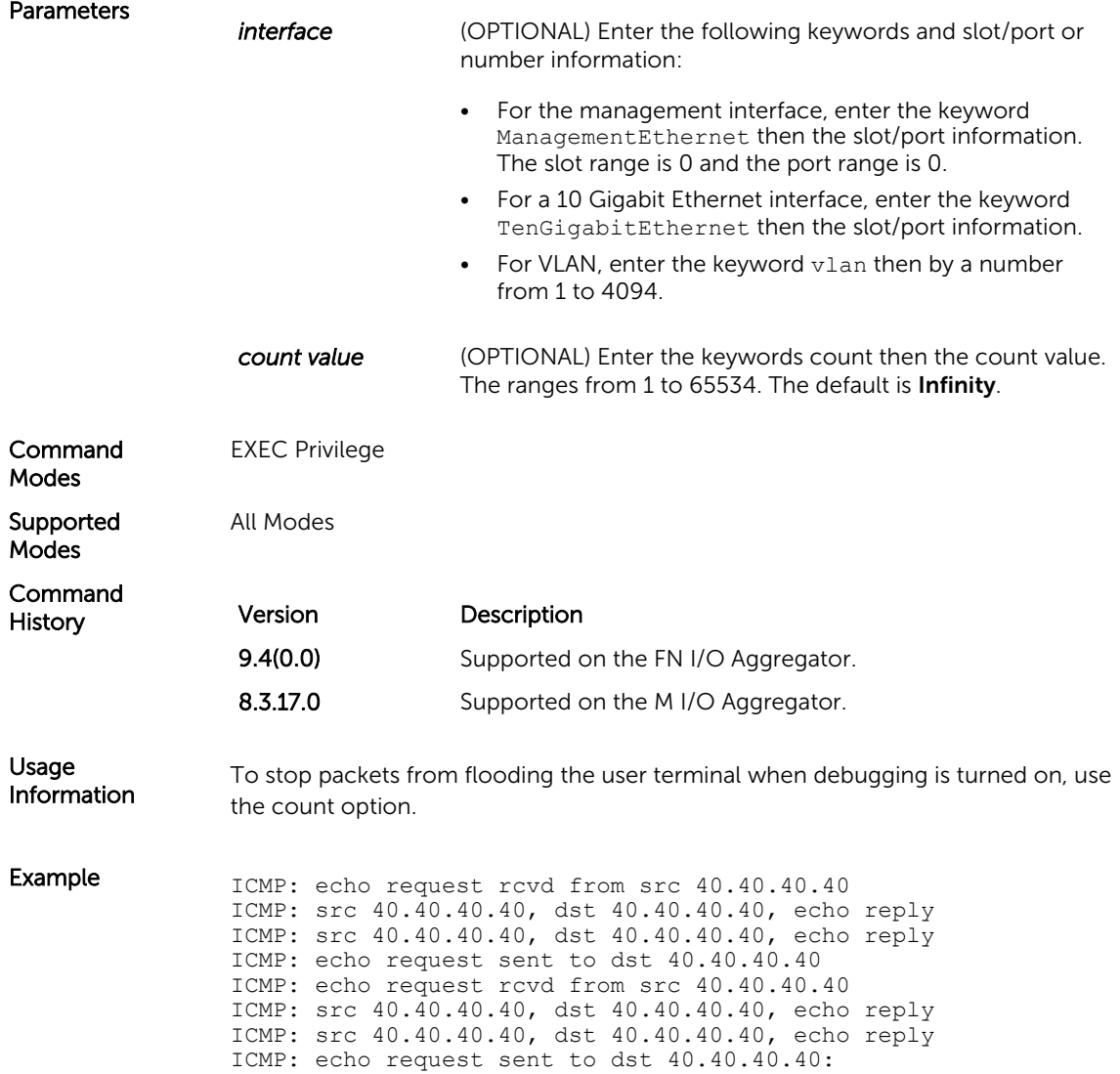

### <span id="page-227-0"></span>ip route

Assign a static route to the switch.

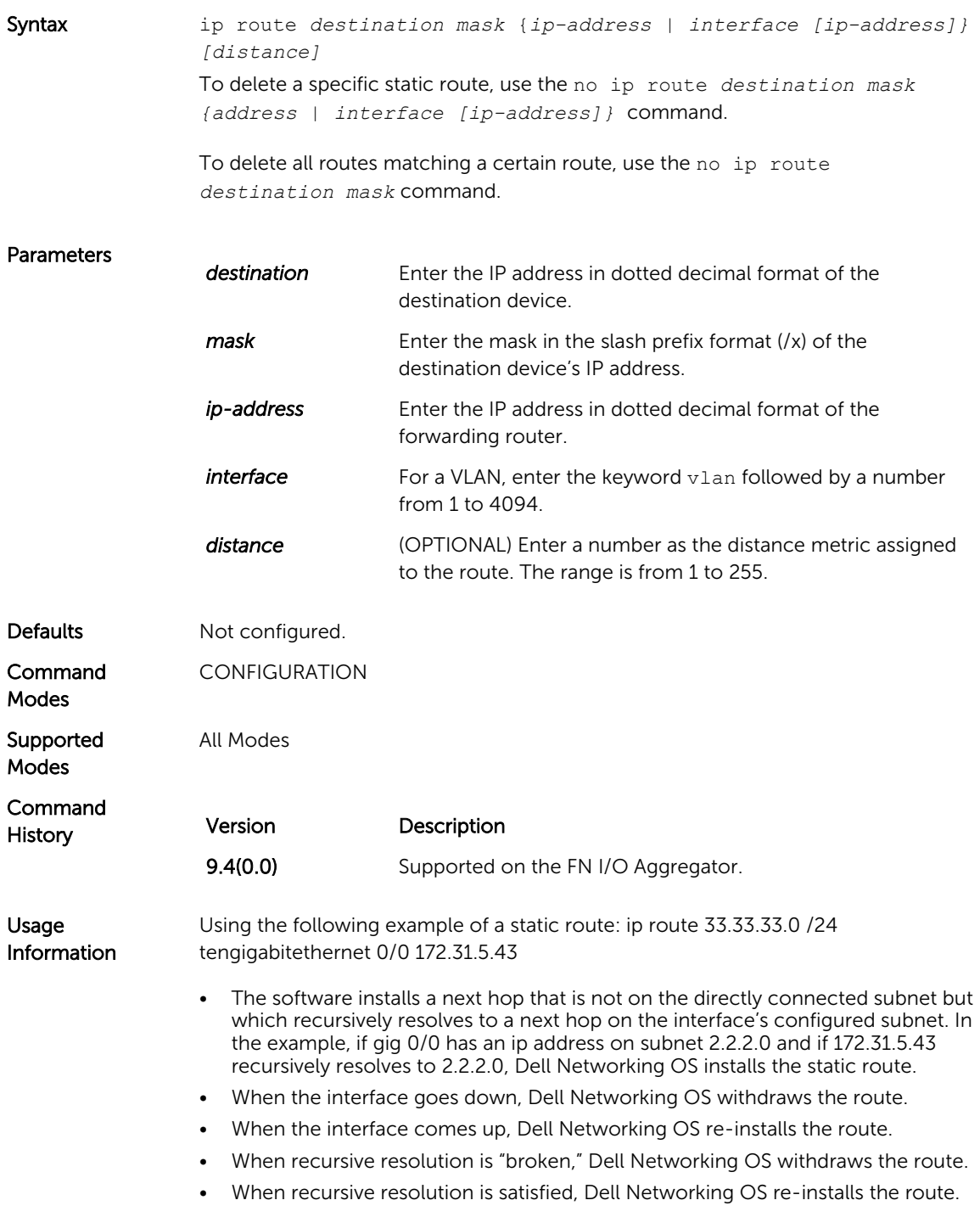

 $show$  ip route  $-$  views the switch routing table.

<span id="page-228-0"></span>Related **Commands** 

### management route

Configure a static route that points to the Management interface or a forwarding router.

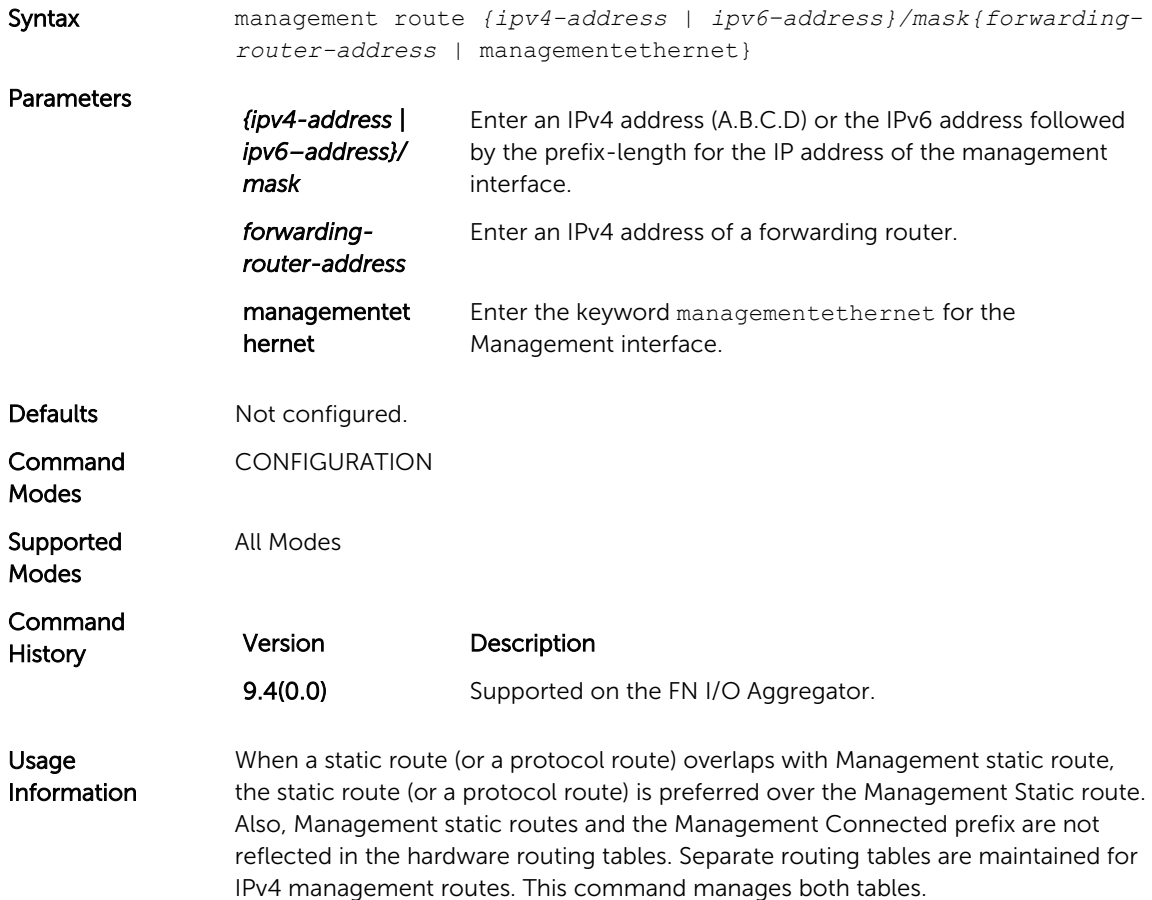

### show arp

Displays the ARP table.

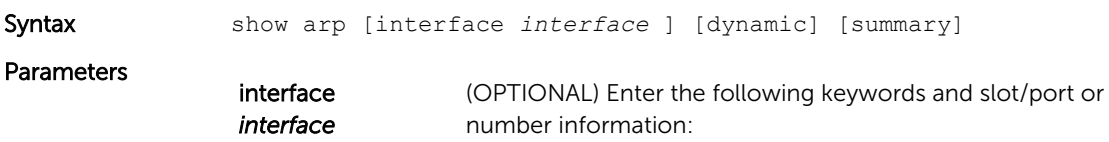

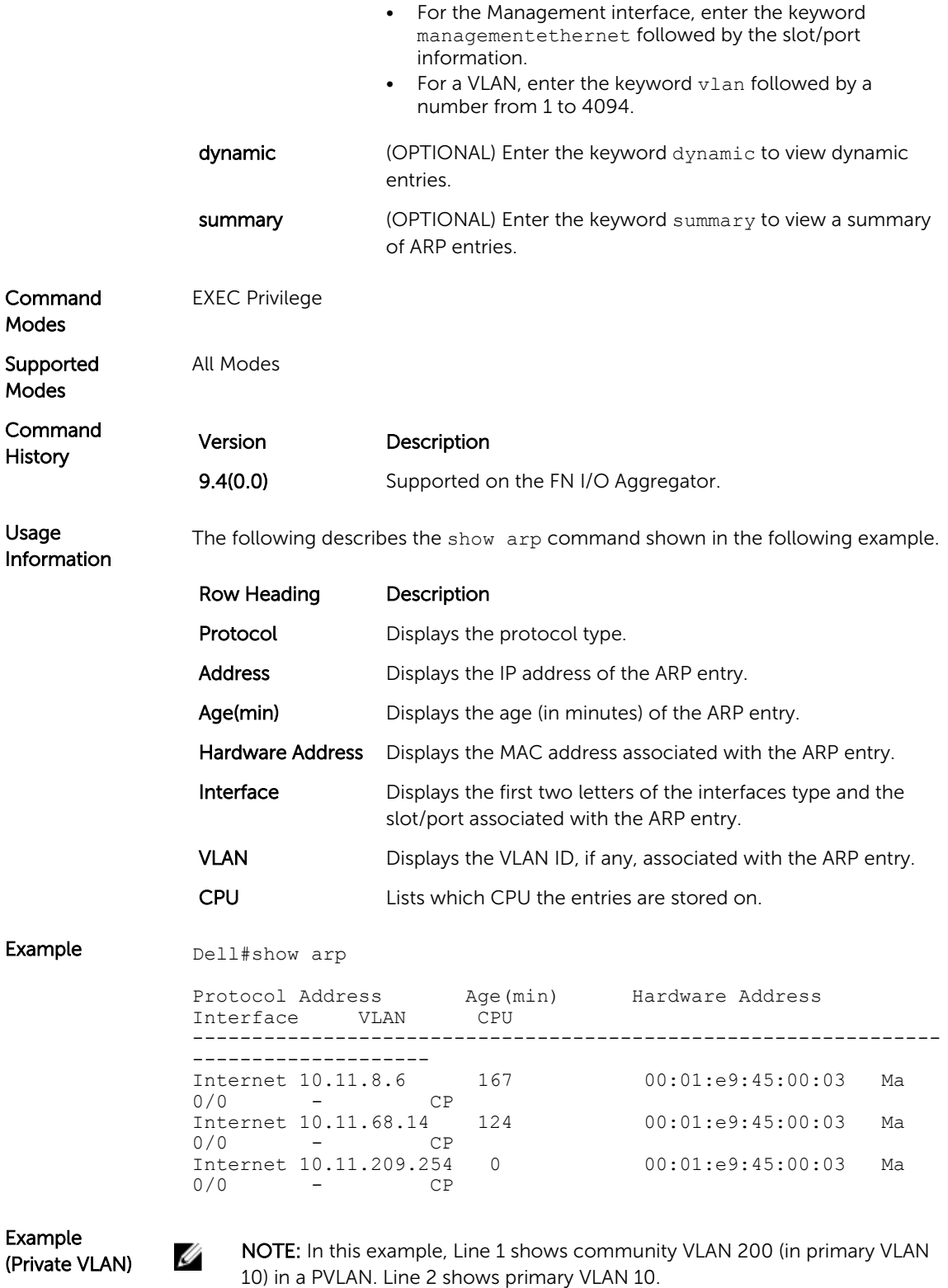

Dell#show arp

<span id="page-230-0"></span>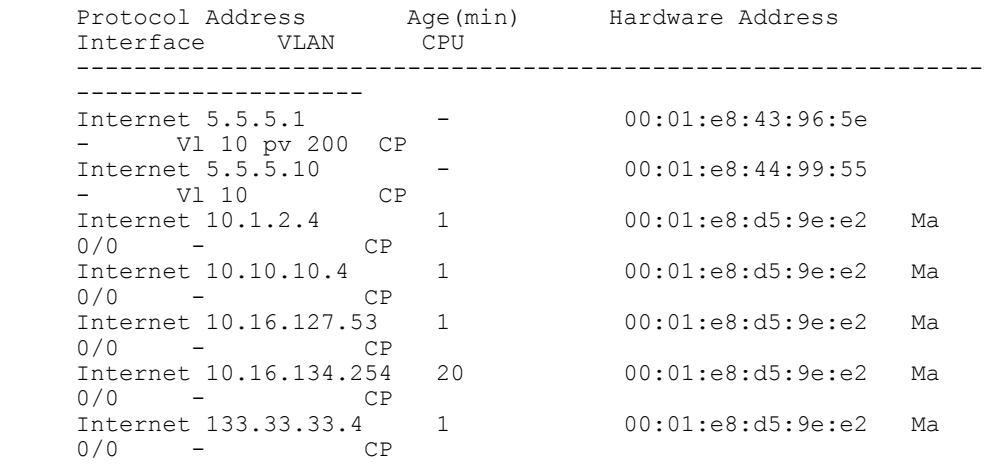

Usage Information The following describes the show arp summary command shown in the following example.

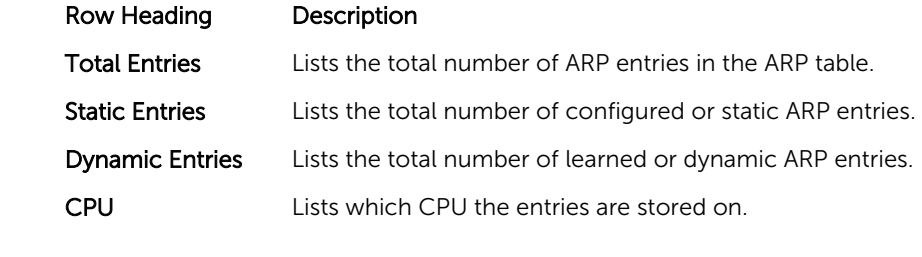

#### Example (Summary) Dell#show arp summary

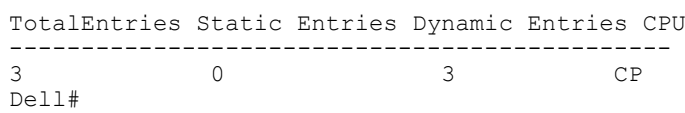

### show ip interface

View IP-related information on all interfaces.

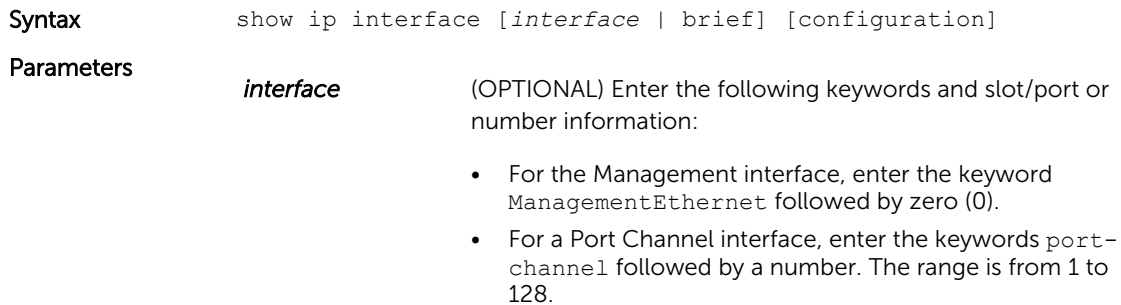

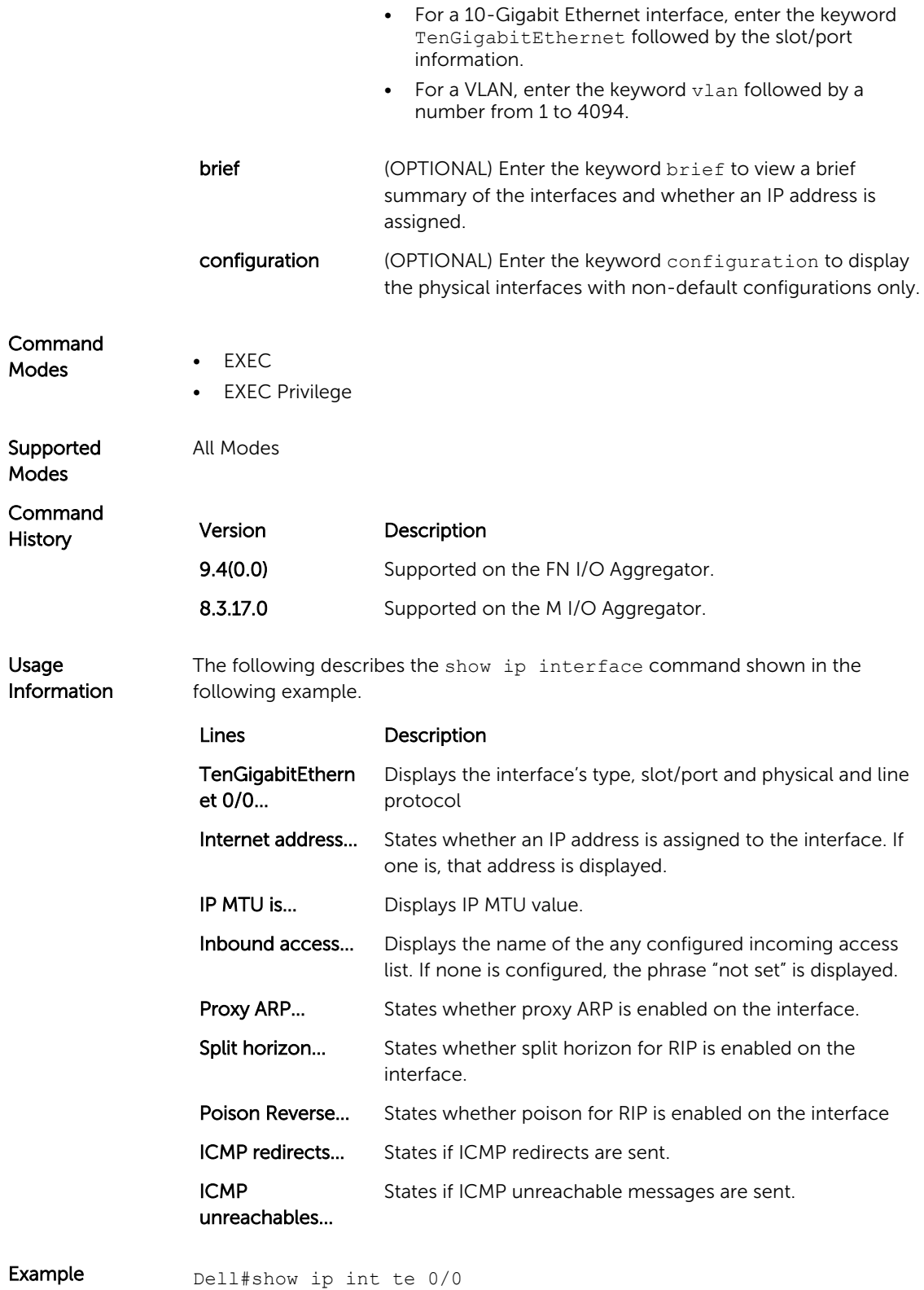

TenGigabitEthernet 0/0 is down, line protocol is down Internet address is not set

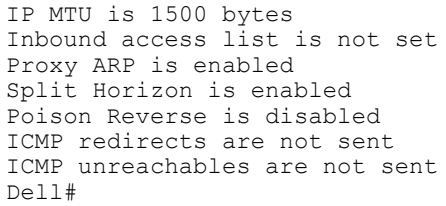

<span id="page-232-0"></span>Usage Information The following describes the show ip interface brief command shown in the following example.

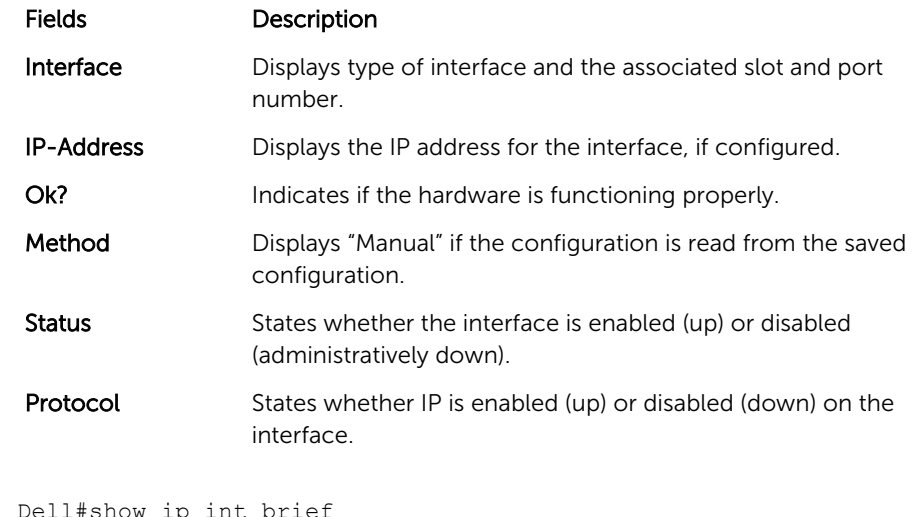

Example (Brief) Dell#show ip int brie<br>Interface IP-Address OK? Method Status Protocol<br>1 unassigned NO None up down TenGigabitEthernet 0/1 unassigned NO None up TenGigabitEthernet 0/2 unassigned YES None up up TenGigabitEthernet 0/2 unassigned YES None up up<br>TenGigabitEthernet 0/3 unassigned YES None up down TenGigabitEthernet 0/4 unassigned NO None up down<br>TenGigabitEthernet 0/5 unassigned NO None up down TenGigabitEthernet 0/5 unassigned NO None up TenGigabitEthernet 0/6 unassigned NO None up down TenGigabitEthernet 0/7 unassigned NO None up down<br>TenGigabitEthernet 0/8 unassigned NO None up down TenGigabitEthernet 0/8 unassigned NO None up down TenGigabitEthernet 0/9 unassigned NO None up down

#### show ip management-route

View the IP addresses assigned to the Management interface.

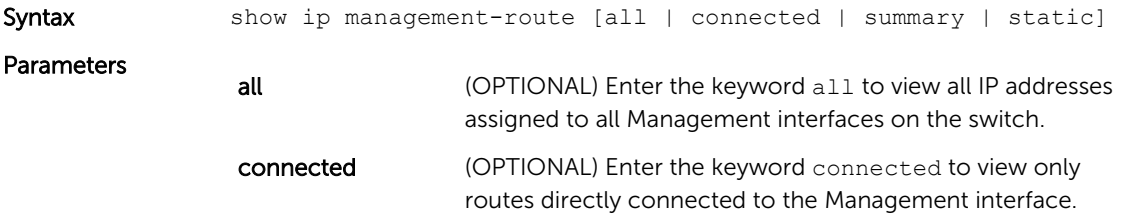

<span id="page-233-0"></span>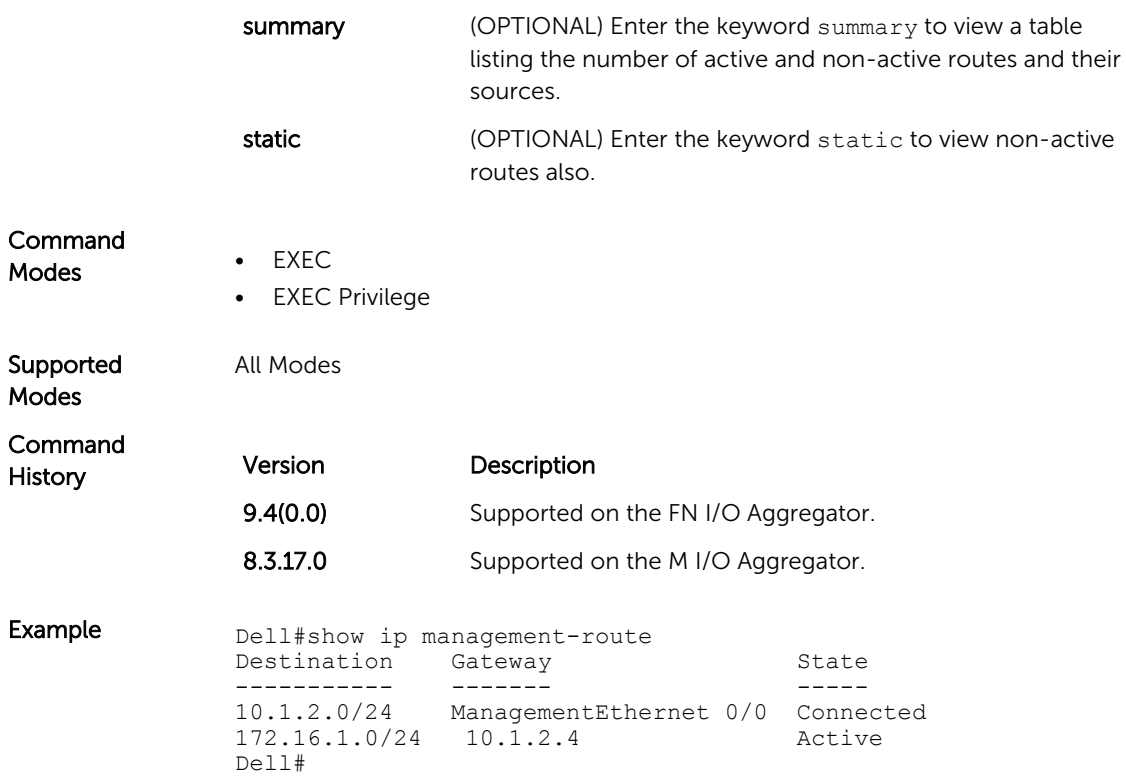

# show ip multicast-cam stack-unit

Displays content-addressable memory (CAM) entries.

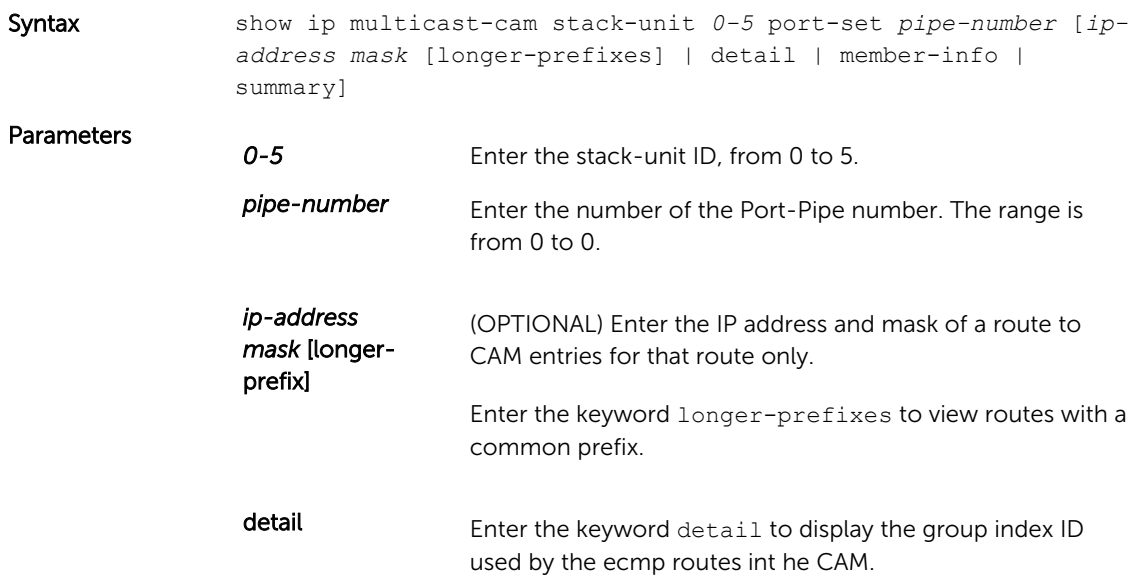

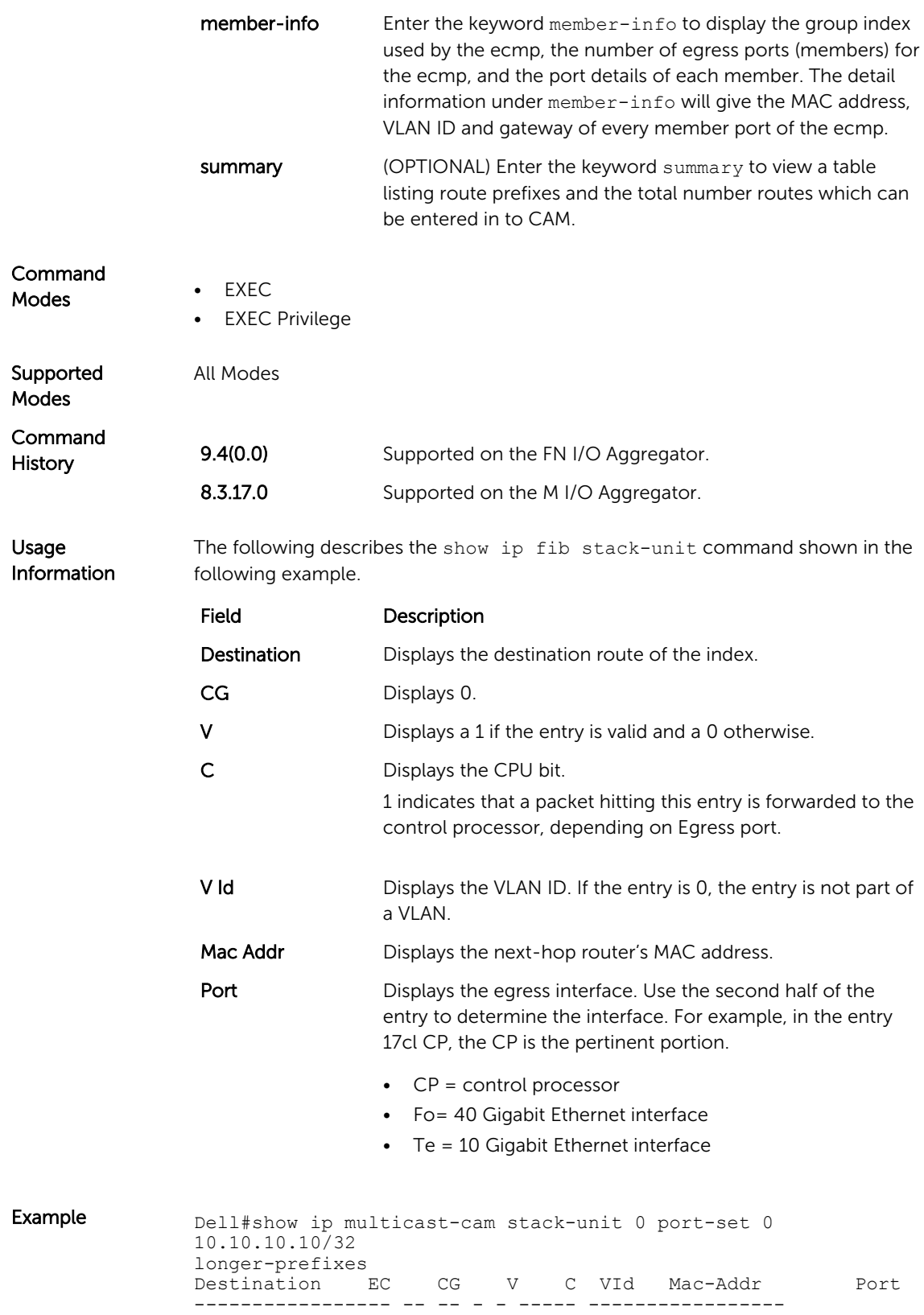

# <span id="page-235-0"></span>show ip route

View information, including how they were learned, about the IP routes on the switch.

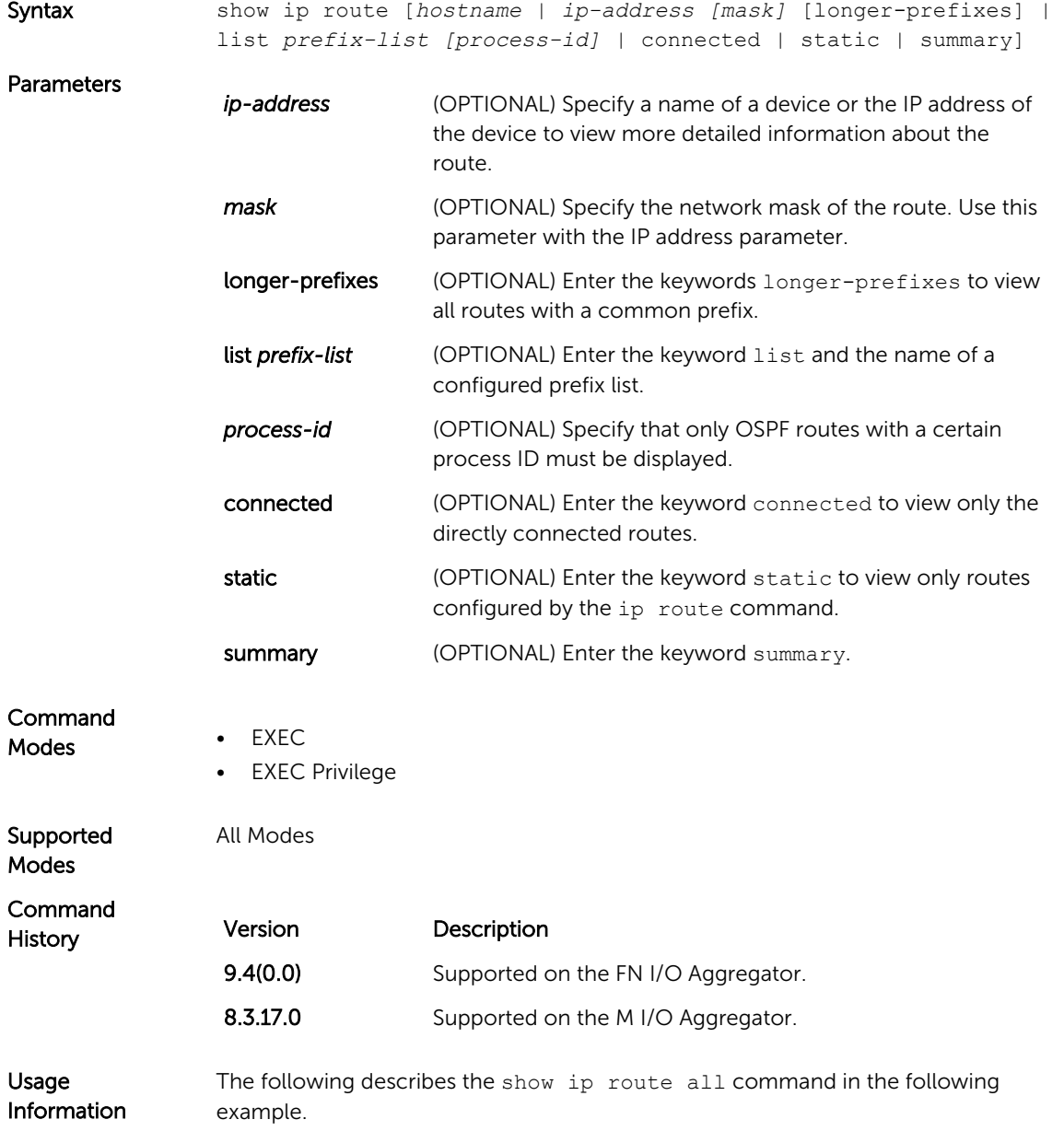

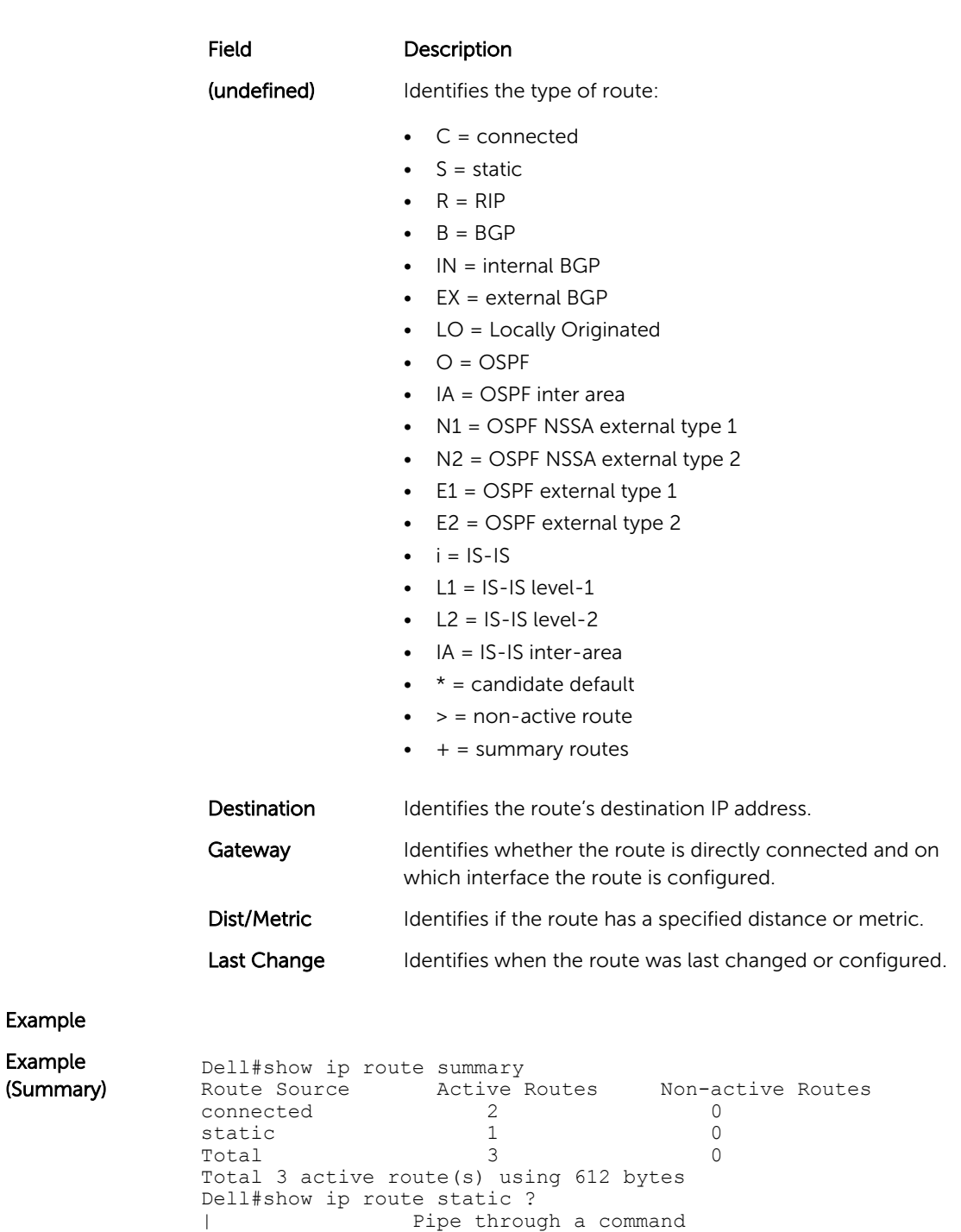

Destination Gateway **Dist/Metric** 

----------- ------- -----------

\*S 0.0.0.0/0 via 10.10.91.9, Te 1/2 1/0

<cr>

Last Change

-----------

Dell#show ip route static

3d2h Dell#

# <span id="page-237-0"></span>show tcp statistics

View information on TCP traffic through the switch.

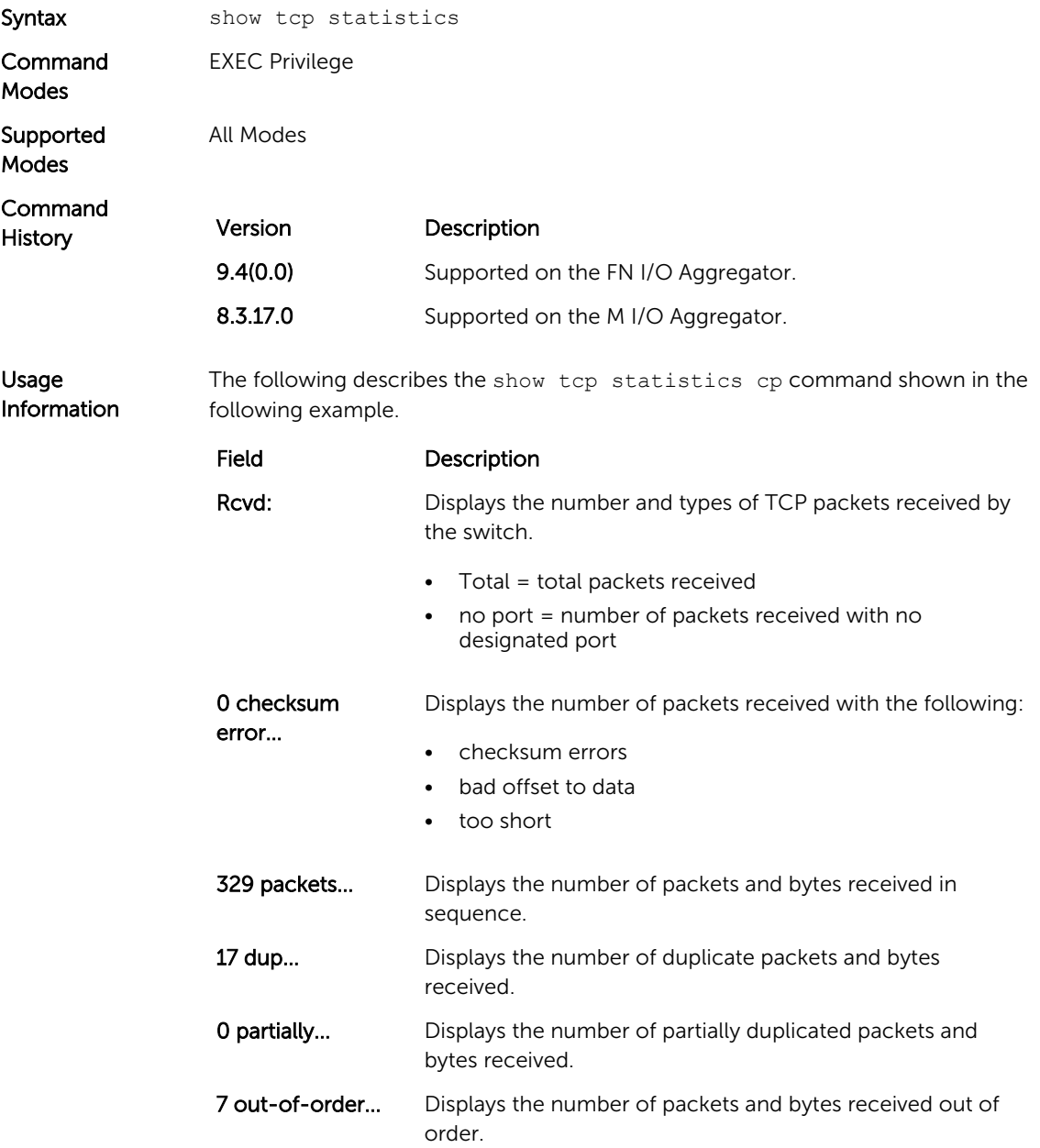

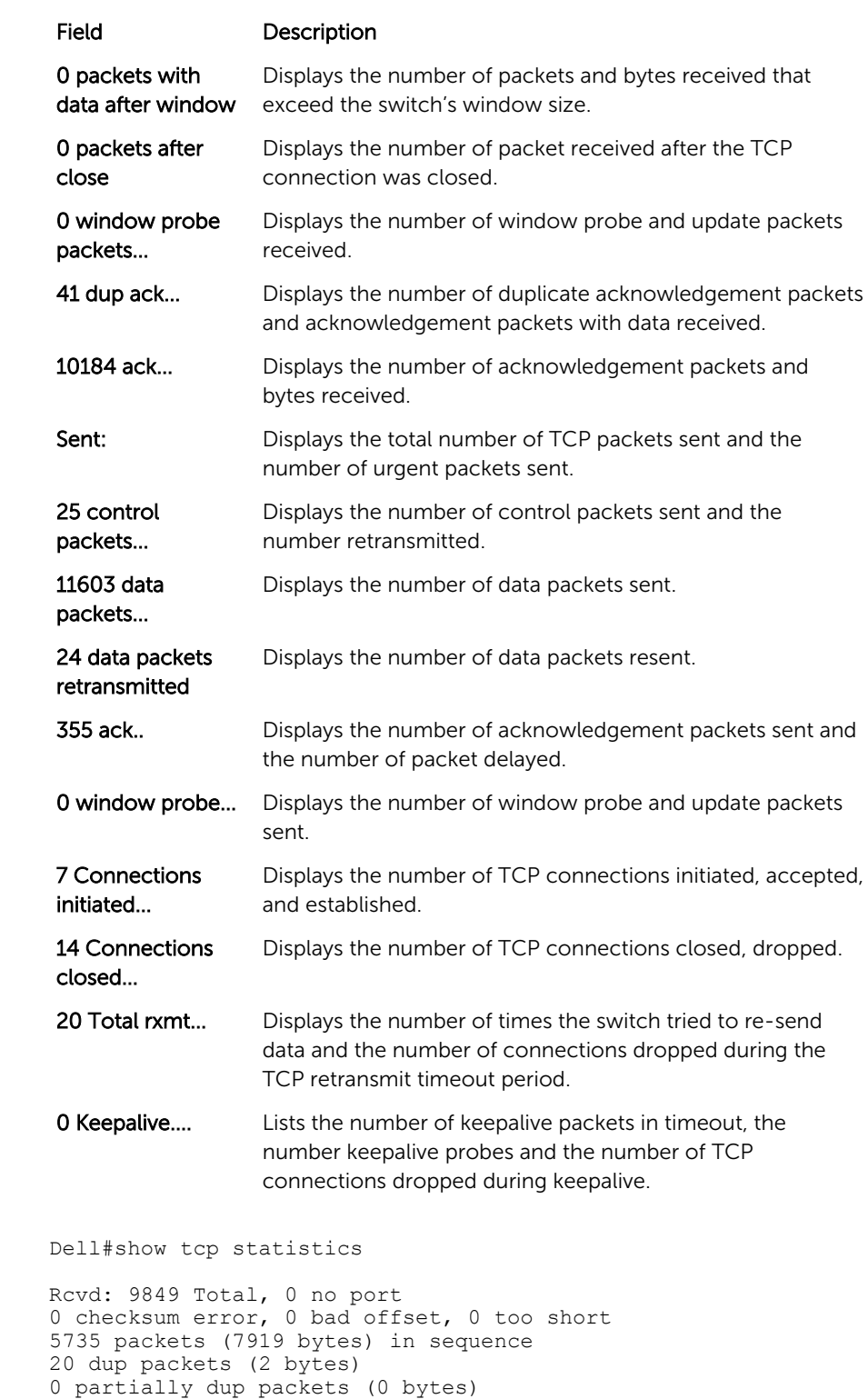

0 packets after close 0 window probe packets, 0 window update packets

0 packets ( 0 bytes) with data after window

1 out-of-order packets (0 bytes)

Example

0 dup ack packets, 0 ack packets with unsend data 6671 ack packets (152813 bytes) Sent: 6778 Total, 0 urgent packets 7 control packets 6674 data packets (152822 bytes) 12 data packets (1222 bytes) retransmitted 85 ack only packets (5677 delayed) 0 window probe packets, 0 window update packets 0 Connections initiated, 7 connections accepted, 7 connections established 8 Connections closed (including 4 dropped, 0 embryonic dropped) 12 Total rxmt timeout, 1 connections dropped in rxmt timeout 26 Keepalive timeout, 25 keepalive probe, 1 Connections dropped in keepalive Dell#

# iSCSI Optimization

Internet small computer system interface (iSCSI) optimization enables quality-of-service (QoS) treatment for iSCSI storage traffic on an Aggregator.

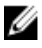

 $\mathbb Z$  NOTE: When iSCSI storage devices are detected on the server-ports, storm-control is disabled on those ports. When the iSCSI devices are off the ports, storm-control is enabled again.

#### advertise dcbx-app-tlv

Configure DCBX to send iSCSI TLV advertisements.

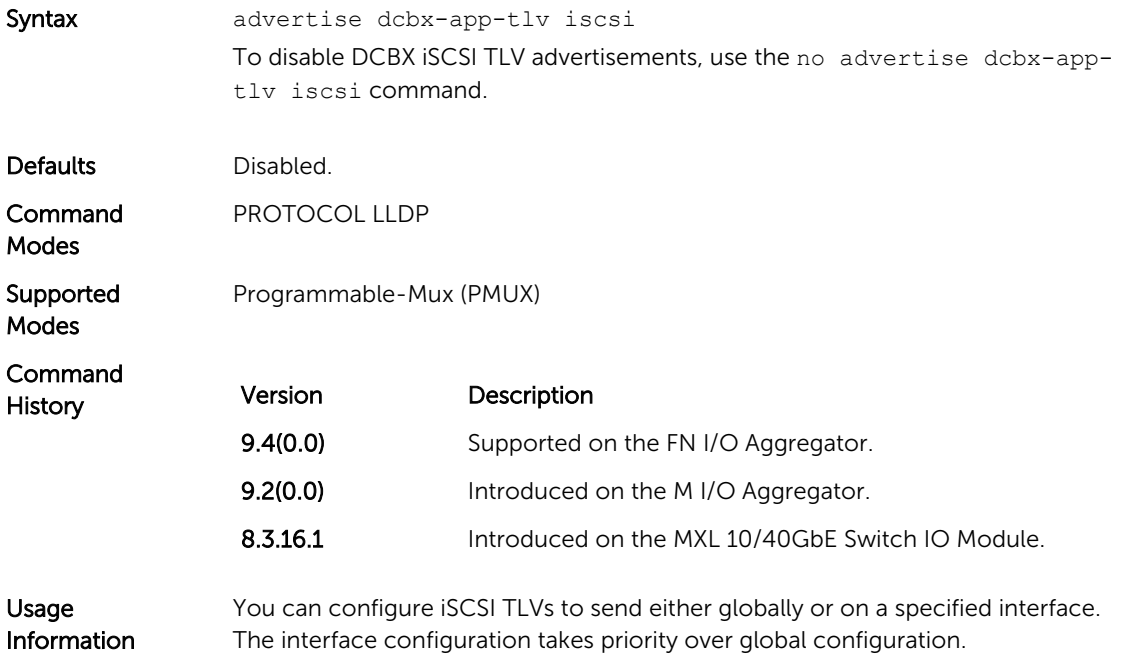

### iscsi aging time

Set the aging time for iSCSI sessions.

Syntax iscsi aging time *time*

To remove the iSCSI session aging time, use the no iscsi aging time command.

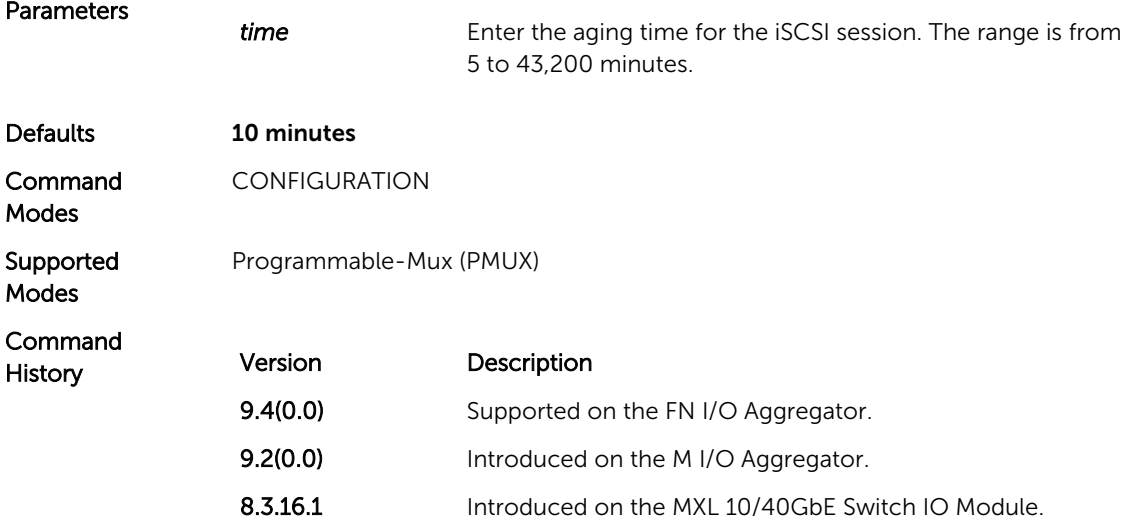

### iscsi cos

Set the QoS policy that is applied to the iSCSI flows.

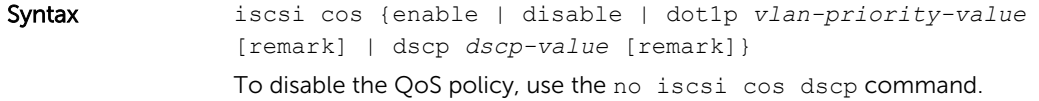

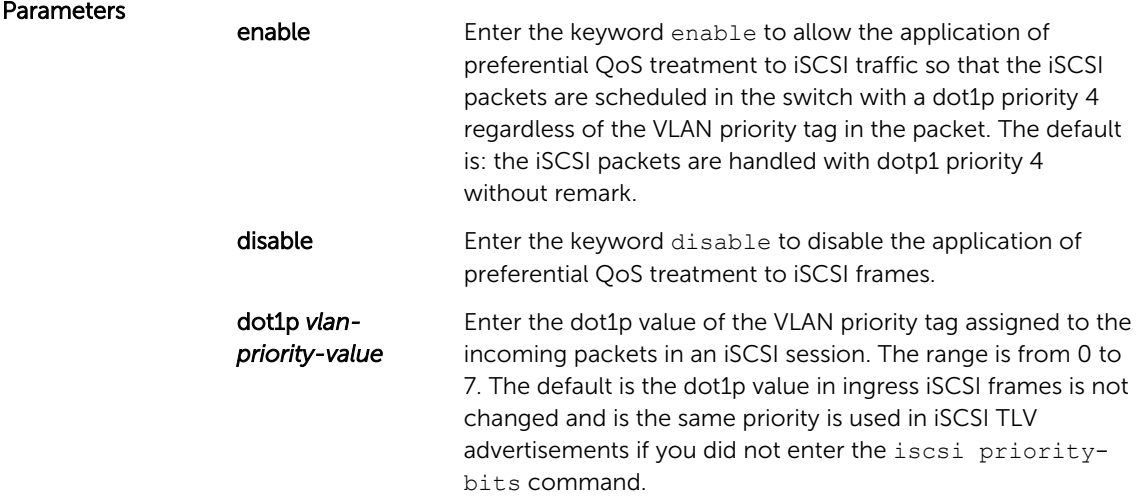

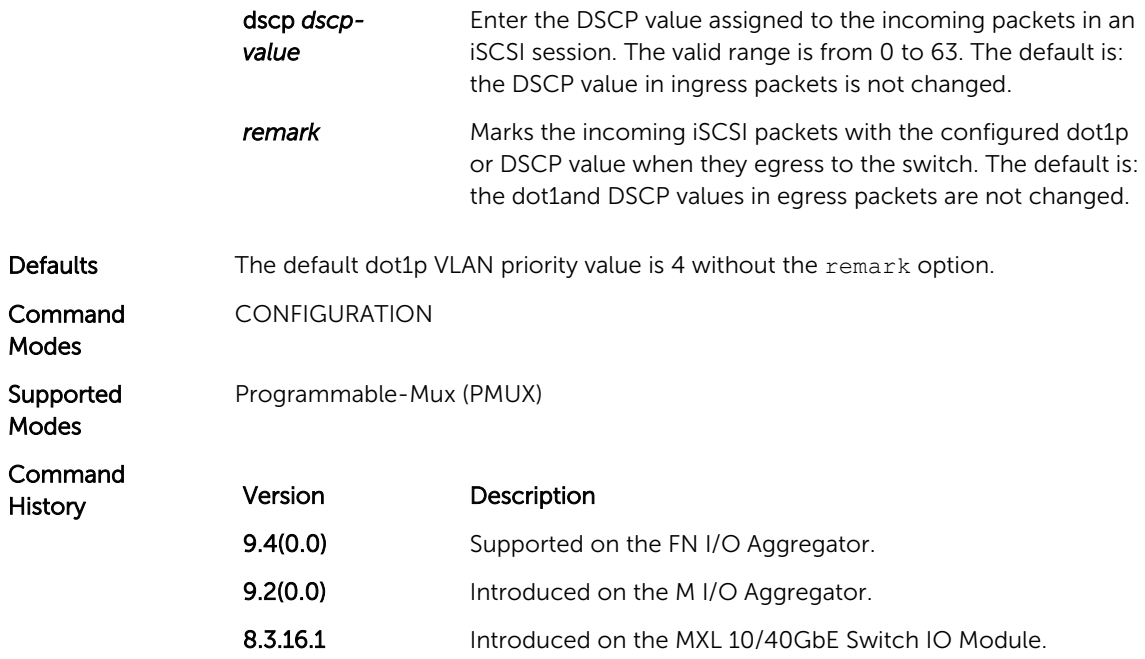

### iscsi enable

Globally enable iSCSI optimization.

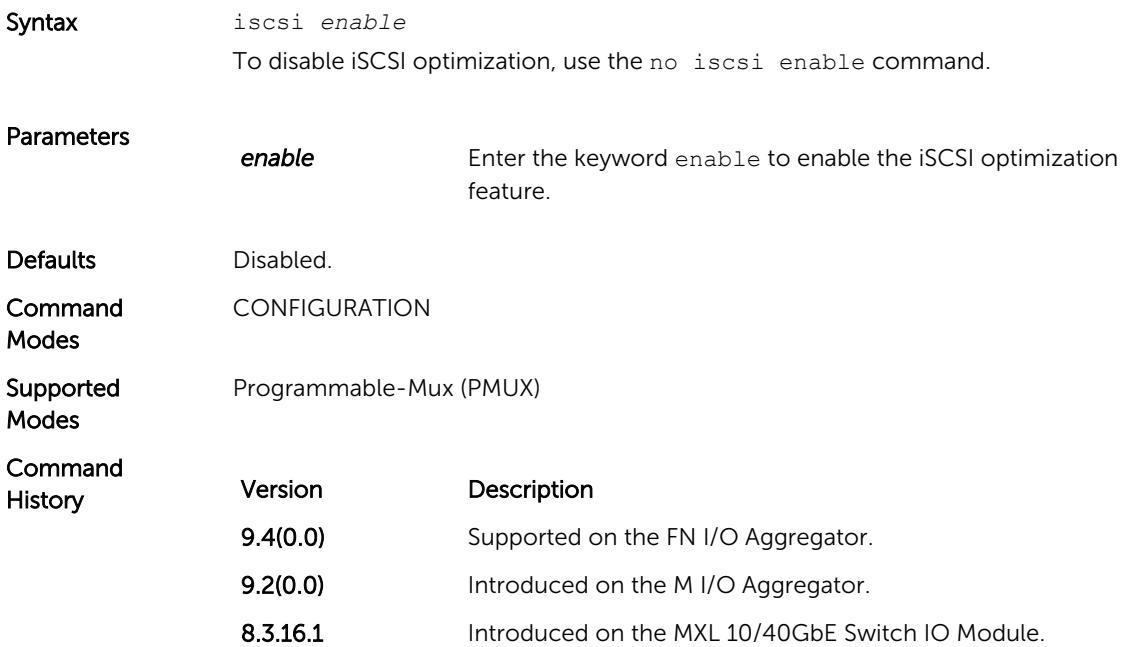

Usage Information When you enable the iSCSI feature using the iscsi enable command, flow control settings are set to rx on tx off on all interfaces.

### iscsi priority-bits

Configure the iSCSI priority advertised for the iSCSI protocol in application priority TLVs.

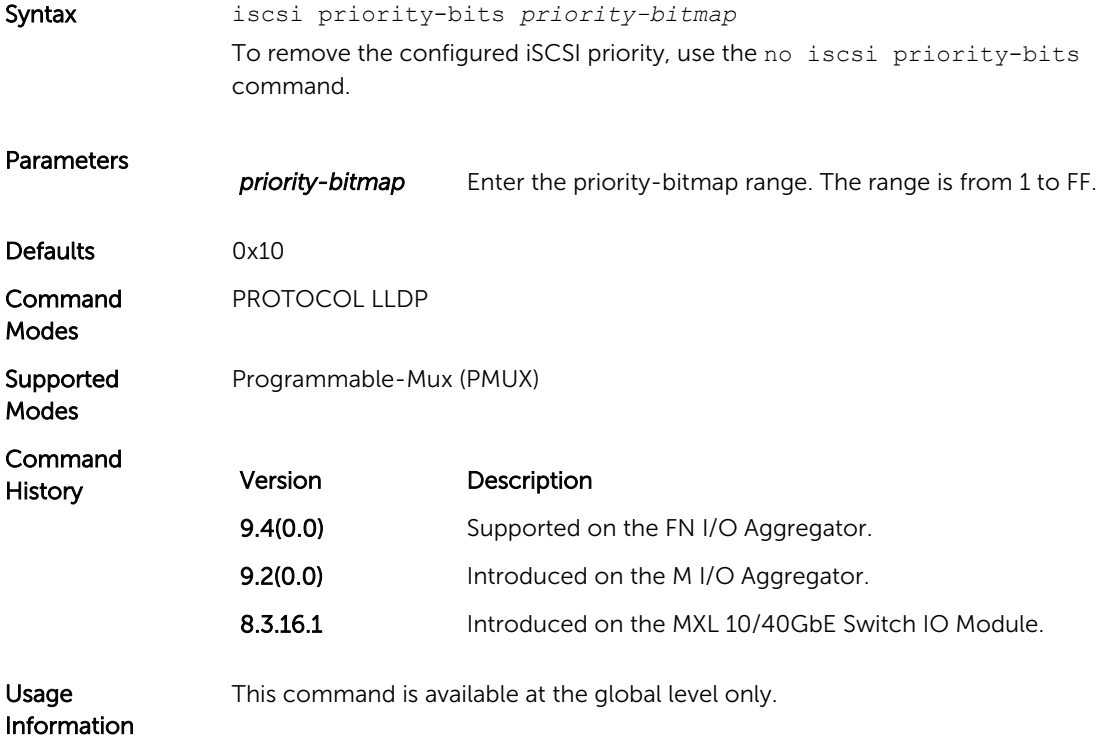

### iscsi profile-compellent

Configure the auto-detection of Dell Compellent arrays on a port.

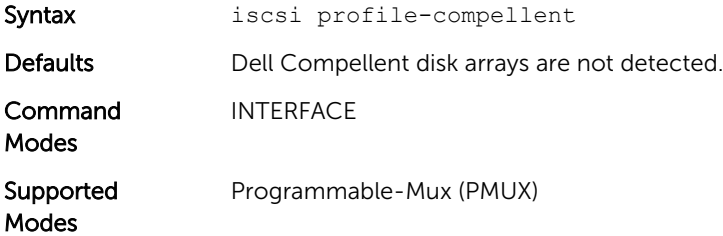

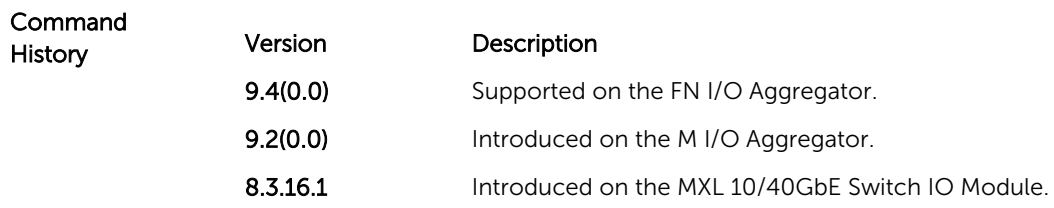

# iscsi target port

Configure the iSCSI target ports and optionally, the IP addresses on which iSCSI communication is monitored.

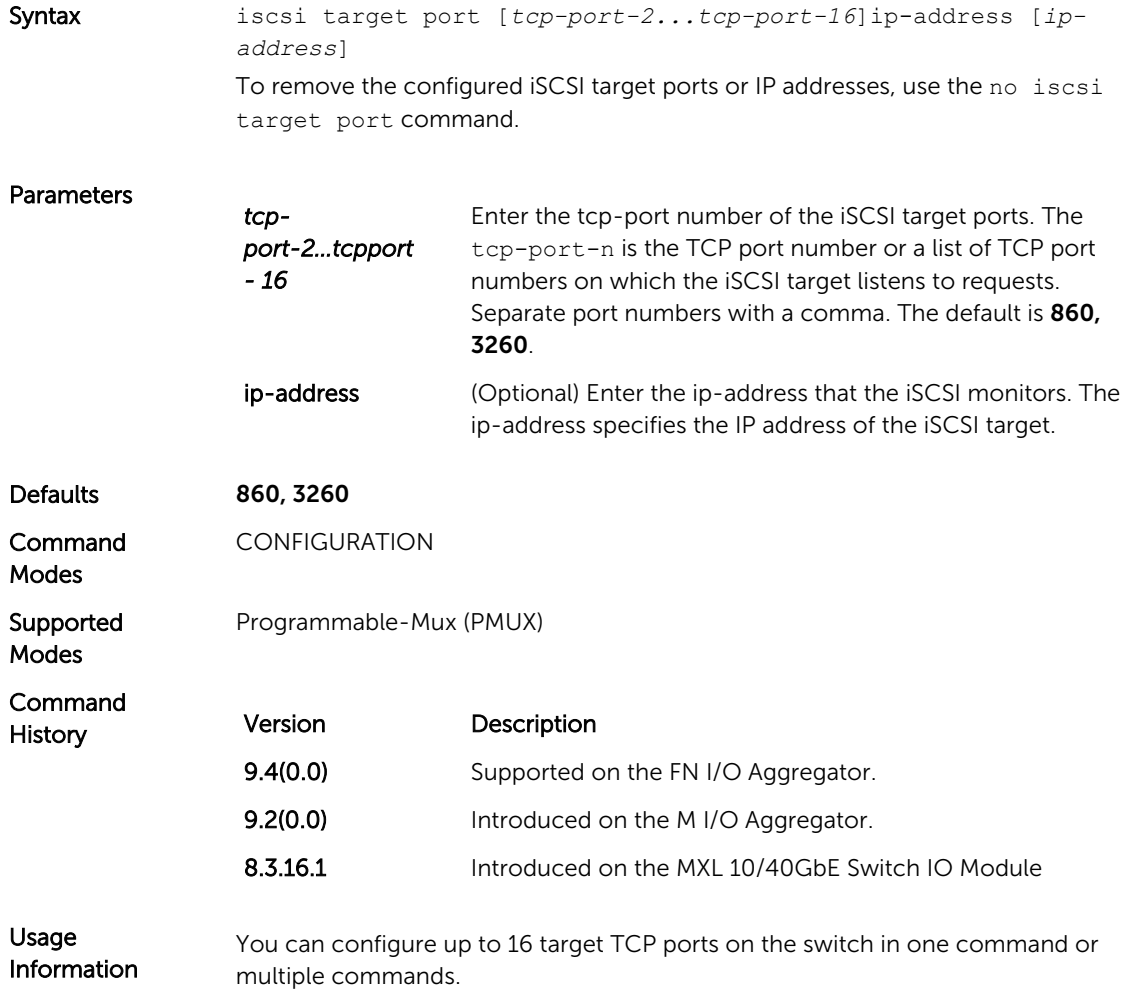

When you use the no iscsi target port command and the TCP port you wish to delete is one bound to a specific IP address, the IP address value must be included in the command.

### <span id="page-245-0"></span>show iscsi

Display the currently configured iSCSI settings.

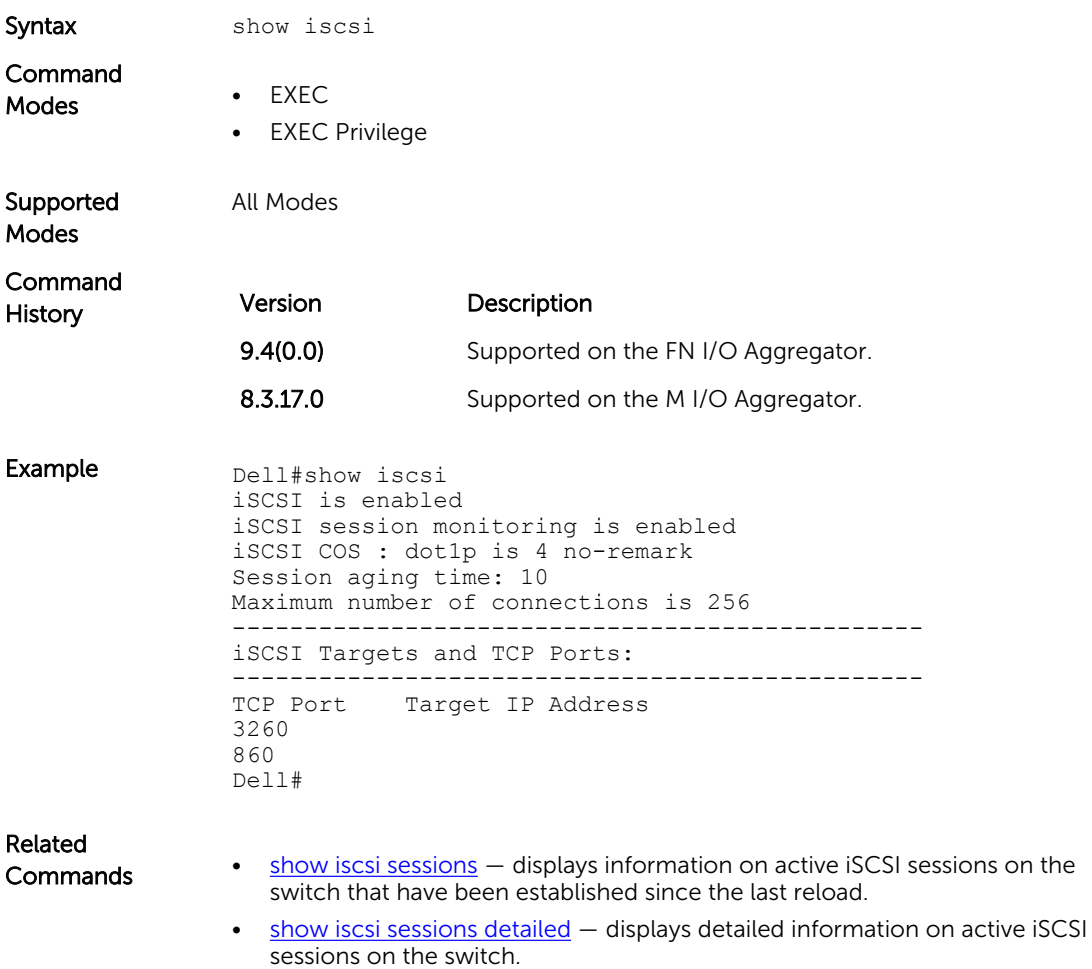

### <span id="page-246-0"></span>show iscsi sessions

Display information on active iSCSI sessions on the switch that have been established since the last reload.

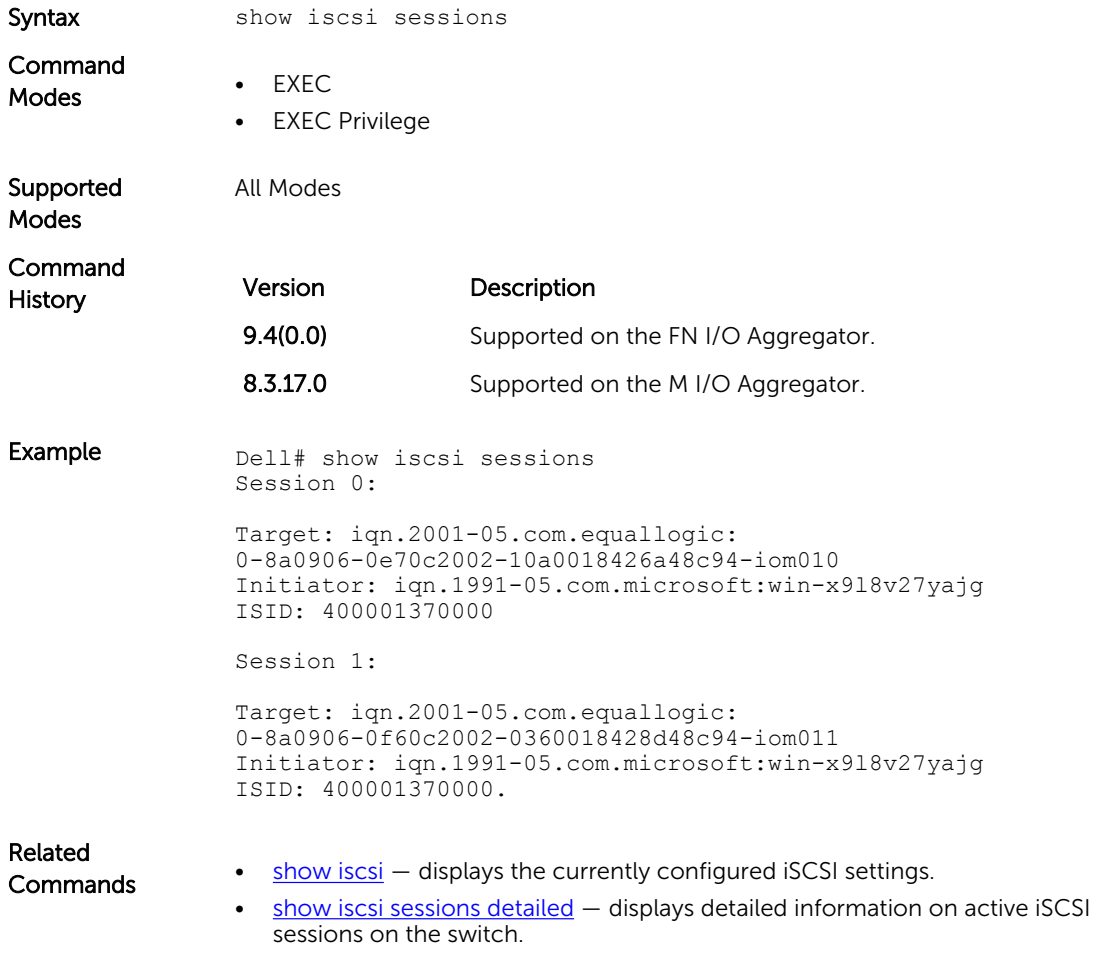

### show iscsi sessions detailed

Displays detailed information on active iSCSI sessions on the switch.

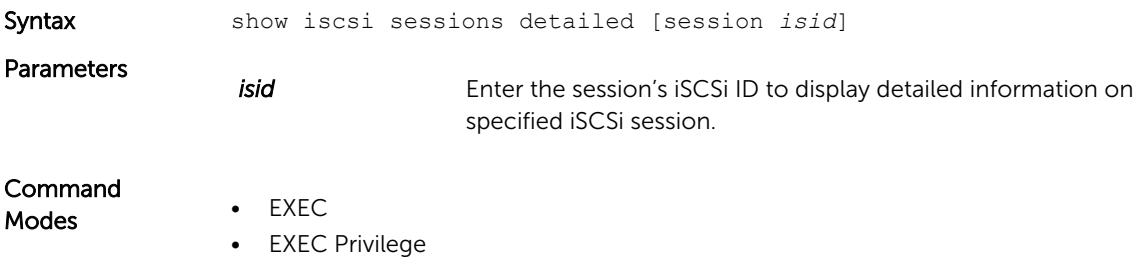

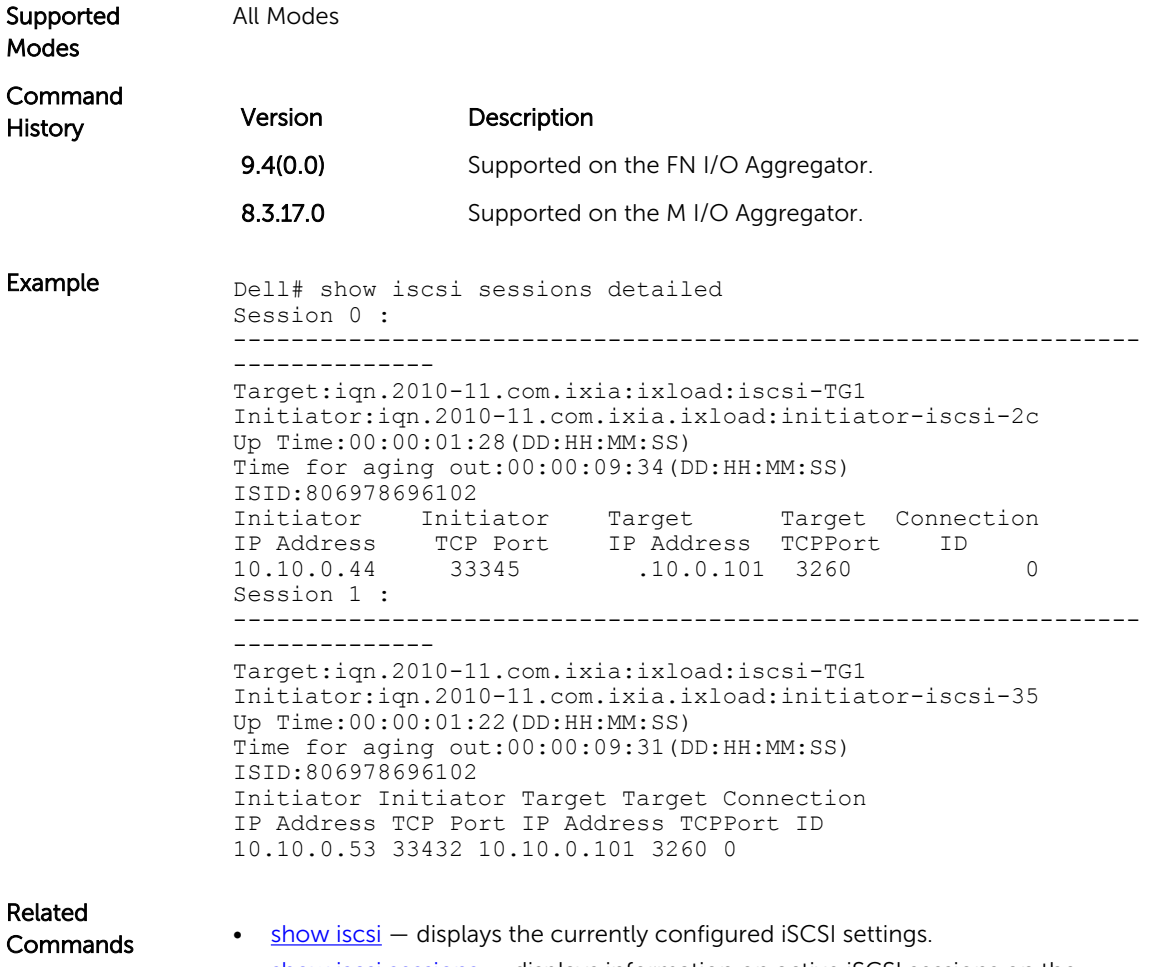

• [show iscsi sessions](#page-246-0) - displays information on active iSCSI sessions on the switch that have been established since the last reload.

# Isolated Networks

This chapter describes the isolated networks commands in the Dell Networking OS.

### io-aggregator isolated-network vlan

Enable the isolated-network functionality for a particular VLAN or a set of VLANs.

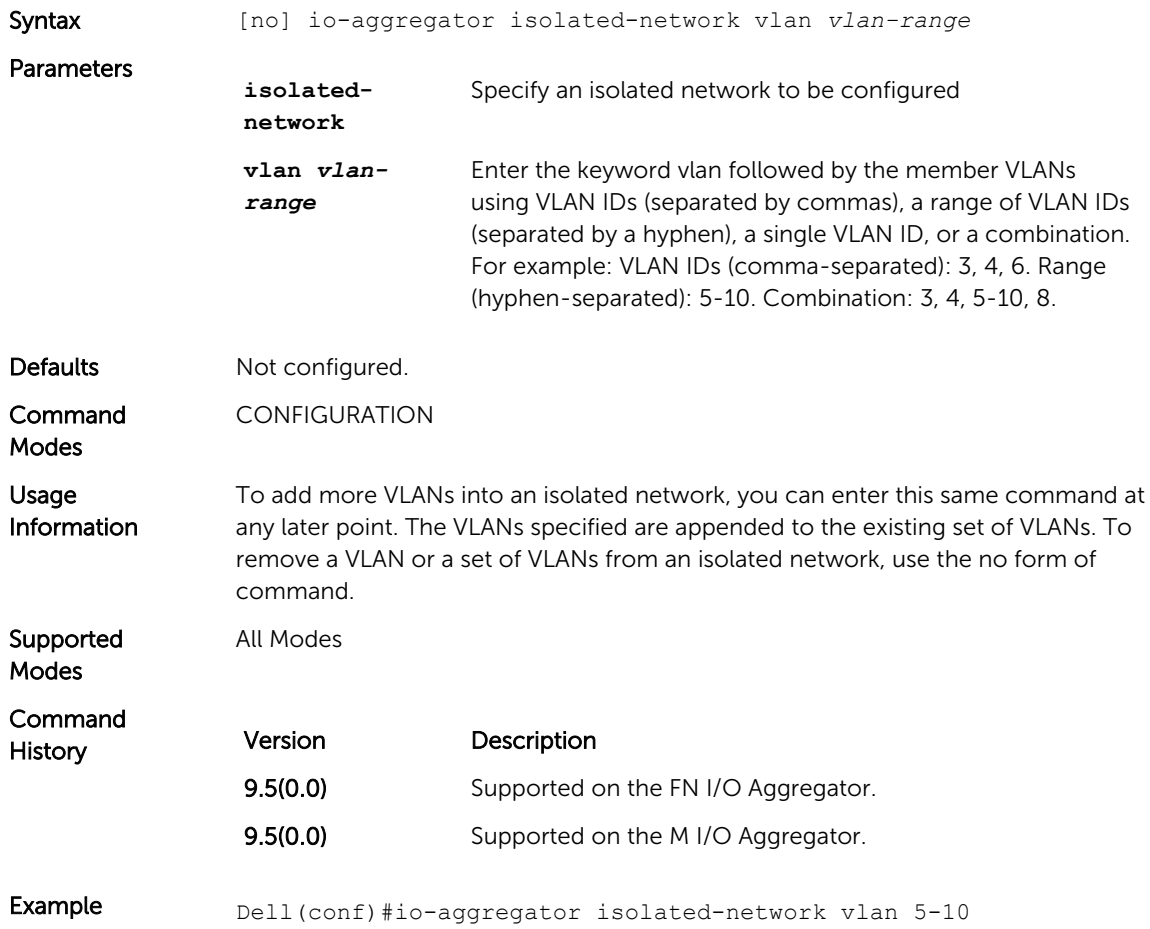

# show io-aggregator isolated-networks

Display the VLANs that are configured to be part of an isolated network on an Aggregator.

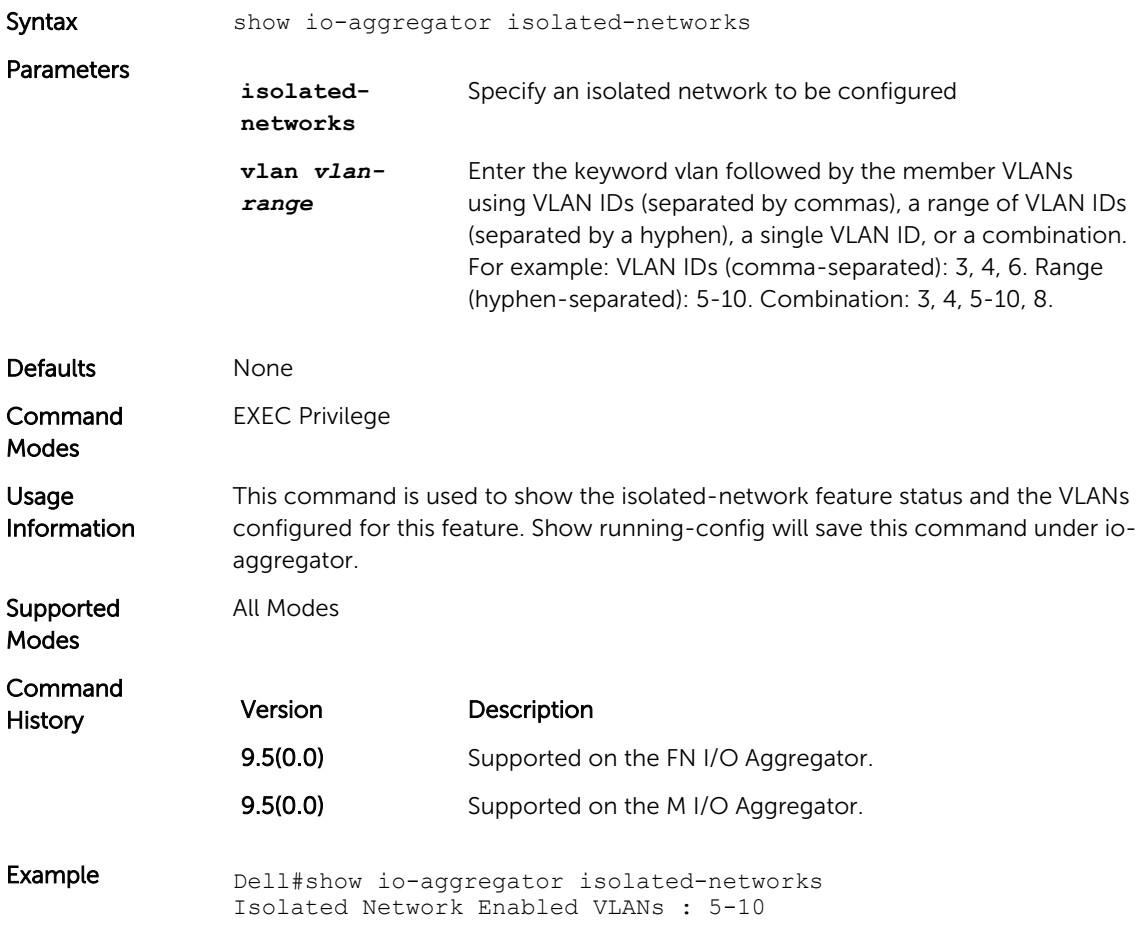

# 15 Link Aggregation Control Protocol (LACP)

This chapter contains commands for Dell Networking's implementation of the link aggregation control protocol (LACP) for the creation of dynamic link aggregation groups (LAGs — called *port-channels* in Dell Networking OS parlance).

### auto-lag enable

Enable auto-lag on a server facing port.

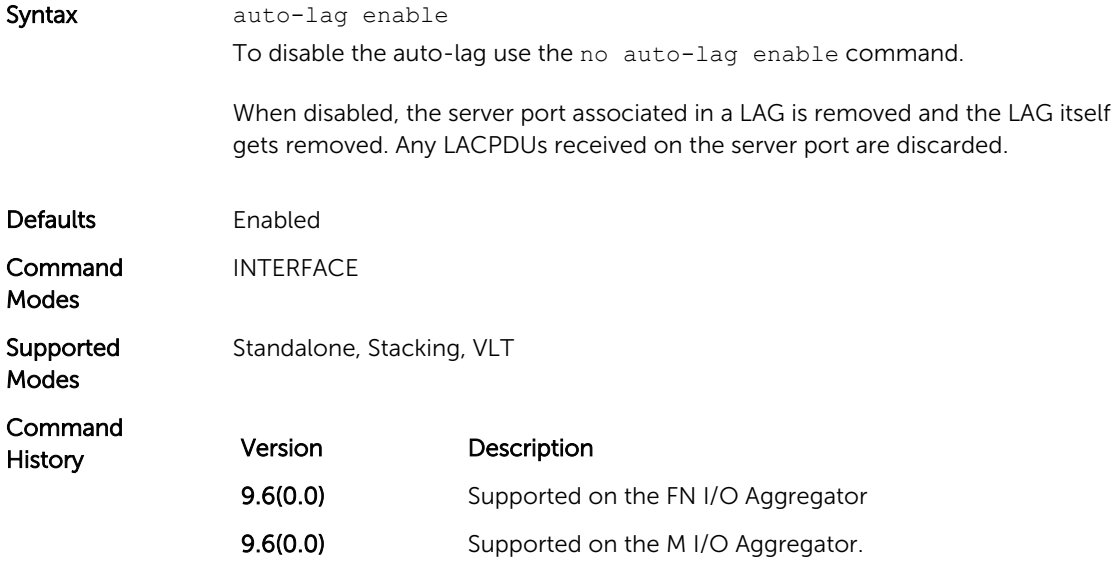

### clear lacp counters

Clear Port Channel counters.

Syntax clear lacp *port-channel-number* counters Parameters

*port-channelnumber* Enter a port-channel number: The range is from 1 to 128.

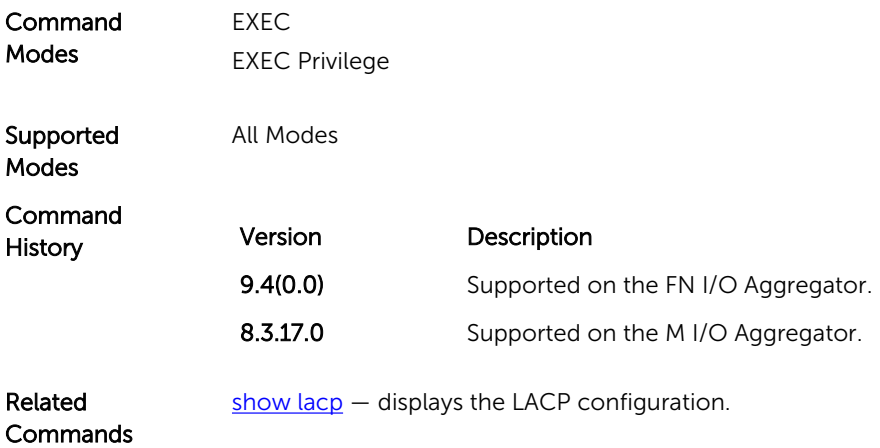

# debug lacp

Debug LACP (events).

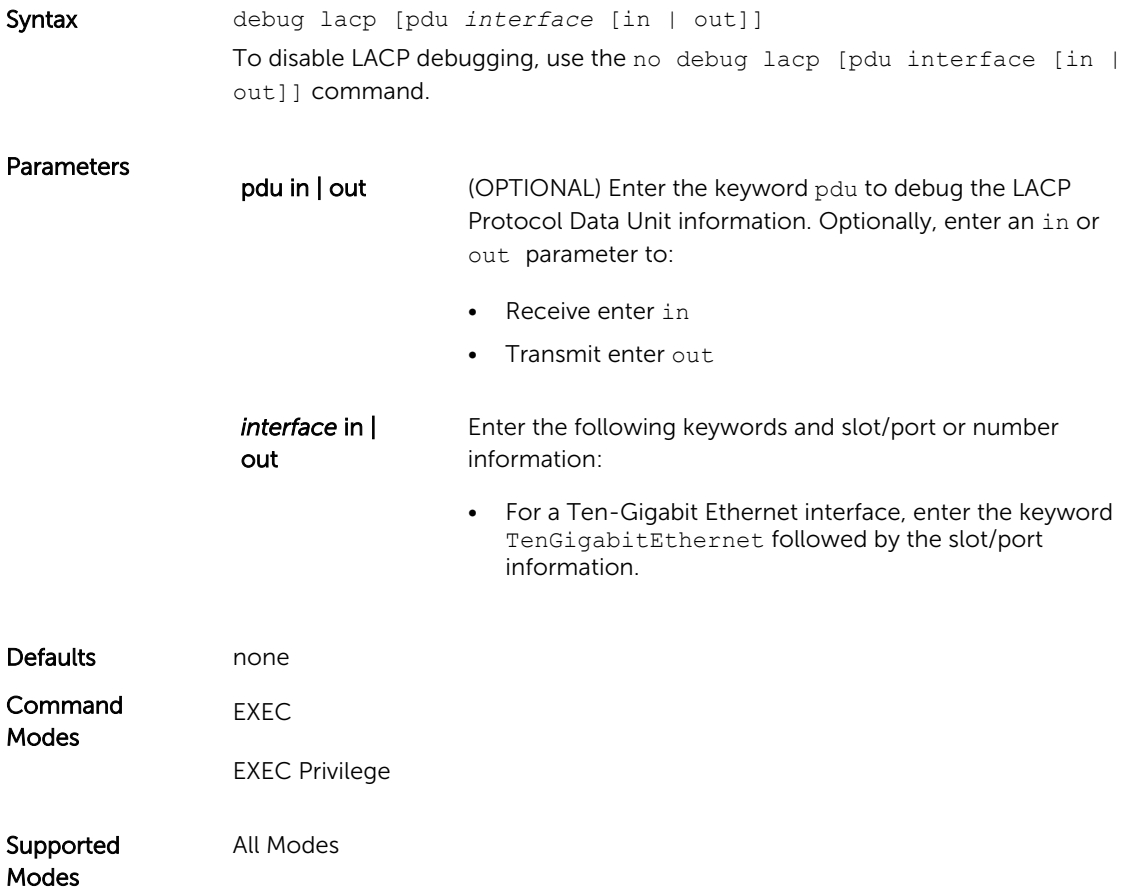
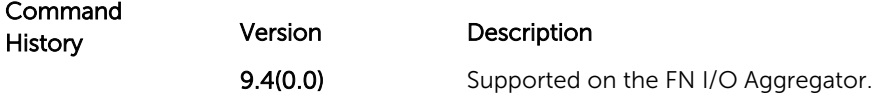

# io-aggregator auto-lag enable

Enable auto-lag globally on the server facing ports

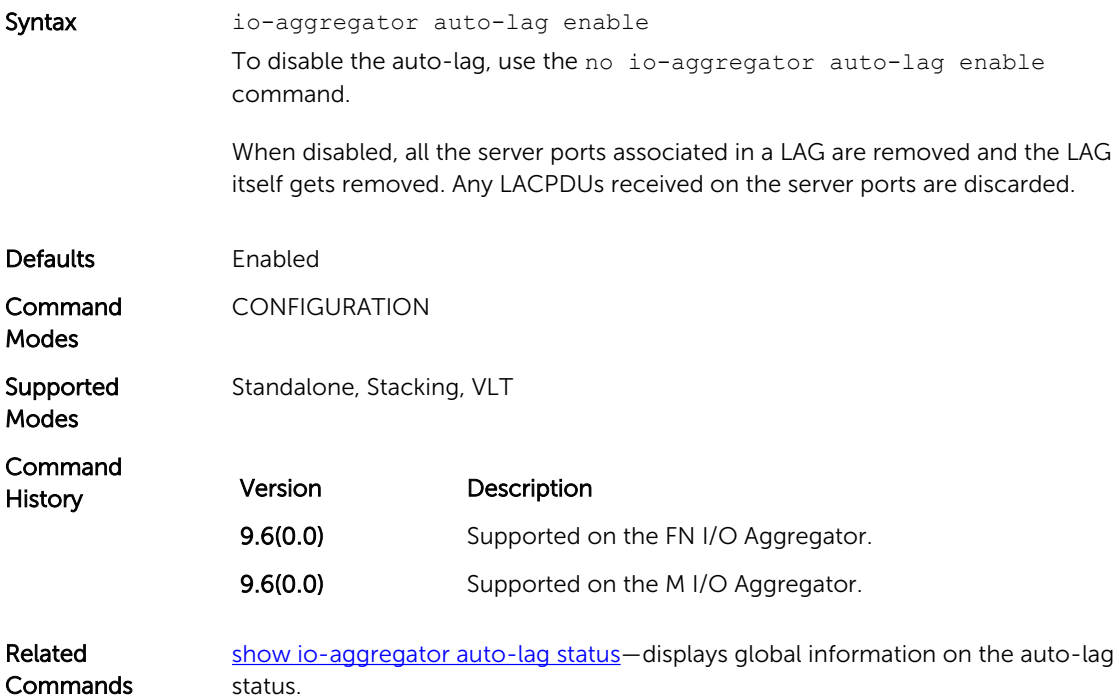

# lacp link-fallback member

Enable the LACP link fallback member feature.

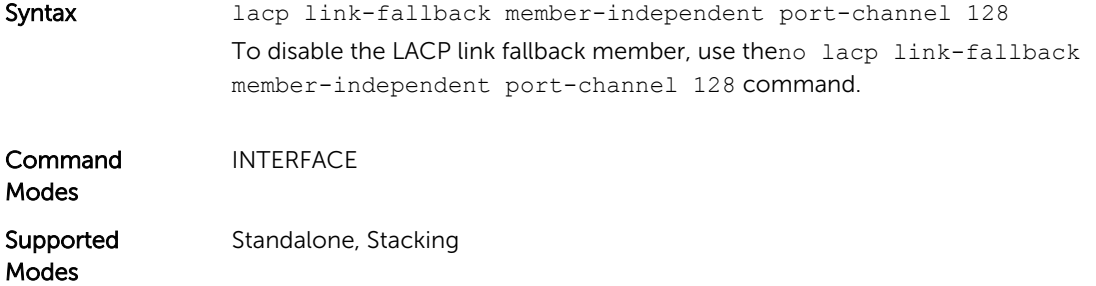

Command History This guide is platform-specific. For command information about other platforms, refer to the relevant *Dell Networking OS Command Reference Guide*.

The following is a list of the Dell Networking OS version history for this command.

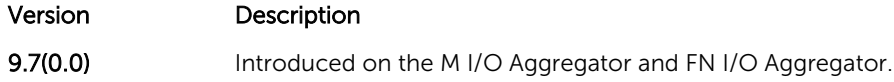

#### lacp long-timeout

Configure a long timeout period (30 seconds) for an LACP session.

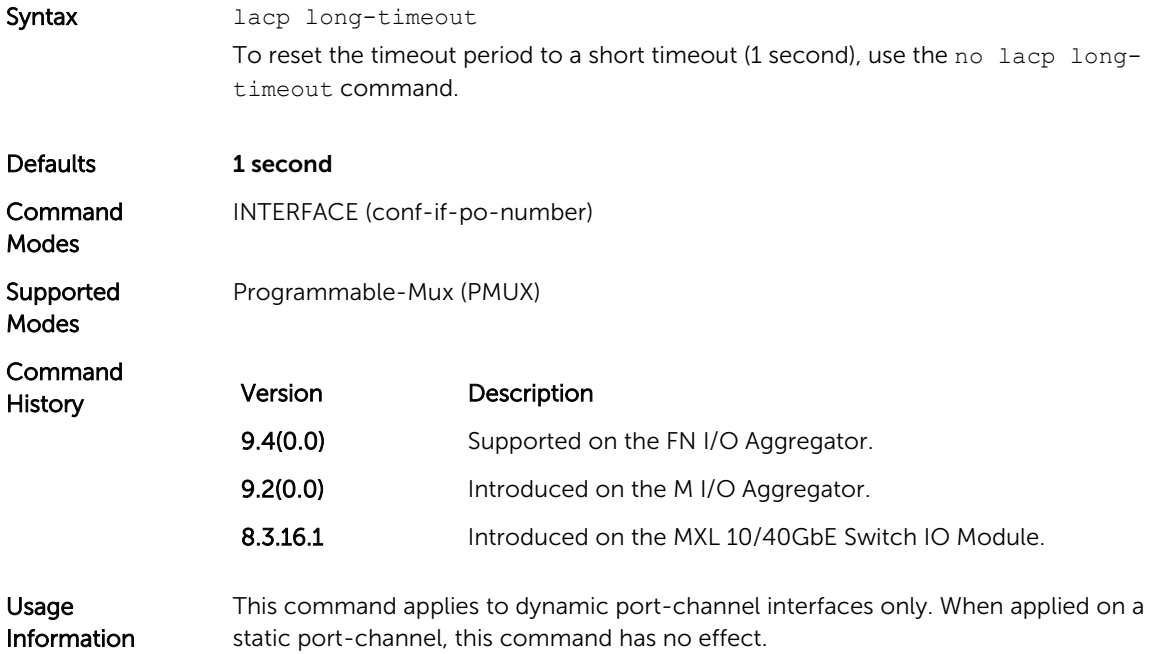

#### lacp port-priority

To influence which ports will be put in Standby mode when there is a hardware limitation that prevents all compatible ports from aggregating, configure the port priority.

Syntax lacp port-priority *priority-value* To return to the default setting, use the no lacp port-priority *priorityvalue* command.

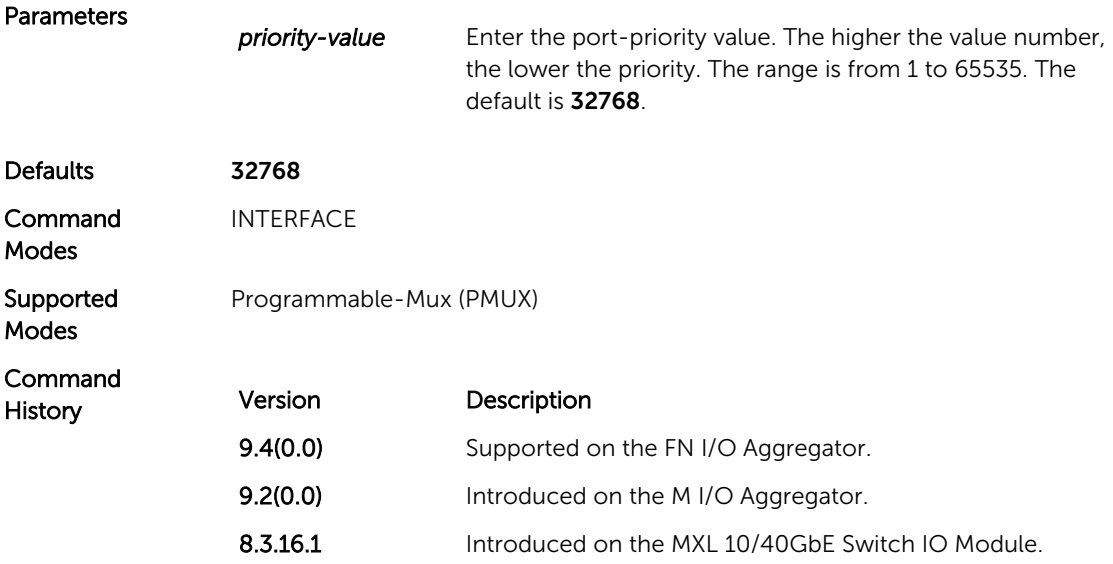

# port-channel mode

Configure the LACP port channel mode.

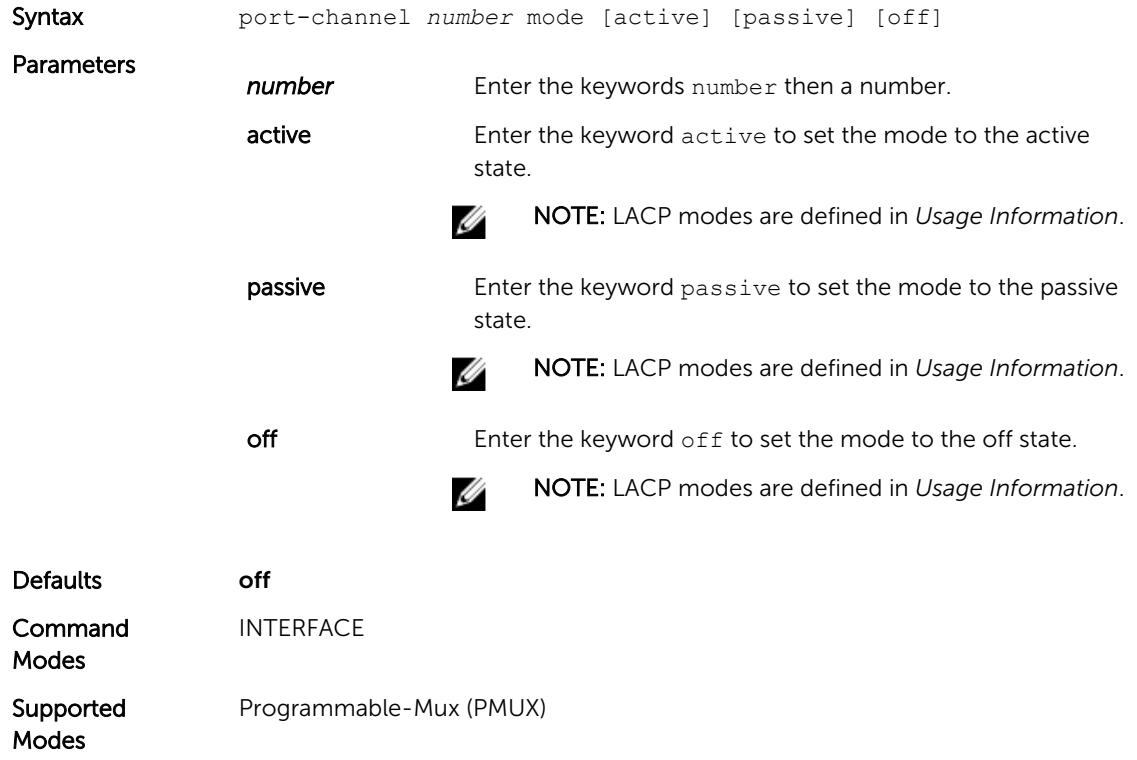

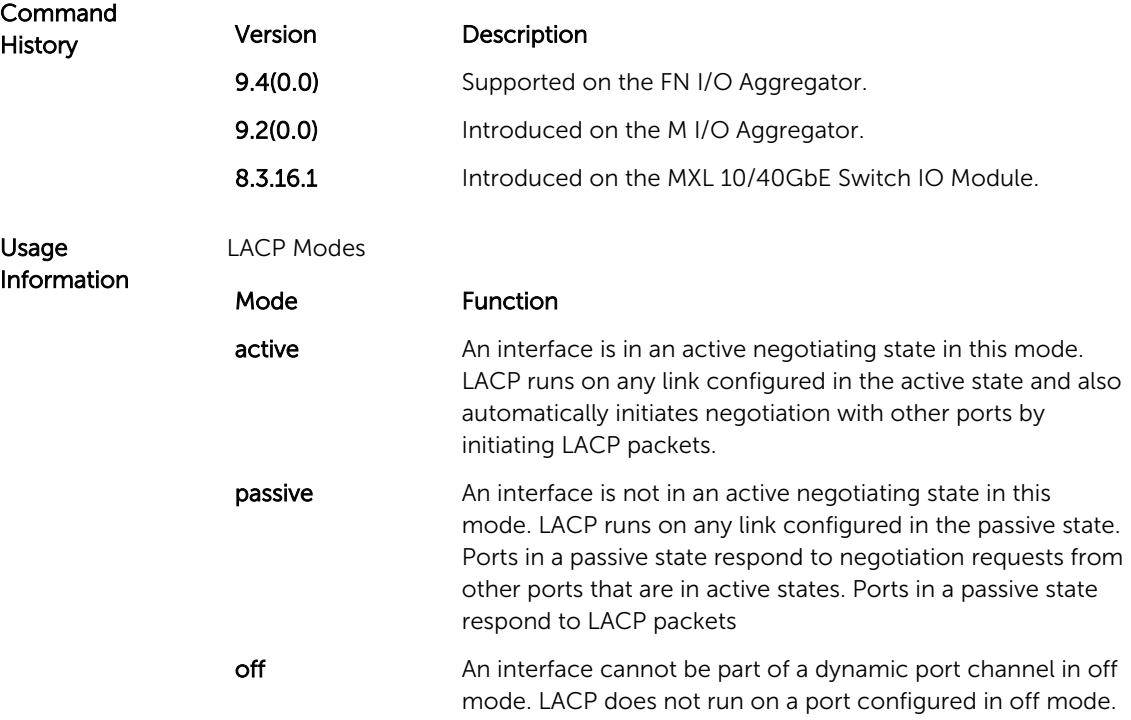

# port-channel-protocol lacp

Enable LACP on any LAN port.

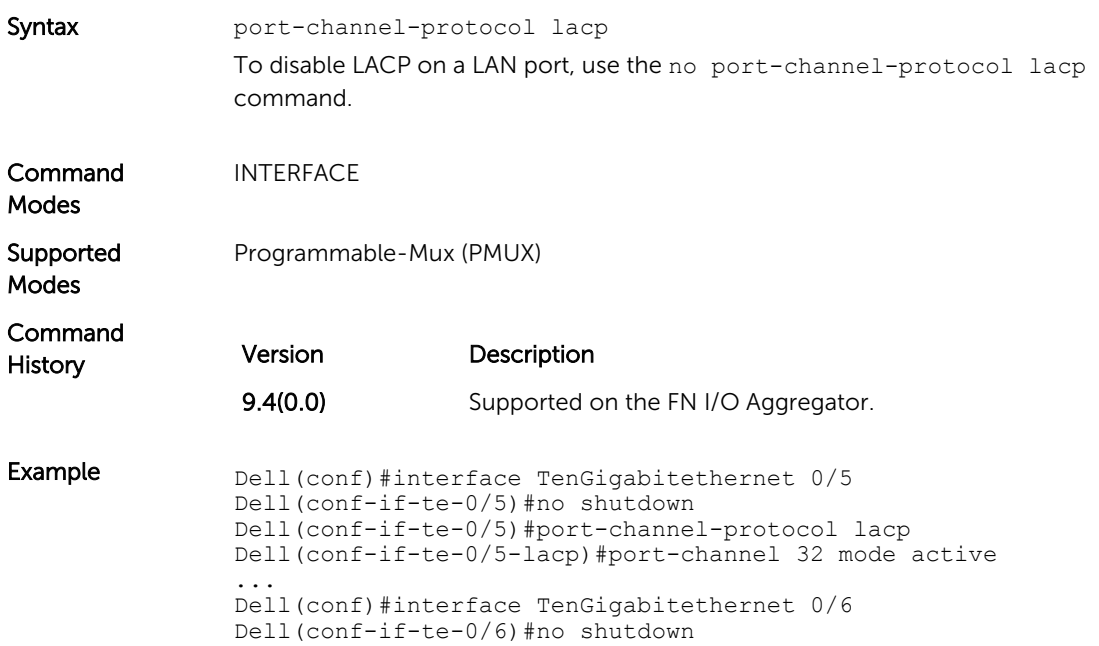

#### show interfaces port-channel

Display information on configured Port Channel groups.

```
Syntax show interfaces port-channel [channel-number] [brief| 
                  description]
Parameters
                   channel-
                   number
                                     For a Port Channel interface, enter the keyword port-
                                     channel followed by a number. The range is from 1 to 128.
                   brief (OPTIONAL) Enter the keyword brief to display only the
                                     port channel number, the state of the port channel, and the 
                                     number of interfaces in the port channel.
                   description (OPTIONAL) Enter the keyword description to display
                                     interface information with description.
Command 
Modes • EXEC
                     EXEC Privilege
Supported 
Modes
                  All Modes
Command
History Version Description
                   9.7(0.0) Introduced on the M I/O Aggregator.
                   9.4(0.0) Supported on the FN I/O Aggregator.
Usage 
Information
                  The following describes the show interfaces port-channel command shown 
                  in the following example.
                   Field Description
                   Port-Channel 1... Displays the status of LAG. In the Example, the status of the
                                     LAG, LAG fate-sharing group ("Failover-group") is listed.
                   Hardware is... Displays the interface's hardware information and its
                                     assigned MAC address.
                   Port-channel is 
                   part...
                                     Indicates whether the LAG is part of a LAG fate-sharing 
                                     group ("Failover-group").
                   Internet address... States whether an IP address is assigned to the interface. If
                                     an IP address is assigned, that address is displayed.
                   MTU 1554... Displays link and IP MTU.
```
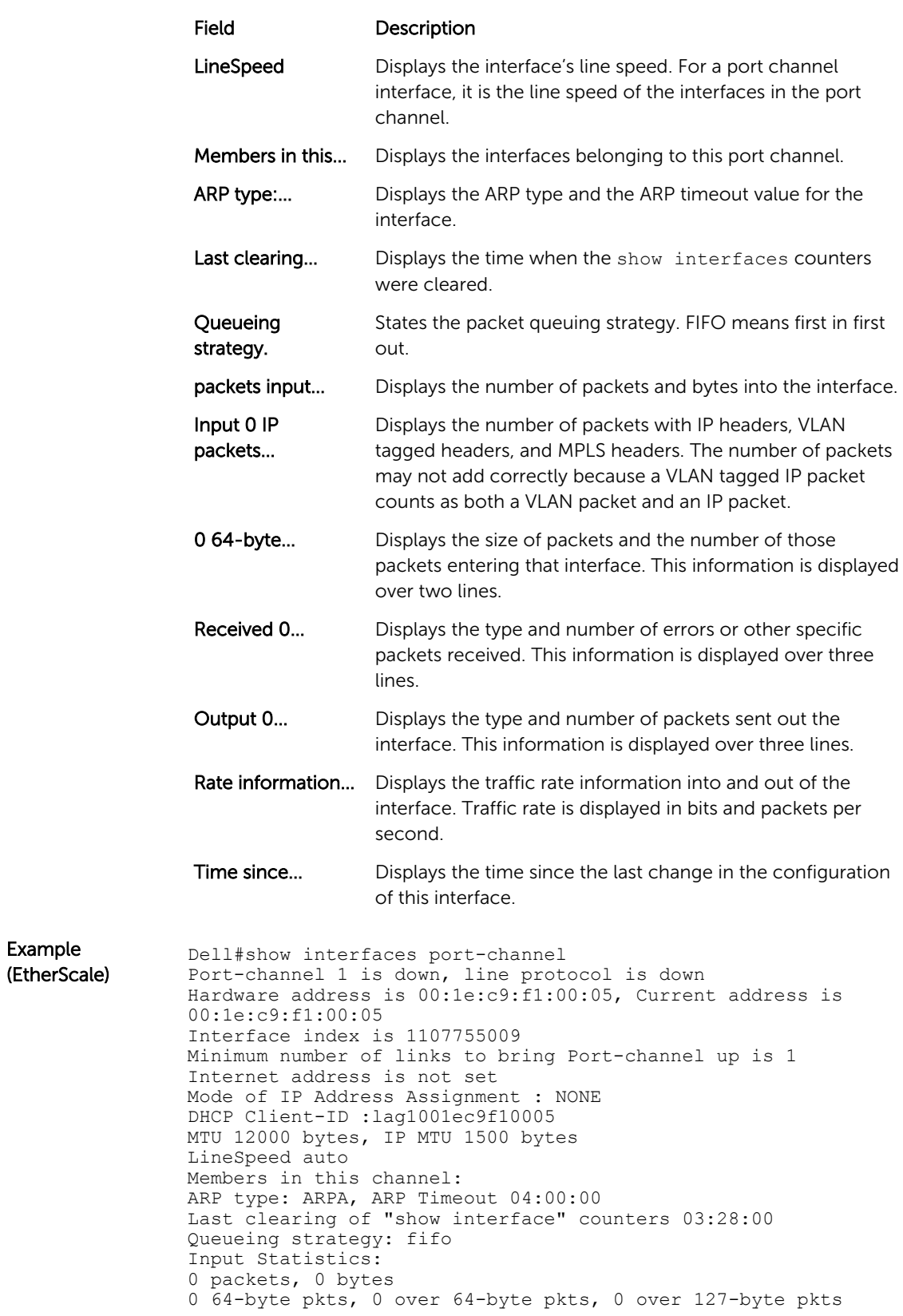

Example

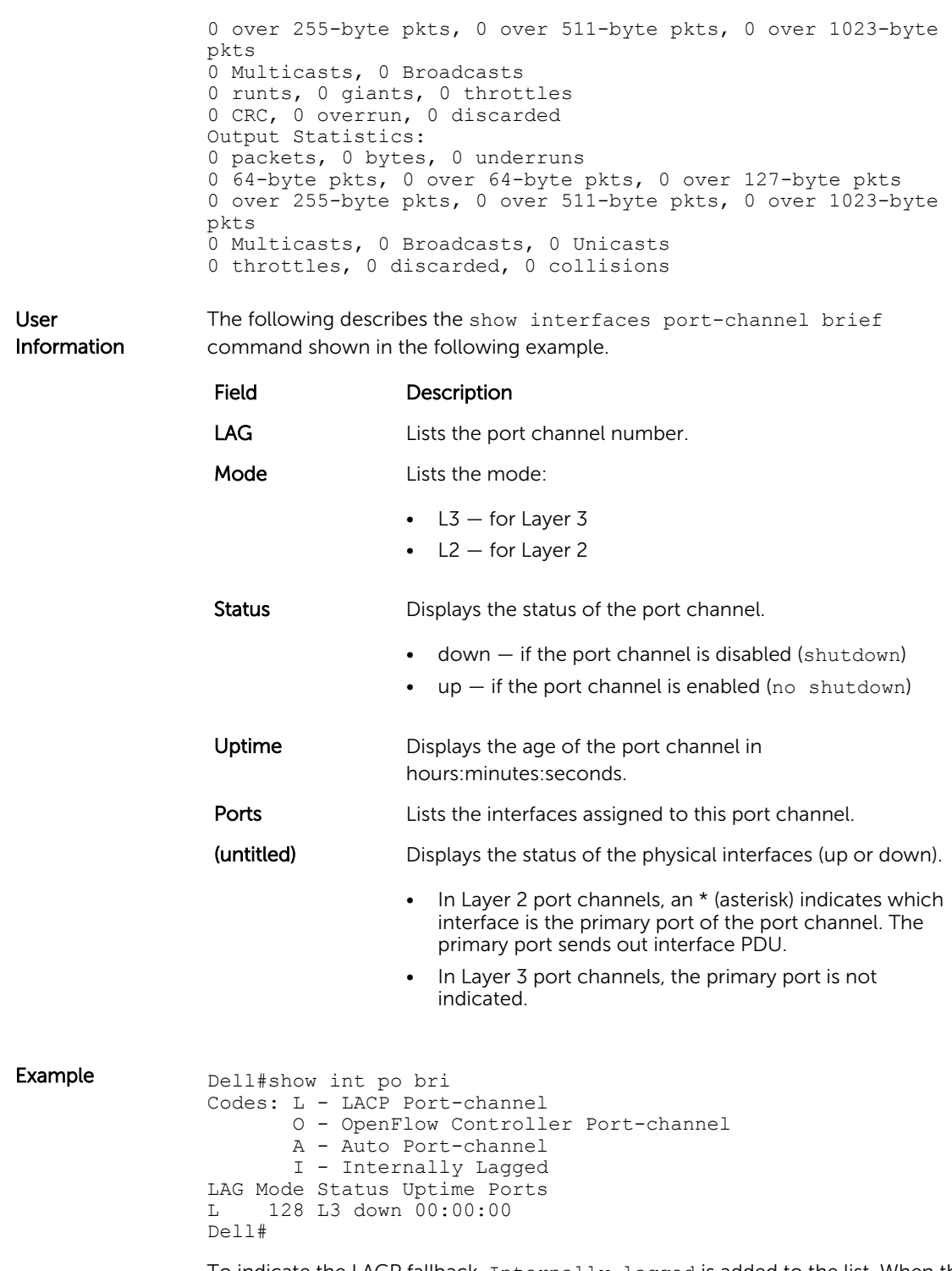

To indicate the LACP fallback, Internally lagged is added to the list. When the LAG auto-configures itself, the LAG status describes as 'I'.

<span id="page-259-0"></span>Related **Commands** show lacp - displays the LACP matrix.

# show io-aggregator auto-lag status

Displays global information on the auto-lag status.

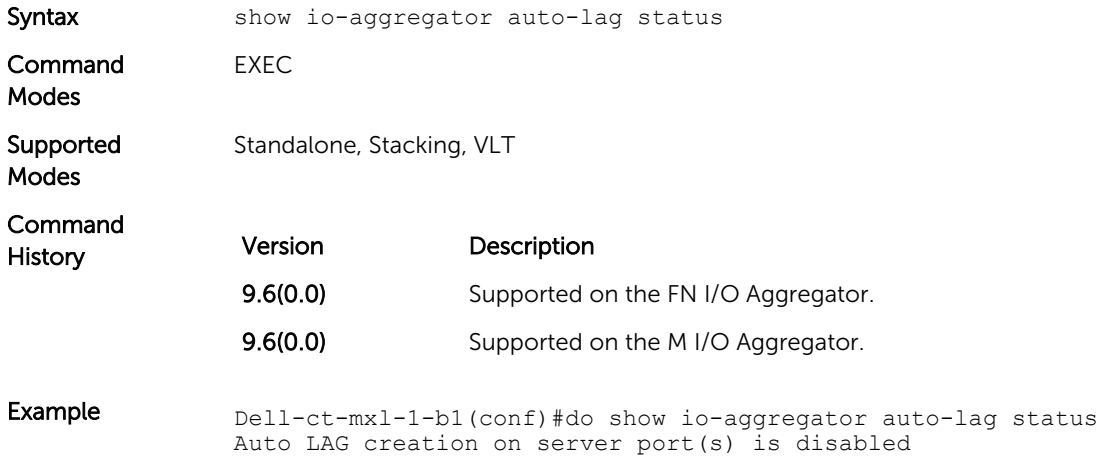

#### show lacp

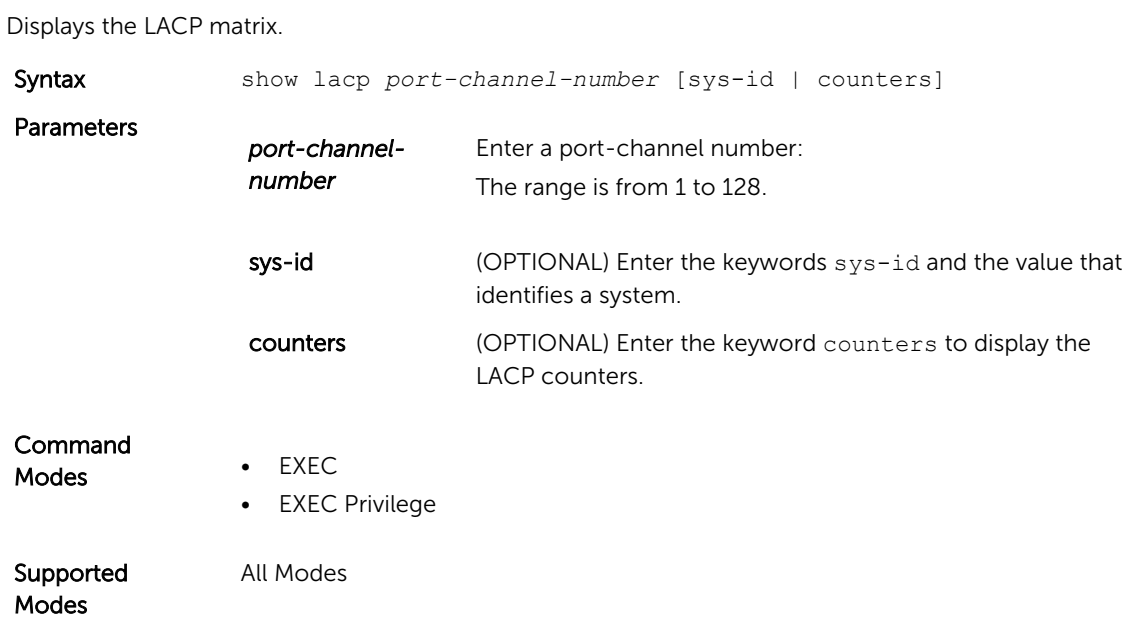

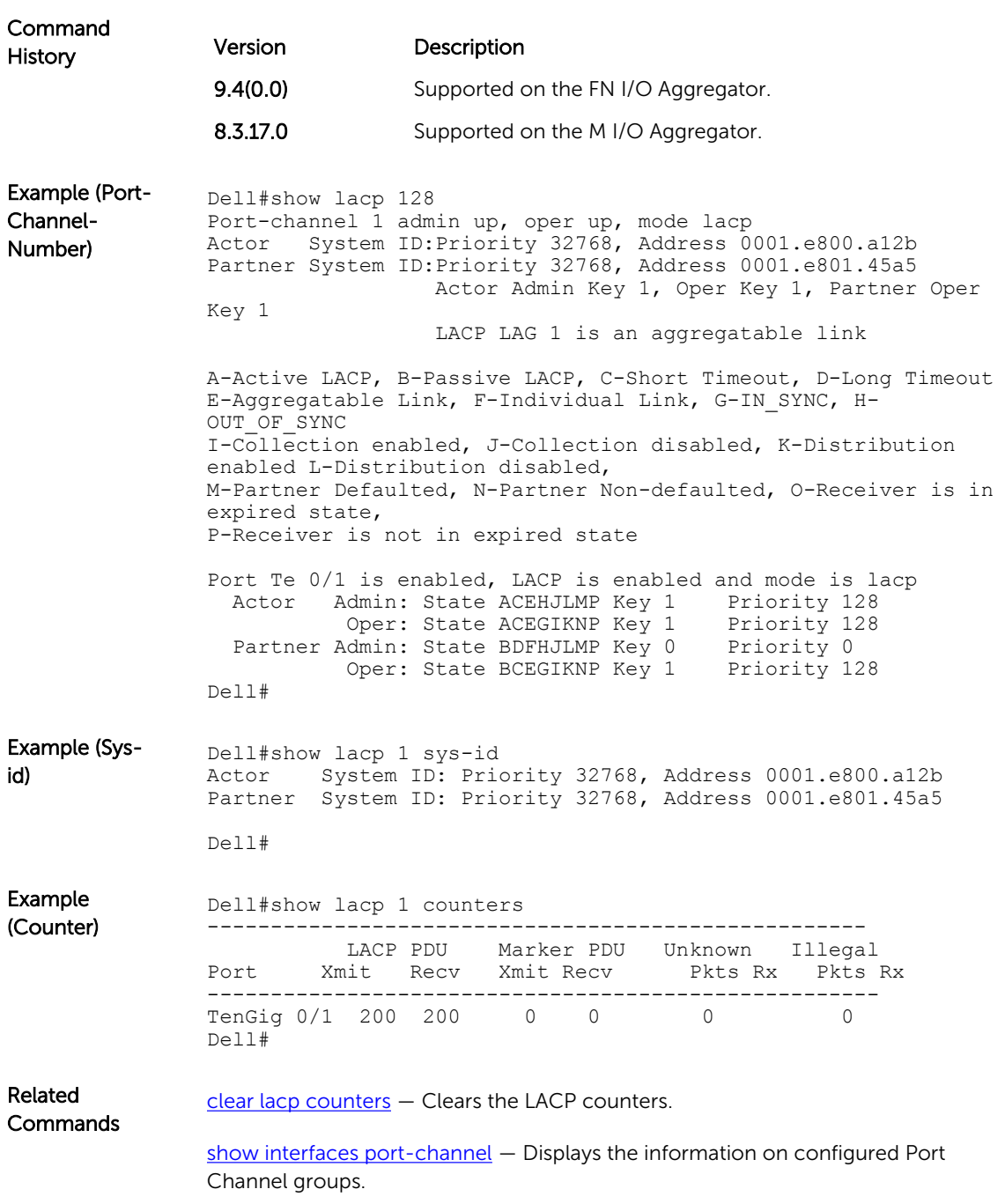

# show link-bundle-distribution port-channel

Display the traffic-handling and utilization of the member interfaces of the port channel.

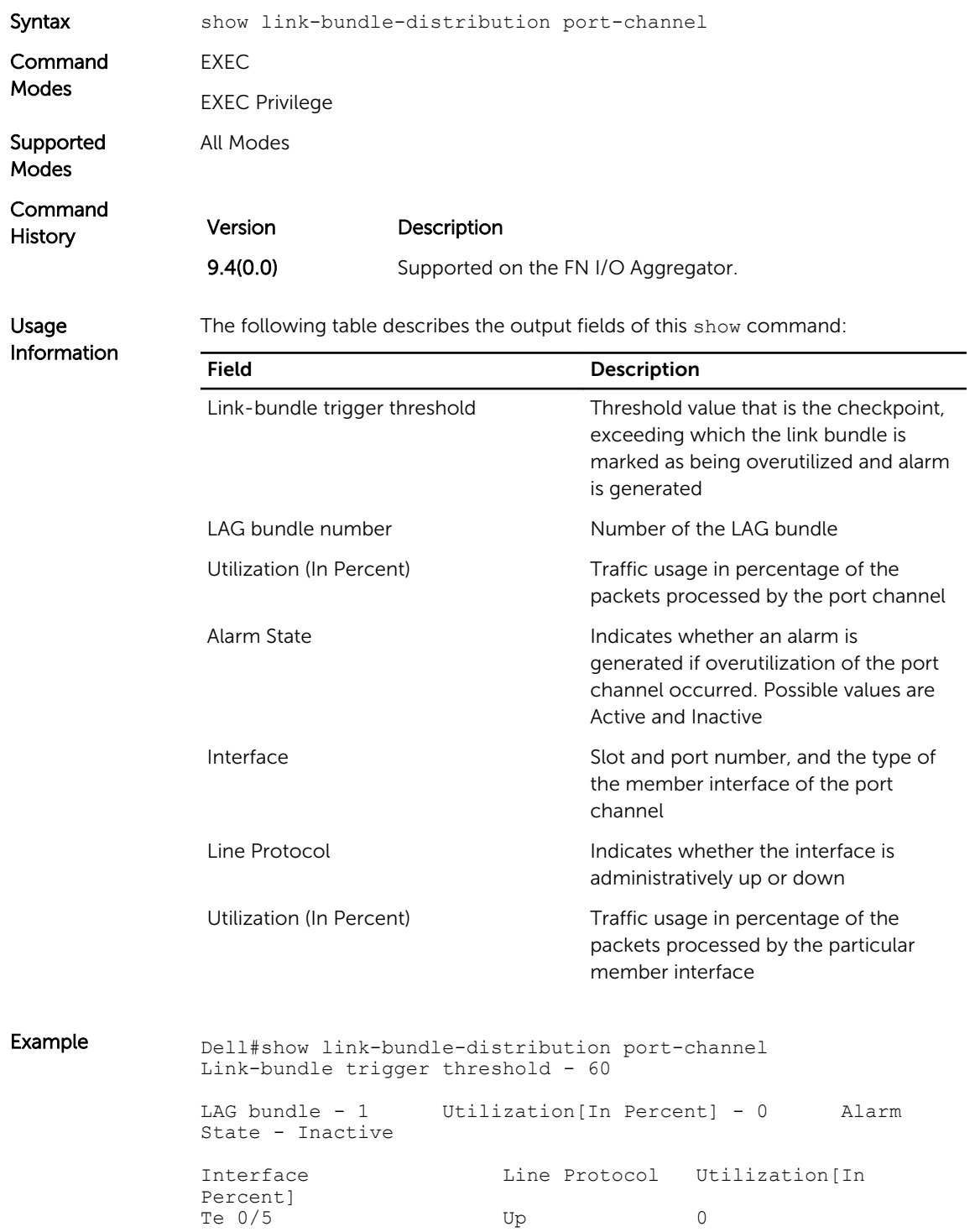

# show port-channel-flow

Display an egress port in a given port-channel flow.

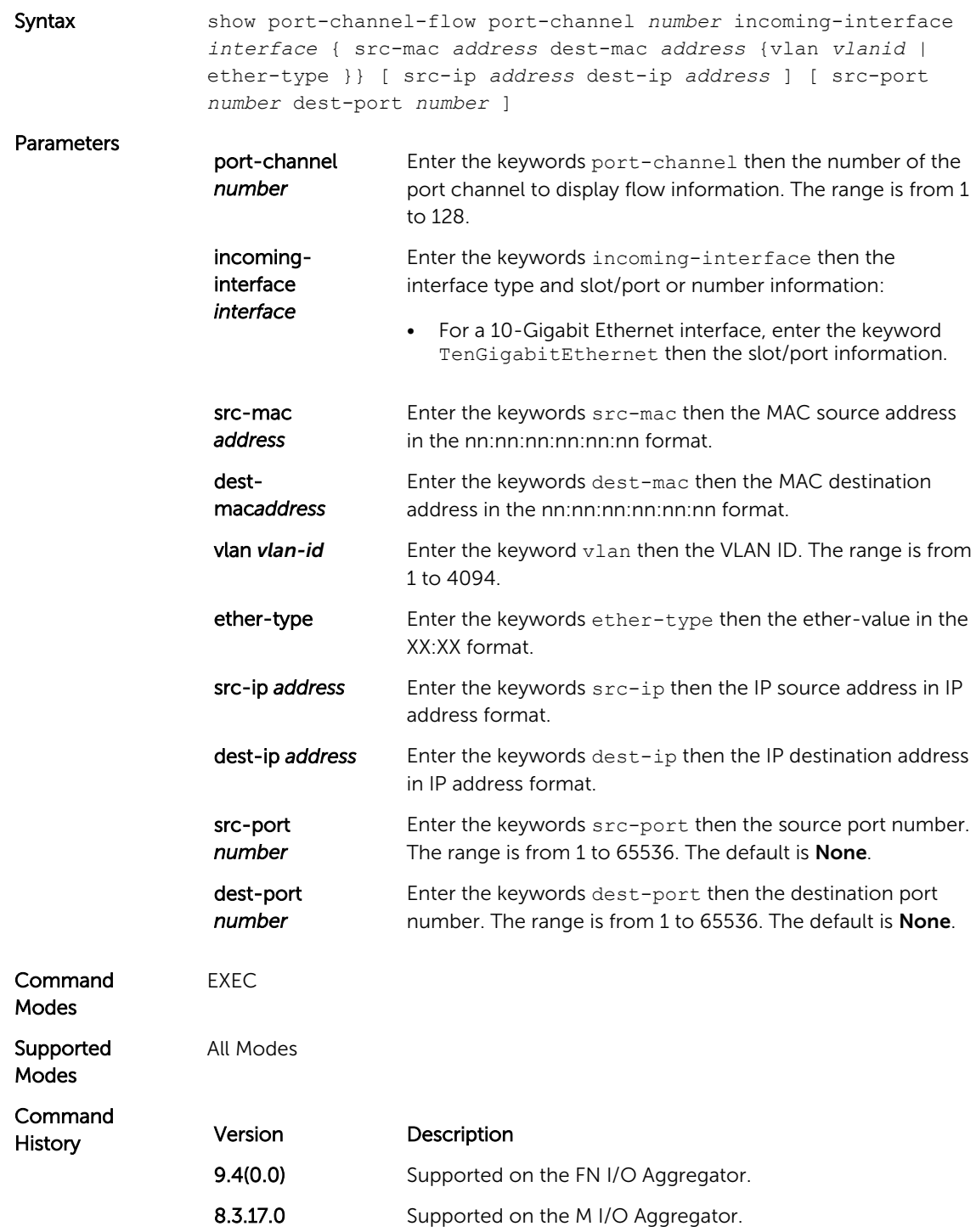

Usage Information Because this command calculates based on a Layer 2 hash algorithm, use this command to display flows for switched Layer 2 packets, not for routed packets (use the show ip flow command to display routed packets).

> The show port-channel-flow command returns the egress port identification in a given port-channel if a valid flow is entered. A mismatched flow error occurs if MAC-based hashing is configured for a Layer 2 interface and you are trying to display a Layer 3 flow.

The output displays three entries:

- Egress port for unfragmented packets.
- In the event of fragmented packets, the egress port of the first fragment.
- In the event of fragmented packets, the egress port of the subsequent fragments.

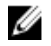

NOTE: In the show port-channel–flow command output, the egress port for an unknown unicast, multicast, or broadcast traffic is not displayed.

# 16

# Layer 2

This chapter describes commands to configure Layer 2 features. This chapter contains the following sections:

- MAC Addressing Commands
- [Virtual LAN \(VLAN\) Commands](#page-178-0)

#### MAC Addressing Commands

The following commands are related to configuring, managing, and viewing MAC addresses:

- clear mac-address-table dynamic
- [mac-address-table aging-time](#page-266-0)
- [mac-address-table static](#page-266-0)
- [mac-address-table station-move refresh-arp](#page-267-0)
- [show cam mac stack-unit](#page-268-0)
- [show mac-address-table](#page-269-0)

# Virtual LAN (VLAN) Commands

The following commands configure and monitor virtual local area networks (VLANs). VLANs are a virtual interface and use many of the same commands as physical interfaces.

For more information, also refer to [Virtual LAN \(VLAN\) Commands.](#page-178-0)

#### clear mac-address-table dynamic

Clear the MAC address table of all MAC addresses learned dynamically.

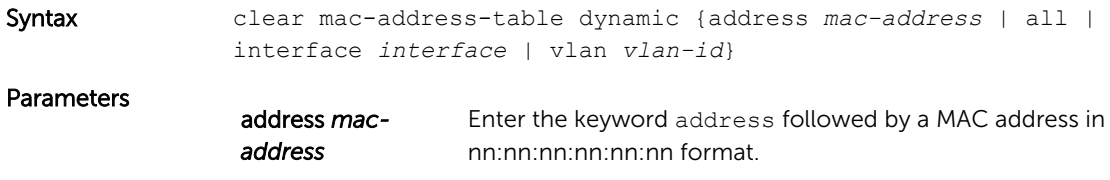

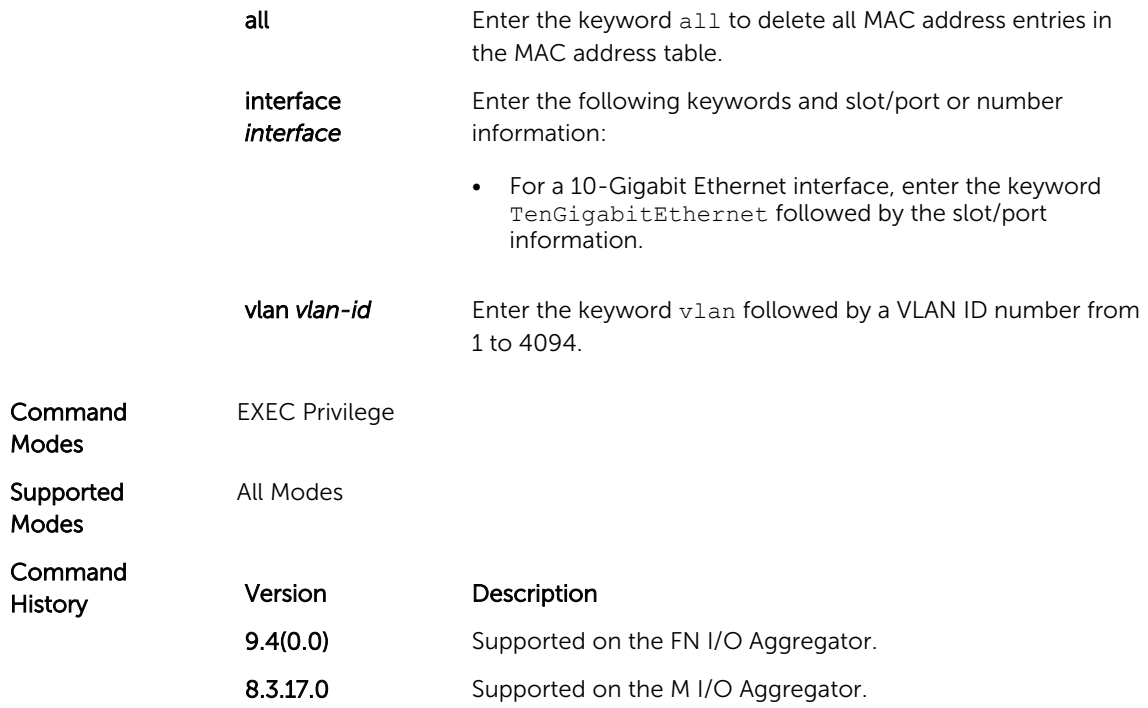

# description

Add a description about the selected VLAN.

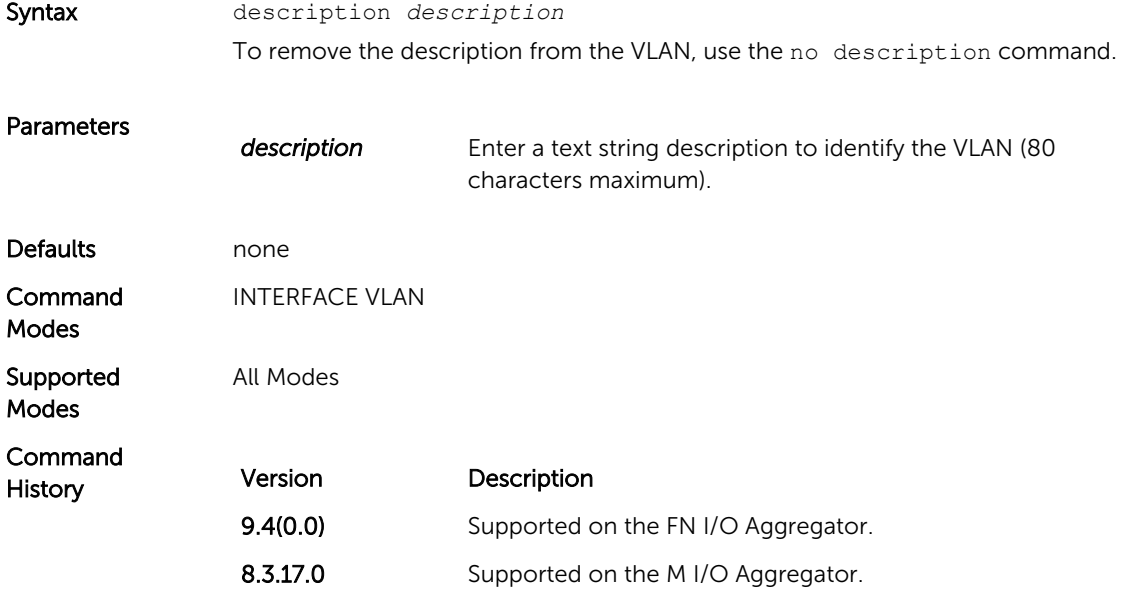

<span id="page-266-0"></span>Related **Commands** [show vlan](#page-216-0) - displays the VLAN configuration.

# mac-address-table aging-time

Specify an aging time for MAC addresses to remove from the MAC address table.

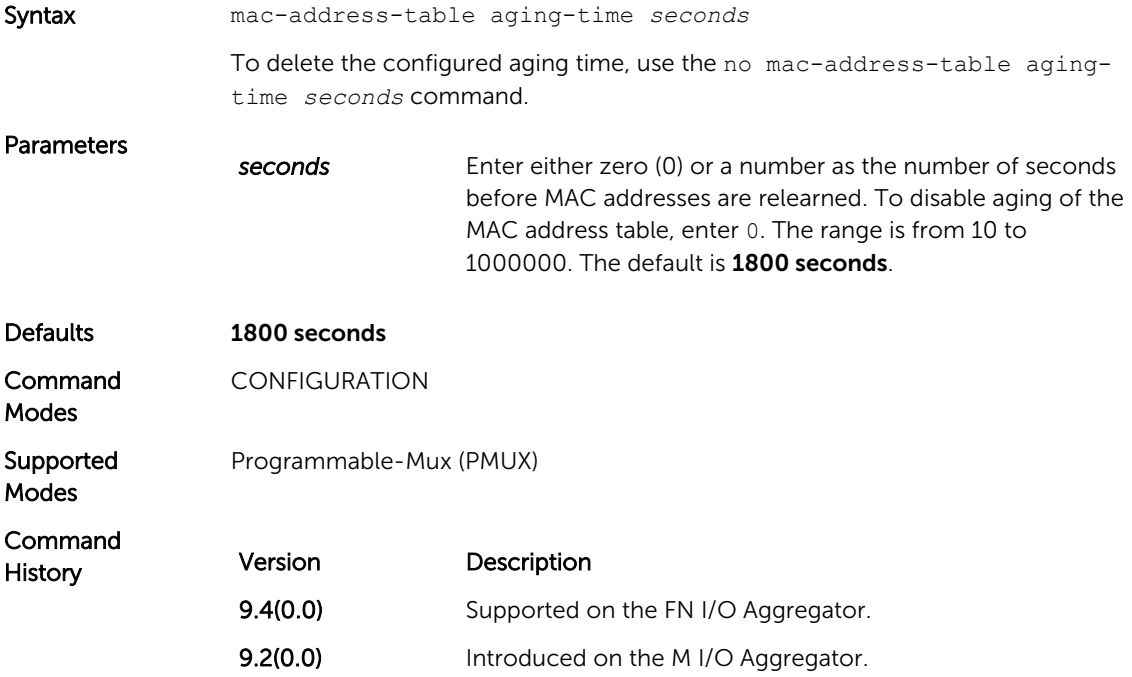

#### mac-address-table static

Associate specific MAC or hardware addresses to an interface and virtual local area networks (VLANs).

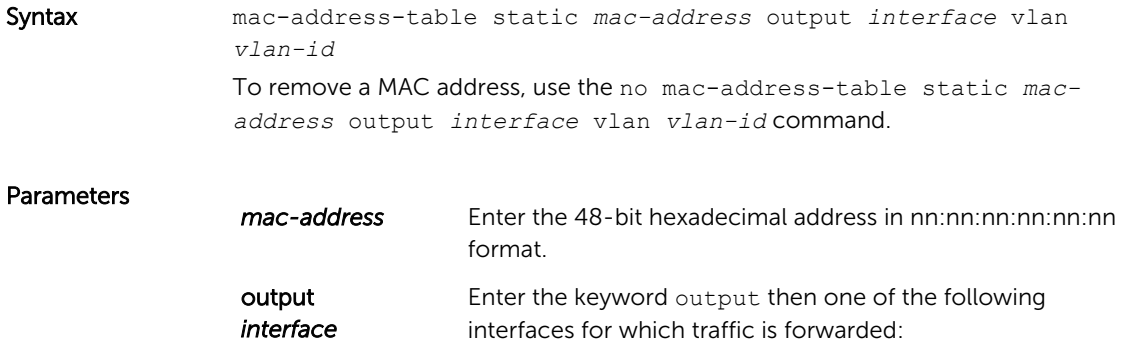

<span id="page-267-0"></span>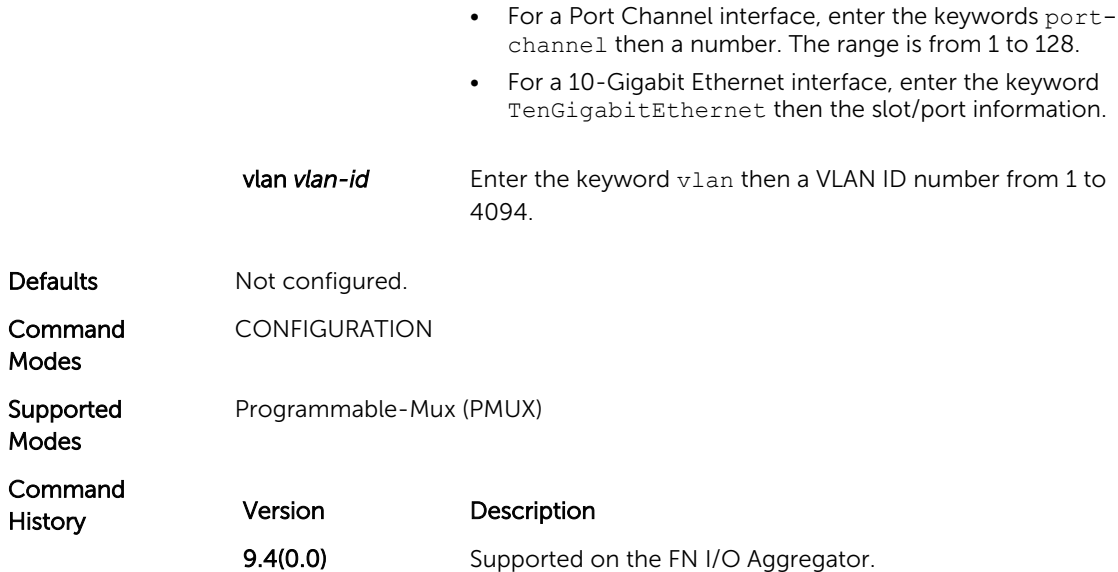

# mac-address-table station-move refresh-arp

Ensure that address resolution protocol (ARP) refreshes the egress interface when a station move occurs due to a topology change.

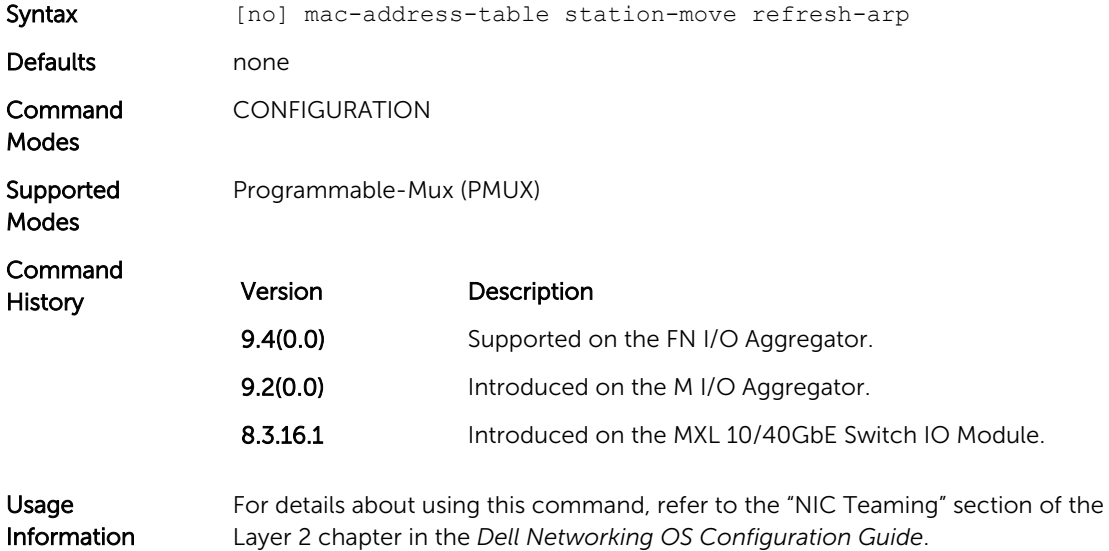

#### <span id="page-268-0"></span>show cam mac stack-unit

Display the content addressable memory (CAM) size and the portions allocated for MAC addresses and for MAC ACLs.

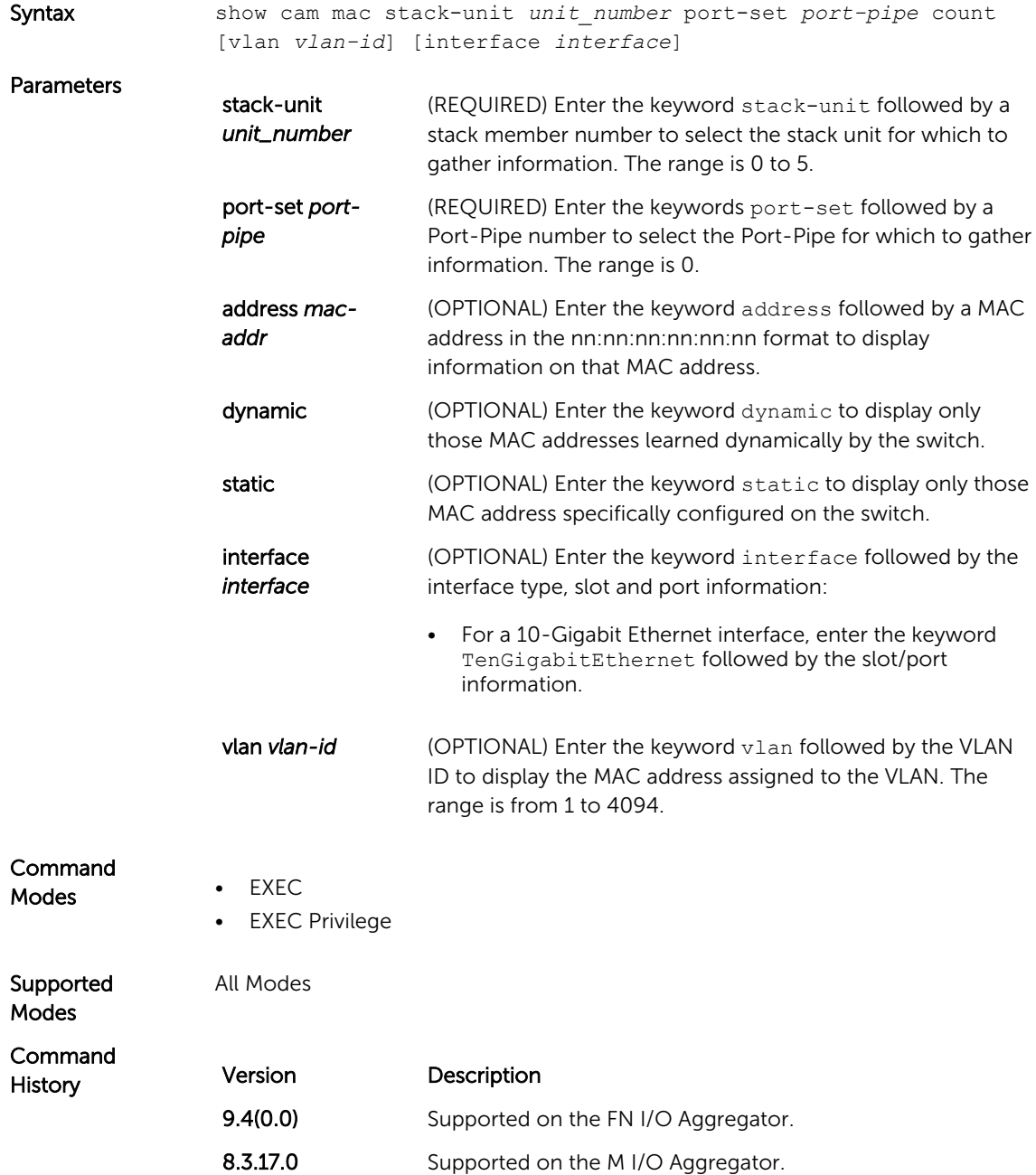

#### <span id="page-269-0"></span>show mac-address-table

Display the MAC address table.

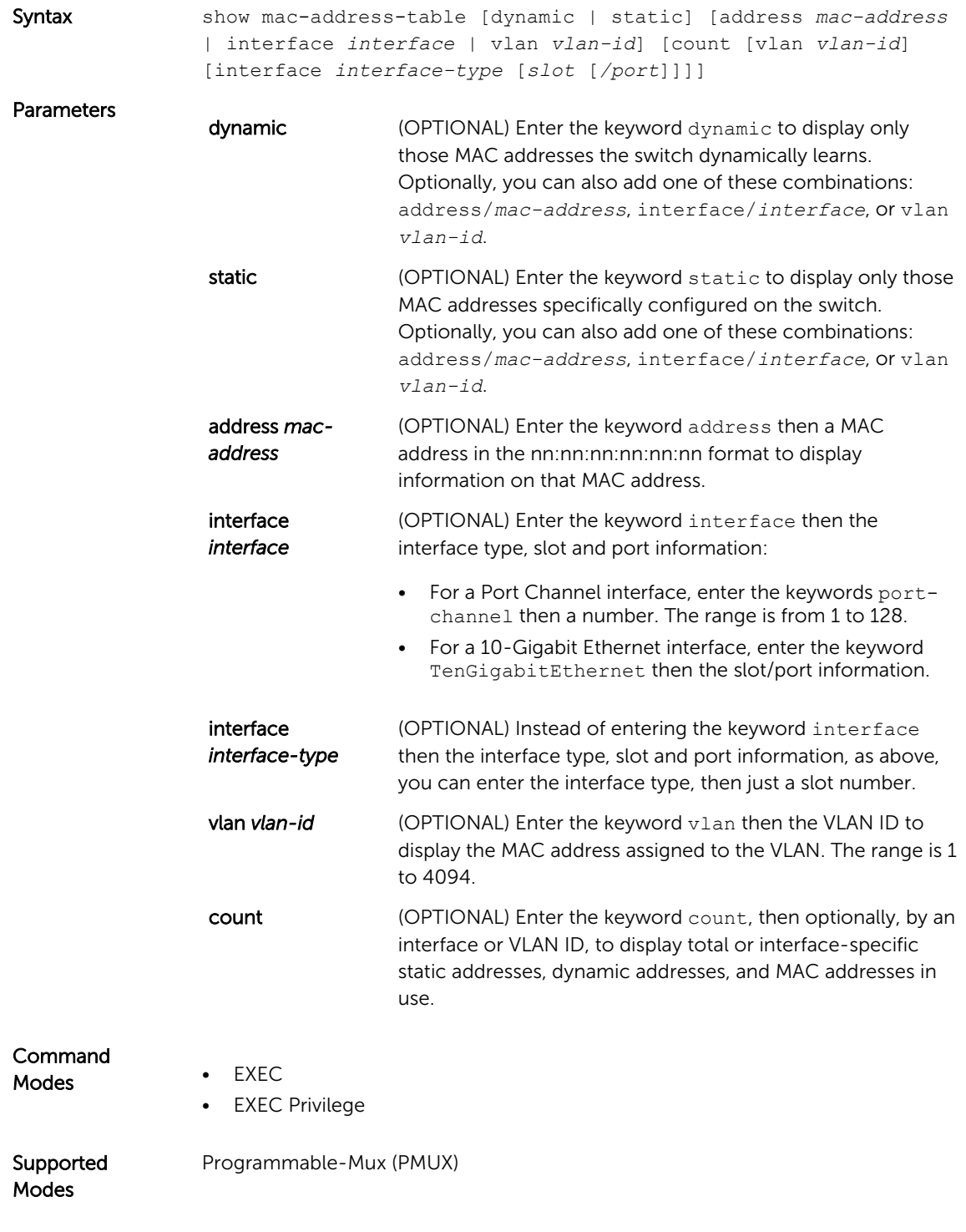

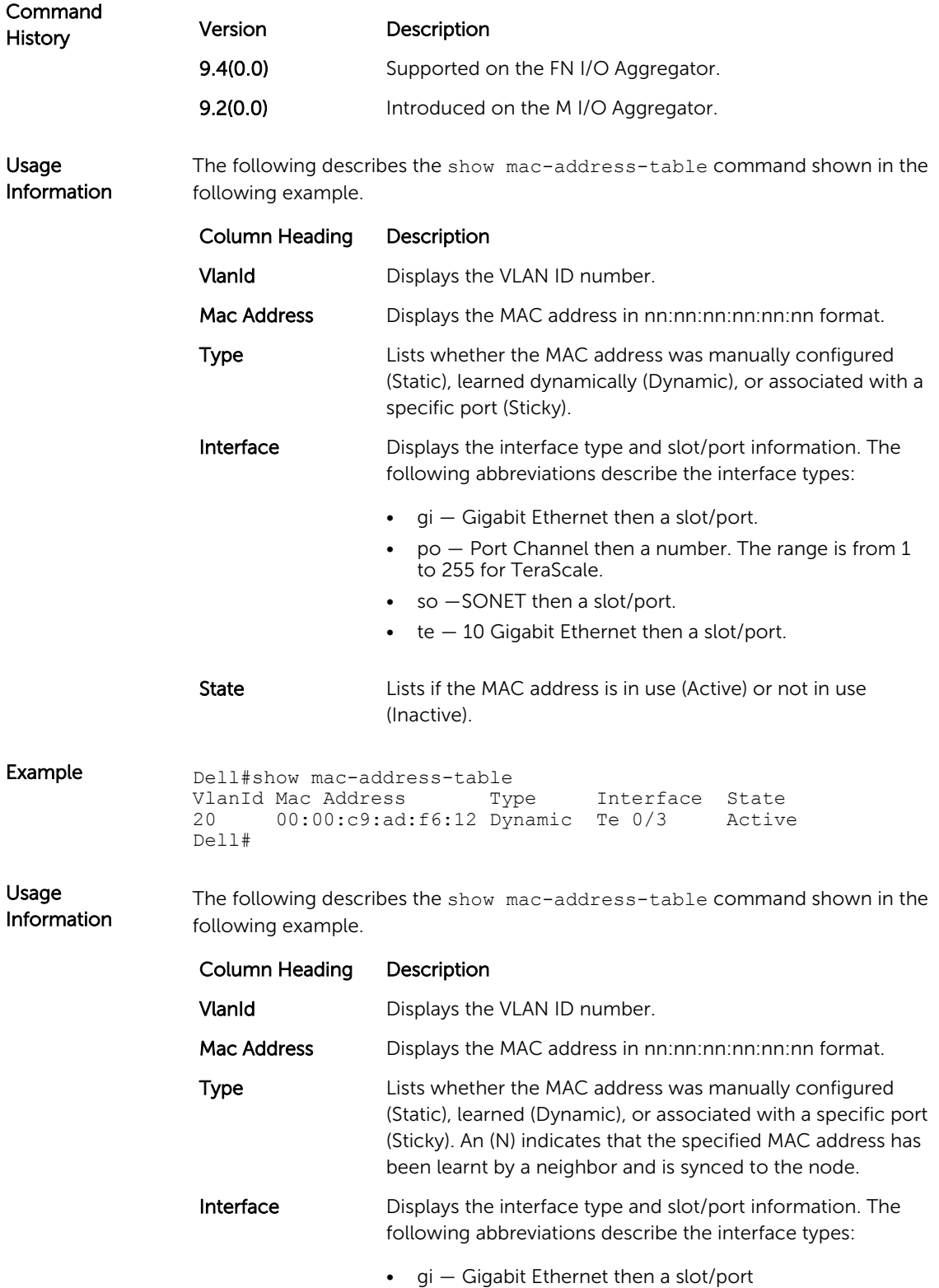

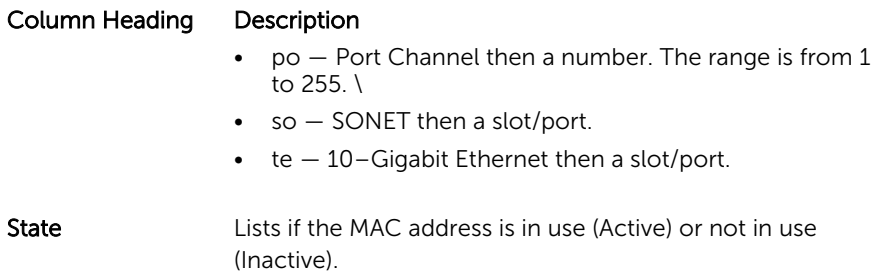

The following describes the show mac-address-table count command shown in the following example.

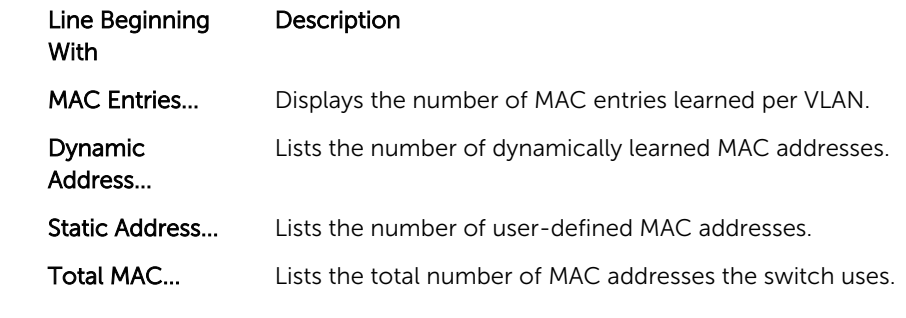

Example (Count) Dell#show mac-address-table count MAC Entries for all vlans : Dynamic Address Count : 5 Static Address (User-defined) Count : 0 Total MAC Addresses in Use: 5 Dell#

# 17

# Link Layer Discovery Protocol (LLDP)

The link layer discovery protocol (LLDP) advertises connectivity and management from the local station to the adjacent stations on an IEEE 802 LAN. LLDP facilitates multi-vendor interoperability by using standard management tools to discover and make available a physical topology for network management. The Dell Networking OS implementation of LLDP is based on IEEE standard 801.1ab.

This chapter describes the LLDP commands.

The starting point for using LLDP is invoking LLDP with the protocol lldp command in either CONFIGURATION or INTERFACE mode.

The information LLDP distributes is stored by its recipients in a standard management information base (MIB). You can access the information by a network management system through a management protocol such as simple network management protocol (SNMP).

For details about implementing LLDP/LLDP-MED, refer to the Link Layer Discovery Protocol chapter of the *Dell PowerEdge FN I/O Aggregator Configuration Guide*.

#### advertise dot3-tlv

Advertise dot3 TLVs (Type, Length, Value).

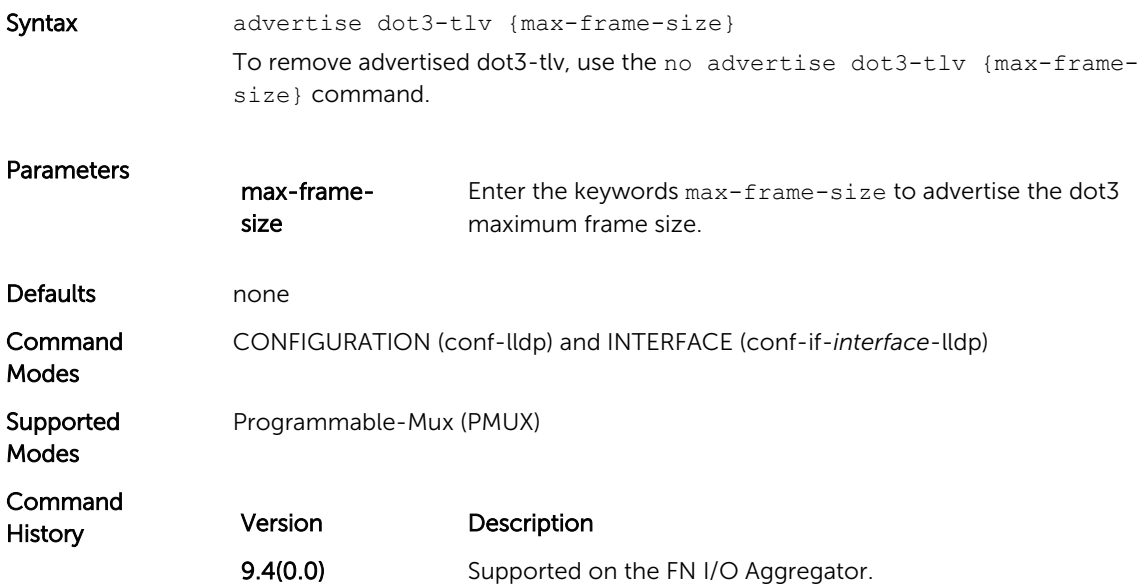

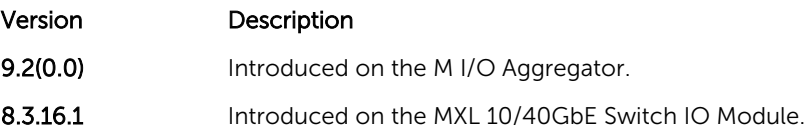

# advertise management-tlv

Advertise management TLVs (Type, Length, Value).

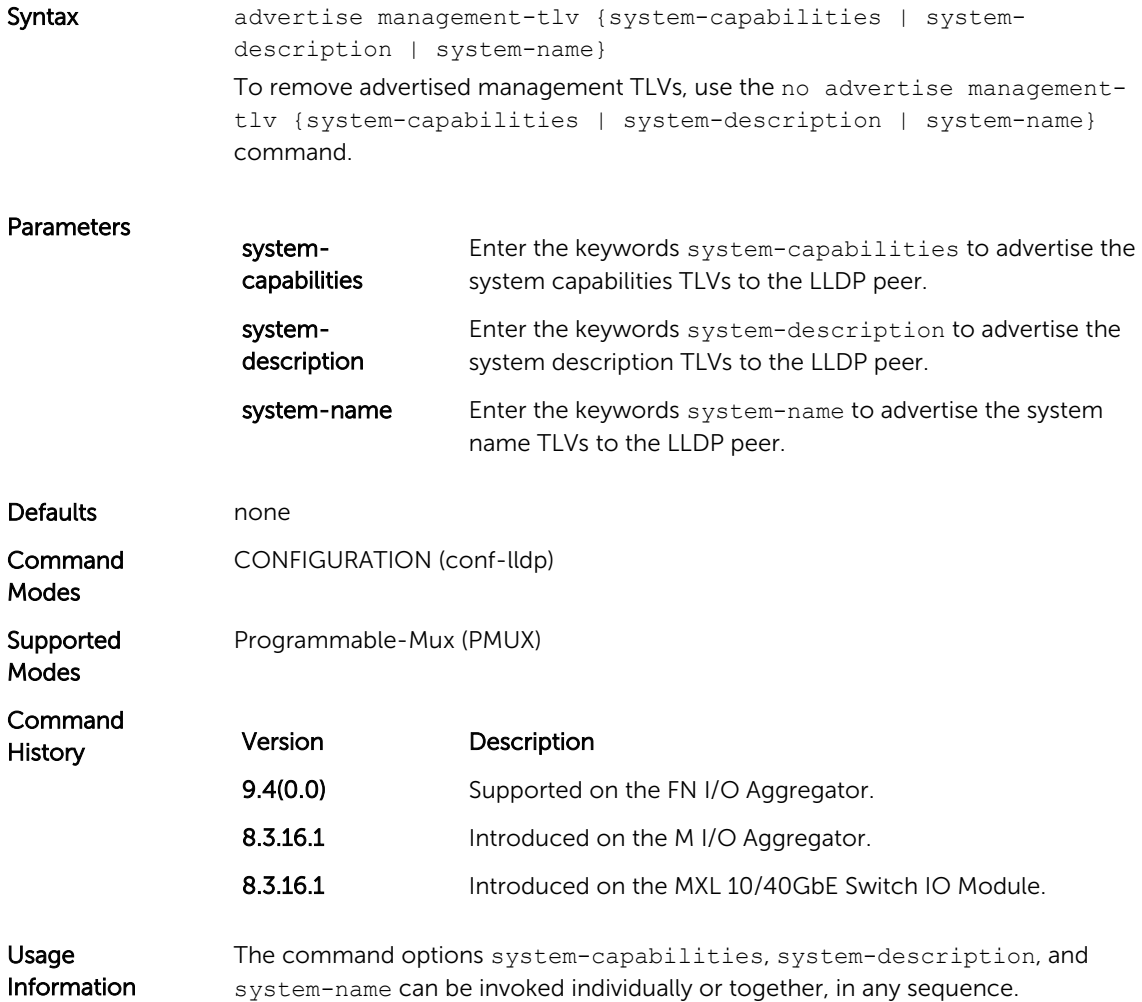

# clear lldp counters

Clear LLDP transmitting and receiving counters for all physical interfaces or a specific physical interface.

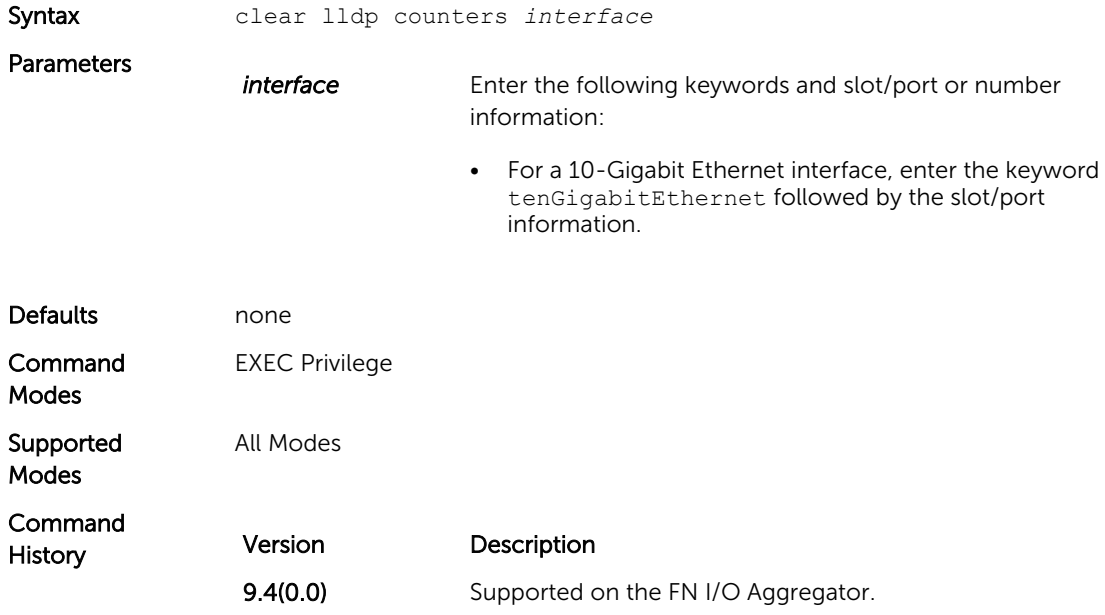

# clear lldp neighbors

Clear LLDP neighbor information for all interfaces or a specific interface.

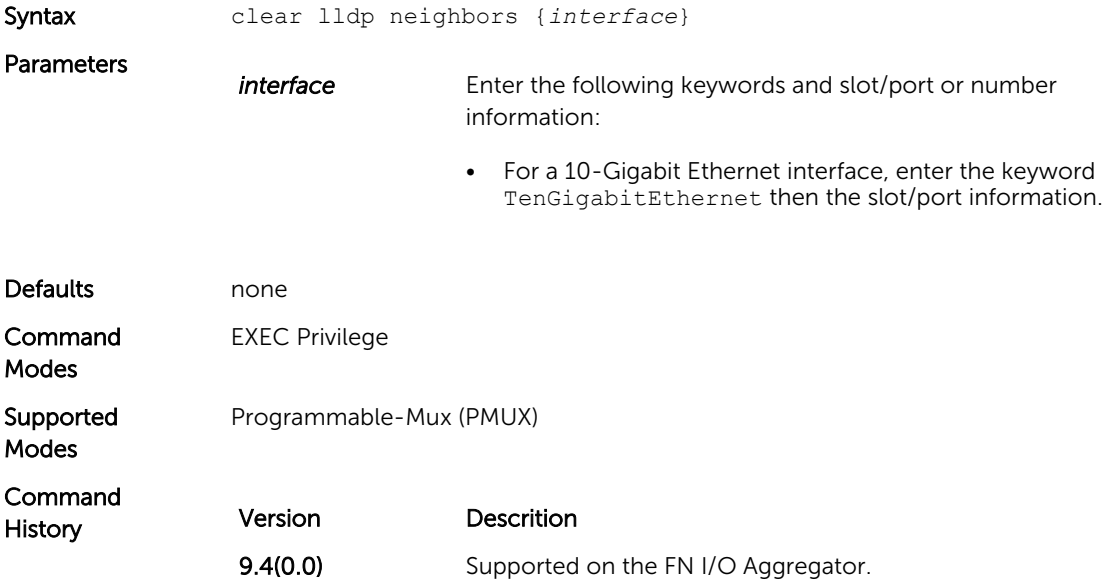

# <span id="page-275-0"></span>debug lldp interface

Enable LLDP debugging to display timer events, neighbor additions or deletions, and other information about incoming and outgoing packets.

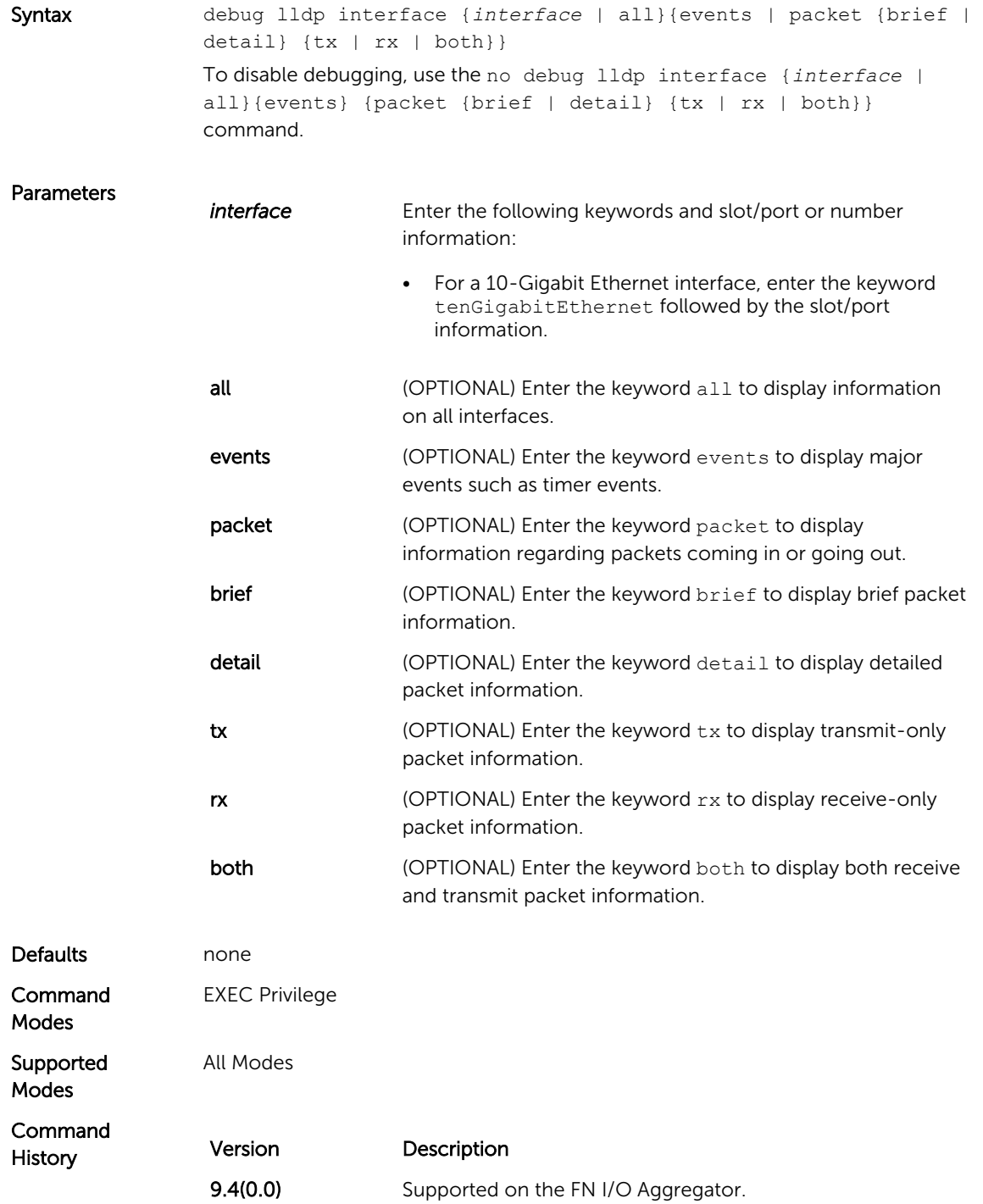

#### disable

Enable or disable LLDP.

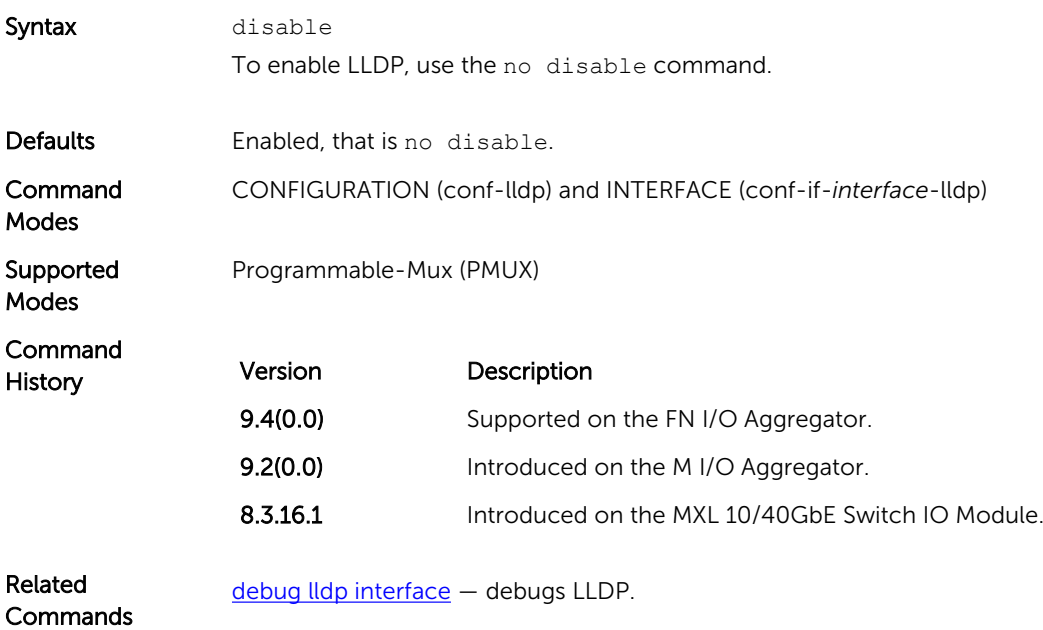

# hello

Configure the rate at which the LLDP control packets are sent to its peer.

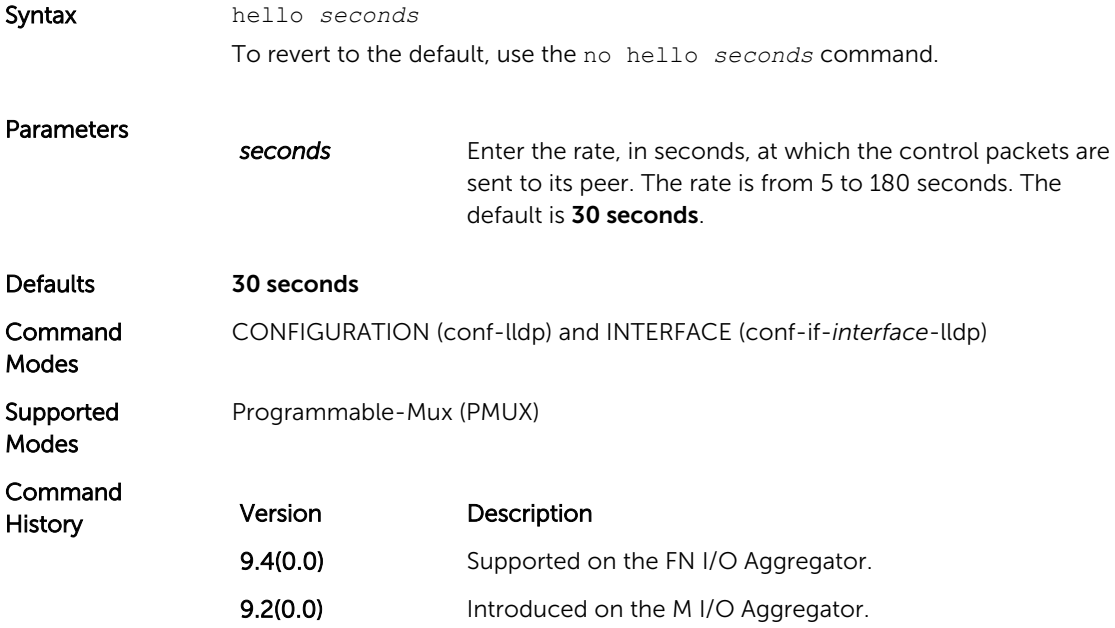

Version Description

8.3.16.1 Introduced on the MXL 10/40GbE Switch IO Module.

# multiplier

Set the number of consecutive misses before LLDP declares the interface dead.

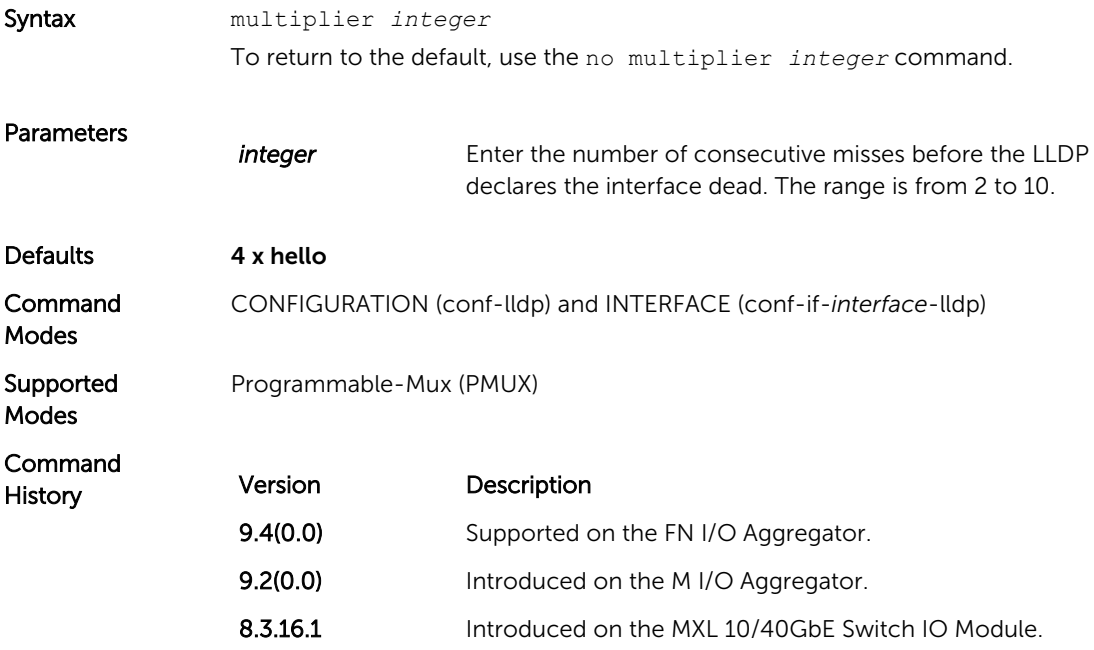

# protocol lldp (Configuration)

Enable LLDP globally on the switch.

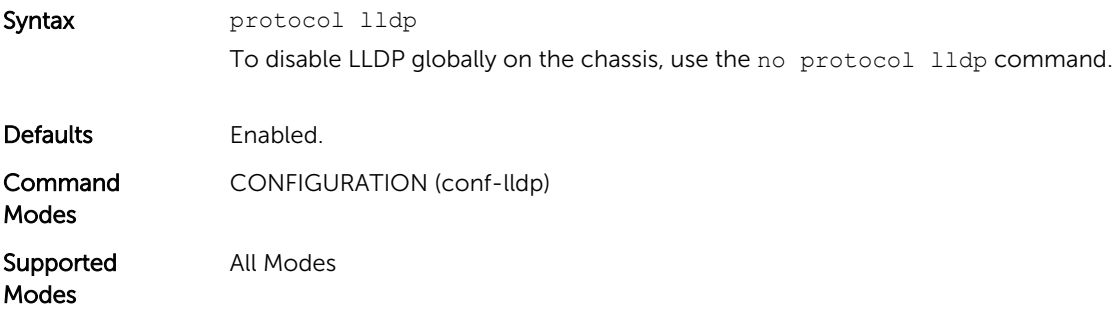

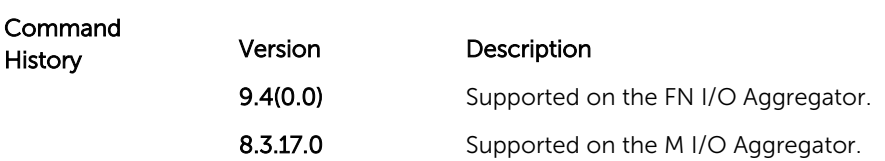

# protocol lldp (Interface)

Enter the LLDP protocol in the INTERFACE mode.

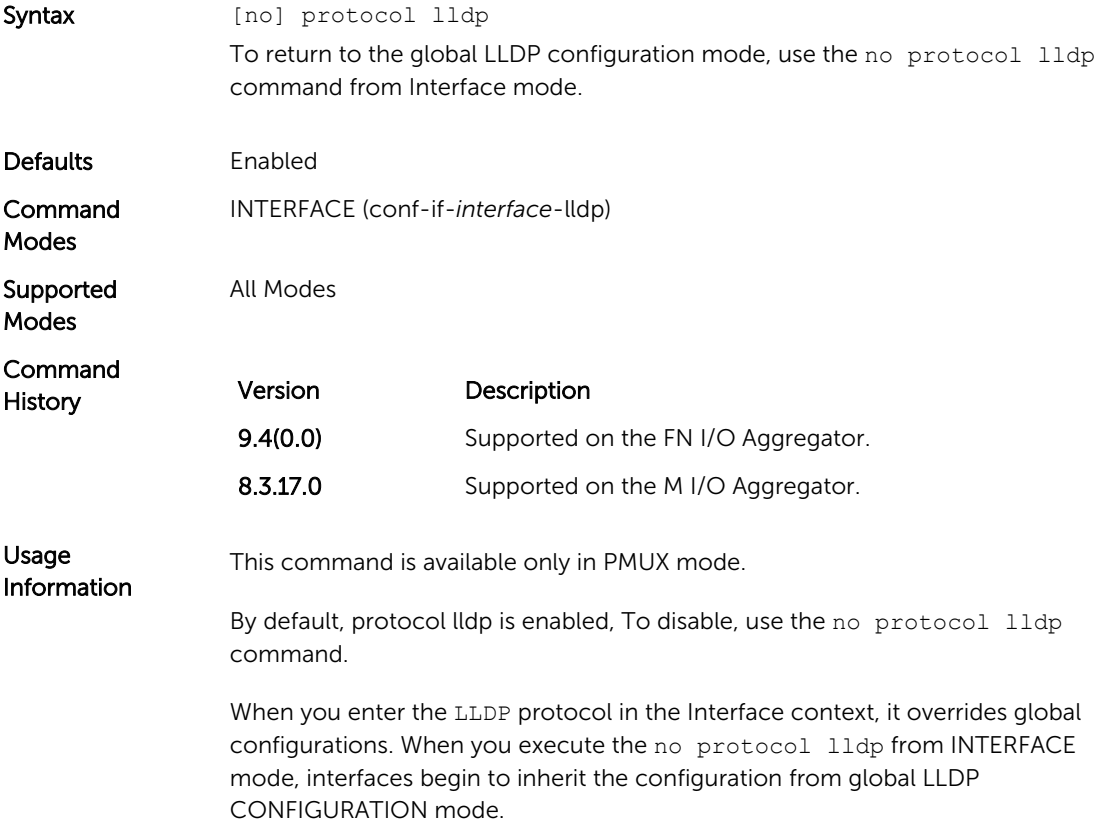

# show lldp neighbors

Display LLDP neighbor information for all interfaces or a specified interface.

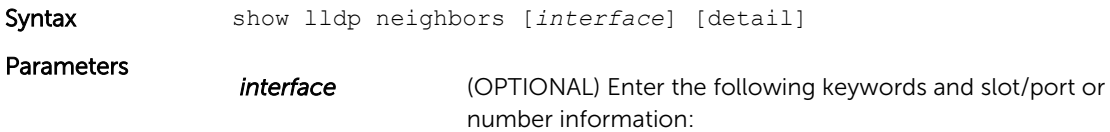

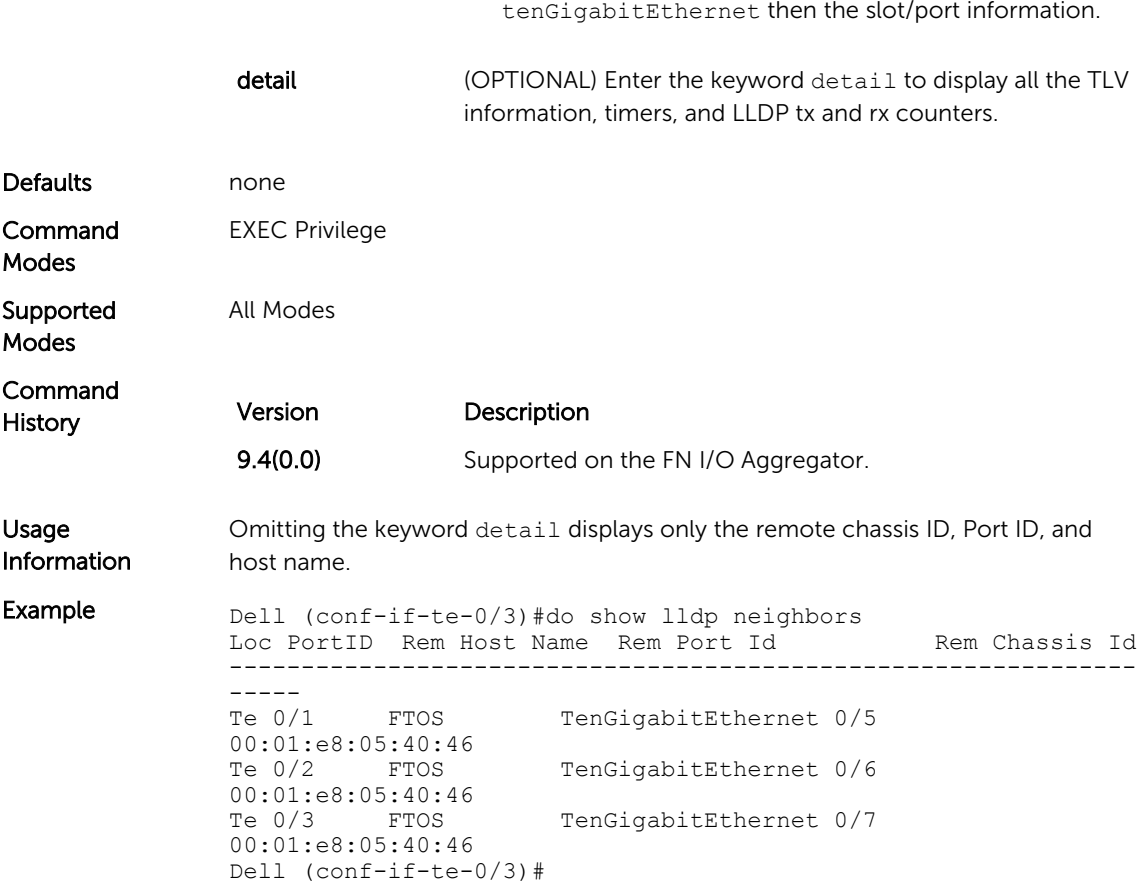

• For a 10-Gigabit Ethernet interface, enter the keyword

# show lldp statistics

Displays the LLDP statistical information.

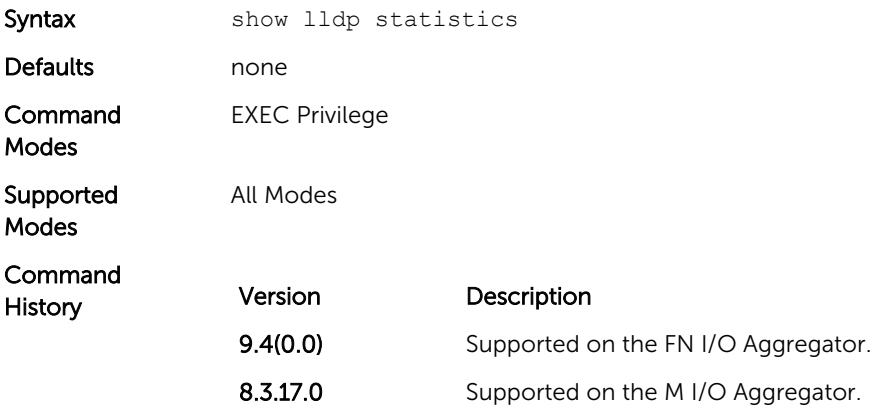

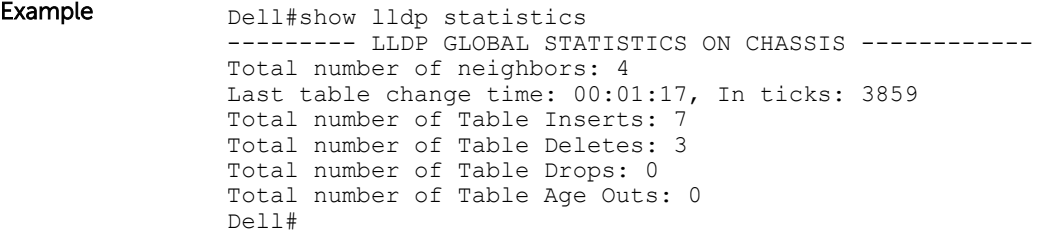

# NPIV Proxy Gateway

The N-port identifier virtualization (NPIV) Proxy Gateway (NPG) feature provides FCoE-FC bridging capability on the FN I/O Aggregator with the FC Flex IO module switch, allowing server CNAs to communicate with SAN fabrics over the FN I/O Aggregator with the FC Flex IO module. To configure the FN I/O Aggregator with the FC Flex IO module to operate as an NPIV proxy gateway, use the following commands:

#### dcb-map

Create a DCB map to configure priority flow control (PFC) and enhanced transmission selection (ETS) on Ethernet ports that support converged Ethernet traffic. Apply the DCB map to an Ethernet interface.

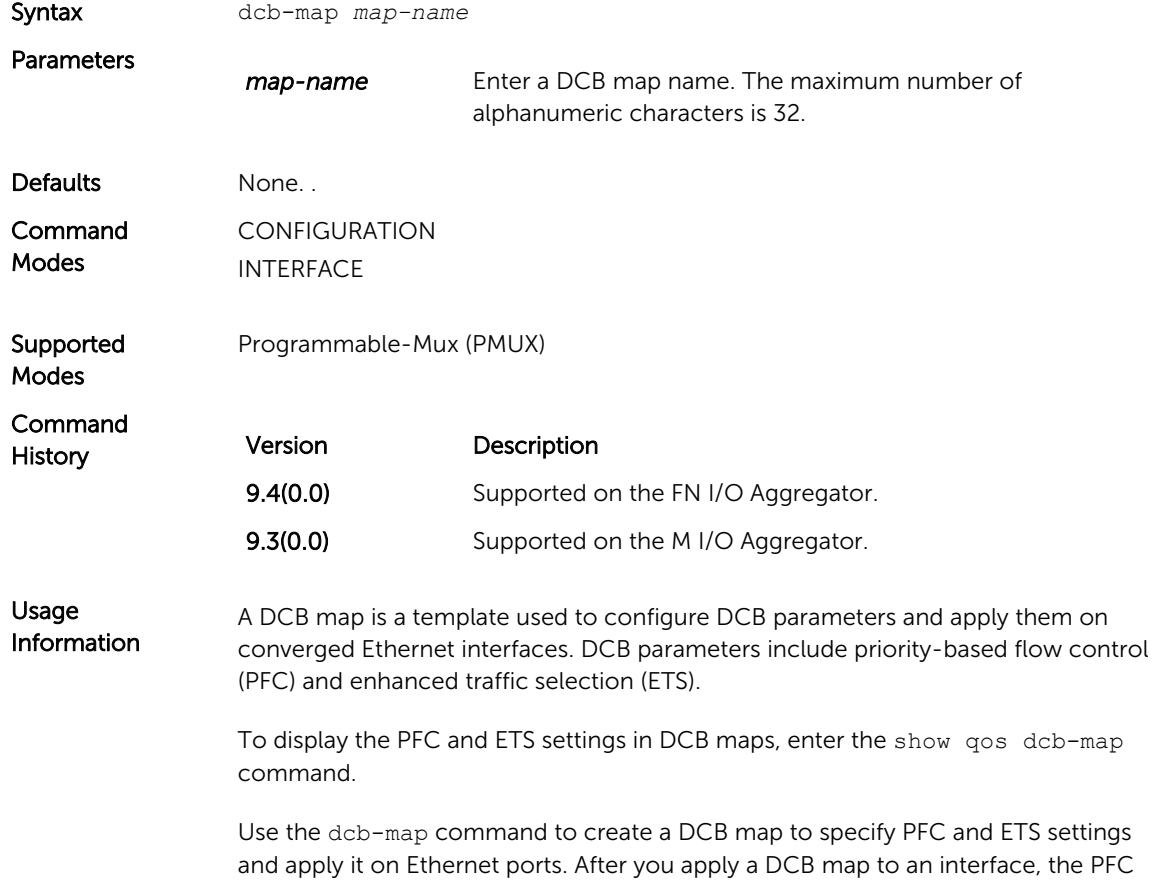

and ETS settings in the map are applied when the Ethernet port is enabled. DCBx is enabled on Ethernet ports by default.

The dcb-map command is supported only on physical Ethernet interfaces.

To remove a DCB map from an interface, enter the no dcb-map *map-name*  command in Interface configuration mode.

Related **Commands** [show qos dcb-map](#page-296-0)– displays the dcb-map profiles configured on the system. [dcb-map stack-unit all stack-ports all](#page-111-0)– applies a DCB map on all ports of a switch

#### description (for FCoE maps)

stack.

In an FCoE map, add a text description of the FCoE and FC parameters used to transmit storage traffic over an FN 2210S Aggregator and M I/O Aggregator NPIV proxy gateway in a converged fabric.

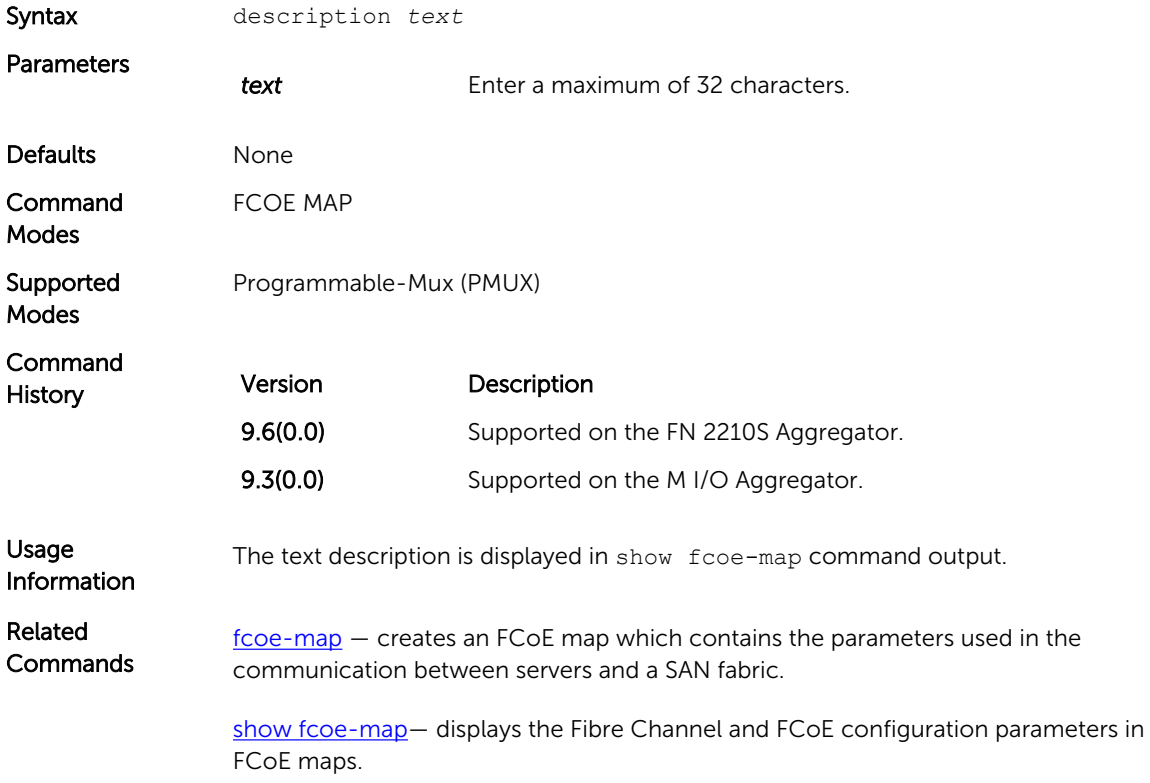

#### fabric-id vlan

In an FCoE map, configure the association between the dedicated VLAN used to carry FCoE traffic between servers and a SAN, and the fabric where the desired storage arrays are installed.

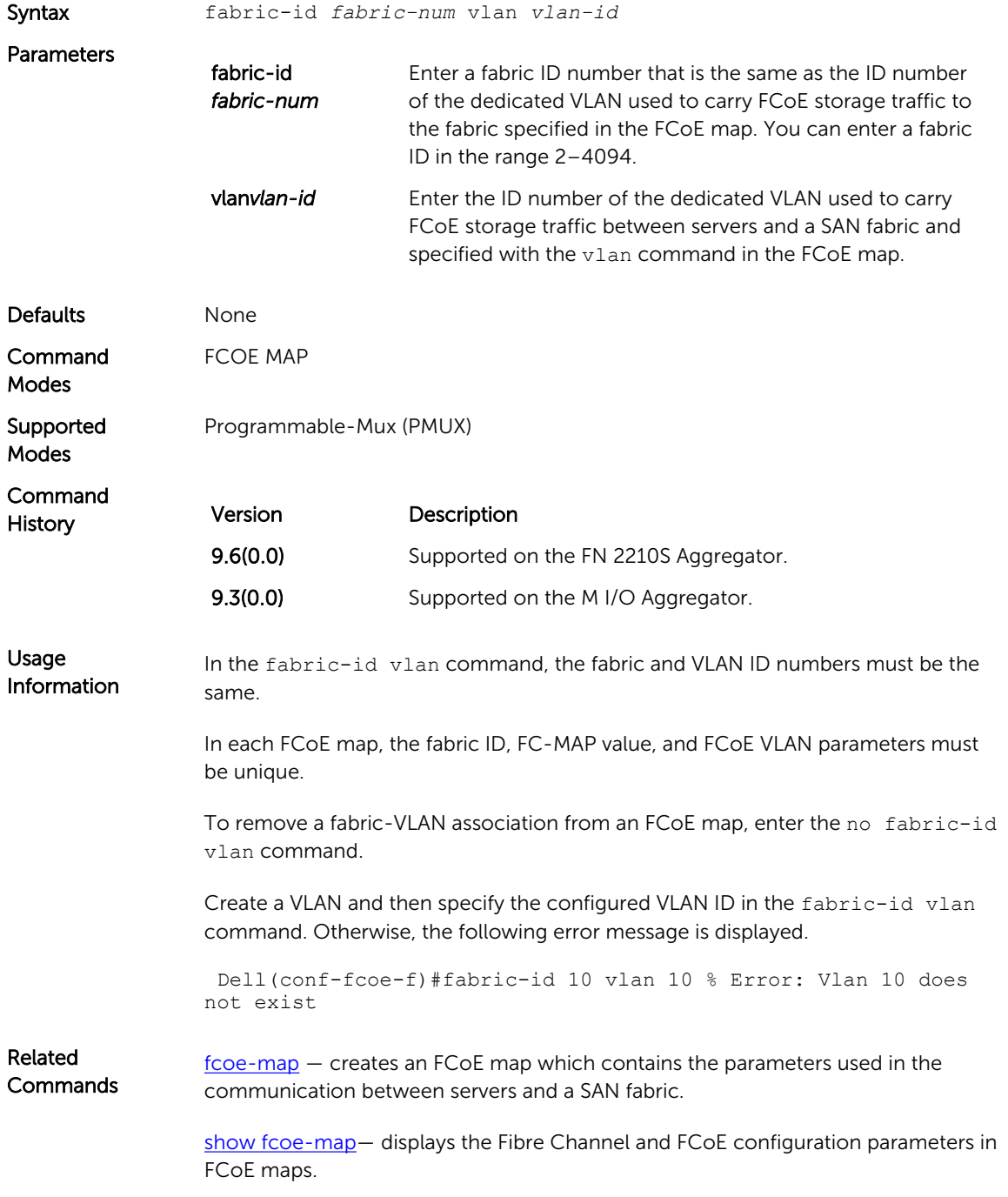

# fcf-priority

In an FCoE map, configure the priority used by a server CNA to select an upstream FCoE forwarder (FCF).

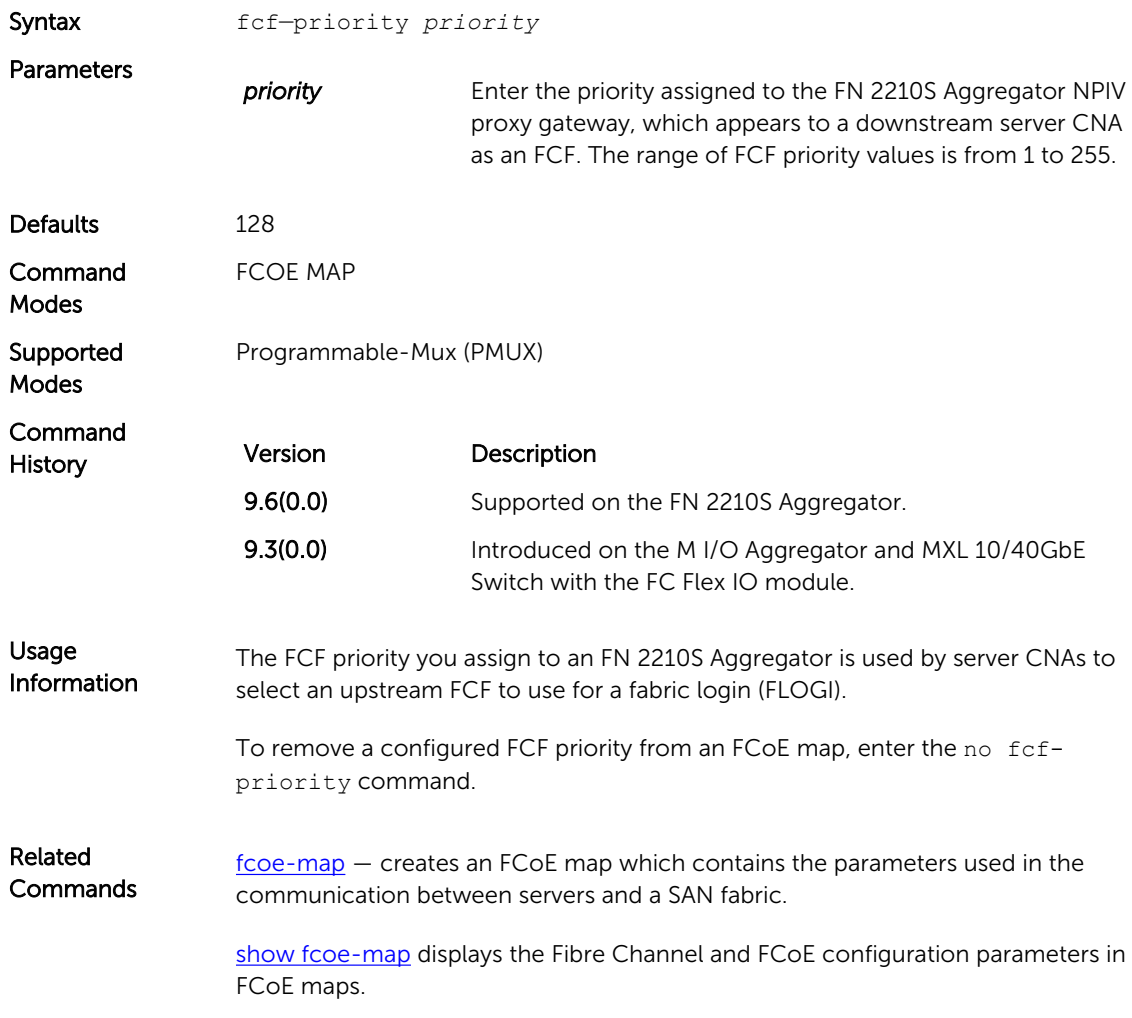

#### fc-map

In an FCoE map, configure the FCoE mapped address prefix (FC-MAP) value which is used to identify FCoE traffic transmitted on the FCoE VLAN for the specified fabric.

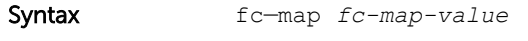

**Parameters** fc-map-value Enter the unique MAC address prefix used by a SAN fabric. The range of FC-MAP values is from 0EFC00 to 0EFCFF.

<span id="page-285-0"></span>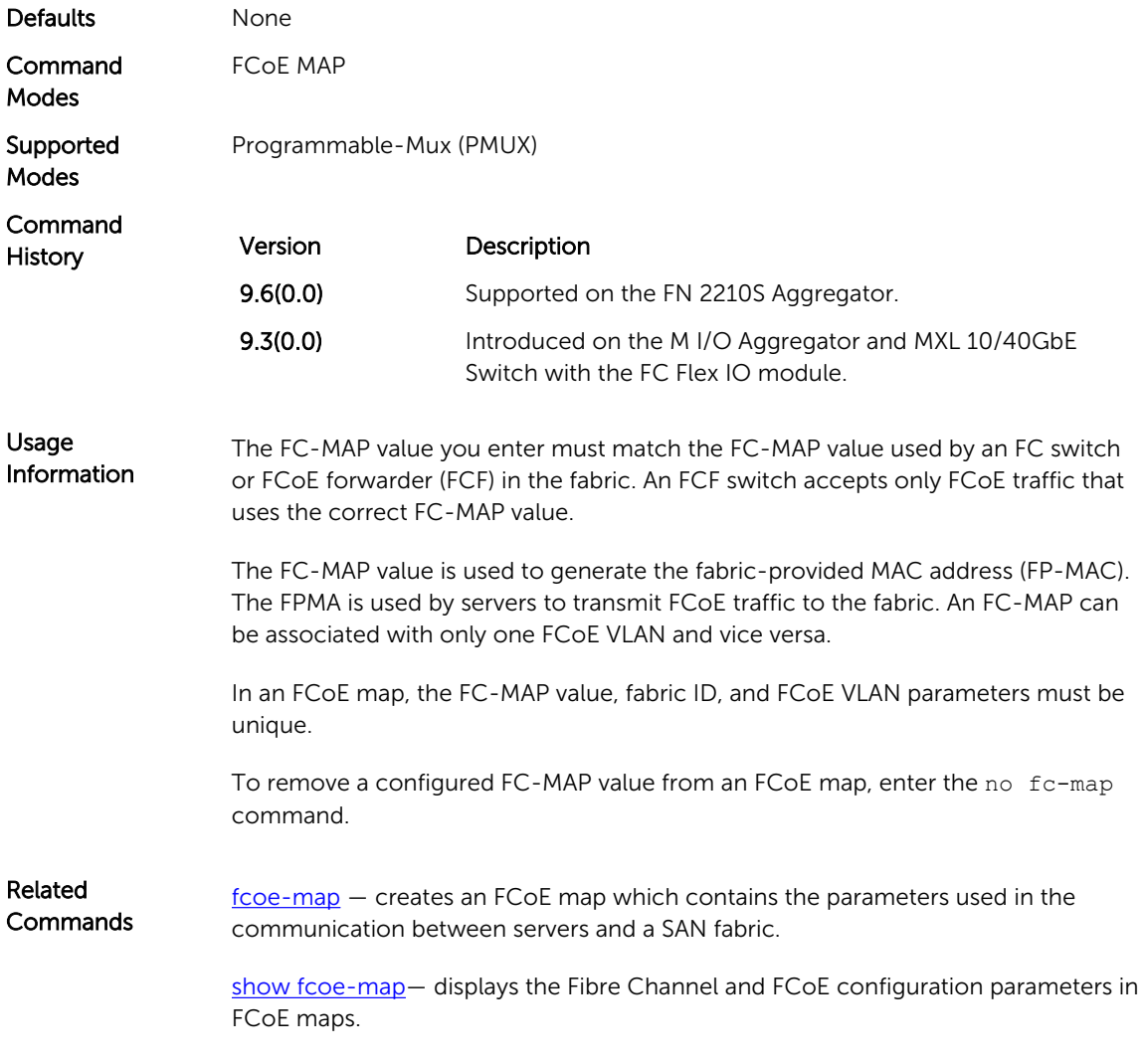

# fcoe-map

Create an FCoE map which contains the parameters used to configure the links between server CNAs and a SAN fabric. Apply the FCoE map on a server-facing Ethernet port.

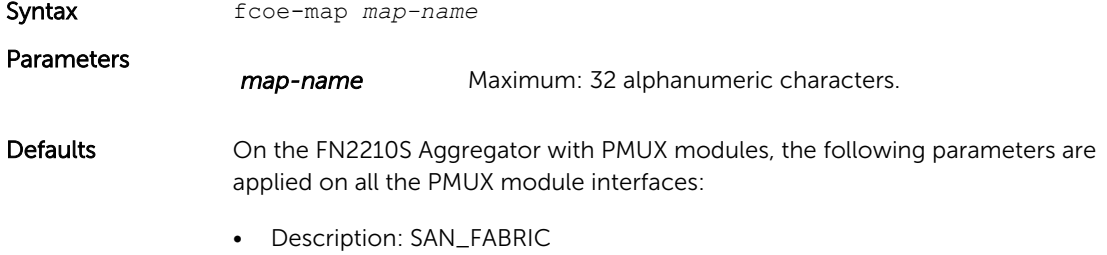

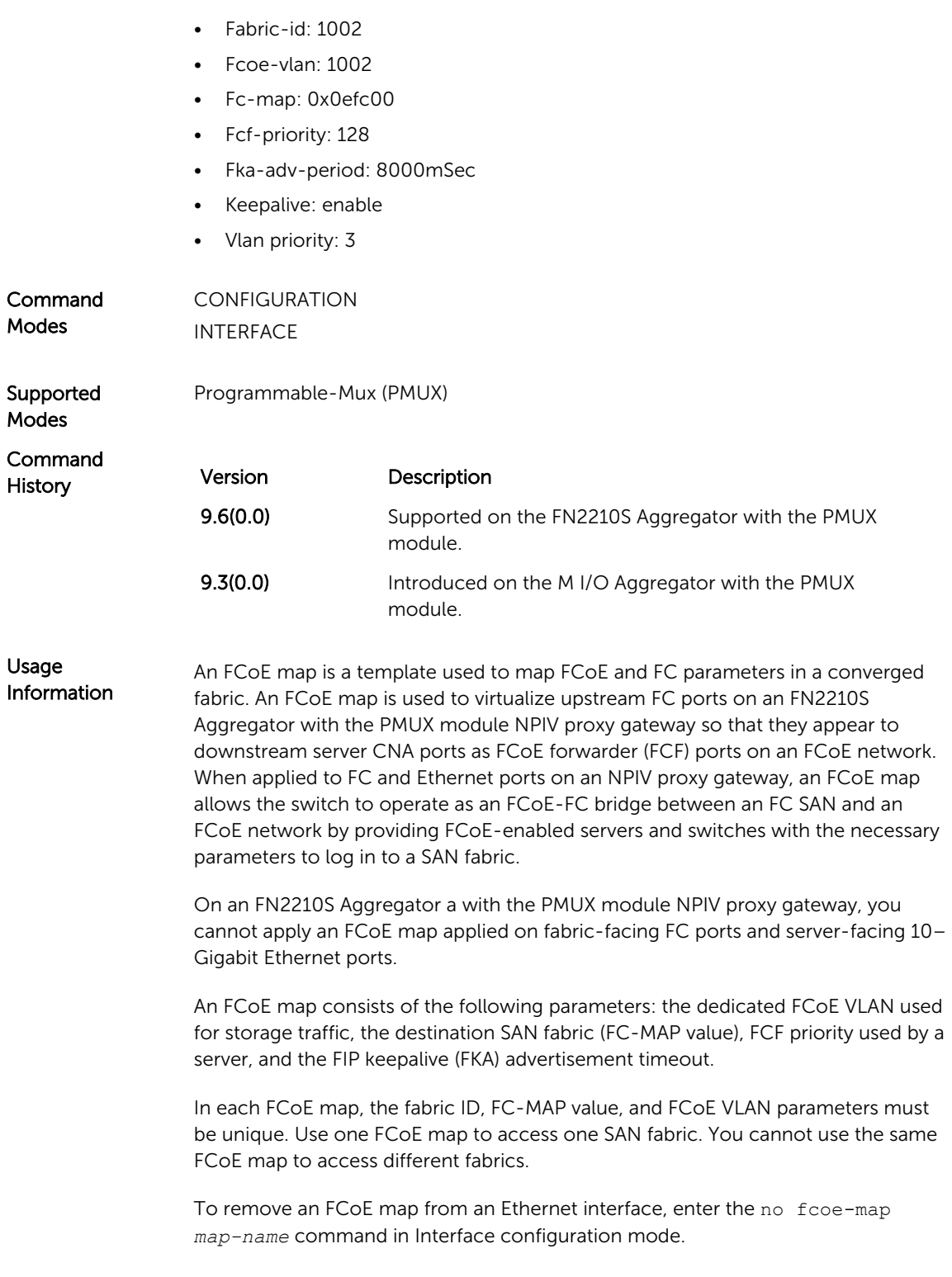

Related **Commands** show fcoe-map- displays the Fibre Channel and FCoE configuration parameters in FCoE maps.

#### feature fc

Enables the Fibre channel communication via the NPG functionality.

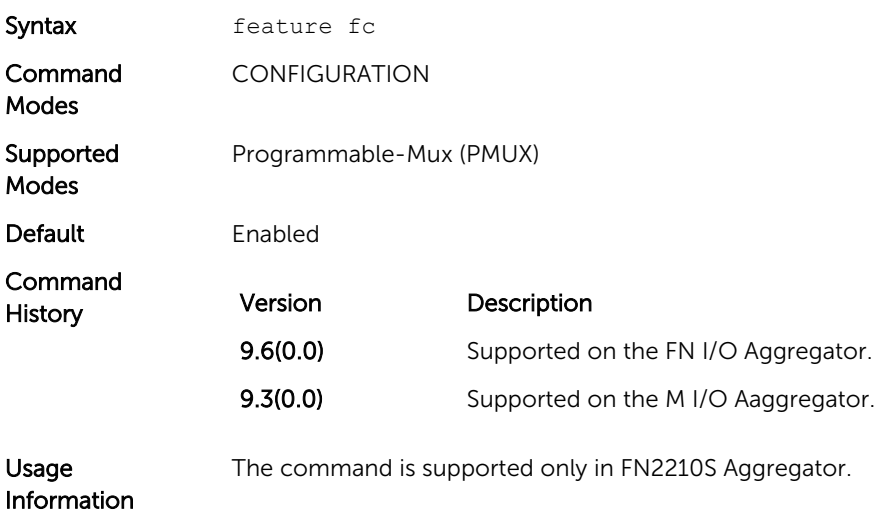

# fka-adv-period

In an FCoE map, configure the time interval used to transmit FIP keepalive (FKA) advertisements.

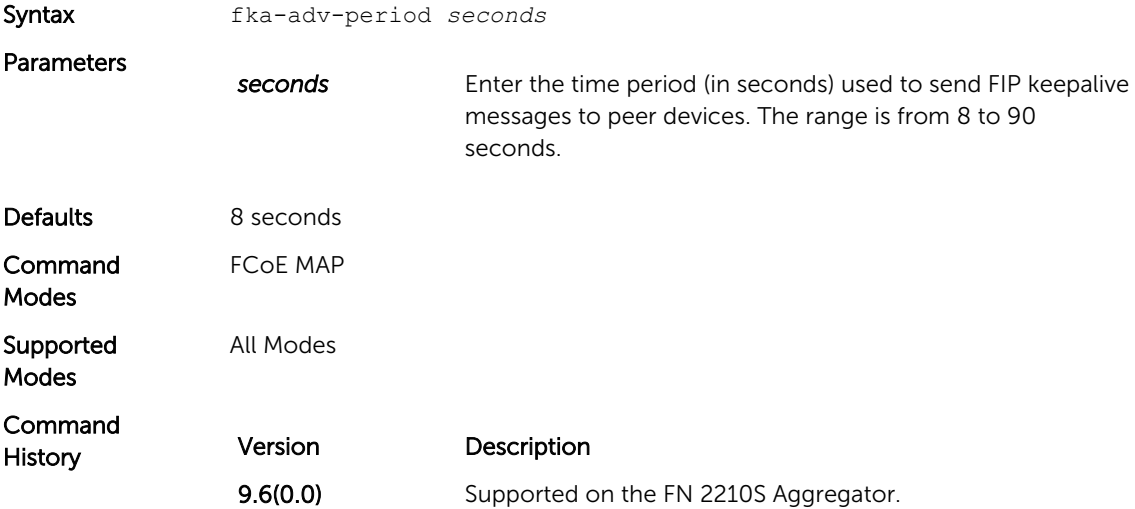
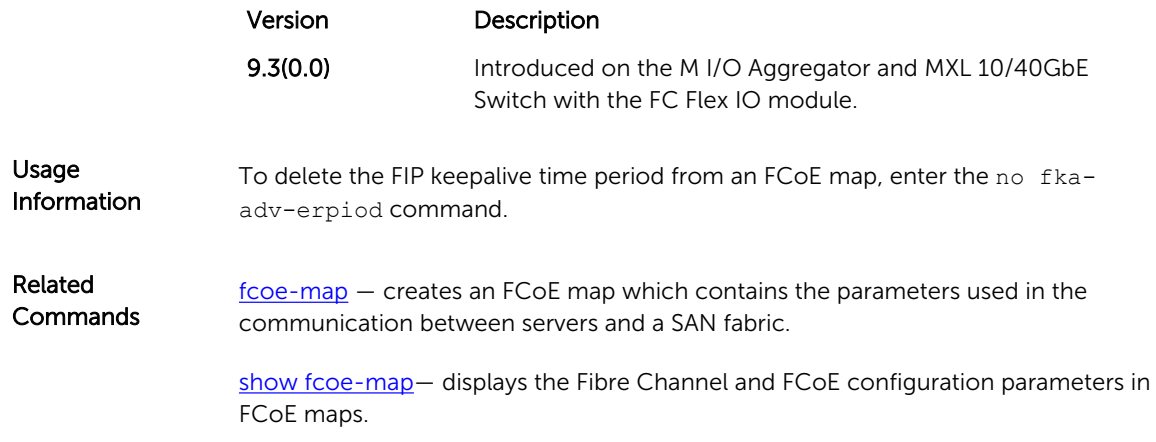

## keepalive

In an FCoE map, enable the monitoring of FIP keepalive messages (if it is disabled).

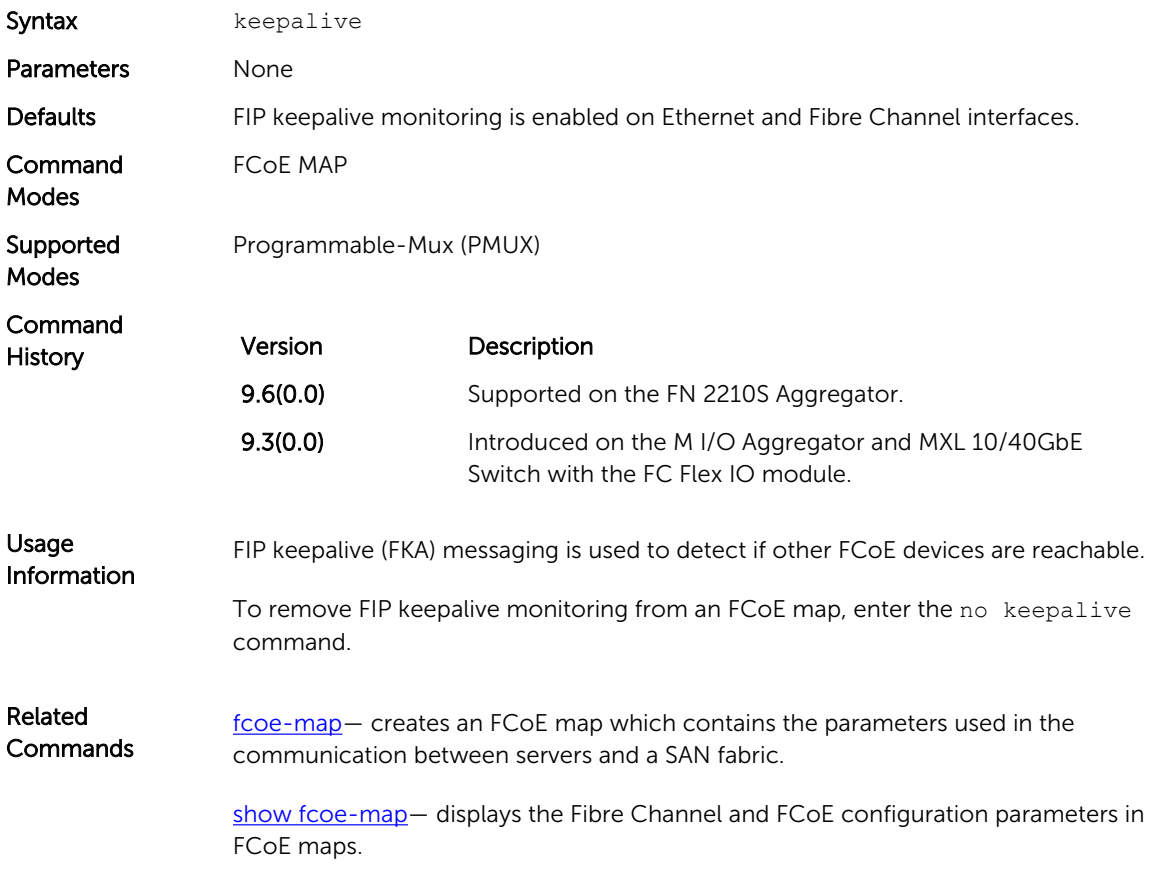

## <span id="page-289-0"></span>show fcoe-map

Display the Fibre Channel and FCoE configuration parameters in FCoE maps.

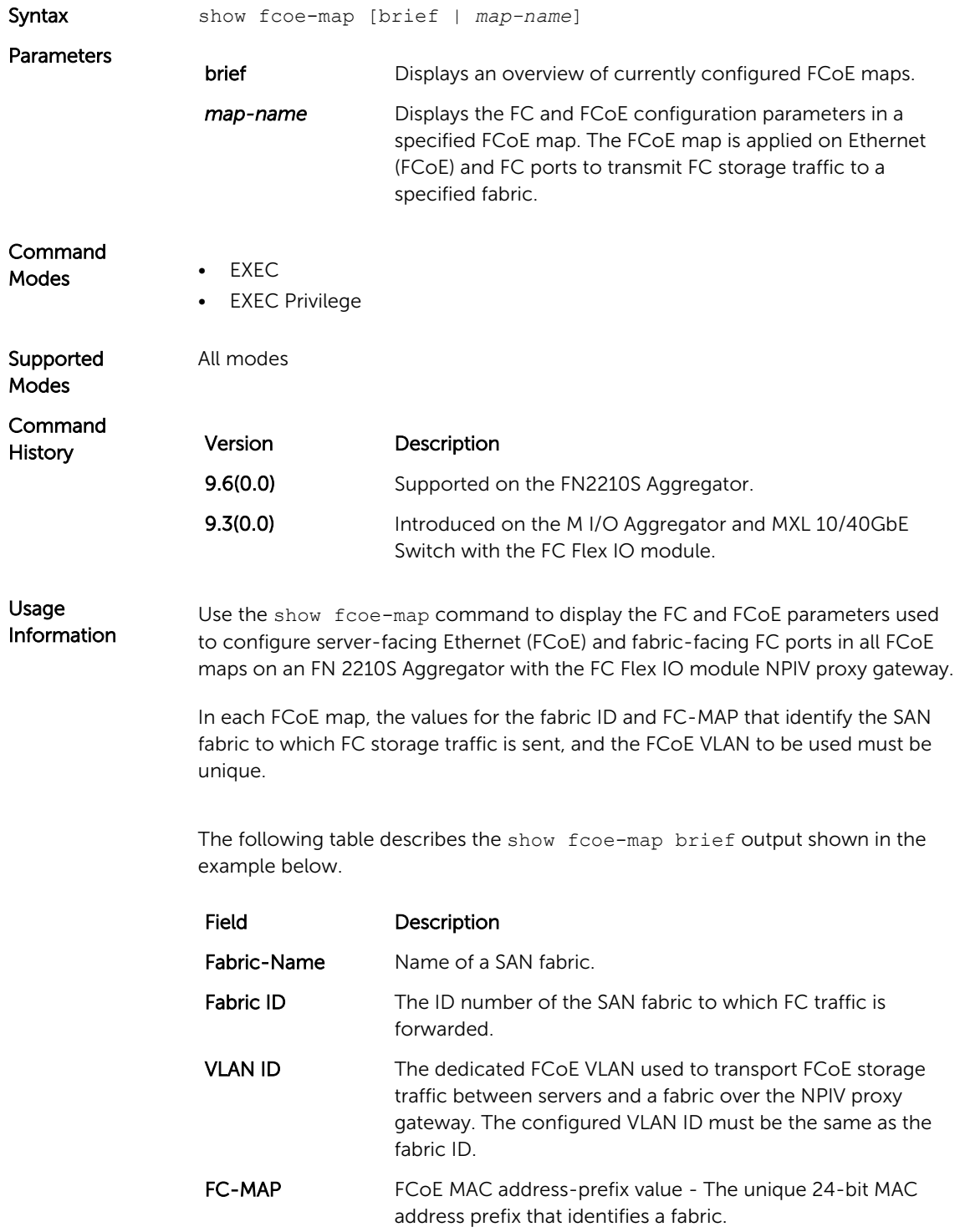

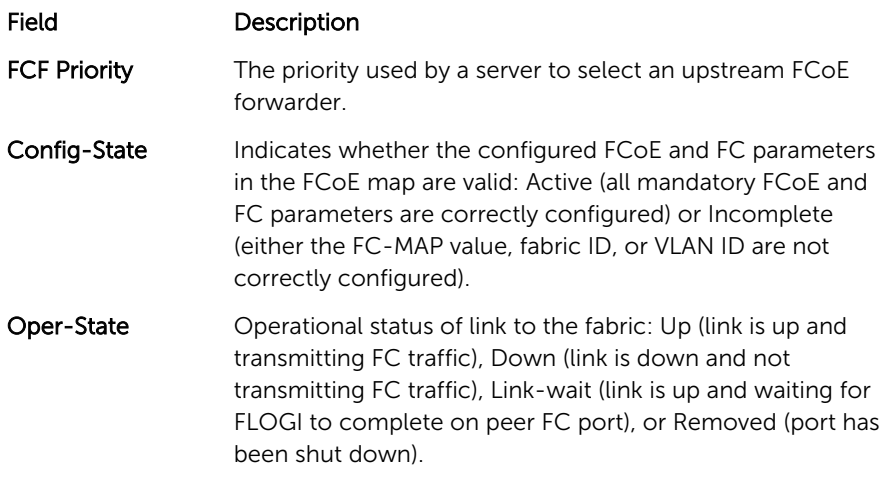

The following table describes the show fcoe-map *map-name* output shown in the example below.

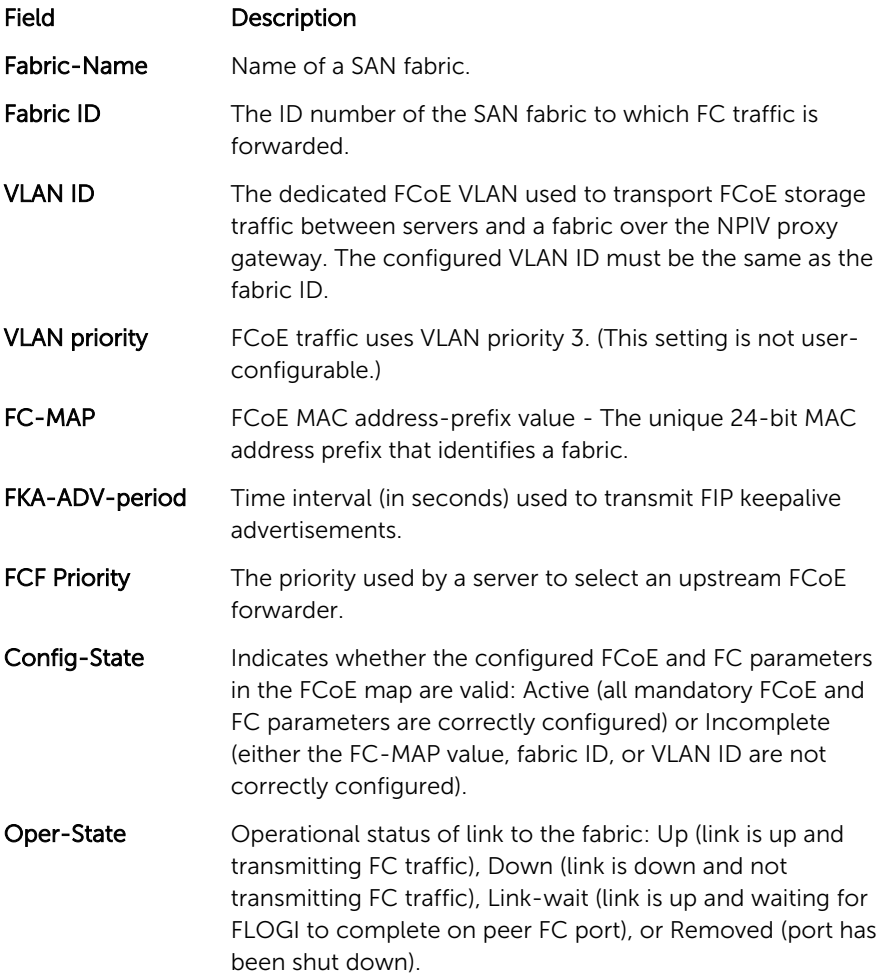

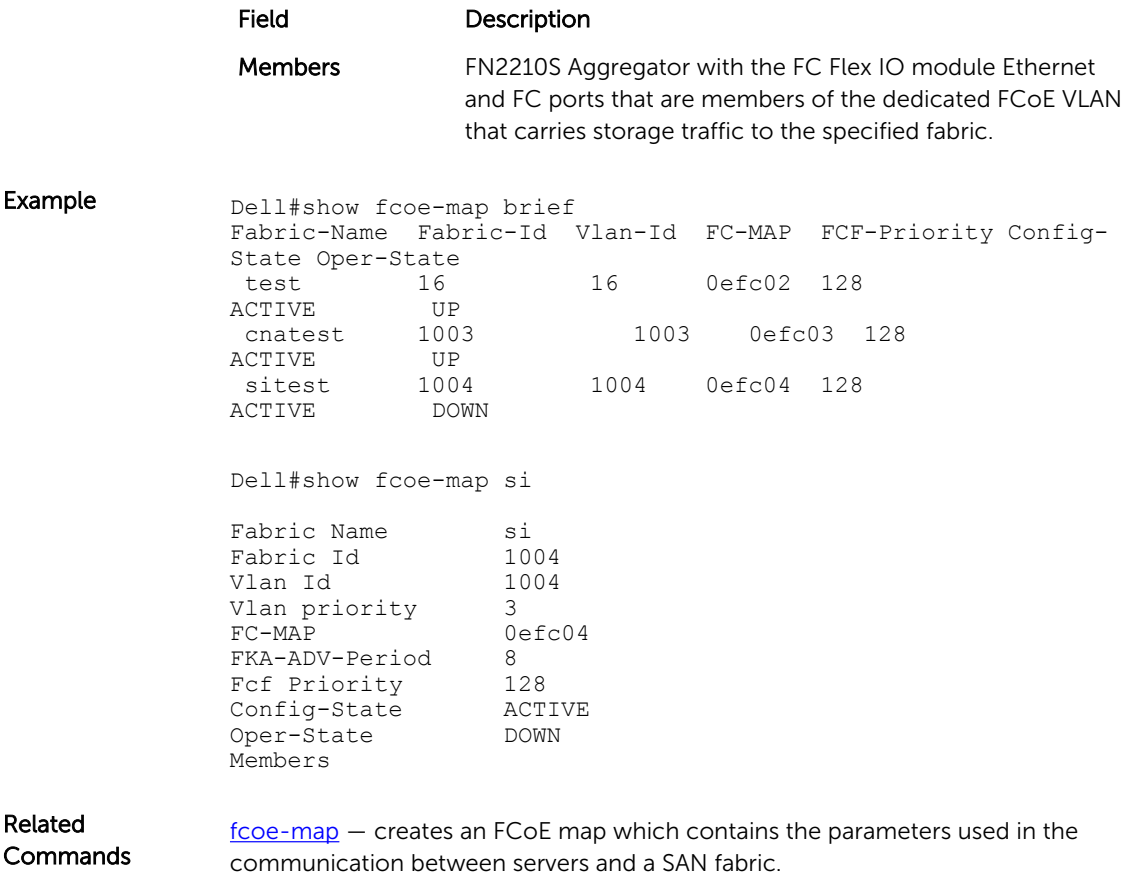

#### show fc sw

Display the switch configuration for Fibre Channel capability.

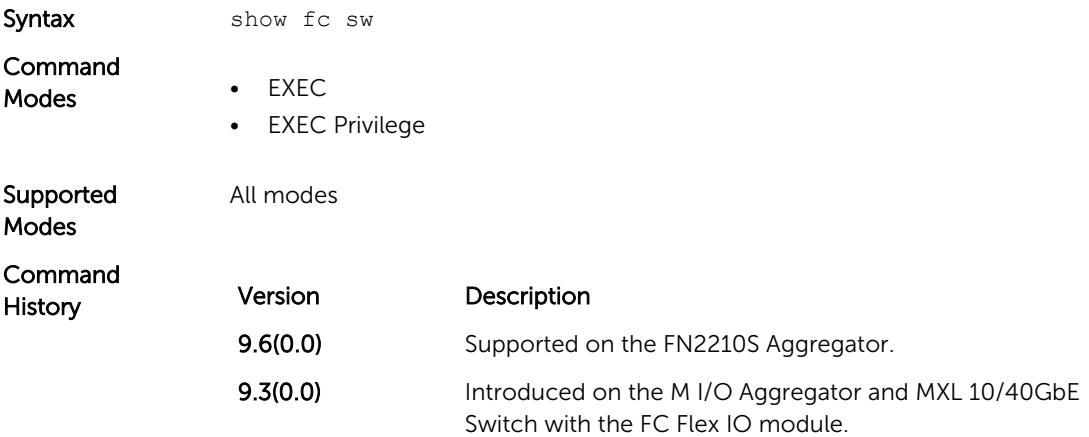

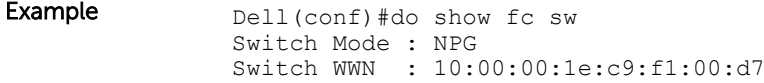

#### show interfaces status

Displays a summary of interface information or specify a stack unit and interface to display status information for that specific interface only.

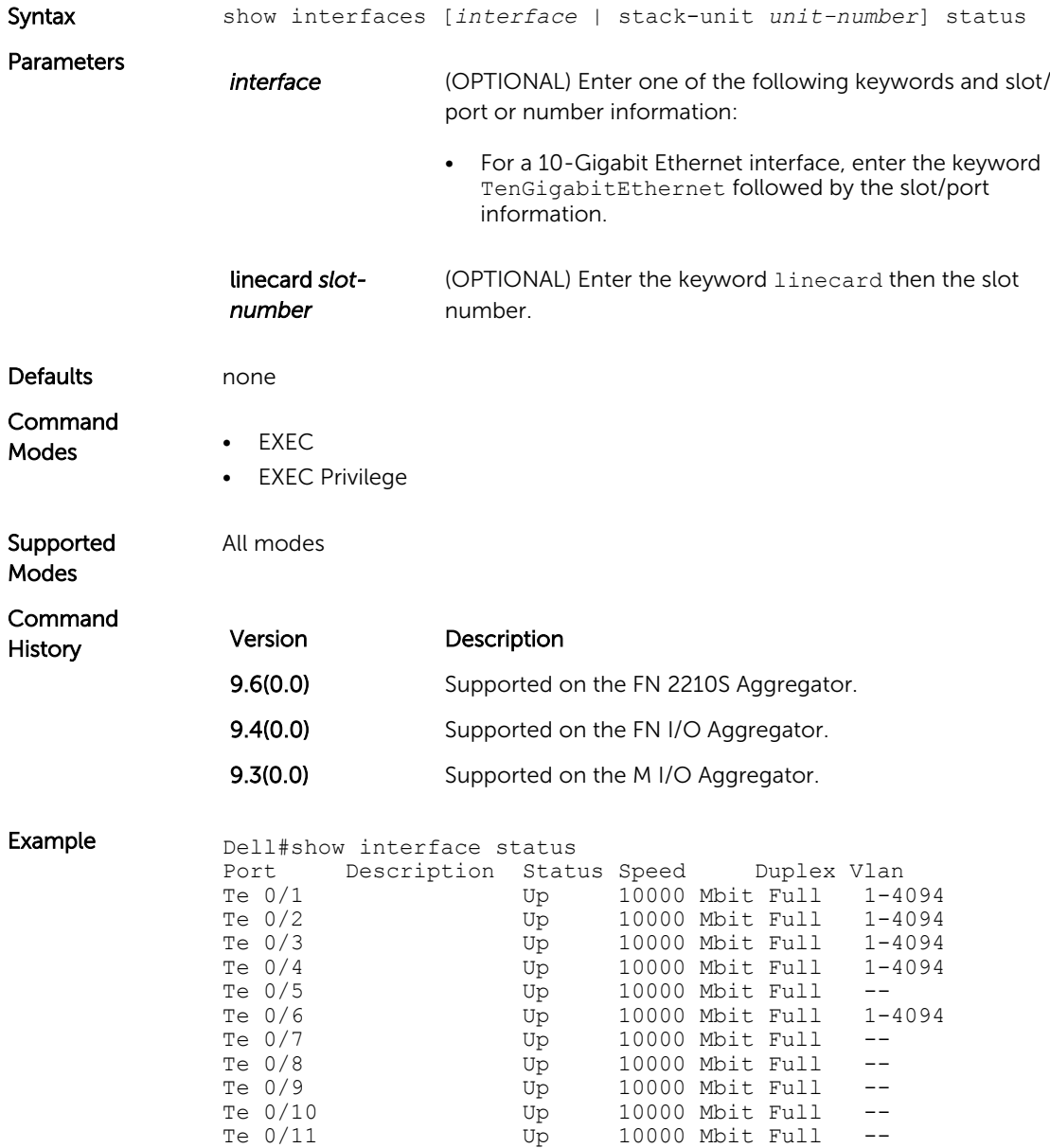

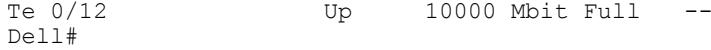

### show npiv devices

Displays the FCoE and FC devices currently logged into an FN I/O Aggregator Switch with the FC Flex IO module NPIV proxy gateway.

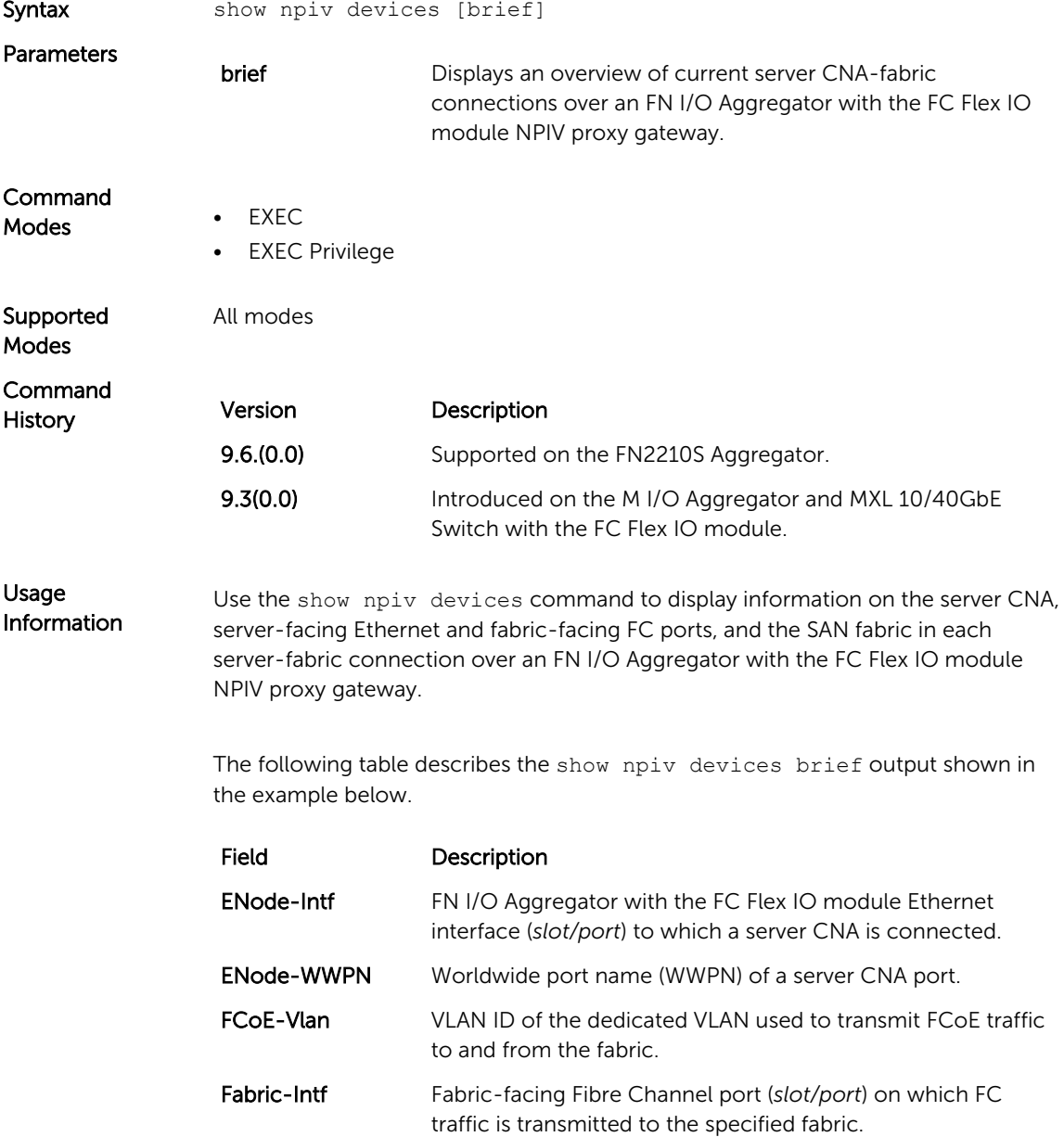

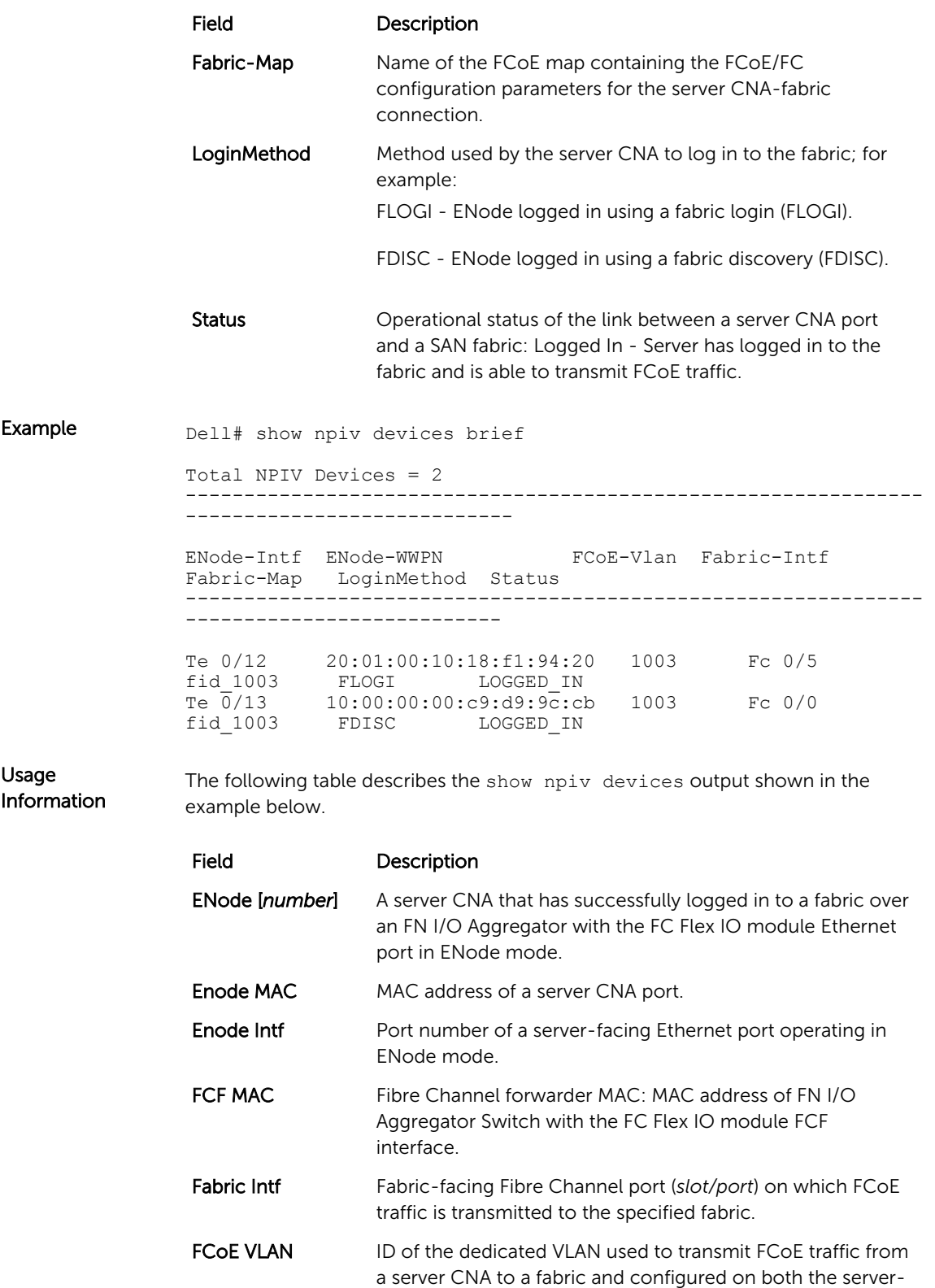

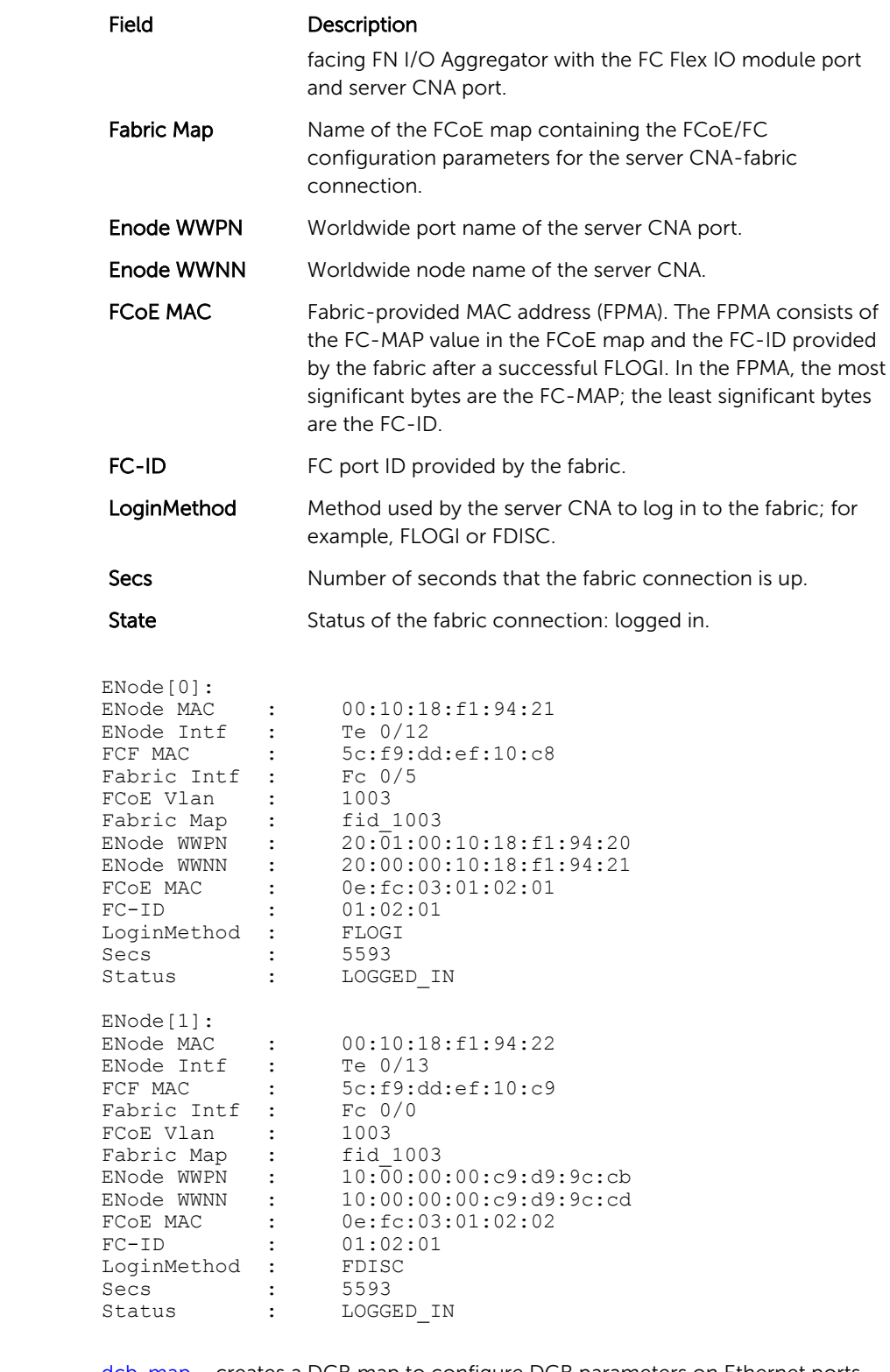

Related **Commands** 

Example

[dcb-map](#page-281-0)— creates a DCB map to configure DCB parameters on Ethernet ports that support converged Ethernet traffic.

[fcoe-map](#page-285-0) — creates an FCoE map which contains the parameters used in the communication between servers and a SAN fabric.

#### show qos dcb-map

Display the DCB parameters configured in a specified DCB map.

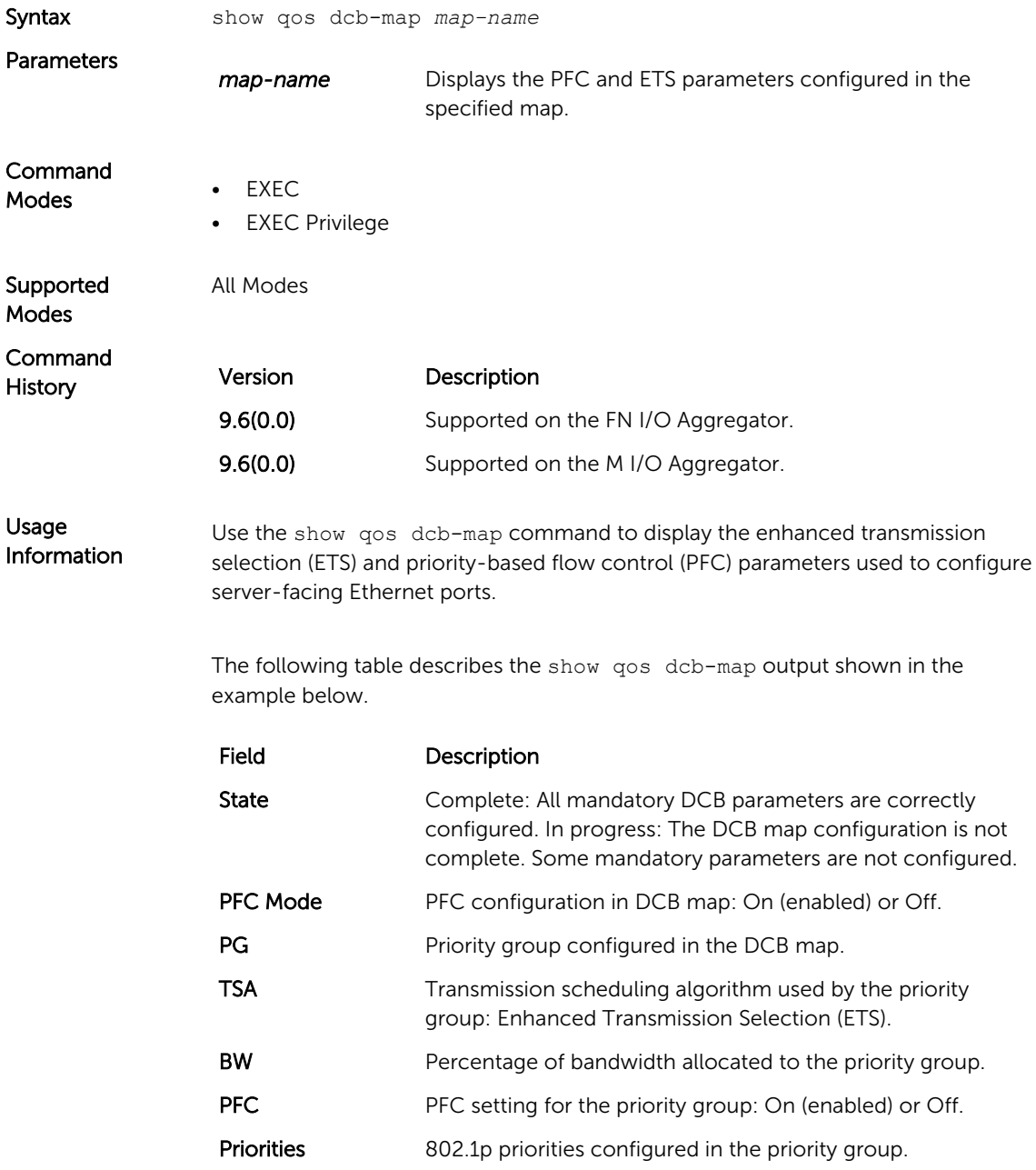

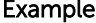

Dell# show qos dcb-map dcbmap2

```
State :Complete
PfcMode:ON
 --------------------
PG:0 TSA:ETS BW:50 PFC:OFF
Priorities:0 1 2 4 5 6 7
PG:1 TSA:ETS BW:50 PFC:ON
Priorities:3
```
#### show running-config fcoe-map

Displays the current fcoe-map configurations.

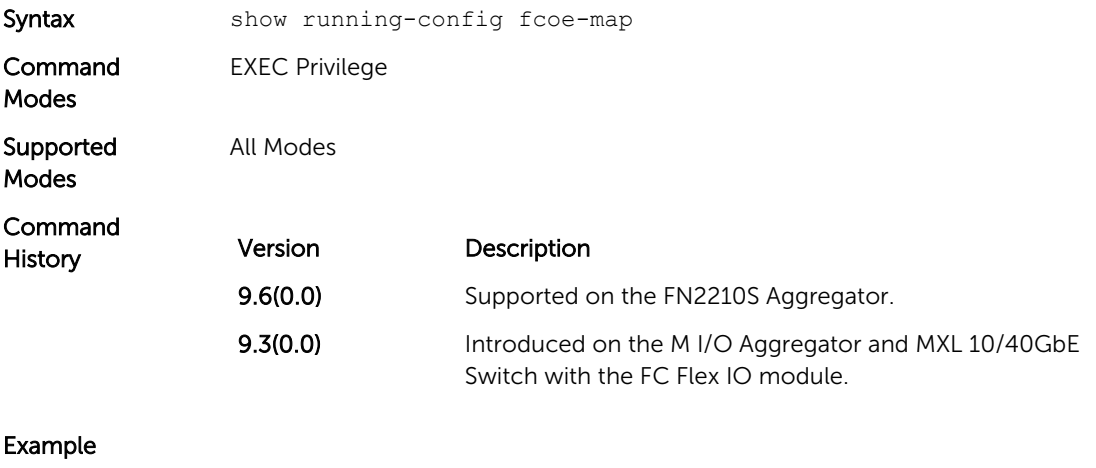

Dell(conf)#do show running-config fcoe-map ! fcoe-map map fc-map 0efc00 fabric-id 100 vlan 100

## Port Monitoring

The port monitoring feature allows you to monitor network traffic by forwarding a copy of each incoming or outgoing packet from one port to another port.

#### Important Points to Remember

- Port monitoring is supported on physical ports only. Port-channel interfaces and virtual local area networks (VLANs), are not supported.
- The monitoring (destination, "MG") and monitored (source, "MD") ports must be on the same switch.
- The monitored (source) interface must be a server-facing interface in the format slot/port, where valid slot number is 0 and server-facing port numbers are from 1 to 8. The monitoring interface must be an uplink port in the chassis.
- Dell Networking OS permits a limited set of commands for monitoring ports. To display these commands, use the ? command.
- A monitoring port may not be a member of a VLAN.
- There may only be one destination port in a monitoring session.
- A source port (MD) can only be monitored by one destination port (MG). If you try to assign a monitored port to more than one monitoring port, the following error is displayed as shown in example.

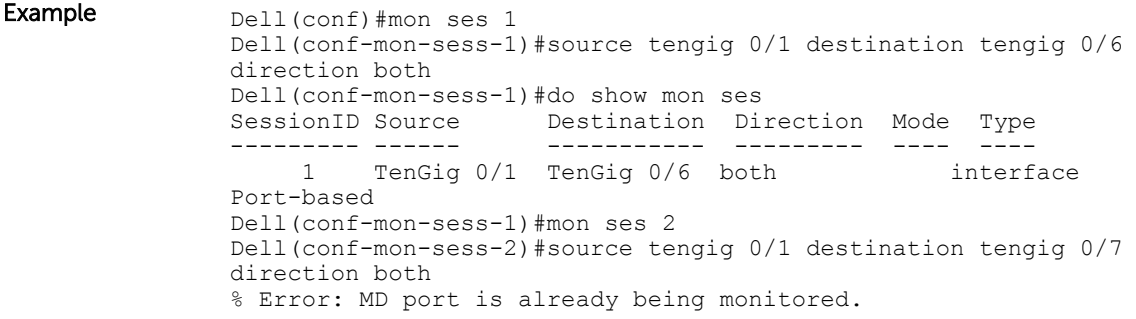

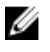

NOTE: There is no limit to the number of monitoring sessions per system, provided that there are only four destination ports per port-pipe. If each monitoring session has a unique destination port, the maximum number of session is four per port-pipe.

#### <span id="page-299-0"></span>description

Enter a description of this monitoring session.

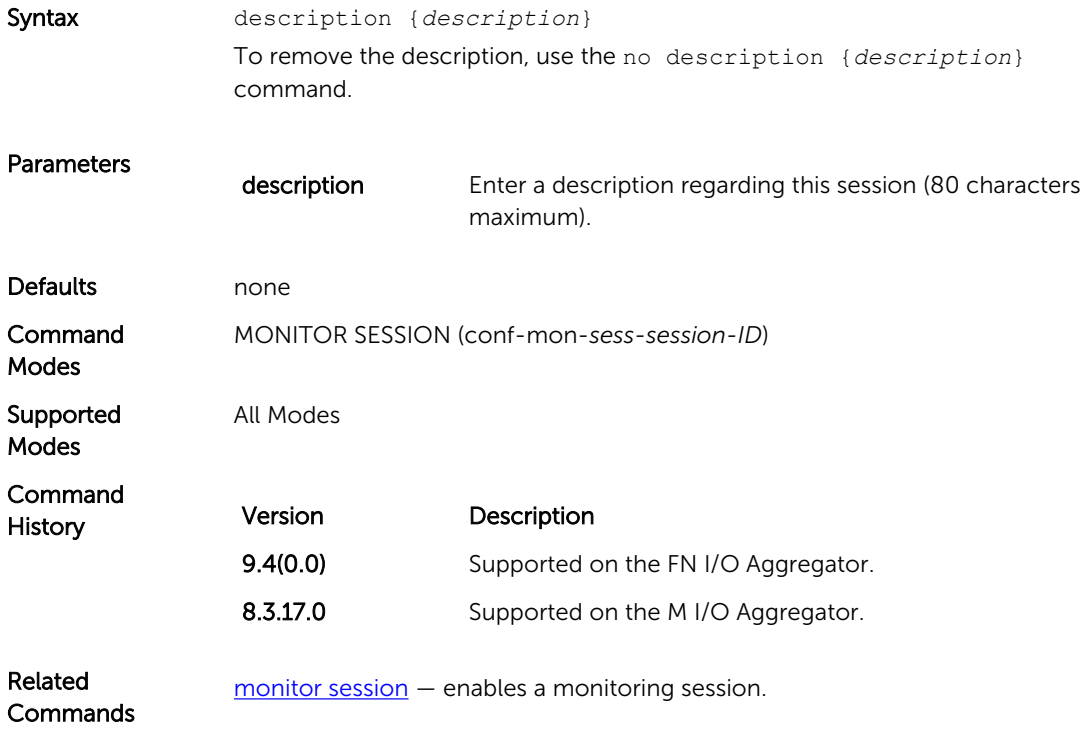

#### monitor session

Create a session for monitoring traffic with port monitoring.

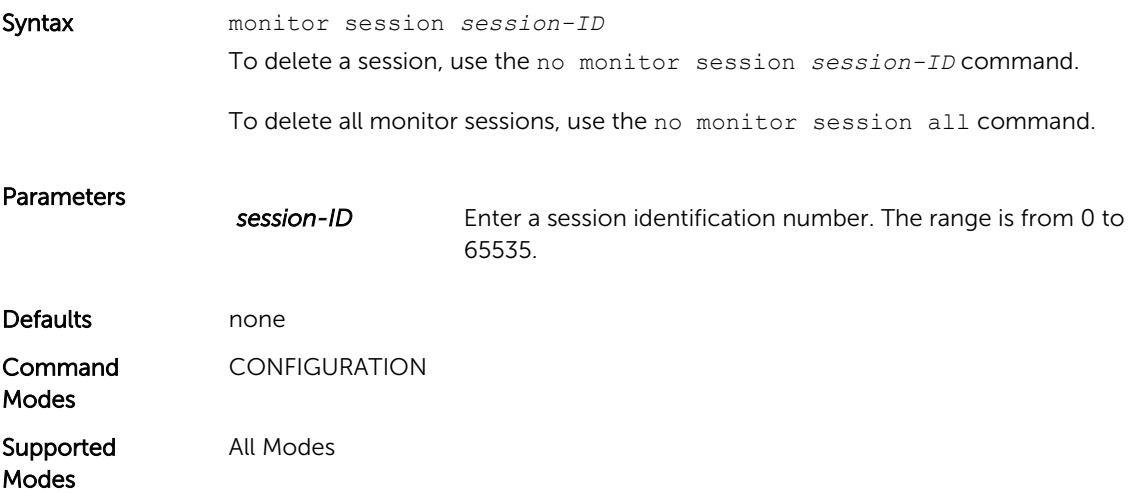

<span id="page-300-0"></span>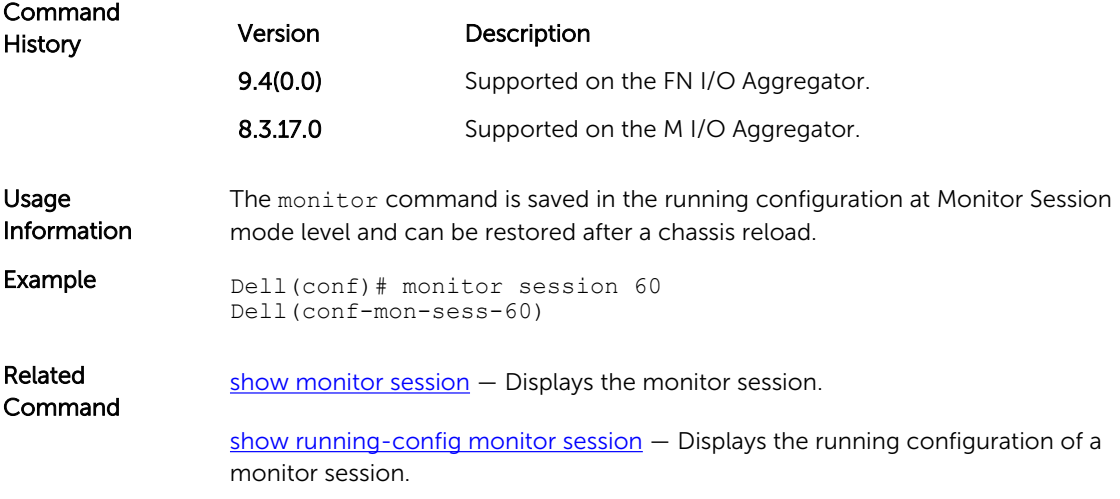

#### show config

Display the current monitor session configuration.

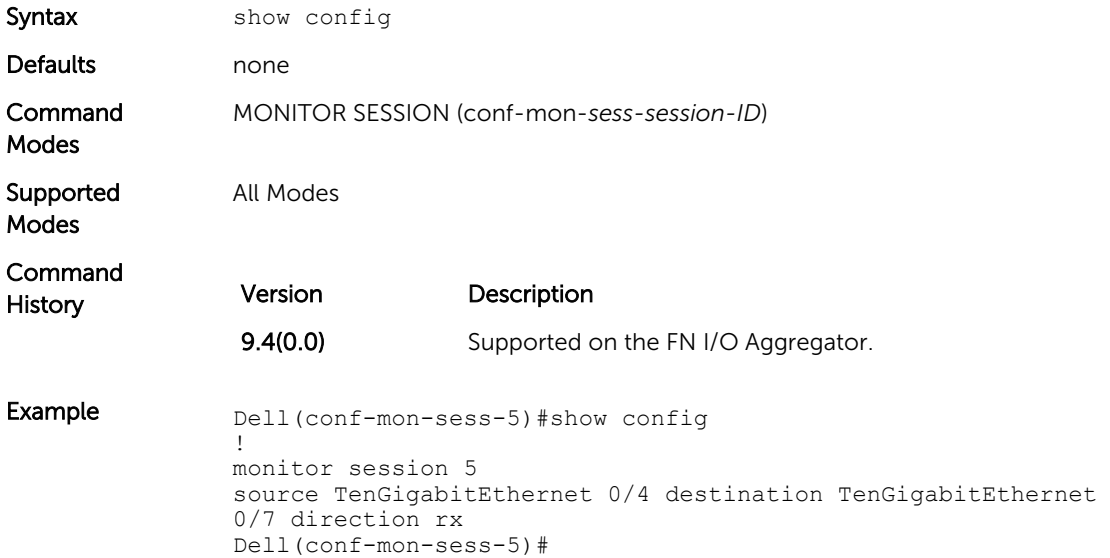

#### show monitor session

Display the monitor information of a particular session or all sessions.

Syntax show monitor session {*session-ID*}

To display monitoring information for all sessions, use the show monitor session command.

<span id="page-301-0"></span>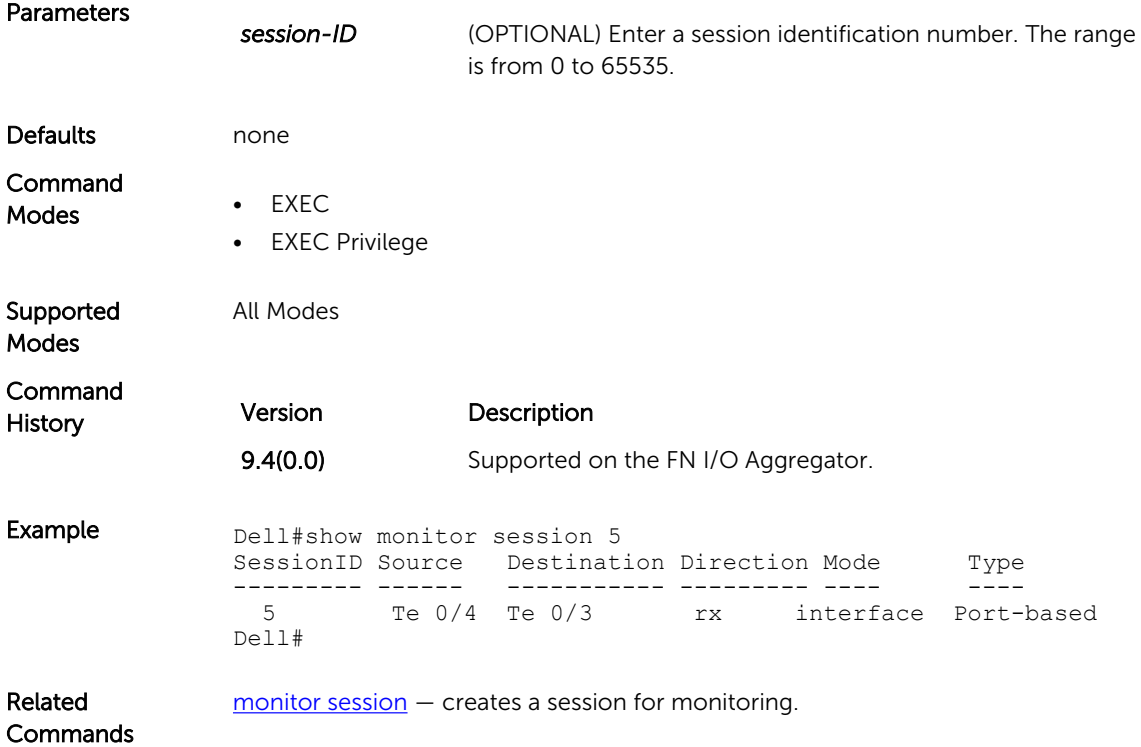

#### show running-config monitor session

Displays the running configuration of all monitor sessions or a specific session.

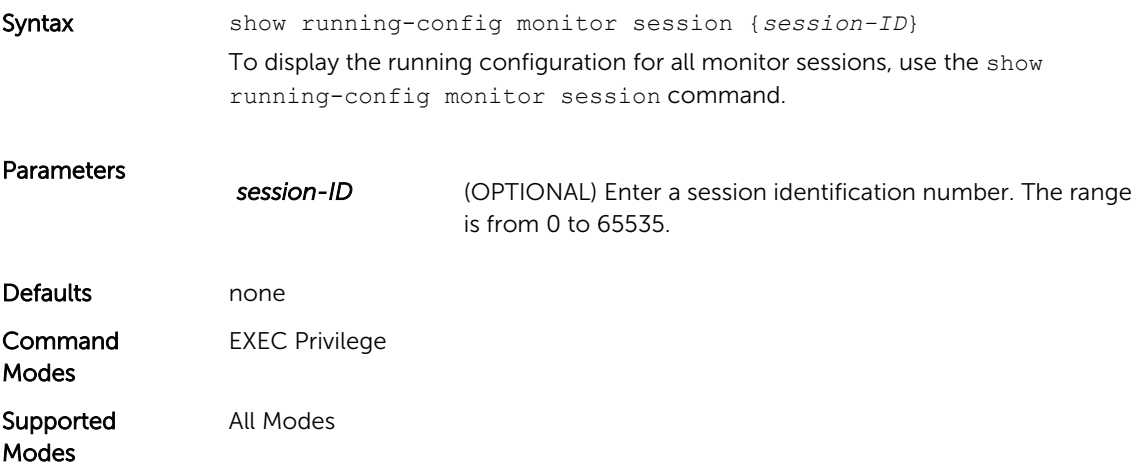

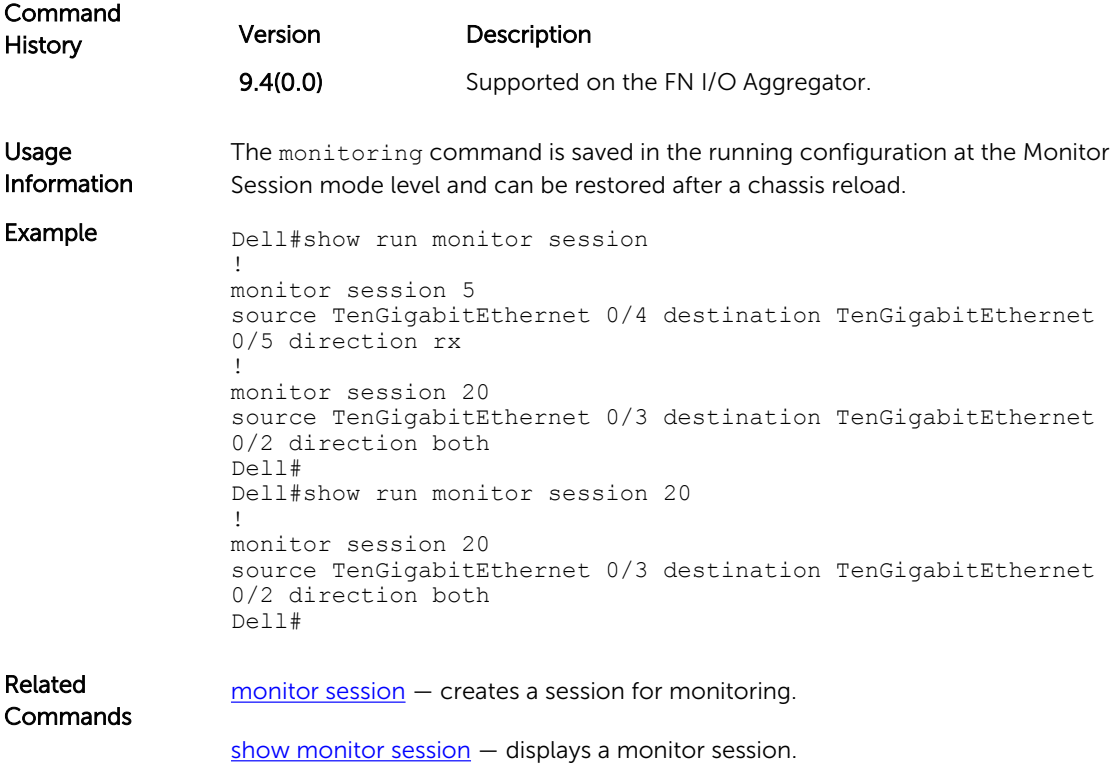

## source (port monitoring)

Configure a port monitor source.

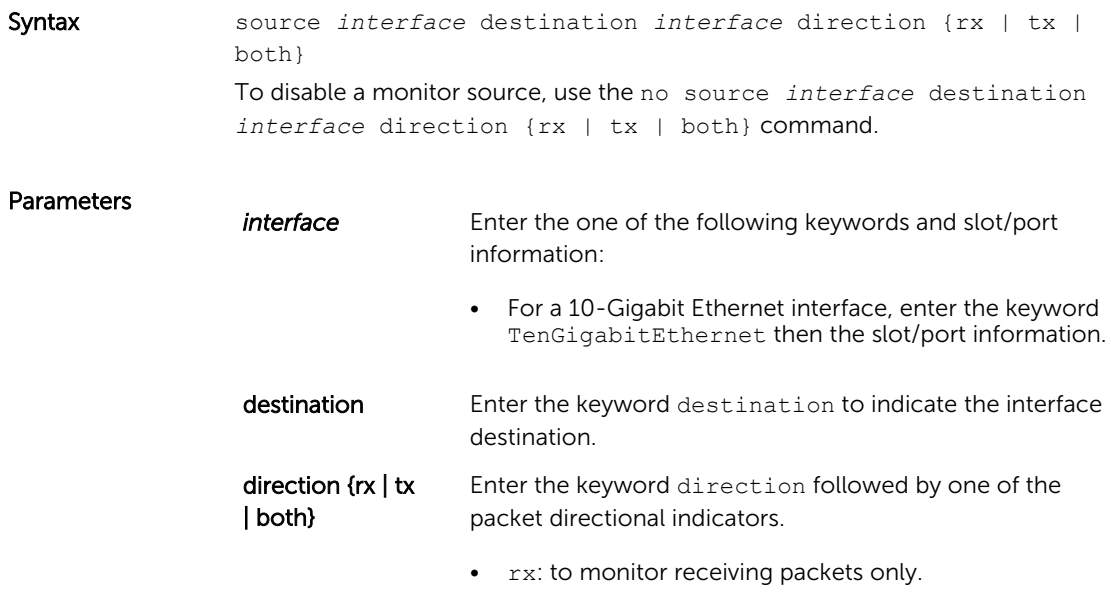

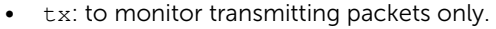

• both: to monitor both transmitting and receiving packets.

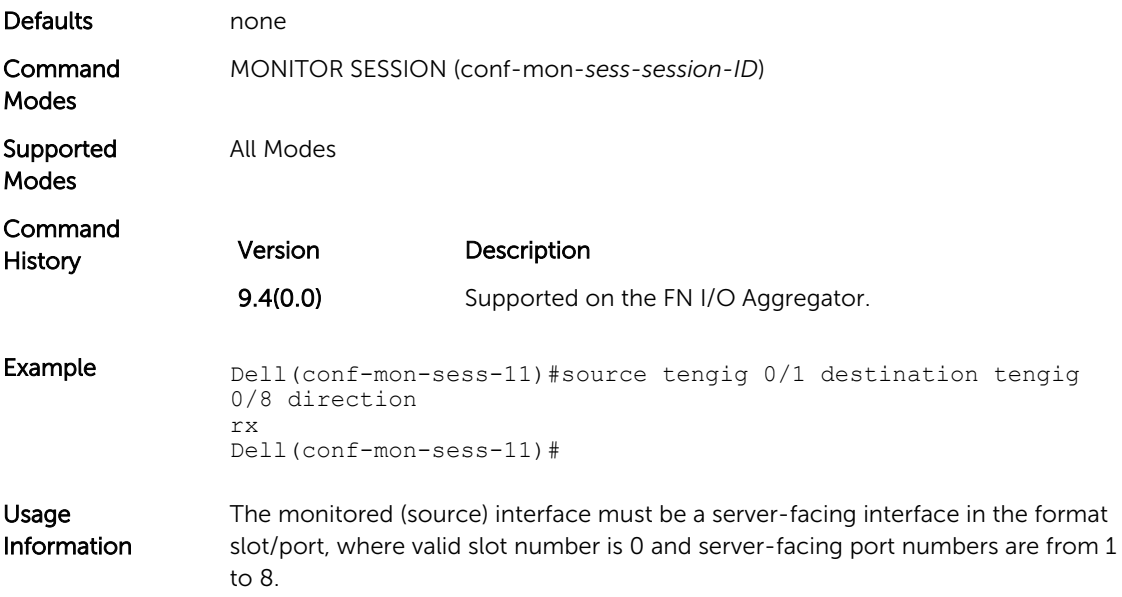

# 20

## <span id="page-304-0"></span>Quality of Service (QoS)

The Dell Networking operating software commands for quality of service (QoS) include traffic conditioning and congestion control. QoS commands are not universally supported on all Dell Networking Products.

#### Per-Port QoS Commands

Per-port QoS (port-based QoS) allows you to define the QoS configuration on a per-physical-port basis.

#### Policy-Based QoS Commands

Policy-based QoS is not supported on logical interfaces, such as port-channels, VLANs, or Loopbacks. The commands are:

- show gos dcb-map
- show gos dot1p-queue-mapping

#### bandwidth-percentage

Assign a percentage of weight to the class/queue.

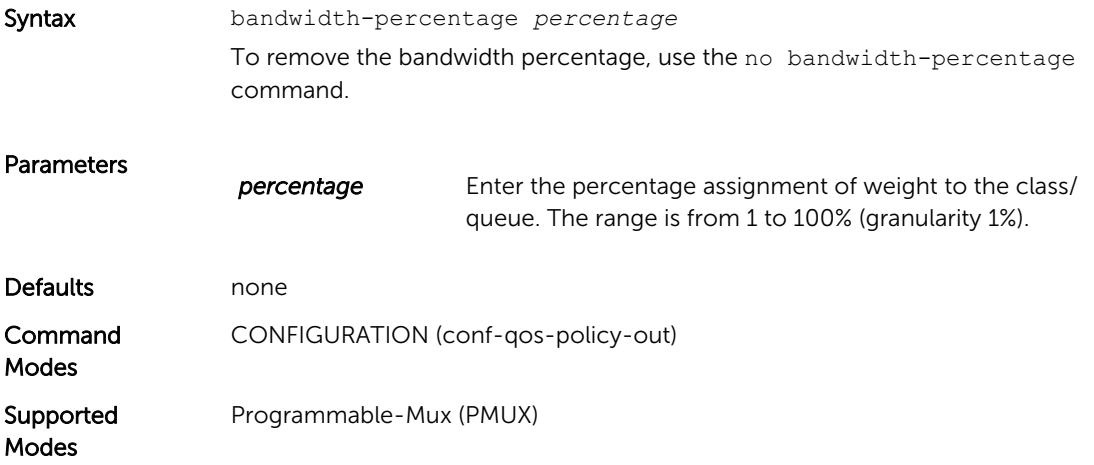

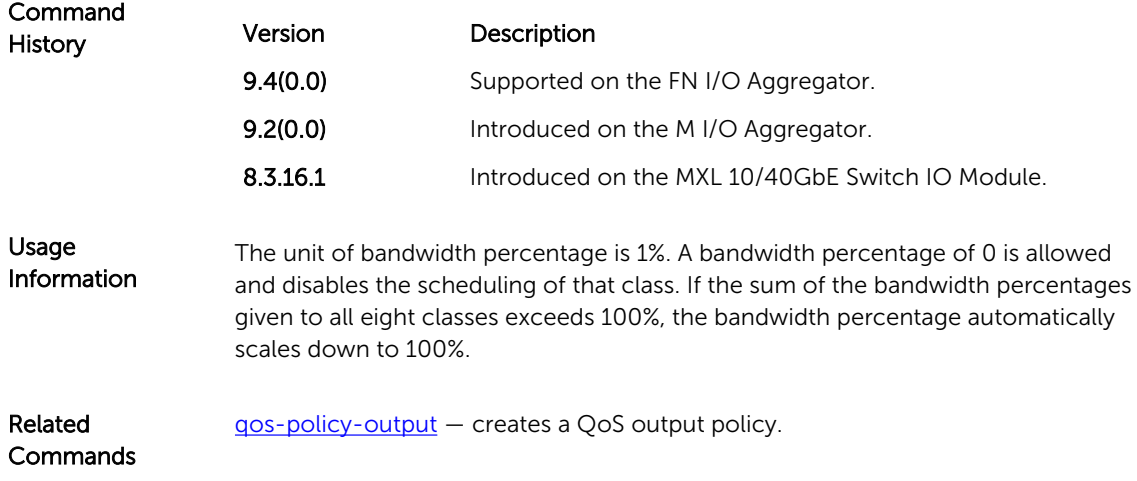

### description

Add a description to the selected policy map or QoS policy.

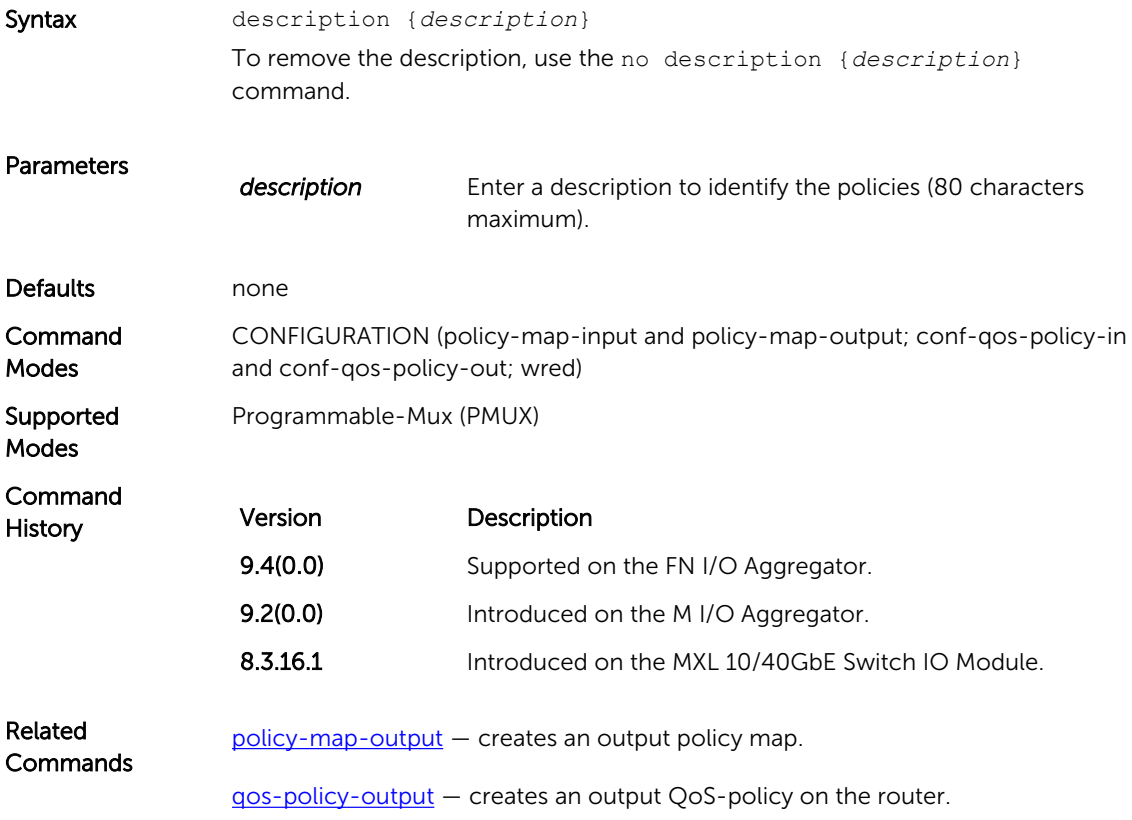

#### dot1p-priority

Assign a value to the IEEE 802.1p bits on the traffic this interface receives.

Syntax dot1p-priority *priority-value*

To delete the IEEE 802.1p configuration on the interface, use the no dot1ppriority command.

#### Parameters

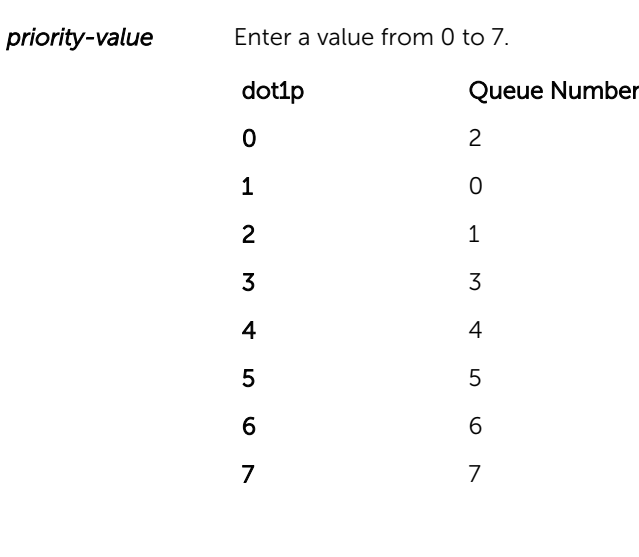

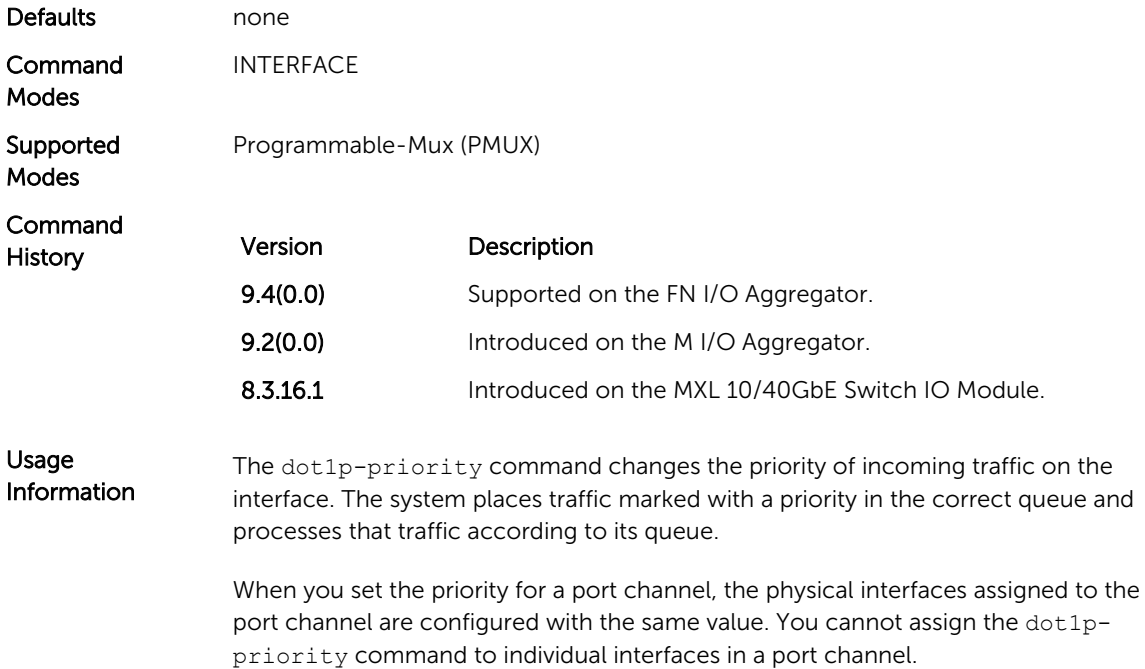

#### <span id="page-307-0"></span>policy-aggregate

Allow an aggregate method of configuring per-port QoS via policy maps. An aggregate QoS policy is part of the policy map (input/output) applied on an interface.

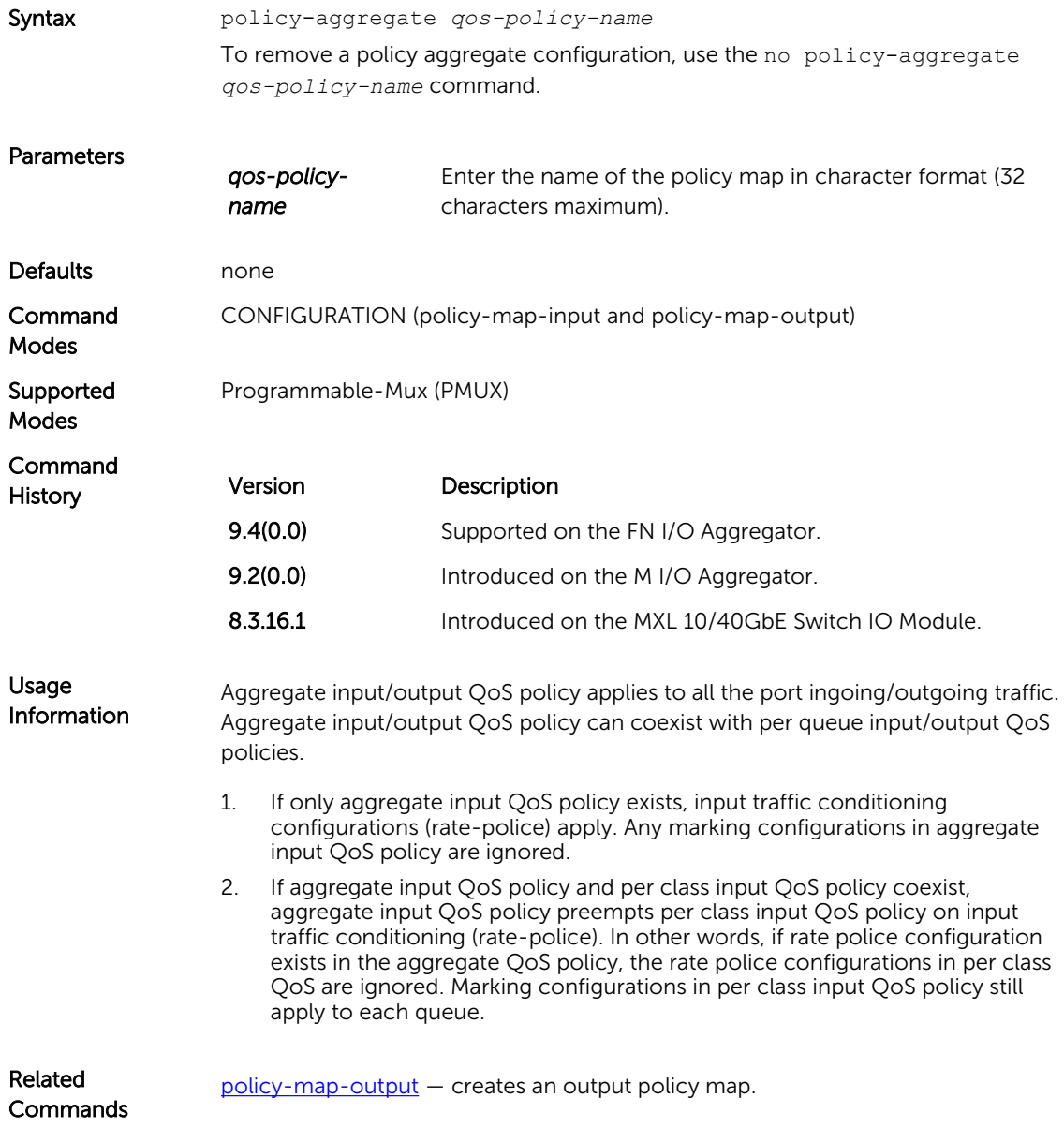

#### policy-map-output

Create an output policy map.

Syntax policy-map-output *policy-map-name*

To remove a policy map, use the no policy-map-output *policy-map-name*  command.

<span id="page-308-0"></span>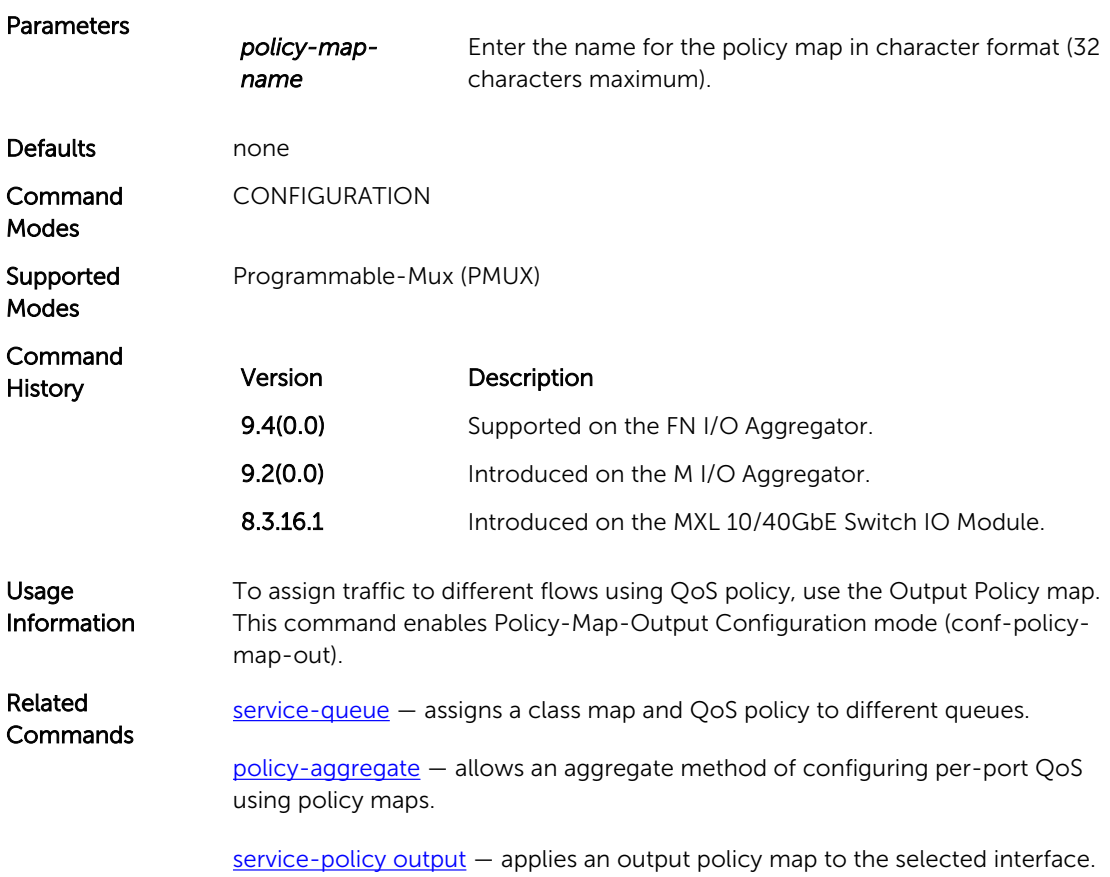

### qos-policy-output

Create a QoS output policy.

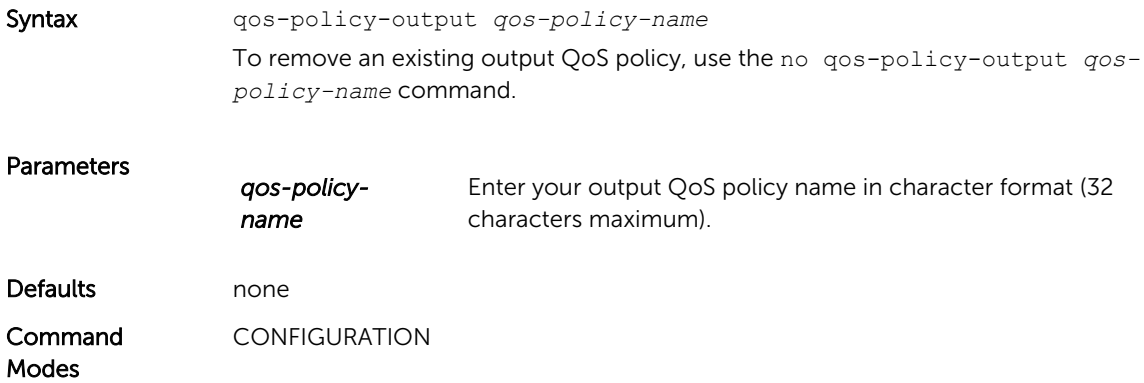

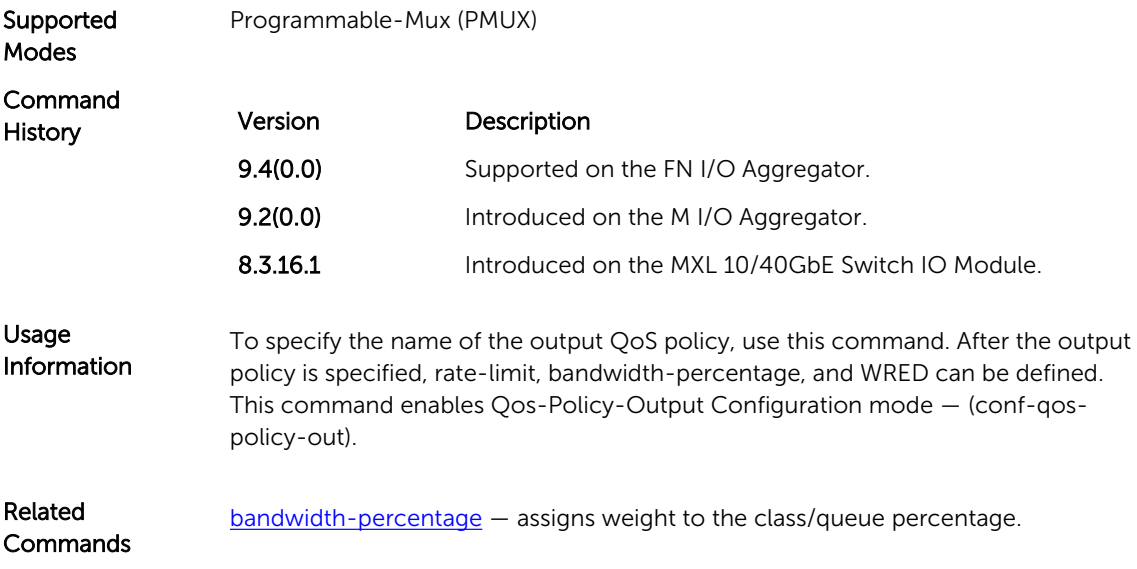

#### rate-shape

Shape the traffic output on the selected interface.

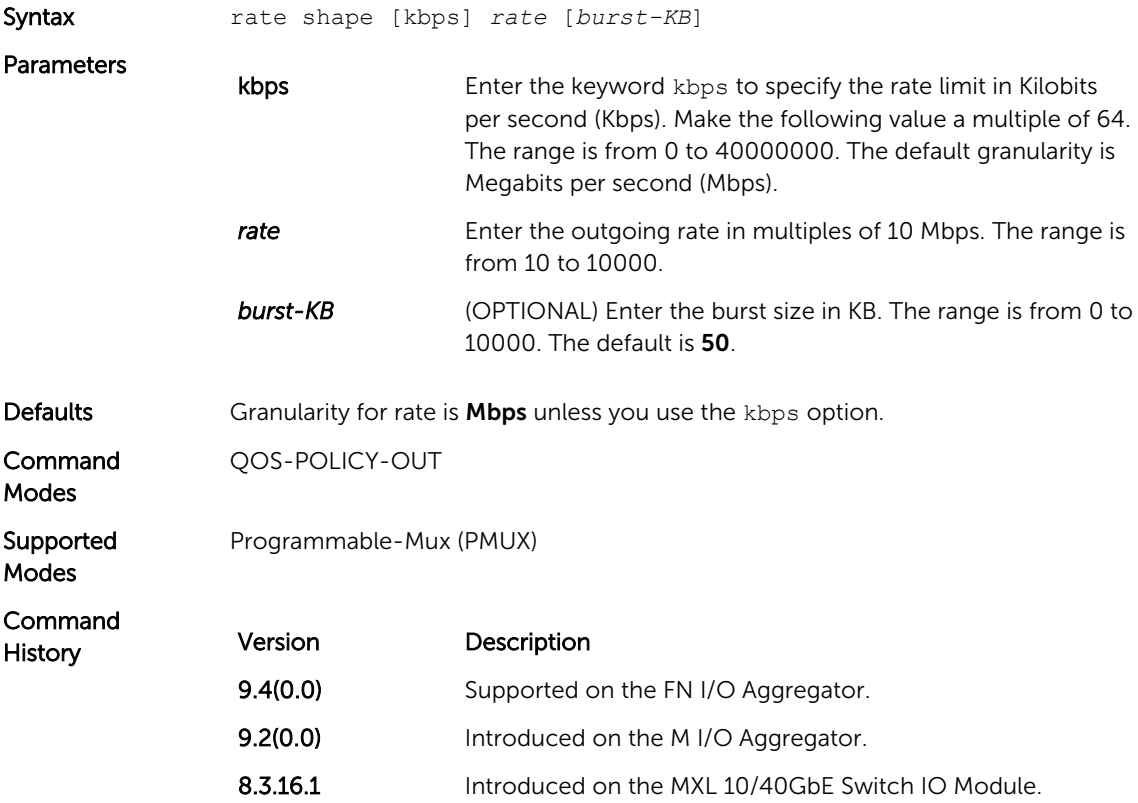

Usage Information When you apply rate-shape in QoS policy both on the Queue Level and in Aggregate mode, the queue-based shaping occurs first then aggregate rate shaping.

#### service-class bandwidth-percentage

Specify a minimum bandwidth for queues.

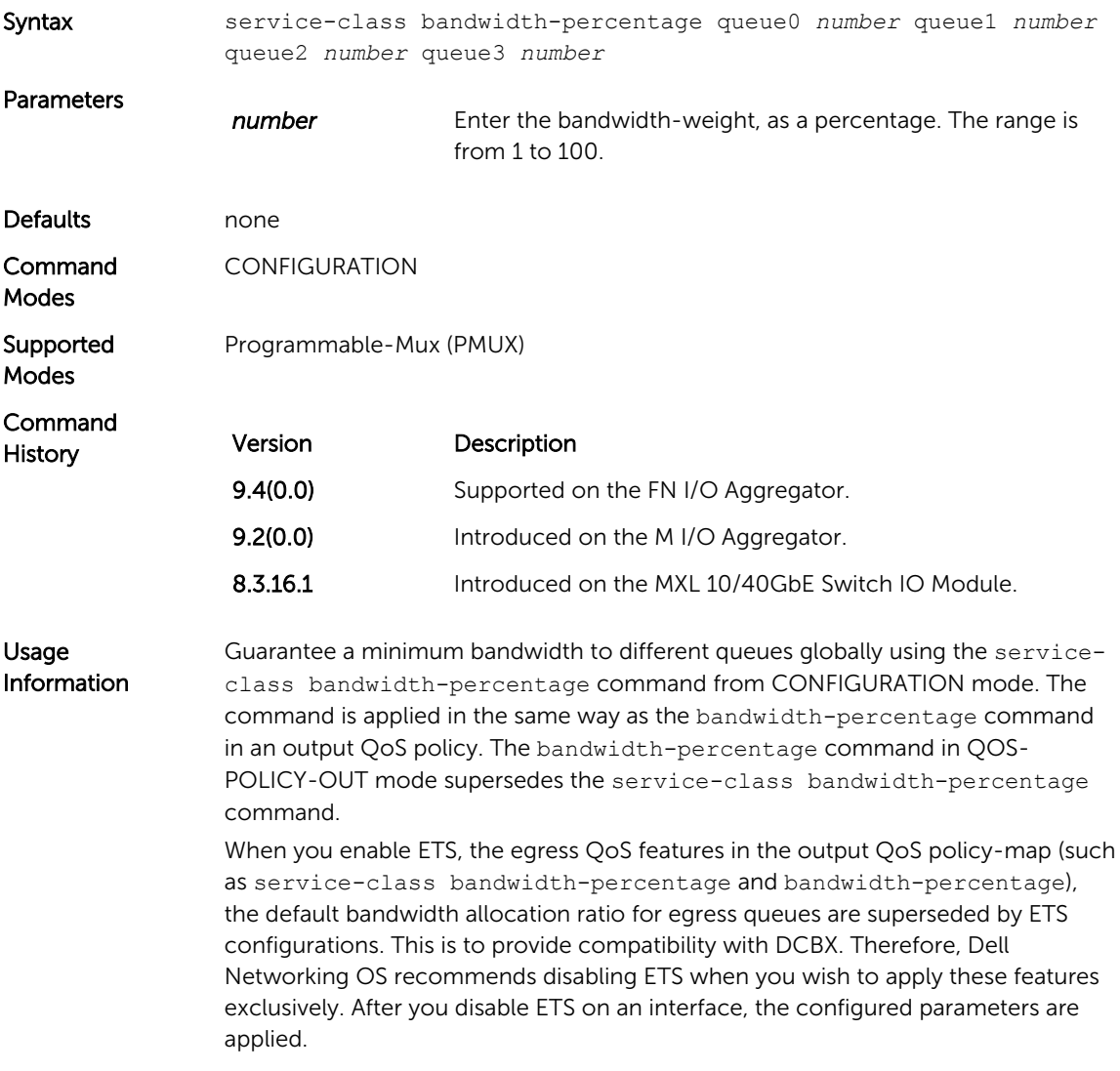

## service-class dot1p-mapping

Configure a service-class criterion based on a dot1p value.

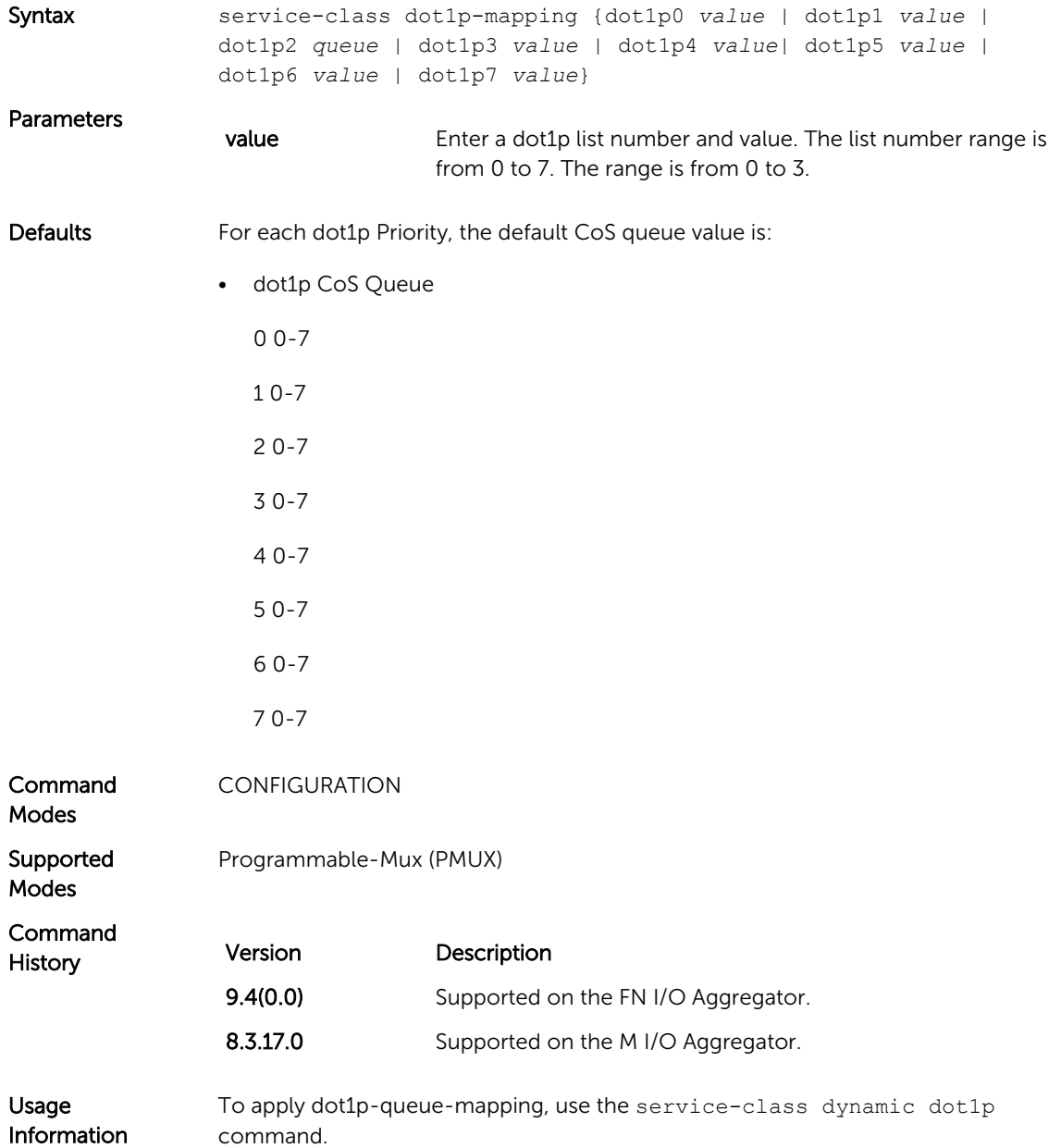

#### service-class dynamic dot1p

Honor all 802.1p markings on incoming switched traffic on an interface (from INTERFACE mode) or on all interfaces (from CONFIGURATION mode). A CONFIGURATION mode entry supersedes an INTERFACE mode entry.

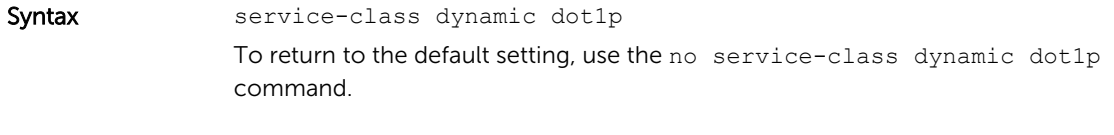

Defaults All dot1p traffic is mapped to Queue 0 unless you enable the service-class dynamic dot1p command. The default mapping is as follows:

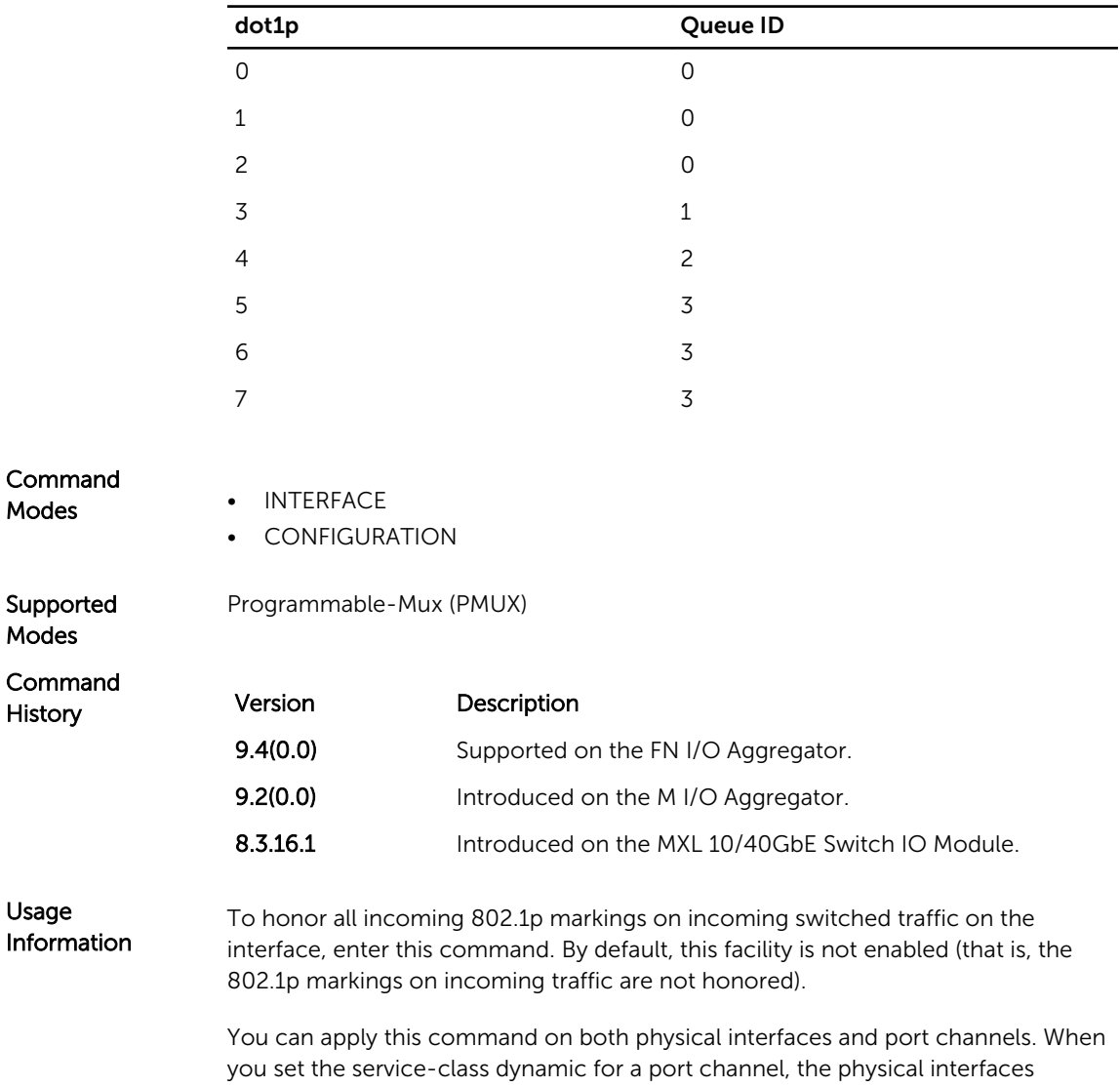

<span id="page-313-0"></span>assigned to the port channel are automatically configured; you cannot assign the service-class dynamic command to individual interfaces in a port channel.

- All dot1p traffic is mapped to Queue 0 unless you enable the service-class dynamic dot1p command on an interface or globally.
- Layer 2 or Layer 3 service policies supersede dot1p service classes.

#### service-policy output

Apply an output policy map to the selected interface.

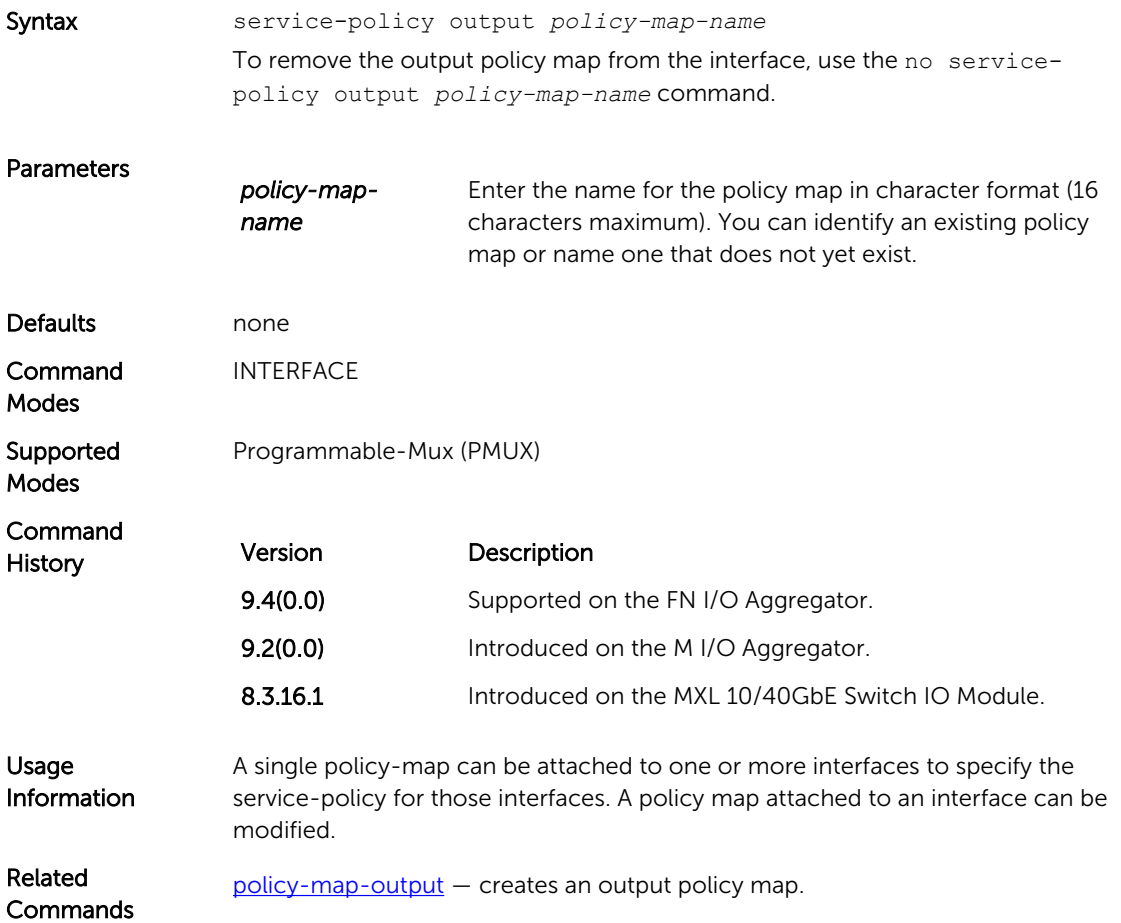

## <span id="page-314-0"></span>service-queue

Assign a class map and QoS policy to different queues.

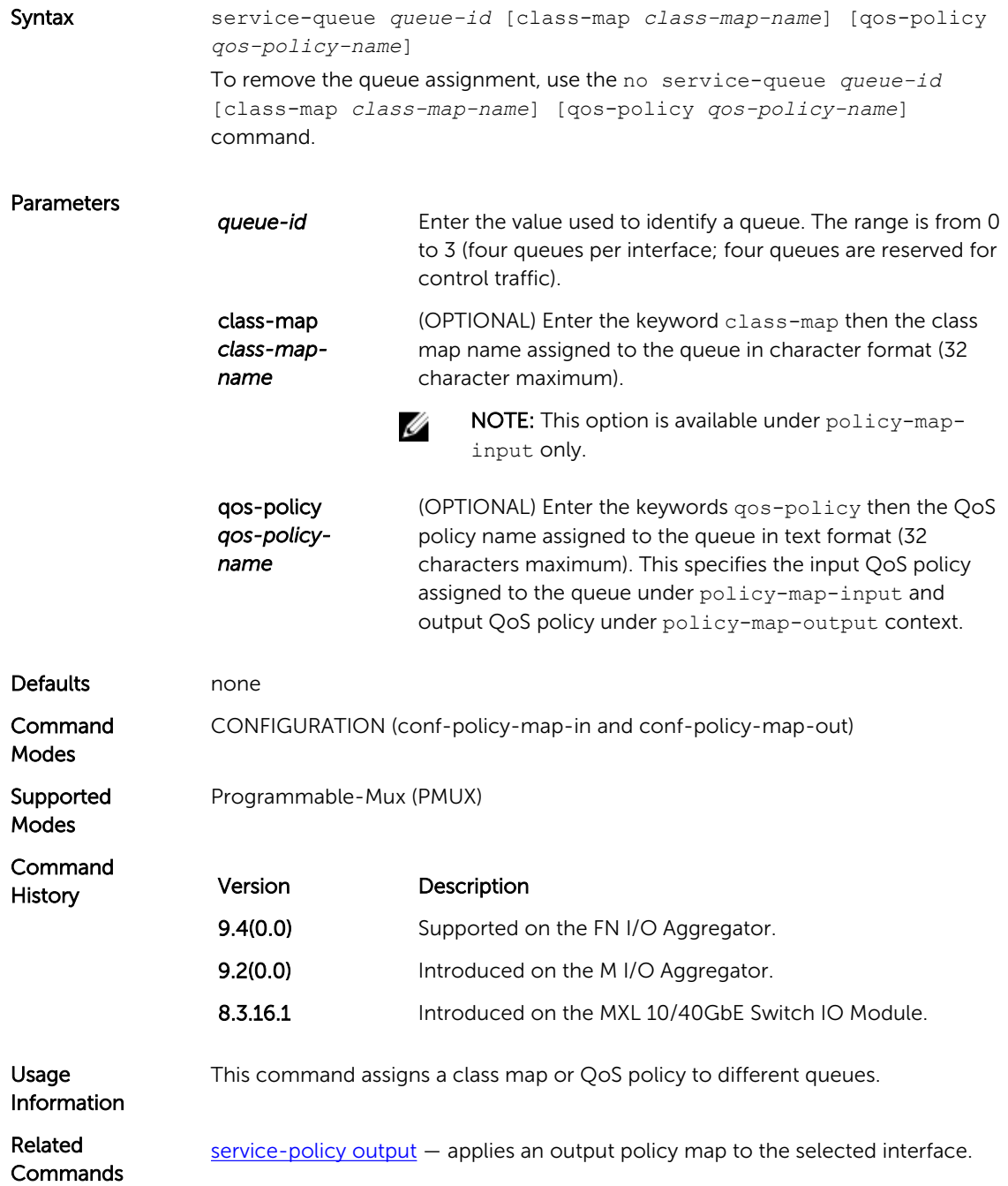

## <span id="page-315-0"></span>show qos dcb-map

Display the DCB parameters configured in a specified DCB map.

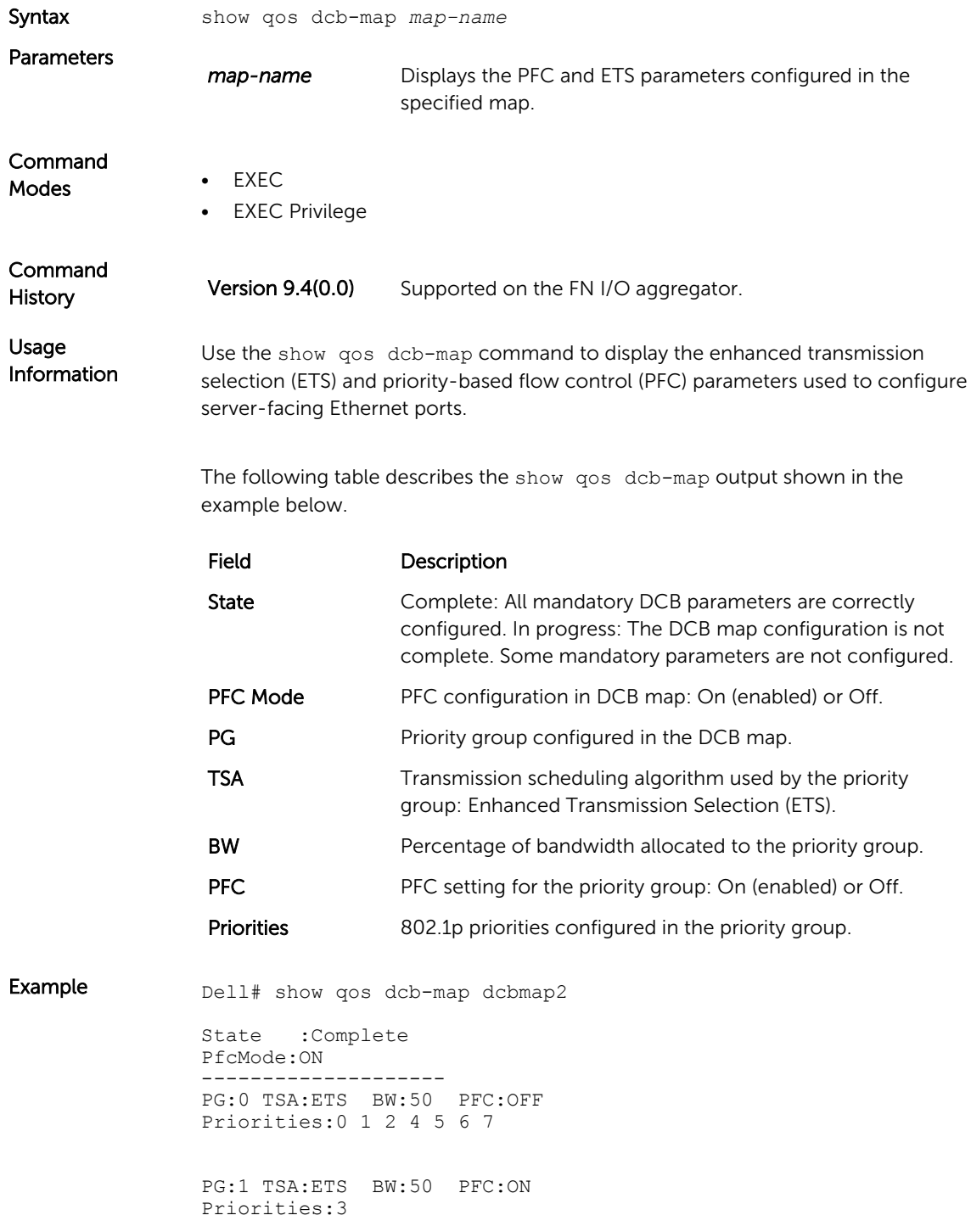

<span id="page-316-0"></span>Related **Commands** dcb-map — creates a DCB map to configure PFC and ETS parameters and applies the PFC and ETS settings on Ethernet ports.

## show qos dot1p-queue-mapping

View dot1p to queue mapping.

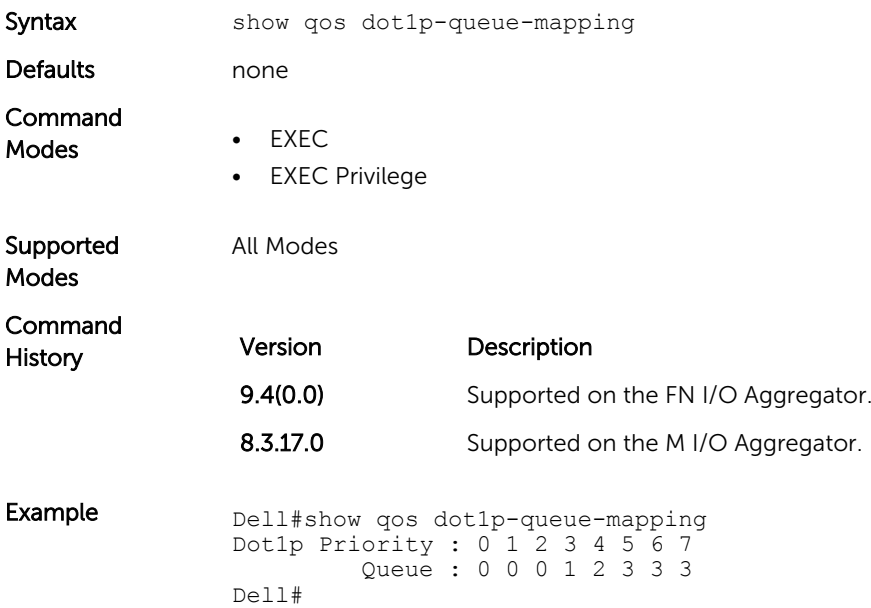

#### show qos qos-policy-output

View the output QoS policy details.

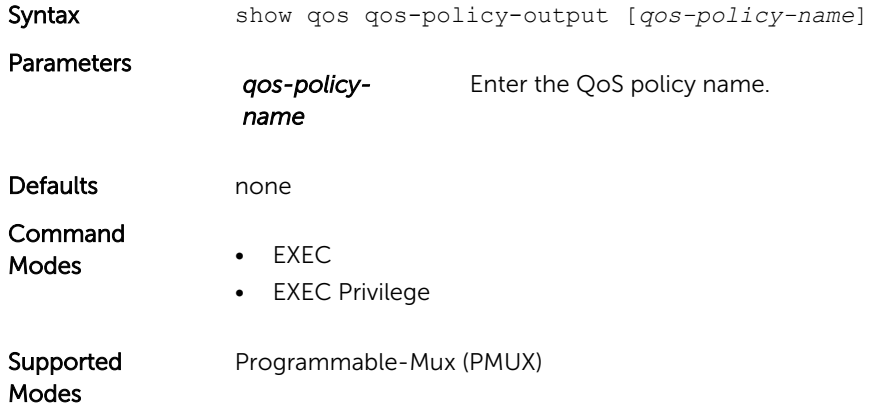

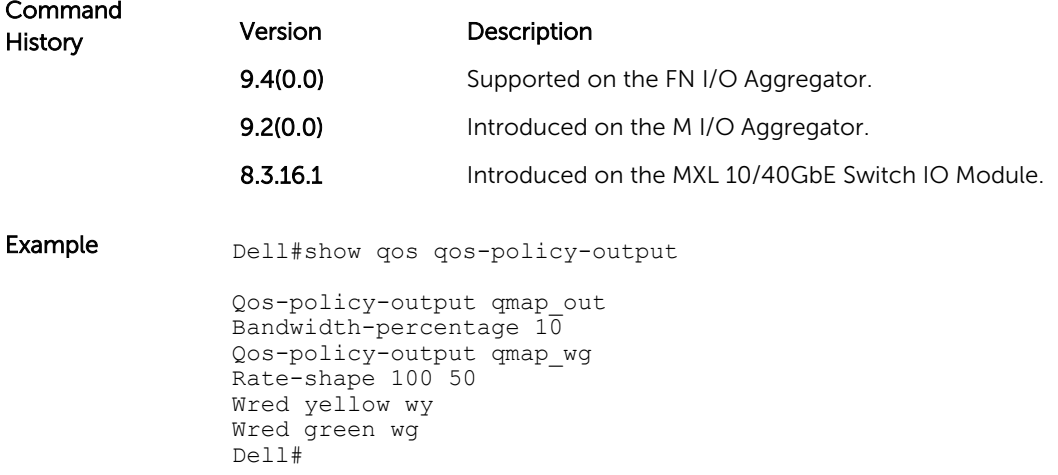

#### trust

Specify dynamic classification (DSCP) or dot1p to trust.

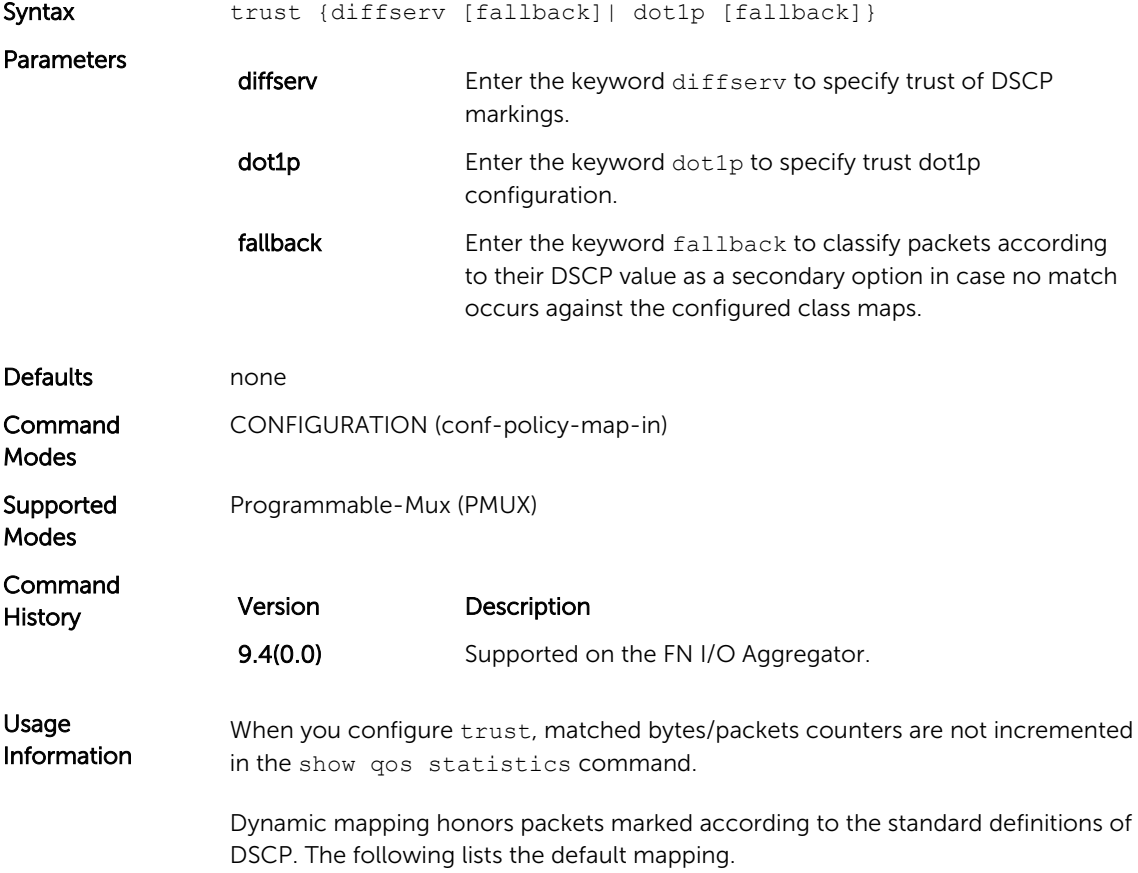

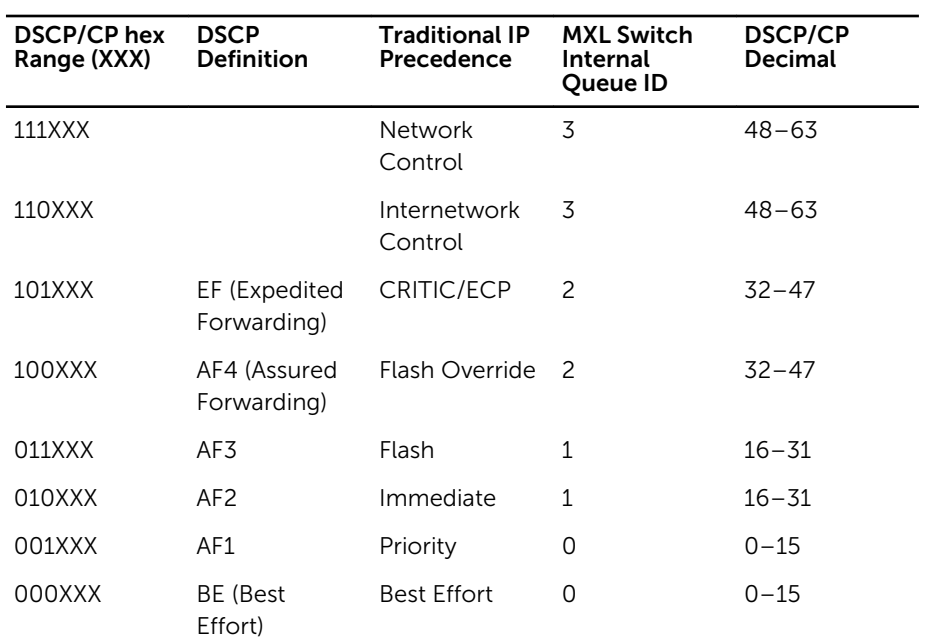

## **Security**

This chapter describes various types of security commands in the Dell Networking OS, in the following sections:

The commands are listed in the following sections:

- AAA Accounting Commands
- [Authentication and Password Commands](#page-324-0)
- [RADIUS Commands](#page-334-0)
- [TACACS+ Commands](#page-339-0)
- [SSH Server and SCP Commands](#page-343-0)

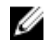

NOTE: Starting with the Dell Networking OS version 7.2.1.0, LEAP with MSCHAP v2 supplicant is implemented.

#### AAA Accounting Commands

AAA Accounting enables tracking of services that users are accessing and the amount of network resources being consumed by those services. When you enable AAA Accounting, the network server reports user activity to the TACACS+ security server in the form of accounting records. Each accounting record is comprised of accounting AV pairs and is stored on the access control server.

As with authentication and authorization, you must configure AAA Accounting by defining a named list of accounting methods, and then applying that list to various interfaces.

#### aaa accounting

Enable AAA Accounting and create a record for monitoring the accounting function.

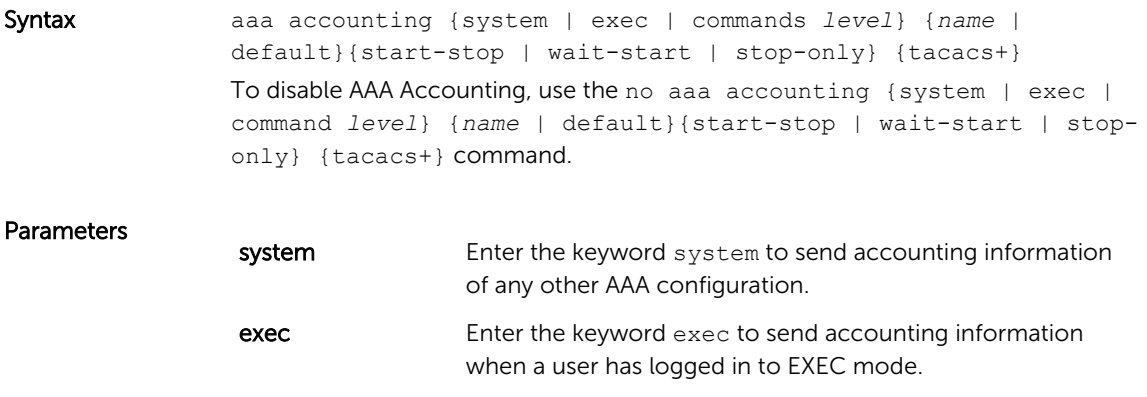

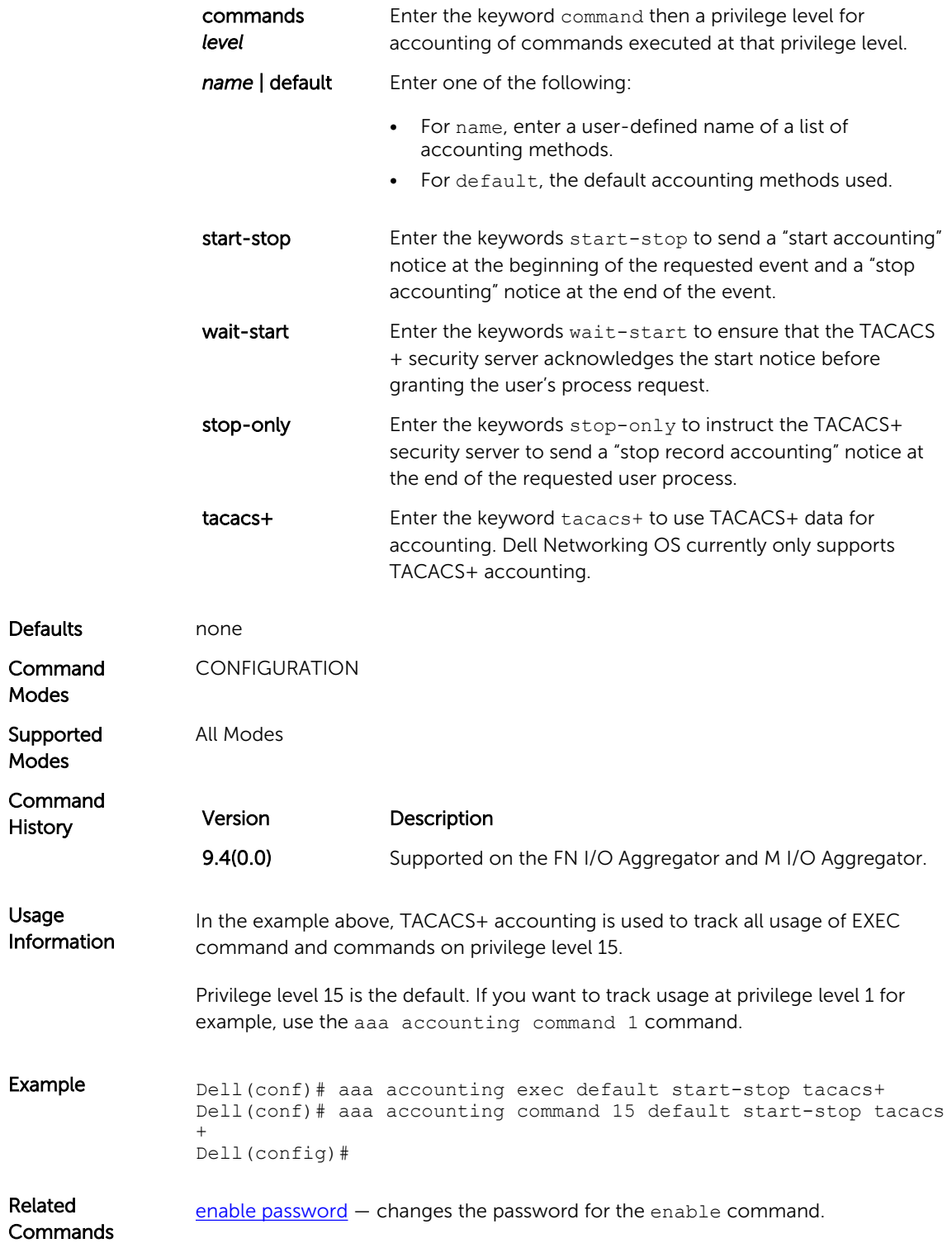

#### aaa accounting suppress

Prevent the generation of accounting records of users with the user name value of NULL.

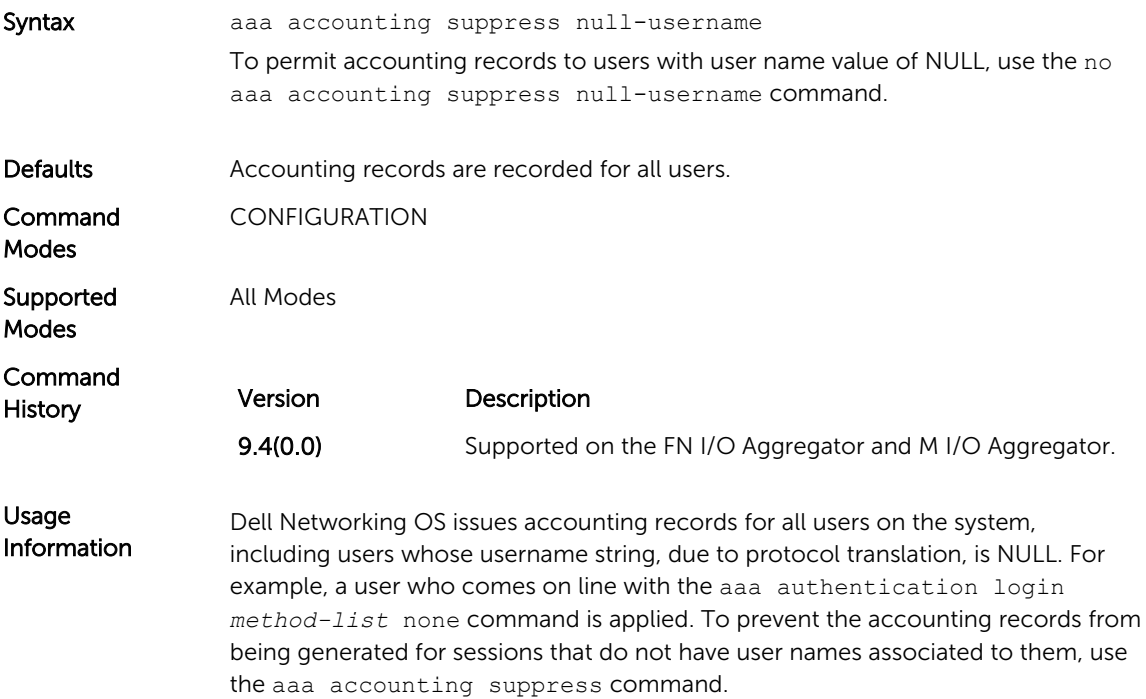

#### aaa authorization commands

Set parameters that restrict (or permit) a user's access to EXEC and CONFIGURATION level commands.

Syntax aaa authorization commands {*level*}{*name*|default} {local | tacacs+| none} Undo a configuration with the no aaa authorization commands {level| {*name*|default} {local | tacacs+ | none} command.

**Parameters** 

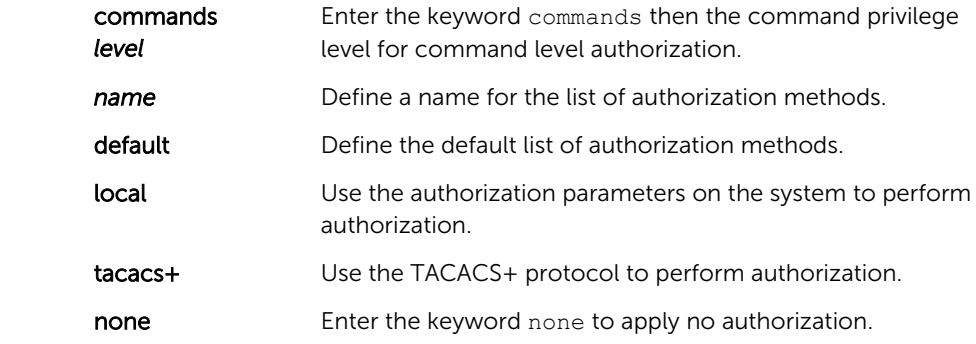

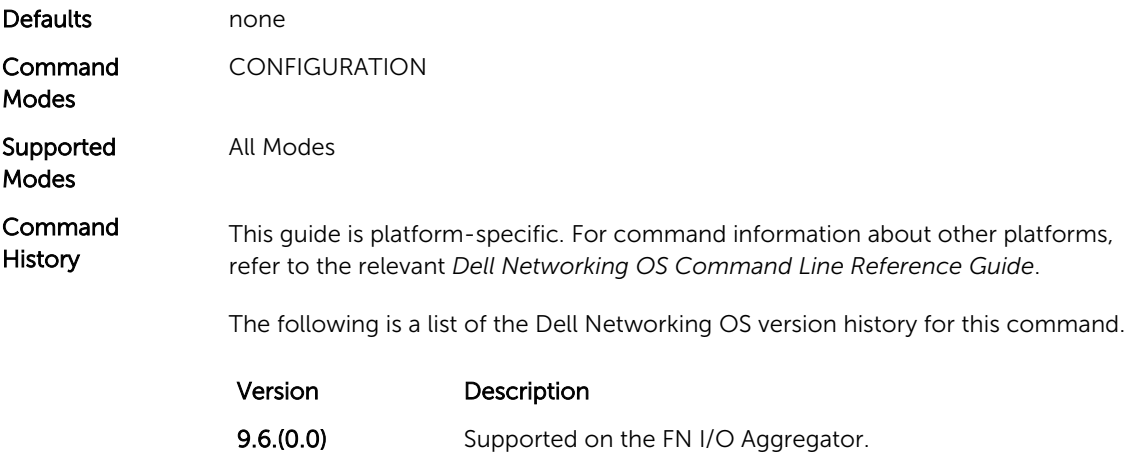

#### aaa authorization config-commands

Set parameters that restrict (or permit) a user's access to EXEC level commands.

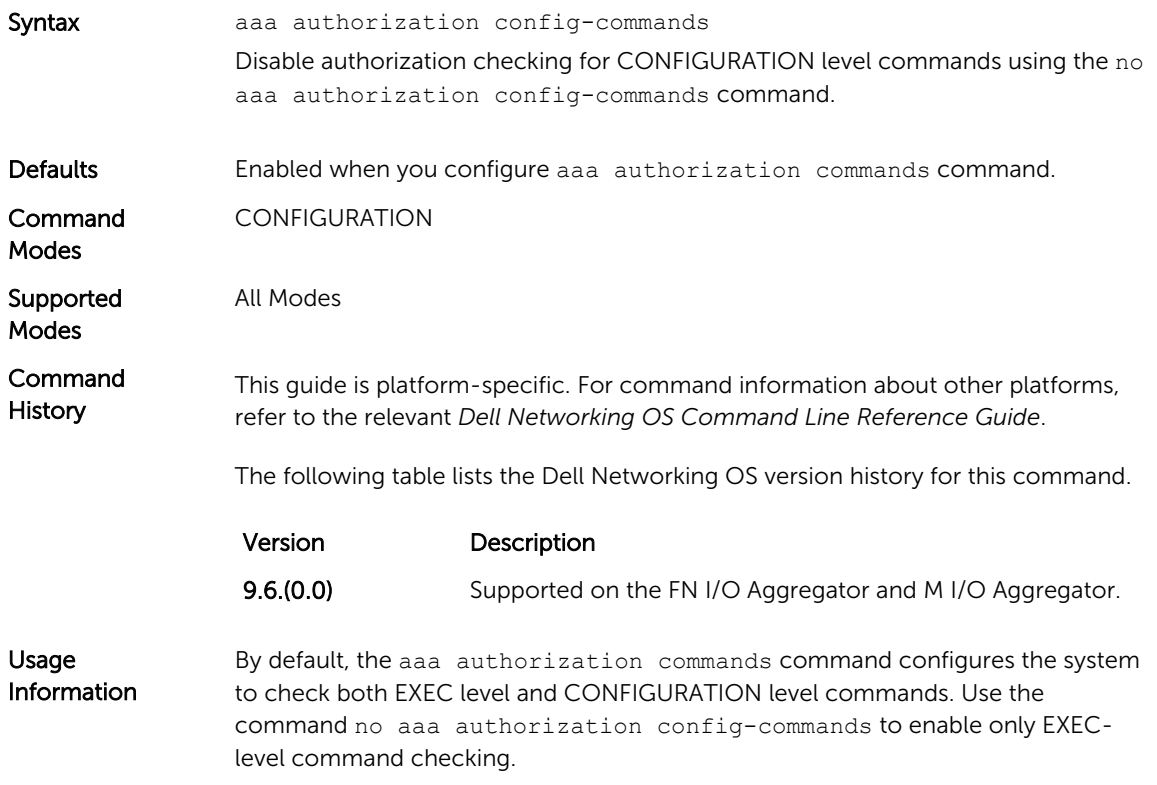

#### aaa authorization exec

Set parameters that restrict (or permit) a user's access to EXEC-level commands.

Syntax aaa authorization exec {*name* | default} {local || tacacs+ || if-authenticated || none}

To disable authorization checking for EXEC level commands, use the no aaa authorization exec command.

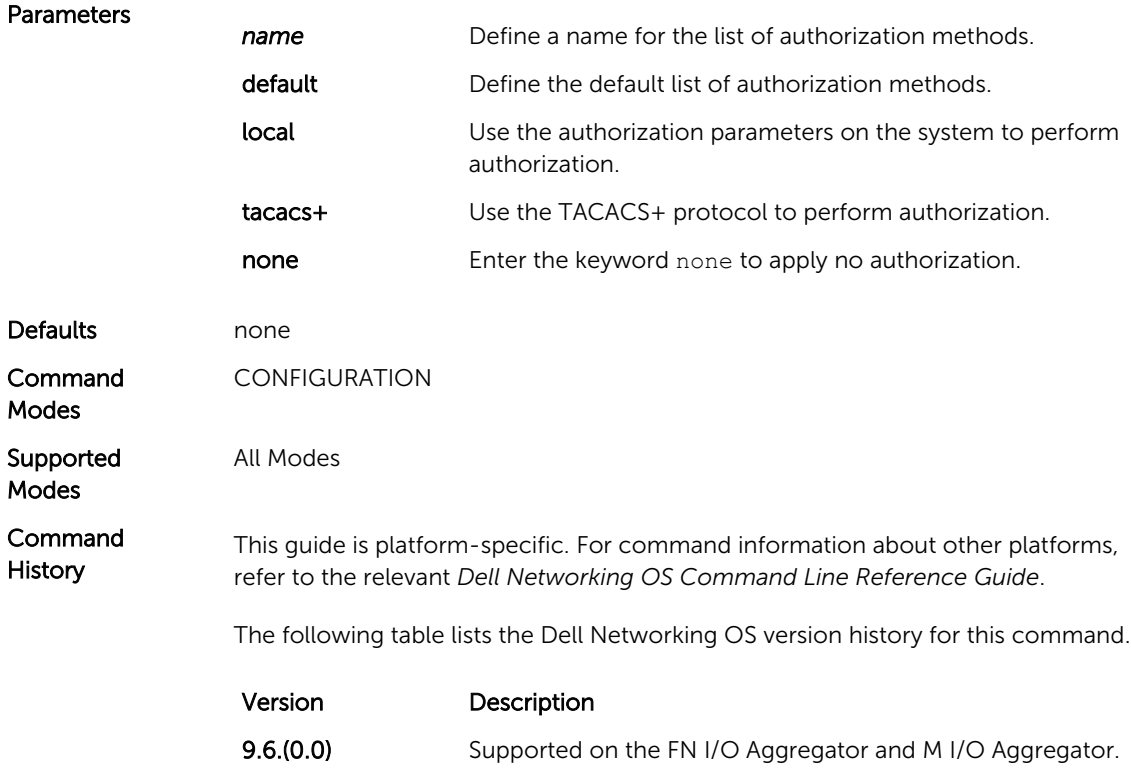

#### accounting

Apply an accounting method list to terminal lines.

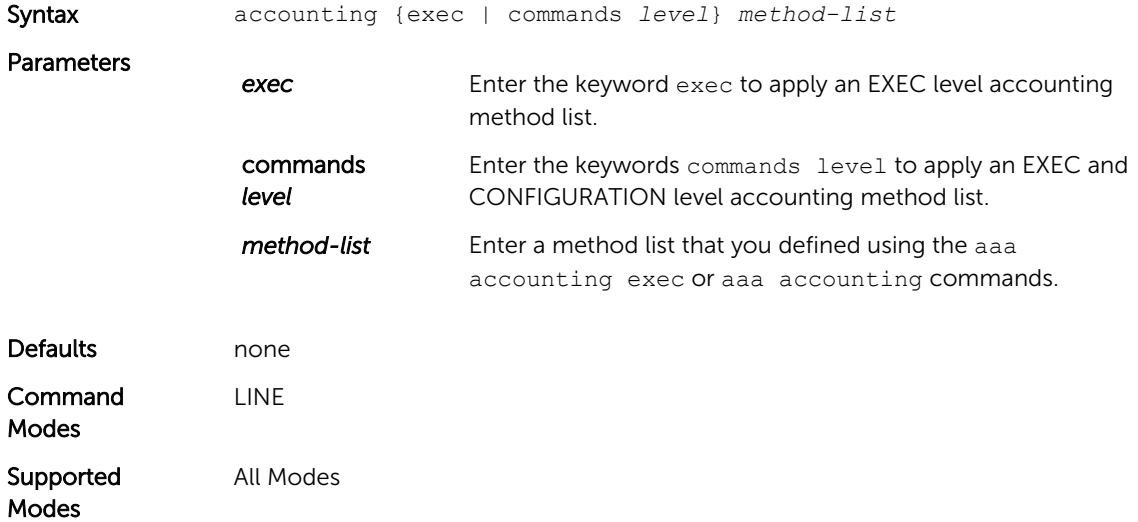
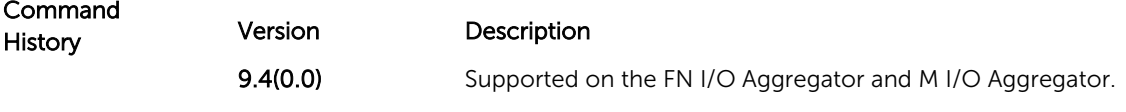

Related **Commands** [aaa accounting](#page-319-0) — enables AAA Accounting and creates a record for monitoring the accounting function.

#### show accounting

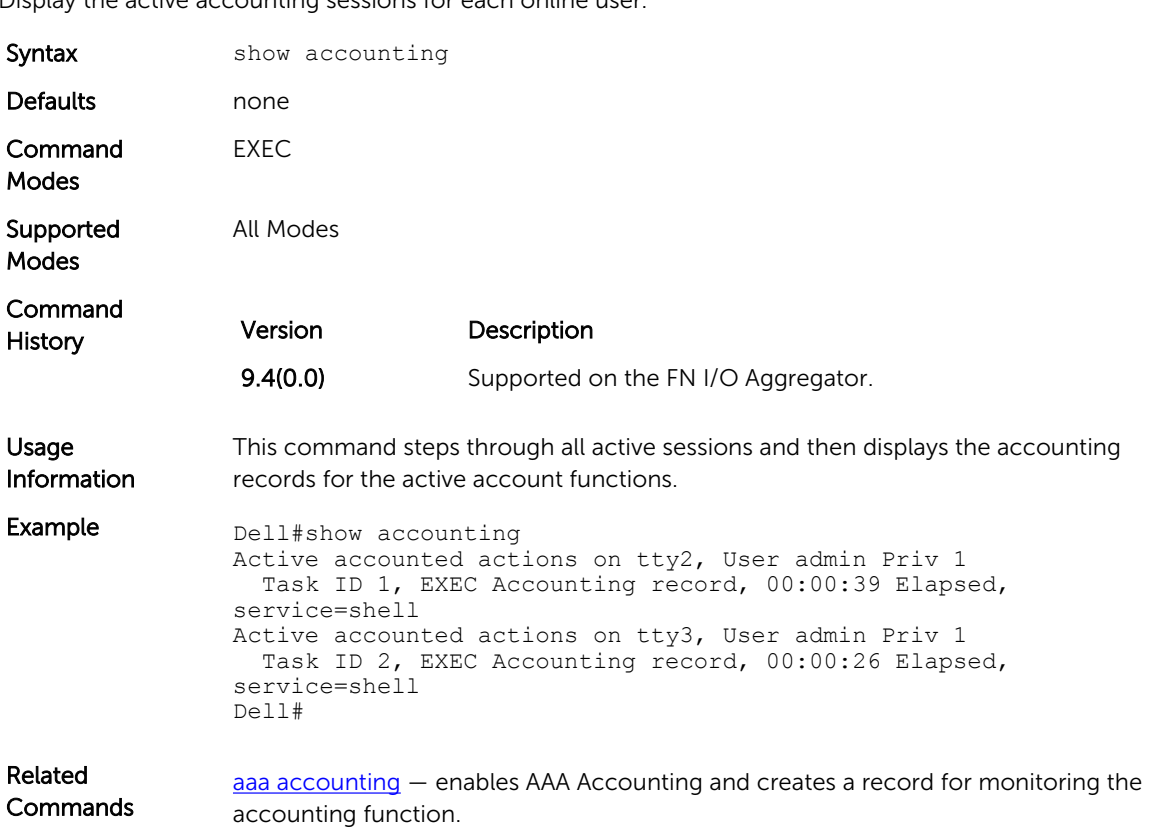

Display the active accounting sessions for each online user.

## Authentication and Password Commands

This section contains the commands that control the management access to the system.

#### aaa authentication enable

Configure AAA Authentication method lists for user access to EXEC privilege mode (the "Enable" access).

Syntax aaa authentication enable {default | *method-list-name*} *method*  [*... method2*]

To return to the default setting, use the no aaa authentication enable {default | *method-list-name*} *method* [*... method2*] command.

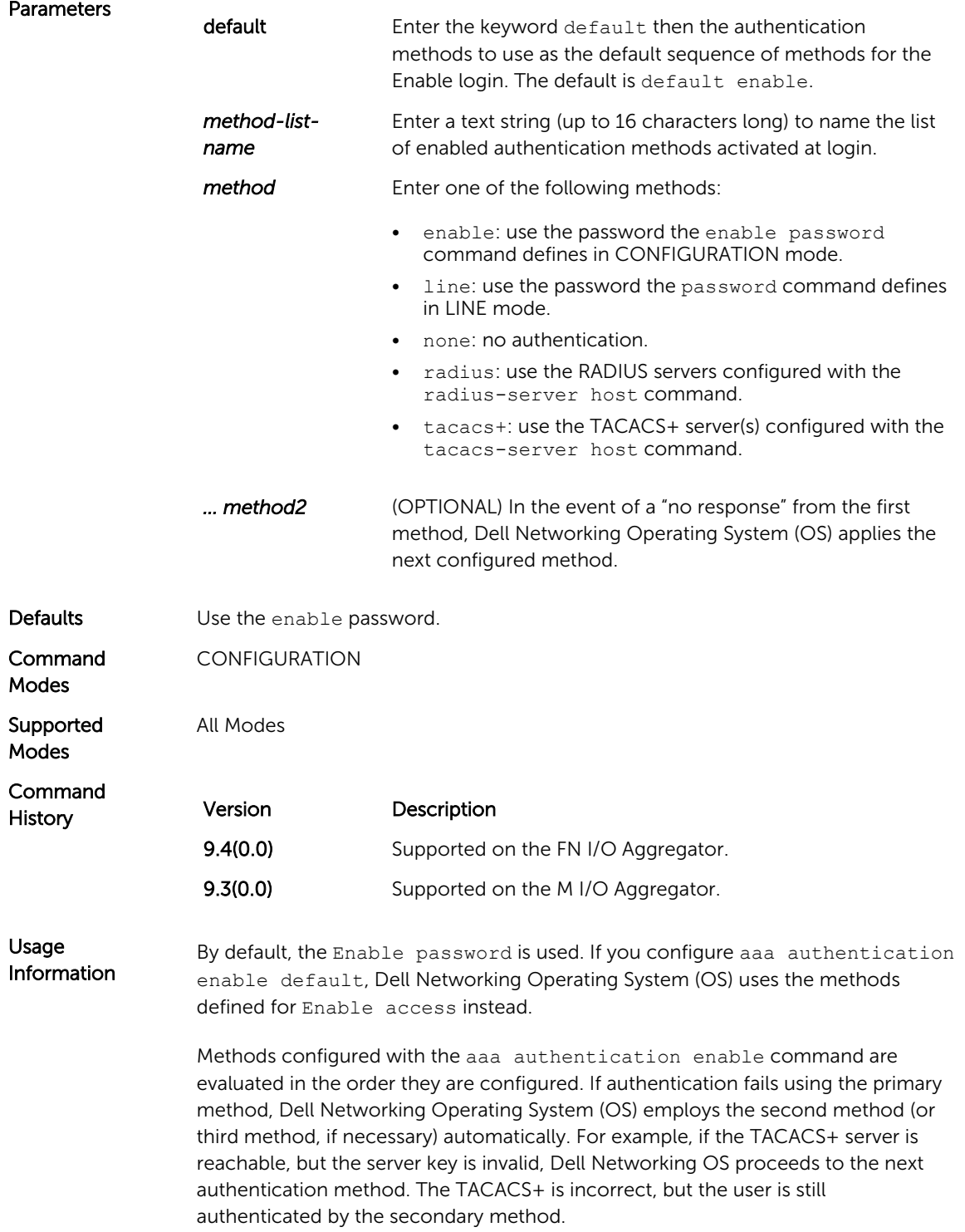

<span id="page-326-0"></span>Related **Commands** [enable password](#page-343-0) — changes the password for the enable command.

[login authentication](#page-333-0) — enables AAA login authentication on the terminal lines.

[radius-server host](#page-334-0) - specifies a RADIUS server host.

[tacacs-server host](#page-340-0) — specifies a TACACS+ server host.

### aaa authentication login

Configure AAA Authentication method lists for user access to EXEC mode (Enable log-in).

Syntax aaa authentication login {*method-list-name* | default} *method*  [*... method4*] To return to the default setting, use the no aaa authentication login {*method-list-name* | default} command.

#### **Parameters**

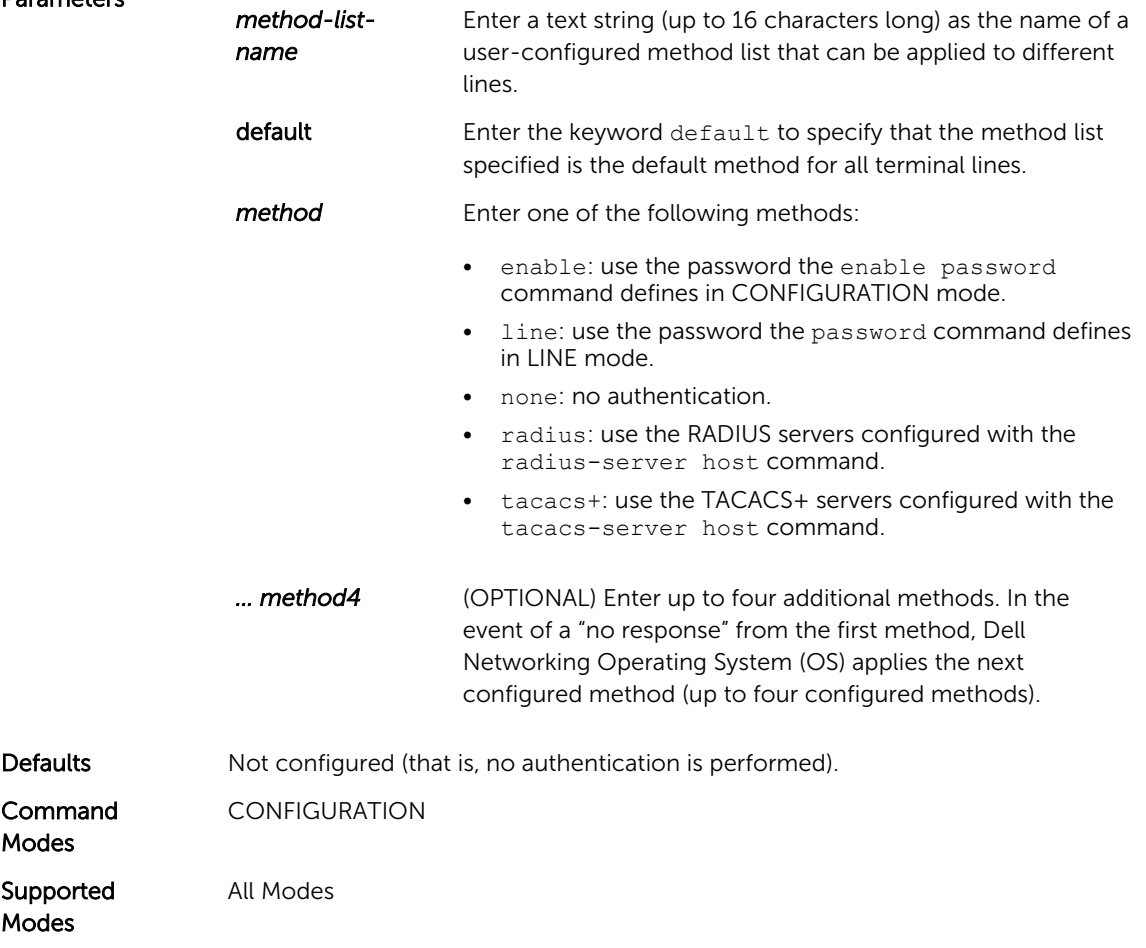

<span id="page-327-0"></span>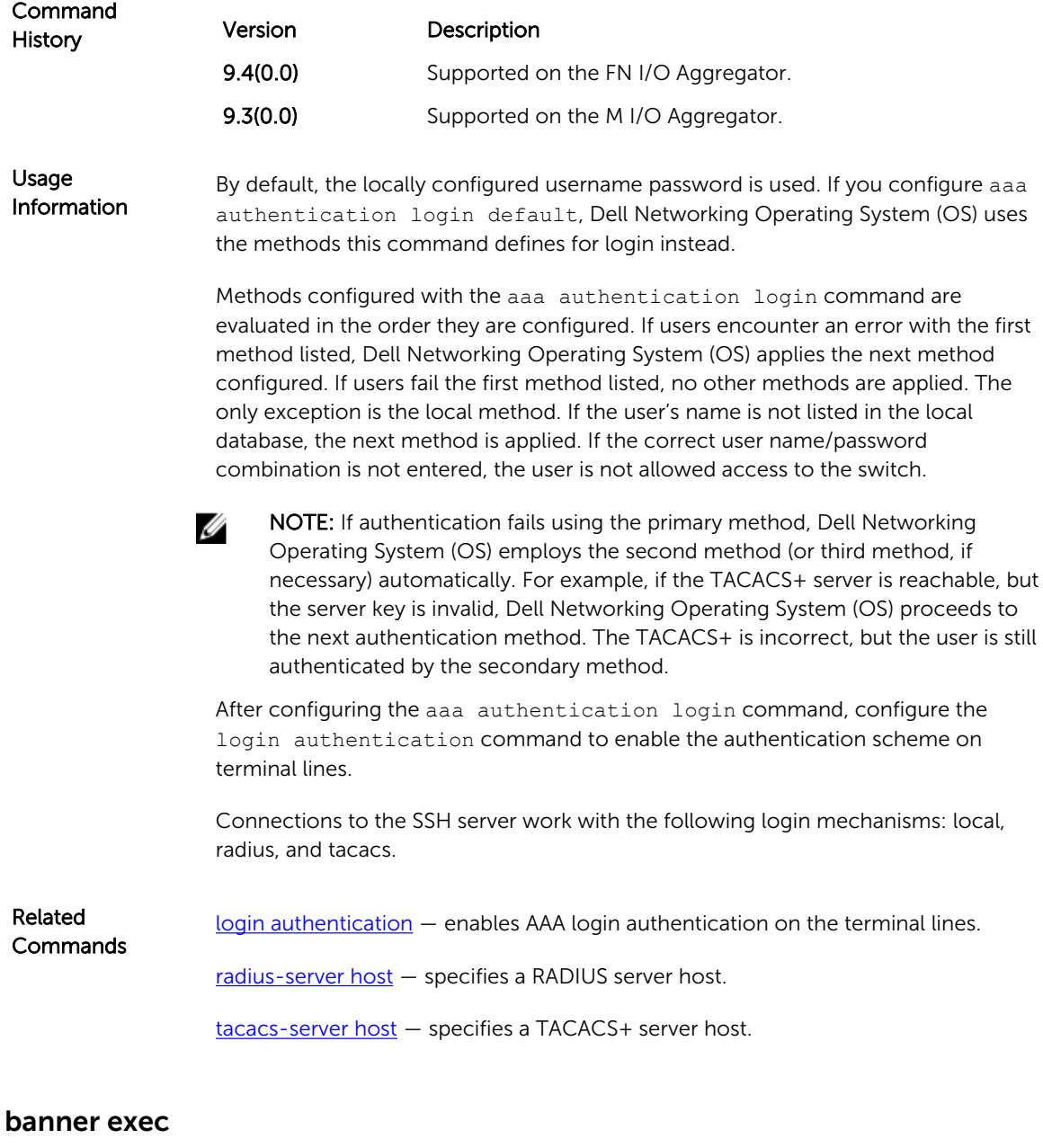

Configure a message that is displayed when your enter EXEC mode.

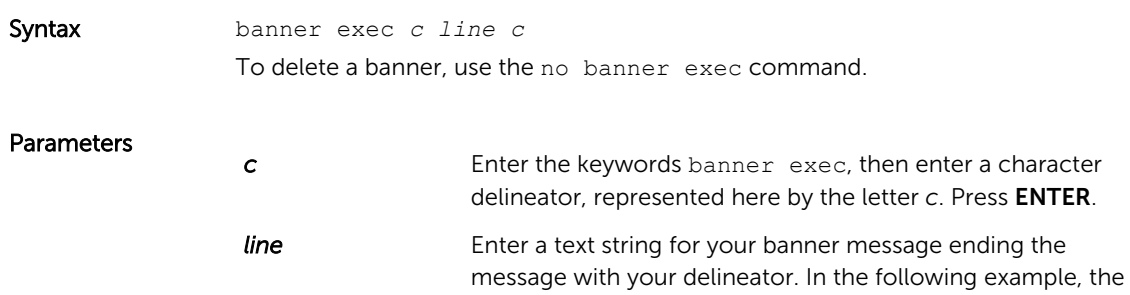

delineator is a percent character (%); the banner message is "testing, testing".

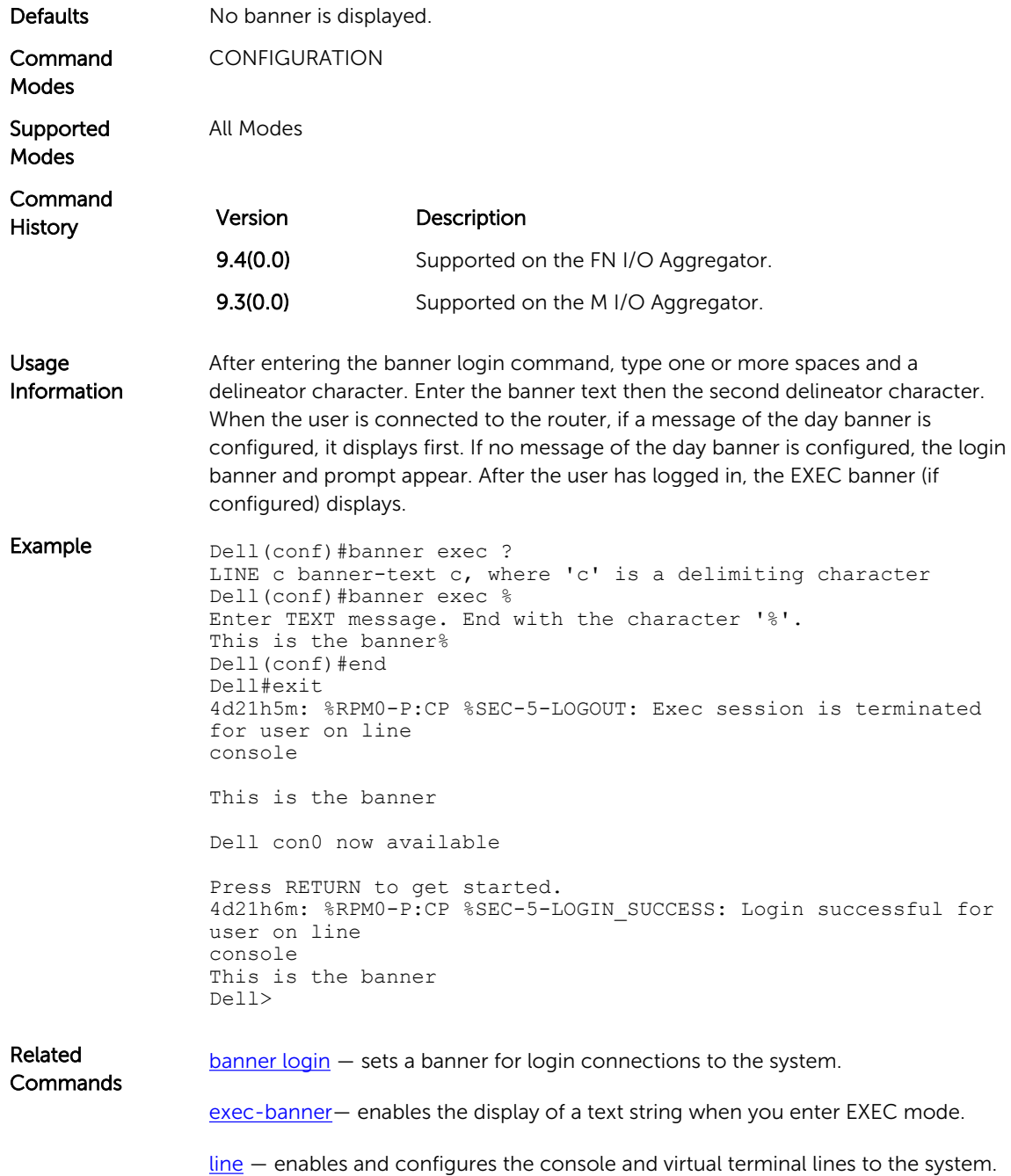

## <span id="page-329-0"></span>banner login

Set a banner to display when logging on to the system.

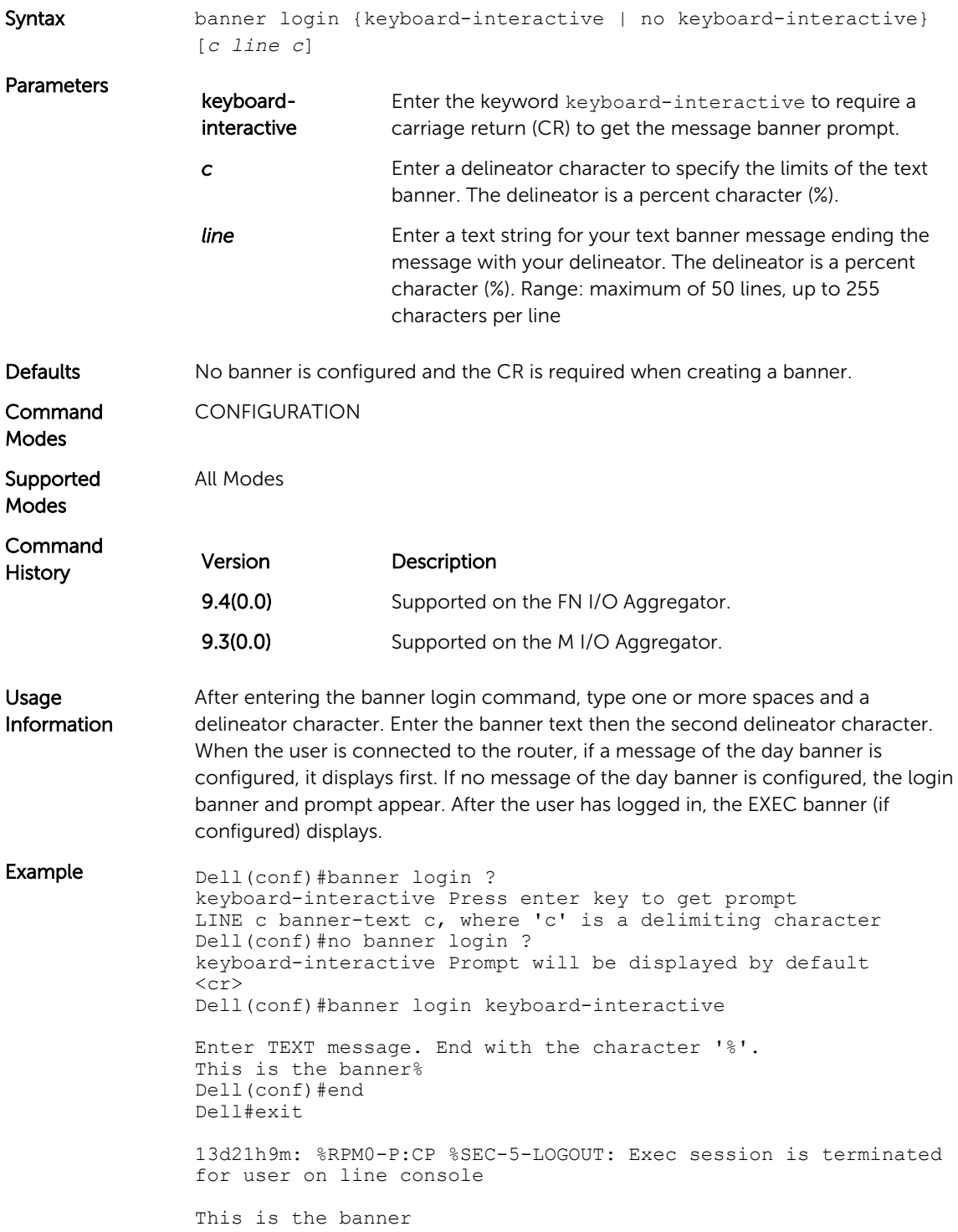

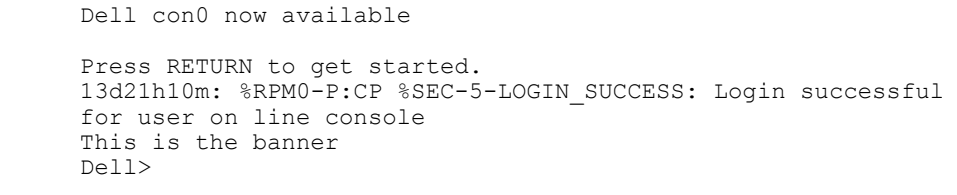

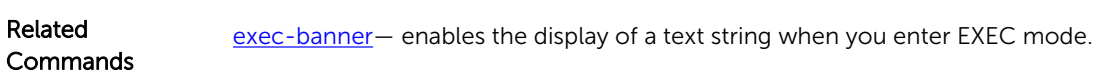

## banner motd

Set a message of the day (MOTD) banner.

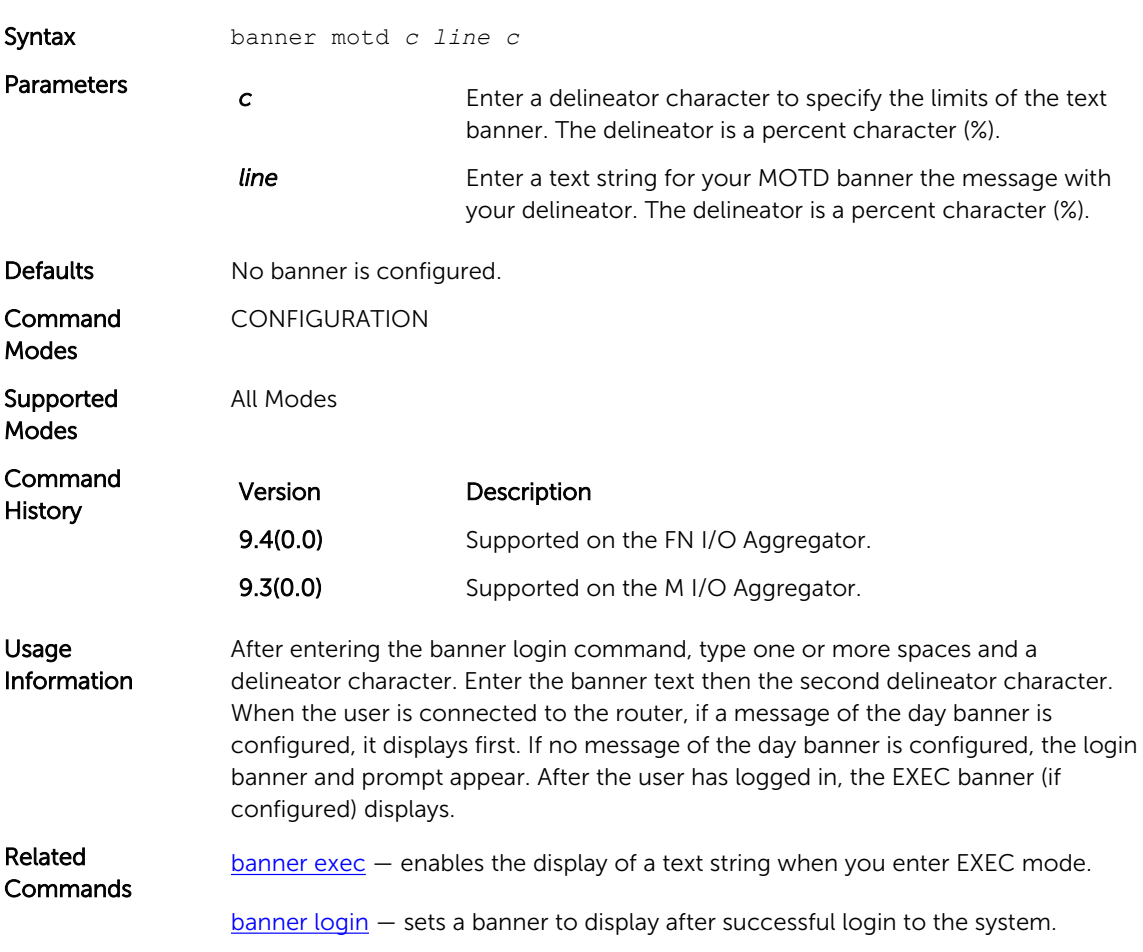

## debug radius

View RADIUS transactions to assist with troubleshooting.

Syntax debug radius

To disable debugging of RADIUS, use the no debug radius command.

<span id="page-331-0"></span>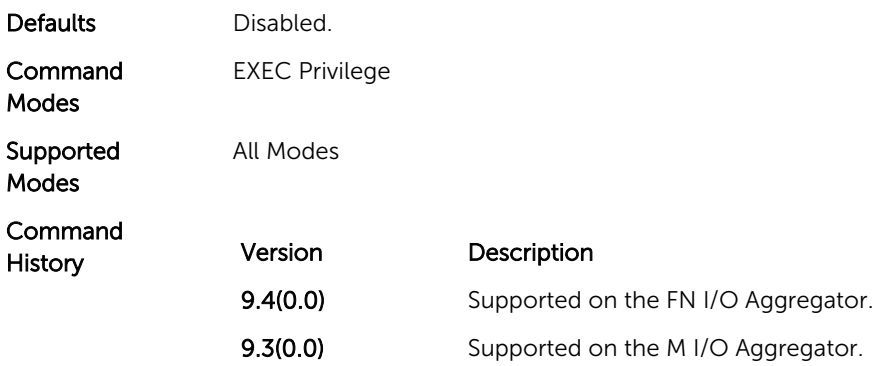

## debug tacacs+

To assist with troubleshooting, view TACACS+ transactions.

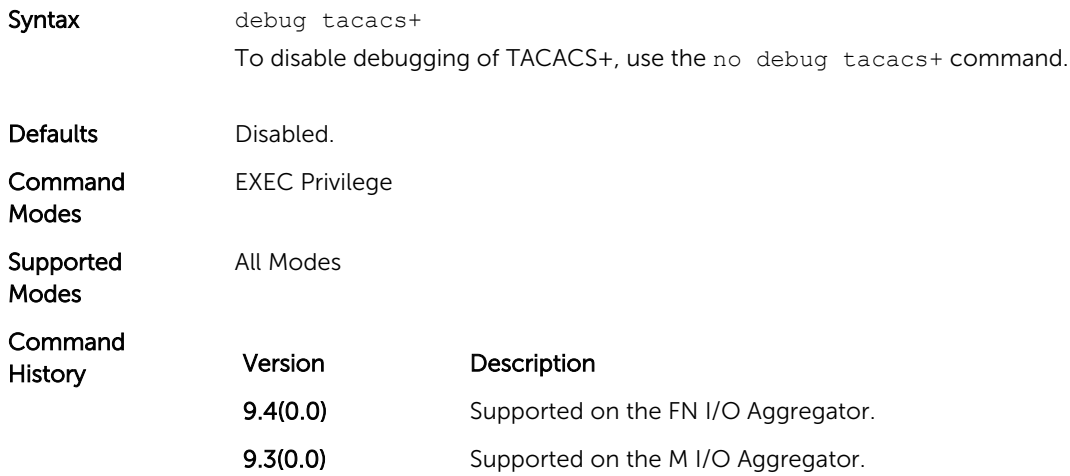

### exec-banner

Enable the display of a text string when the user enters EXEC mode.

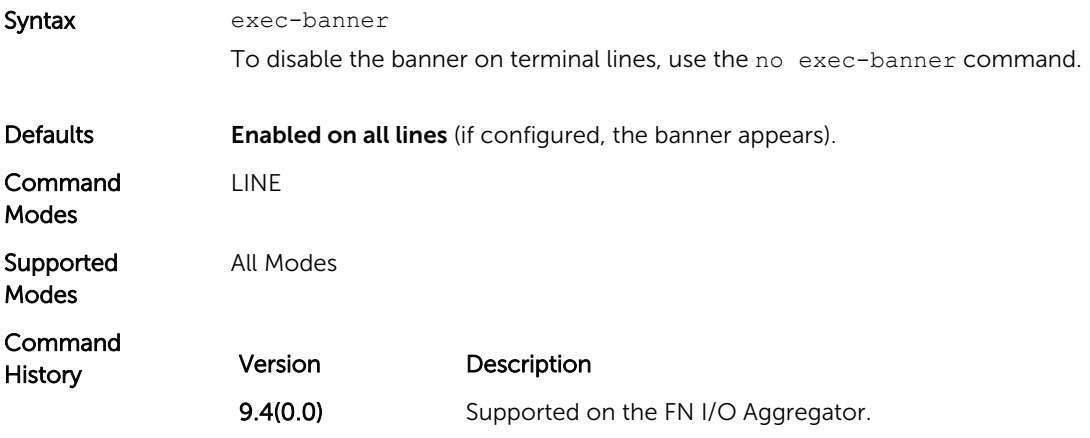

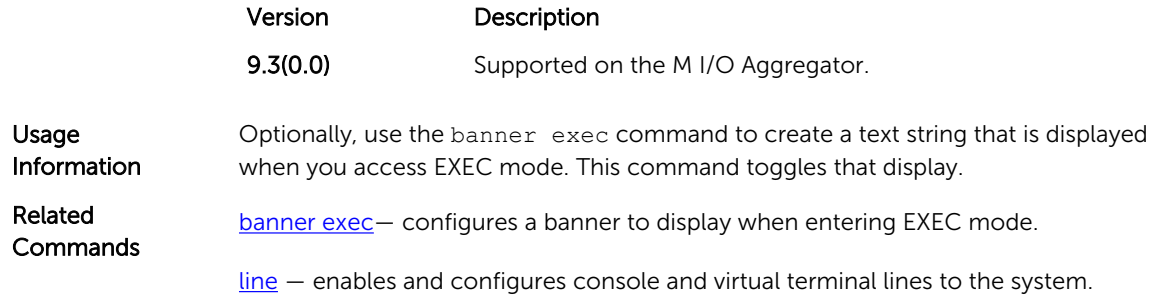

### ip radius source-interface

Specify an interface's IP address as the source IP address for RADIUS connections.

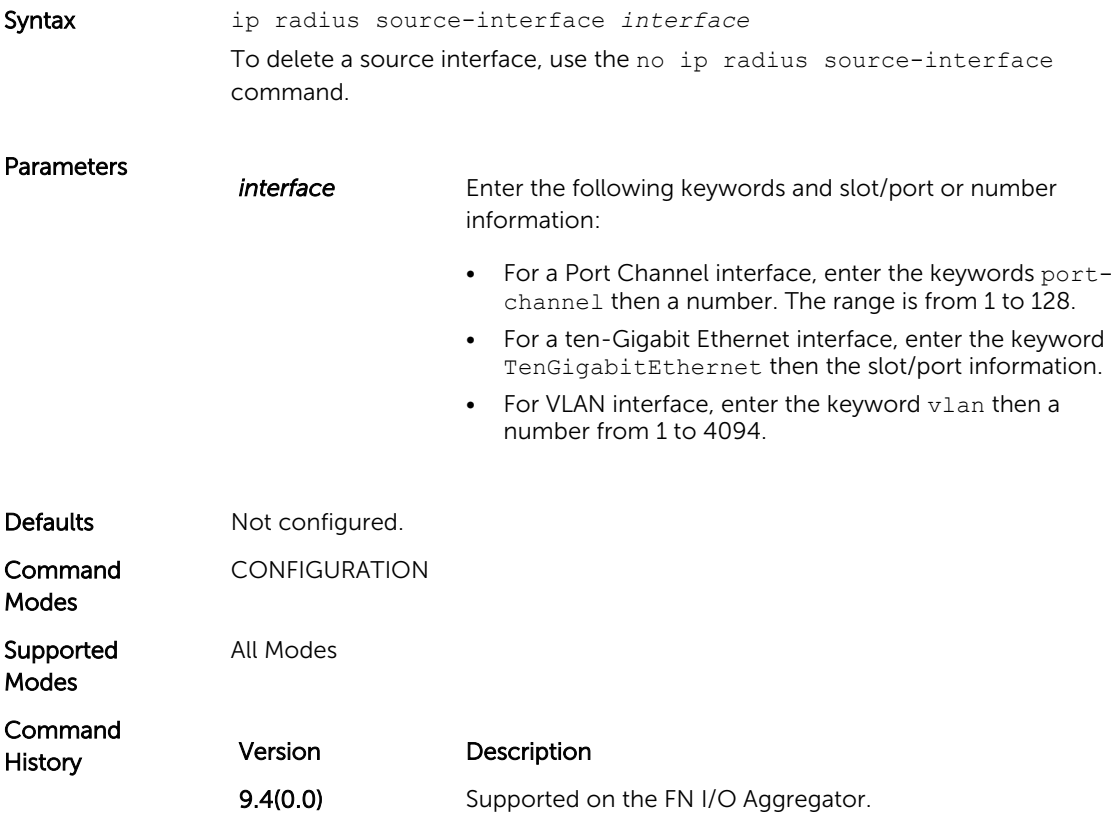

### ip tacacs source-interface

Specify an interface's IP address as the source IP address for TACACS+ connections.

Syntax ip tacacs source-interface *interface* To delete a source interface, use the no ip tacacs source-interface command.

<span id="page-333-0"></span>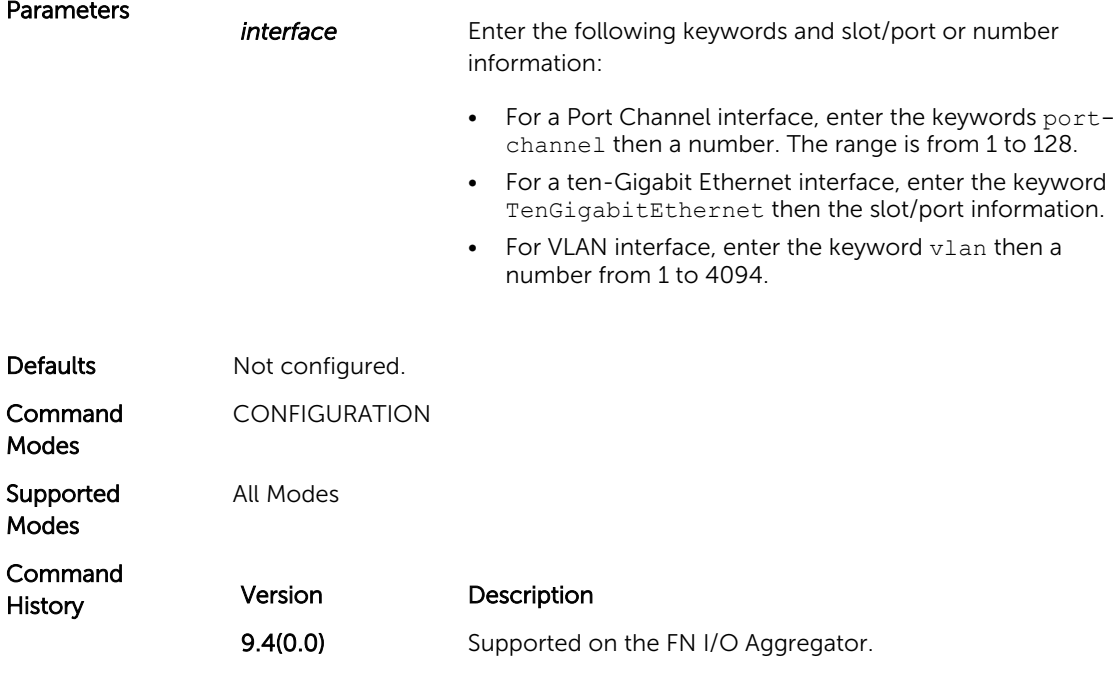

## login authentication

To designate the terminal lines, apply an authentication method list.

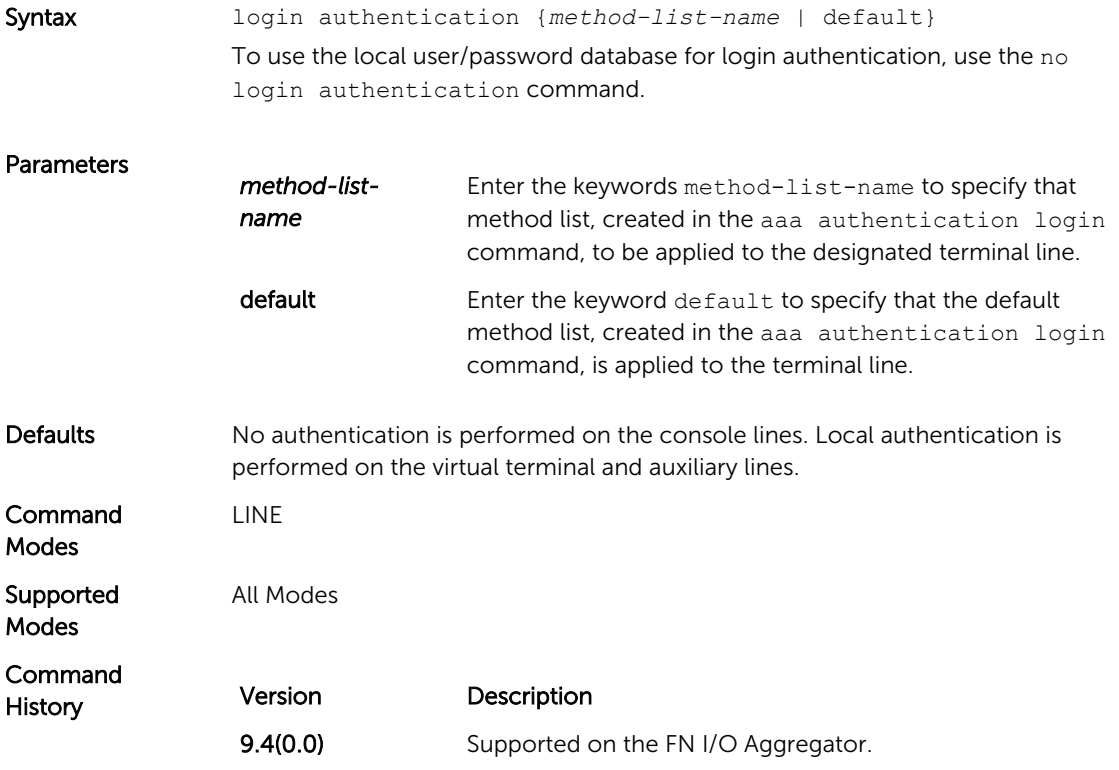

<span id="page-334-0"></span>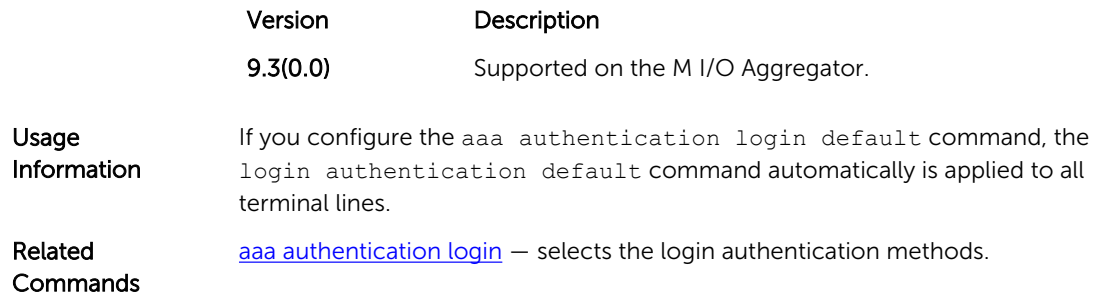

## RADIUS Commands

The following RADIUS commands are supported by Dell Networking Operating System (OS).

### radius-server deadtime

Configure a time interval during which non-responsive RADIUS servers to authentication requests are skipped.

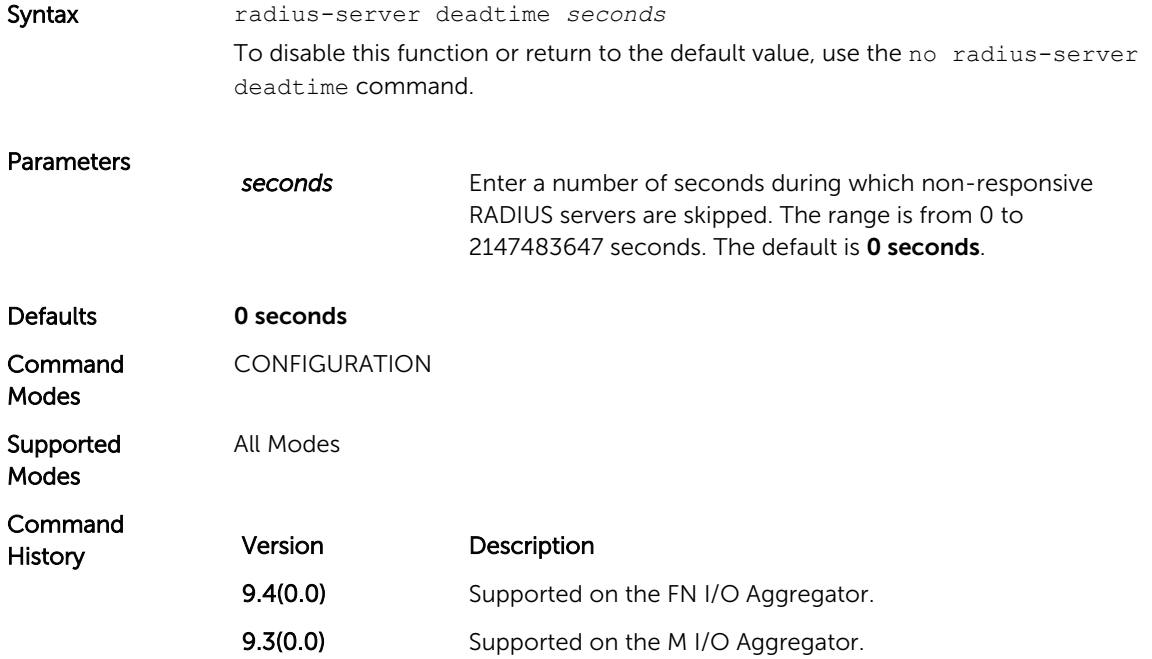

### radius-server host

Configure a RADIUS server host.

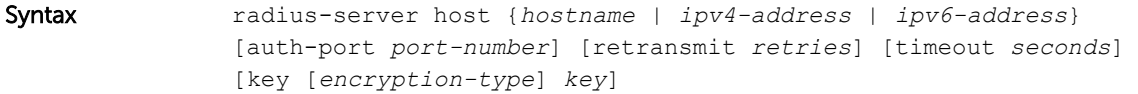

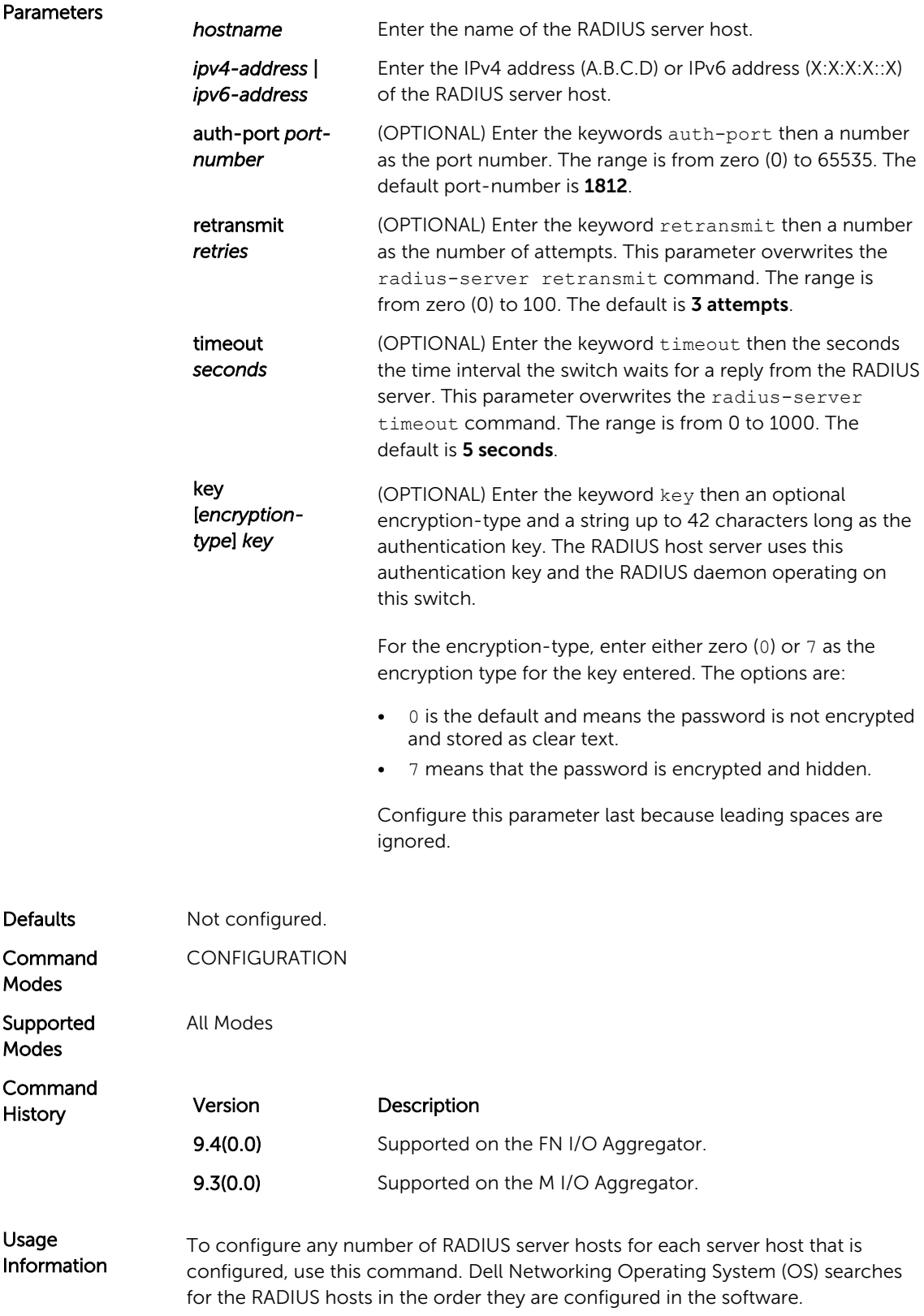

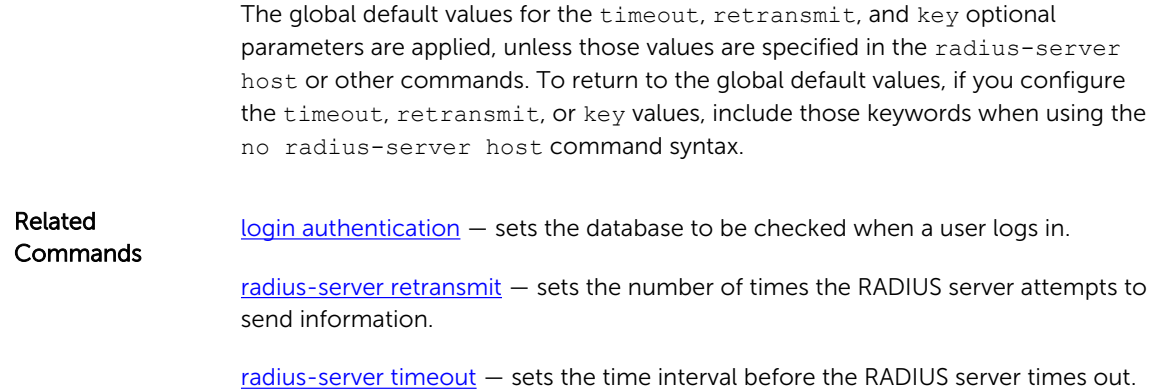

## radius-server key

Configure a key for all RADIUS communications between the switch and the RADIUS host server.

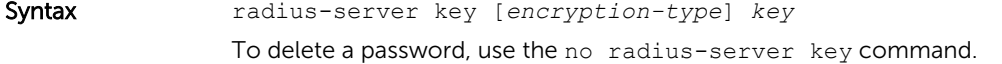

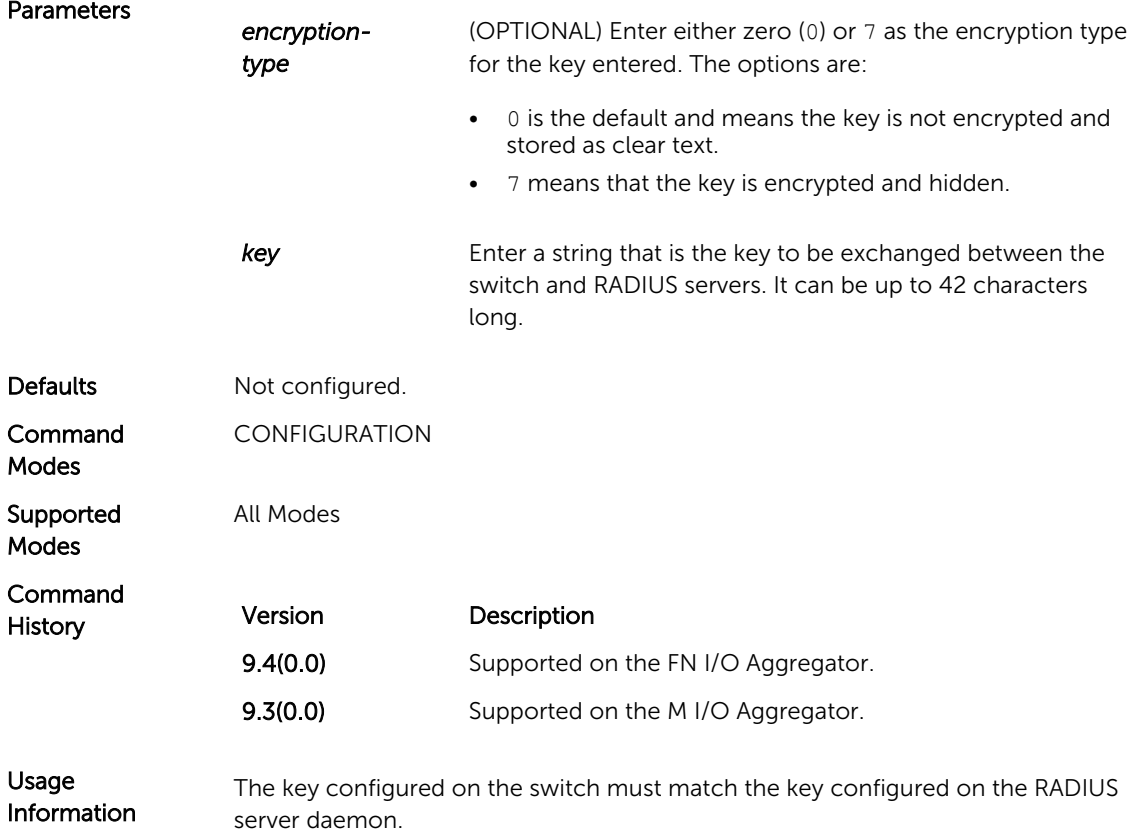

If you configure the key parameter in the radius-server host command, the key configured with the radius-server key command is the default key for all RADIUS communications.

<span id="page-337-0"></span>Related Commands [radius-server host](#page-334-0) — configures a RADIUS host.

### radius-server retransmit

Configure the number of times the switch attempts to connect with the configured RADIUS host server before declaring the RADIUS host server unreachable.

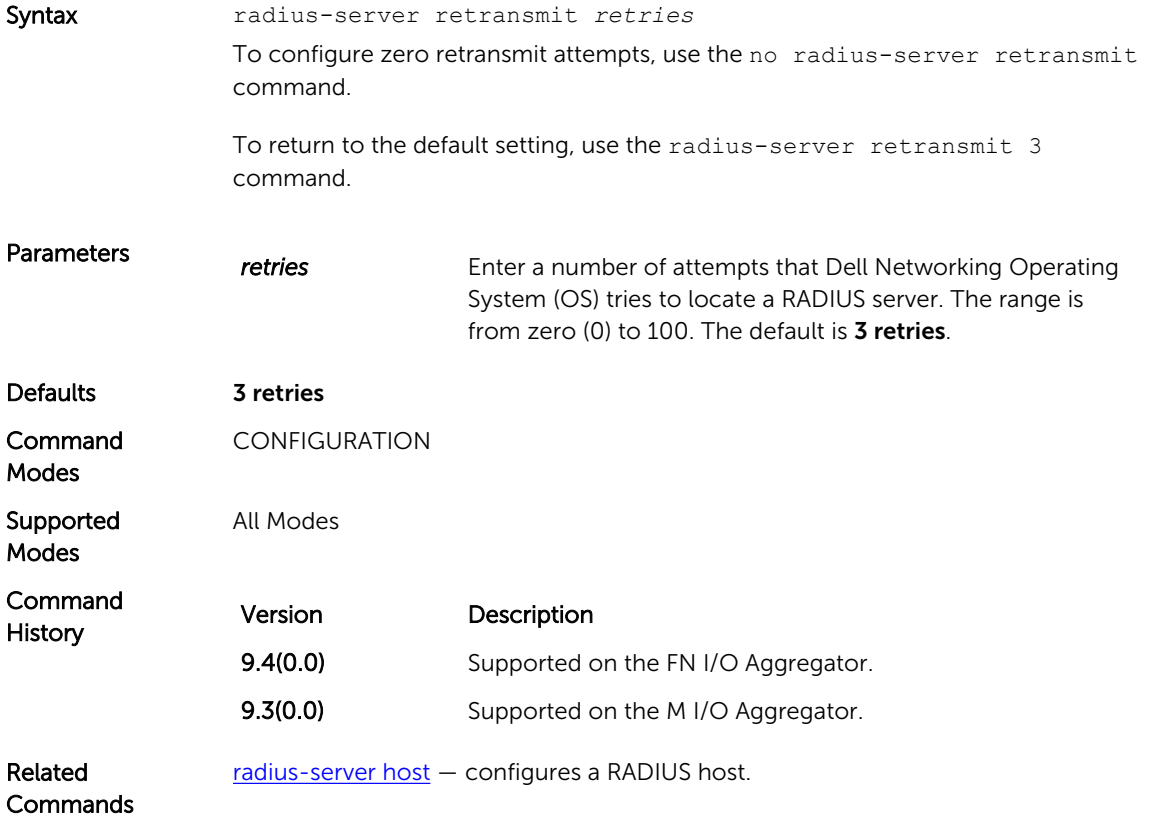

#### radius-server timeout

To reply to a request, configure the amount of time the RADIUS client (the switch) waits for a RADIUS host server .

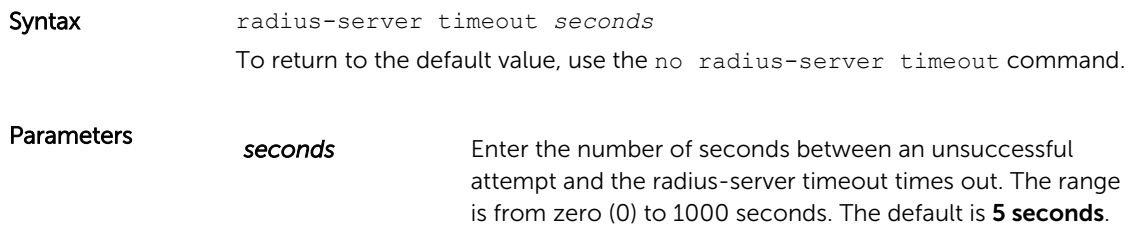

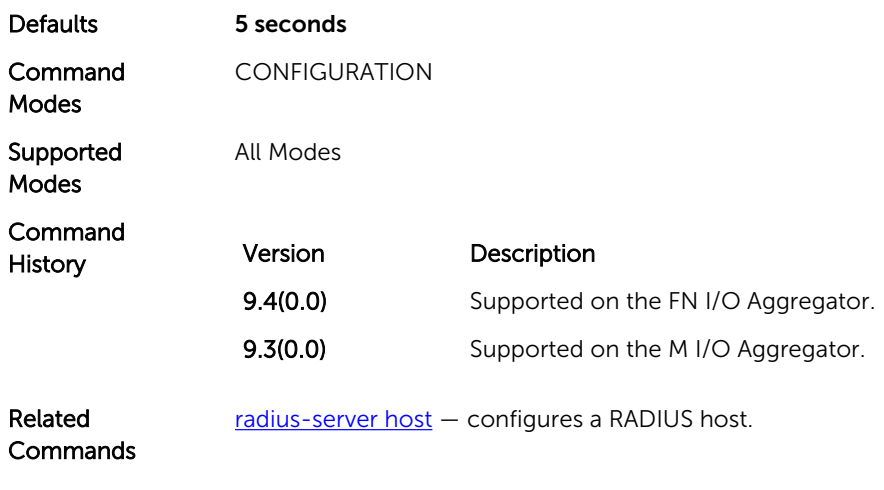

### show privilege

View your access level.

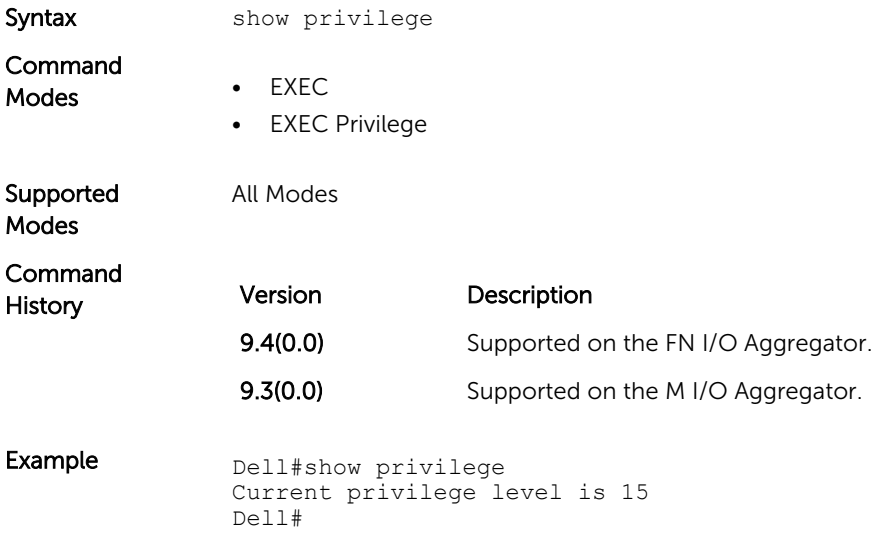

## Suppressing AAA Accounting for Null Username Sessions

When you activate AAA accounting, the Dell Networking OS software issues accounting records for all users on the system, including users whose username string, because of protocol translation, is NULL. An example of this is a user who comes in on a line where the AAA authentication login method-list none command is applied. To prevent accounting records from being generated for sessions that do not have usernames associated with them, use the following command.

• Prevent accounting records from being generated for users whose username string is NULL. CONFIGURATION mode

aaa accounting suppress null-username

## TACACS+ Commands

Dell Networking OS supports TACACS+ as an alternate method for login authentication.

## TACACS+ Accounting

Enable AAA Accounting and create a record for monitoring the accounting function.

Syntax aaa accounting {system | exec | commands level} {name | default}{start-stop | wait-start | stop-only} {tacacs+}

To disable AAA Accounting, use the

```
no aaa accounting {system | exec | command level} {name | 
default}{start-stop | wait-start | stop-only} {tacacs+}
command
```
Defaults.

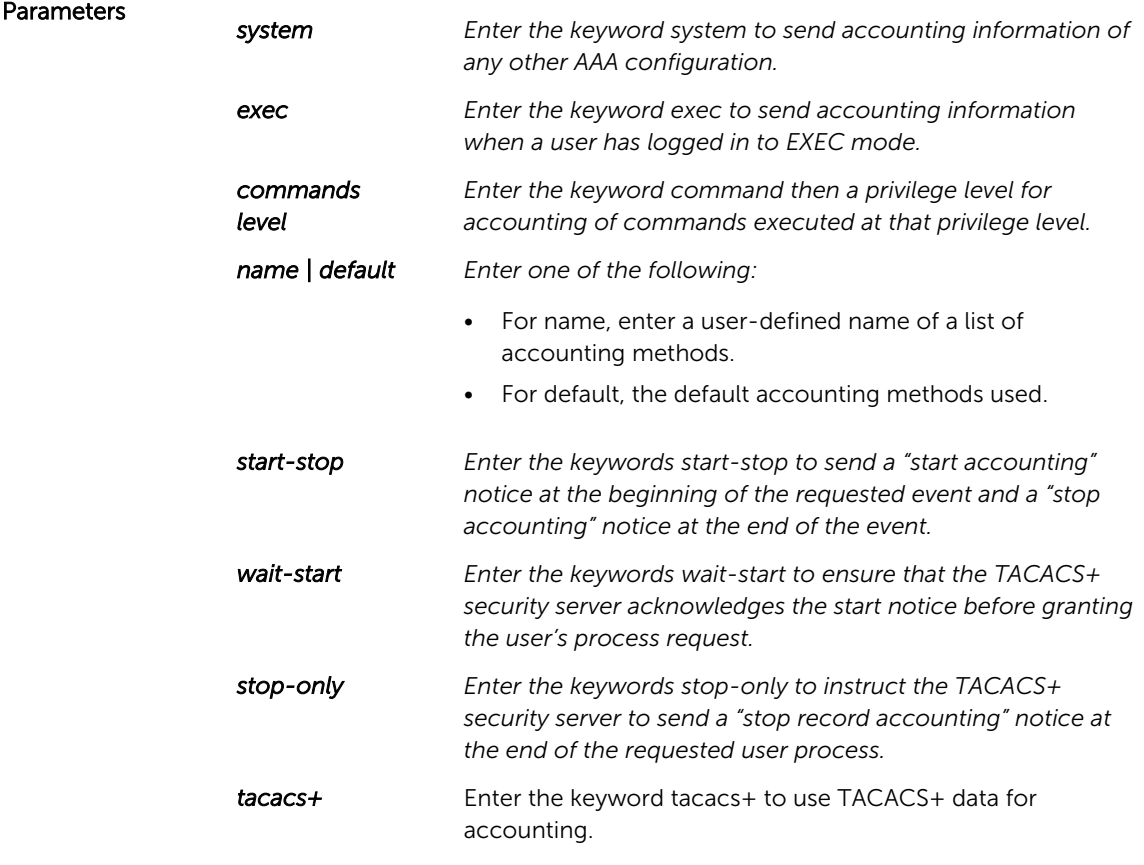

Dell Networking OS currently only supports TACACS+ accounting.

<span id="page-340-0"></span>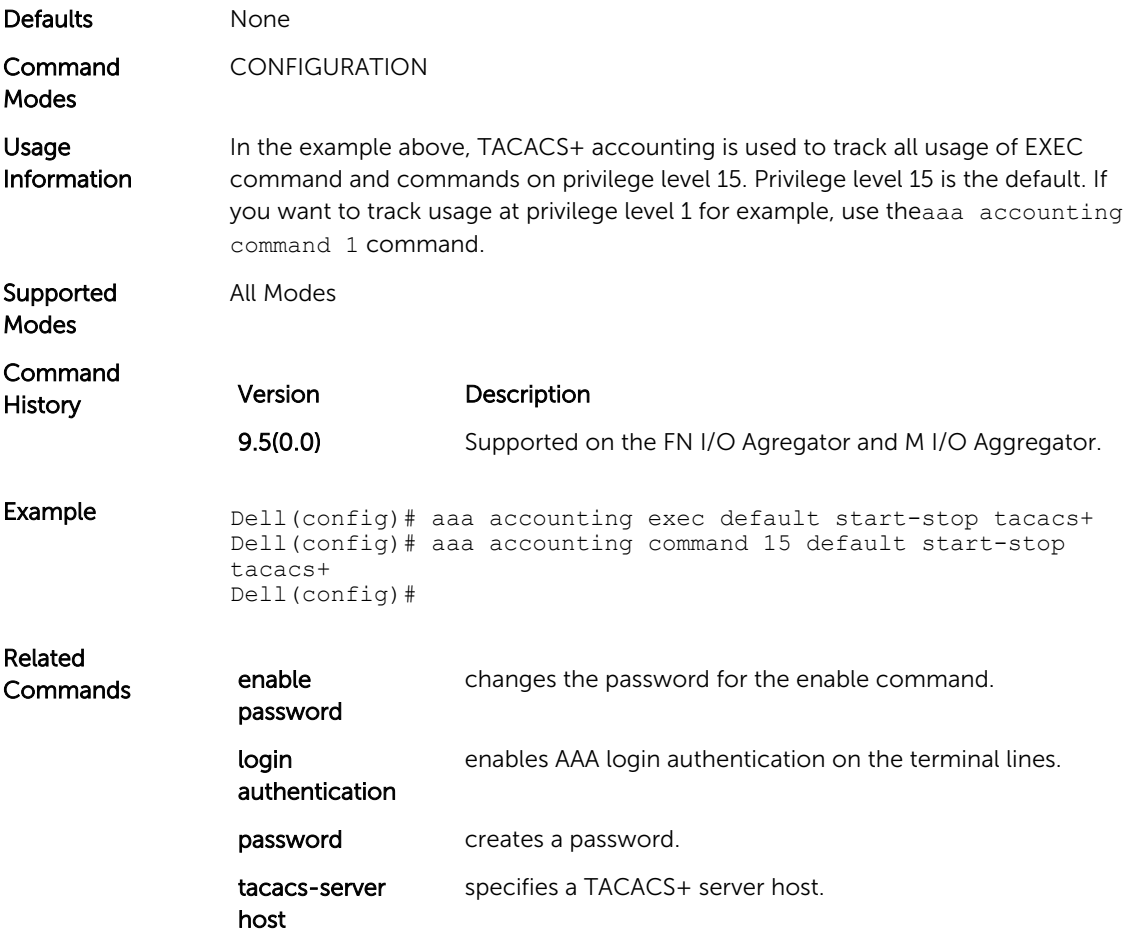

## tacacs-server host

Specify a TACACS+ host.

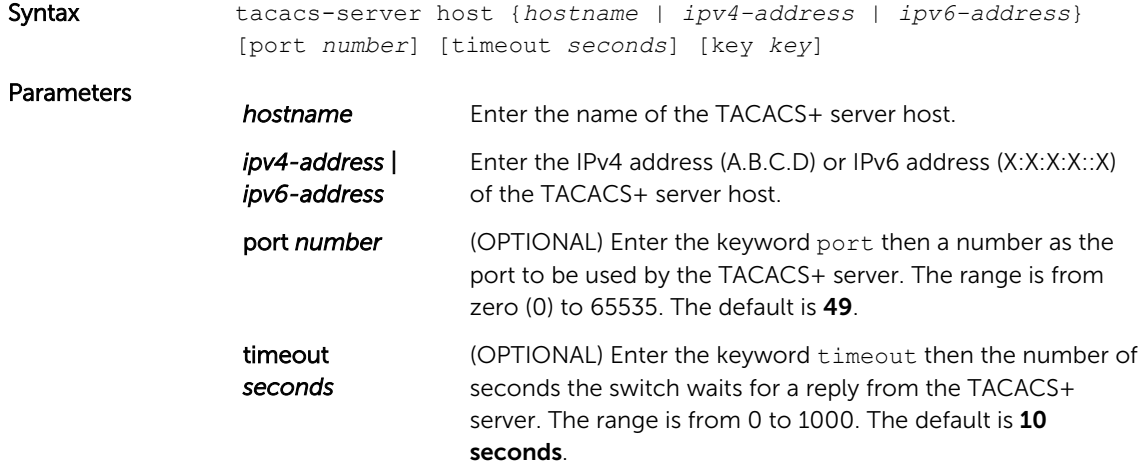

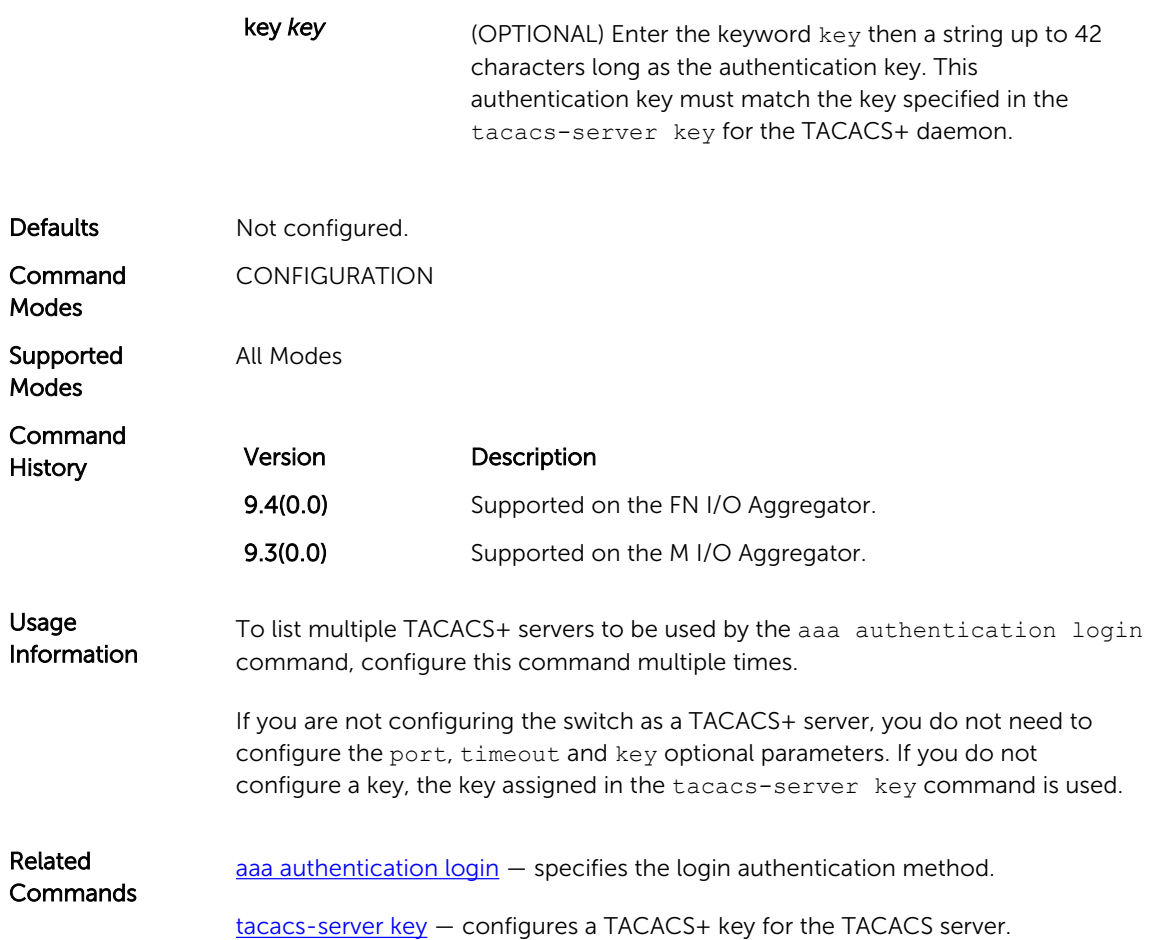

## tacacs-server key

Configure a key for communication between a TACACS+ server and a client.

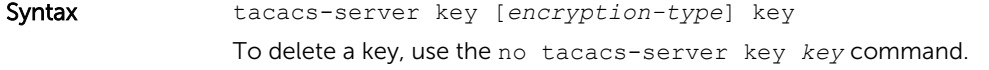

#### Parameters

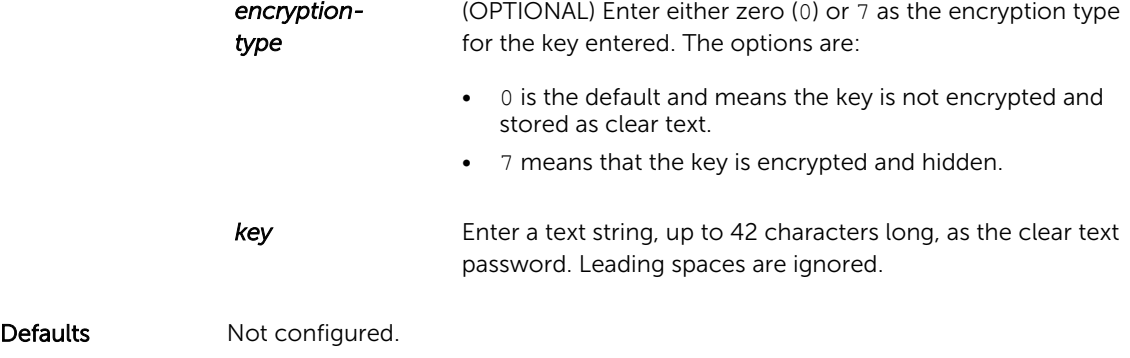

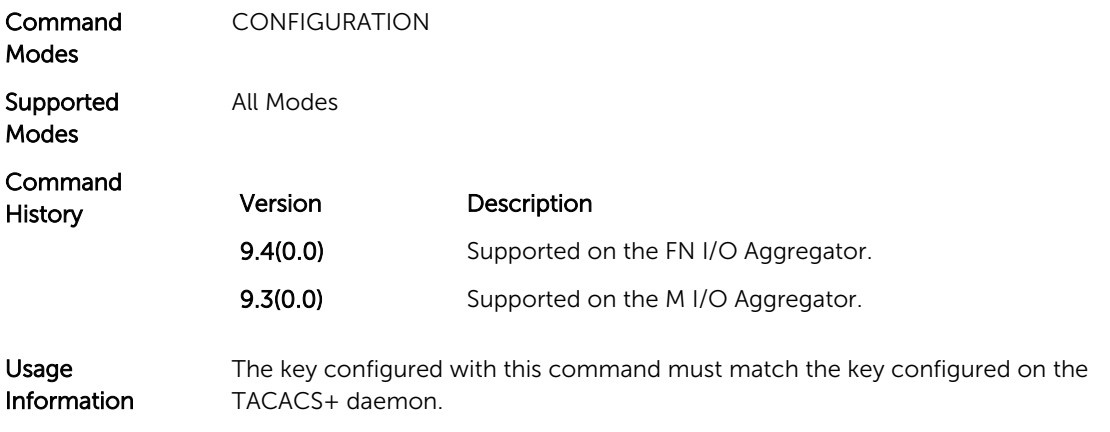

## timeout login response

Specify how long the software waits for the login input (for example, the user name and password) before timing out.

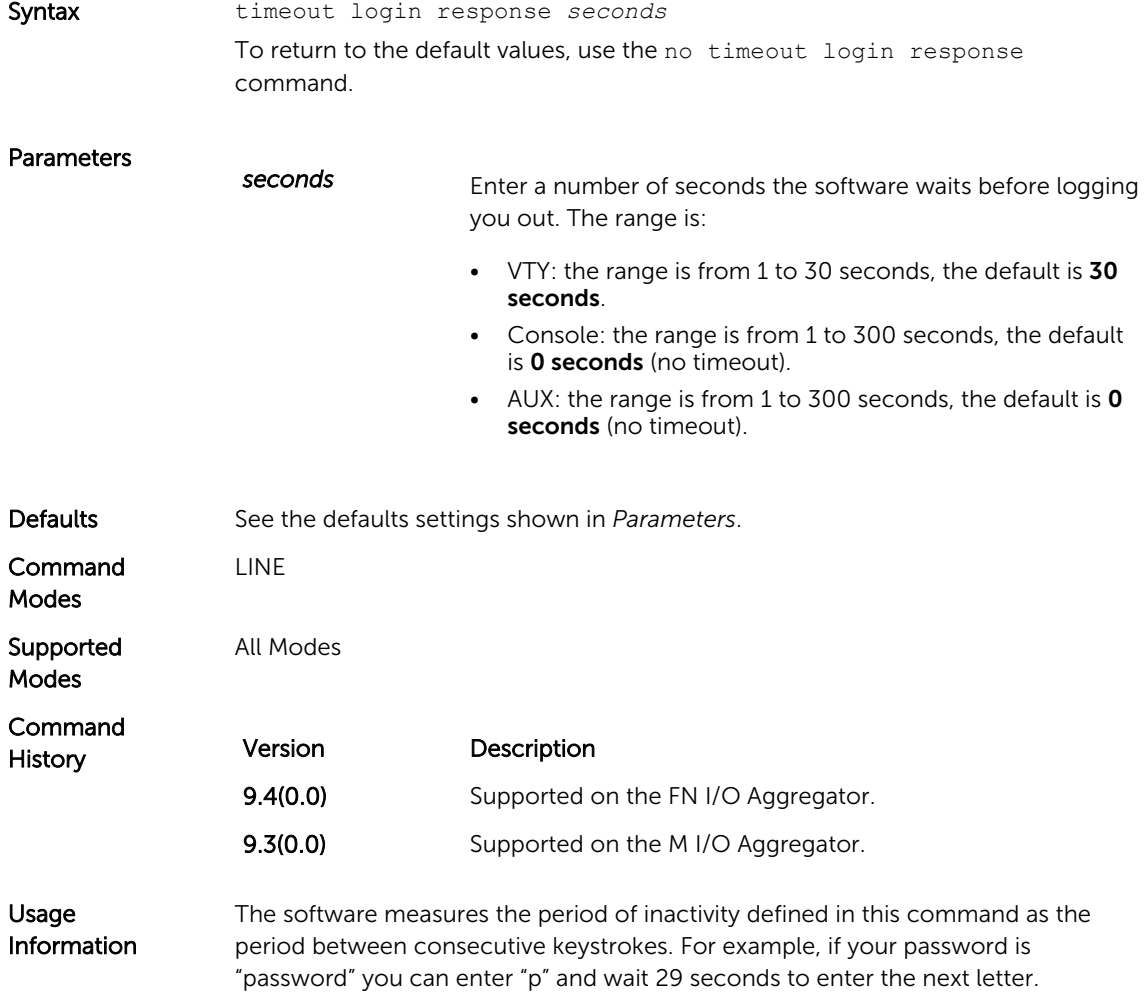

## <span id="page-343-0"></span>SSH Server and SCP Commands

The Dell Networking OS supports secure shell (SSH) protocol versions 1.5 and 2.0. SSH is a protocol for secure remote login over an insecure network. SSH sessions are encrypted and use authentication.

#### enable password

Change the password for the enable command.

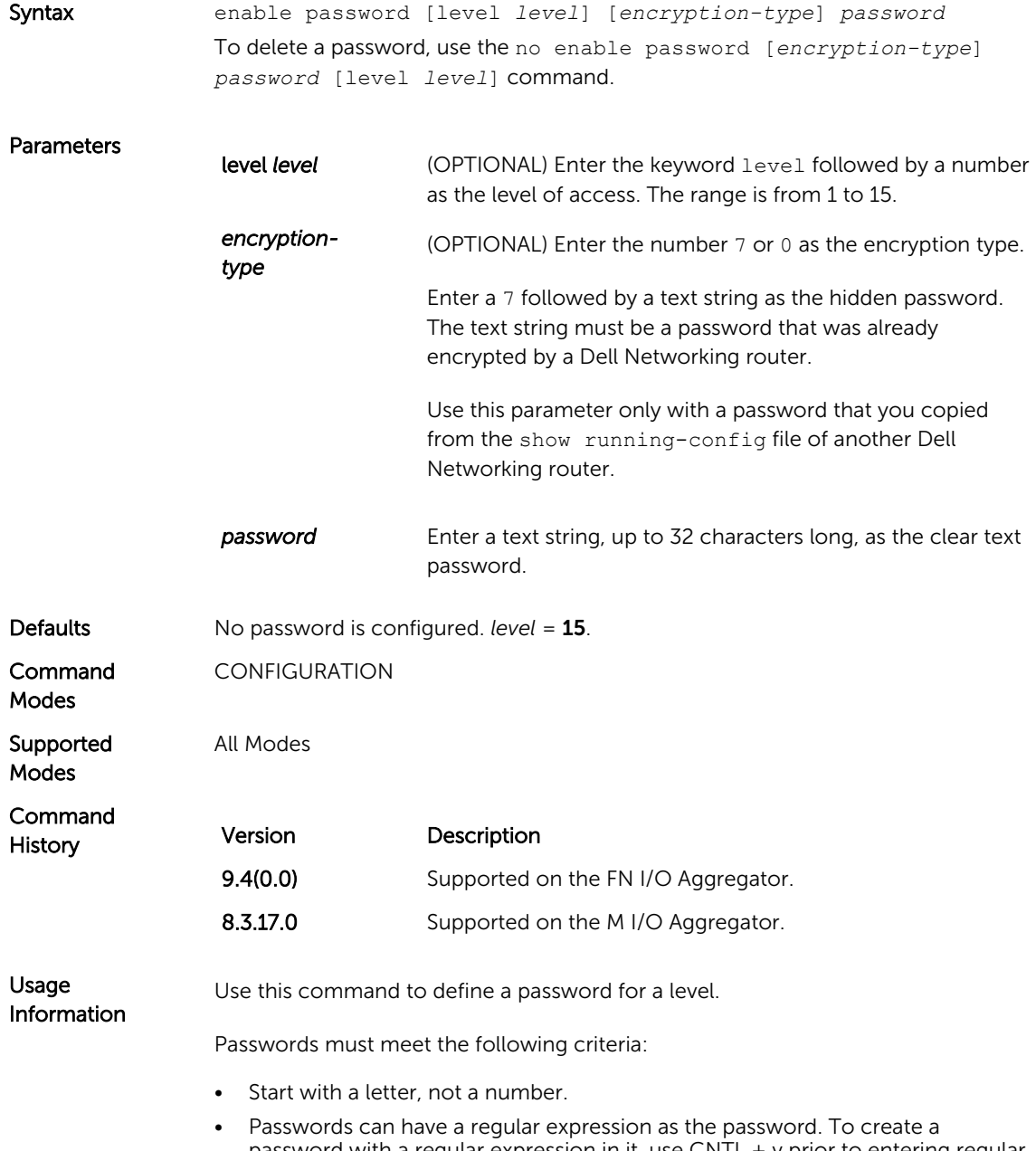

 $v \mid e''$ . When the password is created, you do not use the CNTL + v key combination and enter "abcd] e".

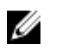

NOTE: The question mark (?) and the tilde (~) are not supported characters.

<span id="page-344-0"></span>Related **Commands** [show running-config](#page-42-0) – views the current configuration.

### enable restricted

Allows Dell Networking technical support to access restricted commands.

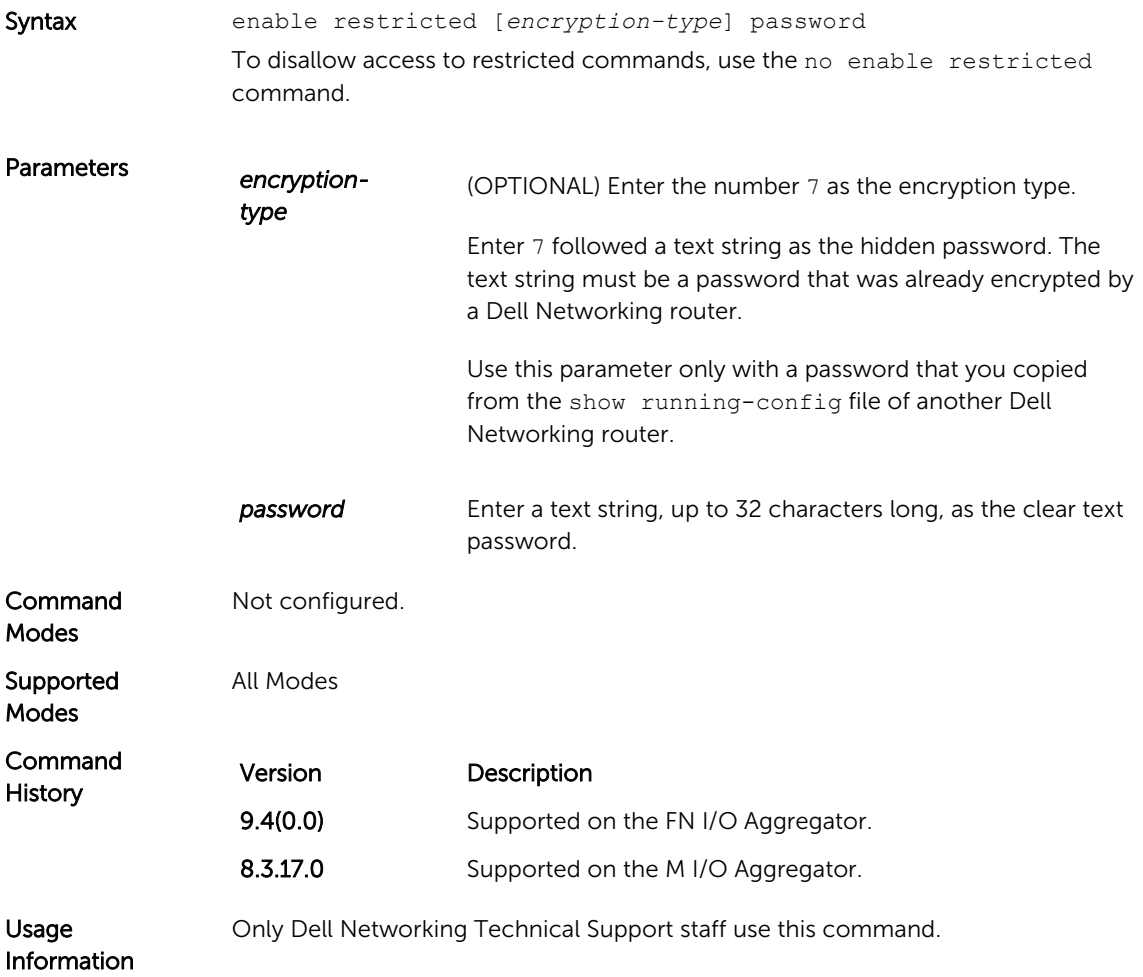

### service password-encryption

Encrypt all passwords configured in Dell Networking OS.

Syntax service password-encryption To store new passwords as clear text, use the no service passwordencryption command.

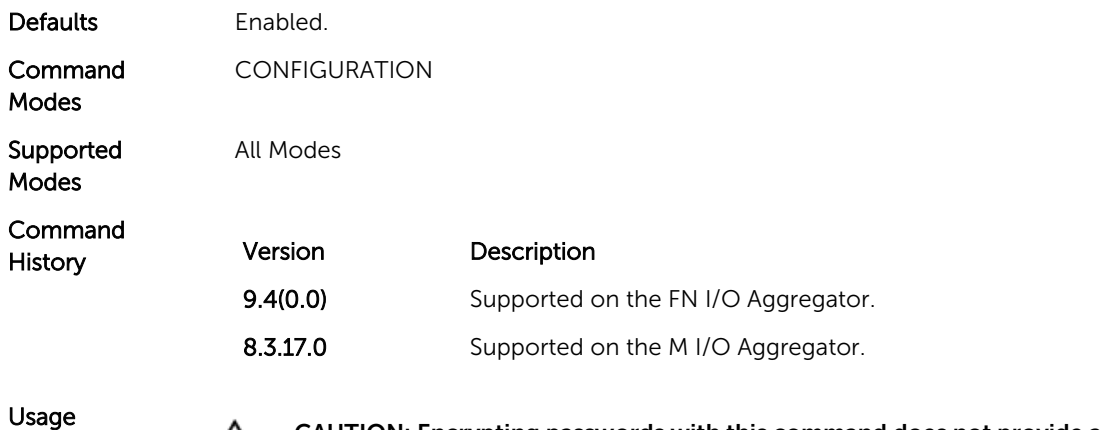

Usage  $\triangle$  CAUTION: Encrypting passwords with this command does not provide a high level of security. When the passwords are encrypted, you cannot return them to plain text unless you re-configure them. To remove an encrypted password, use the **no password password** command.

> To keep unauthorized people from viewing passwords in the switch configuration file, use the service password-encryption command. This command encrypts the clear-text passwords created for user name passwords, authentication key passwords, the privileged command password, and console and virtual terminal line access passwords.

To view passwords, use the show running-config command.

### show ip ssh

Display information about established SSH sessions.

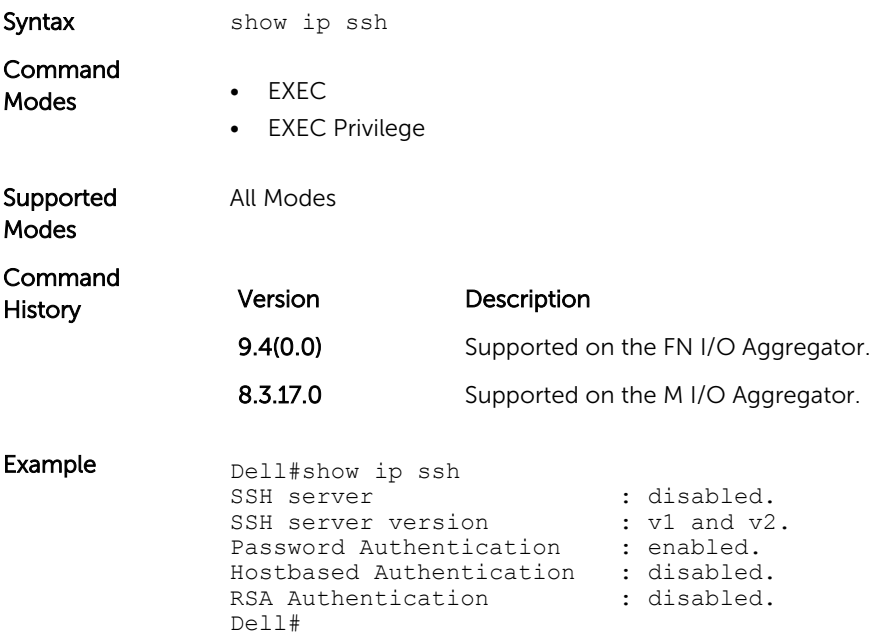

#### Related **Commands** show ip ssh client-pub-keys - displays the client-public keys.

## show ip ssh client-pub-keys

Displays the client public keys used in host-based authentication

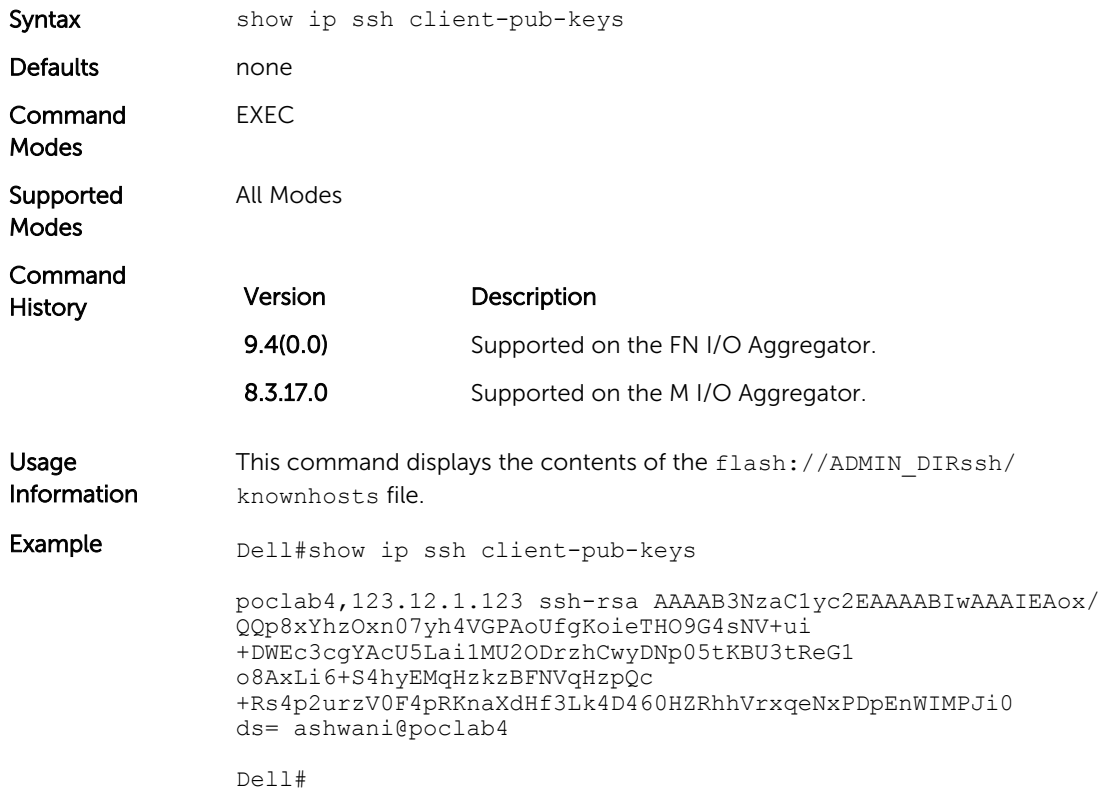

## show ip ssh rsa-authentication

Displays the authorized-keys for the RSA authentication.

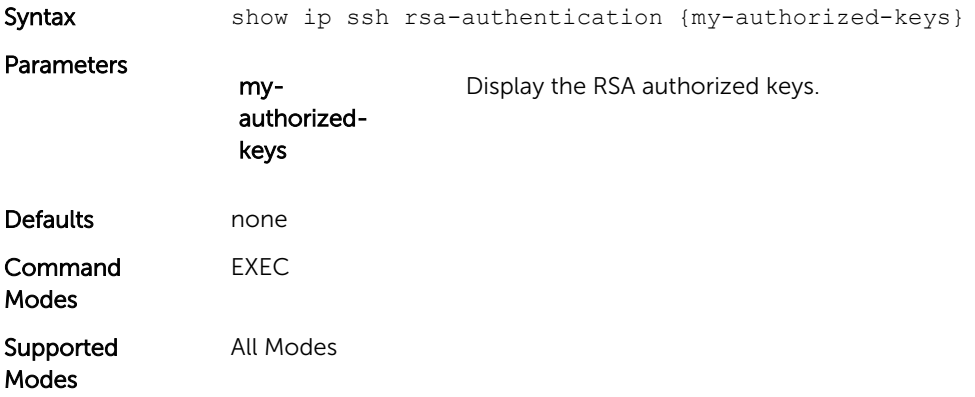

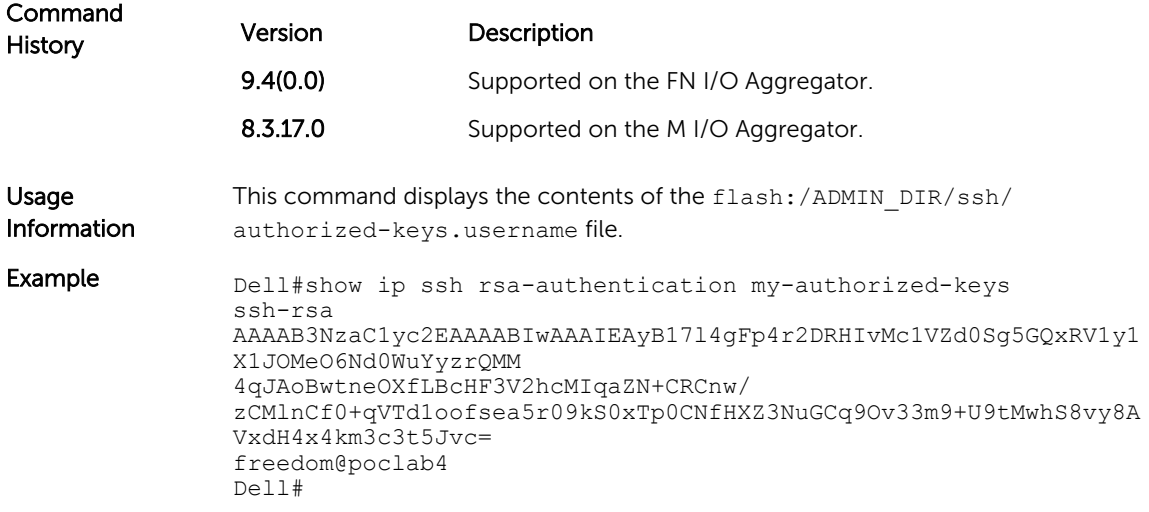

### show users

Allows you to view information on all users logged in to the switch.

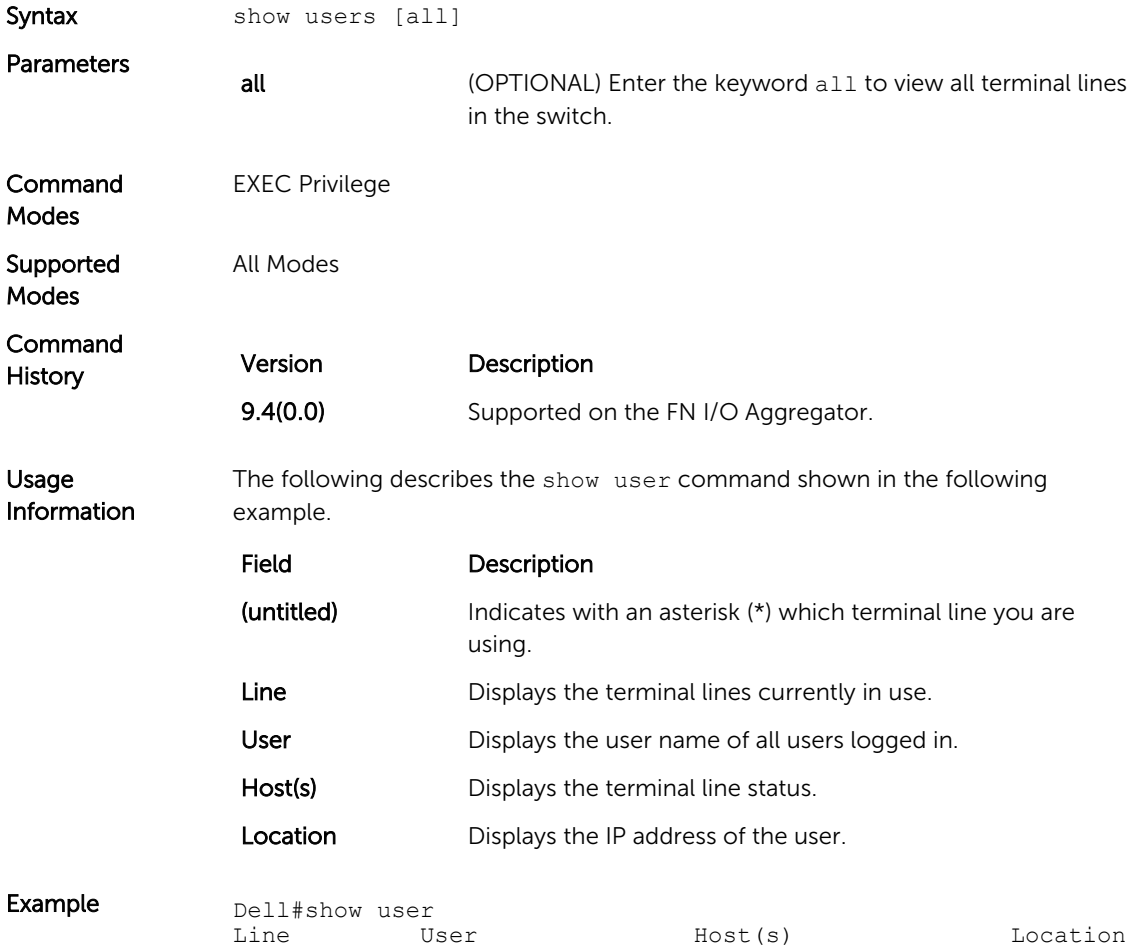

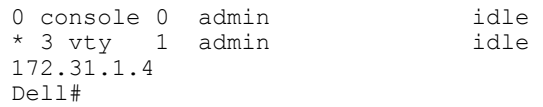

Related **Commands**  $ssh$  – enables a user.

#### ssh

Open an SSH connection specifying the host name, username, port number and version of the SSH client.

Dell Networking OS supports both inbound and outbound SSH sessions using IPv4 addressing. Inbound SSH supports accessing the system through the management interface as well as through a physical Layer 3 interface.

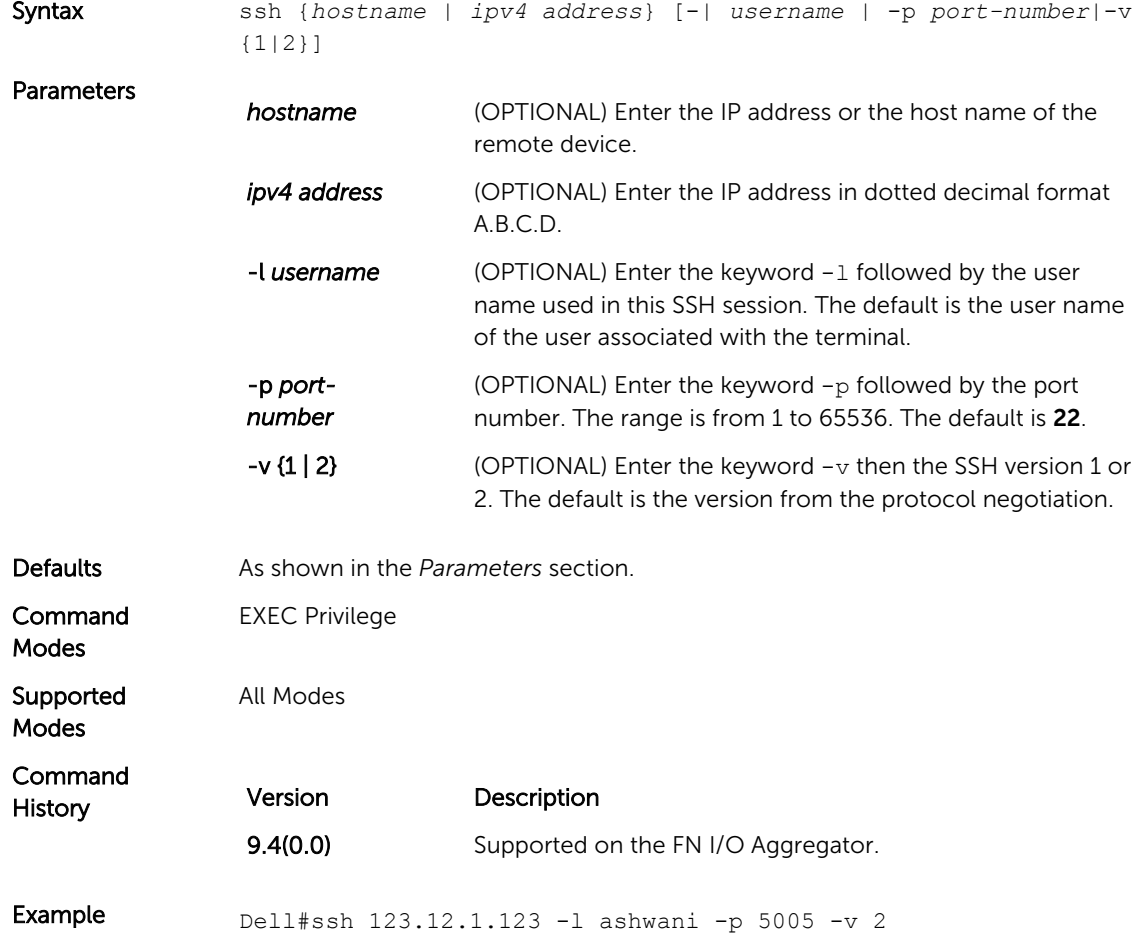

#### username

Establish an authentication system based on user names.

Syntax username *name* [nopassword | {password | secret} [*encryptiontype*] password] [*privilege level*] If you do not want a specific user to enter a password, use the nopassword option.

To delete authentication for a user, use the no username *name* command.

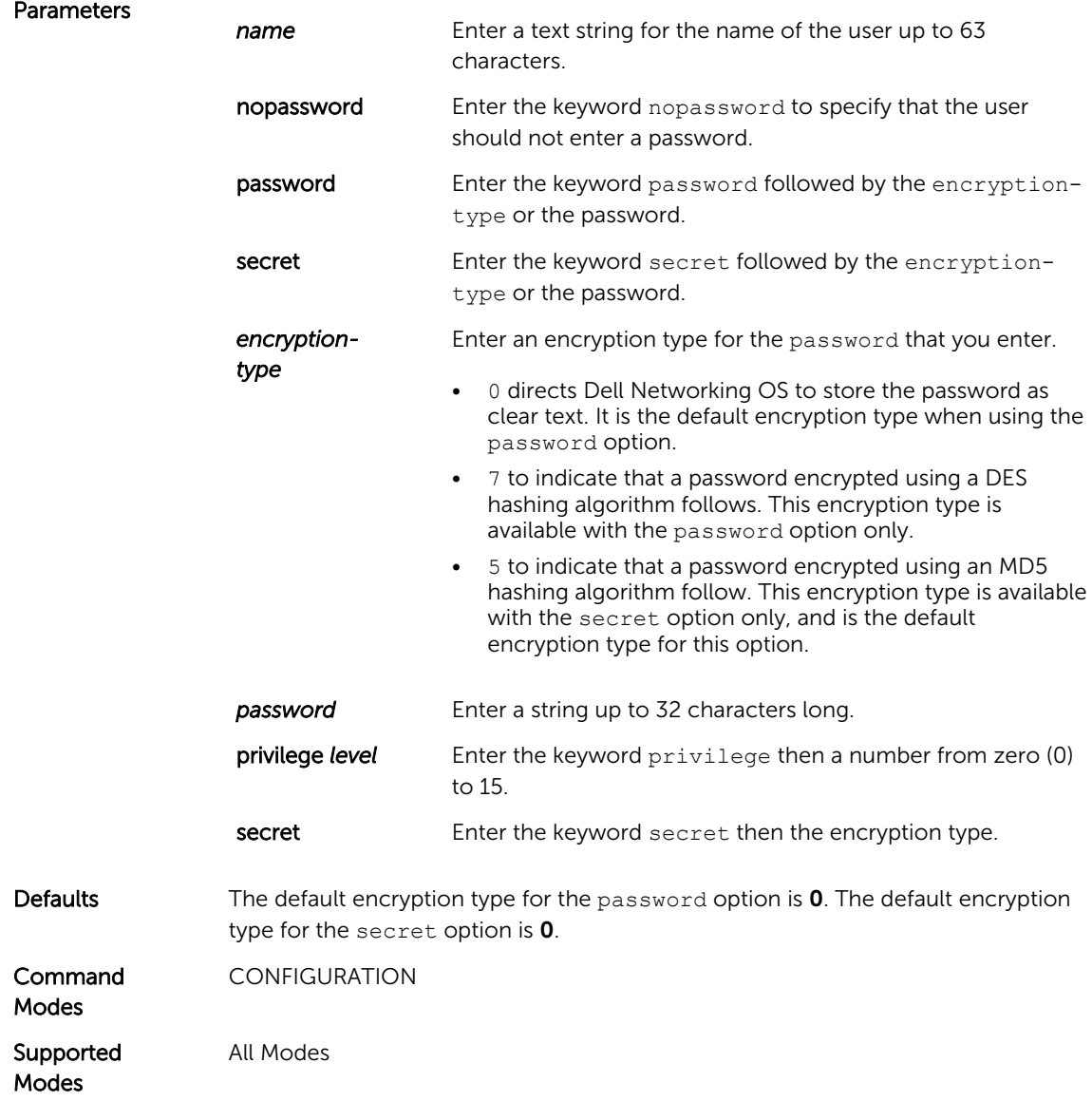

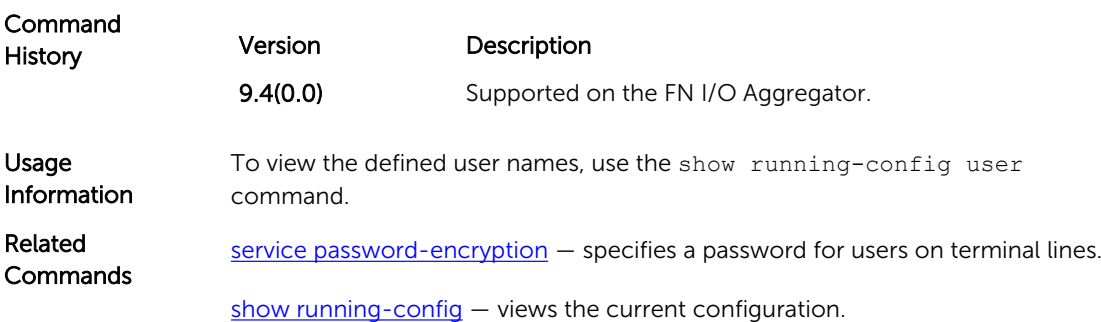

# <span id="page-351-0"></span>Stacking Commands

Stacking is supported on the FN410S and FN410T cards with ports 9 and 10 as the stack ports. Stacking is limited to six Aggregators in the same or different chassis in a single stack.

Stacking provides a single point of management and NIC teaming for high availability and higher throughput. To configure an Aggregator stack, you must use the CLI.

The stacking commands are always available and operational. You can use the commands to preconfigure an Aggregator, so that the configuration settings are invoked when the Aggregator is attached to other Aggregator blades.

For more information about using the Aggregator stacking feature, refer to the *Stacking Aggregators*  chapter in the Dell Networking OS Configuration Guide for the FN I/O Aggregator.

You can use the following commands to manage a stack of Aggregator I/O modules:

- power-cycle stack-unit
- [reset stack-unit](#page-352-0)
- [show system stack-ports](#page-353-0)
- [show system stack-unit stack-group](#page-356-0)
- [stack-unit iom-mode](#page-356-0)

## power-cycle stack-unit

To hard reset any stack unit including master unit.

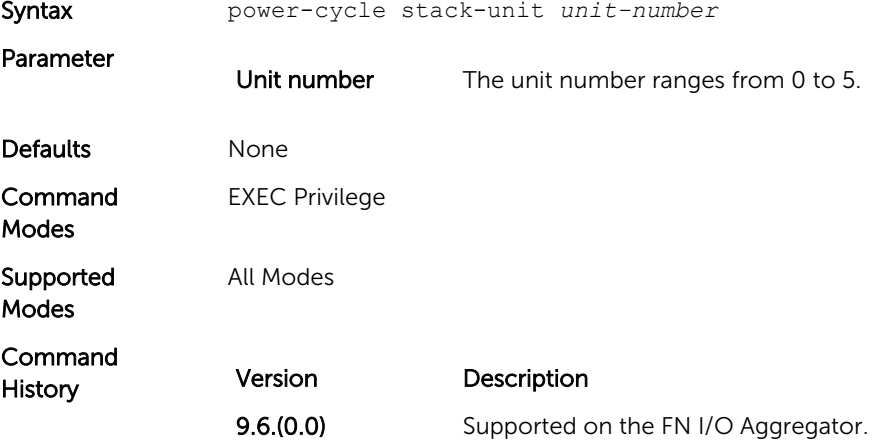

<span id="page-352-0"></span>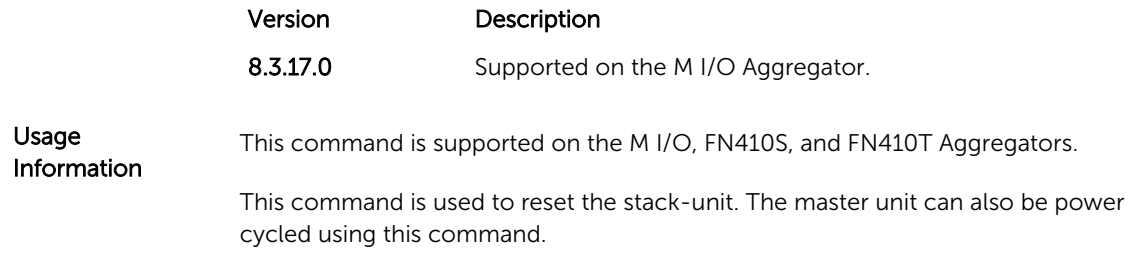

## reset stack-unit

Reset any designated stack member except the management unit (master unit).

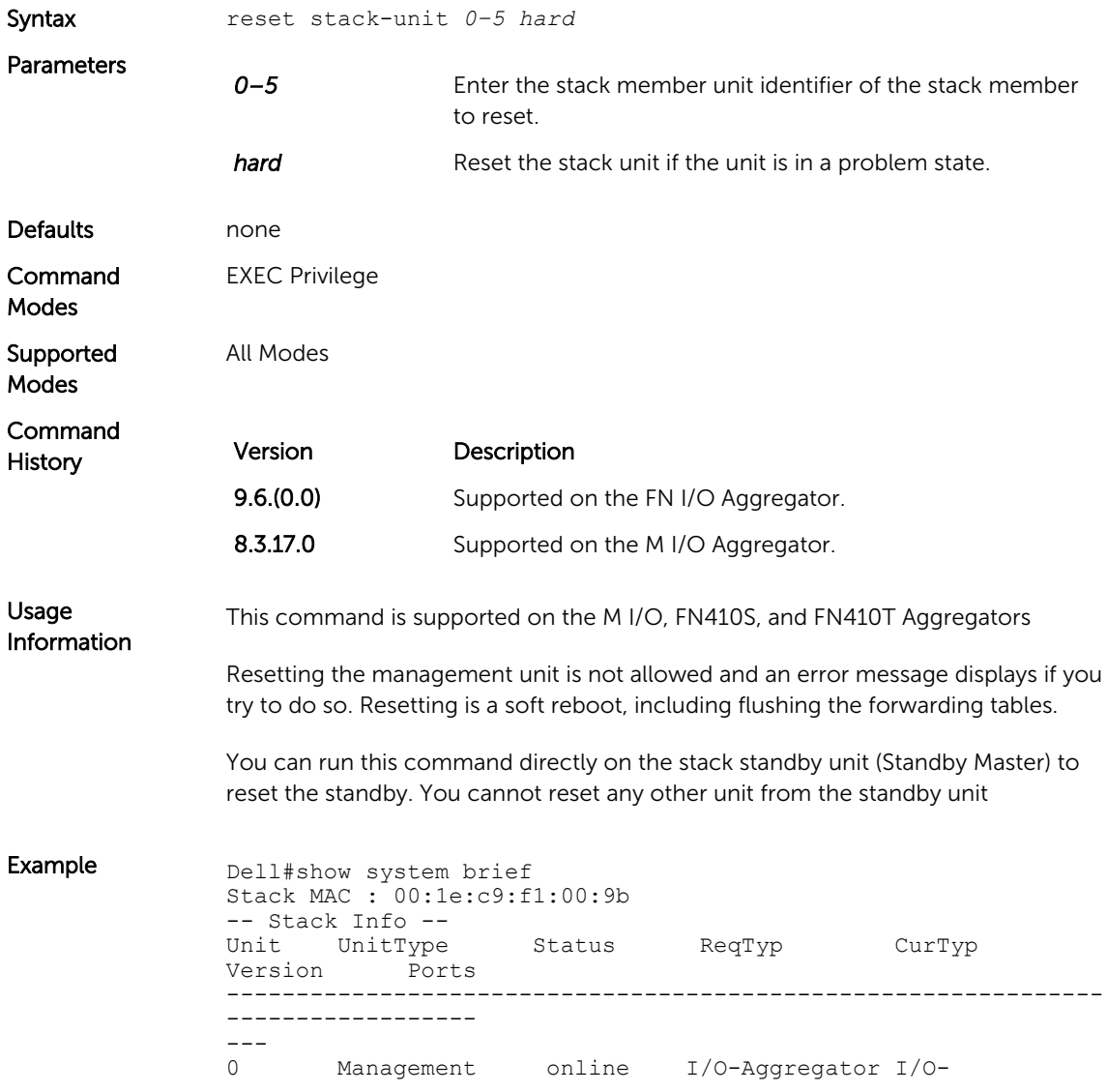

<span id="page-353-0"></span>Aggregator 8-3-17-46 56 1 Standby online I/O-Aggregator I/O-Aggregator 8-3-17-46 56 2 Member not present 3 Member not present 4 Member not present 5 Member not present Dell# Dell#reset stack-unit 0 >>>Resetting master not allowed % Error: Reset of master unit is not allowed. Dell# Dell#reset stack-unit 1 Dell#01:02:00: %STKUNIT0-M:CP %CHMGR-5-STACKUNIT\_RESET: Stack unit 1 being reset 01:02:00: %STKUNIT0-M:CP %IFMGR-1-DEL\_PORT: Removed port: Te 1/1-32,41-56 01:02:00: %STKUNIT0-M:CP %CHMGR-2-STACKUNIT DOWN: Stack unit 1 down - reset 01:02:00: %STKUNIT1-S:CP %IFMGR-1-DEL\_PORT: Removed port: Te 1/1-32,41-56 01:02:05: %I/O-Aggregator:0 %IFAGT-5-STACK PORT LINK DOWN: Changed stack port state to down: 0/10 01:02:11: %STKUNIT0-M:CP %POLLMGR-2-ALT\_STACK\_UNIT\_STATE: Alternate Stack-unit is not present Dell#01:02:12: %STKUNIT0-M:CP %CHMGR-2-STACKUNIT\_DOWN: Stack unit 1 down - card removed

Related **Commands** [reload](#page-59-0)- reboots the system.

## show system stack-ports

Display information about the stacking ports on all switches in the FN I/O Aggregator switch stack..

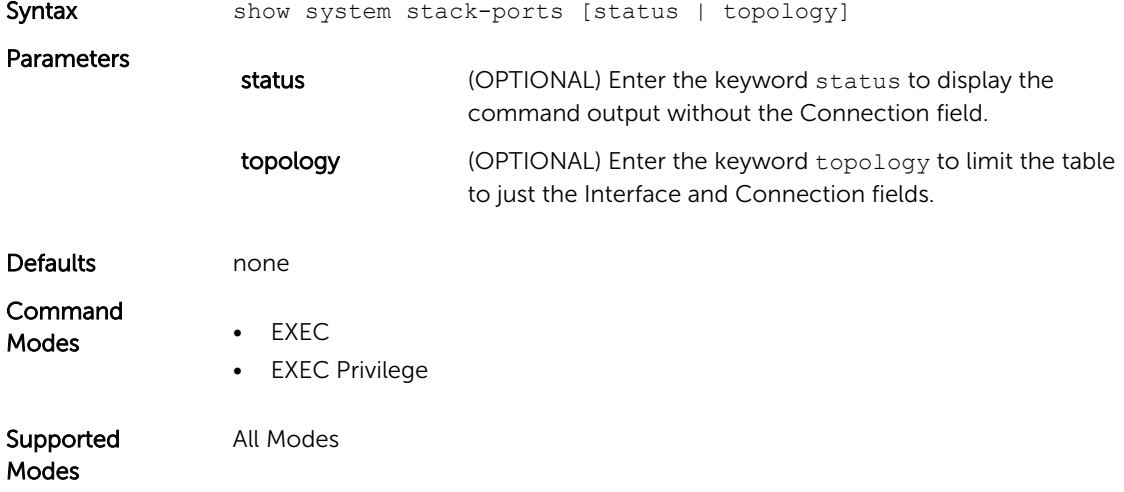

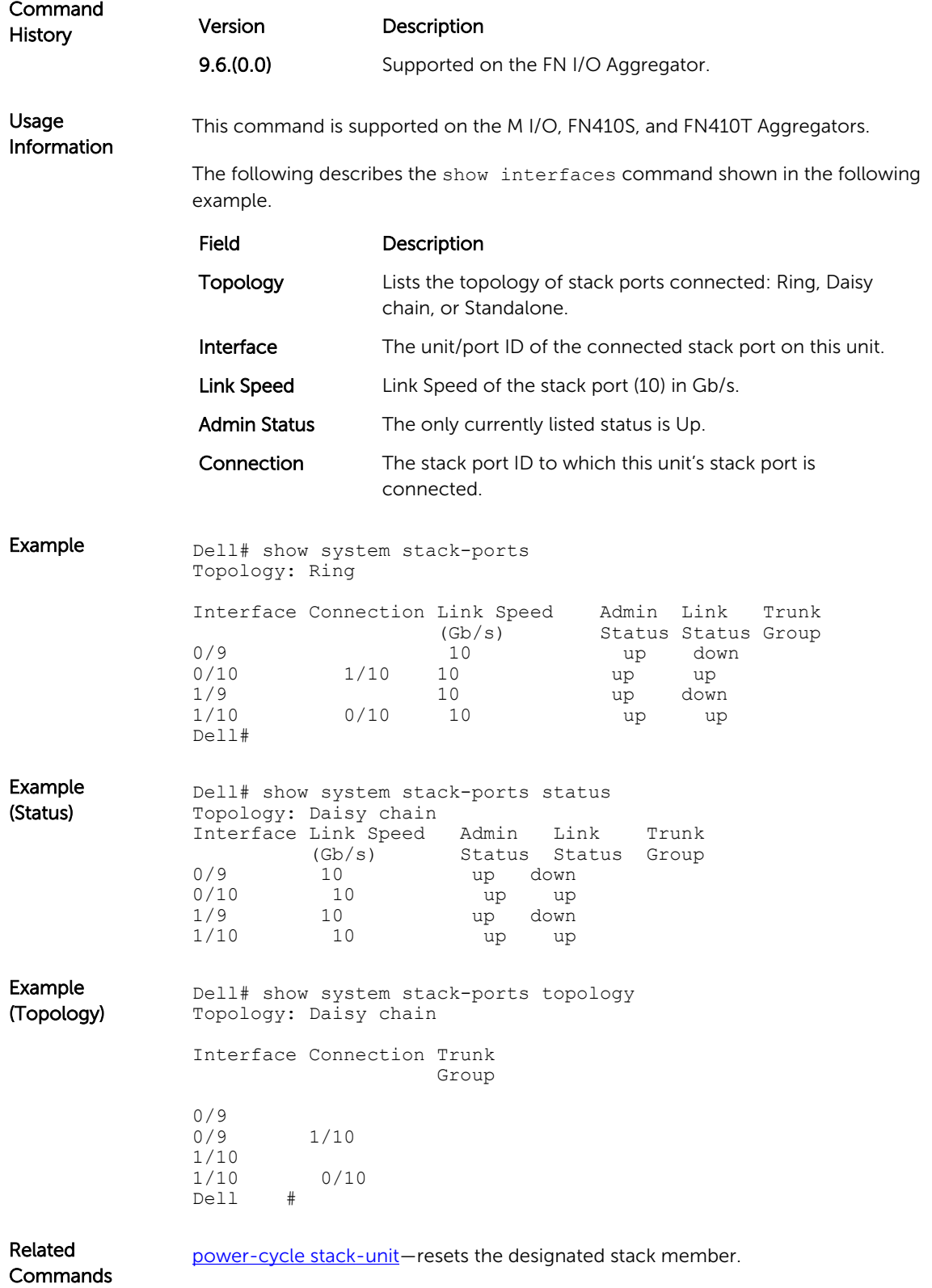

show diag- displays the data plane or management plane input and output statistics of the designated component of the designated stack member.

[show system](#page-78-0)-displays the current status of all stack members or a specific member.

## show system stack-unit iom-mode

Displays the current iom-mode (stack/standalone) and the mode configured after next reboot.

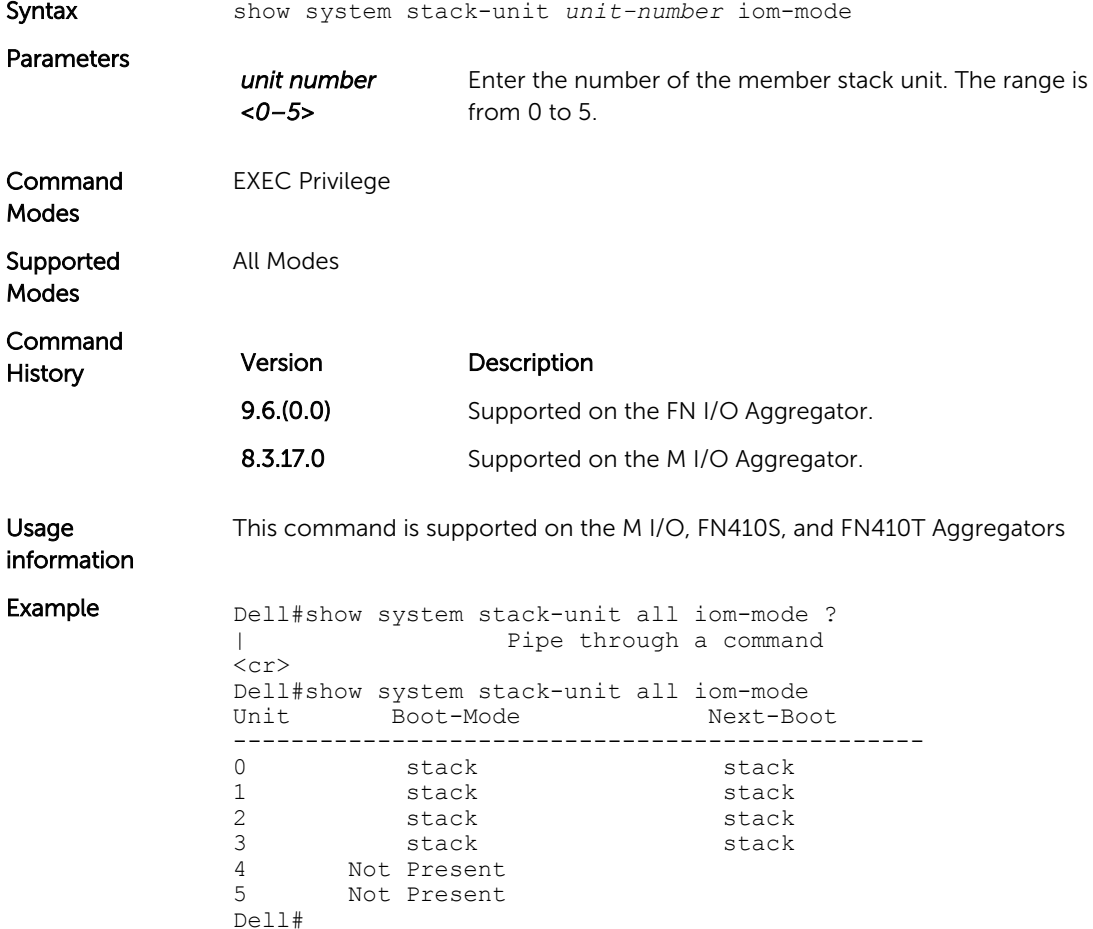

## <span id="page-356-0"></span>show system stack-unit stack-group

Displays the stack-groups present/configured for a FN I/O Aggregator stack unit.

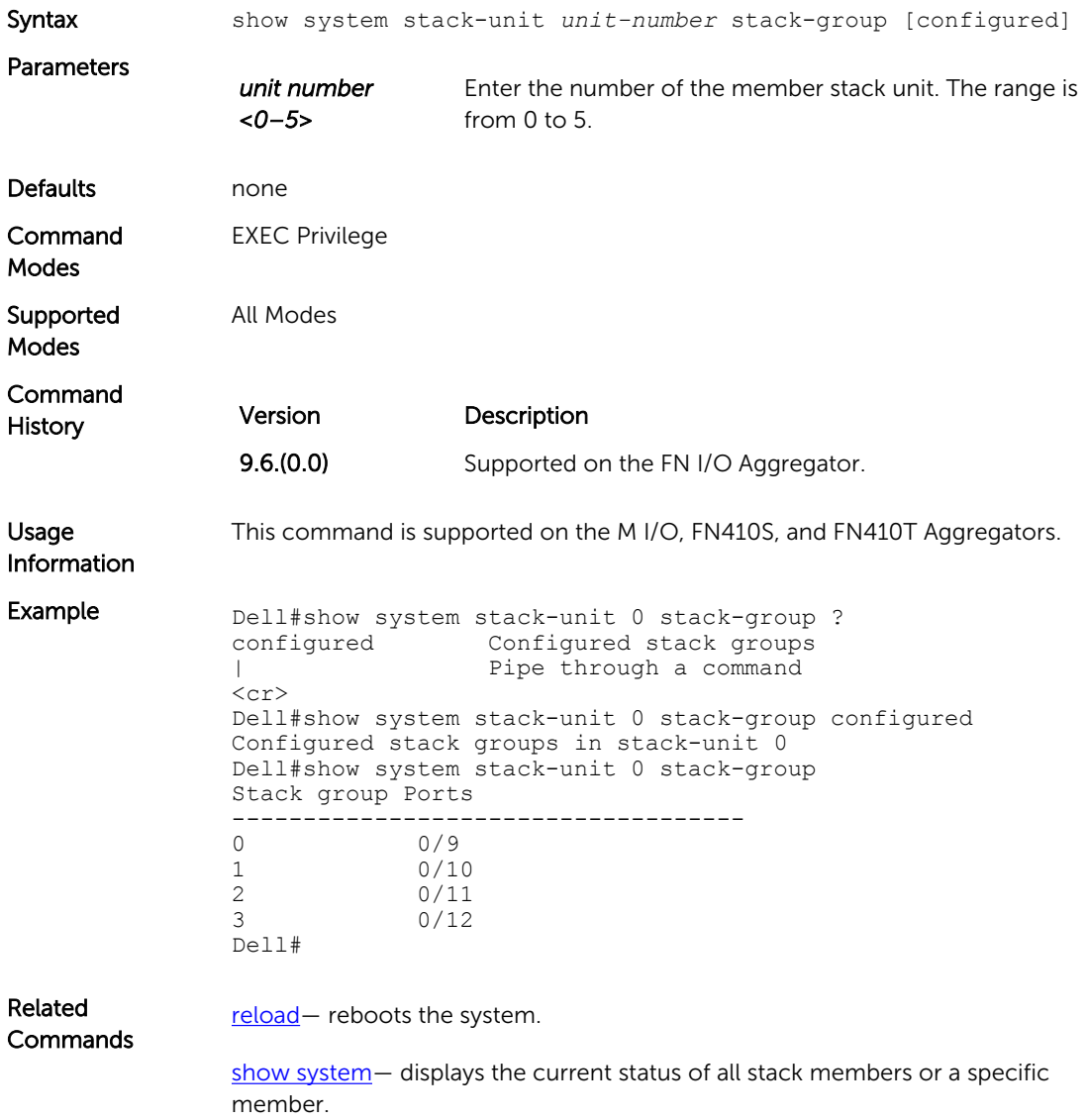

## stack-unit iom-mode

Toggle the Aggregator operating mode between programmable multiplex, standalone, stack, and VLT modes.

Syntax stack-unit <*unit-number>* iom-mode [programmable-mux | stack | standalone | vlt]

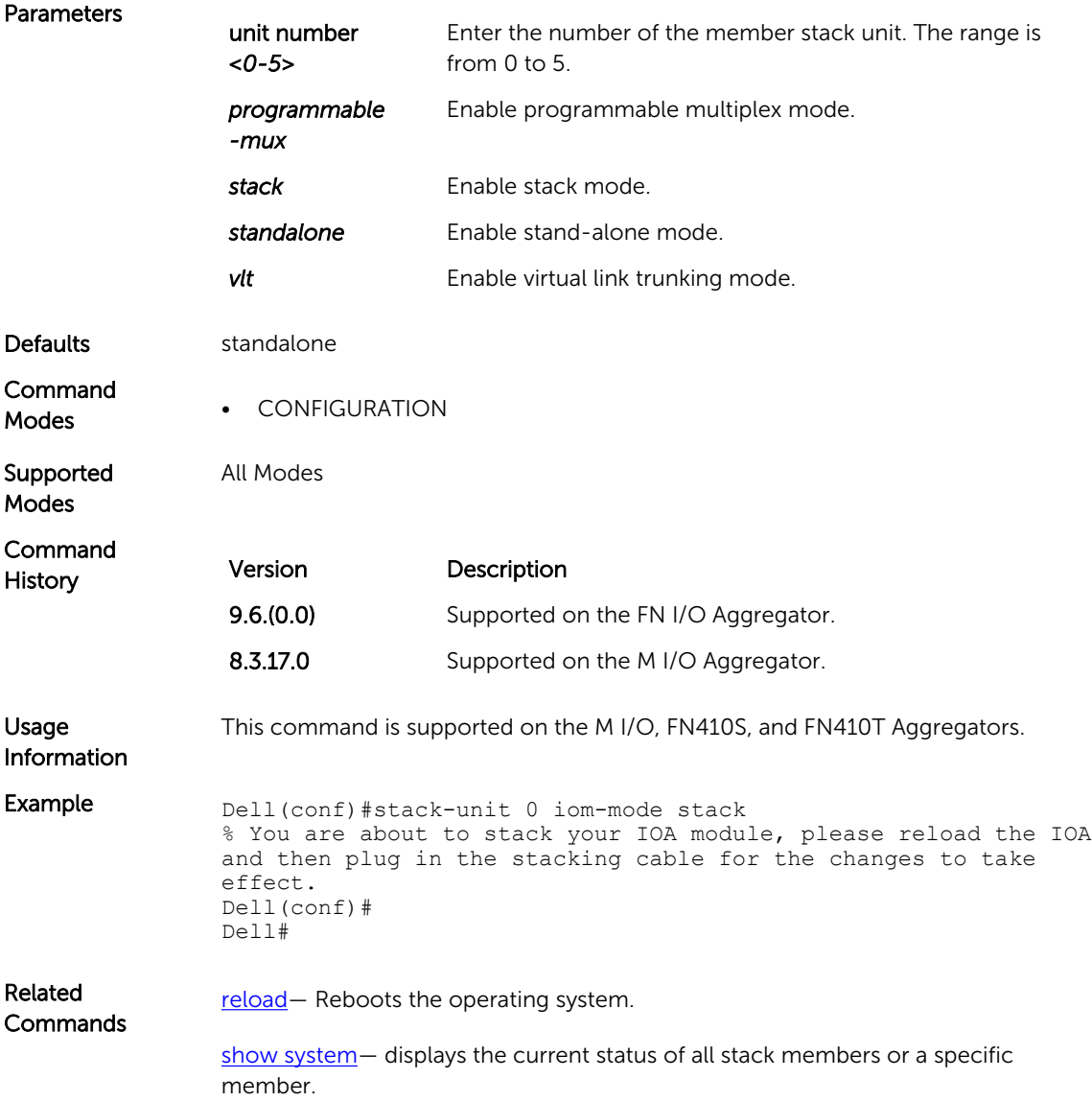

# stack-unit priority

Configure the ability of a switch to become the management unit of a stack.

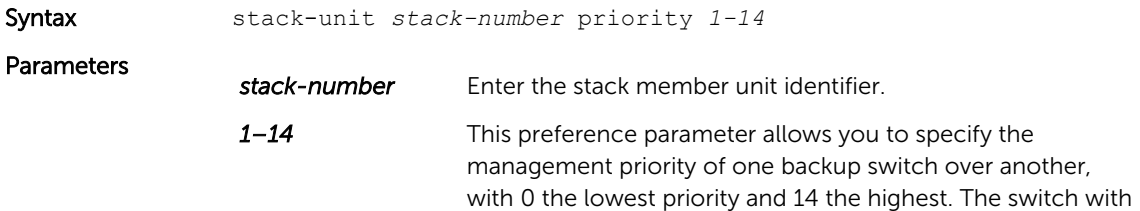

the highest priority value is chosen to become the management unit if the active management unit fails or on the next reload.

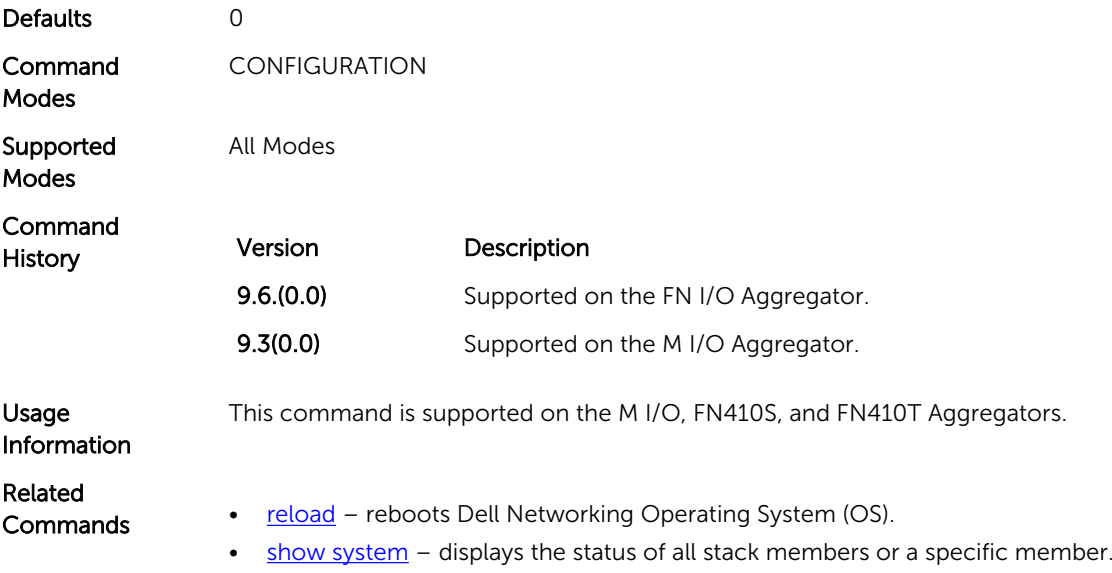

## stack-unit renumber

Change the stack member ID of any stack member or a stand-alone unit.

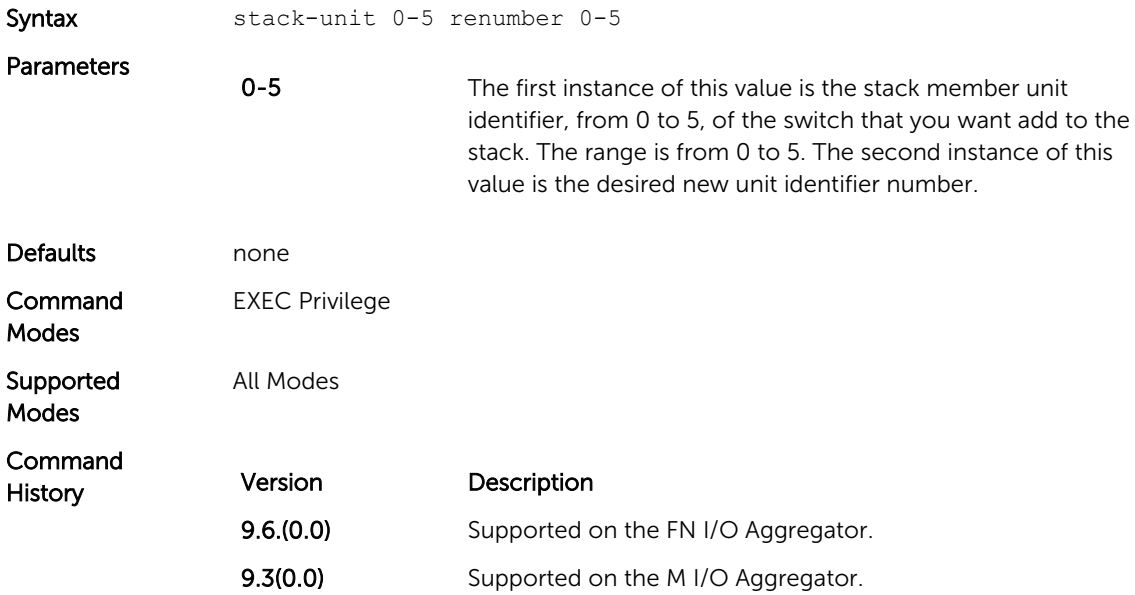

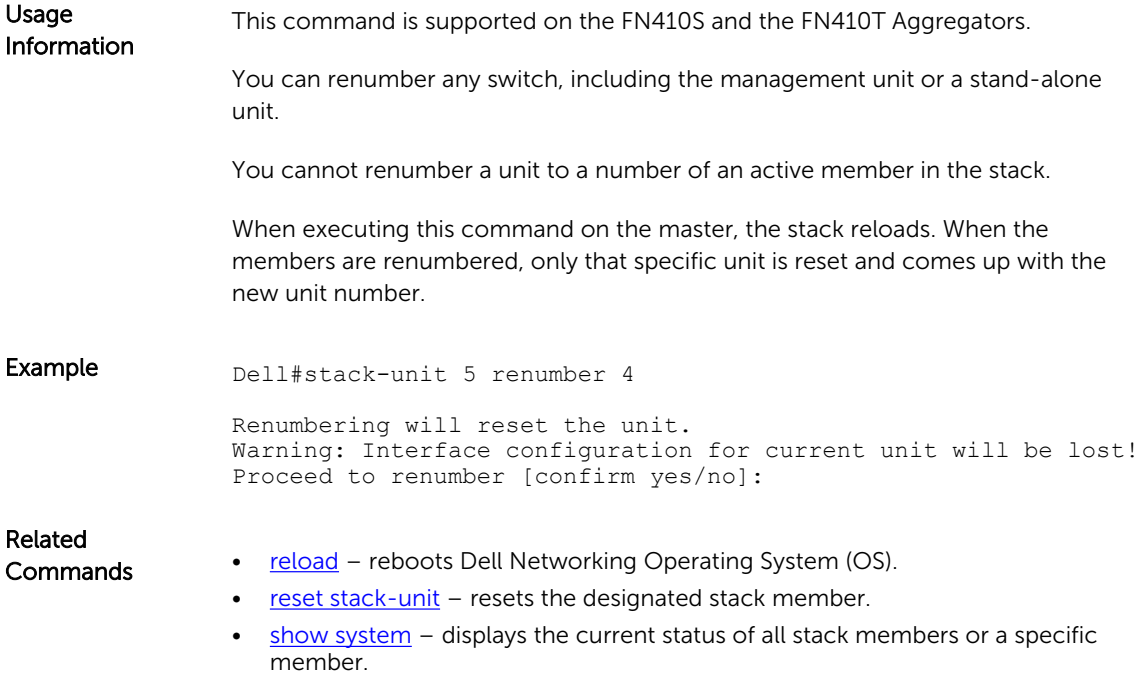
# Storm Control

The Dell Networking operating software storm control feature allows you to limit or suppress traffic during a traffic storm.

#### Important Points to Remember

- Interface commands can only be applied on physical interfaces (virtual local area networks [VLANs] and link aggregation group [LAG] interfaces are not supported).
- An INTERFACE-level command only supports storm control configuration on ingress.
- An INTERFACE-level command overrides any CONFIGURATION-level ingress command for that physical interface, if both are configured.
- You can apply the CONFIGURATION-level storm control commands at ingress or egress and are supported on all physical interfaces.
- When storm control is applied on an interface, the percentage of storm control applied is calculated based on the advertised rate of the line card. It is not based on the speed setting for the line card.
- Do not apply per-VLAN quality of service (QoS) on an interface that has storm control enabled (either on an interface or globally).
- When you enable broadcast storm control on an interface or globally on ingress, and DSCP marking for a DSCP value 1 is configured for the data traffic, the traffic goes to queue 1 instead of queue 0.
- Similarly, if you enable unicast storm control on an interface or globally on ingress, and DSCP marking for a DSCP value 2 is configured for the data traffic, the traffic goes to queue 2 instead of queue 0.

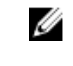

NOTE: Bi-directional traffic (unknown unicast and broadcast) along with egress storm control causes the configured traffic rates split between the involved ports. The percentage of traffic that each port receives after the split is not predictable. These ports can be in the same/different port pipes or the same/different line cards.

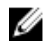

NOTE: The policy discard drop counters are common across storm-control drops, ACL drops and QoS drops. Therefore, if your configuration includes ACL and QoS, those drops are also computed and displayed in the policy discard drops counter field along with storm-control drops. The packets dropped by the storm control feature can be monitored by viewing the value of the Policy Discard Drops field of the output of the show hardware stack-unit 0 drops command.

#### io-aggregator broadcast storm-control

Rate-limit the traffic storm to 1 Gbps.

Syntax io-aggregator broadcast storm-control

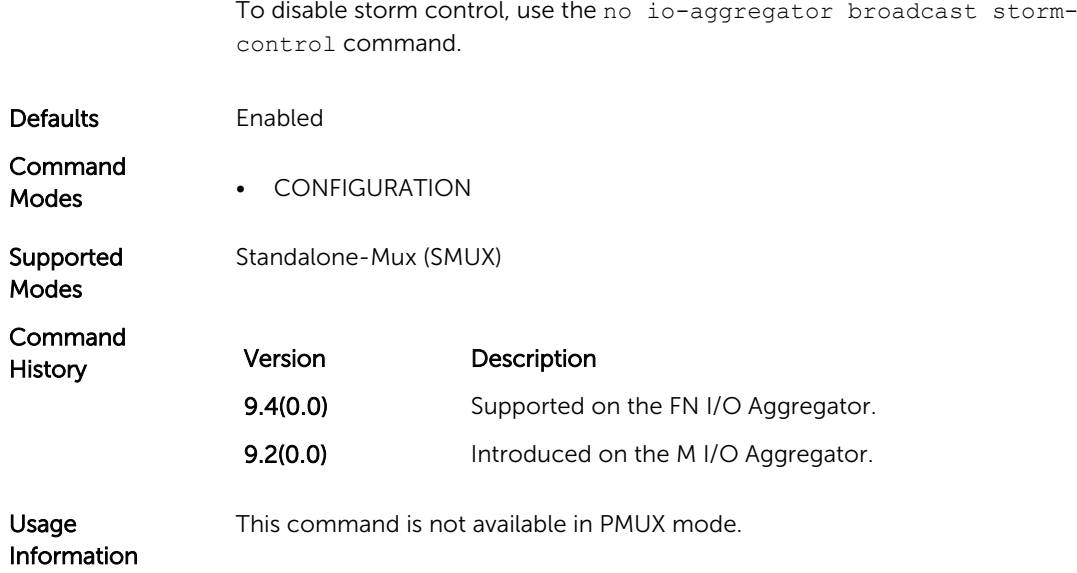

## show io-aggregator broadcast storm-control status

Shows if storm control is enabled or disabled. If enabled, displays information on the rate limit value.

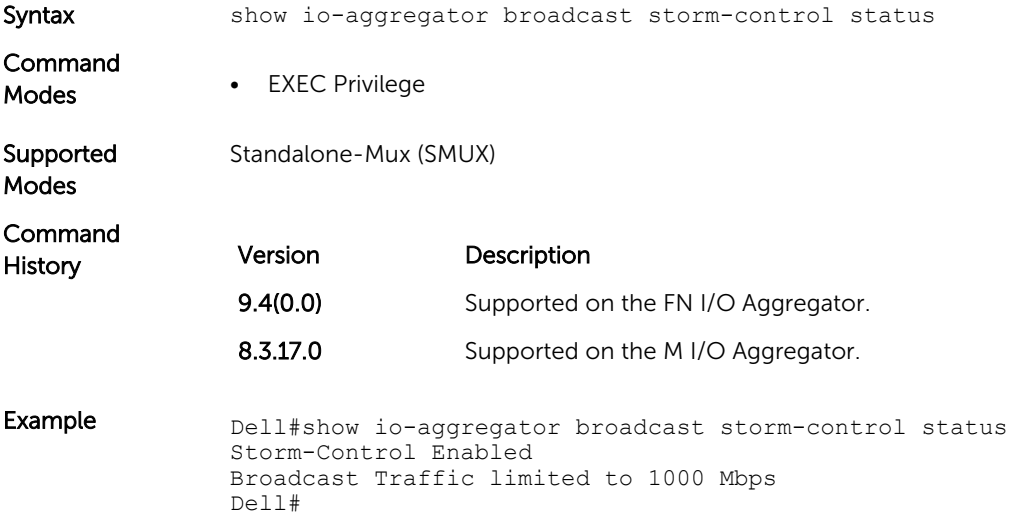

#### show storm-control unknown-unicast

Display the storm control unknown-unicast configuration.

Syntax show storm-control unknown-unicast [*interface*]

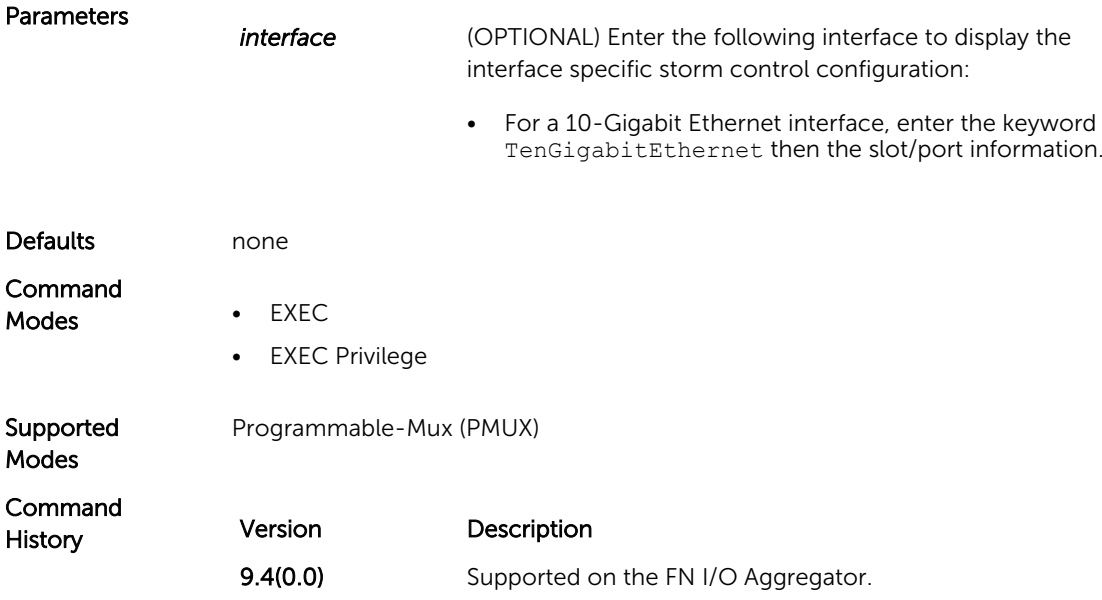

## storm-control broadcast (Interface)

Configure the percentage of broadcast traffic allowed on an interface.

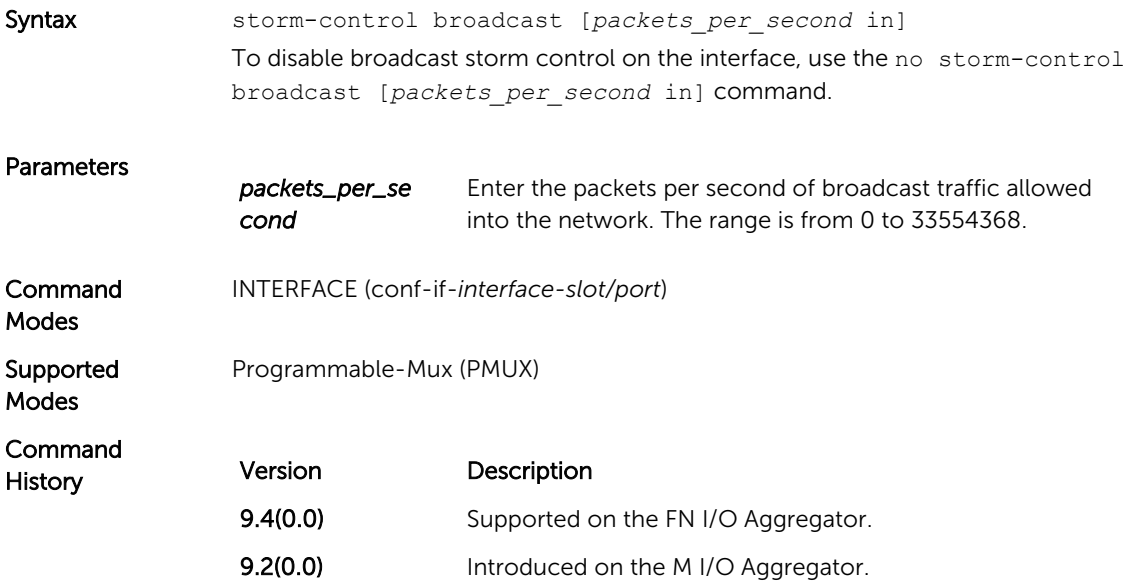

## storm-control multicast (Interface)

Configure the percentage of multicast traffic allowed on the interface.

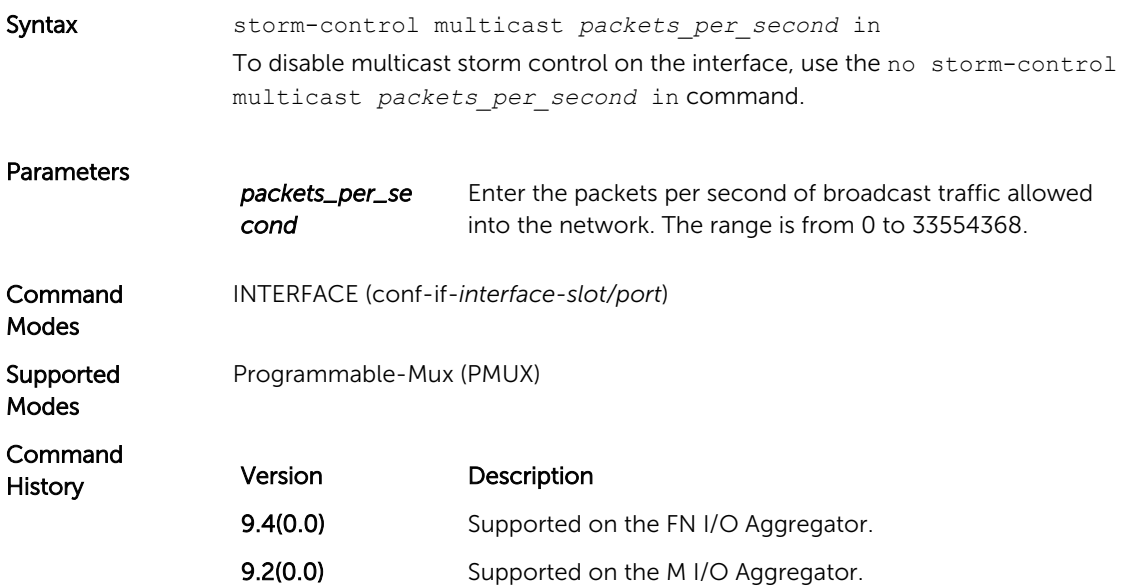

#### storm-control unknown-unicast (Interface)

Configure percentage of unknown-unicast traffic allowed on the interface.

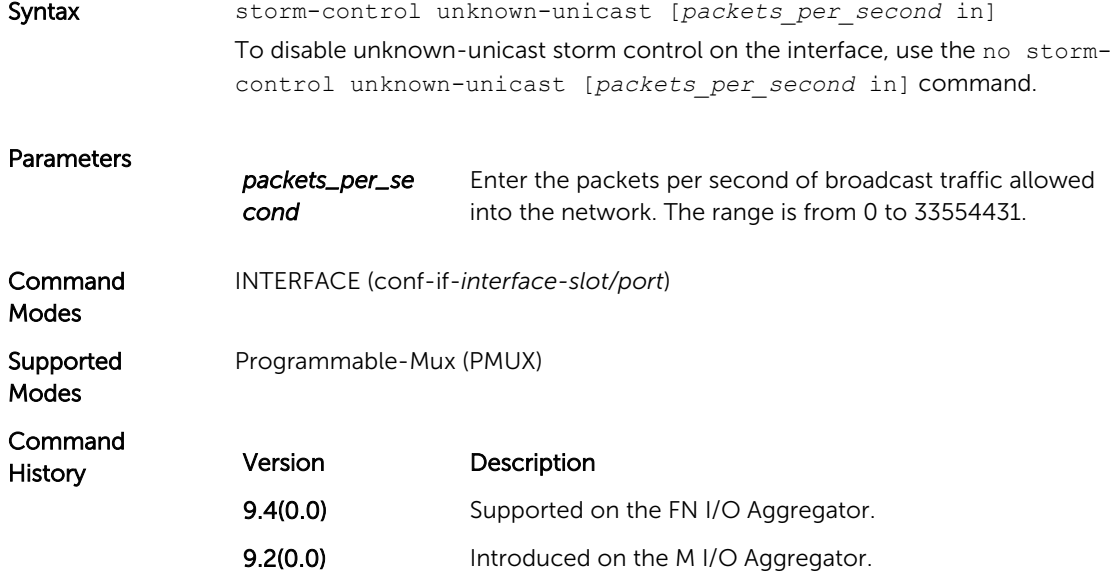

# <span id="page-364-0"></span>System Time

The commands in this chapter configure time values on the system, either using the Dell Networking OS, the hardware, or using the network time protocol (NTP). With NTP, the switch can act only as a client to an NTP clock host.

For more information, refer to the Network Time Protocol section of the *Management* chapter in the *Dell PowerEdge M I/O Aggregator Configuration Guide*.

The NTP commands are:

- calendar set
- [ntp server](#page-371-0)
- [show calendar](#page-371-0)
- [show clock](#page-372-0)
- [clock read-calendar](#page-365-0)
- [clock set](#page-366-0)
- [clock summer-time date](#page-367-0)
- [clock summer-time recurring](#page-368-0)
- [clock timezone](#page-370-0)
- [clock update-calendar](#page-370-0)

#### calendar set

Set the time and date for the switch hardware clock.

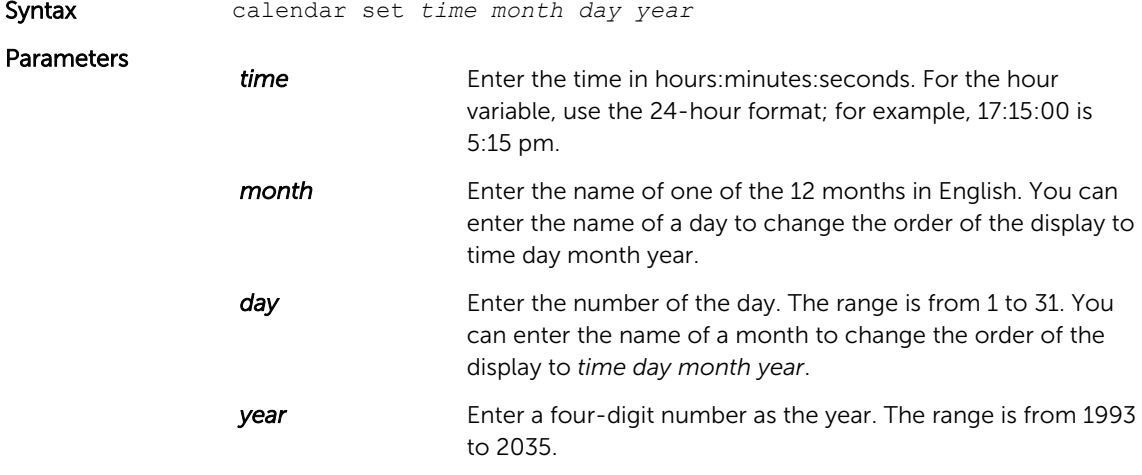

<span id="page-365-0"></span>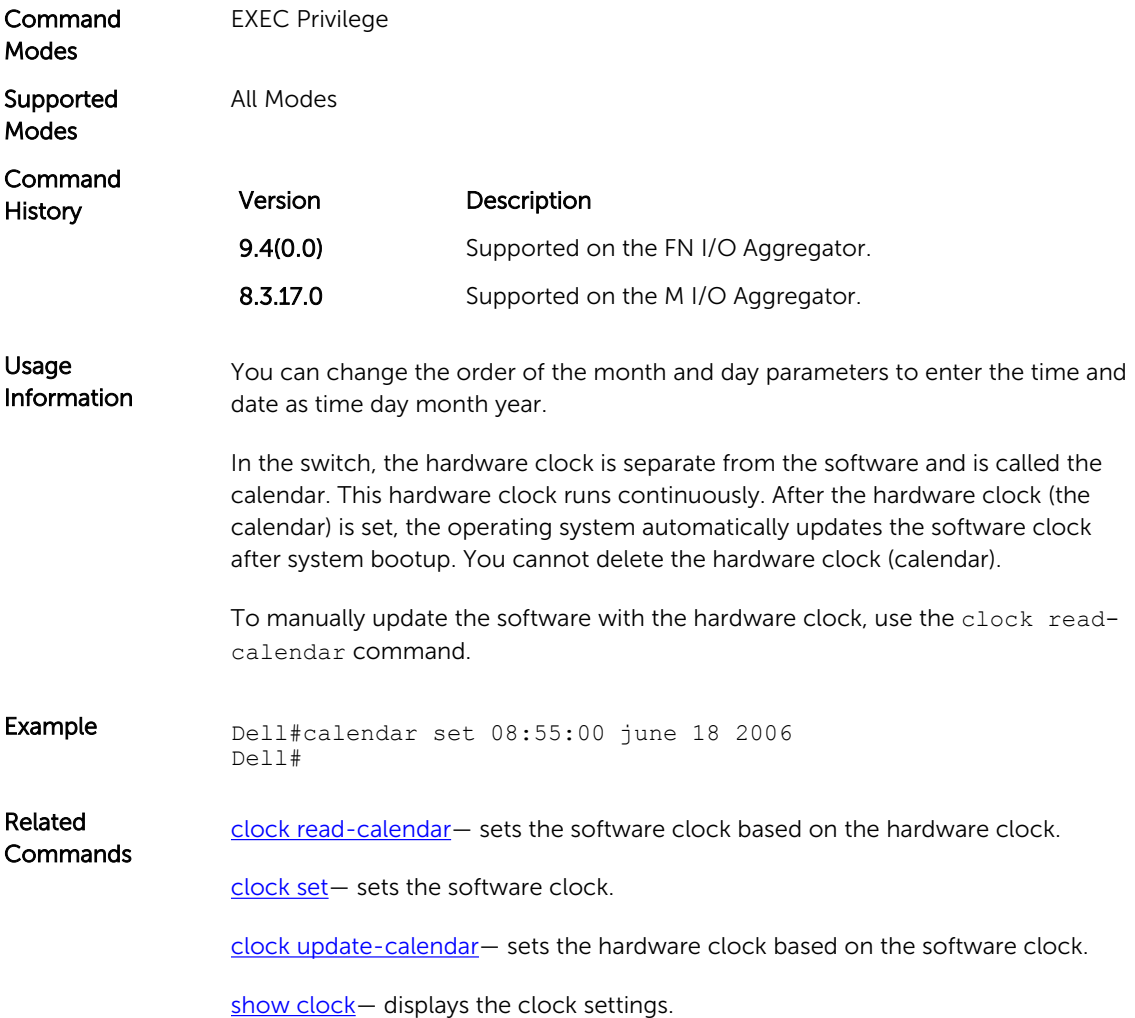

## clock read-calendar

Set the software clock on the switch from the information set in hardware clock (calendar).

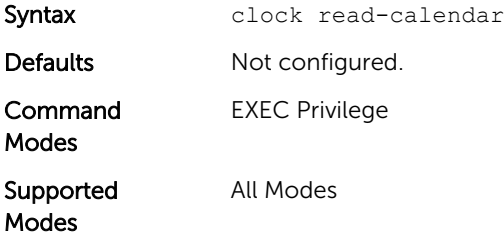

<span id="page-366-0"></span>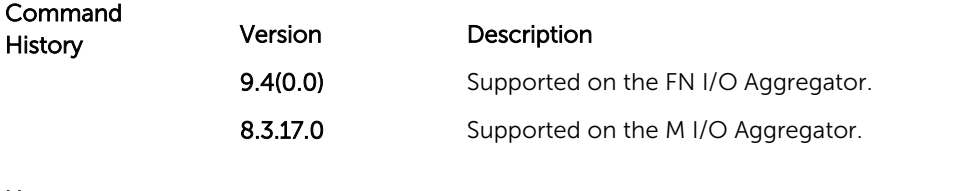

Usage Information In the switch, the hardware clock is separate from the software and is called the calendar. This hardware clock runs continuously. After the hardware clock (the calendar) is set, the operating system automatically updates the software clock after system bootup.

You cannot delete this command (there is not a no version of this command).

## clock set

Set the software clock in the switch.

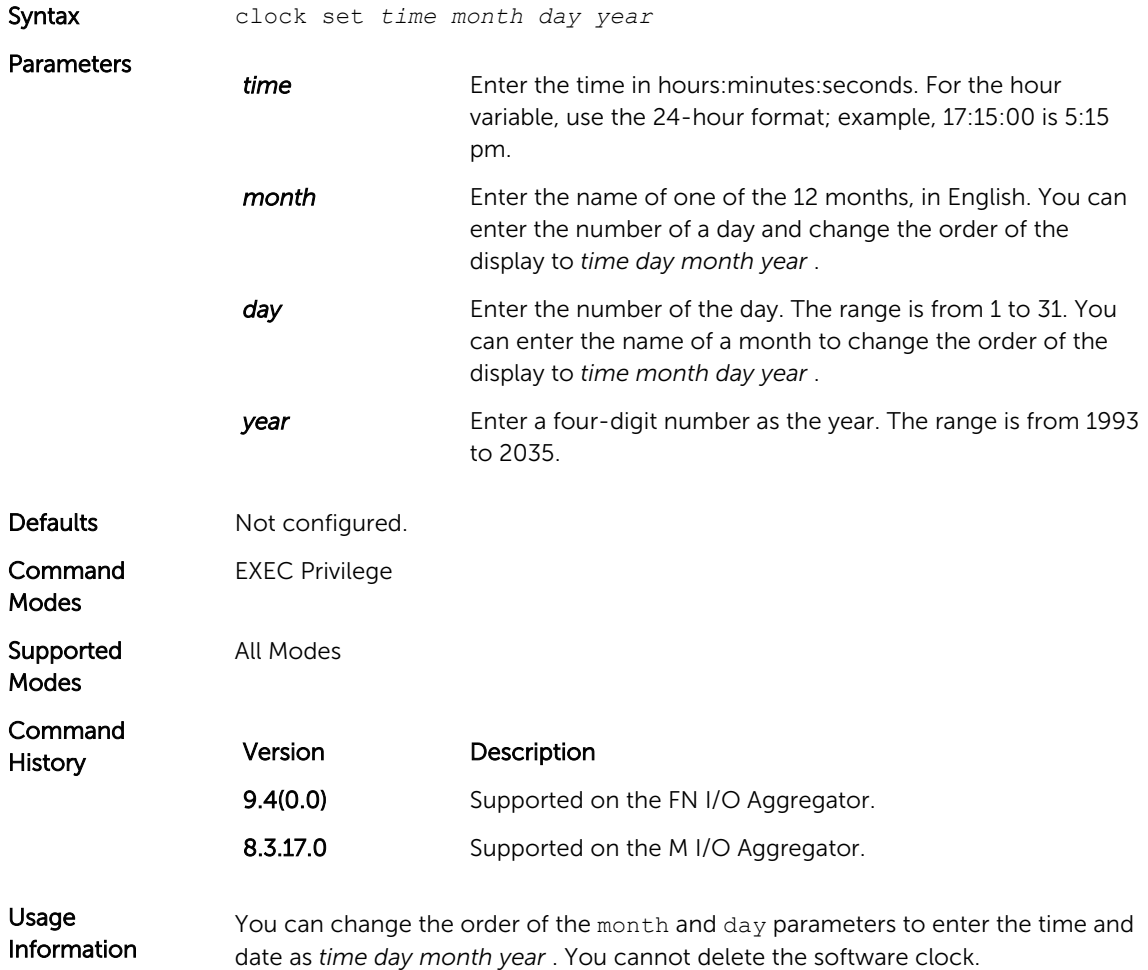

The software clock runs only when the software is up. The clock restarts, based on the hardware clock, when the switch reboots.

Dell Networking recommends using an outside time source, such as NTP, to ensure accurate time on the switch.

<span id="page-367-0"></span>Example Dell#clock set 12:11:00 21 may 2012 Dell#

#### clock summer-time date

Set a date (and time zone) on which to convert the switch to daylight saving time on a one-time basis.

Syntax clock summer-time *time-zone* date *start-month start-day startyear start-time end-month end-day end-year end-time* [*offset*] To delete a daylight saving time zone configuration, use the no clock summertime command.

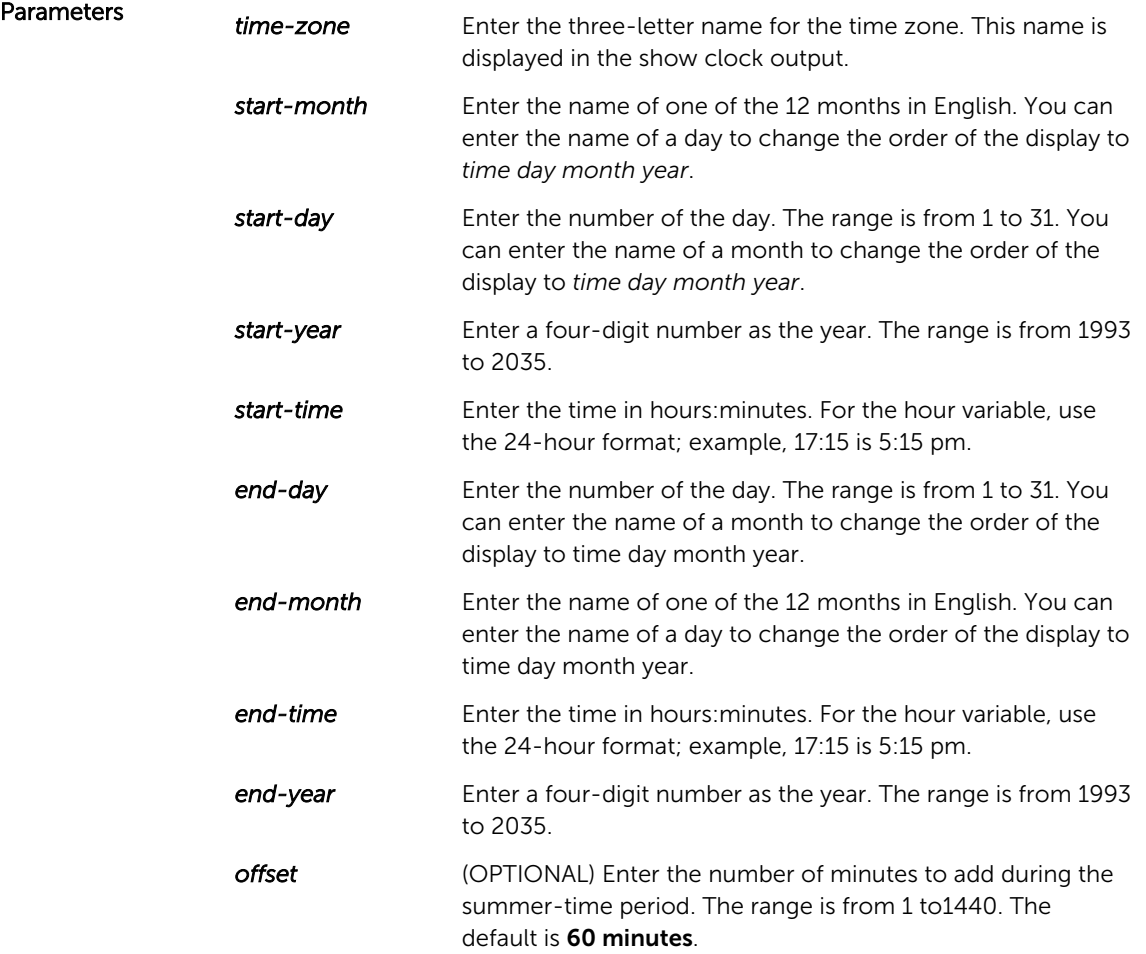

<span id="page-368-0"></span>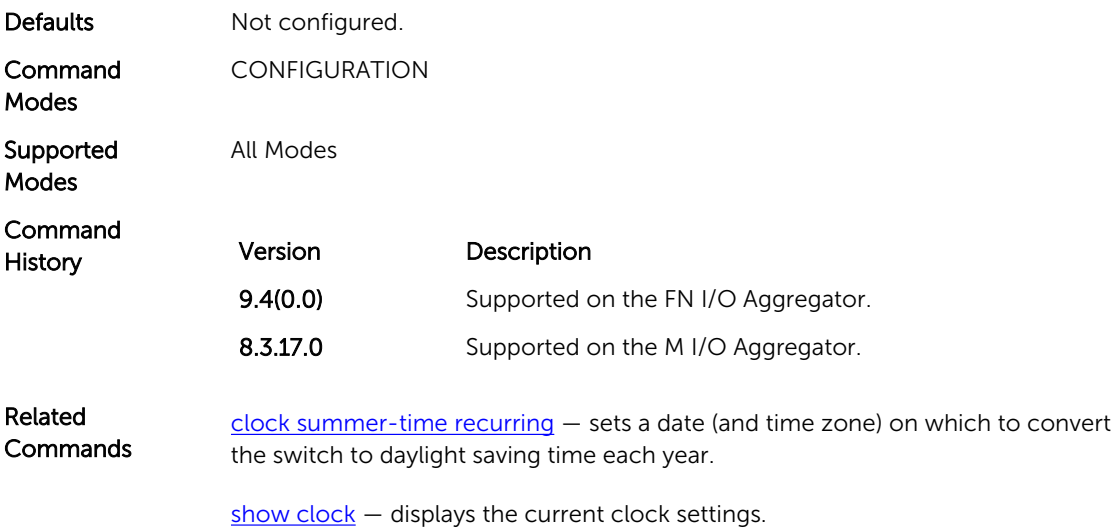

## clock summer-time recurring

Set the software clock to convert to daylight saving time on a specific day each year.

Syntax clock summer-time *time-zone* recurring [*start-week start-day start-month start-time end-week end-day end-month end-time*  [*offset*]] To delete a daylight saving time zone configuration, use the no clock summer-

time command.

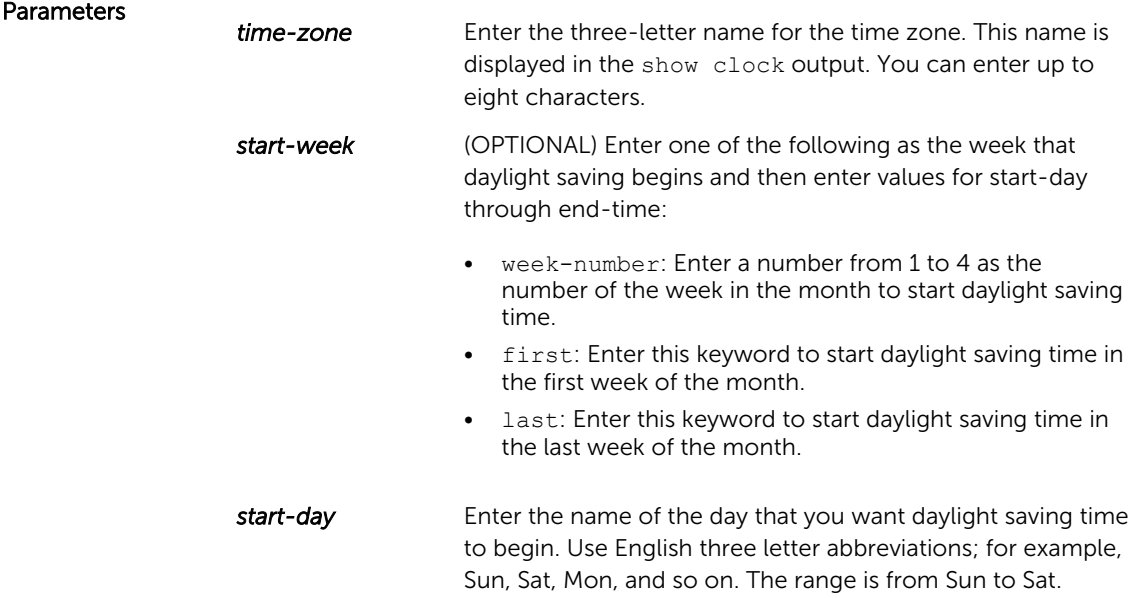

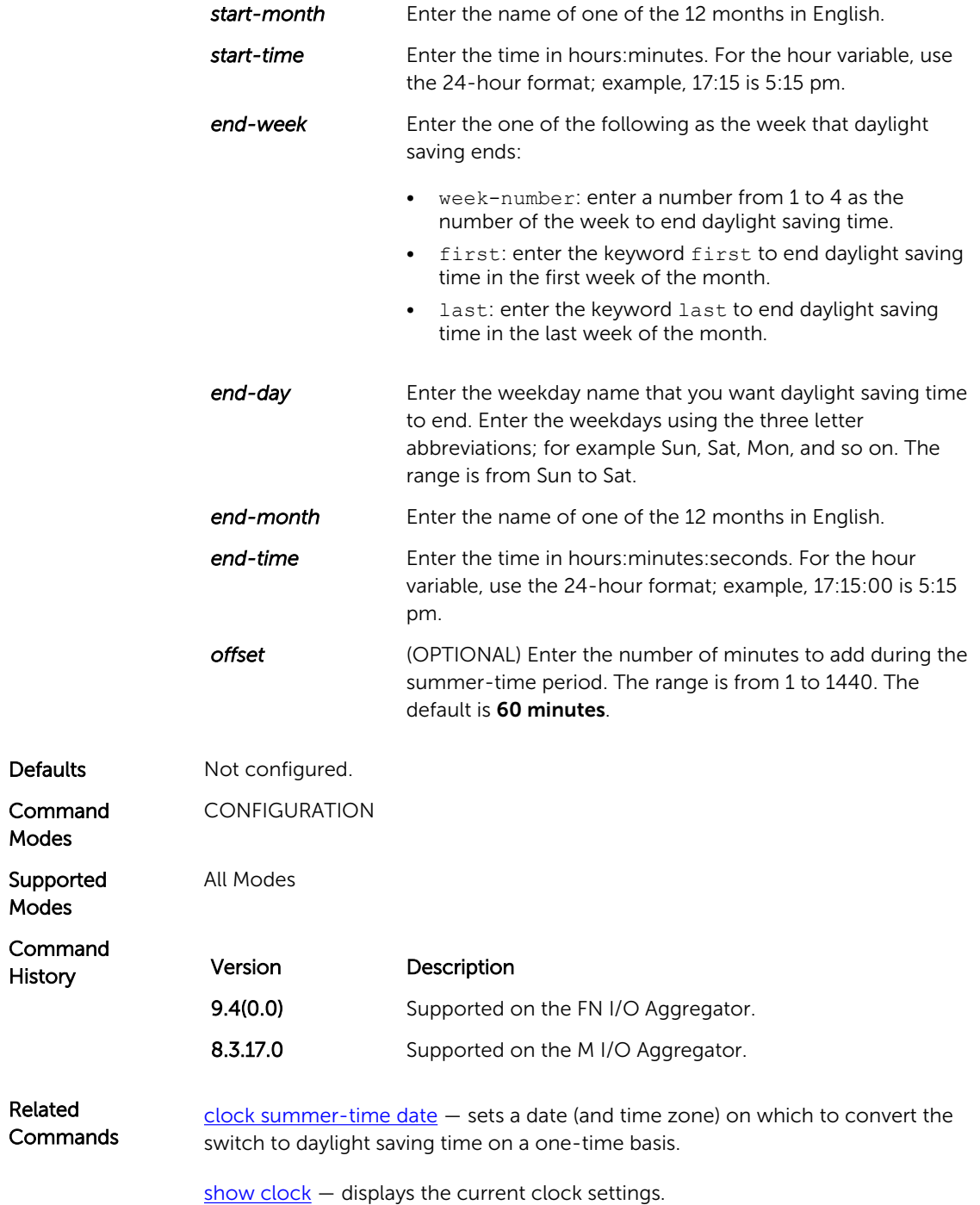

## <span id="page-370-0"></span>clock timezone

Configure a timezone for the switch.

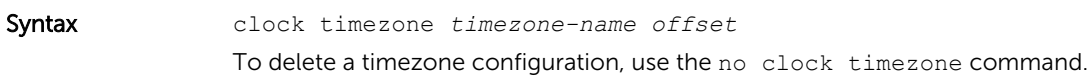

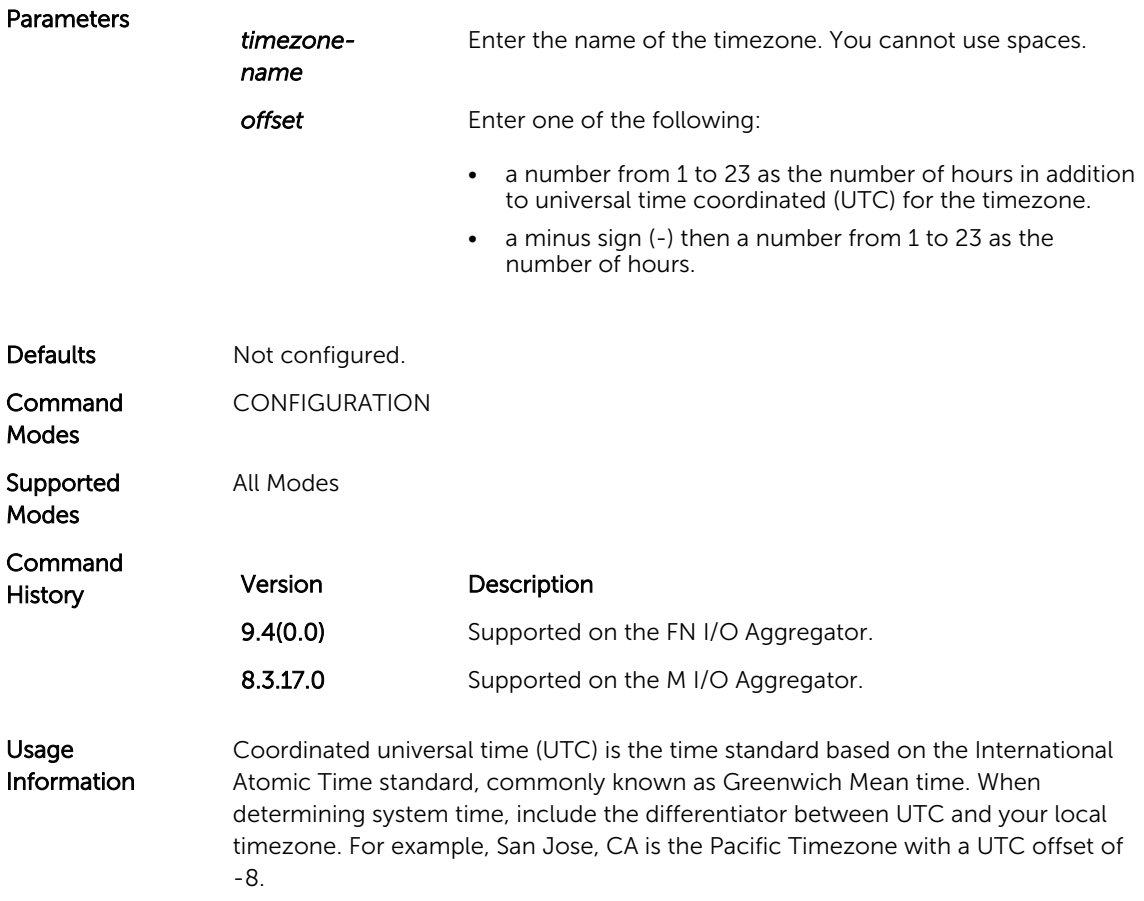

## clock update-calendar

Set the switch hardware clock based on the software clock.

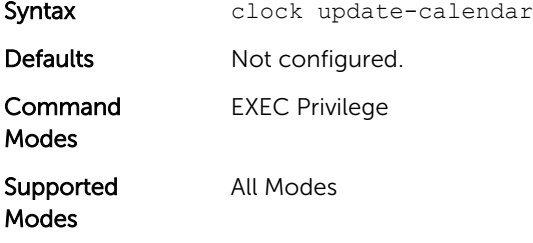

<span id="page-371-0"></span>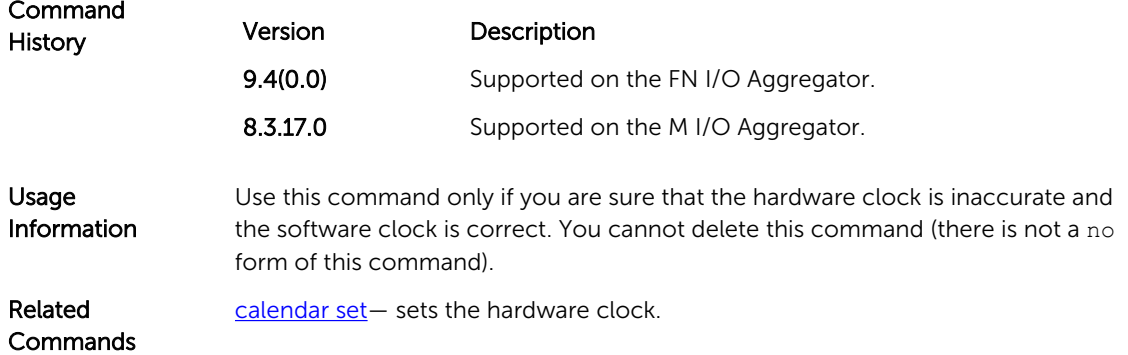

#### ntp server

Configure an NTP time-serving host.

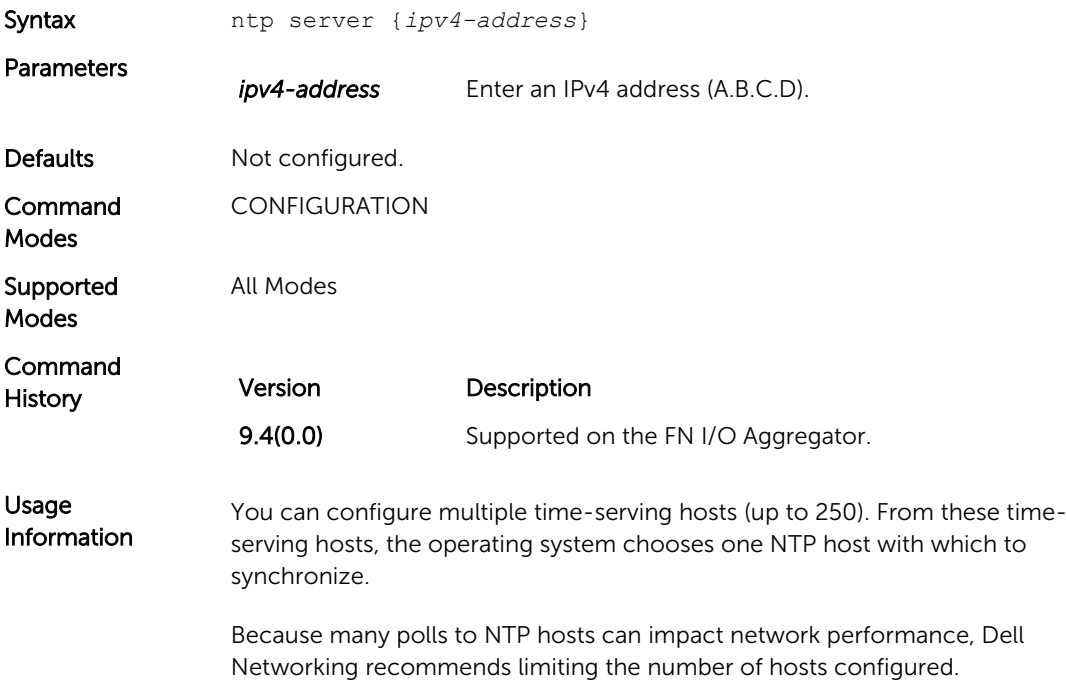

#### show calendar

Display the current date and time based on the switch hardware clock.

Syntax show calendar

<span id="page-372-0"></span>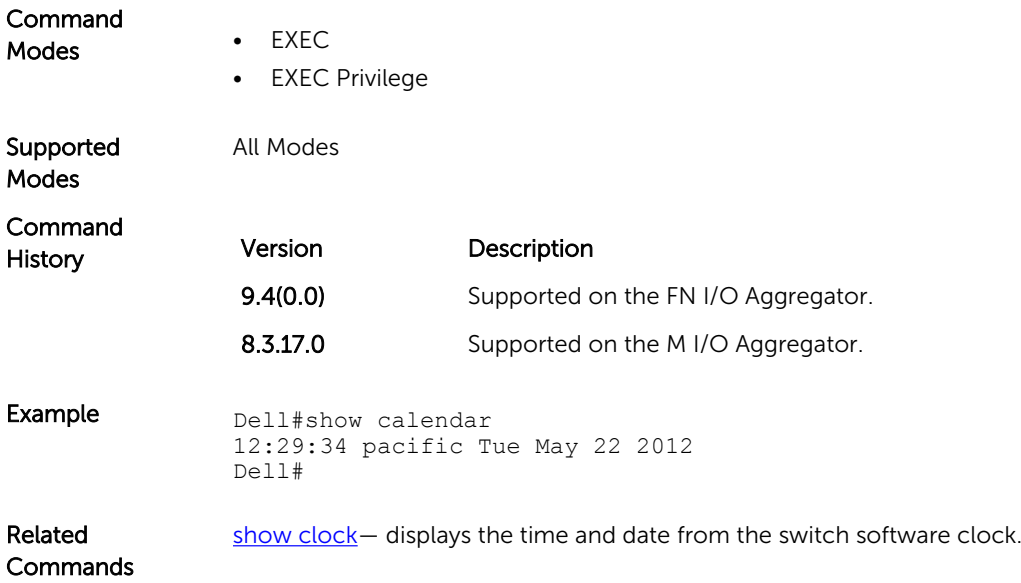

## show clock

Displays the current clock settings.

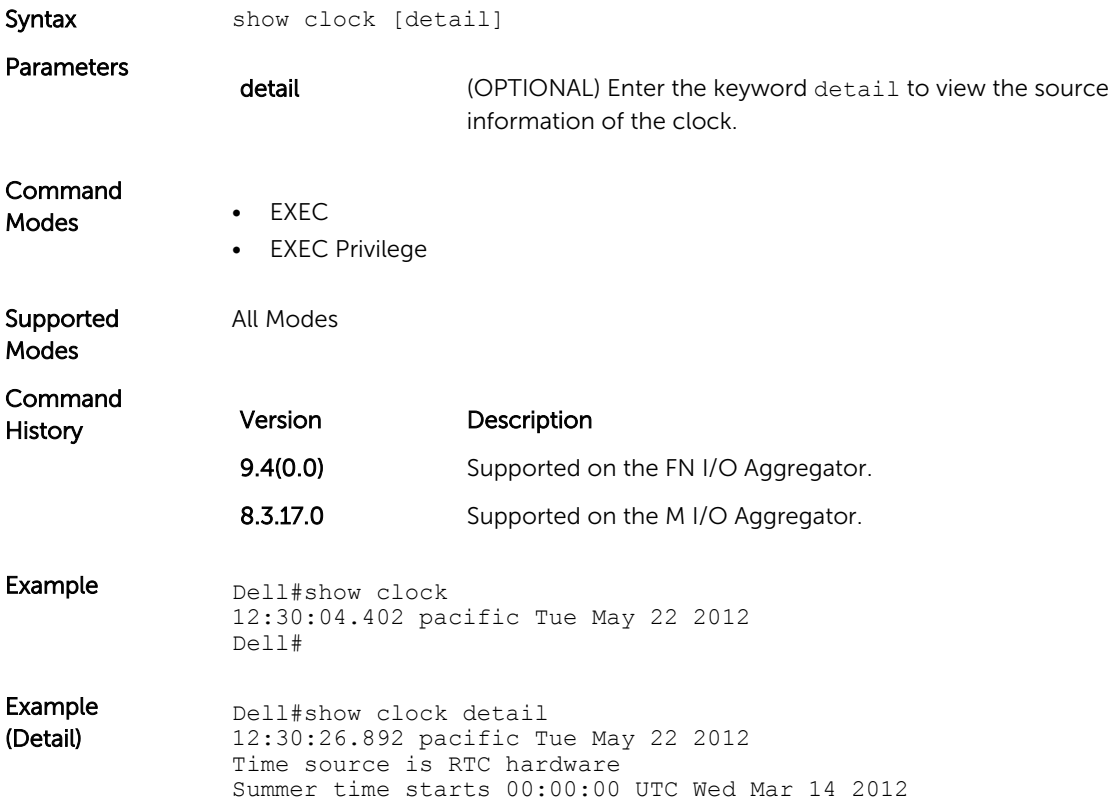

Summer time ends 00:00:00 pacific Wed Nov 7 2012 Dell#

Related **Commands** 

[clock summer-time recurring](#page-368-0) — sets the software clock to convert to daylight saving time on a specific day each year.

[ntp server](#page-371-0) — configures an NTP time-serving host.

# <span id="page-374-0"></span>Uplink Failure Detection (UFD)

Uplink failure detection (UFD) provides detection of the loss of upstream connectivity and, if you use this with network interface controller (NIC) teaming, automatic recovery from a failed link.

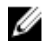

NOTE: In Standalone, VLT, and Stacking modes, the UFD group number is 1 by default and cannot be changed.

## clear ufd-disable

Re-enable one or more downstream interfaces on the switch/router that are in a UFD-Disabled Error state so that an interface can send and receive traffic.

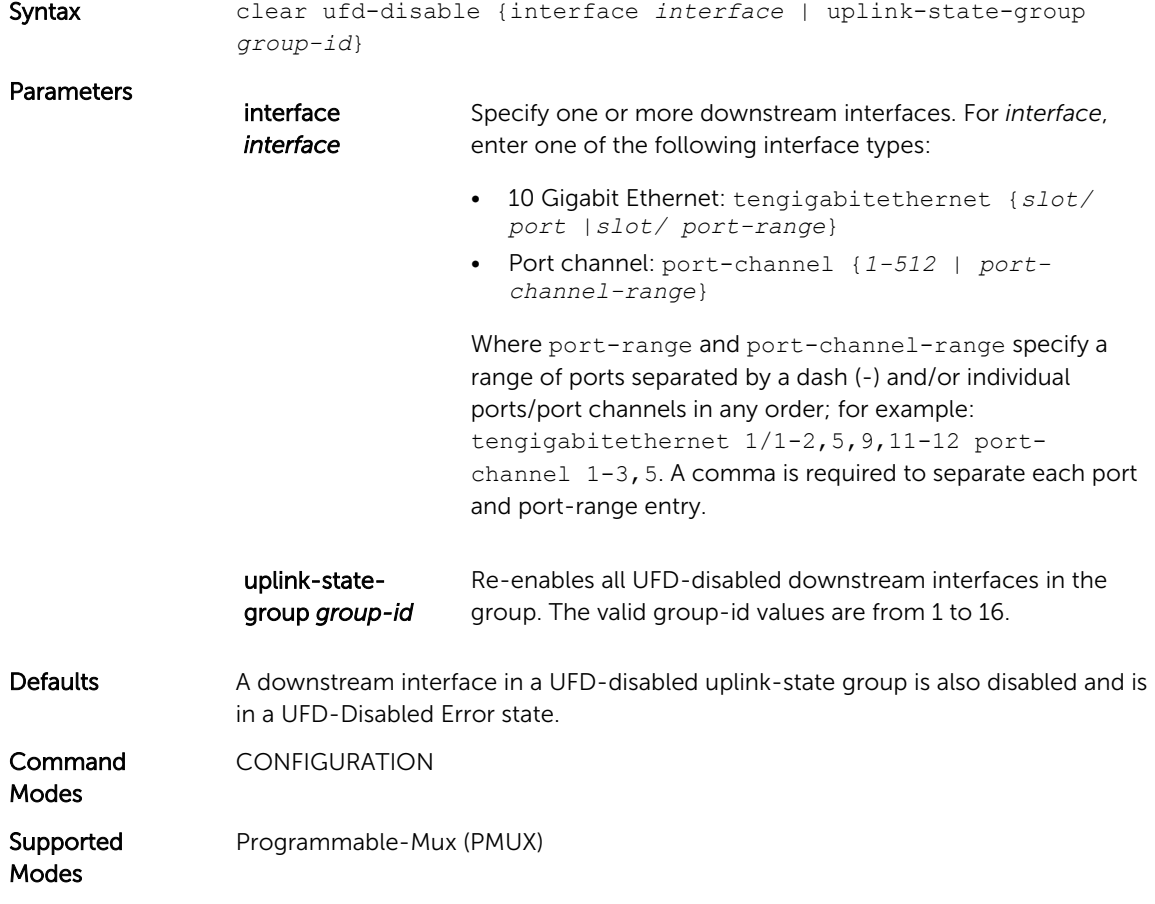

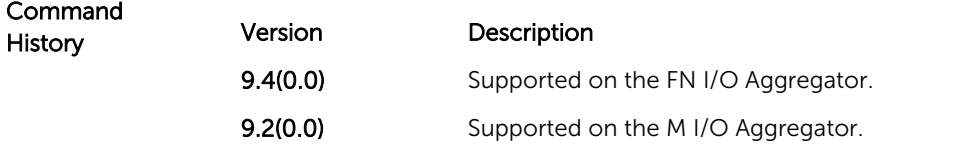

Related

**Commands** • [downstream](#page-377-0) – assigns a port or port-channel to the uplink-state group as a downstream interface.

> • [uplink-state-group](#page-381-0) – creates an uplink-state group and enables the tracking of upstream links.

#### debug uplink-state-group

Enable debug messages for events related to a specified uplink-state group or all groups.

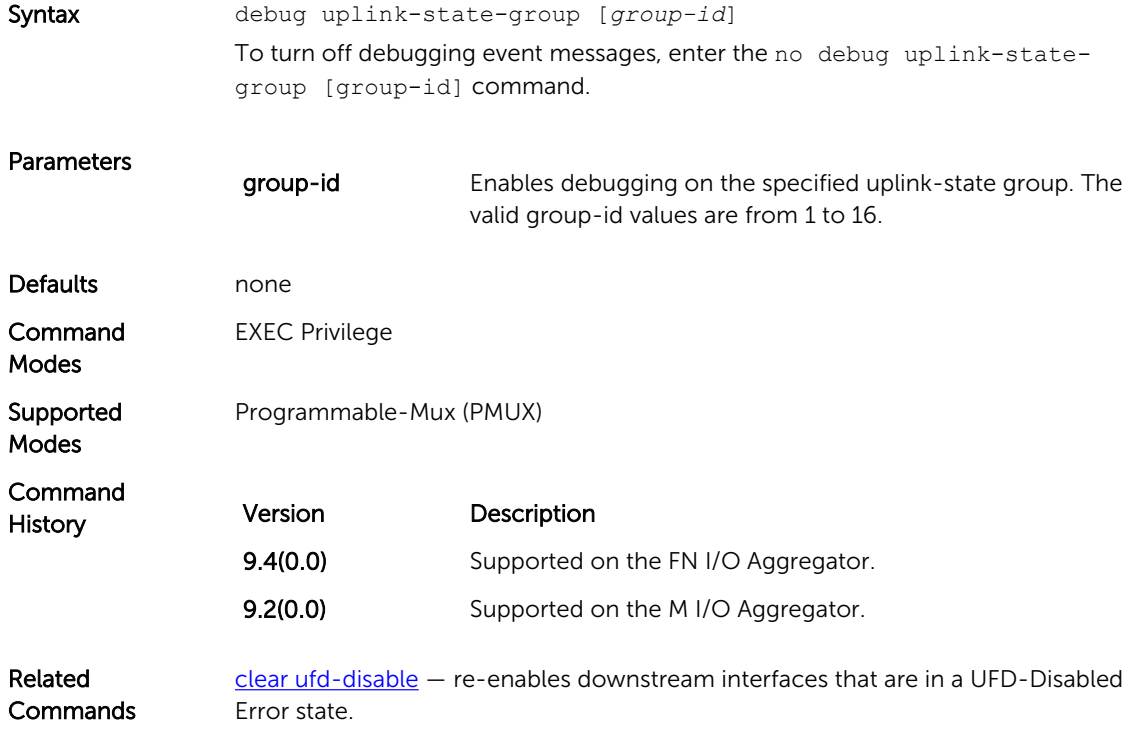

#### defer-timer

Configure a timer that prevents unwanted flapping of downstream ports when the uplink port channel goes down and comes up.

Syntax defer-timer*seconds*

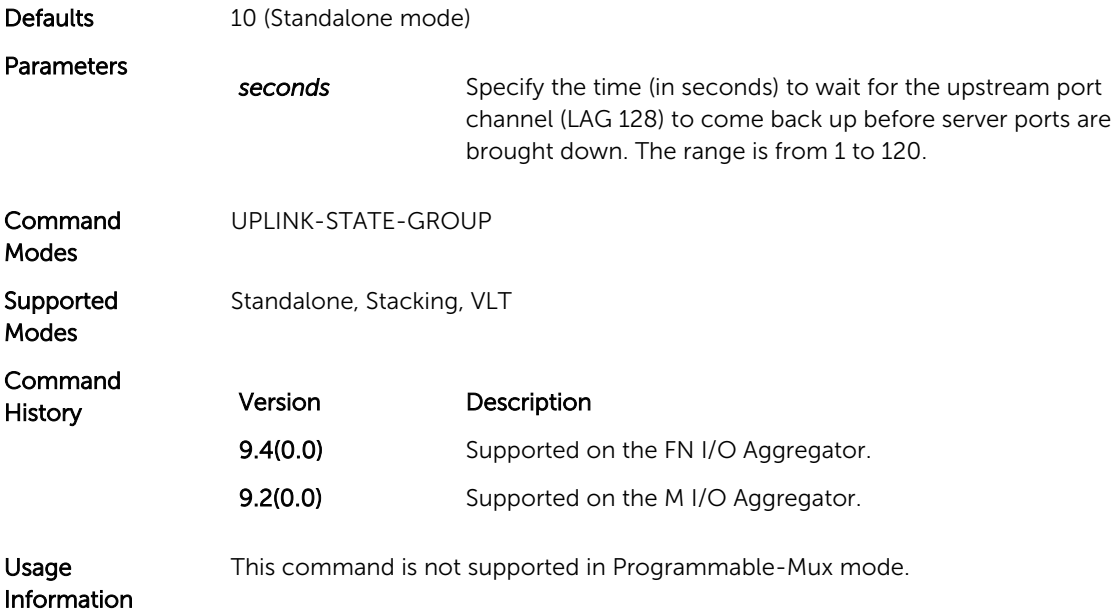

## description

Enter a text description of an uplink-state group.

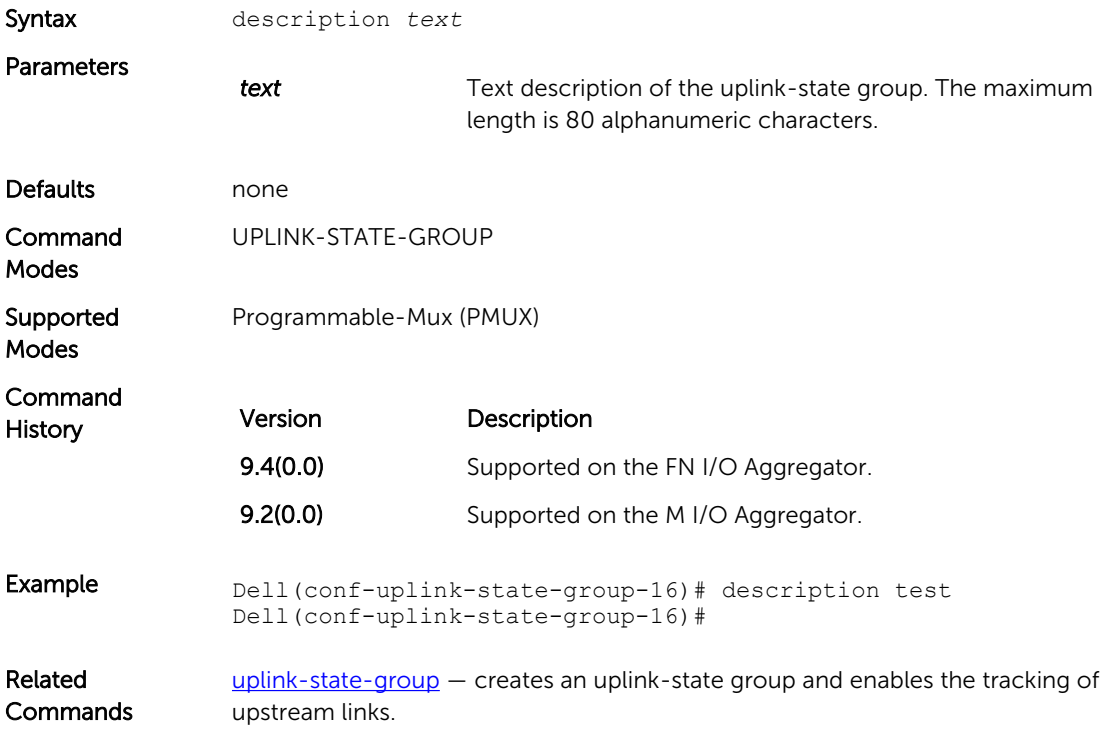

#### <span id="page-377-0"></span>downstream

Assign a port or port-channel to the uplink-state group as a downstream interface.

#### Syntax downstream *interface*

To delete an uplink-state group, enter the no downstream interface command.

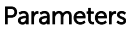

*interface* Enter one of the following interface types:

- 10 Gigabit Ethernet: tengigabitethernet {*slot/ port* |*slot/port-range*}
- Port channel: port-channel {*1-512* | *portchannel-range*}

Where port-range and port-channel-range specify a range of ports separated by a dash (-) and/or individual ports/port channels in any order; for example: tengigabitethernet 1/1-2,5,9,11-12 portchannel 1-3, 5. A comma is required to separate each port and port-range entry.

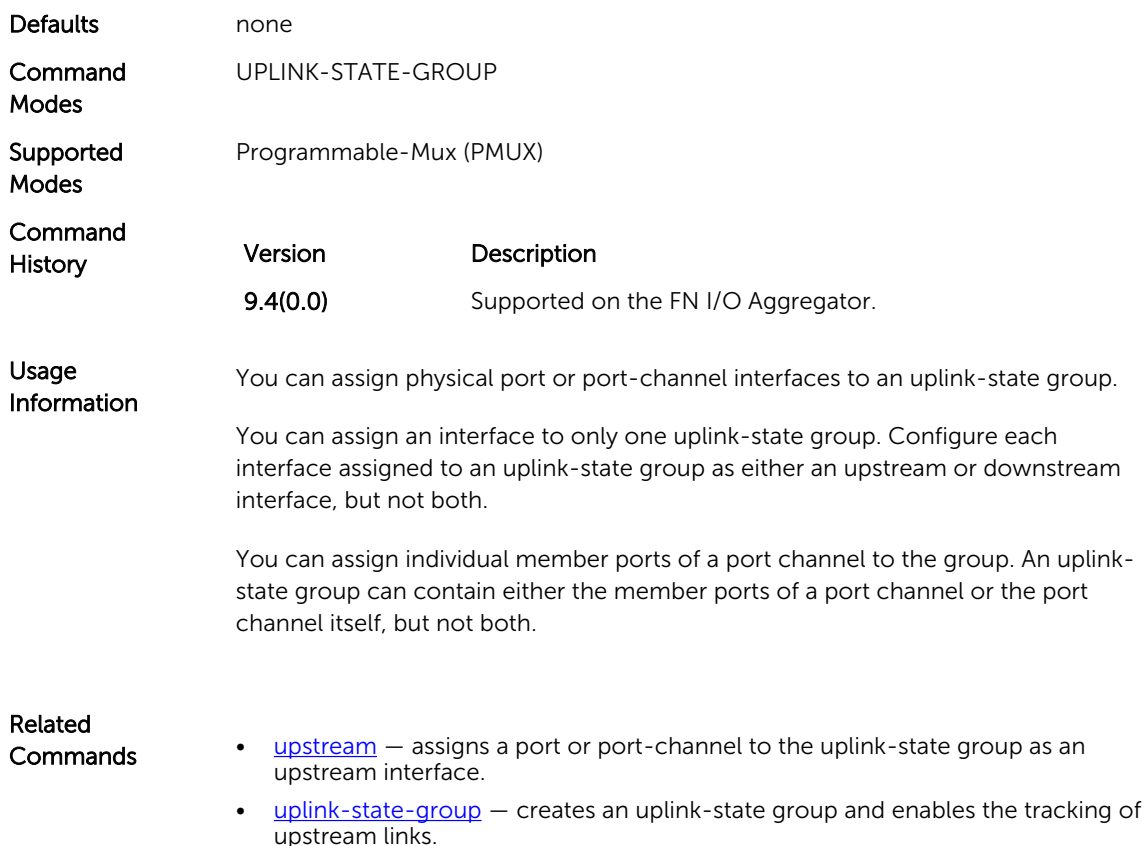

#### downstream auto-recover

Enable auto-recovery so that UFD-disabled downstream ports in an uplink-state group automatically come up when a disabled upstream port in the group comes back up.

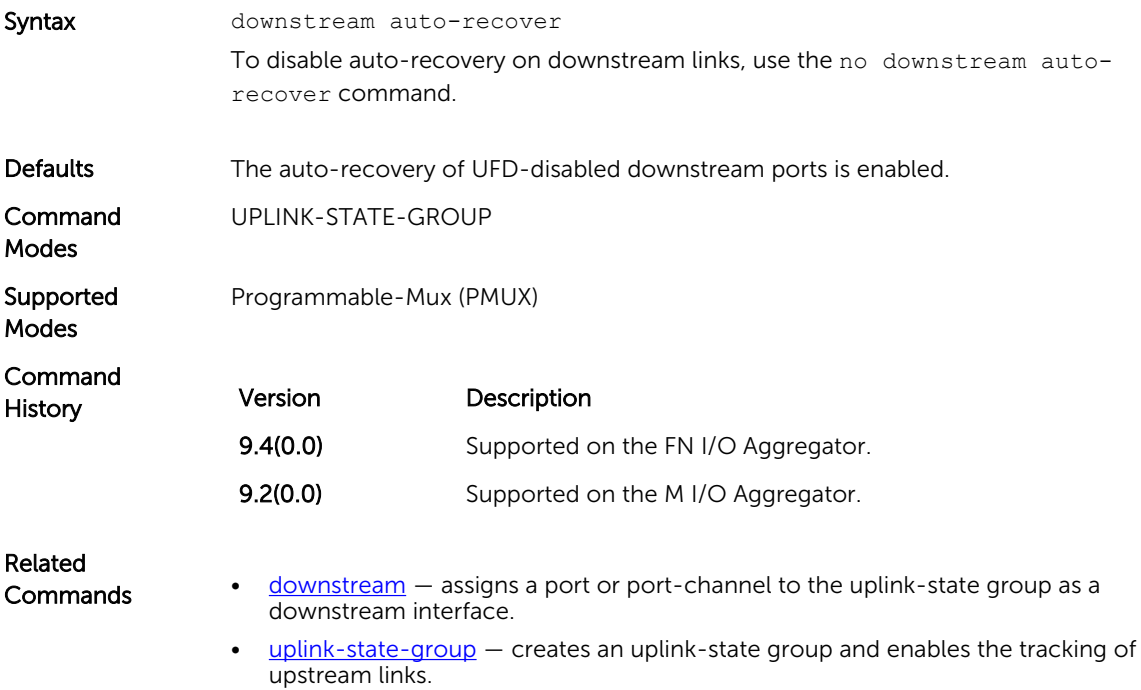

## downstream disable links

Configure the number of downstream links in the uplink-state group that are disabled if one upstream link in an uplink-state group goes down.

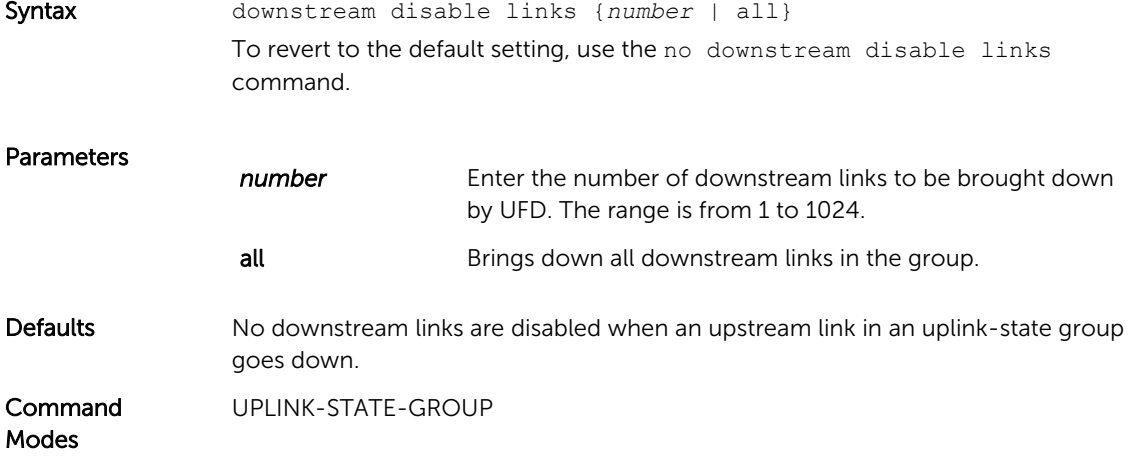

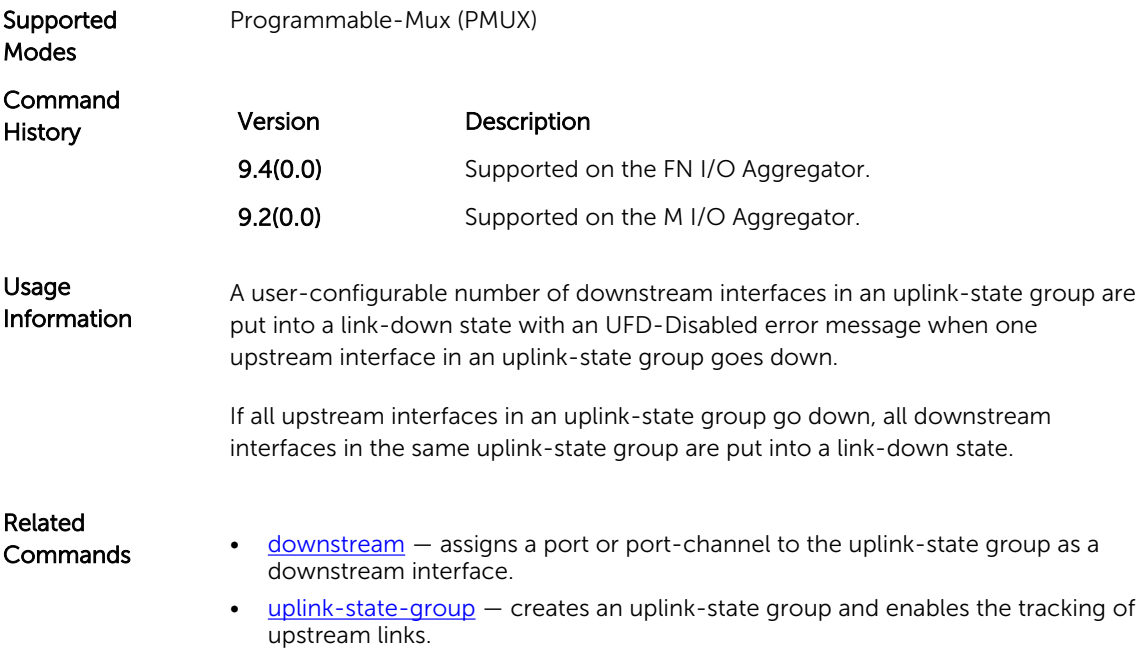

## enable

Re-enable upstream-link tracking for an uplink-state group after it has been disabled.

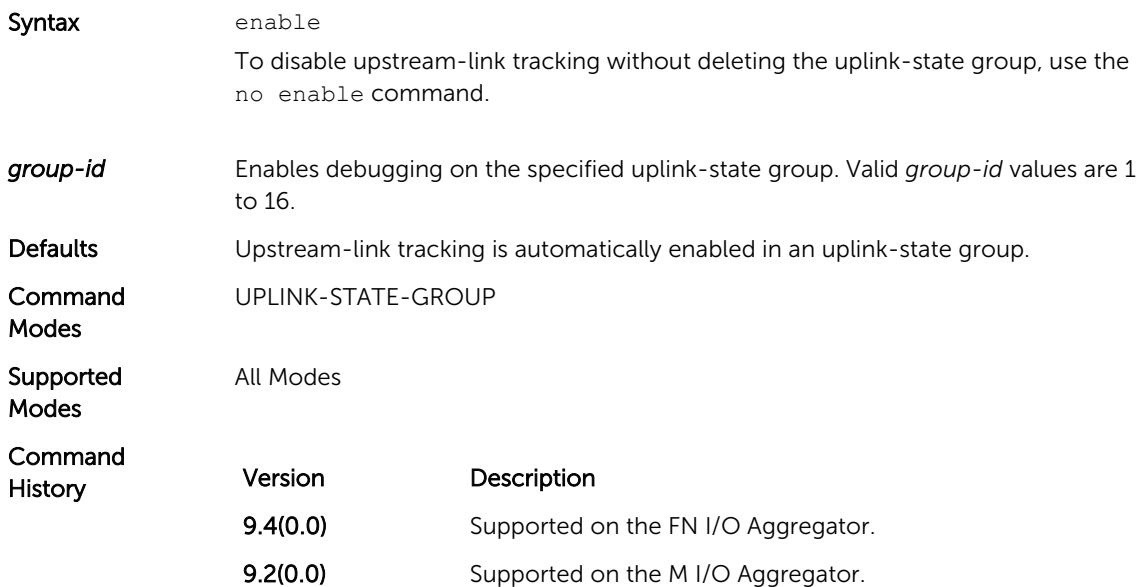

## <span id="page-380-0"></span>show running-config uplink-state-group

Display the current configuration of one or more uplink-state groups.

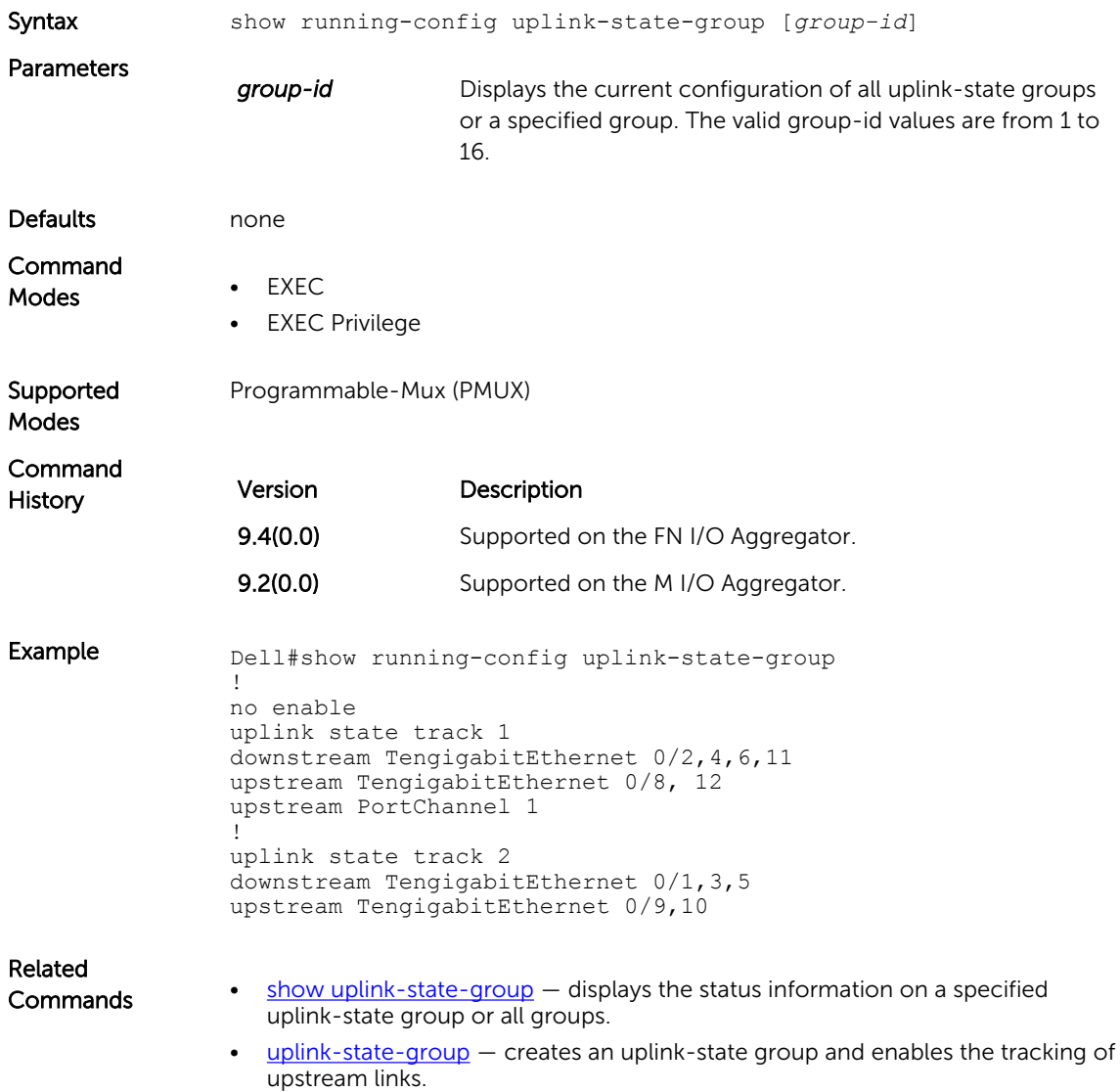

## show uplink-state-group

Display status information on a specified uplink-state group or all groups.

Syntax show uplink-state-group [*group-id*] [detail] Parameters **group-id** Displays status information on a specified uplink-state group or all groups. The valid group-id values are from 1 to 16.

<span id="page-381-0"></span>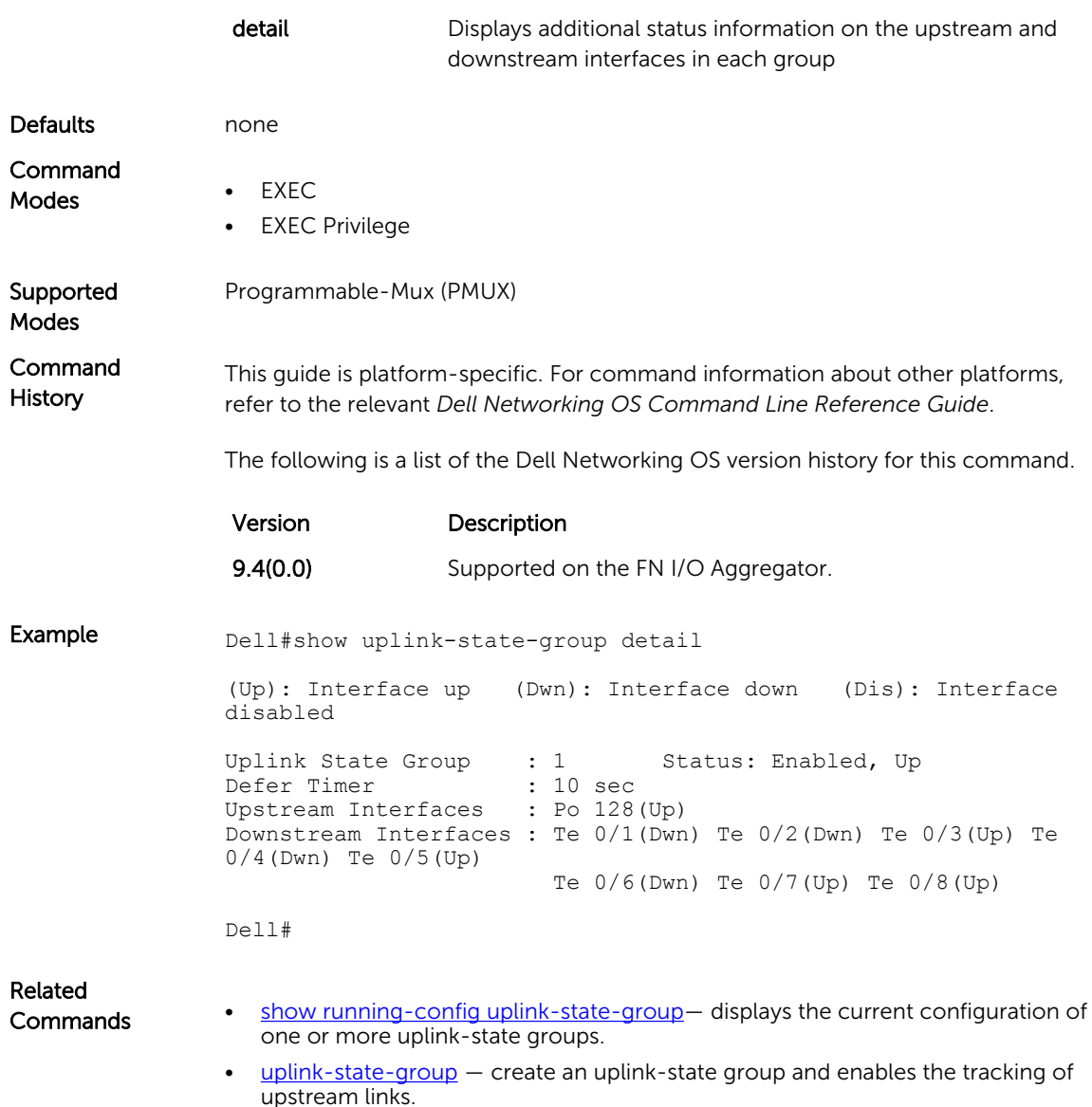

## uplink-state-group

Create an uplink-state group and enable the tracking of upstream links on a switch/ router.

Syntax uplink-state-group *group-id* To delete an uplink-state group, enter the no uplink-state-group group-id command.

<span id="page-382-0"></span>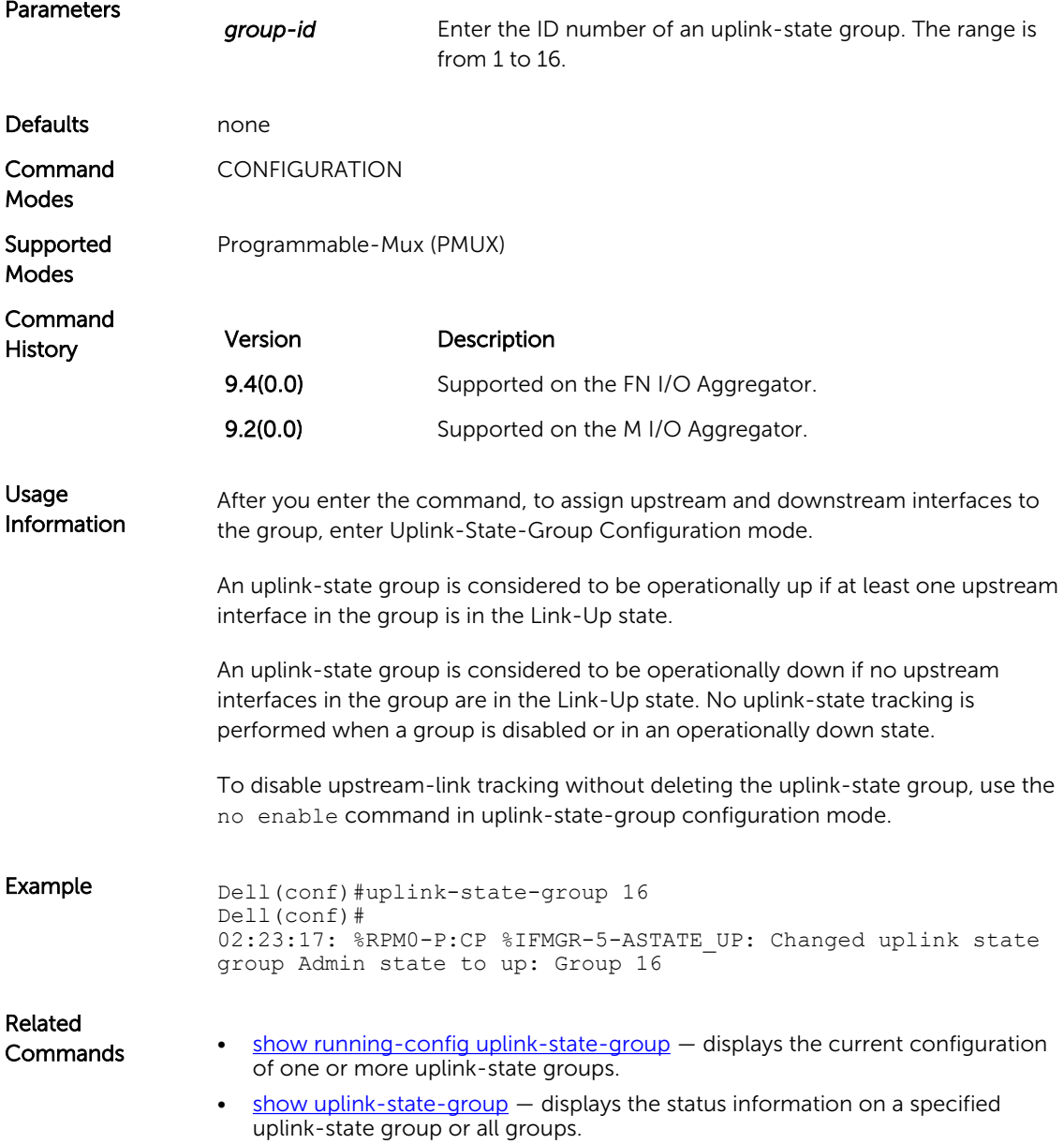

#### upstream

Assign a port or port-channel to the uplink-state group as an upstream interface.

Syntax upstream *interface*

To delete an uplink-state group, use the no upstream interface command.

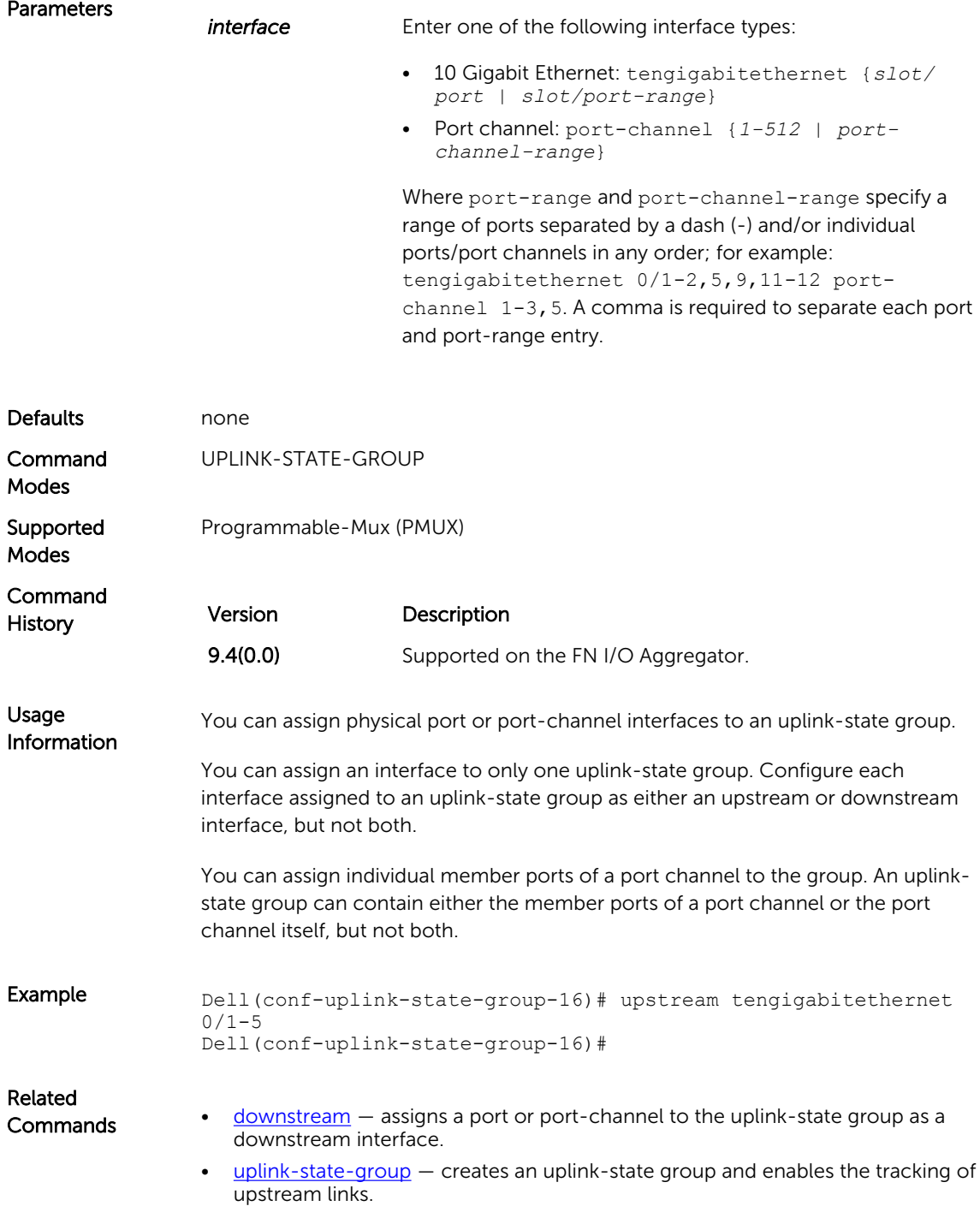

# Virtual Link Trunking (VLT)

VLT allows physical links between two chassis to appear as a single virtual link to the network core. VLT eliminates the requirement for Spanning Tree protocols by allowing link aggregation group (LAG) terminations on two separate distribution or core switches, and by supporting a loop-free topology. VLT provides Layer 2 multipathing, creating redundancy through increased bandwidth and enabling multiple parallel paths between nodes and load-balancing traffic where alternative paths exist.

NOTE: When you launch the VLT link, the VLT peer-ship is not established if any of the following is Ø TRUE:

- The VLT System-MAC configured on both the VLT peers do not match.
- The VLT Unit-Id configured on both the VLT peers are identical.
- The VLT System-MAC or Unit-Id is configured only on one of the VLT peers.
- The VLT domain ID is not the same on both peers.

If the VLT peer-ship is already established, changing the System-MAC or Unit-Id does not cause VLT peer-ship to go down.

Also, if the VLT peer-ship is already established and the VLT Unit-Id or System-MAC are configured on both peers, then changing the CLI configurations on the VLT Unit-Id or System-MAC is rejected if any of the following become TRUE:

- After making the CLI configuration change, the VLT Unit-Id becomes identical on both peers.
- After making the CLI configuration change, the VLT System-MAC do not match on both peers.

When the VLT peer-ship is already established, you can remove the VLT Unit-Id or System-MAC configuration from either or both peers. However, removing configuration settings can cause the VLT ports to go down if you configure the Unit-Id or System-MAC on only one of the VLT peers.

#### back-up destination

Configure the IPv4 or IPv6 address of the management interface on the remote VLT peer to be used as the endpoint of the VLT backup link for sending out-of-band hello messages.

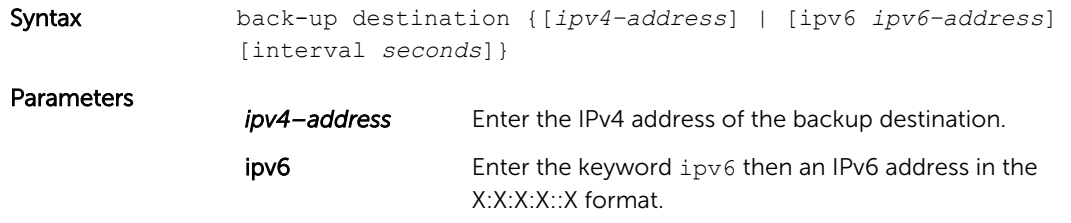

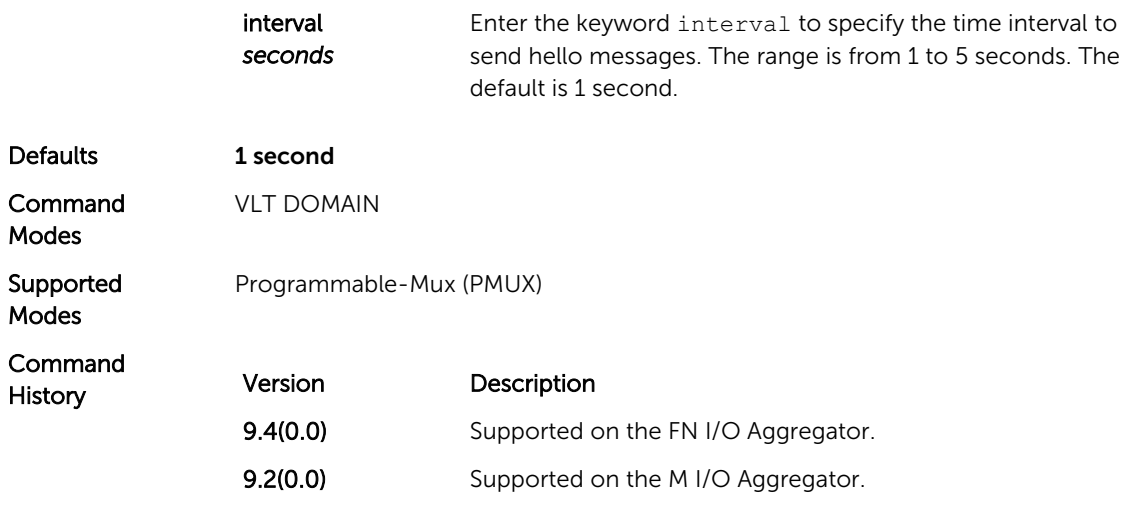

## clear vlt statistics

Clear the statistics on VLT operations.

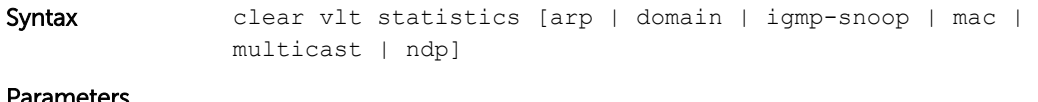

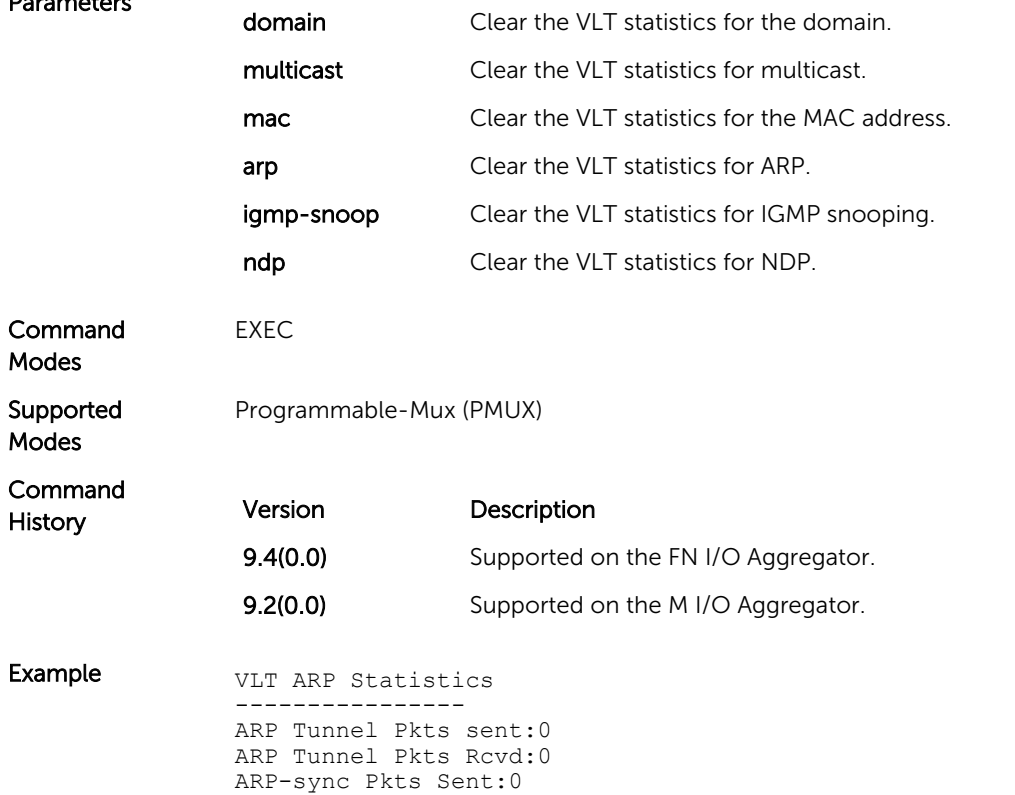

ARP-sync Pkts Rcvd:0 ARP Reg Request sent:19 ARP Reg Request rcvd:10

## lacp ungroup member-independent

Prevent possible loop during the bootup of a VLT peer switch or a device that accesses the VLT domain.

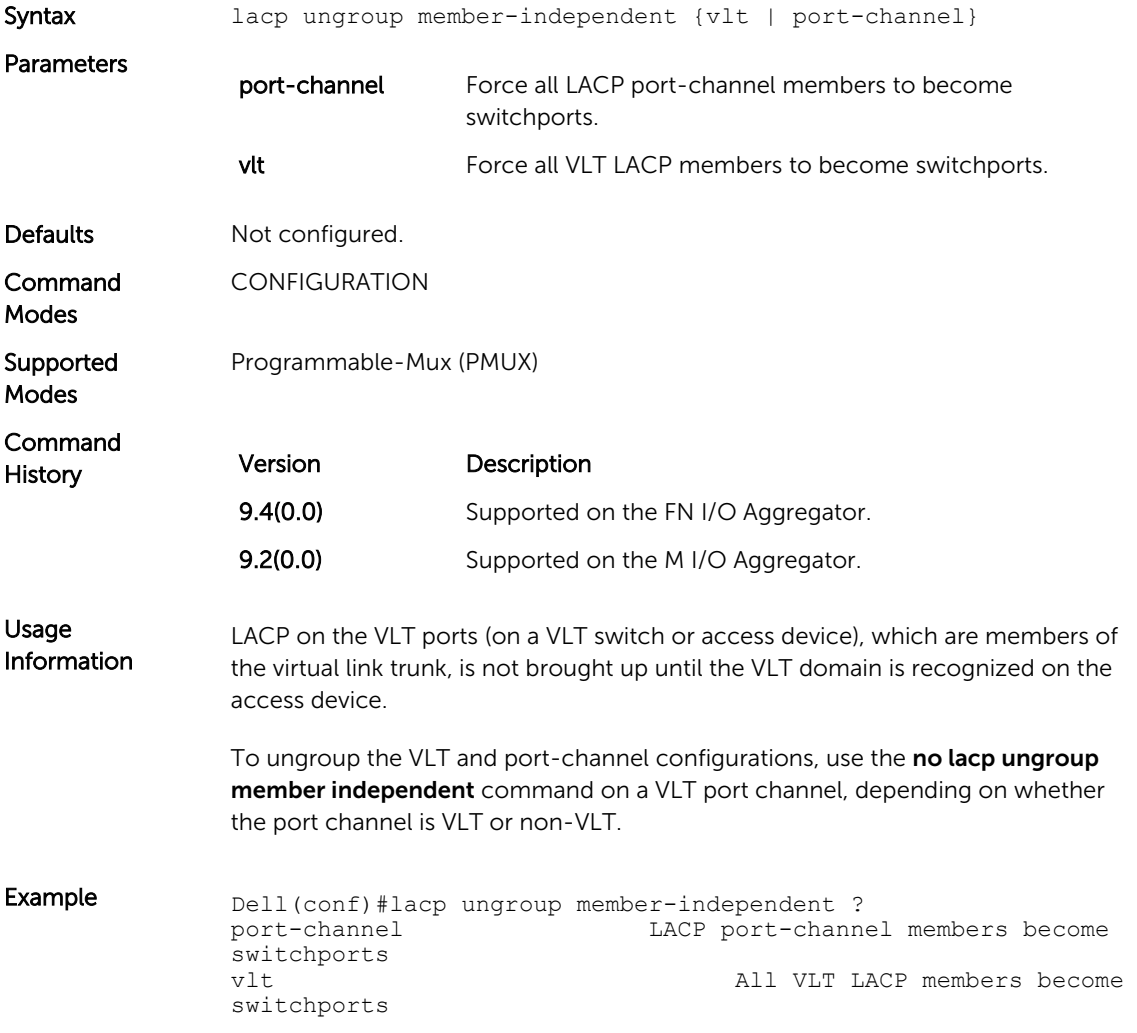

## peer-link port-channel

Configure the specified port channel as the chassis interconnect trunk between VLT peers in the domain.

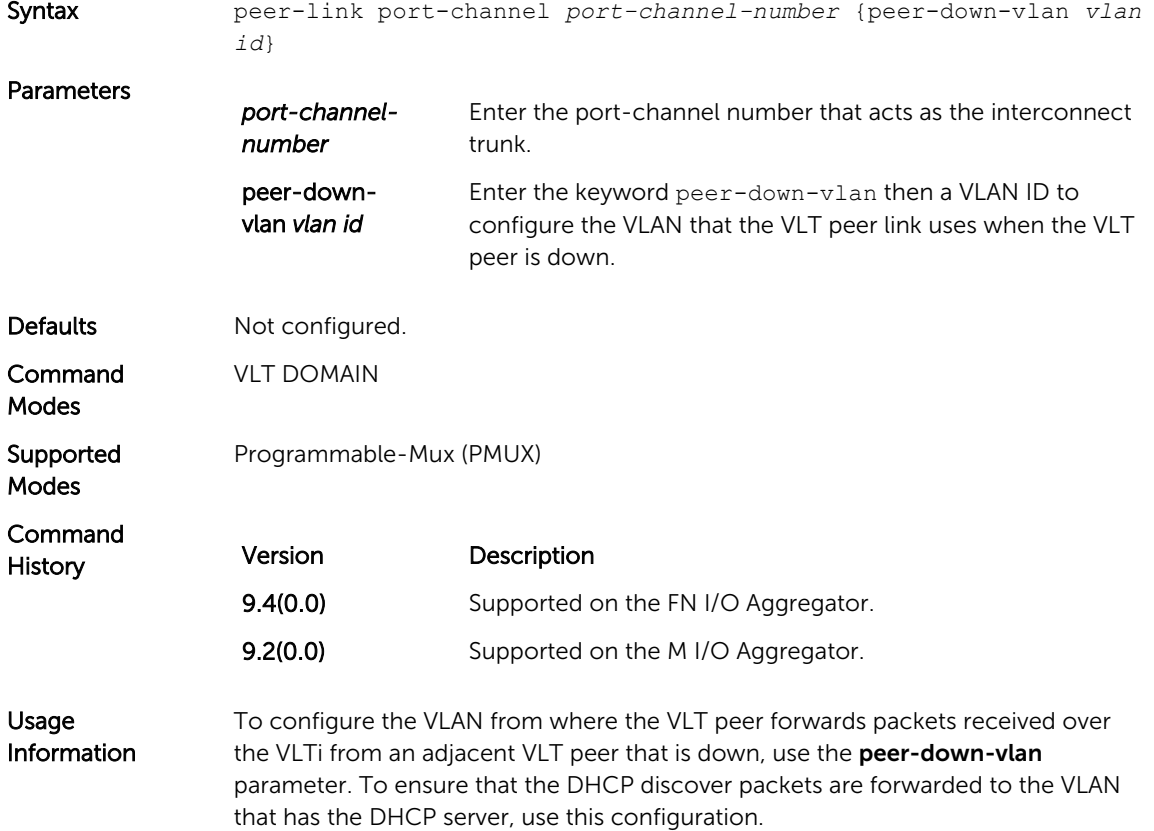

## show vlt backup-link

Displays information on the backup link operation.

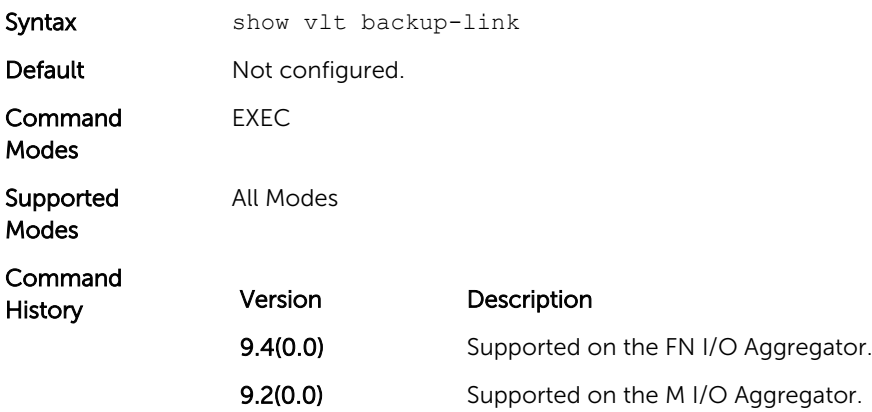

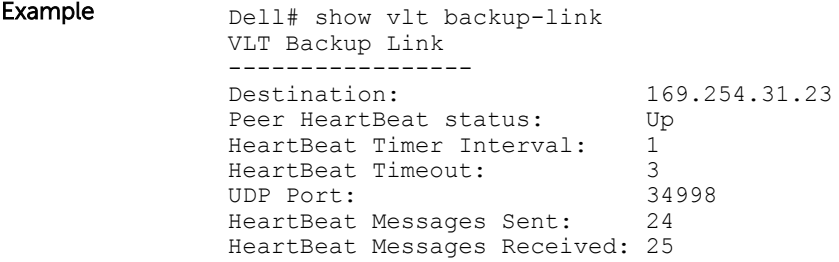

## show vlt brief

Display brief status information about VLT domains currently configured on the switch.

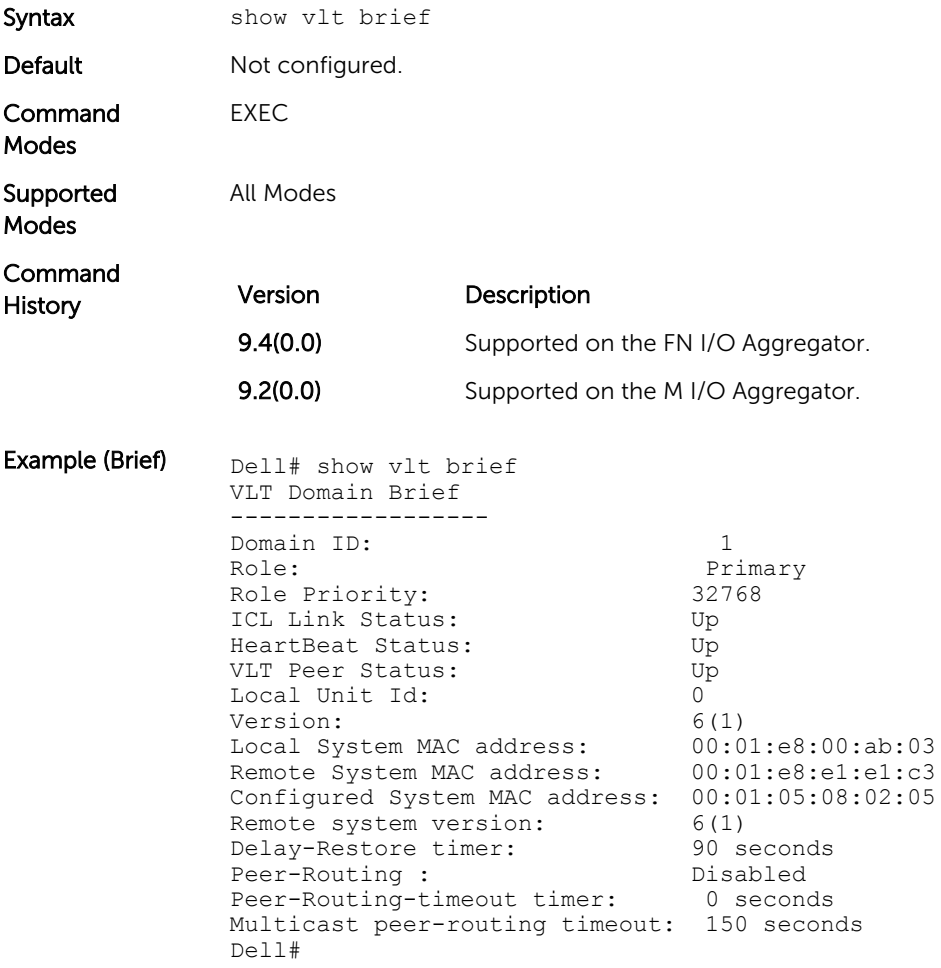

## show vlt detail

Displays detailed status information about VLT domains currently configured on the switch.

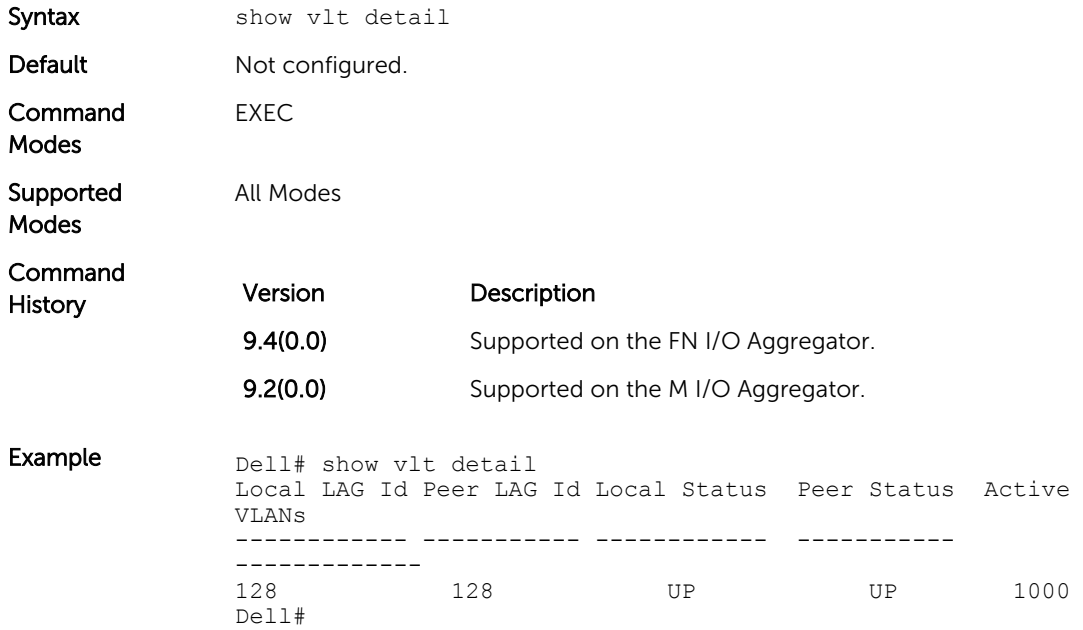

## show vlt mismatch

Display mismatches in VLT parameters.

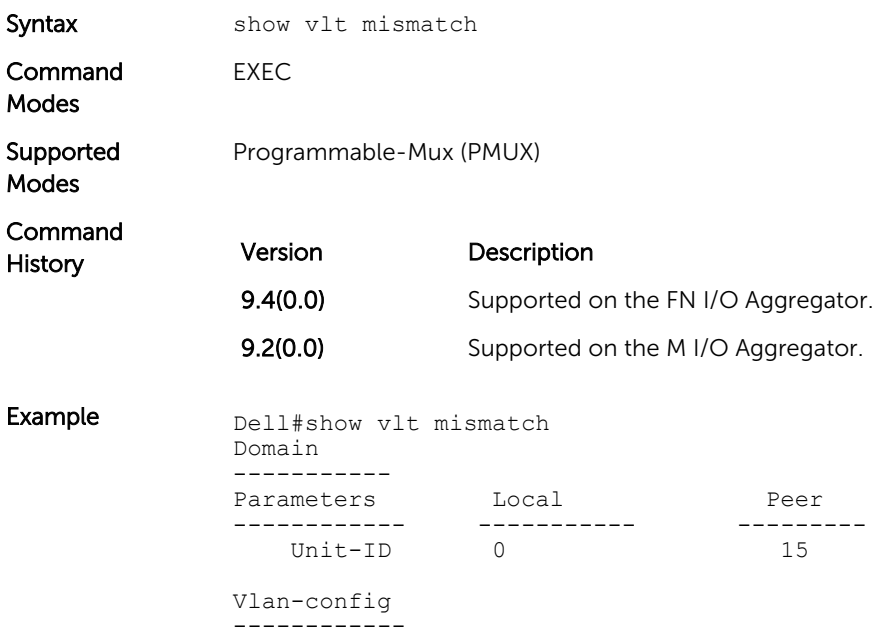

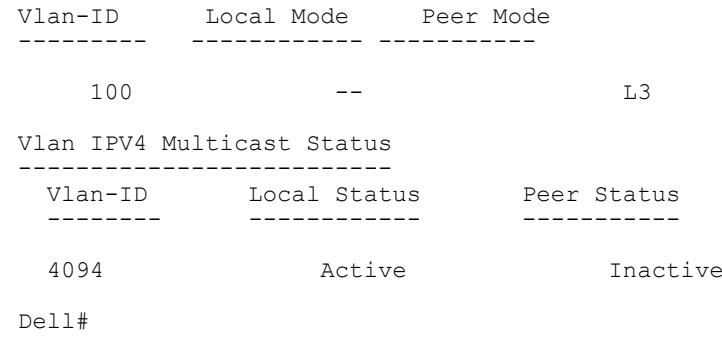

#### show vlt role

Display the VLT peer status, role of the local VLT switch, VLT system MAC address and system priority, and the MAC address and priority of the locally-attached VLT device.

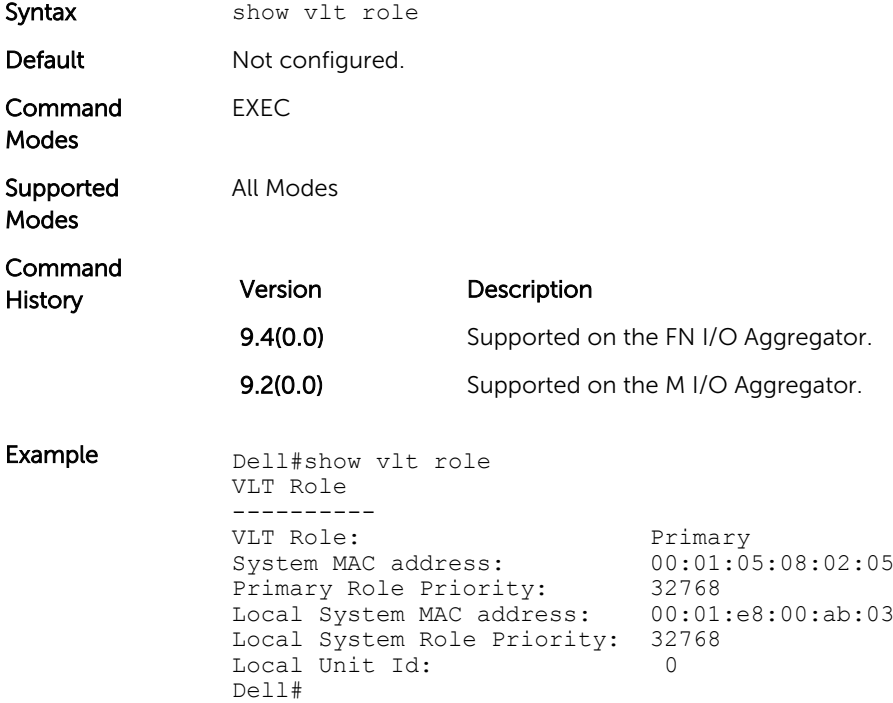

## show vlt statistics

Displays statistics on VLT operations.

Syntax show vlt statistics

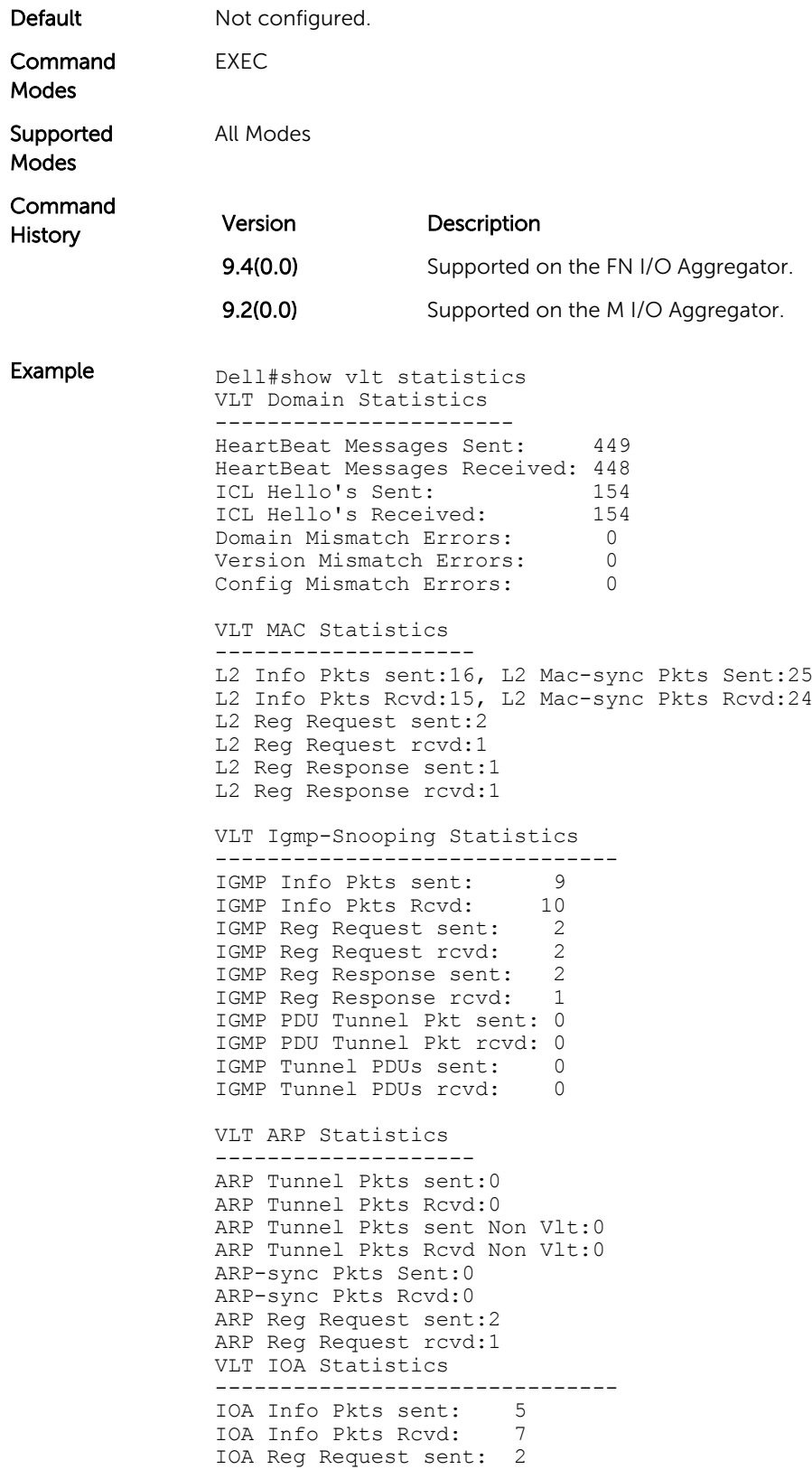

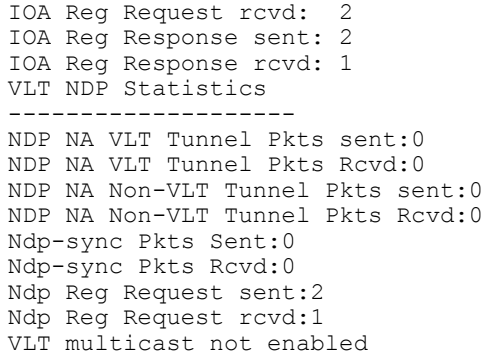

## stack-unit iom-mode

Set the Aggregator operating mode to VLT mode.

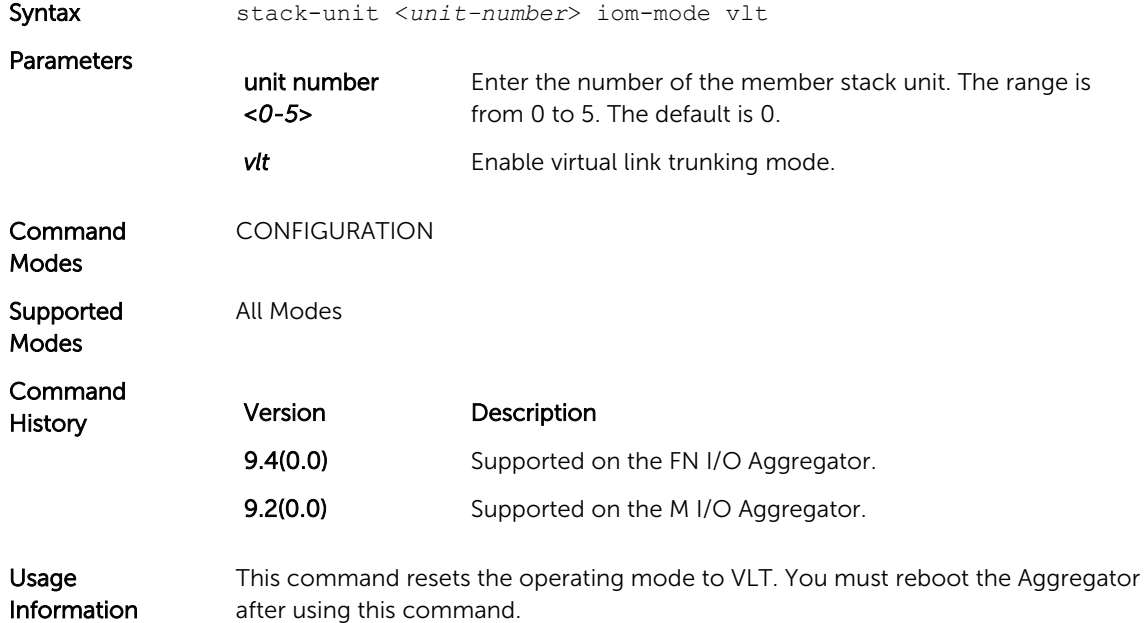

#### system-mac

Reconfigure the default MAC address for the domain.

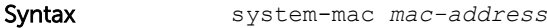

Parameters mac-address Enter the system MAC address for the VLT domain.

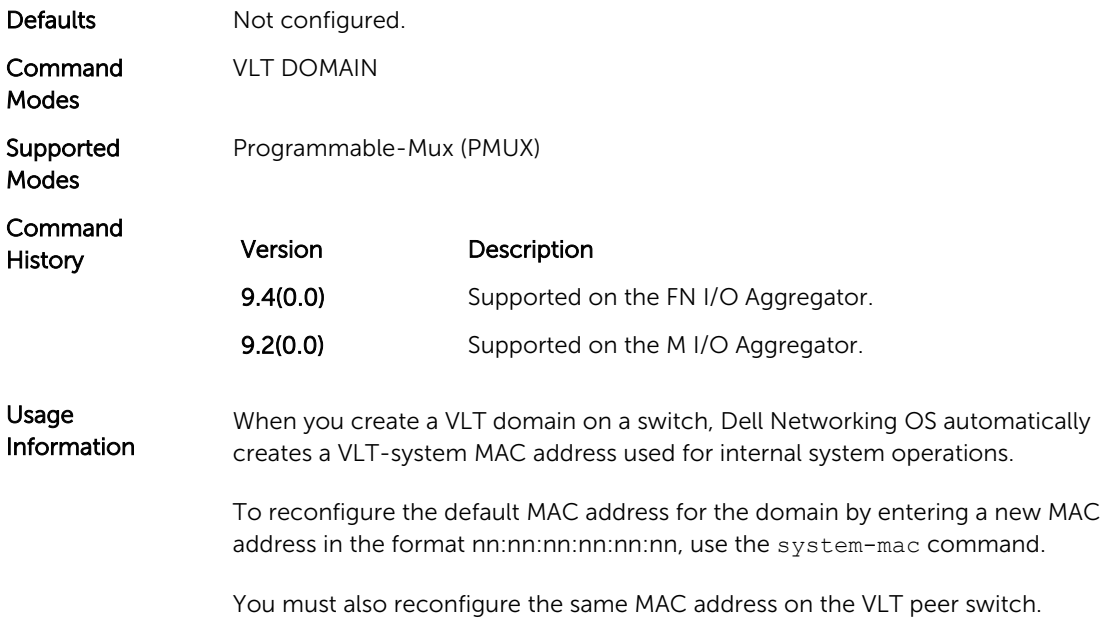

## unit-id

Explicitly configure the default unit ID of a VLT peer switch.

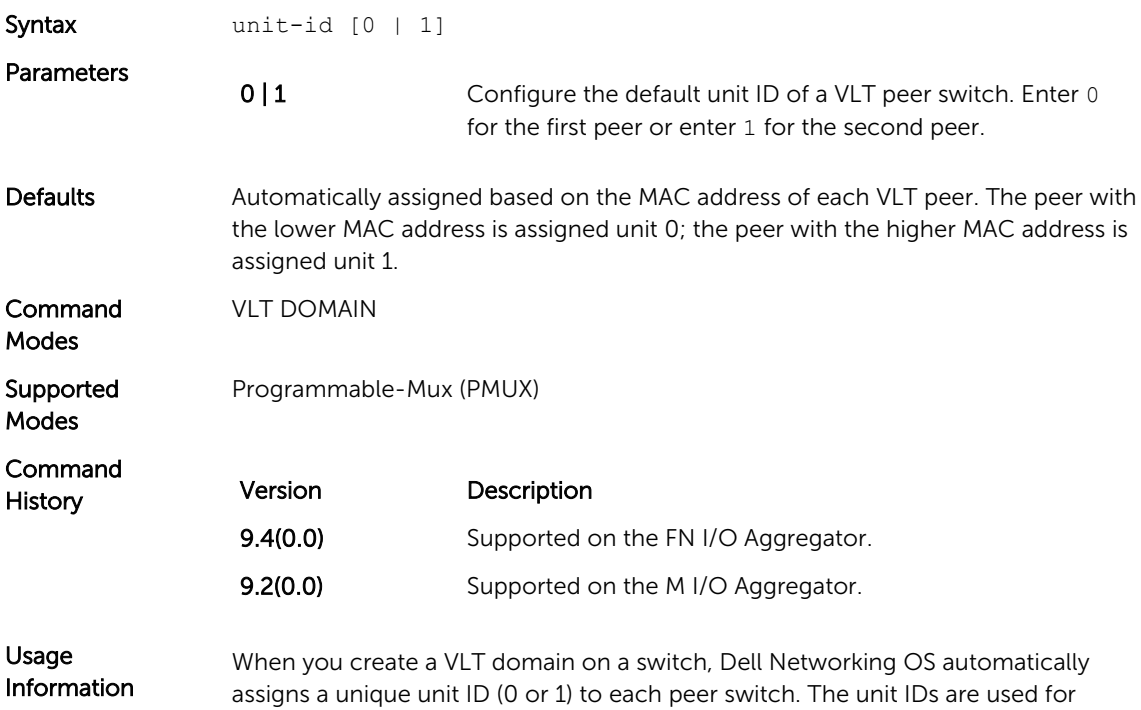

internal system operations. Use the unit-id command to explicitly configure the unit ID of a VLT peer. Configure a different unit ID (0 or 1) on each peer switch.

To minimize the time required for the VLT system to determine the unit ID assigned to each peer switch when one peer reboots, use this command.

#### vlt domain

Enable VLT on a switch, configure a VLT domain, and enter VLT-domain configuration mode.

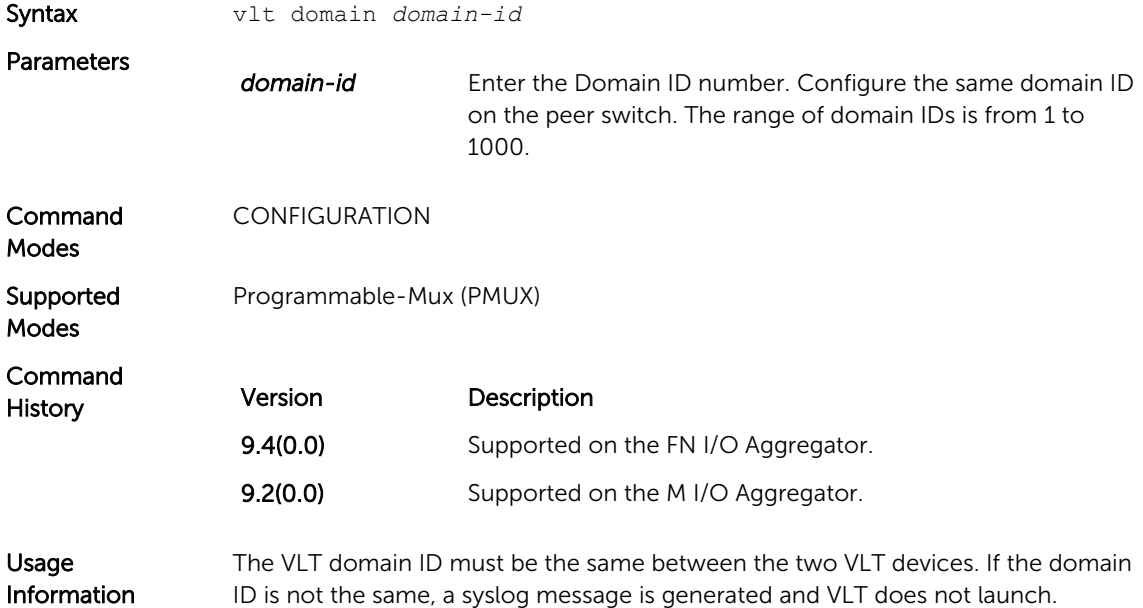

## vlt-peer-lag port-channel

Associate the port channel to the corresponding port channel in the VLT peer for the VLT connection to an attached device.

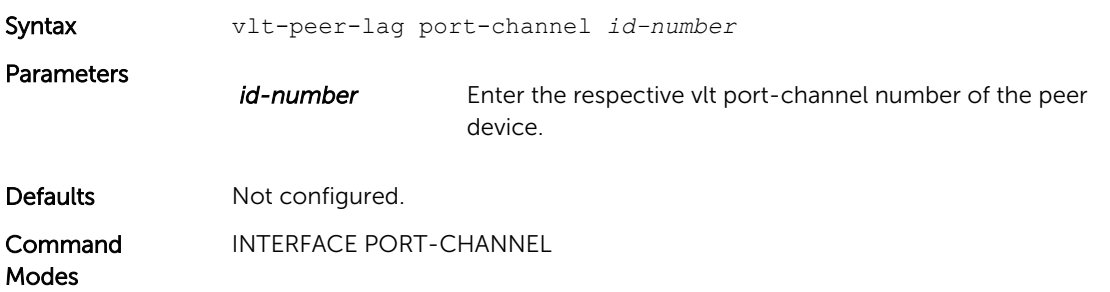

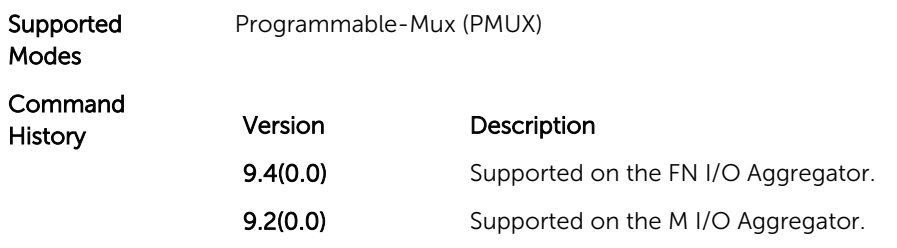
# Debugging and Diagnostics

This chapter contains the following sections:

- Offline Diagnostic Commands
- Hardware Commands

#### Offline Diagnostic Commands

The offline diagnostics test suite is useful for isolating faults and debugging hardware. While tests are running, the Dell Networking OS results are saved as a text file (TestReport-SU-X.txt) in the flash directory. The show file command is available only on Master and Standby.

#### Important Points to Remember

- Offline diagnostics can only be run when the unit is offline.
- Offline diagnostics cannot be run in Stacking mode.
- You can only run offline diagnostics on a unit to which you are connected via the console. In other words, you cannot run diagnostics on a unit to which you are connected via a stacking link.
- Diagnostic results are stored in a file (TestReport-SU-X.txt) in the flash directory. To review the results, use the show file command, which prints the results to the screen.
- Diagnostics only test connectivity, not the entire data path.

The offline diagnostics commands are:

- [diag stack-unit](#page-397-0)
- [offline stack-unit](#page-399-0)
- [show diag](#page-65-0)

#### Hardware Commands

These commands display information from a hardware sub-component or ASIC.

The hardware commands are:

- [clear hardware stack-unit](#page-397-0)
- [show diag](#page-400-0)
- [show hardware stack-unit](#page-403-0)
- [show hardware system-flow](#page-410-0)

#### <span id="page-397-0"></span>clear hardware stack-unit

Clear statistics from selected hardware components.

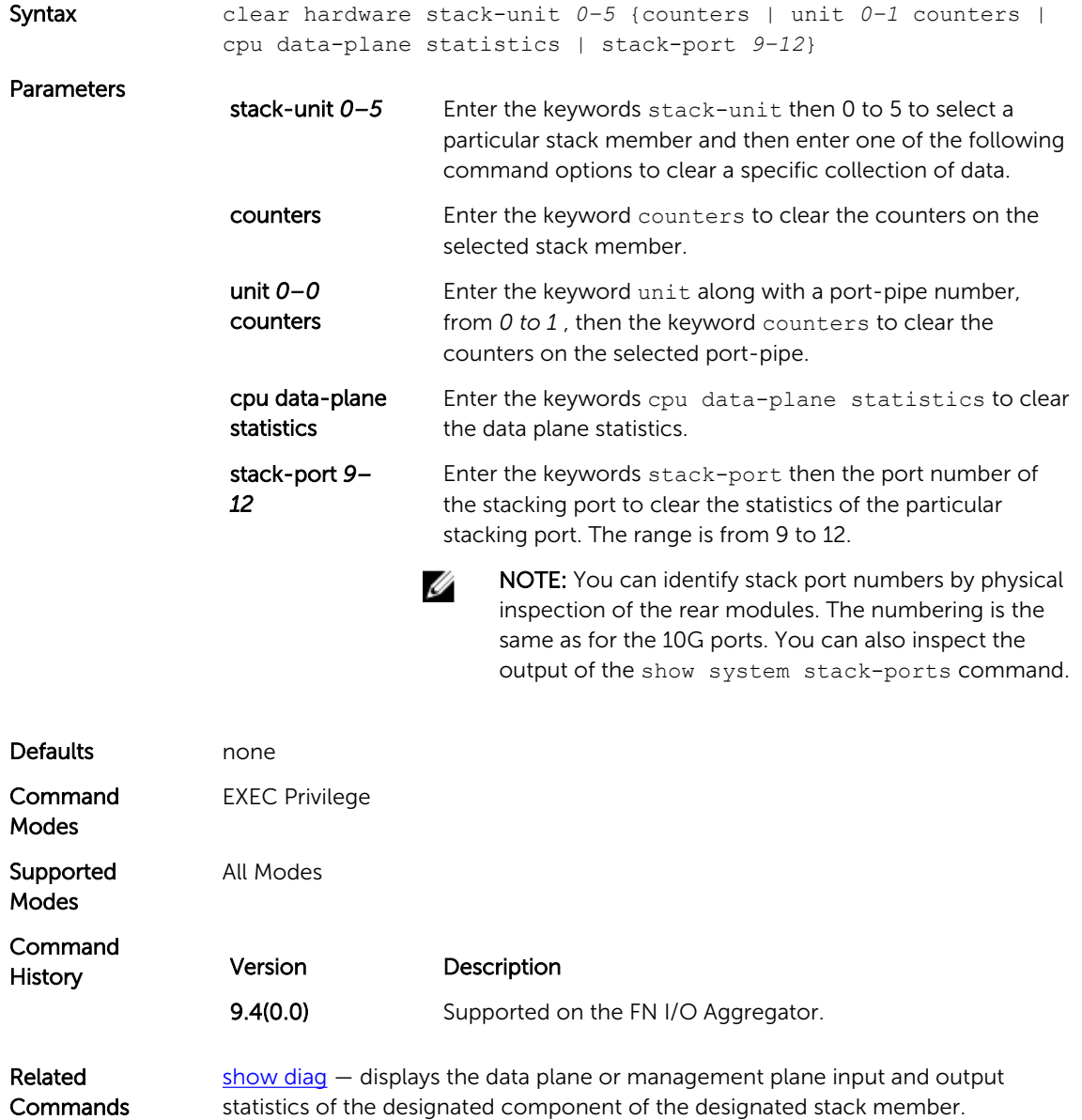

### diag stack-unit

Run offline diagnostics on a stack unit.

Syntax diag stack-unit *number* {alllevels | level0 | level1 | level2 [verbose no-reboot]| terminate| interactive test <id>}

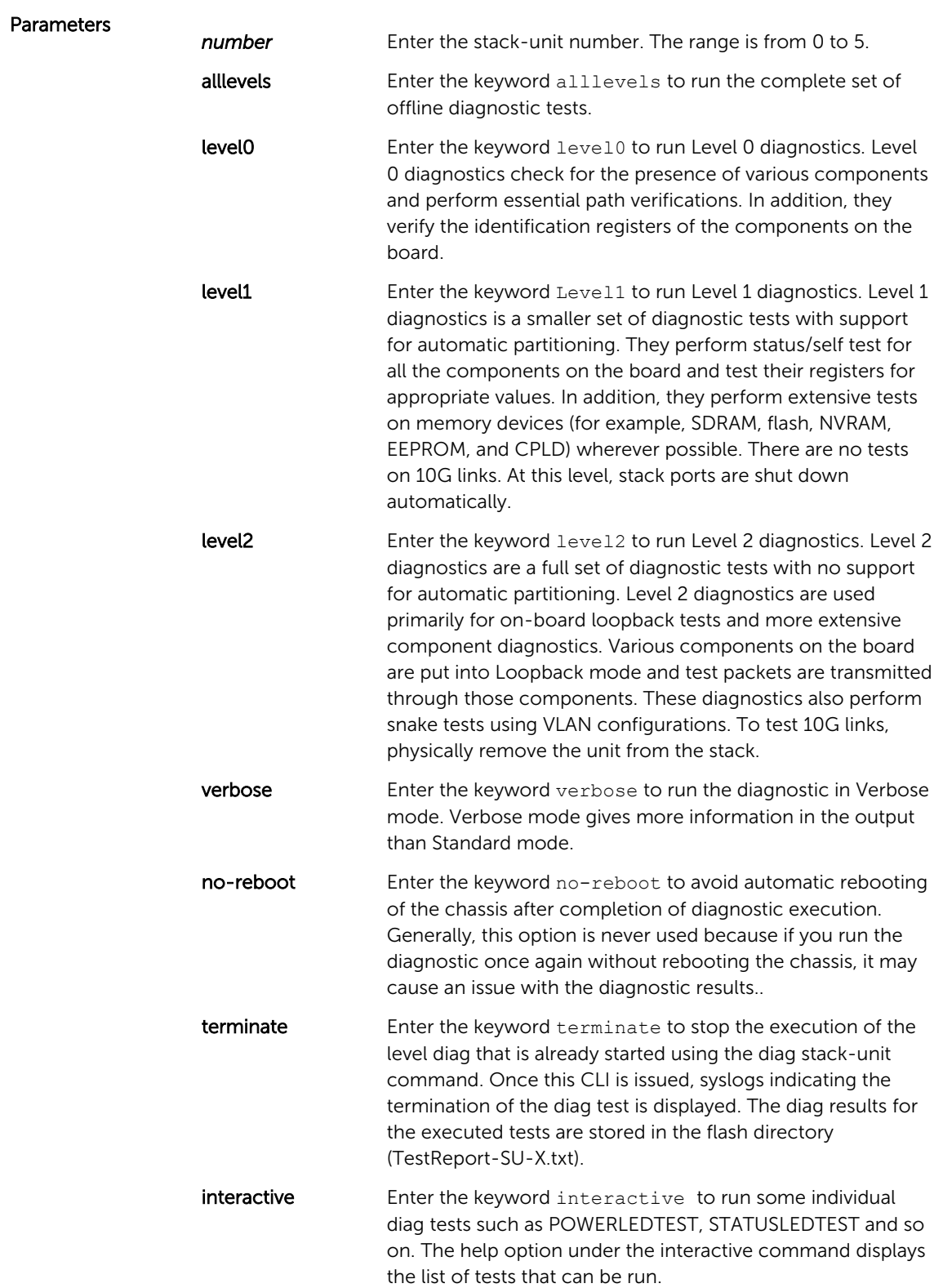

<span id="page-399-0"></span>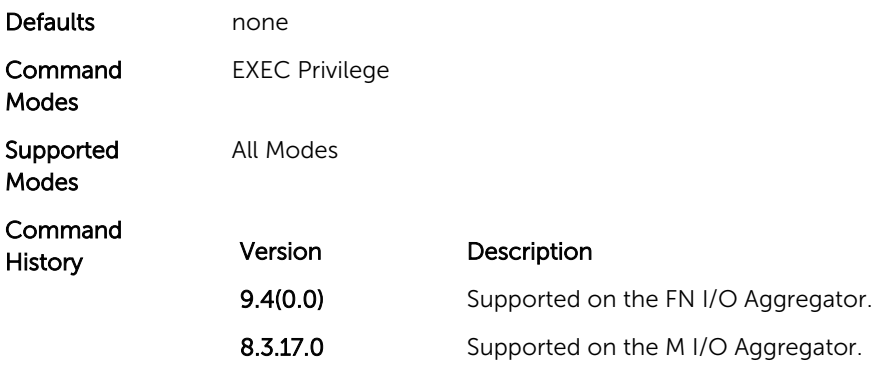

## hardware watchdog

Set the watchdog timer to trigger a reboot and restart the system.

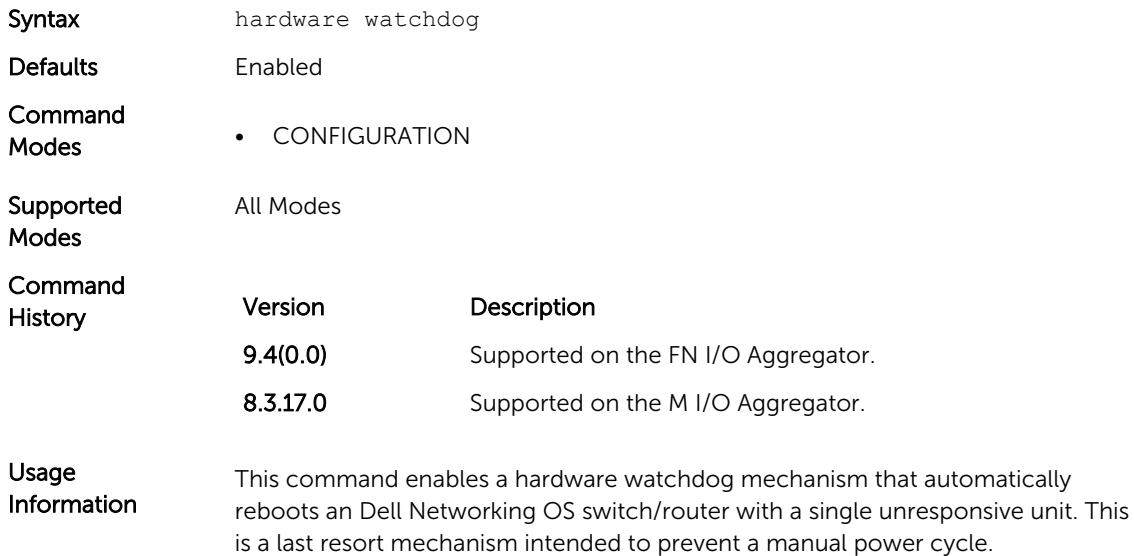

### offline stack-unit

Place a stack unit in the offline state.

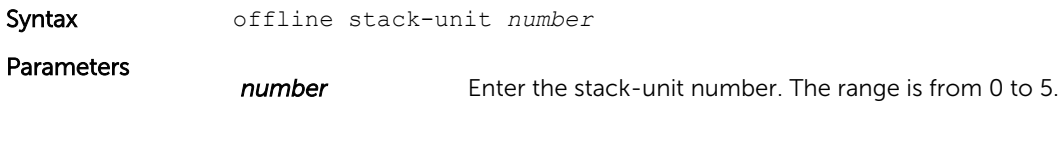

Defaults none

<span id="page-400-0"></span>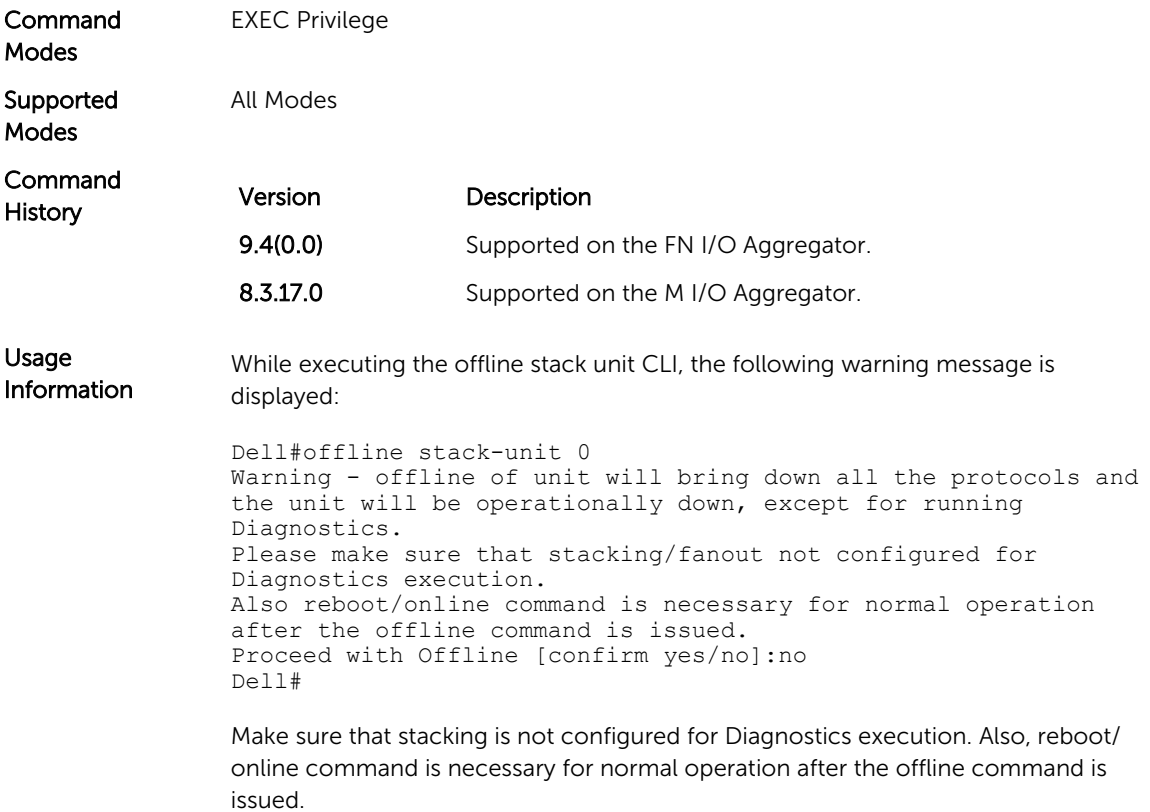

## show diag

View diagnostics information.

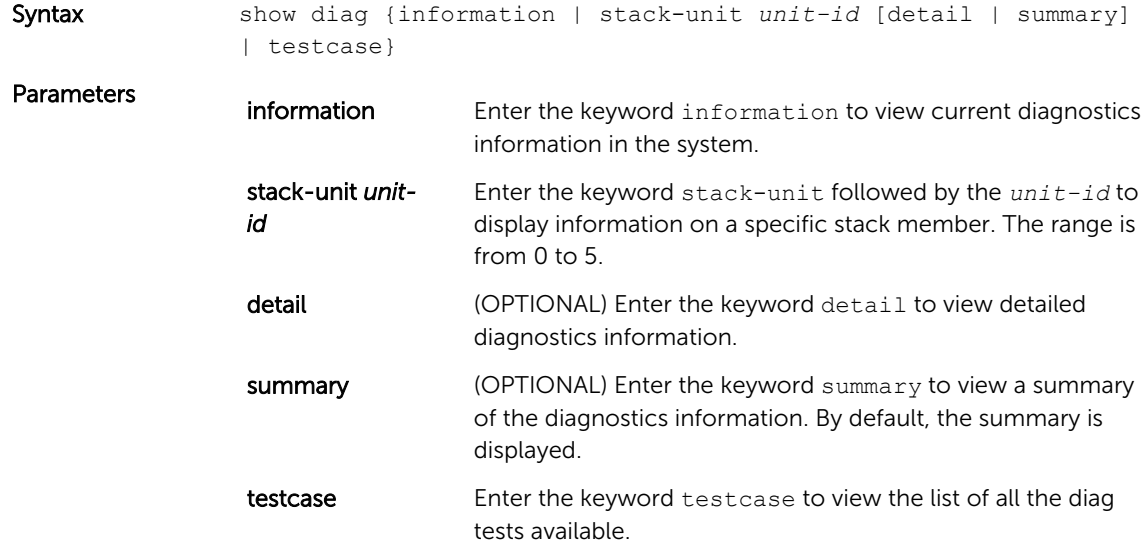

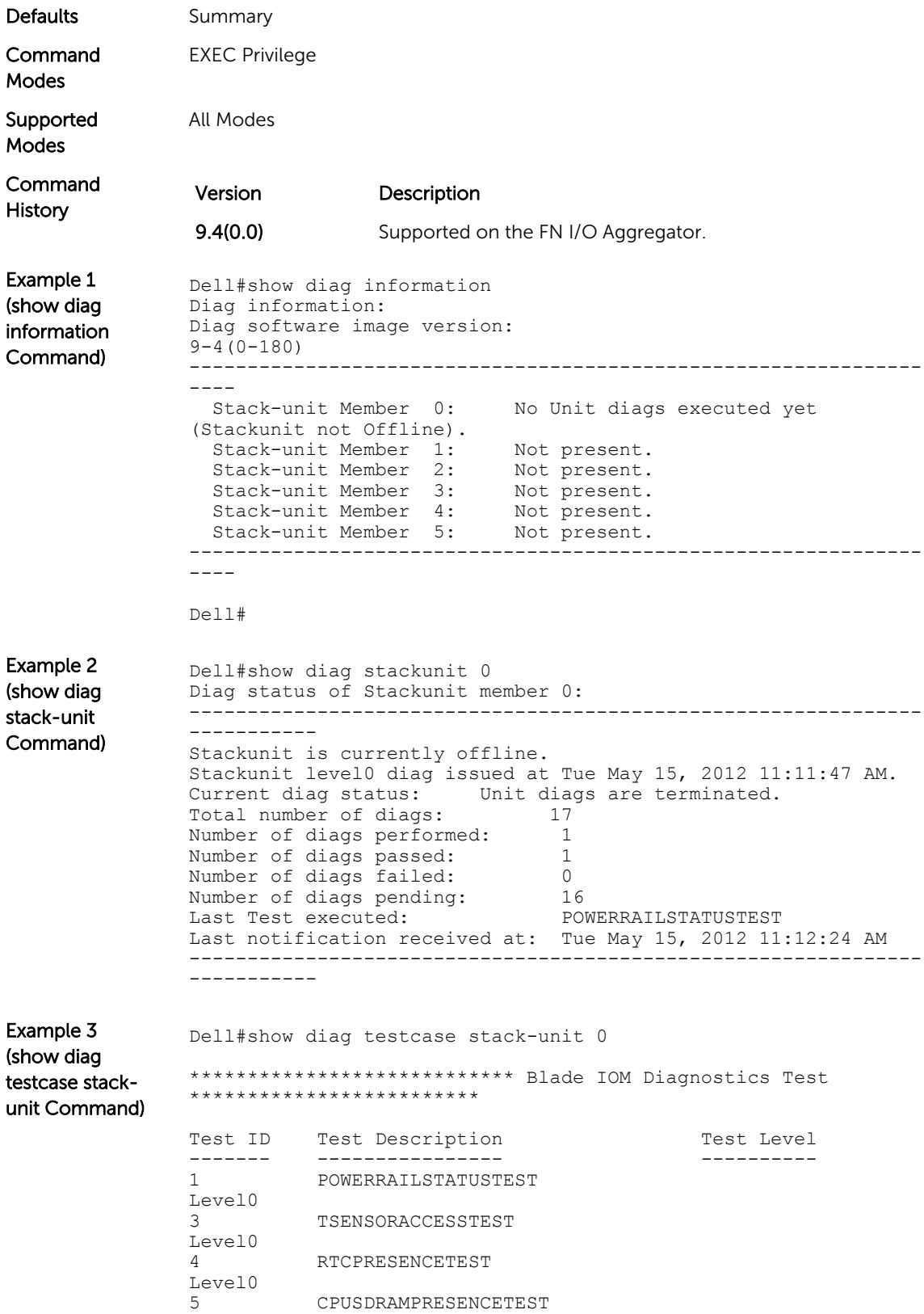

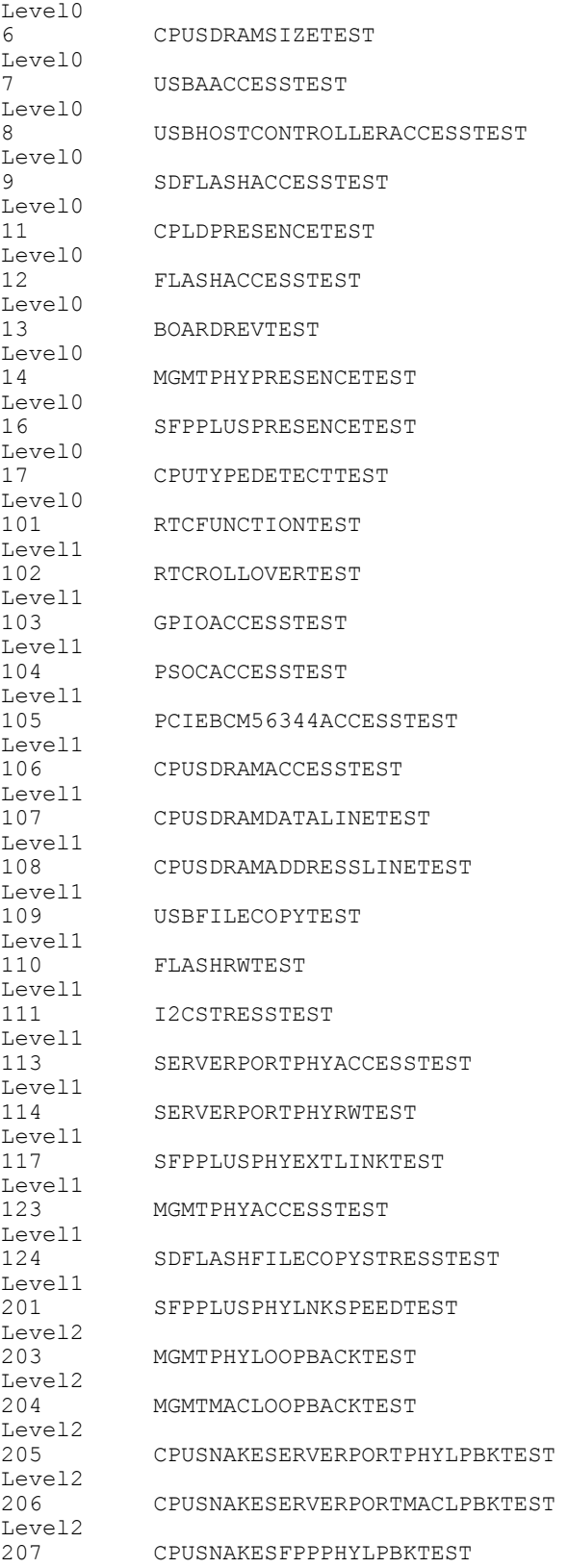

<span id="page-403-0"></span>Level2<br>208 208 CPUSNAKESFPPMACLPBKTEST Level2 Total Diagnostic Testcases in All Levels: 37 \*\*\*\*\*\*\*\*\*\*\*\*\*\*\*\*\*\*\*\*\*\*\*\*\*\*\*\*\*\*\*\*\*\*\*\*\* END \*\*\*\*\*\*\*\*\*\*\*\*\*\*\*\*\*\*\*\*\*\*\*\*\*\*\*\*\*\*\*\*\*\*\*\*\*\* Dell# Example 4 (show diag testcase stackunit interactive Command) Dell#show diag testcase stack-unit 0 interactive \*\*\*\*\*\*\*\*\*\*\*\*\*\*\*\*\*\*\*\*\*\*\*\*\*\*\*\* Blade IOM Diagnostics Test \*\*\*\*\*\*\*\*\*\*\*\*\*\*\*\*\*\*\*\*\*\*\*\*\* Test ID Test Description Test Level ------- ---------------- ---------- 401 POWERLEDTEST Interactive **DEBUGLEDTEST** Interactive<br>403 STATUSLEDTEST Interactive<br>406 B 406 RTCBATTERYTEST Interactive<br>407 407 CPLDRESETTEST Interactive<br>408 : 408 I2CDEVICESCANTEST Interactive<br>409 SERVERPORTPHYEXTLINKTEST Interactive<br>410 410 CPUSNAKESFPPEXTLPBKTEST Interactive Total Diagnostic Testcases in Interactive: 8 \*\*\*\*\*\*\*\*\*\*\*\*\*\*\*\*\*\*\*\*\*\*\*\*\*\*\*\*\*\*\*\*\*\*\*\*\* END \*\*\*\*\*\*\*\*\*\*\*\*\*\*\*\*\*\*\*\*\*\*\*\*\*\*\*\*\*\*\*\*\*\*\*\*\*\* Dell#

#### show hardware stack-unit

Display the data plane or management plane input and output statistics of the designated component of the designated stack member.

Syntax show hardware stack-unit  $0$  {buffer {total-buffer | unit  $0-0$ {port *42-53* {buffer-info | queue {*0-12* buffer-info | all buffer-info} } | total buffer}} {cpu {data-plane statistics | management statistics | private-mgmt statistics} | drops [unit *0-0* [port {*42-53* | range}] | user-port { *1-12* | range }] | fpga registers | fru dump | stack-port *9-12* | unit *0-0* {counters | details | ipmc-replication | port-stats [detail] | register | table-dump WORD}}

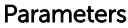

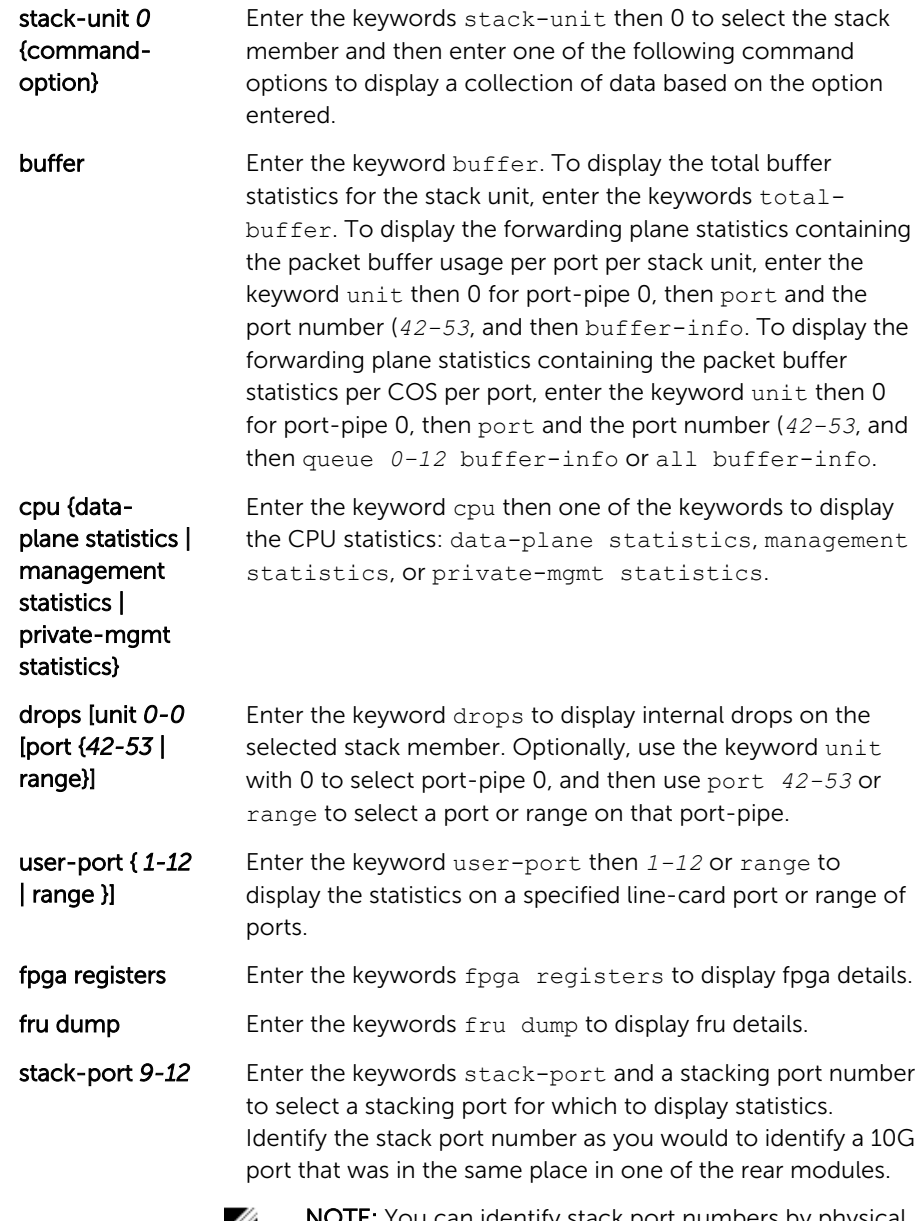

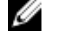

NOTE: You can identify stack port numbers by physical inspection of the rear modules. The numbering is the same as for the 10G ports. You can also inspect the output of the show system stack-ports command.

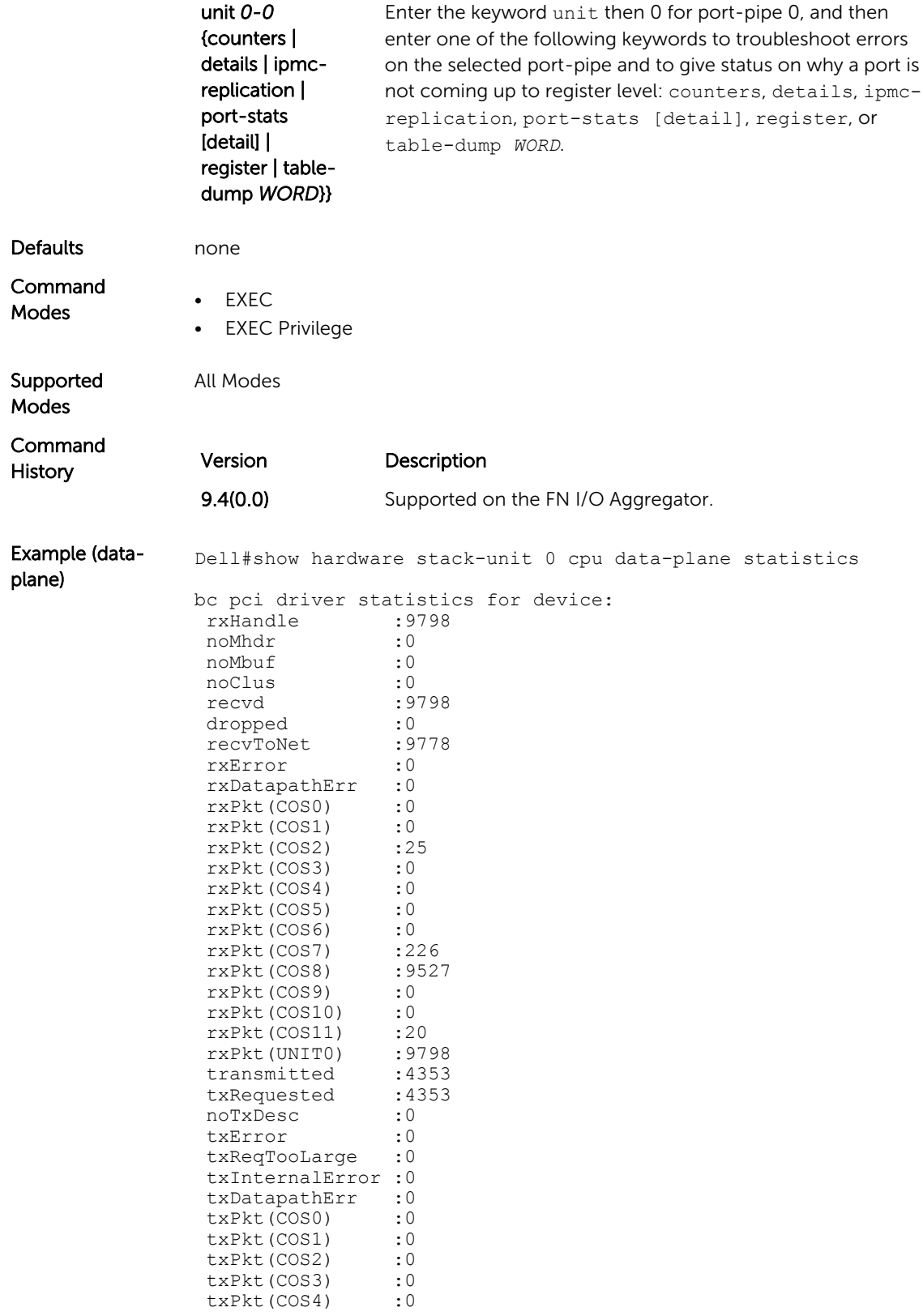

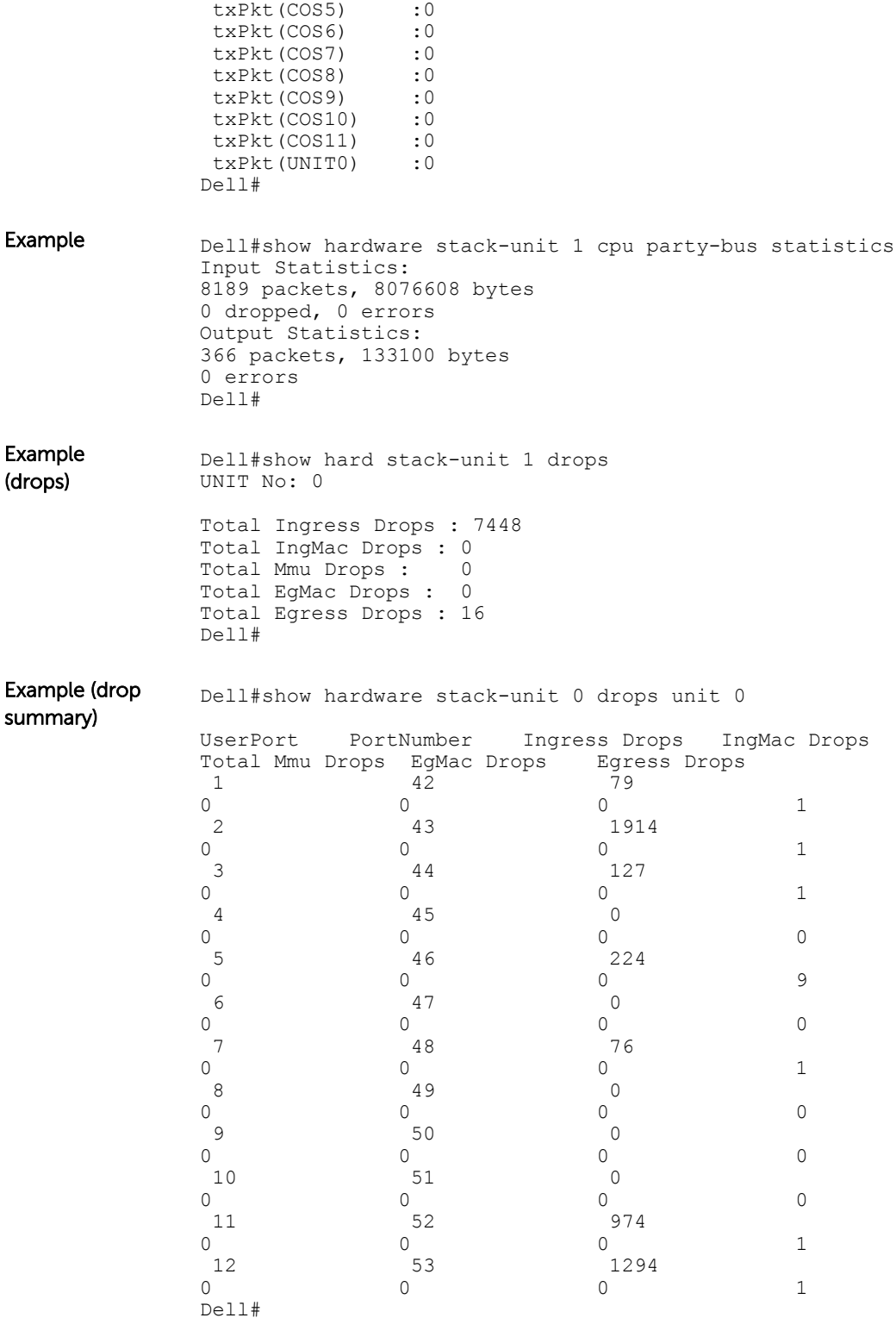

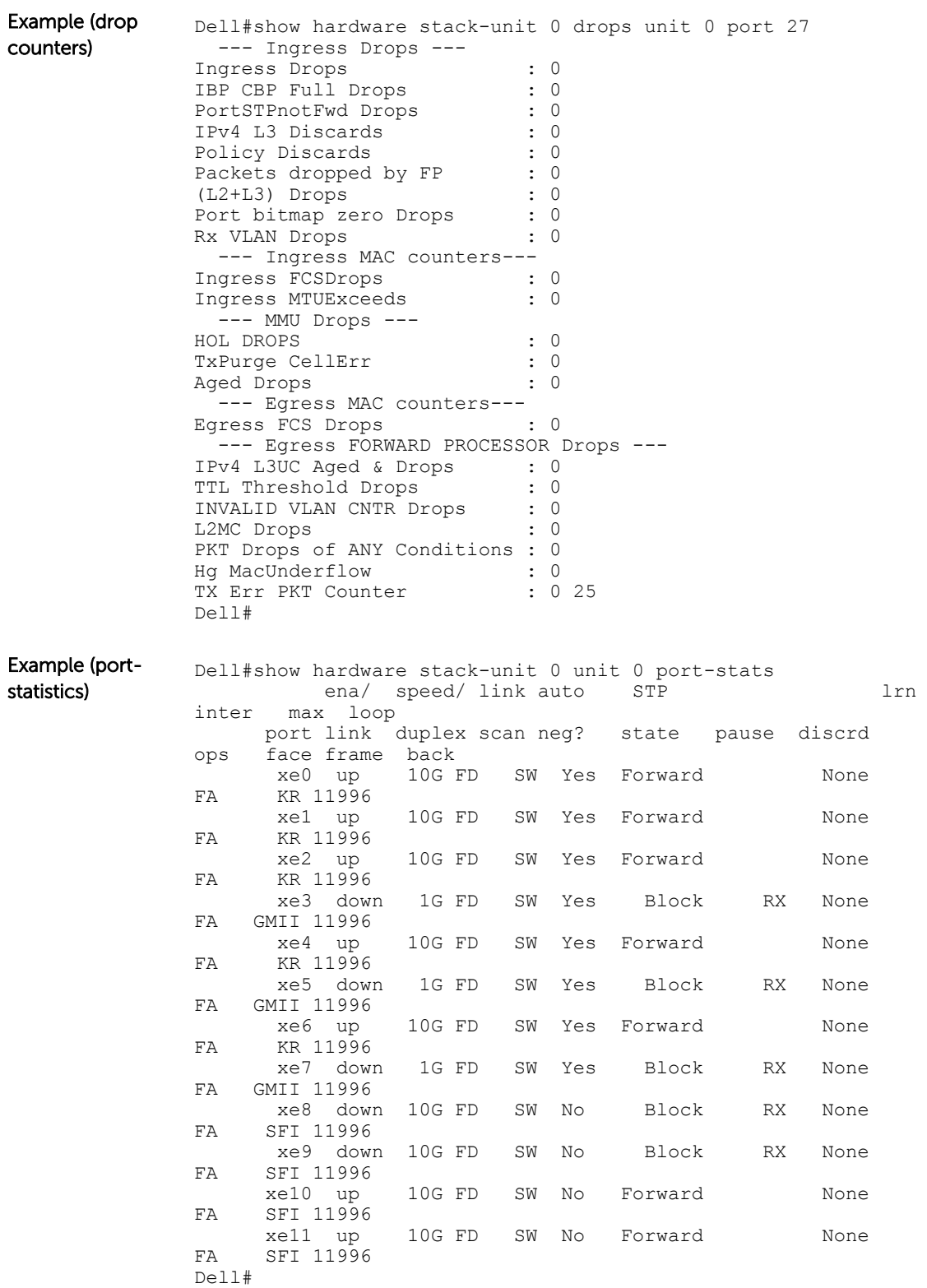

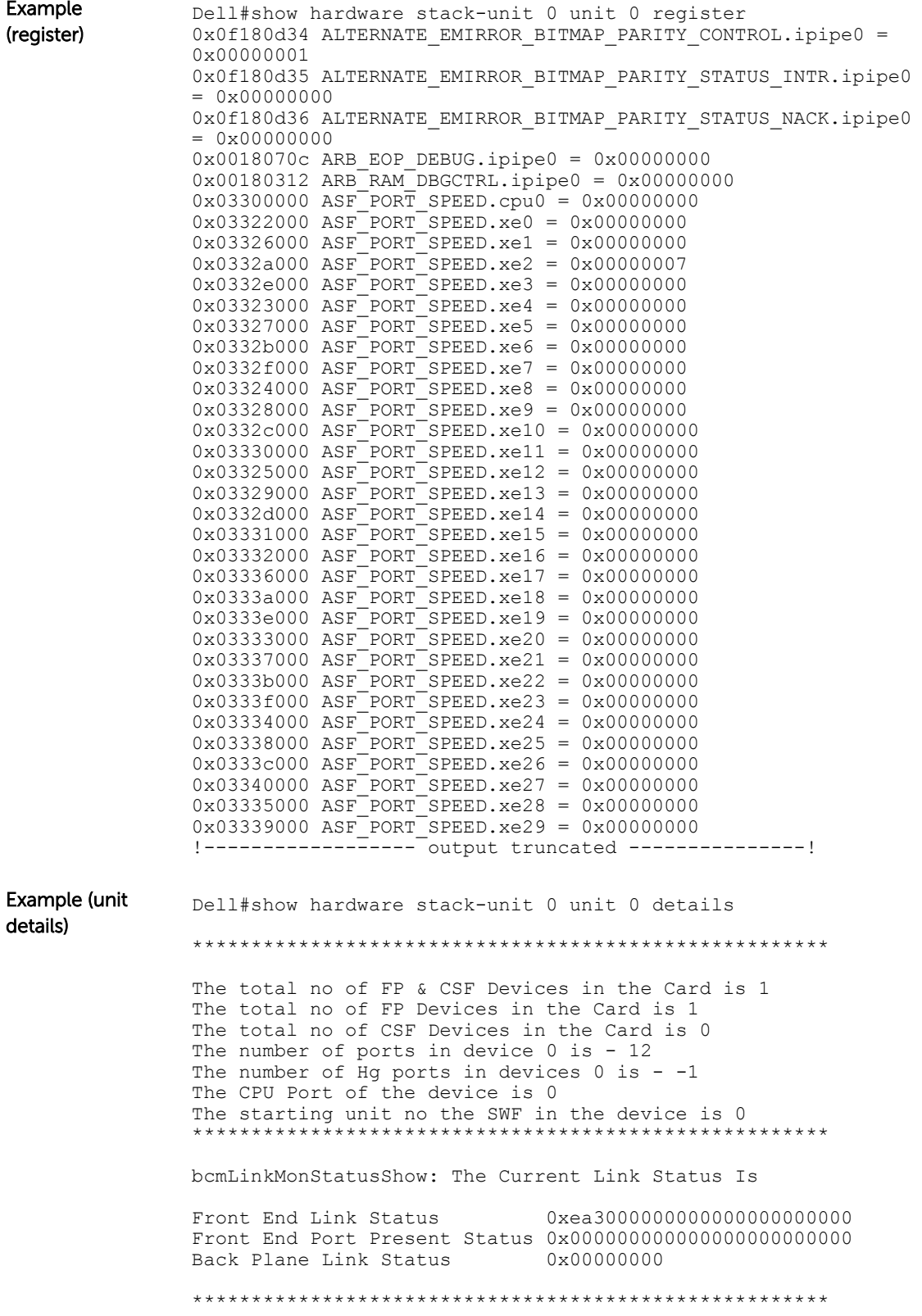

Link Status of all the ports in the Device - 0 The linkStatus of Front End Port 42 is TRUE The linkStatus of Front End Port 43 is TRUE The linkStatus of Front End Port 44 is TRUE The linkStatus of Front End Port 45 is FALSE The linkStatus of Front End Port 46 is TRUE The linkStatus of Front End Port 47 is FALSE The linkStatus of Front End Port 48 is TRUE The linkStatus of Front End Port 49 is FALSE The linkStatus of Front End Port 50 is FALSE The linkStatus of Front End Port 51 is FALSE The linkStatus of Front End Port 52 is TRUE The linkStatus of Front End Port 53 is TRUE \*\*\*\*\*\*\*\*\*\*\*\*\*\*\*\*\*\*\*\*\*\*\*\*\*\*\*\*\*\*\*\*\*\*\*\*\*\*\*\*\*\*\*\*\*\*\*\*\*\*\*\*\*\* \*\*\*\*\*\*\*\*\*\*\*\*\*\*\*\*\*\*\*\*\*\*\*\*\*\*\*\*\*\*\*\*\*\*\*\*\*\*\*\*\*\*\*\*\*\*\*\*\* ModPort Table for Device - 0 For Destination Mod Id 0 Destination Port is 0 \*\*\*\*\*\*\*\*\*\*\*\*\*\*\*\*\*\*\*\*\*\*\*\*\*\*\*\*\*\*\*\*\*\*\*\*\*\*\*\*\*\*\*\*\*\*\*\*\* Dell# Example (buffer) Dell#show hardware stack-unit 0 buffer total-buffer ------ Buffer Details for Stack-Unit 0 -----Total Buffers allocated per Stack-Unit 19456 Dell# Example (specific port) Dell#show hardware stack-unit 0 buffer unit 0 port 42 BUfferinfo ----- Buffer Stats for Unit 0 Port 42 ----- Maximum Shared Limit for the Port: 13912 Default Packet Buffer allocate for the Port: 104 Used Packet Buffer for the Port: 0 Dell# Example (queue buffer) Dell#show hardware stack-unit 0 buffer unit 0 port 42 queue 12 buffer-info ----- Buffer Stats for Unit 0 Port 42 Queue 12 ----- Maximum Shared Limit: 5 Default Packet Buffer allocate for the Queue: 8 Used Packet Buffer: 0 Dell# Related **Commands** [show interfaces stack-unit](#page-211-0) - displays information on all interfaces on a specific stack member. [show processes cpu](#page-69-0) - displays CPU usage information based on running processes. [show system](#page-78-0) — displays the current status of all stack members or a specific member.

# <span id="page-410-0"></span>show hardware system-flow

Display Layer 2 ACL or QoS data for the selected stack member and stack member port-pipe.

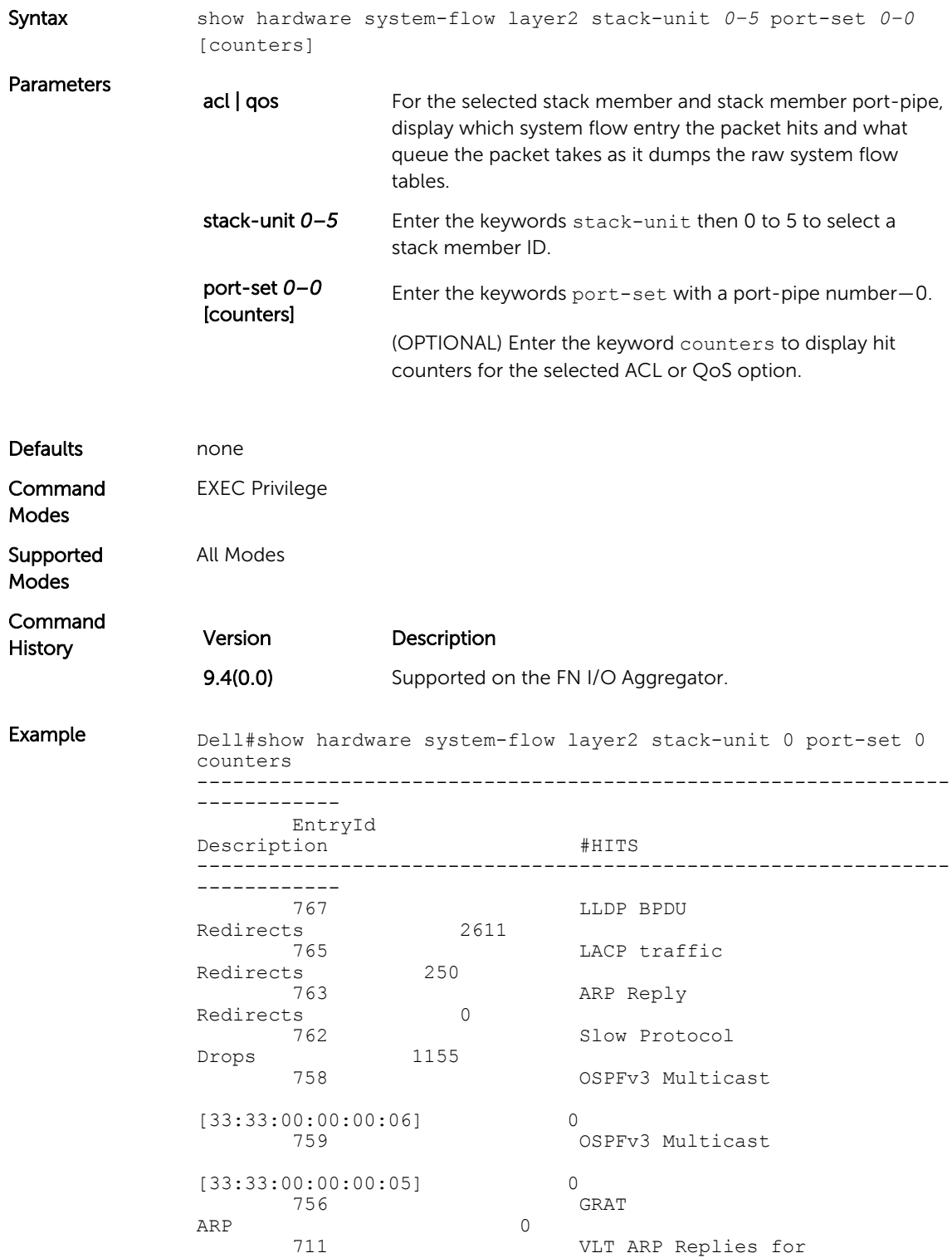

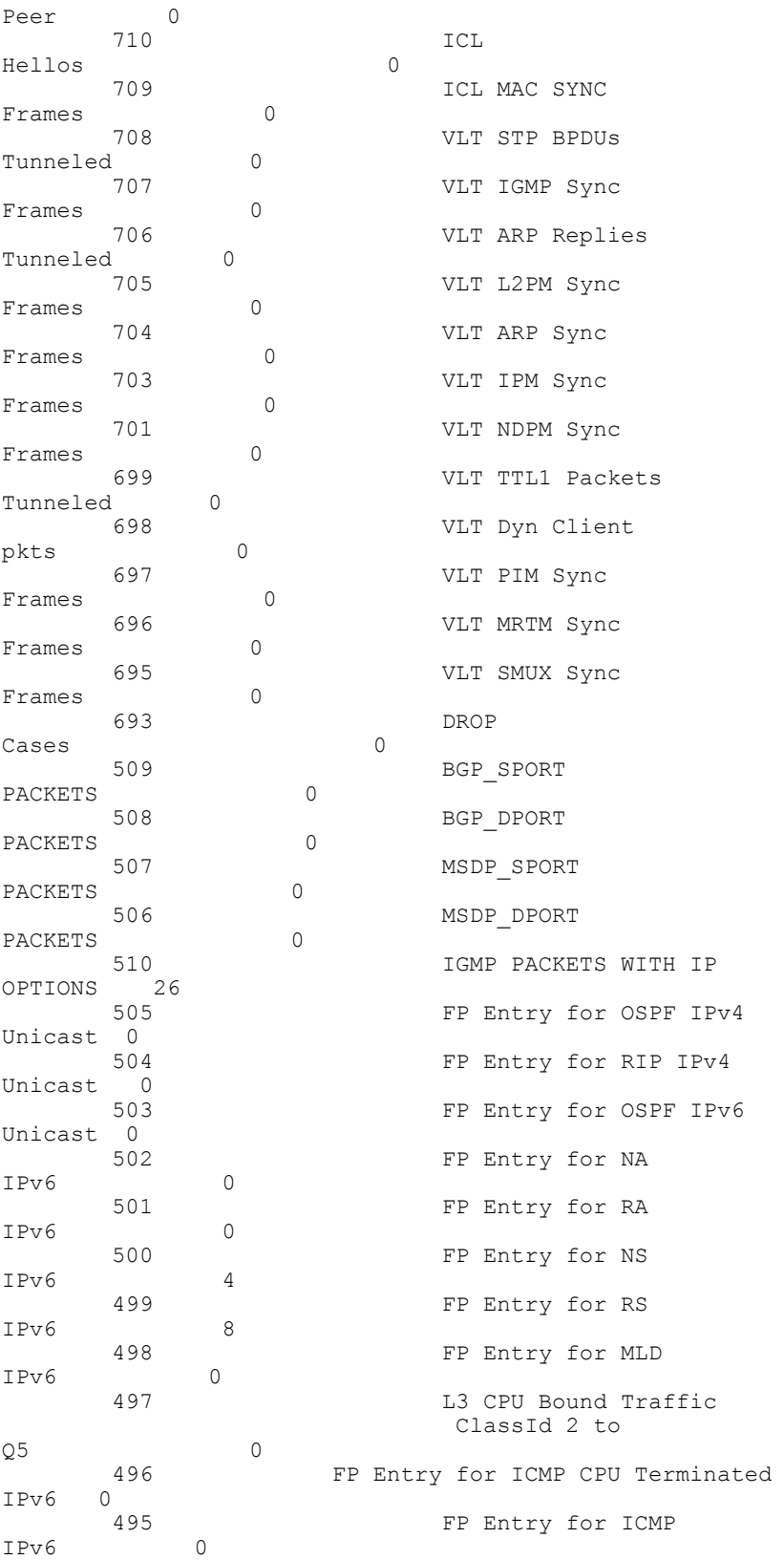

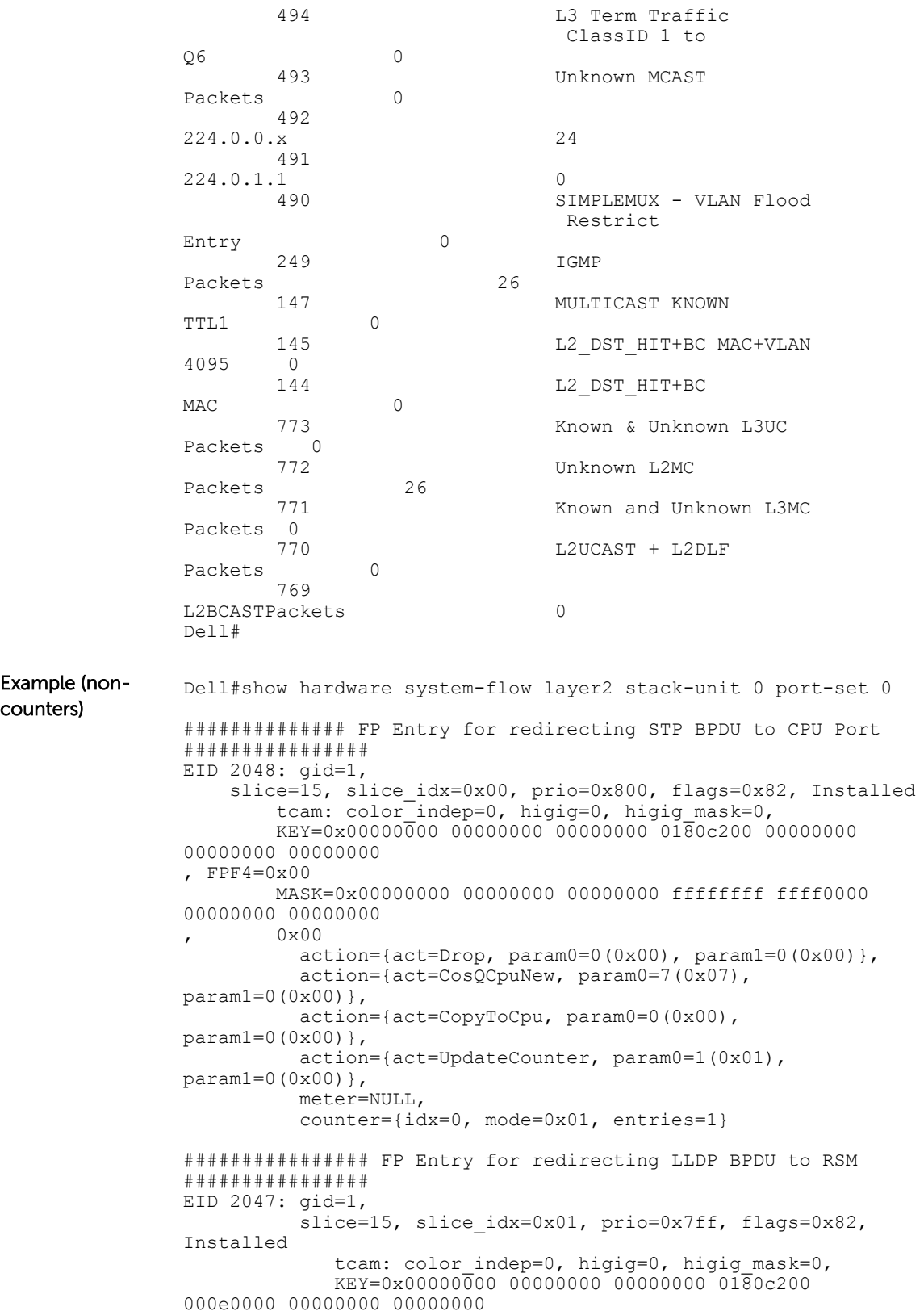

```
, FPF4=0x00
           MASK=0x00000000 00000000 00000000 ffffffff ffff0000 
00000000 00000000
       0x00action=[act=Drop, param0=0(0x00), param1=0(0x00)], action={act=CosQCpuNew, param0=7(0x07), 
param1=0(0x00)},
           action={act=CopyToCpu, param0=0(0x00), 
param1=0(0x00)},
           action={act=UpdateCounter, param0=1(0x01), 
param1=0(0x00)},
           meter=NULL,
           counter={idx=1, mode=0x01, entries=1}
############## FP Entry for redirecting LACP traffic to CPU 
Port ############
EID 2045: gid=1,
          slice=15, slice idx=0x02, prio=0x7fd, flags=0x82,
Installed
            tcam: color indep=0, higig=0, higig mask=0,
            KEY=0x00000000 00000000 00000000 0180c200 00020000 
00000000 00000000
, FPF4=0x00
            MASK=0x00000000 00000000 00000000 ffffffff ffff0000 
00000000 00000000
       0 \times 00action={act=Drop, param0=0(0x00), param1=0(0x00)} action={act=CosQCpuNew, param0=7(0x07), 
param1=0(0x00),
           action={act=CopyToCpu, param0=0(0x00), 
param1=0(0x00)},
           action={act=UpdateCounter, param0=1(0x01), 
param1=0(0x00)},
           meter=NULL,
           counter={idx=2, mode=0x01, entries=1}
################# FP Entry for redirecting GVRP traffic to RSM 
###########
EID 2044: gid=1,
         slice=15, slice idx=0x03, prio=0x7fc, flags=0x82,
Installed
            tcam: color_indep=0, higig=0, higig_mask=0,
            KEY=0x00000000 00000000 00000000 0180c200 00210000 
00000000 00000000
, FPF4=0x00
            MASK=0x00000000 00000000 00000000 ffffffff ffff0000 
00000000 00000000
       0 \times 00 action={act=Drop, param0=0(0x00), param1=0(0x00)},
            action={act=CosQCpuNew, param0=7(0x07), 
param1=0(0x00)},
            action={act=CopyToCpu, param0=0(0x00), 
param1=0(0x00)},
            action={act=UpdateCounter, param0=1(0x01), 
param1=0(0x00)},
            meter=NULL,
            counter={idx=3, mode=0x01, entries=1}
################# FP Entry for redirecting ARP Replies to RSM 
#############
EID 2043: gid=1,
           slice=15, slice idx=0x04, prio=0x7fb, flags=0x82,
Installed
             tcam: color indep=0, higig=0, higig mask=0,
```
 KEY=0x00000000 00000000 00000000 00000000 00000000 00000806 00001600 , FPF4=0x00 MASK=0x00000000 00000000 00000000 00000000 00000000 0000ffff 00001600 , 0x00  $action=[act=Drop, param0=0(0x00), param1=0(0x00)],$  action={act=CosQCpuNew, param0=6(0x06), param1=0(0x00)}, action={act=CopyToCpu, param0=0(0x00), param1=0(0x00)}, action={act=UpdateCounter, param0=1(0x01), param1=0(0x00)}, !--------- output truncated -----------------!

# A Internet Control Message Protocol (ICMP) Message Types

This chapter lists and describes the possible ICMP message type resulting from a ping. The first three columns list the possible symbol or type/code. For example, you would receive a ! or 03 as an echo reply from your ping.

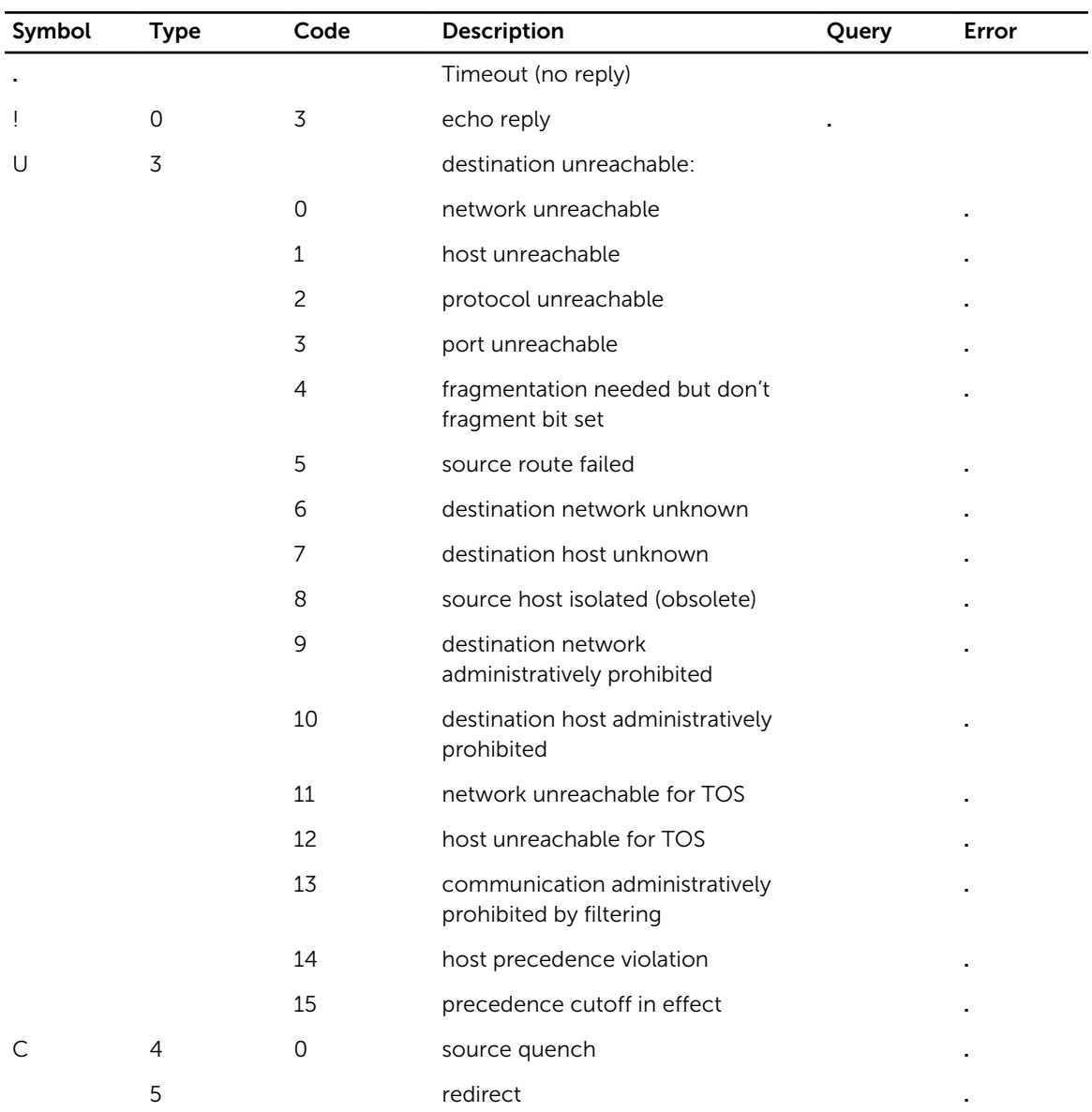

#### Table 1. ICMP Messages and Their Definitions

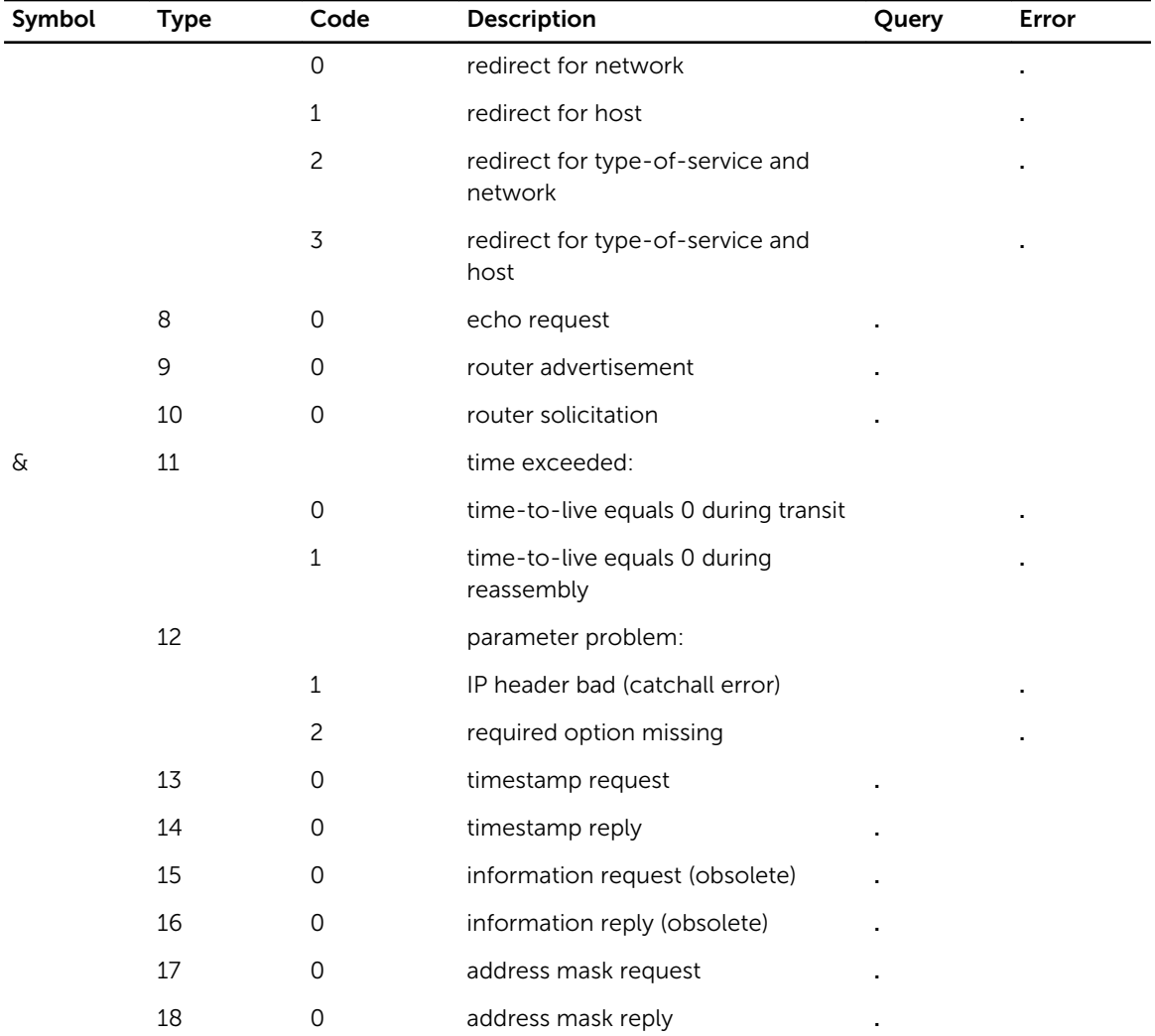